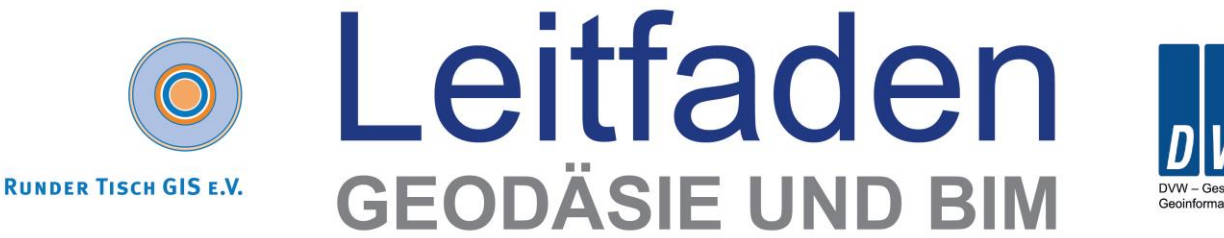

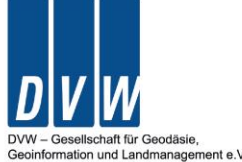

**VERSION 2.1 (2020)** 

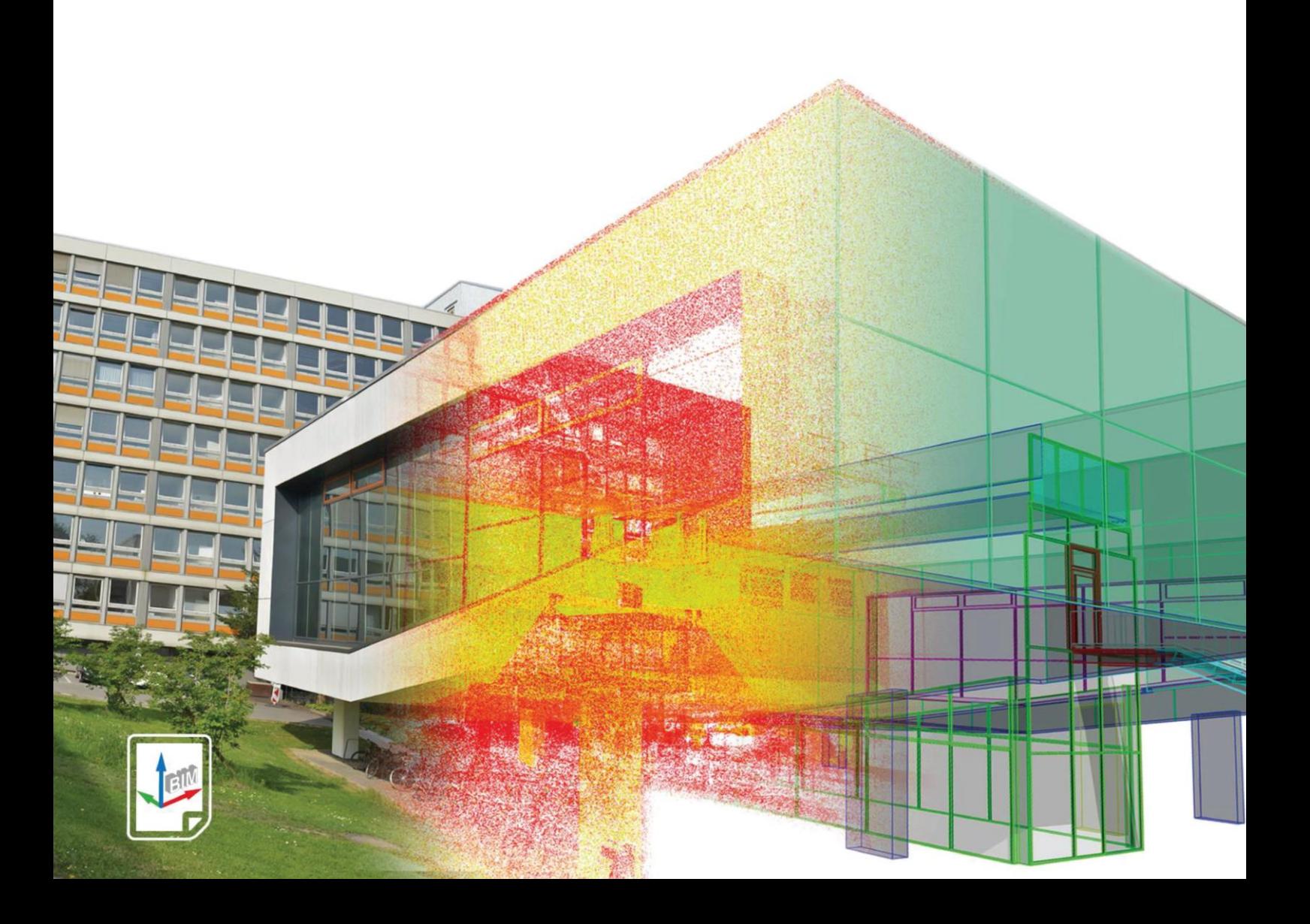

# Leitfaden **Geodäsie und BIM**

Version 2.1 (2020)

# Impressum

#### **Leitfaden Geodäsie und BIM**

Version 2.1, 01. Oktober 2020 DVW-Merkblatt 11-2020

## **Herausgeber**

Robert Kaden, Christian Clemen, Robert Seuß, Jörg Blankenbach, Ralf Becker, Andreas Eichhorn, Andreas Donaubauer, Thomas H. Kolbe, Ulrich Gruber DVW e. V. – Gesellschaft für Geodäsie, Geoinformation und Landmanagement Runder Tisch GIS e. V.

#### **Lektorat**

Gerold Olbrich, Wichmann Verlag

## **Redaktion**

Prof. Dr. Robert Kaden, FH Erfurt Prof. Dr. Christian Clemen, HTW Dresden Prof. Dr. Robert Seuß, Frankfurt UAS Prof. Dr. Jörg Blankenbach und Dr. Ralf Becker, RWTH Aachen Prof. Dr. Andreas Eichhorn, TU Darmstadt Dr. Andreas Donaubauer, TU München Dipl.-Ing. Ulrich Gruber, Kreis Recklinghausen

## **Layout**

Martin Fritsch, M. Eng., FH Erfurt

#### **Bildnachweis**

Titelbild: RWTH Aachen Die Abbildungen in diesem Leitfaden stammen vom jeweiligen Autor ("Ansprechpartner") und sind urheberrechtlich geschützt! Grafiken von Dritten sind in der Bildunterschrift gekennzeichnet.

#### **Anzeigen**

DVW e. V. – Gesellschaft für Geodäsie, Geoinformation und Landmanagement Rotkreuzstr. 1 L, 77815 Bühl

**Zitierhinweis: [Nachname Autor, Vorname Autor]: [Titel des Beitrags]. In: DVW e. V. und Runder Tisch GIS e. V. (Hrsg.): Leitfaden Geodäsie und BIM. Version 2.1, Bühl/München, 2020, S. x-y.**

#### **Erscheinungsnachweis**

Digital PDF, https://www.dvw.de/BIM-Leitfaden.pdf Digital PDF, https://www.rundertischgis.de/publikationen/leitfaeden.html

#### **Urheberrecht und Hinweise**

Alle Rechte vorbehalten. Alle Beiträge und Abbildungen im Leitfaden Version 2.0 sind urheberrechtlich geschützt. Jede Verwertung, die nicht ausdrücklich vom Urheberrechtsgesetz geschützt ist, bedarf der vorherigen Genehmigung durch *DVW E. V.* – *GESELLSCHAFT FÜR GEODÄSIE, GEOIN-FORMATION UND LANDMANAGEMENT* und den *RUNDENTISCH GISE.V.* Die Beiträge geben die Meinung der Autoren wieder. Die Vorstellung von Softwareprodukten und Dienstleistungen in diesem Leitfaden erfolgt ohne Gewähr oder Anspruch auf Vollständigkeit. Sämtliche Angaben zu den Produkten beruhen ausschließlich auf Informationen der jeweiligen Hersteller. Diejenigen Bezeichnungen von im Leitfaden genannten Erzeugnissen, die zugleich eingetragene Warenzeichen sind, wurden nicht besonders kenntlich gemacht. Es kann also aus dem Fehlen der Markierung ™ oder ® nicht geschlossen werden, dass die Bezeichnung ein freier Warenname ist. Ebenso wenig ist zu entnehmen, ob Patente oder Gebrauchsmusterschutz vorliegen.

# Vorwort des DVW e. V. – Expertise der Geodäten gefragt

## *Beitrag von Prof. Dr.-Ing. Hansjörg Kutterer*

Die Erfassung, Modellierung und Visualisierung der Erde gehört zu den Kernkompetenzen der Geodäten. Seit ca. 40 Jahren werden viele der dazugehörigen Arbeitsvorgänge digital umgesetzt. Dies beginnt bei der digitalen Bestandsdatenerfassung vor Ort, geht über die semantische Zuordnung und die Speicherung in Fachdatenmodellen und endet bei der Bereitstellung der Informationen mittels vernetzten lokalen und globalen Geodateninfrastrukturen. Dabei werden zwei- und dreidimensionale Geodaten in vielfältigen Prozessen kooperativ verarbeitet und bereitgestellt. Beispiele dafür sind die Geobasisdaten wie Liegenschaftskarte, Luftbilder, Landschaftsmodelle, aber auch Fachinformationen wie die Bodenrichtwertkarten, 3D-Stadtmodelle oder Leerstandskataster.

Mit der Entwicklung und Einführung der BIM-Methode in der Bauwirtschaft vollzieht sich derzeit in dieser Branche eine ähnliche Entwicklung hin zu digitalen Prozessen und kollaborativen

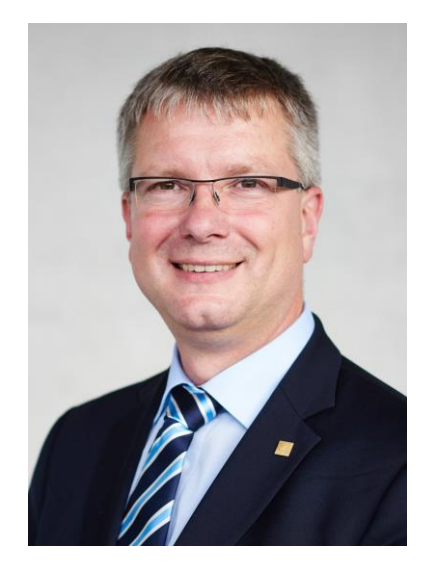

Arbeiten. Geodäten sind in vielen Prozessen der Bauwirtschaft direkt beteiligt. Dies beginnt mit der planungsbegleitenden Vermessung für die Planung und den Entwurf von Gebäuden, Ingenieurbauwerken, Verkehrsanlagen sowie für Flächenplanungen, geht weiter mit der Bauvermessung vor und während der Bauausführung sowie der abschließenden Bestandsdokumentation von Gebäuden, Ingenieurbauwerken und Verkehrsanlagen und endet mit sonstigen vermessungstechnischen Leistungen. Hier können die Geodäten ihre langjährige Erfahrung in der Digitalisierung einbringen und die zukünftigen BIM-Prozesse aktiv mitgestalten.

Der DVW e. V. als technisch wissenschaftlicher Verein unterstützt durch den jährlich aktualisierten Leitfaden Geodäsie und BIM seit 2017 konkret diese Entwicklung. Der Leitfaden wird durch ein Redaktionsteam aus den Arbeitskreisen 2 – Geoinformation und Geodatenmanagement – und 4 – Ingenieurgeodäsie – des DVW in Kooperation mit dem Runden Tisch GIS e. V. zusammengestellt. Er soll Ihnen Antworten und Anregungen geben und Sie bei der Umsetzung der BIM-Methode wirkungsvoll unterstützen. Über 10.000 Downloads zeigen, dass der Informationsbedarf weiterhin hoch ist.

Ihr

H Kutte

Hansjörg Kutterer DVW-Präsident

# Vorwort des Runden Tisch GIS e. V.

## *Beitrag von Prof. Dr. Thomas H. Kolbe*

Building Information Modeling zieht als wichtige Methode der Digitalisierung des Planens und Bauens bereits seit einiger Zeit in die praktische Arbeit in der Geodäsie, Architektur und dem Bauwesen ein. Wie in anderen Bereichen der Digitalisierung auch führt dies zu grundlegenden Änderungen an bestehenden Vorgaben, Prozessen und Arbeitsweisen. Zentraler Bestandteil von BIM ist die Erstellung und Führung einer digitalen Bauakte, die die verschiedenen Entwurfsstände, die Bauprozessplanung und nicht zuletzt die Dokumentation des erstellten Bauwerks in menschen- und maschineninterpretierbarer Form umfasst.

Die Geodäsie spielt bei dem Thema BIM dort eine Rolle, wo

- 1.) die Grundlagen für die Planung bereitgestellt werden müssen (u. a. amtlicher Lageplan, Bauleitplanung);
- 2.) die BIM-Planung auf die Baustelle übertragen und dort realisiert werden soll;
- 3.) die Konstruktion im Sinne einer Baufortschrittskontrolle und der Bau- und Schadensdokumentation überprüft werden muss ("As-Built"-Dokumentation);

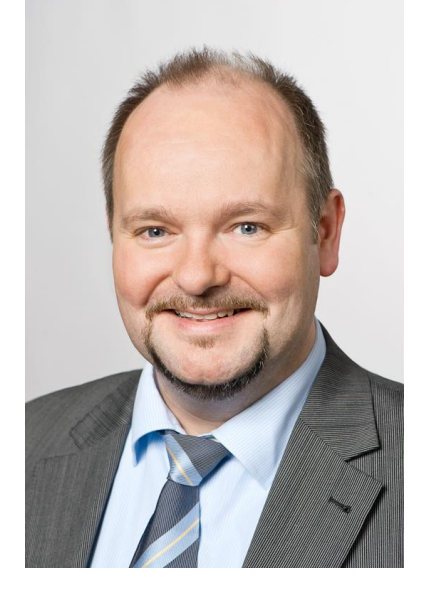

- 4.) BIM-Modelle für schon bestehende Bauwerke erzeugt werden sollen ("BIM-as-Built") zur Dokumentation sowie auch zur Unterstützung des Bauens im Bestand;
- 5.) Infrastrukturbauten mit großer Ausdehnung wie zum Beispiel Brücken, Tunnel, Talsperren und Straßen modelliert werden müssen, bei denen die Auswirkungen der Erdkrümmung im digitalen Modell nicht mehr vernachlässigt werden können;
- 6.) BIM-Modelle in 3D-Stadtmodelle zum Zwecke von Simulationen und Visualisierungen integriert werden sollen.

Für viele der genannten Aufgaben kommen Geoinformationssysteme zum Einsatz, nicht zuletzt weil sie auf die Verarbeitung größter Datenmengen sowie den korrekten Umgang mit georeferenzierten Daten ausgelegt sind. GIS erweitern die bisherige Palette an Softwarewerkzeugen im BIM-Umfeld. Die Einführung der BIM-Methode bietet insgesamt vielfältige Chancen für die Geodäsie und Geoinformatik, sich in die Umsetzung einzubringen. Aus diesem Grund wurde das Thema BIM und GIS von den Mitgliedern des Runden Tisch GIS e. V. bereits seit einigen Jahren als wichtige Entwicklung aufgegriffen. Regelmäßig beschäftigen sich Vortragssitzungen unserer jährlichen Veranstaltungen, wie die Münchner GI-Runde, mit dem Thema und im November 2020 werden wir uns bereits zum fünften Mal in Folge mit einem Workshop an der BIM World Munich beteiligen.

Der Runde Tisch GIS e. V. bringt seit seiner Einrichtung regelmäßig Leitfäden zu aktuellen Entwicklungen und Themen im Bereich der Geoinformationssysteme heraus. Die Leitfäden sollen den Lesern eine kompakte sowie kompetente Einführung in das fachliche Thema geben. Beispiele aus der Praxis zeigen, wie Nutzer in Kooperation mit Firmen und ihren Produkten Lösungen für konkrete Fragestellungen umgesetzt haben. Schließlich wird auch immer eine Übersicht über Produkte und Dienstleistungen gegeben, was die Leitfäden insgesamt zu Nachschlagewerken und Entscheidungshilfen macht.

Ich freue mich außerordentlich über den großen Erfolg und die starke Verbreitung des erstmals im Jahr 2017 gemeinsam mit der Gesellschaft für Geodäsie, Geoinformation und Landmanagement (DVW) e. V. konzipierten und erstellten Leitfadens Geodäsie und BIM. Auch die vorliegende Version 2.1 des Leitfadens soll Ihnen, liebe Leserin und lieber Leser, einen Überblick über die fachlichen Anforderungen und Grundlagen sowie erfolgreiche Beispiele aus der Praxis und über Produkte geben. Neben Aktualisierungen bestehender Beiträge aus den Bereichen Grundlagen, Praxisbeispiele und Produktinformationen enthält die neue Version erstmals ein Kapitel mit konkreten Handlungsanleitungen für Problemstellungen aus der Praxis.

Im Namen des Vorstands bedanke ich mich bei den zahlreichen Autoren und insbesondere dem Redaktionsteam. Mein Dank gilt auch den Firmen und Behörden, die mit Ihren Anzeigen die Erstellung und Herausgabe finanziell unterstützt haben. Ich hoffe, dass die Version 2.1 des Leitfadens eine ähnlich große Resonanz findet wie seine Vorläufer.

Ein anregendes Studium des Leitfadens und neue Einsichten wünscht Ihnen nun

Ihr

Mille

Thomas H. Kolbe Vorstandsvorsitzender des Runden Tisch GIS e. V.

# Grußwort des BMVI – Die Digitalisierung im Infrastrukturbau schreitet schnell voran

#### *Beitrag von Steffen Bilger<sup>1</sup> , MdB*

Die Zukunft gehört dem digitalen Bauwesen – modellbasiert, kooperativ und effizient in allen Leistungsphasen. Die Bundesregierung hat sich daher zum Ziel gesetzt, die Digitalisierung des Planens, Bauens und Betreibens in der gesamten Wertschöpfungskette Bau voranzutreiben. Die Methode Building Information Modelling (BIM) wird ab 2021 bei allen neu zu planenden Verkehrsinfrastrukturprojekten zur Anwendung gebracht werden. Sie eröffnet die Möglichkeit, neue Technologien, wie beispielswiese Künstliche Intelligenz, Robotik und 3D-Druck effektiv zu integrieren.

Bei der DB Netz AG und bei der DEGES ist dies heute schon der Fall. Mit der Digitalisierung von Daten und deren Verknüpfung ergeben sich aus Sicht des Bundes neue Möglichkeiten und auch enorme Potenziale zur Steigerung von Effizienz und Qualität, vor allem bei Betrieb und Instandhaltung.

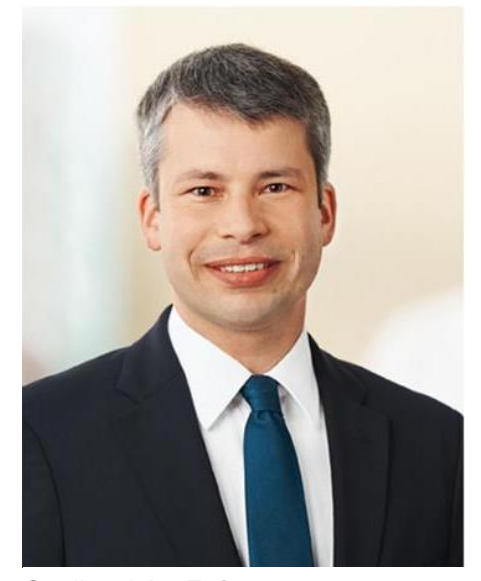

Quelle: siehe Fußnote

Die Einrichtung des Nationalen BIM-Kompetenzzentrums

im Juni 2019 mit Sitz der Geschäftsstelle in Berlin, in Ergänzung zur planmäßigen Umsetzung des Stufenplans, ist ein weiterer Meilenstein im Prozess der Digitalisierung des deutschen Bauwesens und eine wichtige Voraussetzung für die Umsetzung von Bundesbauprojekten. Zur Unterstützung der Digitalisierung von Planen, Bauen und Betreiben von Bauwerken wurde mit der planen-bauen 4.0 GmbH ein wichtiger Partner zur Einrichtung und zum Betrieb des Nationalen

BIM-Kompetenzzentrums gewonnen. Das Kompetenzzentrum wird alle BIM-Anwender mit Knowhow, praktischen Anleitungen aber auch mit Grundsatzwissen, Leitfäden und Informationen rund um die erfolgreiche Implementierung vom BIM in der gesamten Wertschöpfungskette Bau unterstützen

Großen Wert legen wir nach wie vor auf die Erprobung der praktischen Anwendung von BIM. Denn BIM bedeutet nicht nur die Einführung von technischen Unterstützungsmitteln, sondern vor allem, einen Kulturwandel beim Bauen hin zu einer effizienteren, transparenteren und partnerschaftlichen Zusammenarbeit zwischen allen Beteiligten einzuleiten. Dieser Wandel gelingt aber nur, wenn wir sichtbar mit positiven Beispielen belegen, welche Potenziale in der Anwendung von BIM liegen. Dies geschieht in unseren insgesamt 30 Pilotprojekten bei den Verkehrsträgern Straße, Schiene und Wasserstraße.

Die Verbindung von 3D-Modellen mit Informationen aus Geographischen Informationssystemen (GIS) ist insbesondere bei Infrastrukturprojekten ein wichtiges Ziel. Gemeinsam muss es uns gelingen, auch bei kilometerlangen Bauprojekten einzelne Bauwerkstoleranzen im Millimeterbereich einzuhalten und die kartesischen BIM-Koordinatensysteme mit den geodätischen Bezugssystemen in Einklang zu bringen.

<sup>1</sup> [https://www.bmvi.de/SharedDocs/DE/Artikel/K/Ministerium/steffen-bilger-parlamentarischer](https://www.bmvi.de/SharedDocs/DE/Artikel/K/Ministerium/steffen-bilger-parlamentarischer-staatssekretaer.html)[staatssekretaer.html](https://www.bmvi.de/SharedDocs/DE/Artikel/K/Ministerium/steffen-bilger-parlamentarischer-staatssekretaer.html)

Der internationale Trassierungsstandard "IFC Alignment", der mit dem OGC Standard InfraGML harmonisiert wurde, ist nur der Anfang. Das Bundesministerium für Verkehr und digitale Infrastruktur fördert in diesem Zusammenhang die Erweiterung des offenen Datenaustauschformats IFC für den Infrastrukturbereich. Dies ist auch für die Bereiche Tunnel sowie Häfen und Wasserstraßen vorgesehen.

Auch wenn wir schon ein gutes Stück vorangekommen sind, gibt noch viel zu tun. Daher bin ich sehr froh, dass der Deutsche Verein für Vermessungswesen (DVW), Gesellschaft für Geodäsie, Geoinformation und Landmanagement e. V., und der Runde Tisch GIS e. V. sich des Themas gemeinsam angenommen haben. Nicht nur die Unternehmen, sondern auch wir in den Verwaltungen versprechen uns von dem vorliegenden Leitfaden eine Informationsquelle, die auch als Nachschlagewerk empfohlen werden kann.

Ihr

Steffen Bilger

Parlamentarischer Staatssekretär beim Bundesminister für Verkehr und digitale Infrastruktur (BMVI)

# Inhaltsverzeichnis<sup>2</sup>

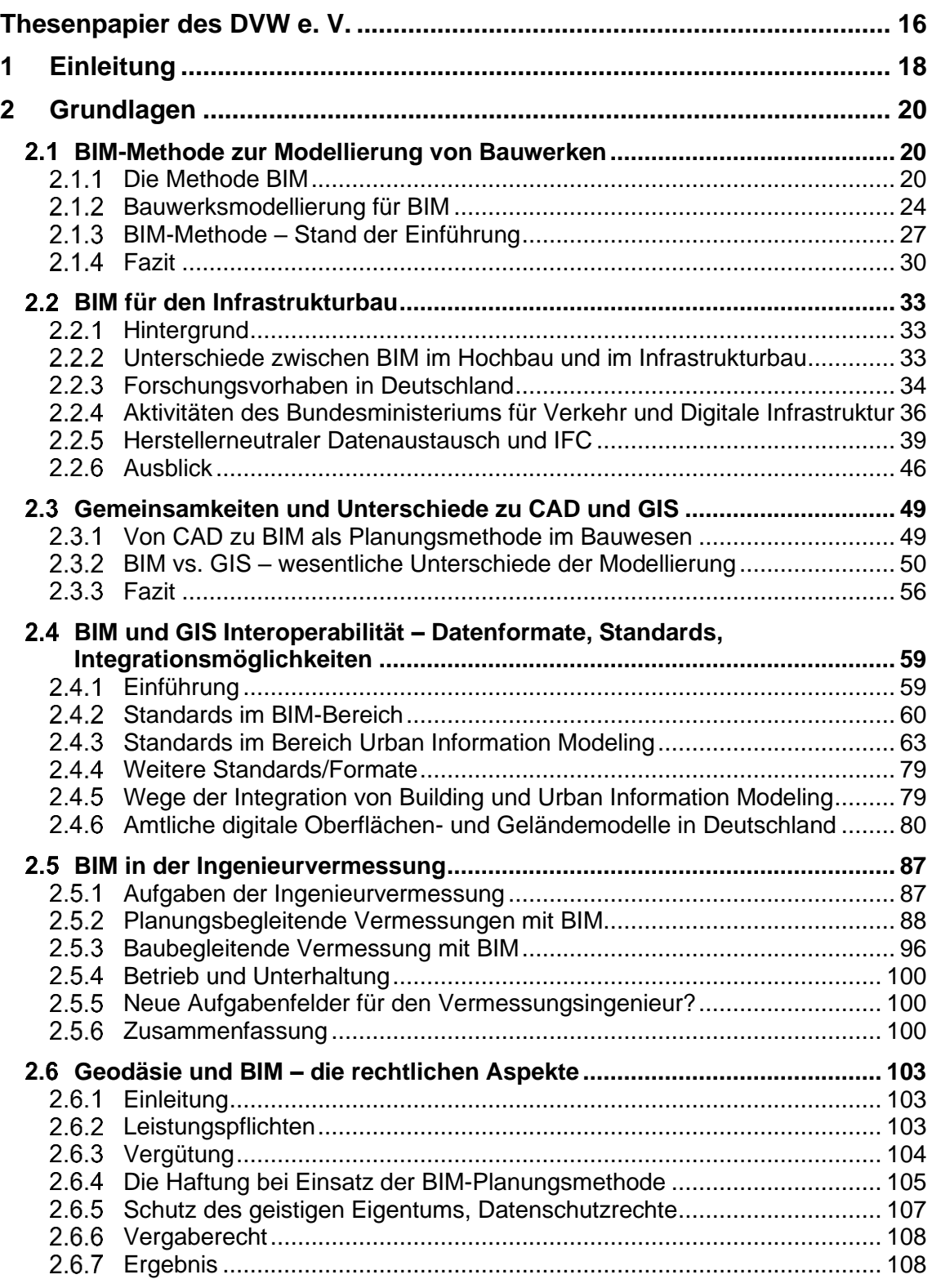

<sup>&</sup>lt;sup>2</sup> + neuer Artikel  $\circ$  aktualisierter Artikel

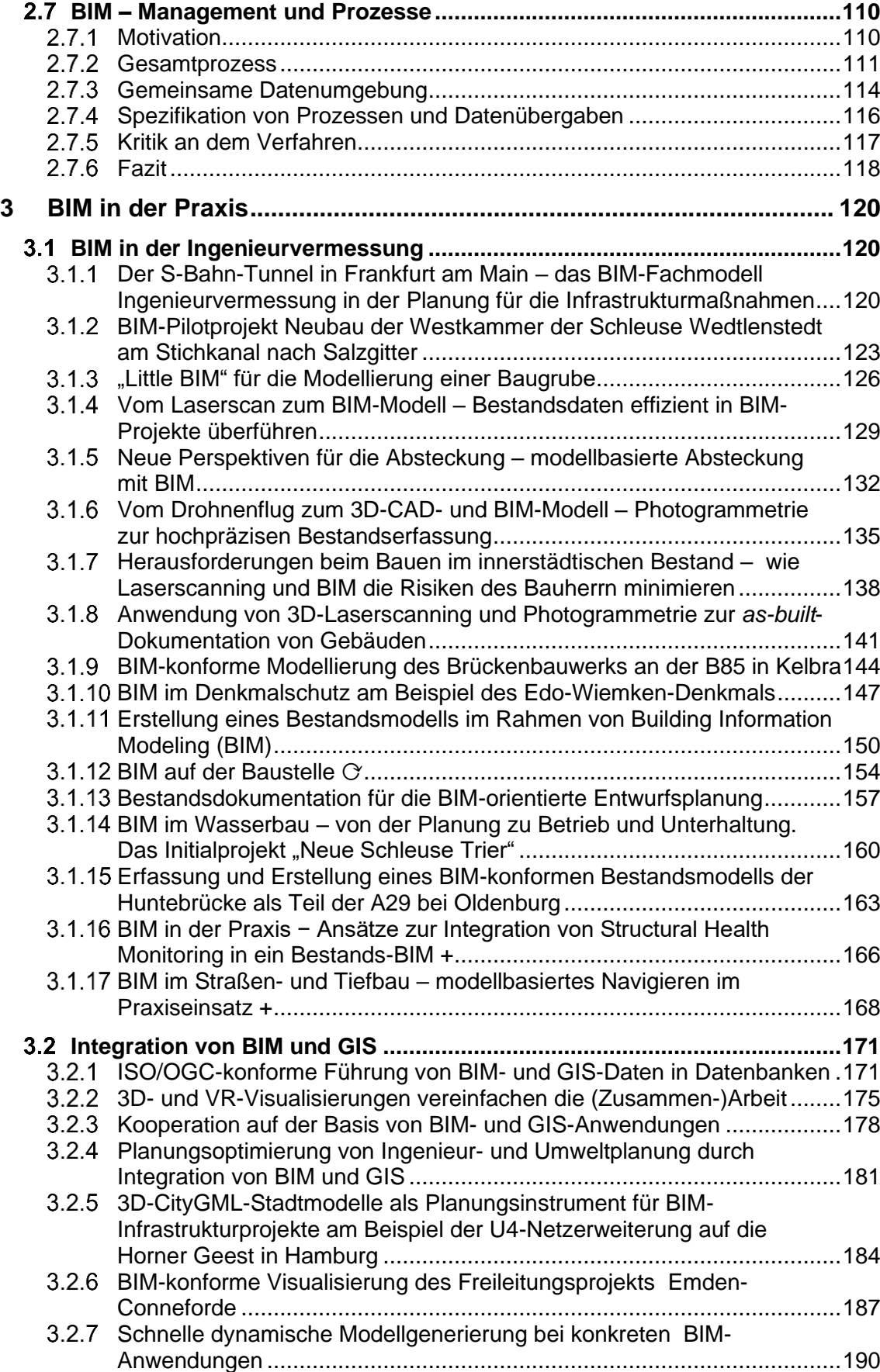

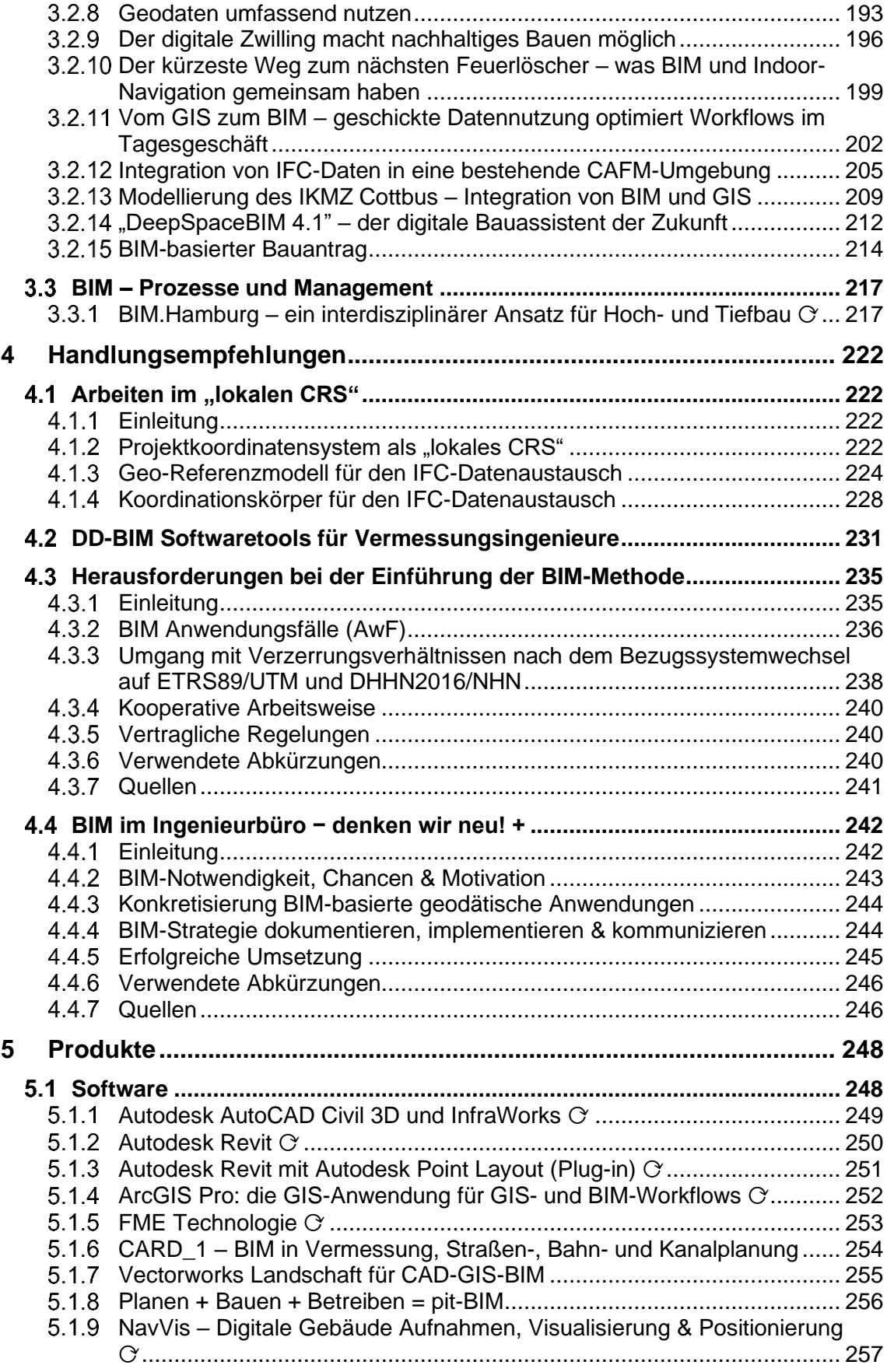

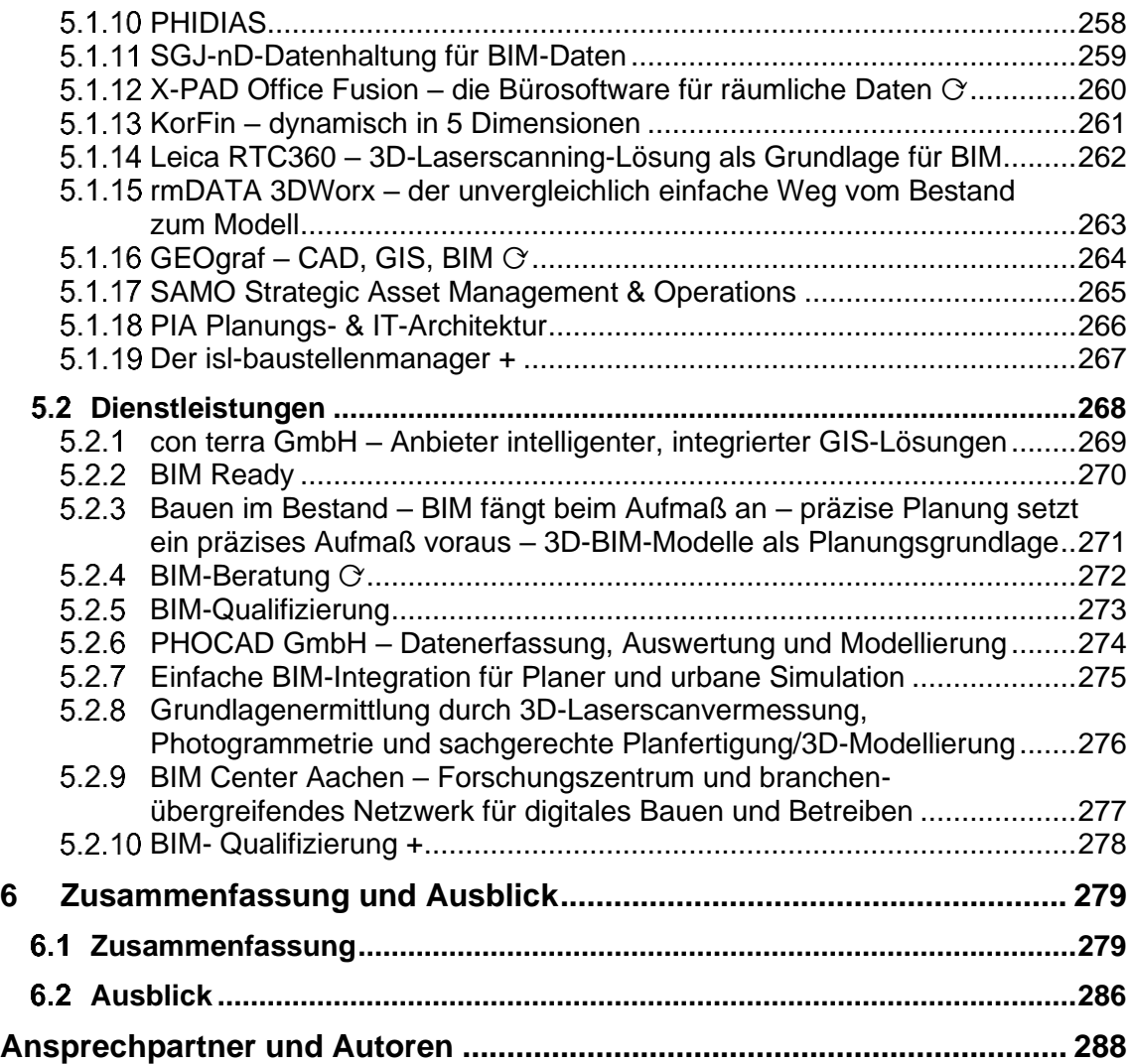

 $+$  neuer Artikel  $\circ$  aktualisierter Artikel

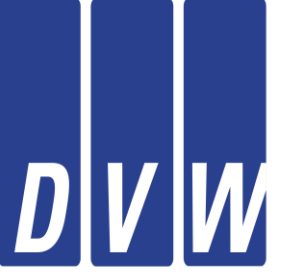

DVW - Gesellschaft für Geodäsie, Geoinformation und Landmanagement e.V.

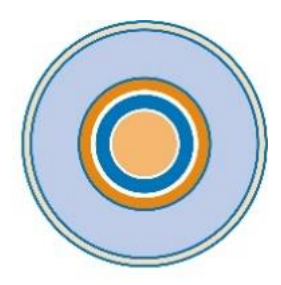

**RUNDER TISCH GIS E.V.** 

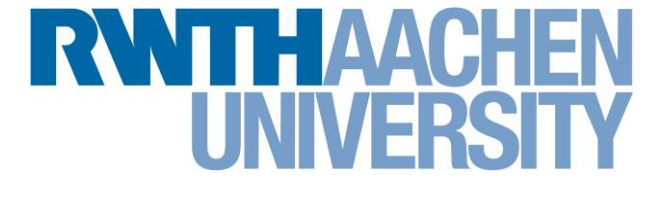

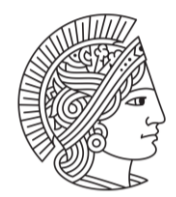

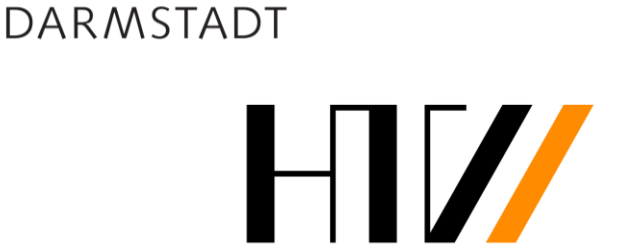

Hochschule für Technik und Wirtschaft Dresden University of Applied Sciences

# **EXAMPLE DESCRIPTION DESCRIPTION AND ANNUAL PROPERTY UNIVERSITY**

**TECHNISCHE** UNIVERSITÄT

**Technische Universität** München

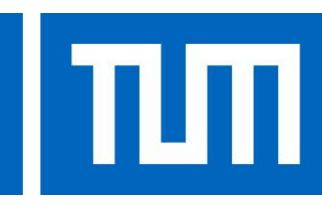

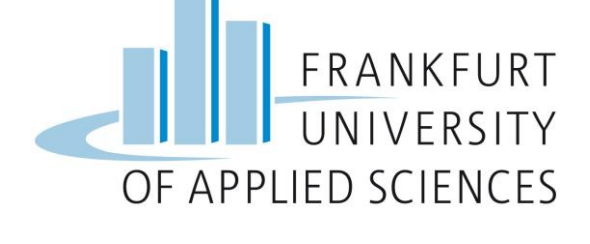

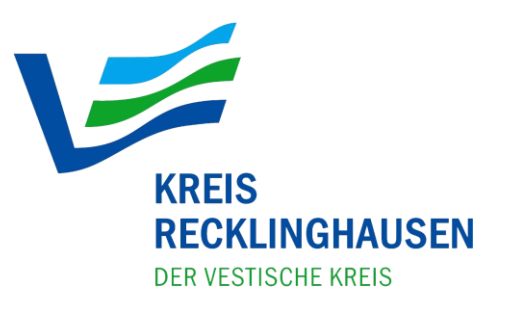

# <span id="page-17-0"></span>Thesenpapier des DVW e. V.

## *Vertreten durch den Arbeitskreis 2 (Robert Seuß) und Arbeitskreis 4 (Andreas Eichhorn)*

Das Thesenpapier ordnet die Position der Geodäsie im Themenfeld Building Information Modeling (BIM) ein. Die folgenden sieben Thesen basieren auf dem fachlichen Austausch der beiden beteiligten Arbeitskreise und des gemeinsam mit dem Runden Tisch GIS e. V. erstellten Leitfadens "Geodäsie und BIM". Sie sind abgeleitet aus dem Stand der Diskussion zum Herbst 2017.

Thesen:

- 1. Die Geodäten befürworten bei größeren Bauvorhaben die Nutzung offener und moderner Standards und unterstützen daher die Methode BIM als einheitliches Verfahren auf allen Verwaltungsebenen.
- 2. Die Geodäten spielen durch ihre über 30-jährige Erfahrung in der Digitalisierung und im Datenmanagement eine zentrale Rolle in der Verknüpfung zwischen Realwelt und den mit der Methode BIM erzeugten digitalen Modellen.
- 3. Zum gemeinsamen Arbeiten mit der Methode BIM über alle Gewerke hinweg ist ein einheitliches Leistungsbild erforderlich.
- 4. Genehmigungsprozesse sind durch die gemeinsame Nutzung von Geodaten und BIM-Daten durchzuführen. Ein medienbruchfreier Datenaustausch in Genehmigungsverfahren steigert die Planungssicherheit.
- 5. Voraussetzung für den Einsatz der Methode BIM ist eine digitale 3D-Bestandsaufnahme und die Integration der BIM-Modelle in die bestehenden Geodateninfrastrukturen. 2D-Geobasisdaten sind nicht mehr ausreichend für die 3D-Planung in BIM.
- 6. Bei größeren Bauvorhaben ist die Beziehung zwischen den Bezugssystemen des Bauwesens und der Geodäsie zwingend zu beachten.
- 7. Jede BIM-Phase erfordert die Kopplung von BIM zu Vermessung und/oder GIS.

# These are controlled a controlled and the control of the control of the control of the control of the control of card\_1

# **3 Tage Anwenderkurs** zum zertifizierten **BIM-Modeler**

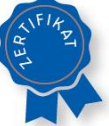

- Nachweis BIM-Kompetenz
- Attributierung
- · BIM-Schnittstellen
- BIM-Kommunikation
- BIM-Koordination

# Anmeldung unter www.card-1.com

IB&T Software GmbH . Training . Webinare

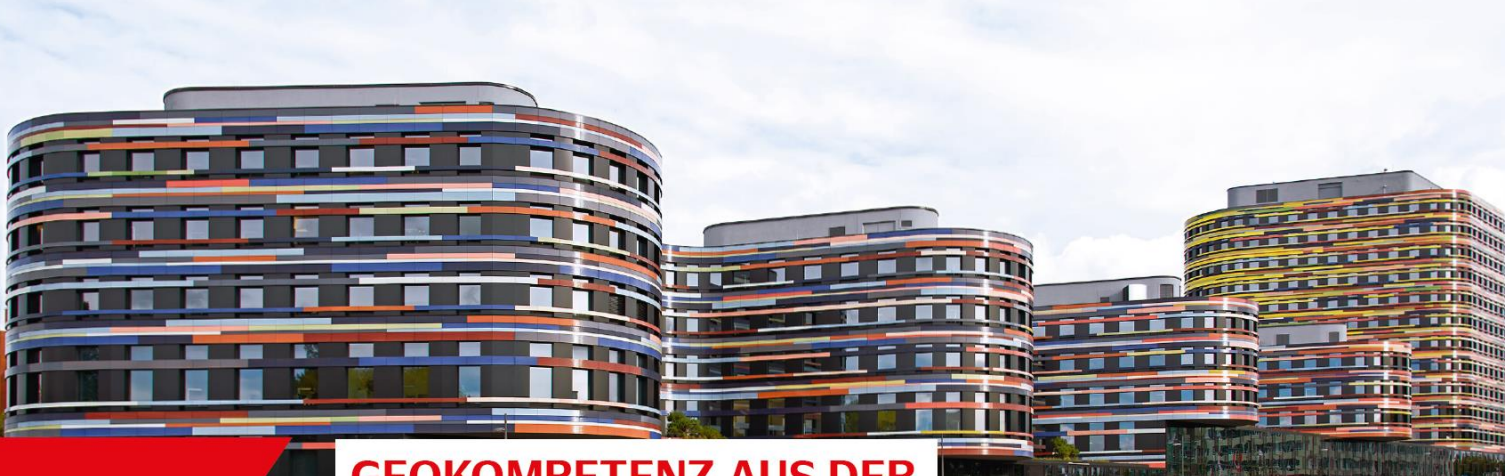

# **GEOKOMPETENZ AUS DER**

# **FREIEN UND HANSESTADT HAMBURG**

Wenn es um Führung und Verarbeitung von Geodaten in Hamburg geht, ist der Landesbetrieb Geoinformation und Vermessung (LGV), der der Behörde für Stadtentwicklung und Wohnen zugeordnet ist, die erste Adresse. Als innovativer Betrieb bietet er vielfältige Dienstleistungen für Dritte an.

#### **Unsere Aufgaben:**

- Verwaltung des Hamburger Liegenschaftskatasters
- Bereitstellung von Geobasisdaten
- · Geschäftsstelle des Gutachterausschusses für Grundstückswerte
- Realisierung von Geodatenanwendungen
- Ausführung von Vermessungsarbeiten
- Erstellung und Aktualisierung von Geofachdaten
- Leitstelle XPlanung / XBau
- · Dienstleistungen im Umfeld von BIM

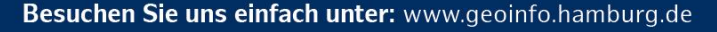

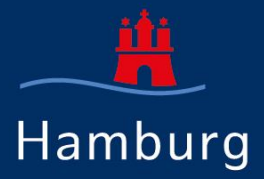

# <span id="page-19-0"></span>1 Einleitung

#### *Beitrag von Robert Kaden und Robert Seuß*

Seit der erstmaligen Herausgabe im Herbst 2017 etablierte sich der Leitfaden "Geodäsie und BIM" zu einem maßgeblichen Nachschlagewerk in der Schnittmenge zwischen Geodäsie und Building Information Modeling (BIM). Die anhaltend große Nachfrage und die hohe Downloadzahl von weitüber 10.000 (Stand: 09/2020) zeigen einen anhaltenden Bedarf an Informationen zu BIM in der Geodäsie. Rückmeldungen aus der Praxis und die steigende Zahl von Fortbildungsseminaren belegen die aktive Auseinandersetzung der Praktiker mit dieser neuen Methode und Technologie. Auch in der Politik wurden seit der ersten Version des Leitfadens weitere Weichen in Richtung aktiver Nutzung von BIM gestellt. Neben dem häufig zitierten Stufenplan des Bundesministeriums für Verkehr und digitale Infrastruktur (BMVI 2015) zur verpflichtenden Einführung der BIM-Methode bei öffentlichen Infrastrukturprojekten wurde auch durch das Bundesministerium für Umwelt, Naturschutz, Bau und Reaktorsicherheit (BMUB 2017) und durch den Koalitionsvertrag für Nordrhein-Westfalen 2017- 2022 ein klares Bekenntnis zur Einführung moderner, IT-gestützter Prozesse und Technologien bei der Planung, dem Bau und Betrieb von Bauwerken formuliert. BIM erlebt aus diesem Grund eine rasante Entwicklung, welcher durch diese aktualisierte Version 2.1 des Leitfadens Rechnung getragen werden soll.

BIM ist wesentlicher Bestandteil der aktuellen Initiative "Digitales Planen und Bauen 4.0". Statt CADbasierter Bauzeichnungen wird ein digitales Modell, ein sogenannter "digitaler Zwilling" des geplanten Bauwerks erstellt und über den gesamten Lebenszyklus, von der Designphase über die Planungs- und Bauausführungsphase bis zur Bewirtschaftung des Gebäudes, genutzt. BIM soll eine verbesserte Visualisierung von Projektvarianten, deutlich weniger Planungsfehler und einen reibungsloseren Bauablauf auf der Grundlage von computergestützter Kollaboration und Simulationen bieten. Für den Geodäten und seine tägliche Arbeit stellen sich damit eine Reihe von Fragen, z. B. inwieweit ändern sich die Prozesse in Hochbau, Tiefbau und Infrastrukturbau sowie welchen Einfluss hat dies auf die Ingenieurgeodäsie? Wie können raumbezogene Daten BIM-konform erfasst, verwaltet, berechnet und visualisiert werden? Gibt es Seiteneffekte für das Landmanagement und die öffentliche Vermessungsverwaltung mit ihren Geobasisdaten und Geodateninfrastrukturen? Wie können BIM- und GIS-Daten gemeinsam genutzt bzw. ausgetauscht werden und wie funktioniert eigentlich eine zuverlässige Georeferenzierung in BIM-Systemen? Welche rechtlichen Fragestellungen gilt es derzeit und künftig zu beachten?

Der DVW – Gesellschaft für Geodäsie, Geoinformation und Landmanagement e. V. und der Runde Tisch GIS e. V. nahmen sich dieser und weiterer Fragen an und erstellten in Zusammenarbeit mit Experten aus Wissenschaft, Unternehmen und Verwaltung den aktuellen Leitfaden Geodäsie und BIM 2.1. Der Leitfaden richtet sich an Vermessungs- und Bauingenieure, Geodatenmanager sowie Planer in Unternehmen und Verwaltung. Er fokussiert die praktische Umsetzung der BIM-Methode aus geodätischer Sicht mit den folgenden Themenschwerpunkten:

**BIM in der Ingenieurgeodäsie:** Wie wirkt sich BIM auf die ingenieurgeodätischen Leistungen Bestandsdokumentation, Absteckung und Monitoring aus? Welche Anforderungen ergeben sich bei Planung, Entwurf, Bauausführung und Bewirtschaftung von Bauwerken für Geodäten?

**GIS und BIM:** Wie können Bauwerksmodelle (BIM) mit den Geobasisdaten wie Kataster, Gelände, Landschafts- und 3D-Stadtmodellen (GIS) genutzt werden?

**Geodätische Datenerfassung für BIM:** Wie können die Sensordaten des Laserscannings, Totalstationen und UAVs in BIM integriert werden?

**BIM im Vermessungsbüro:** Welche neuen Geschäftsfelder können durch die BIM-Methode erschlossen werden?

Die Themenschwerpunkte werden durch vier Hauptkapitel gegliedert. Hierzu schließt sich an diese Einleitung das Kapitel [2](#page-21-0) an, welches die Grundlagen des Building Information Modeling sowie BIM in Bezug zur Geodäsie umfasst. Es wurde hauptsächlich durch die BIM-Experten des Redaktionsteams erstellt. Im Anschluss an die Beschreibung der BIM-Methode im Hoch- und Infrastrukturbau werden die Gemeinsamkeiten und Unterschiede zwischen BIM und CAD sowie BIM und GIS erläutert sowie Möglichkeiten der BIM- und GIS-Interoperabilität beschrieben. Des Weiteren werden die Grundlagen zu BIM in der Ingenieurvermessung sowie rechtliche Aspekte der vermessungstechnischen Leistungen für BIM ausführlich dargestellt. Das Kapitel Grundlagen schließt mit Erläuterungen zu den BIM-Prozessen und zum BIM-Management ab.

Kapitel [3](#page-121-0) beinhaltet die Praxisbeiträge von BIM-Spezialisten aus der Wirtschaft und Verwaltung, welche dem Aufruf zur Beteiligung am Leitfaden gefolgt sind. Die Beiträge basieren entweder auf einem realen Praxisprojekt oder einem konstruierten Beispiel und gliedern sich in die Unterkapitel BIM in der Ingenieurgeodäsie, Integration von BIM und GIS sowie BIM – Prozesse und Management.

Neu seit der Version 2.0 ist das Kapitel [4](#page-223-0) Handlungsempfehlungen. Kapitel 4 zeigt konkretere Handlungsempfehlungen bei der Umsetzung geodätischer Leistungen in BIM, welche anhand von Machbarkeitsstudien und praktischen Erfahrungen der Autoren erstellt wurden. In der Version 2.1 ist der Beitrag *BIM im Ingenieurbüro – denken wir neu!* hinzugekommen.

Kapitel [5](#page-249-0) umfasst eine Auswahl an BIM-Softwareprodukten und -Dienstleistungen mit geodätischem Bezug, welche durch die BIM-Experten aus Wirtschaft und Verwaltung vorgeschlagen wurden. Die Produkte wurden kurz und prägnant in Katalogform dargestellt und bieten einen Überblick für BIMinteressierte Geodäten.

Eine Zusammenfassung der Beiträge mit einem Ausblick in Kapitel [6](#page-280-0) runden den Leitfaden Geodäsie und BIM ab.

Beiträge, welche im Rahmen der Fortschreibung (gegenüber der letzten Version 2.0 (2019)) überarbeitet oder neu erstellt wurden, sind hinter dem Abschnittsnamen mit dem Symbol O für einen aktualisierten Artikel und mit **+** für einen neuen Artikel markiert worden.

Die im Leitfaden verwendeten Personenbezeichnungen **schließen alle Geschlechter** ein.

# <span id="page-21-0"></span>2 Grundlagen

# <span id="page-21-1"></span>2.1 BIM-Methode zur Modellierung von Bauwerken

*Beitrag von Jörg Blankenbach und Christian Clemen*

Der globale Wandel zur Digitalisierung in zahlreichen Bereichen von Gesellschaft, Verwaltung sowie Technik und Produktion stellt auch für das Bauwesen eine der wichtigsten Herausforderungen der Zukunft dar. Gegenüber anderen Bereichen von Wirtschaft und Industrie hat die Bauwirtschaft – zumindest in Deutschland – zudem einen Nachholbedarf (vgl. Abbildung 2.1-1). Im Bauwesen wird die Digitalisierung insbesondere durch die Einführung der neuartigen Methode des *Building Information Modeling (BIM)* vorangetrieben. Neben den üblichen Vorteilen der Digitalisierung haben dazu in Deutschland auch Diskussionen um (erhebliche) Termin- und Kostenüberschreitungen bei einer Reihe von Großprojekten geführt.

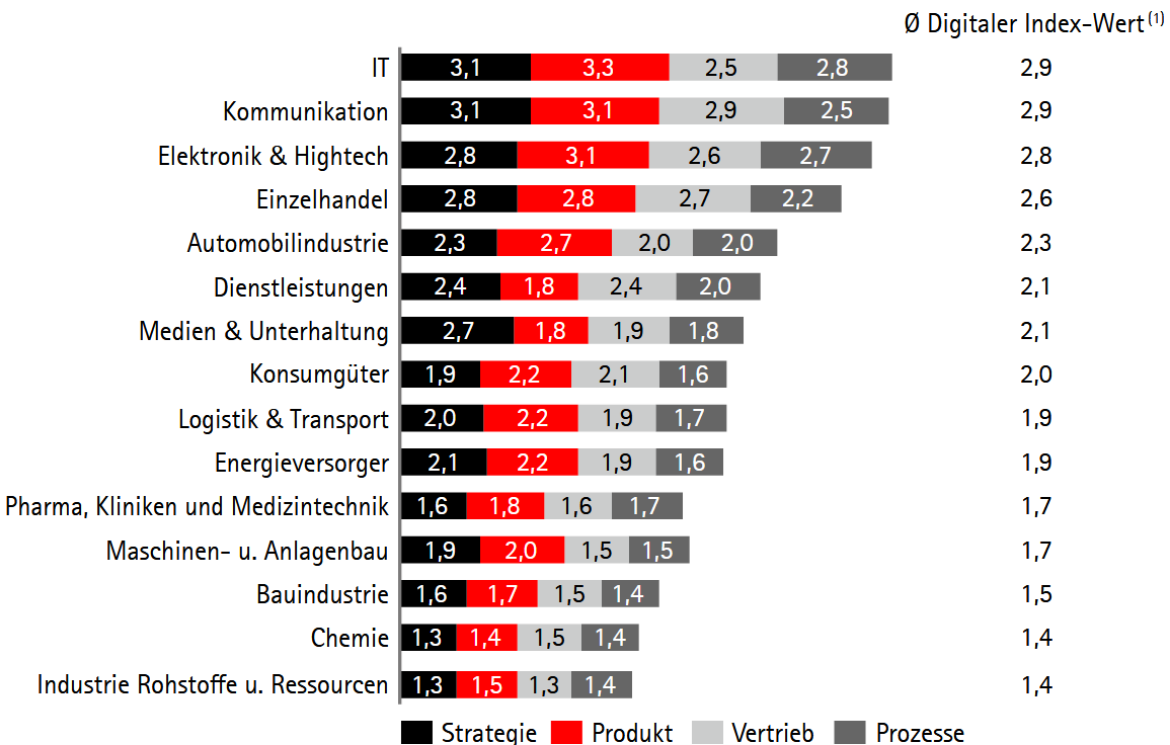

(1) Ungewichteter Durchschnitt der vier Dimensionen (Prozesse, Vertrieb, Produkt und Strategie). Erweiterte Methodik gegenüber Digitalisierungsindex 2015 und 2014

Abb. 2.1-1: Digitaler Index – nach Industrie-Cluster (Quelle: Top500 Digitaler Index Deutschland, Accenture 2016).

## <span id="page-21-2"></span>2.1.1 Die Methode BIM

An Planung, Herstellung und Bewirtschaftung von Bauwerken sind verschiedenste Fachdisziplinen (u. a. Architektur, Bauingenieurwesen, Vermessung, Haustechnik etc.) hochgradig interdisziplinär beteiligt. Fehlende Abstimmung durch mangelnden Informationsaustausch und -abgleich (z. B. fragmentierte Daten, inkonsistente Modellierung, Medienbrüche, fehlende zeitliche Abstimmung) zwischen den Gewerken führen in der Praxis jedoch häufig zu Fehlern, Verzögerungen und damit letztlich zu Kostensteigerungen.

Das Ziel von BIM als einer neuartigen Methode des digitalen Planens, Bauens und Betreibens ist gemäß nationaler (BMVI 2015b) und internationaler (z. B. NBIM 2019) Definitionen die konsequente digitale Modellierung aller Eigenschaften eines Bauwerks zur Unterstützung sämtlicher Prozesse am Bauwerk in einem gemeinsamen, ganzheitlichen Modell sowie der darauf basierende transparente Datenaustausch zwischen allen beteiligten Akteuren und Fachdisziplinen. BIM endet dabei nicht mit der Planungs- oder Ausführungsphase, sondern betrachtet den gesamten Lebenszyklus eines Bauwerks über den Herstellungsprozess hinaus (Abbildung 2.1-2). Sie wendet sich somit auch an den Betrieb und die Bewirtschaftung (das Facility Management) eines Bauwerks. BIM erfordert damit eine hochgradig kooperative Arbeitsweise zwischen den Beteiligten, insbesondere bei der Verwaltung sowie dem Austausch aller relevanten Daten und Informationen basierend auf einer einzigen, konsistenten Datenquelle ("single source of truth").

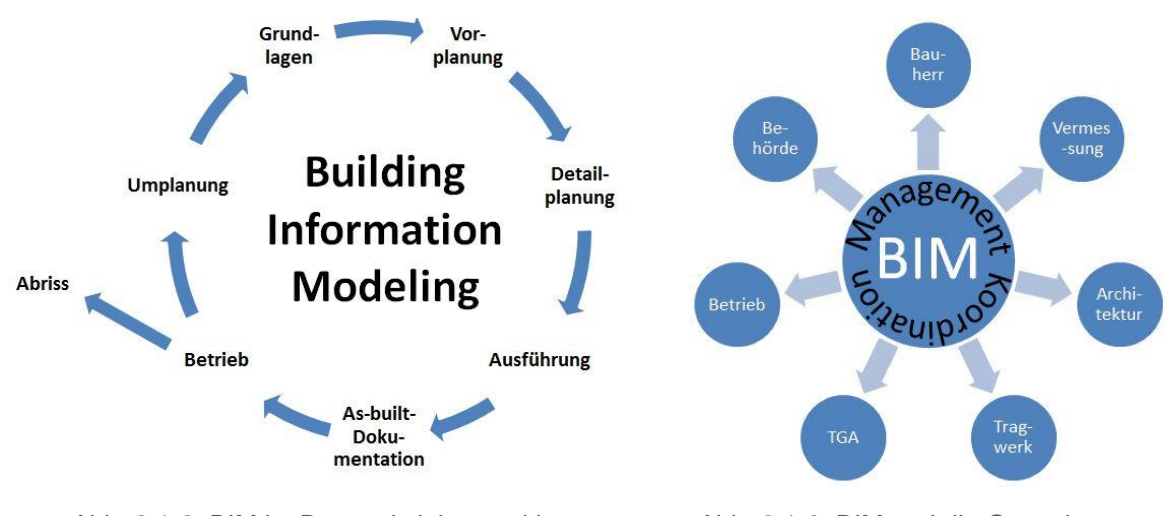

Abb. 2.1-2: BIM im Bauwerkslebenszyklus. Abb. 2.1-3: BIM und die Gewerke am

Bauwerk

Der Aufbau einer digitalen, ganzheitlichen und einheitlichen Datenumgebung verbessert den Datenaustausch und ermöglicht mit der durchgängigen Anwendung von BIM eine kollaborative Planung zwischen allen Gewerken (Abbildung 2.1-3). Mit der Methode Building Information Modeling (BIM) begibt sich die Bauindustrie auf den Weg zu einem durchgängigen digitalen, modellbasierten Informationsaustausch. Divers ist dabei jedoch vor allem die Interessenlage von öffentlichen und privaten Bauherren, Projektentwicklern, Generalplanungsunternehmen, Bauunternehmen, Objektplanern, Fachingenieuren, Handwerkern, Baumittelherstellern, Genehmigungsbehörden und, nicht zuletzt, Bausoftwareherstellern. Jeder an einem Bauprojekt beteiligte Akteur bringt neben seinen Interessen, seine eigene Lösungskompetenz und Problemperspektive mit und hat somit spezielle Informationsanforderungen in einem Bauprojekt.

Mit BIM ist auch die Hoffnung verbunden, dass beim Übergang zwischen den einzelnen Phasen des Lebenszyklus kein Wissen bzw. keine Information verloren geht (Abbildung 2.1-2) und dass durch deutlich höhere Transparenz die Koordination zwischen den Beteiligten verbessert sowie Unstimmigkeiten und Fehler bereits in frühen Planungsphasen aufgedeckt und behoben werden können. Dies ist eine wesentliche Voraussetzung für Planungs-, Betriebs- und Kostensicherheit sowie eine möglichst effiziente Bauausausführung und Bewirtschaftung.

Neben den konstruktiven Eigenschaften eines Bauwerks sollen auch die technischen, funktionalen und kaufmännischen Aspekte wie das Zeit- und Kostenmanagement durch BIM abgebildet werden. Die Basis dieser integrierten digitalen *Bauwerks-Informations-Modellierung* stellen digitale bauteilorientierte dreidimensionale Modelle dar (Abbildung 2.1-4).

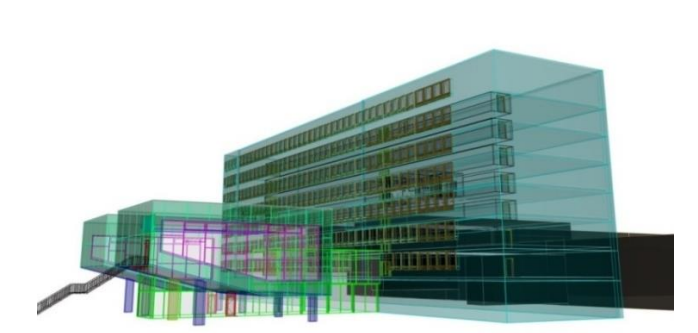

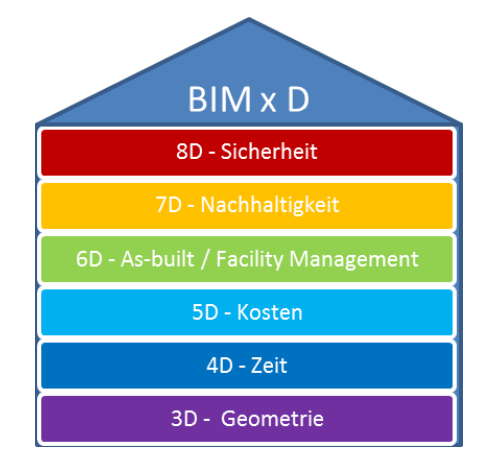

Abb. 2.1-5: BIM x D.

Abb. 2.1-4: BIM-(Architektur)Modell des Fakultätsgebäudes für Bauingenieurwesen der RWTH Aachen (Quelle: gia, RWTH Aachen University).

Durch die Erweiterung um diese zusätzlichen Aspekte wird ein BIM-Modell zu einem multidimensionalen Bauwerksmodell (z. B. 4D – Zeitmanagement, 5D – Kostenmanagement bis 6D – Facility Management) und darüber hinaus (Abbildung 2.1-5) (Smith 2014, Eastman et al. 2011).

Hieraus resultieren auch die vereinzelt ebenfalls verwendeten Akronymauflösungen für *Building Information Management* und *Building Information Model* (siehe auch Kapitel [2.7\)](#page-111-0). Im erstgenannten Fall wird damit die Herausforderung der digitalen Verwaltung und des Austauschs aller fachspezifischen Daten inklusive der kaufmännischen Aspekte, im zweiten Fall die neuartige Modellierungsweise unter Verwendung semantischer Bauwerksmodelle betont. Im vorliegenden Leitfaden wird BIM jedoch als *Building Information Modeling* verstanden, was sowohl das Modell als auch die Verwaltung der und Arbeiten mit den Daten einschließt.

## **Koordinations- und Fachmodelle**

Die beteiligten Fachdisziplinen im Lebenszyklus des Bauwerks haben unterschiedlichste Anforderungen an das Bauwerksmodell und verwenden üblicherweise unterschiedliche Fachsysteme. Daraus ergibt sich die Notwendigkeit von fachspezifischen Modellen (z. B. Architekturmodell, Tragwerksmodell, TGA-Modell) (Abbildung 2.1-6).

Auch bei der Arbeit mit BIM werden die fachspezifischen Modelle von den jeweiligen Fachplanern separat und mit gewerkspezifischer Software zunächst als separate Fachmodelle erstellt. Sie können je nach Leistungsphase in verschiedenen Fertigstellungsgraden vorliegen (vgl. Egger et al. 2013). Alle Einzelmodelle stellen dabei Fachmodelle des Bauwerks dar und sollen zu einem Gesamtbzw. Koordinationsmodell zusammengeführt werden. Ggf. kann ein Fachmodell aus Gründen der Performanz noch in Teilmodelle aufgeteilt werden.

Im konsequentesten Fall der Zusammenführung werden alle Fach- und Teilmodelle stets aktuell auf einem zentralen Modellserver bzw. in der Cloud (Common Data Environment, CDE, siehe auch Kapitel [2.7\)](#page-111-0) gespeichert und von den Beteiligten direkt online bearbeitet. In der heutigen Praxis werden die einzelnen Modelle jedoch meist zu bestimmten, mit der Gesamtplanung abgestimmten Zeitpunkten, zu einem Koordinationsmodell (Gesamtmodell) zusammengeführt. Das gemeinsame Arbeiten im Koordinationsmodells – mindestens für systemrelevante bzw. voneinander abhängige und sich beeinflussende Teile – ist dabei für die mit BIM angestrebte, kooperative Arbeitsweise von entscheidender Bedeutung, da nur hierdurch eine transparente Planung und frühzeitige Erkennung von Unstimmigkeiten gelingen kann. So lassen sich mithilfe softwaregestützter Kollisionsprüfungen bereits

frühzeitig Konflikte zwischen den Planungen der verschiedenen Gewerke und deren Schnittstellen (z. B. zwischen dem TGA- und Tragwerksmodell) aufdecken und beheben.

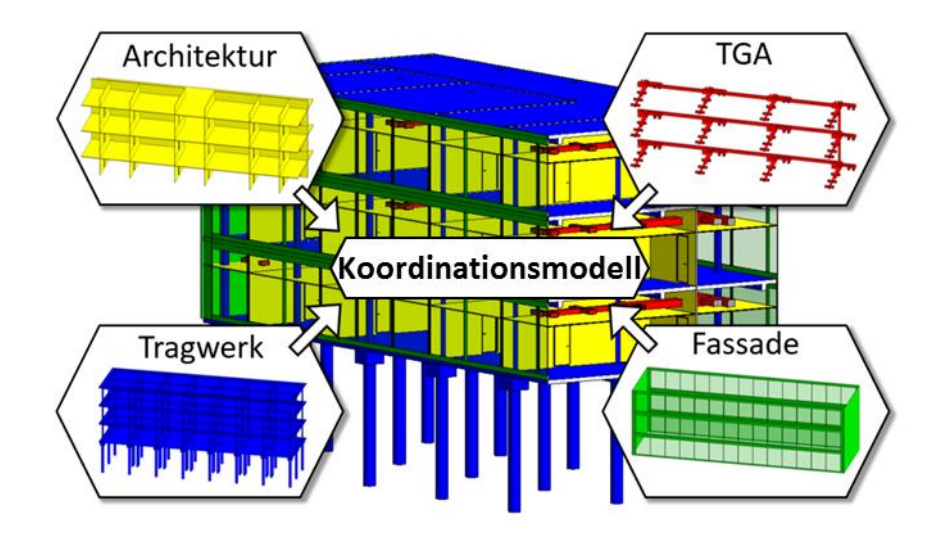

Abb. 2.1-6: BIM – Koordinations- und Fachmodelle.

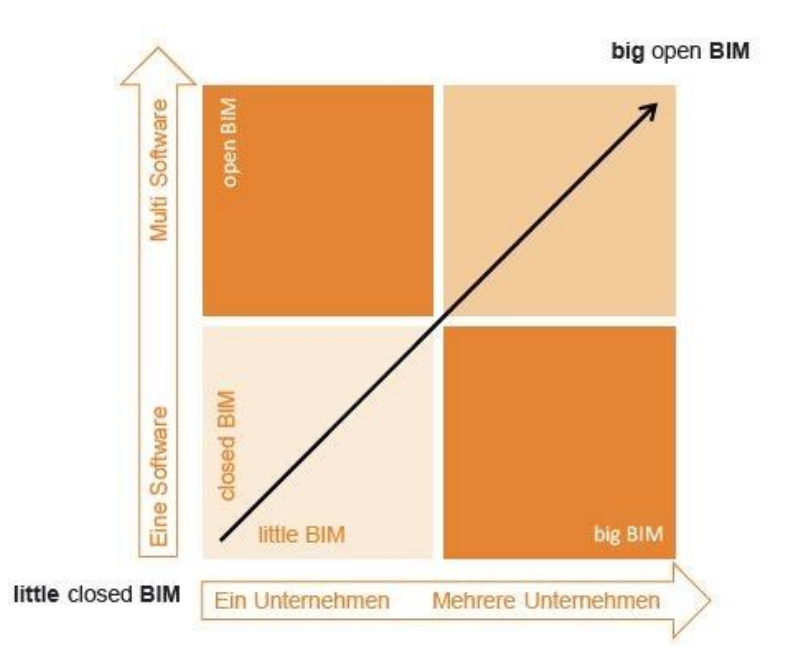

Abb. 2.1-7: Darstellung von "little closed" und "big open" BIM (BMVI 2015a).

BIM kann als Insellösung, d. h. ein Beteiligter arbeitet mit einer einzelnen Software, bis hin zur Kollaboration vieler Akteure, die mit unterschiedlicher Software mit offenen Datenaustauschformaten interagieren praktiziert werden. Für die Beschreibung der hiermit möglichen Arten der Zusammenarbeit wurden die Begriffe "little", "big", "closed" und "open" eingeführt. Wird BIM nur von einem einzelnen Akteur im Rahmen seiner fachspezifischen Aufgabe eingesetzt, so spricht man von *"little BIM"*. Im Gegensatz dazu erfolgt bei *"big BIM"* ein modellbasierter Datenaustausch zur kooperativen Planung zwischen verschiedenen Akteuren. Bezogen auf den Softwareeinsatz lässt sich zwischen der Verwendung von Produkten nur eines Herstellers mit proprietären Schnittstellen ("closed BIM") und Software verschiedener Hersteller mit neutralen Daten(austausch)formaten *("open BIM")* unterscheiden. Damit ergeben sich Permutationen vom "little closed" bis zum "big open" BIM (Abbildung 2.1-7).

# <span id="page-25-0"></span>2.1.2 Bauwerksmodellierung für BIM

Die bisherige Praxis zur digitalen Darstellung und Verarbeitung von Bauwerksplänen sind die bekannten *Computer Aided Design* (CAD)-Systeme. In ihnen wird häufig in zweidimensionaler Darstellung von Grundrissen und Schnitten gearbeitet. Die Semantik (= Bedeutung) wird lediglich durch Signaturierung kenntlich gemacht, die Themen durch Layer- oder Ebenentechnik voneinander getrennt. Das Aufkommen der Objektorientierung hat auch bei digitalen Bauwerksmodellen zum Übergang zu objektorientierten Modellen geführt. Neben der Objektorientierung wurde von der Arbeit mit Grundrissen und Schnitten zur Modellierung unter Verwendung von Volumenkörpern übergegangen.

In Bauwerksmodellen für BIM (Abbildung 2.1-8, links) stellen Objekte bzw. Bauteile den maßgeblichen Informationsträger dar. Die Geometrie ist im Gegensatz zu zeichenorientierten CAD-Modellen, die lediglich aus geometrischen Primitiven (Punkte, Linien, Flächen) bestehen, nur eine der Eigenschaften der Bauteile. Weitere wesentliche Eigenschaften sind deren Semantik, beschreibende Sachdaten sowie Relationen (= Beziehungen) untereinander (Abbildung 2.1-8, rechts). Objekte bzw. Bauteile stellen Instanzen vordefinierter Objekt- bzw. Bauteilklassen dar, die in Bauteilkatalogen der BIM-Software abgelegt sind. Die Objektklassen ergeben sich aus dem zugrunde liegenden (objektorientierten) Datenmodell (siehe Kapitel [2.4.1](#page-60-1) und [2.4.2\)](#page-61-0). Dort sind auch deren Semantiken (inkl. der beschreibenden Eigenschaften) und Beziehungen festgelegt. Damit sind die Objekte dann identifizierbare, benannte, klassifizierte und attributierte "Dinge" wie Bauteile, Räume, Stockwerke, Akteure, Prozesse, Aufgaben etc. Ein herstellerübergreifendes Datenmodell für BIM, das auch dem interoperablen Datenaustausch dient, sind die *Industry Foundation Classes (IFC)* (BuildingSmart 2016), siehe Näheres in Kapitel [2.4.2.](#page-61-0)

Eine der Beziehungen der Bauteilobjekte der Modelle ist stets diejenige zur geometrischen Repräsentation, für die es i. d. R. eigene geometrische Klassen gibt. Welche geometrischen Klassen jeweils zulässig sind, wird bei der Definition der Objektklassen festgelegt. Bestandteil sind ebenso Integritätsregeln, mit denen die Objektinstanzen validierbar sind.

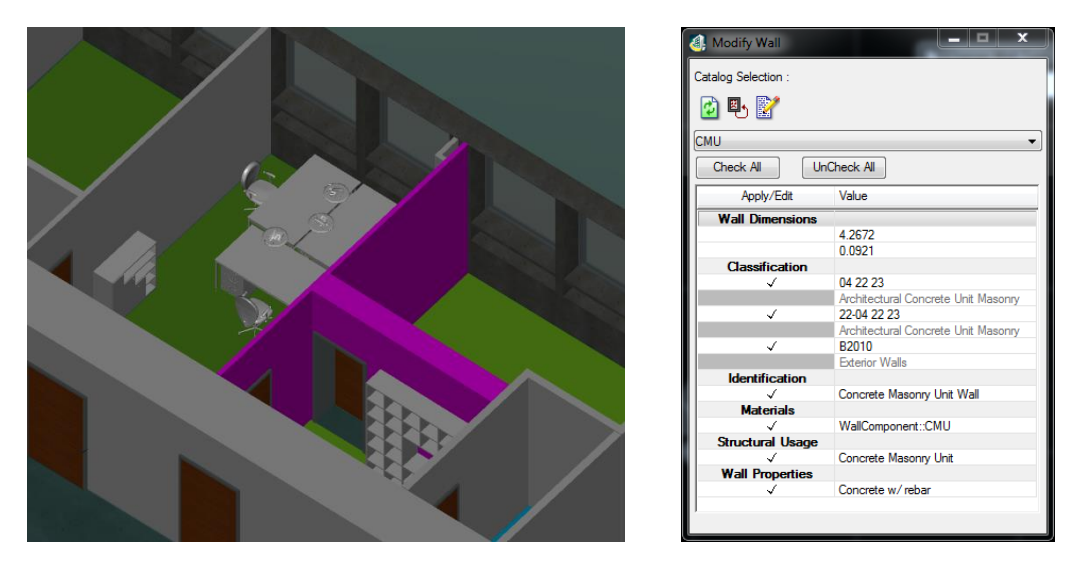

Abb. 2.1-8: Bauteil "Wand" mit beschreibenden Eigenschaften in der BIM-Software (hier: Bentley BuildingDesigner).

Die Geometrie bildet eine zentrale Grundlage für die mehrdimensionale Beschreibung des Bauwerks und damit verknüpfter Analysen. Zur Beschreibung der Geometrie sind grundsätzlich Linien, Flächen oder auch Körper geeignet. Hierfür existieren unterschiedliche Modellierungsansätze, für deren Definitionen hier auf die einschlägige Literatur, bspw. Mortenson (2006), verwiesen wird.

In der klassischen CAD-Anwendung wurden vorherrschend Linien- oder Flächenmodelle für die Definition der Geometrie verwendet. Die Geometriebeschreibung im BIM basiert hingegen i. d. R. auf Volumenmodellen. Eine Möglichkeit zur Beschreibung von Volumenmodellen ist die in der Geodäsie verwendete Randflächenbegrenzung (*Boundary Representation*, *B-Rep*), bei der die dreidimensionale Geometrie eines Objekts durch die umgrenzenden Flächen (z. B. geschlossene ebene Polygone) gebildet und daher explizit sowie indirekt beschrieben wird. Die begrenzenden Flächen werden durch Stützpunkte mit Koordinaten in einem räumlichen Bezugssystem beschrieben. Punktkoordinaten auf der Objektoberfläche sind meist auch Resultate der gängigen Vermessungsmethoden liefern. Die B-Rep-Modellierung liegt bspw. auch der 3D-Stadtmodellierung im internationalen Standard CityGML<sup>3</sup> zugrunde.

Eine weitere Methode zur volumetrischen Beschreibung von Objekten, die im BIM vorherrscht und eher aus der Konstruktionstechnik kommt, ist die *Constructive Solid Geometry* (*CSG*). Hierbei wird die Geometrie durch eine Konstruktionsvorschrift direkt und damit implizit definiert (vgl. u. a. Borrmann & Berkhahn 2015), indem sie durch die Verknüpfung geometrischer Grundkörper (Quader, Zylinder, Kegel etc.) über Boolesche Operationen (Vereinigung, Differenz, Schnitt) gebildet wird. Ebenfalls zu den impliziten Verfahren können die aus dem CAD-Bereich bekannten Extrusions- und Rotationsverfahren gezählt werden. So lässt sich die 3D-Geometrie einer Wand bspw. über die Extrusion (= Ausstoßung) der Grundfläche, d. h. durch Parallelverschiebung der Grundfläche über eine vorzugebende Höhe, beschreiben.

Die implizite Geometriemodellierung ist darüber hinaus in der Regel mit einer parametrischen Beschreibung verknüpft. Beim parametrischen Modellieren wird die Bauteilgeometrie anstelle von Punkten durch seine relative Lage (Translation) und Ausrichtung (Rotation) häufig bezogen auf ein lokales kartesisches Koordinatensystem sowie seine Abmessungen (z. B. Länge, Breite und Höhe) (vgl. Abbildung 2.1-9) beschrieben.

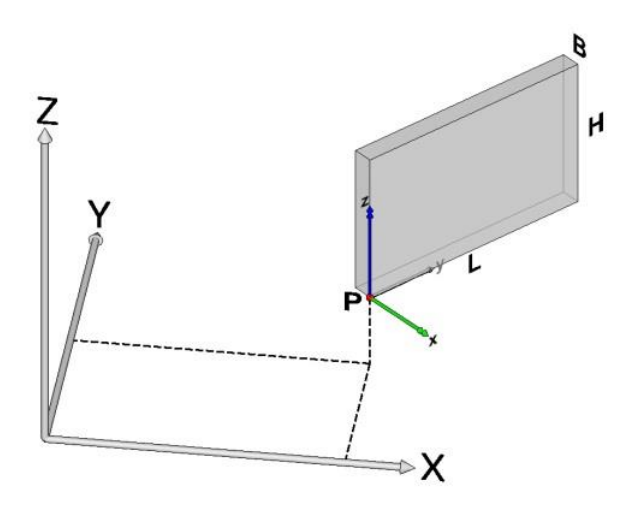

Abb. 2.1-9: Beispiel zur parametrischen Geometriemodellierung.

<sup>3</sup> [http://www.opengeospatial.org/standards/citygml,](http://www.opengeospatial.org/standards/citygml) zuletzt besucht: 08/2019

#### **Grad der Fertigstellung/Level of Development**

In der Methode BIM orientiert sich die Detaillierung der Bauteilmodellierung nach dem "Grad der Fertigstellung*"* oder Englisch dem *Level of Development* (LOD, siehe auch Kapitel [2.3.2\)](#page-51-0). Der LOD wird meist in fünf bis sechs Hauptgraden von einer rein symbolhaften Darstellung in einer konzeptuellen Planungsphase bis hin zur *as-built*-Modellierung, wie sie in der Bewirtschaftungsphase eines Bauwerks benötigt wird, beschrieben (Abbildung 2.1-10) (vgl. Egger et al. 2013, NATSPEC 2013, BIMFORUM 2016). Die US-amerikanische LOD-Spezifikation (BIMFORUM 2016) kennt zusätzlich den LOD 350 (Bauausführung). Die LOD lassen sich in einen geometrischen (*Level of Geometry*, LOG) und einen semantischen Teil (*Level of Information*, LOI) gliedern.

Während der LOG für die einzelnen LODs in den Quellen spezifiziert wird, wird für den LOI auf projektspezifische Festlegungen verwiesen (siehe auch Kapitel [2.7\)](#page-111-0). Sie hängen vom jeweiligen Verwendungszweck des BIM-Modells ab (Hausknecht & Liebich 2016). Beispiele für LOG und grundlegende LOI (*attribute information*) finden sich in einer der anerkanntesten Spezifikationen, der USamerikanischen LOD-Spezifikation (BIMFORUM 2016). In Deutschland wurden von unterschiedlichsten Organisationen, z. B. dem Bau- und Liegenschaftsbetrieb NRW (BLB 2018), der Arbeitsgruppe Hochbau im Arbeitskreis Digitalisiertes Bauen im Hauptverband der Deutschen Bauindustrie (Arbeitsgruppe Hochbau im Arbeitskreis Digitalisiertes Bauen im Hauptverband der Deutschen Bauindustrie e. V. 2019) oder auch der Architektenkammer NRW (AK NRW 2016) Muster und Vorlagen erarbeitet. Erste Ideen für die Beschreibung von LODs im Infrastrukturbereich wurden an der TU München entwickelt (siehe auch Kapitel [2.2.3](#page-35-0) und König et al. 2016). Bei der Modellierung auf der Grundlage einer Bestandsvermessung ist zudem die Genauigkeit der Erfassungsmethode und der Modellierung zu berücksichtigen (siehe Kapitel [2.5.2\)](#page-89-0).

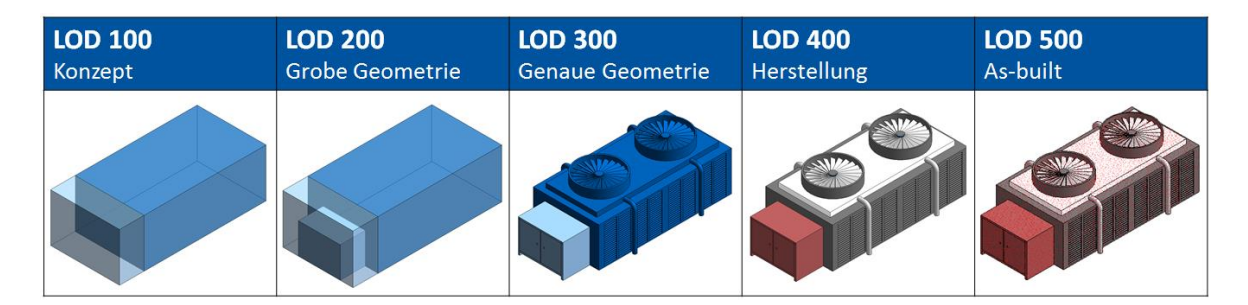

Abb. 2.1-10: LOD in Anlehnung an NATSPEC 2013.

#### **Level of Information Need**

Auf europäischer Ebene und auch in die deutsche Normung eingehend wird derzeit durch die CEN/TC 442/WG 2/TG1 und den deutschen Spiegelausschuss der Normierungsprozess der BIM-Definitionsgrade für die Detaillierung des Informationsaustauschs, den sogenannten Level of Information Need (LOIN), auf Grundlage der internationalen Normung (E DIN EN 17412) vorangetrieben und ist als Entwurf unter (DIN) EN 17412 veröffentlicht. Der Begriff "Level of Information Need" wechselt die Perspektive: Während man bei den LOD vom Fertigstellungsgrad als Eigenschaft des Modells spricht, wird bei den LOIN die Erwartungshaltung (Need) des Informationsbestellers explizit in die Bezeichnung des Standards aufgenommen. Beim geometrische Detaillierungsgrad (LOG) sind auch die Dimension, der Lagebezug sowie ggf. die visuelle Repräsentation und das parametrische Verhalten zu beachten. Darüber hinaus müssen die Art der Objektidentifikation (Name, ID) sowie die Art und Struktur der Objektklassifizierung und -attribuierung mit dem "Level of Information" (LOI) festgelegt werden. Der Level of Documentation (DOC) regelt schließlich den Grad der Detaillierung und den Umfang der (externen) Dokumente, die zusätzlich zum virtuellen Bauwerksmodell geliefert

werden. Beispiele sind Raumbücher, Inventarlisten, schriftliche Gutachten, Datenblätter, Handbücher, Fotos oder Detailzeichnungen.

# <span id="page-28-0"></span>BIM-Methode – Stand der Einführung

Die Einführung von BIM ist weltweit ein Thema in der Bauwirtschaft. Der Prozess zur Einführung ist dabei in einigen Ländern, wie Singapur, skandinavische Staaten, Großbritannien, USA und Australien bereits fortgeschritten. Die Verbreitung anhand einer Auswahl von Ländern rund um den Globus illustriert Abbildung 2.1-11. In diesem Zuge sind Richtlinien, mitunter bereits in einer zweiten oder dritten Version, entstanden, die bei Bauvorhaben – ggf. in Abhängigkeit von Bauvolumen oder Auftraggeber – die Verwendung von BIM verpflichtend vorschreiben (May 2015, Tulke 2017). In Europa wurde auf Empfehlung des Europäischen Parlaments<sup>4</sup> im Jahr 2014 eine EU-Richtlinie zum Vergaberecht zur Förderung des "Einsatzes alternativer elektronischer Mittel bei der Kommunikation" (womit BIM gemeint ist) in öffentlich finanzierten Bau- und Infrastrukturprojekten veröffentlicht (EU 2014). Sie wurde mit dem Vergaberechtsmodernisierungsgesetz (VergRModG) (VergRModG 2016) in deutsches Recht übernommen. Um die "nationalen Anstrengungen in einer gemeinsamen und aufeinander abgestimmten europäischen Vorgehensweise zu vereinen" und mit dem Ziel einer digitalen Bauwirtschaft auf Weltniveau<sup>5</sup> hat sich im Jahr 2016 die sogenannte EU BIM Task Group<sup>6</sup> gegründet, ein Zusammenschluss von mehr als 20 Mitgliedsstaaten, darunter Deutschland. Die EU BIM Task Group hat inzwischen das Handbuch für die Einführung von BIM durch den europäischen öffentlichen Sektor herausgebracht (EU BIM Task Group 2019), die eine einheitliche Einführung von BIM bei den Verwaltungen der Mitgliedsstaaten herbeiführen soll.

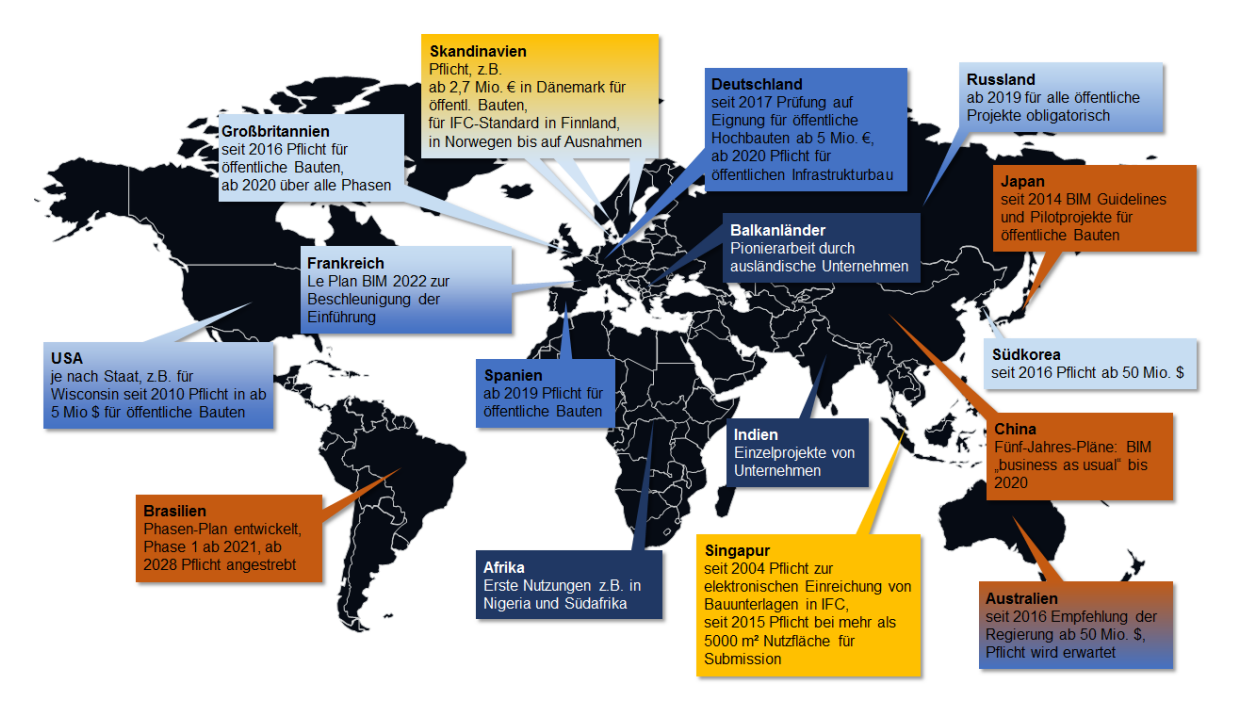

Abb. 2.1-11: Verbreitung von BIM.

Um allen Interessierten in Deutschland eine Annäherung an BIM zu ermöglichen, wurde im Jahr 2013 im Rahmen des Forschungsprogramms ZukunftBAU des Bundesministeriums für Verkehr, Bau

<sup>4</sup> [http://www.baulinks.de/bausoftware/2014/0024.php4,](http://www.baulinks.de/bausoftware/2014/0024.php4) zuletzt besucht: 08/2019

<sup>5</sup> [http://planen-bauen40.de/2331-2/,](http://planen-bauen40.de/2331-2/) zuletzt besucht: 08/2019

<sup>6</sup> [http://www.eubim.eu,](http://www.eubim.eu/) zuletzt besucht: 08/2019

und Stadtentwicklung ein BIM-Leitfaden für Deutschland erstellt (Egger et al. 2013). Aus Anlass von in der jüngeren Vergangenheit aufgetretenen Termin- und Kostenüberschreitungen bei einer Reihe von großen Bauprojekten wird die Verwendung von BIM zur Projektabwicklung im gesamten Projektverlauf nun ausdrücklich empfohlen (BMVI 2015a). Zur Etablierung der Nutzung digitaler Methoden in Form von BIM wurde ein Stufenplan (BMVI 2015b) zur etappenweisen Einführung von BIM in Deutschland im Wirkungsbereich des BMVI, d. h. für Infrastrukturprojekte, erarbeitet. Der Stufenplan ist dreistufig, bestehend aus einer Vorbereitungsphase (2015-2017), einer erweiterten Pilotphase (2017-2018) und schließlich der Einführung des BIM-Leistungsniveau 1 für neu zu planende Projekte (Abbildung 2.1-12).

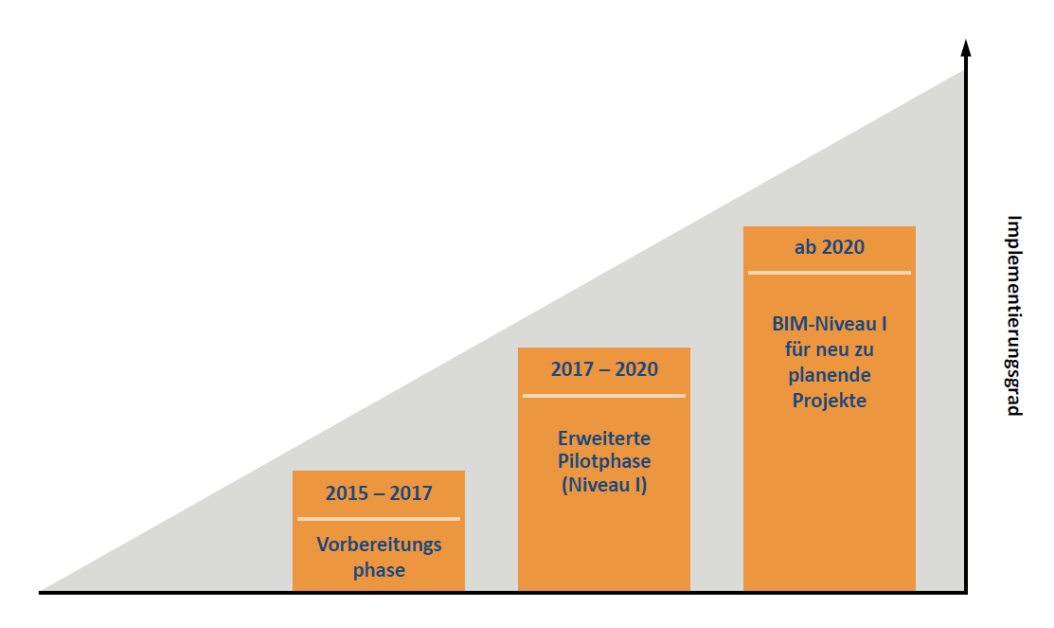

Abb. 2.1-12: Schematische Darstellung des BIM-Stufenplans (BMVI 2015b).

Nach Abschluss der Vorbereitungsphase (1. Stufe) zur Durchführung von Standardisierungsmaßnahmen und der Klärung rechtlicher Fragen sowie der wissenschaftlich begleiteten Erprobung anhand der bereits im Endbericht der Reformkommission benannten vier Großprojekte (zwei Straßenund zwei Bahnprojekte) (BMVI 2015a, BMVI 2015b) befindet man sich derzeit in der erweiterten Pilotphase (2. Stufe). In der zweiten Stufe werden die vorbereitenden Maßnahmen fortgeführt und weitere Erfahrungen auf der Grundlage weiterer Pilotprojekte gesammelt. Zur Begleitung der erweiterten Pilotphase wurde die Gruppe BIM4INFRA2020 ins Leben gerufen, die u. a. typische Anwendungsfälle für den Einsatz von BIM zusammengestellt hat. Mit der Umsetzung der Nutzung von BIM von der Planungs- über die Realisierungs- bis hin zur Betriebsphase ab 2019 soll auch der Kern eines Zielniveaus nach 2020 (3. Stufe) erreicht werden (BMVI 2017). Es sollen zudem Leitfäden für die partnerschaftliche Zusammenarbeit und Musterverträge erstellt werden, die Anforderungen an die Daten (Auftraggeber-Informationsanforderungen (AIA)), Prozesse (BIM-Abwicklungsplan (BAP)) und Qualifikationen enthalten (siehe hierzu Kapitel [2.7\)](#page-111-0). Hierzu wurde als Folge des vom BMVI aufgelegten Masterplan Bauen 4.0 (BMVI 2017) gemeinsam mit dem BMI die Einrichtung eines nationalen BIM-Kompetenzzentrums (Pressemitteilung vom 28.06.2019) angekündigt.

Der Verein Deutscher Ingenieure (VDI) hat sich ebenfalls des Themas angenommen. Er hat sich im Rahmen eines Koordinierungskreises BIM (KK-BIM) zur Aufgabe gesetzt, den normativen Rahmen für das BIM in einer VDI-Richtlinie mit der Nummer 2552 bestehend aus elf Blättern zu schaffen (Jansen & Steinmann 2015, König et al. 2016, VDI 2019).

Normen zu BIM werden für Deutschland durch das Deutsche Institut für Normung (DIN) in Zusammenarbeit mit dem VDI und der deutschsprachigen Sektion der buildingSMART aufgestellt. Dabei sind die Regelungen auf europäischer Ebene (Technisches Komitee für BIM (TC 442) des CEN) und weltweit (ISO in den Organisationseinheiten TC59 *"Buildings and civil engineering works"* und SC13 *"Organization of information about construction works"*) zum Thema zu beachten, da sie in die nationalen Normungen der Mitgliedsstaaten der Vereinigungen übernommen werden müssen (Abbildung 2.1-13).

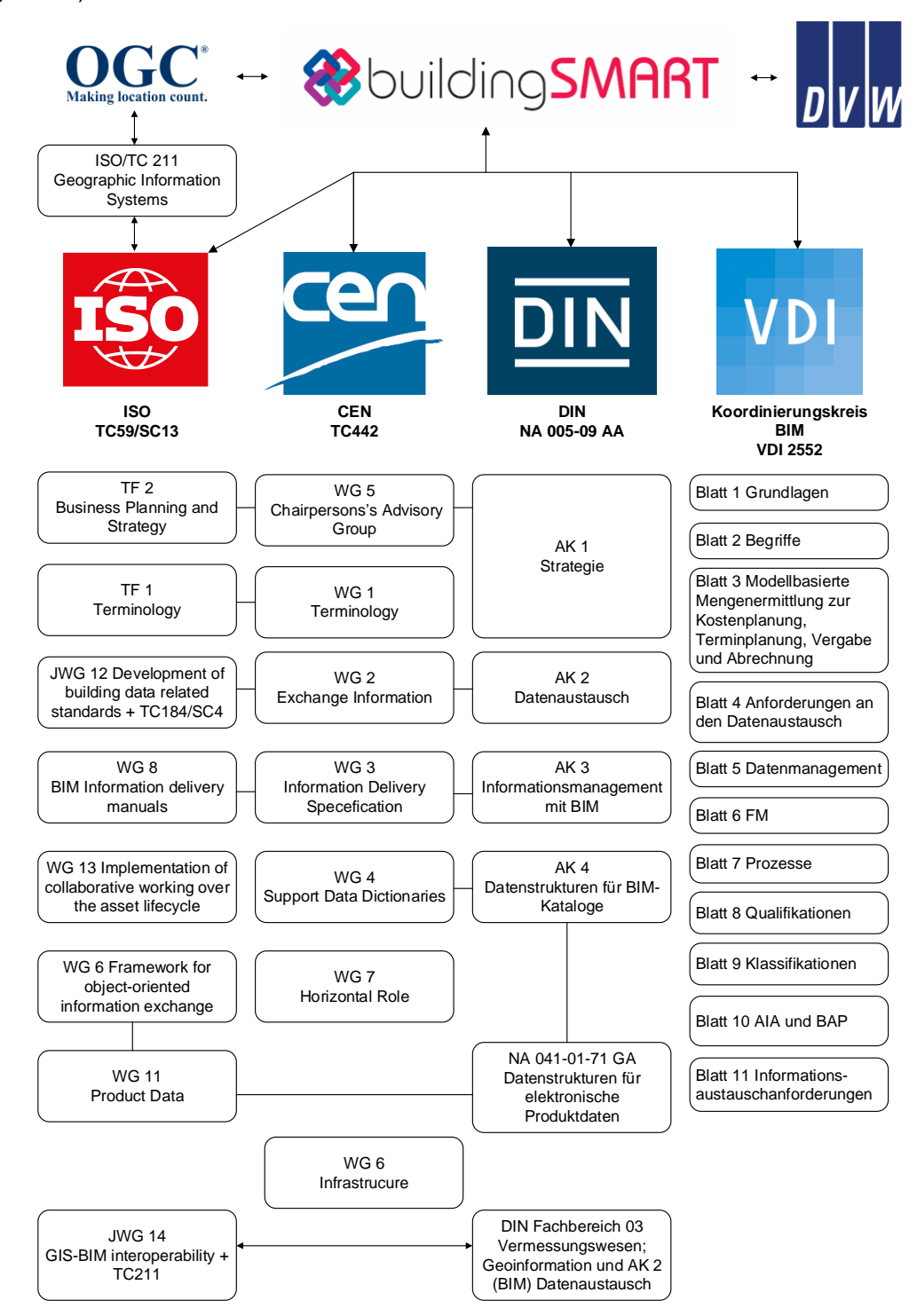

Abb. 2.1-13: Deutsche BIM-Regelsetzung und internationale Abhängigkeit mit Verknüpfungen zum Vermessungswesens und zur Geoinformation (Stand 08/2019).

Die Einführung von BIM stellt einen Paradigmenwechsel in der Bauwirtschaft dar, der in der Praxis nicht abrupt gelingen kann, sondern in aufeinander aufbauenden Stufen entwickelt werden muss. Ziel ist die Umsetzung von *"Big Open BIM"*, das heißt die Verwendung von integrierten Bauwerksmodellen und den Einsatz von offenen Standards wie IFC sowie der Datenverwaltung in geeigneten BIM-Modellservern. Die britische BIM Industry Working Group erarbeitete daher die sogenannten BIM-Reifegrade (BIM Maturity Level) (Abbildung 2.1-14). Ausgehend von Stufe 0, dem konventionellen Arbeiten mit zweidimensionalen CAD-Modellen und Austausch von Papierplänen, definiert Stufe 1 das Arbeiten in 2D und nachfolgend in 3D sowie den Austausch einzelner Dateien in proprietären Formaten. Stufe 2 sieht erstmals das Arbeiten mit BIM-Software und die Erstellung unabhängiger, domänenspezifischer BIM-Teilmodelle vor, die über eine gemeinsame Projektplattform ausgetauscht bzw. zu bestimmten Zeitpunkten zu einem Gesamtmodell integriert werden. Stufe 3 entspricht dann schlussendlich dem zuvor beschriebenen *"Big Open BIM"*.

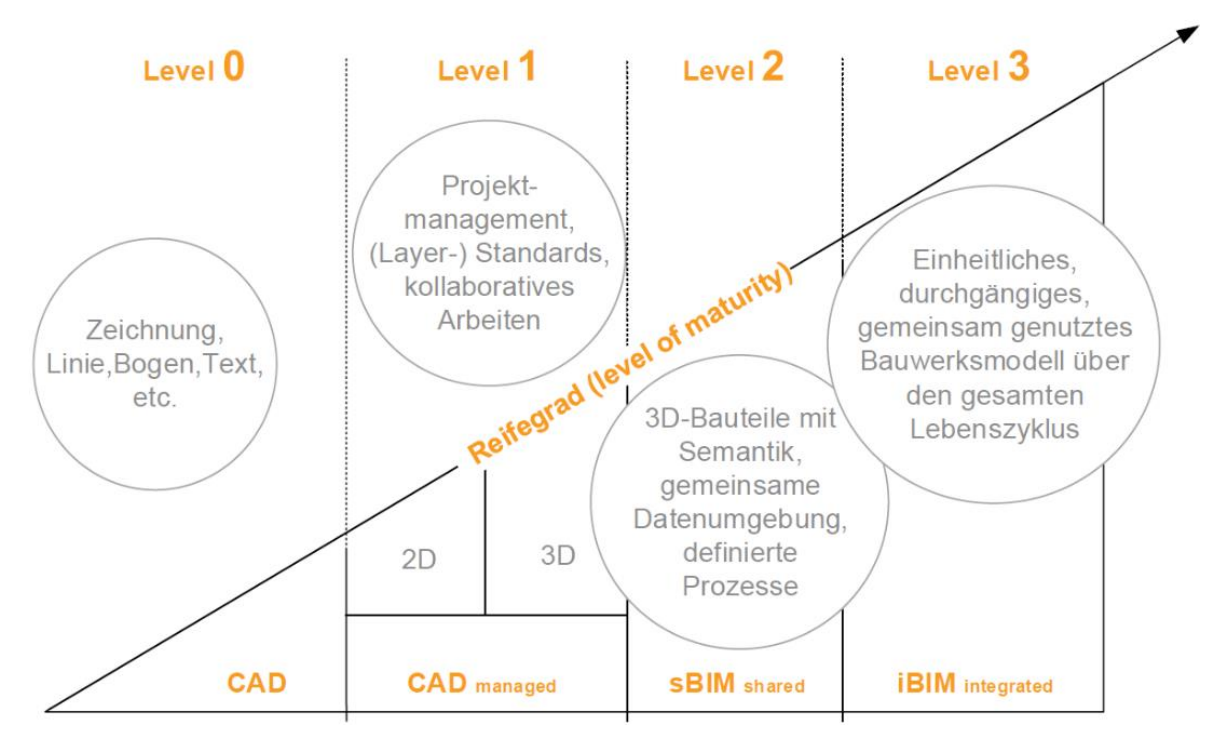

Abb. 2.1-14: BIM-Reifegrad (eigene Darstellung nach BIM Industry Working Group 2011).

# <span id="page-31-0"></span>2.1.4 Fazit

Die Digitalisierung im Bauwesen ist mittlerweile im vollen Gange. BIM nimmt dabei eine zentrale Rolle ein. Unterstrichen wird dies durch die explizite Erwähnung von BIM im Rahmen der Digitalisierungsstrategie im Koalitionsvertrag der aktuellen Bundesregierung. Die Methode BIM wird international und in Deutschland zunehmend Bestandteil der Planung, des Baus und der Bewirtschaftung von Bauwerken. Die BIM-Methode zeichnet sich zusammengefasst insbesondere durch

- Objektstrukturierung,
- digitale Zusammenarbeit und
- die operative Umsetzung über den gesamten Lebenszyklus des Bauwerks

aus. BIM als kooperative digitale Arbeitsweise verspricht eine Steigerung von Effizienz und Fehlervermeidung sowie eine Reduktion der Kosten.

## **Literatur**

- Arbeitsgruppe Hochbau im Arbeitskreis Digitalisiertes Bauen im Hauptverband der Deutschen Bauindustrie e. V. (2019): BIM im Hochbau – Technisches Positionspapier der Arbeitsgruppe Hochbau im Arbeitskreis Digitalisiertes Bauen im Hauptverband der Deutschen Bauindustrie e. V.
- AK NRW (2019): Architektenkammer NRW: https://www.aknw.de/fileadmin/user\_upload/Publikationen-Broschueren/Broschuere\_BIM\_final.pdf).
- Becker et al. (2019): Becker, R.; Lublasser, E.; Martens, J.; Wollenberg, R.; Zhang, H.; Brell-Cokcan, S.; Blankenbach, J. (2019): Enabling BIM for Property Management of Existing Buildings Based on Automated As-is Capturing. In: Proceedings of the 36th ISARC, Banff, Alberta, Canada. DOI: https://doi.org/10.22260/ISARC2019/0028.
- BLB NRW (2018): Bau- und Liegenschaftsbetrieb NRW: BIM-Richtlinie des BLB NRW Auftraggeber-Informations-Anforderungen für die BIM-Projekte, Version: 1.01 – 30.11.2018.
- BIMFORUM (2016): Level of Development Specification, 2016. http://bimforum.org/lod/ (Juni 2017).
- BIM Industry Working Group (2011): BIM Industry Working Group: A report for the Government Construction Client Group – Building Information Modeling (BIM) Working Party Strategy Paper, 2011. <http://www.bimtaskgroup.org/wp-content/uploads/2012/03/BIS-BIM-strategy-Report.pdf> (Februar 2016).
- BMVI (2015a): Bundesministerium für Verkehr und digitale Infrastruktur: Reformkommission Bau von Großprojekten – Endbericht, 2015. [https://www.bmvi.de/SharedDocs/DE/Publikationen/G](https://www.bmvi.de/SharedDocs/DE/Publikationen/G/reformkommission-bau-grossprojekte-endbericht.pdf) [/reformkommission-bau-grossprojekte-endbericht.pdf](https://www.bmvi.de/SharedDocs/DE/Publikationen/G/reformkommission-bau-grossprojekte-endbericht.pdf) (Februar 2016).
- BMVI (2015b): Bundesministerium für Verkehr und digitale Infrastruktur: Stufenplan Digitales Planen und Bauen, 2015. [https://www.bmvi.de/SharedDocs/](https://www.bmvi.de/SharedDocs/DE/Publikationen/DG/stufenplan-digitales-bauen.pdf?__blob=publicationFile)

[DE/Publikationen/DG/stufenplan-digitales-bauen.pdf?\\_\\_blob=publicationFile](https://www.bmvi.de/SharedDocs/DE/Publikationen/DG/stufenplan-digitales-bauen.pdf?__blob=publicationFile) (Juni 2017). BMVI (2017): Bundesministerium für Verkehr und digitale Infrastruktur: Umsetzung des Stufen-

- plans Digitales Planen und Bauen Erster Fortschrittsbericht, Stand Januar 2017. https://www.bmvi.de/SharedDocs/DE/Publikationen/DG/bim-umsetzung-stufenplan-erster-fortschrittsbe.pdf?\_\_blob=publicationFile (Juni 2017).
- BMVI (2017): Bundesministerium für Verkehr und digitale Infrastruktur: Masterplan Bauen 4.0. http://www.bmvi.de/SharedDocs/DE/Anlage/Digitales/strategiepapier-masterplan-bauen.html
- Borrmann, A.; Berkhahn, V. (2015): Grundlagen der geometrischen Modellierung. In: Borrmann, A. et al. (Hrsg.): Building Information Modeling – Technologische Grundlagen und industrielle Praxis. Wiesbaden: Springer Vieweg. ISBN 978-3-6580-5605-6.
- Borrmann, A.; Amann, J.; Chipman, T.; Hyvärinen, J.; Liebich, T.; Mol, L.; Muhic, S.; Plume, J.; Scarponcini, P. (2017): IFC Infra Overall Architecture Project – Documentation and Guidelines.
- BuildingSmart (2019): Industry Foundation Classes. https://technical.buildingsmart.org/standards/ifc/ifc-schema-specifications/ (August 2019).
- Eastman, C.; Teicholz, P.; Sacks, R.; Liston, K. (2011): BIM handbook: A guide to building information modeling for owners, managers, designers, engineers and contractors. 2nd Ed. New Jersey: John Wiley & Sons.
- Egger, M.; Hausknecht, K.; Liebich, T.; Przyblo, J. (2013): BIM-Leitfaden für Deutschland Information und Ratgeber – Endbericht, Bundesinstitut für Bau-, Stadt- und Raumforschung (BBSR) im Bundesamt für Bauwesen und Raumentwicklung (BBR). [http://www.bmvi.de/Shared](http://www.bmvi.de/SharedDocs/DE/Anlage/Digitales/bim-leitfaden-deu.html) [Docs/DE/Anlage/Digitales/bim-leitfaden-deu.html](http://www.bmvi.de/SharedDocs/DE/Anlage/Digitales/bim-leitfaden-deu.html) (Juni 2017).
- EU (2014): Richtlinie 2014/24/EU des europäischen Parlamentes und des Rates vom 26. Februar 2014 über die öffentliche Auftragsvergabe und zur Aufhebung der Richtlinie 2004/18/EG. <http://eur-lex.europa.eu/legal-content/DE/TXT/?uri=CELEX:32014L0024> (Juni 2017).
- EU BIM Task Group (2019): Handbuch für die Einführung von Building Information Modelling (BIM) durch den europäischen öffentlichen Sektor. http://www.eubim.eu/handbook-selection/germanhandbook/ (Juli 2019).
- Hausknecht, K.; Liebich, T. (2016): BIM-Kompendium Building Information Modeling als neue Planungsmethode. Stuttgart: Fraunhofer IRB. ISBN 978-3-8167-9489-9.
- Jansen, F.; Steinmann, R. (2015): VDI Agenda Building Information Modeling / BIM im VDI-Koordinierungsausschuss. In: Scherer, R. J.; Opitz, F. (Hrsg.): Bauinformatik – Baupraxis 2015: Leitlinien – Richtlinien – Normen – Ergebnisse aus dem VDI-Koordinierungskreis BIM, Tagungsband 6. Fachkonferenz Bauinformatik – Baupraxis, Dresden 2015. ISBN 978-3-8678-0458-5.
- König, M.; Amann, J.; Borrmann, A.; Braun, M.; Elixmann, R.; Eschenbruch, K.; Goetz, A.; Hausknecht, K.; Hochmuth, M.; Liebich, T.; Nejatbakhsh, N.; Scheffer, M.; Singer, D. (2016): Wissenschaftliche Begleitung der BMVI Pilotprojekte zur Anwendung von BIM im Infrastrukturbau. <http://www.bmvi.de/SharedDocs/DE/Anlage/Digitales/bim-materialsammlung.html> (Juni 2017).
- May, I. (2015): BIM in planen-bauen 4.0. In: Scherer, R. J.; Opitz, F. (Hrsg.): Bauinformatik Baupraxis 2015: Leitlinien – Richtlinien – Normen – Ergebnisse aus dem VDI-Koordinierungskreis BIM, Tagungsband 6. Fachkonferenz Bauinformatik – Baupraxis, Dresden. ISBN 978-3-8678- 0458-5.
- NATSPEC (2013): BIM and LOD, Building Information Modeling and Level of Development. Australien: Construction Information Systems Limited, 2013, ABN 20 117 574 606.
- NBIM (2016): BIM-Definition des National Building Information Model Standard Project Committee (NBIM). https://www.nationalbimstandard.org/faqs#faq1 (Februar 2016).
- Mortenson, M. E. (2006): Geometric Modeling. 3rd Edition, Industrial Press, 2006, ISBN 978-0- 8311-3298-9.
- Riegel & Borgmann (2014): Erstellung eines BIM-Modells mithilfe von 3D-Laserscanning am Beispiel des Konstanzer Konzilgebäudes. In: VDVmagazin, 2/2014.
- Smith, P. (2014): BIM & the 5D Project Cost Manager. Procedia. In: Social and Behavioral Sciences, 119 (2014), S. 475-484. 27th IPMA World Congress. [https://opus.lib.uts.edu.au/bit](https://opus.lib.uts.edu.au/bitstream/10453/35808/3/2013004050_PeterSmith_BIM_Journal_Paper-a.pdf)[stream/](https://opus.lib.uts.edu.au/bitstream/10453/35808/3/2013004050_PeterSmith_BIM_Journal_Paper-a.pdf)

[10453/35808/3/2013004050\\_PeterSmith\\_BIM\\_Journal\\_Paper-a.pdf](https://opus.lib.uts.edu.au/bitstream/10453/35808/3/2013004050_PeterSmith_BIM_Journal_Paper-a.pdf) (Juni 2017).

- Tulke, J. (2017): Bauen digital Stand und Entwicklung der BIM Einführung in Deutschland. <http://ikth.de/files/2016/Veranstaltungen/biminthringen.pdf> (Juni 2017).
- USIBD (2016): Level Of Accuracy (LOA) Specification Version 2.0. [http://www.usibd.org/products/](http://www.usibd.org/products/level-accuracy-loa-specification-version-20) [level-accuracy-loa-specification-version-20.](http://www.usibd.org/products/level-accuracy-loa-specification-version-20)
- VDI (2019): Verein Deutscher Ingenieure. https://www.vdi.de/tg-fachgesellschaften/vdi-gesellschaft-bauen-und-gebaeudetechnik/vdi-koordinierungskreis-building-information-modeling-kkbim (Juli 2019).
- Wollenberg, R. (2018): BIM für das Bestandsimmobilienmanagement. In: Steiner, M.; Theiler, M.; Mirboland, M. (Hrsg.): 30. Forum Bauinformatik. Bauhaus-Universität Weimar. https://doi.org/10.25643/bauhaus-universitaet.

# <span id="page-34-0"></span>2.2 BIM für den Infrastrukturbau

*Beitrag von André Borrmann und Otto Heunecke*

# <span id="page-34-1"></span>2.2.1 Hintergrund

Das Bundesministerium für Verkehr und Digitale Infrastruktur (BMVI) beabsichtigt, die Methodik des *Building Information Modeling (BIM)* ab 2020 regelmäßig für Bauvorhaben in seinem Zuständigkeitsbereich anzuwenden. Davon sind naturgemäß vor allem Infrastrukturmaßnahmen betroffen, also die Planung, der Bau und der Betrieb von Straßen, Schienenwegen, Brücken und Tunneln.

Das BMVI hat im Dezember 2015 einen Stufenplan verabschiedet, der neben der Definition des BIM-Begriffs drei Phasen zur stufenweisen Einführung der BIM-gestützten Bauabwicklung in der Breite vorsieht. Zu den vorbereitenden Maßnahmen zählt die Durchführung von BIM-Pilotvorhaben ebenso wie die Ausarbeitung von Richtlinien und Standards im Rahmen von DIN- und VDI-Gremien. Auch im internationalen Kontext besonders wichtig ist die Definition von herstellerneutralen Datenaustauschstandards für den verlustarmen Austausch von hochwertigen geometrisch-semantischen Bauwerksmodellen. Infolge des starken Impulses durch das BMVI hat die deutsche Bauwirtschaft die Umsetzung der BIM-Methode im Infrastrukturbau intensiv vorangetrieben und kann bereits auf umfassende Erfahrungen verweisen.

# <span id="page-34-2"></span>Unterschiede zwischen BIM im Hochbau und im Infrastrukturbau

Die Anwendung der BIM-Methode für den Infrastrukturbau hat zahlreiche Gemeinsamkeiten mit dem Hochbau, aber auch einige Unterschiede. Zu den Gemeinsamkeiten zählt u. a. die Arbeit mit einem geometrisch-semantischen Modell, das fachmodellbasierte Arbeiten mit regelmäßigen Zusammenführen aller Teilmodelle zu einem Koordinationsmodell sowie die Nutzung der Modelle für Anwendungsfälle wie die Mengenermittlung, die Kostenschätzung, die Erstellung der Leistungsverzeichnisse, die Nutzung für verschiedene Berechnungen, Nachweise und Simulationen (Borrmann et al. 2015c). Die entscheidenden Unterschiede liegen in folgenden Punkten:

- 1. Infrastrukturmaßnahmen haben i. d. R. eine deutlich größere geographische Ausdehnung als Hochbauvorhaben, entsprechend wichtig ist die Berücksichtigung eines geodätischen Bezugssystems mit seinen Abbildungseigenschaften.
- 2. Infrastrukturprojekte wie Straßen und Schienenwege samt ihren Brücken und Tunneln basieren in ihrer Ausgestaltung auf einer Trassierung. Die Ermittlung von Trassierungselementen im Grund- und Aufriss auf Grundlage der Bestandsbeschreibungen zur Geotopographie und die Möglichkeit der Positionierung entlang der Achse sind wesentliche Voraussetzungen für die korrekte Modellierung.
- 3. Infolge der vorgenannten Punkte sind die heute verfügbaren Werkzeuge aus dem Bereich "Hochbau-BIM" nur begrenzt einsetzbar. Ein sinnvoller Einsatz beschränkt sich i. A. auf die Modellierung der Ingenieurbauwerke. Aber auch hierfür sind häufig Programmierungen und Workarounds erforderlich, um beispielsweise die Geometrie an der Trasse auszurichten.
- 4. Die etablierten Softwaretools der Trassenplanung bilden die Erfordernisse und die Randbedingungen der Straßen- und Schienenwegplanung sehr gut ab und beziehen das hierfür notwendige Fachwissen ein. Gleichzeitig basieren sie heute häufig auf einem 2,5D-Ansatz, bei dem beispielsweise die Schichten eines Straßenkörpers nicht als 3D-Volumenkörper modelliert sind, sondern durch Flächen im 3D-Raum beschrieben werden. Damit sind diese Ansätze nur bedingt geeignet für bestimmte BIM-Anwendungsfälle, wie die Mengenermittlung oder auch die Kollisionskontrolle. Um dennoch die ausgereiften Funktionalitäten der

bestehenden Trassenentwurfswerkzeuge verwenden zu können, hat sich in den BIM-Vorhaben eine hybride Vorgehensweise etabliert, bei der der Trassenentwurf mit den konventionellen Werkzeugen erfolgt, anschließend per neutralem Datenaustauschformat in 3D-Modellierungsprogramme übertragen werden. Gleichzeitig haben die Softwarehersteller aus dem Trassenplanungsbereich erhebliche Anstrengungen unternommen, um eine echte 3D-Volumenmodellierung entweder in ihre Systeme zu integrieren oder 3D-Modelle exportieren zu können.

Diese Unterschiede erfordern eine genaue Betrachtung, wie der Begriff "Building Information Modeling" im Infrastrukturbereich zu interpretieren ist und wie die verfügbaren Technologien aus den Bereichen BIM-Modellierungssysteme, Trassierungssoftware und geodätischer Raumbezug in Form von Koordinatenreferenzsystemen (CRS, siehe EN ISO 19111, 2007) sinnvoll miteinander verbunden werden können, um das Ziel der Erhöhung der Planungsqualität- und Transparenz auf der einen Seite und der Weiternutzbarkeit für den Betrieb und die Instandhaltung auf der anderen Seite zu erreichen.

Eine einwandfreie Interpretierbarkeit und die Universalität von Koordinaten beim Datenaustausch sind nur gegeben, wenn die Art der Koordinaten den Nutzern bekannt ist. Eine diesbezügliche Dokumentation – als Teil der Metainformationen – ist zwingend, was insbesondere zu beachten ist, wenn raumbezogene Daten unterschiedlicher Herkunft (insb. aus unterschiedlichen Softwareprogrammen bei fachübergreifender Verwendung) und Zeit (z. B. die Nutzung alter Datenbestände für Vergleichszwecke) in einen Kontext gebracht werden müssen. Bei der BIM-Methode im Allgemeinen und bei Infrastrukturvorhaben im Speziellen gilt es, dieses durchgreifend beachten.

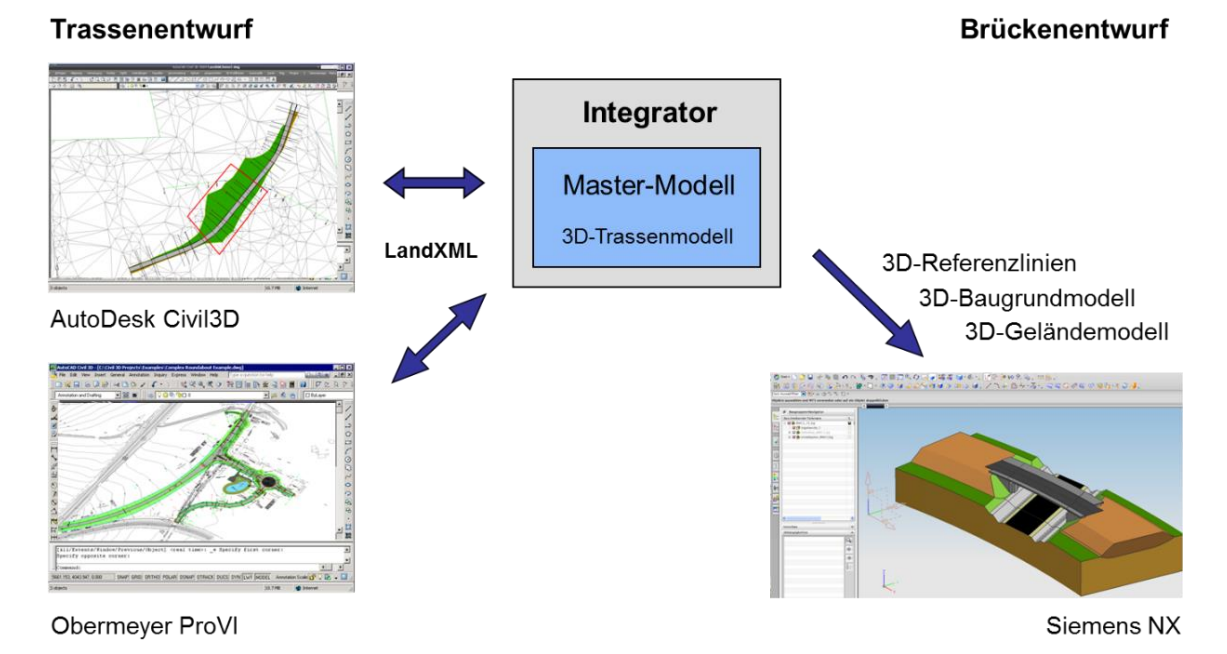

# <span id="page-35-0"></span>2.2.3 Forschungsvorhaben in Deutschland

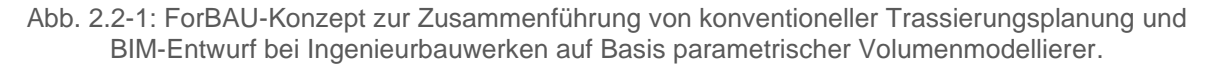

Im Vorfeld der Etablierung der BIM-Methodik wurde eine Vielzahl von Forschungsprojekten initiiert. Dazu gehört der Forschungsverbund "ForBAU – Die digitale Baustelle", der von 2009-2012 durchgeführt wurde. Hier wurden erste Entwicklungen getätigt, um mithilfe des Formats LandXML eine
Integration von herkömmlichen Trassenentwurfswerkzeugen mit parametrischen 3D-Modellierungswerkzeugen zu realisieren (Abbildung 2.2-1) (Günthner & Borrmann 2011).

Ein weiteres wegweisendes Vorhaben war die von 2011 bis 2017 laufende DFG-Forschergruppe 3DTracks (FOR1546). Hier wurde in Zusammenarbeit zwischen der Geo- und der Bauinformatik ein mehrskaliges Datenmodell für Schildvortriebstunnel (Abbildung 2.2-4) entwickelt (Borrmann 2015a) und seine Anwendung im Kontext der Planung der zweiten S-Bahn-Stammstrecke in München demonstriert (Abbildung 2.2-2 und 2.2-3). Dabei wurde eine Überführung in CityGML realisiert, um das 3D-Stadtmodell mit dem 3D-Planungsmodell zusammenzuführen und für GIS-Analysen bereitzustellen (Borrmann et al. 2015a). Darüber hinaus wurde Mechanismen der Konsistenzsicherung zwischen den Skalen auf Basis einer prozeduralen Geometriebeschreibung entwickelt (Borrmann et al. 2014).

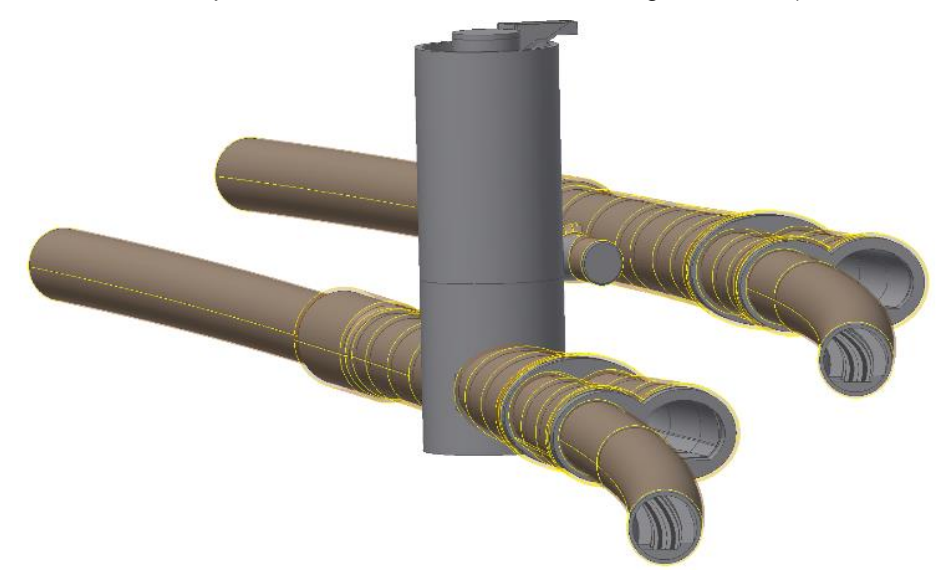

Abb. 2.2-2: BIM-Modell eines Abzweigbauwerks der 2. S-Bahnstammstrecke in München.

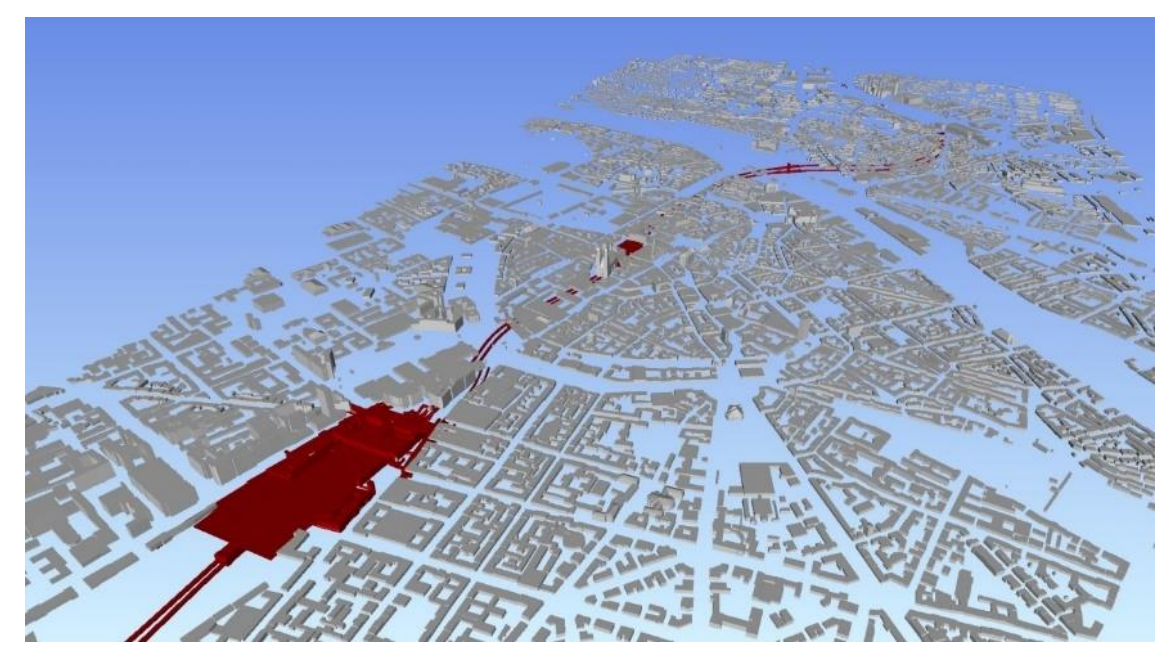

Abb. 2.2-3: 3D-Stadtmodell der Innenstadt von München kombiniert mit dem Planungsmodell der zweiten S-Bahnstammstrecke, links der Hauptbahnhof samt der notwendigen Erweiterungen.

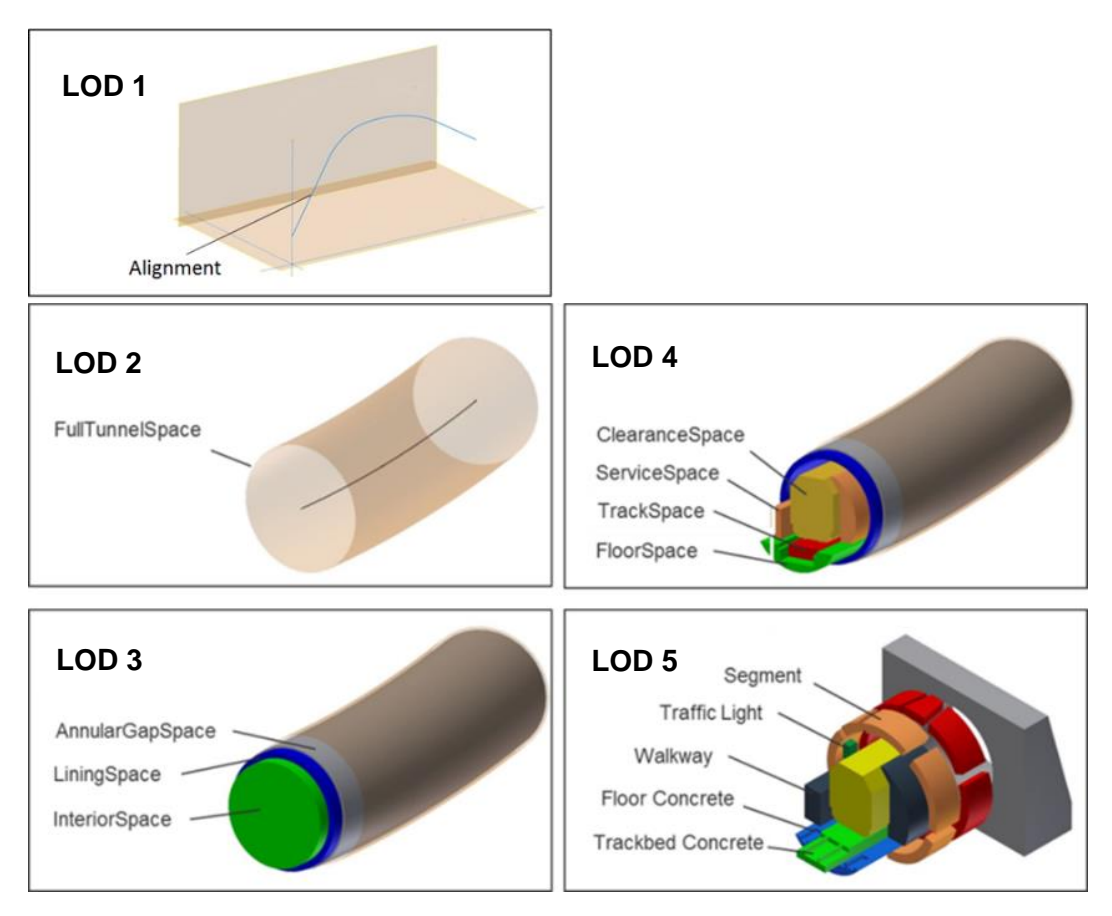

Abb. 2.2-4: Mehrskaliges BIM-Modell eines Schildvortriebstunnels im Tunnelbau.

Ein weiteres grundlagenorientiertes Forschungsvorhaben ist der Sonderforschungsbereich "Interaktionsmodelle im maschinellen Tunnelbau" (SFB837) an der Ruhr-Universität Bochum, bei dem ebenfalls BIM-Ansätze zur Modellierung von Schildvortriebstunneln entwickelt und mit erweiterten Verfahren der 3D-Baugrundmodellierung kombiniert werden (Stascheit et al. 2013).

Gleichzeitig wurden und werden im Auftrag der Bundesanstalt für Straßenwesen (BASt) seit 2015 eine ganze Reihe von Forschungsvorhaben im Kontext der Umsetzung von BIM im Straßenbau durchgeführt, darunter die Machbarkeitsstudie "BIM für Bestandsbrücken" (Singer & Borrmann 2017), das Projekt "BIM im Straßenbau unter besonderer Berücksichtigung der Erhaltungsplanung" sowie die kürzlich gestarteten Forschungsprojekte "BIM im Brückenbau", "BIM im Tunnelbau" und "Anwendung der Methode BIM in Konformität mit den Regelwerken der FGSV und des IT-Ko".

Neben den genannten Projekten gibt es eine Vielzahl weiterer Forschungs- und Entwicklungsaktivitäten im Kontext "BIM im Infrastrukturbau", die jedoch aus Platzgründen hier nicht aufgeführt werden können.

## Aktivitäten des Bundesministeriums für Verkehr und Digitale Infrastruktur

Zur Vorbereitung der verbindlichen Einführung der BIM-Methode für alle Bauvorhaben in seinem Zuständigkeitsbereich hat das BMVI eine Reihe von vorbereitenden Maßnahmen durchgeführt. Eine wesentliche Rolle spielte dabei Initiative BIM4INFRA 2020, die im Zeitraum von 2017 bis 2019 die folgenden Aufgaben übernommen hat:

- Analyse des Status quo,
- Begleitung von BIM-Pilotvorhaben der Länder,
- Schulung und Weiterbildung der Vorhabenträger,
- Entwicklung von Umsetzungsszenarien auf der Basis von BIM-Anwendungsfällen,
- Analyse des Potenzials bei Durchführung von Prüfvorgängen,
- Analyse der rechtlichen Rahmenbedingungen,
- Erarbeitung von Handreichungen für Auftraggeber und Auftragnehmer,
- Entwicklung eines Datenbankkonzepts und
- Erarbeitung von Handlungsempfehlungen.

Die entstandenen Studien und Berichte sind über die Webseite www.bim4infra.de beziehbar.

Im Juli 2019 wurde das Nationale BIM-Kompetenzzentrum als gemeinsame Initiative von BMVI und BMI ins Leben gerufen. Es wird künftig die Einführung der BIM-Methode sowohl im Infrastruktur- als auch im Hochbau weiter vorantreiben.

Einen wichtigen Schwerpunkt bei der Einführung von BIM im Straßen- und Schienenbau bildet die Durchführung von Pilotvorhaben. Die Pilotvorhaben wurden wissenschaftlich begleitet, um die Nutzung der BIM-Methodik zu analysieren sowie noch bestehende Hemmnisse und Verbesserungspotenziale zu identifizieren. Bereits 2014 wurden die ersten BIM-Pilotprojekte im Infrastrukturbau durchgeführt und von der Arbeitsgemeinschaft INFRABIM wissenschaftlich begleitet. Im Rahmen des Projekts BIM4RAIL wurden die Pilotprojekte der Deutschen Bahn im Jahr 2018 intensiv untersucht. Die Initiative BIM4INFRA2020 hat die Begleitung der Pilotprojekte der Länder übernommen. Die Ergebnisse der wissenschaftlichen Analyse sind auf den Webseiten der einzelnen Begleitungsprojekte veröffentlicht.

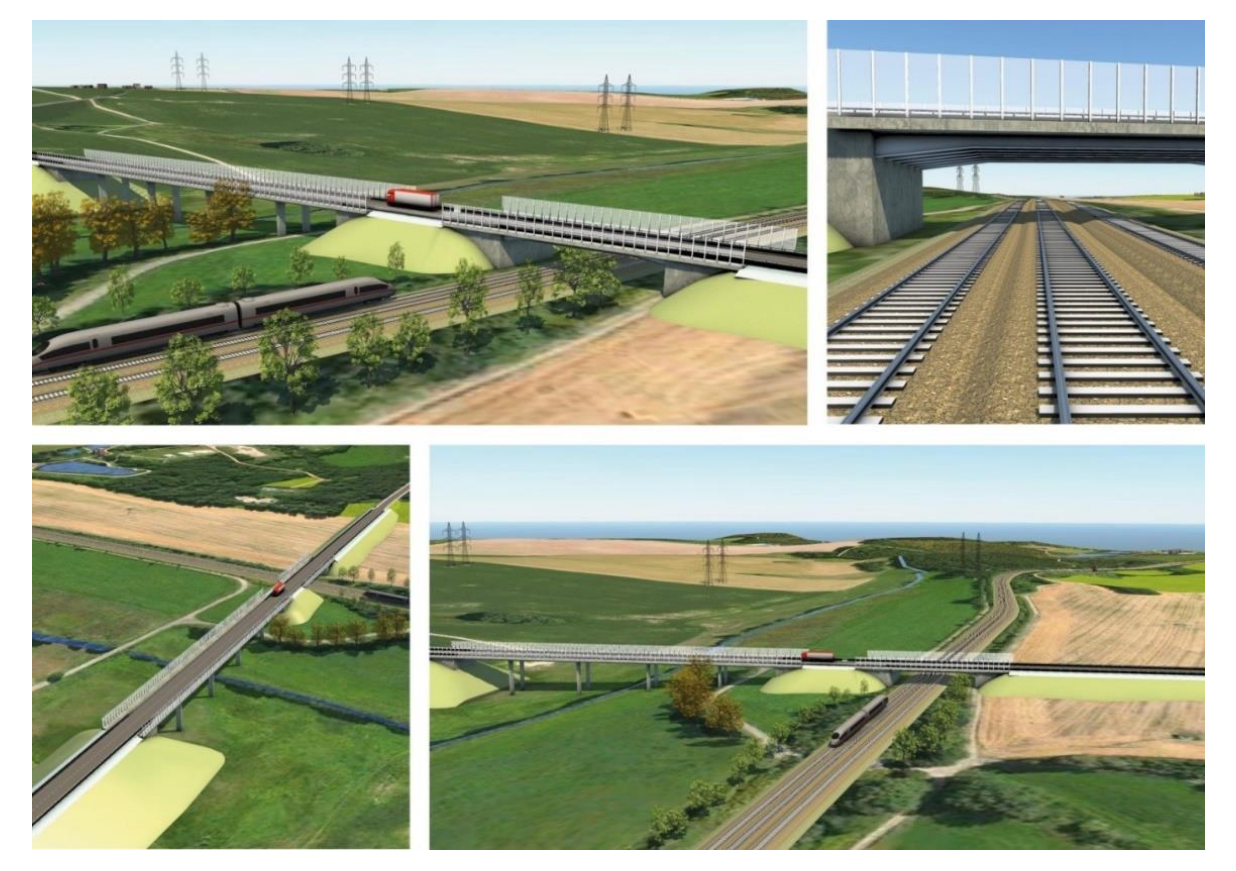

Abb. 2.2-5: BIM-Pilotvorhaben "Brücke Auenbachtal" (Quelle: Obermeyer Planen + Beraten GmbH, DEGES).

Zu den bislang durchgeführten BIM-Pilotprojekten im Infrastrukturbereich gehören, ohne Anspruch auf Vollständigkeit:

- Pilotprojekte der ersten Generation (wissenschaftliche Begleitung: INFRABIM)
	- o *Petersdorfer Brücke (AG: DEGES),*
	- o *Talbrücke Auenbach (AG: DEGES),*
	- o *Filstalbrücke (AG: Deutsche Bahn) und*
	- o *Tunnel Rastatt (AG: Deutsche Bahn).*
- Pilotprojekte der zweiten Generation (wissenschaftliche Begleitung: BIM4INFRA)
	- o *B31 2. Gauchachtalbrücke (Baden-Württemberg),*
	- o *A99 Brücke BW27-1 (Bayern),*
	- o *A1 Brücke B 5 über A 1 (Hansestadt Hamburg),*
	- o *A44 Tunnelkette (Hessen),*
	- o *A7 Rastanlage Ellund (Schleswig Holstein),*
	- o *B249 Ortsumgehung Eschwege (Hessen) und*
	- o *A40 Erhaltung Strecke, Ersatzneubau Brücke (Nordrhein-Westfalen).*
	- Pilotprojekte der Deutschen Bahn
	- o *Emmerich – Oberhausen,*
	- o *Karlsruhe – Basel: Streckenabschnitt 1 & Tunnel Rastatt,*
	- o *Karlsruhe-Basel: StA 7 und 8,*
	- o *Stendal – Uelzen,*
	- o *Rhein-Ruhr-Express,*
	- o *Feste Fehmarnbeltquerung,*
	- o *Homburger Damm,*
	- o *ABS Berlin – Dresden,*
	- o *Wendlingen – Ulm/Filstalbrücke,*
	- o *ABS Hamburg/Bremen – Hannover und*
	- o *Knoten Bamberg.*
- BIM-Projekte der DEGES
	- o *B 31, Immenstaad – Friedrichshafen/Waggershausen,*
	- o *Autobahnkreuz A10/A24 (BA 4),*
	- o *A7, Ersatzneubau Talbrücke Uttrichshausen,*
	- o *Wiesbadener Kreuz,*
	- o *Offenbacher Kreuz,*
	- o *Nordwest-/Westkreuz Frankfurt,*
	- o *A 81 Talbrücken,*
	- o *A111 Rudolph-Wissel-Brücke,*
	- o *u. v. m.*

Im Zuge der wissenschaftlichen Begleitung der ersten BIM-Pilotprojekte wurde eine BIM-Reifegradmetrik entwickelt, mit deren Hilfe die Umsetzung der BIM-Methodik in einem Bauvorhaben gemessen werden kann (Borrmann et al. 2017). Die Reifegradmetrik besteht aus insgesamt 62 Kriterien, die einen weiten Bereich der verschiedenen Aspekte der möglichen BIM-Umsetzung in einem Bauvorhaben abdecken. Für jede Frage wird die BIM-Nutzung mit Punkten von 0 bis 5 bewertet (Borrmann et al. 2017). Die Anwendung der BIM-Reifegradmetrik auf die ersten BIM-Pilotvorhaben ließ die Schwachpunkte der BIM-Umsetzung klar erkennen. Sie bildet die Grundlage für entsprechende Handlungsempfehlungen und führt dazu, dass in nachfolgenden Projekten eine tiefgreifendere BIM-Umsetzung erfolgte.

## 2.2.5 Herstellerneutraler Datenaustausch und IFC

Die Die BIM-Methodik basiert auf dem Austausch semantischer Bauwerks- und Projektdaten zwischen unterschiedlichen Softwarewerkzeugen. Die Nutzung herstellerneutraler, standardisierter Schnittstellen bietet gegenüber dem Einsatz proprietärer Formate eine Vielzahl von Vorteilen, darunter die aus staatlicher Sicht besonders wichtige Gewährleistung der Chancengleichheit auf dem Softwaremarkt durch Verhinderung von Monopolstellungen. Hierfür wurde durch die internationale Non-Profit-Organisation buildingSMART das Datenformat Industry Foundation Classes (IFC) entwickelt (Borrmann et al. 2015b, siehe hierzu auch Kapitel [2.1.3](#page-28-0) und [2.4.2\)](#page-61-0). Es basiert auf der Modellierungssprache EXPRESS und erlaubt den Austausch von Instanzdaten als STEP-P21 oder als ifcXML-Datei.

Das IFC-Datenmodell war zunächst ausschließlich auf den Hochbau ausgerichtet. Um es auch für den Infrastrukturbau nutzen zu können, wurde im Jahr 2014 mit entsprechenden Erweiterungsarbeiten im Rahmen des Arbeitsraums Infrastructure Room begonnen. Dabei wurden zunächst mit IFC-Alignment-Datenstrukturen für die Beschreibung von Trassierungen definiert und damit die Grundlagen zur Beschreibung von linearen Bauwerken gelegt (Abbildung 2.2-6). Gleichzeitig wurde mit dem Projekt "IFC-Infra Overall Architecture" ein allgemeingültiges Rahmenwerk für die Erweiterung des Datenmodells geschaffen. Darauf aufbauend werden derzeit in den Projekten *IFC-Bridge*, *IFC-Road*, *IFC-Railway, IFC-Ports-and-Harbours* und *IFC-Tunnel* fachspezifische Erweiterungen entwickelt. Dabei wird unter anderem geprüft, ob spezifische geometrische Modellierungsoptionen notwendig sind und an welchen Stellen neue semantische Entitäten eingeführt werden müssen. Es gilt die Maßgabe, das Datenmodell nur dann um neue Entitäten zu erweitern, wenn es zwingend erforderlich ist, um so den Mehraufwand für die implementierenden Softwarehersteller möglichst gering zu halten.

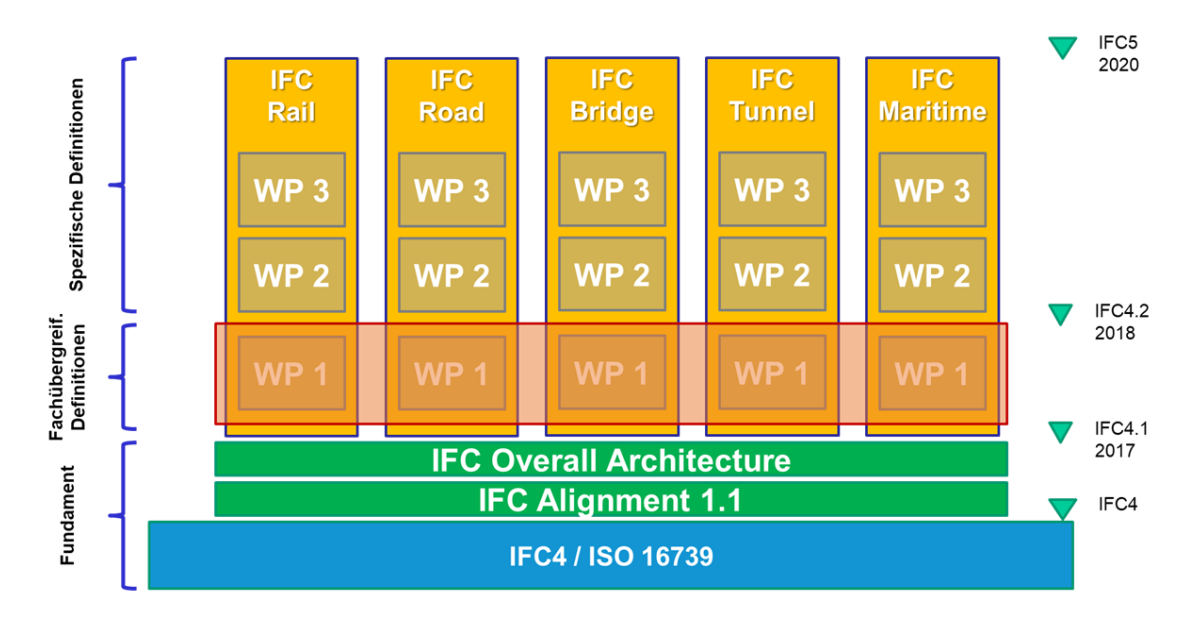

Abb. 2.2-6: Schrittweise Erweiterung des IFC-Datenschemas um Elemente des Infrastrukturbaus.

Bei Infrastrukturmaßnahmen besonders wichtig ist die durchgängige Integration von BIM- und Geodaten, insbesondere amtlichen Geobasisdaten (Heunecke 2017, Markic et al. 2019, Jaud et al. 2019). Geodaten sind alle Daten mit direktem oder indirektem Bezug zu einem bestimmten Standort oder geographischen Gebiet (§ 3 GeoZG, 2009). Die räumliche Ausdehnung von Infrastrukturprojekten ist i. d. R. deutlich größer als bei Hochbauprojekten. Für den Entwurf, den Bau und den Betrieb sind solche Funktionalitäten erforderlich (siehe hierzu auch Kapitel [2.3](#page-50-0) und [2.4\)](#page-60-0), da beispielsweise Umweltverträglichkeitsprüfungen häufig mittels GIS-Systemen durchgeführt werden, die im amtlichen Bezugssystem referenzierte Geofachdaten beinhalten, während Mengenermittlungen und die Erstellung von Leistungsverzeichnissen mittels BIM-gestützter AVA-Software erfolgt. Die enge Verzahnung erfordert einen möglichst verlustfreien Datenaustausch. Dies wurde von OGC und buildingSMART erkannt. Beide Organisationen haben sich zur Entwicklung eines gemeinsamen konzeptionellen Modells für die Beschreibung einer Trassierung zusammengeschlossen. Das konzeptionelle Modell ist im neuen OGC-Standard *InfraGML* und in der IFC-Erweiterung *IfcAlignment* umgesetzt. Für die weitere Vertiefung wurde das Projekt *"Integrated Digital Built Environment*" ins Leben gerufen.

#### **Georeferenzierung**

Die Abbildung der Erdoberfläche in die Ebene lässt sich nicht ohne das Auftreten von Verzerrungen durchführen. Referenz für großmaßstäbige Darstellungen von Teilen der Erdoberfläche, wie diese für Infrastrukturvorhaben benötigt werden, ist ein Rotationsellipsoid als leicht parametrisierbarer mathematischer Körper. Eine Abbildung ist konform, wenn Winkel im Abbild gegenüber den Winkeln im Urbild im Differentiellen nicht verändert werden. Unausweichlich werden dabei jedoch Strecken im Abbild gegenüber den Strecken im Urbild, d. h. auf dem Rotationsellipsoid, verändert. Einheitliche Basis und für die Mitgliedsstaaten der EU verbindlich vorgegeben für die grenzüberschreitende Nutzung von Geodaten ist die UTM-Abbildung im Bezugssystem ETRS89. In Deutschland wurde daher der Bezugssystemwechsel auf Lagekoordinaten im System ETRS89/UTM vollzogen. Amtliche Höhen in Deutschland liegen im System DHHN2016/NHN vor.

Die Geobasisdaten, dies sind die Daten des Liegenschaftskatasters, der Geotopographie und des geodätischen Raumbezugs mit den Koordinaten der Festpunkte nach Lage und Höhe bilden die fachneutrale Kernkomponente der nationalen Geodateninfrastruktur (GDI-DE), die wiederum Teil der Geodateninfrastruktur der EU ist (INSPIRE). Die INSPIRE-Richtlinie aus dem Jahr 2007 verlangt u. a. die Interoperabilität von Geodaten und Geodatendiensten (z. B. Web Map Services – WMS und Web Feature Services – WFS), um den Zugang für die Nutzung von Bürgern, Verwaltung und Wirtschaft zu vereinfachen. Die Richtlinie wurde in Deutschland durch das Geodatenzugangsgesetz des Bundes (GeoZG 2009) und die entsprechenden Zugangsgesetze in den Ländern in nationales Recht umgesetzt und ist somit verbindlich anzuwenden. Nach Artikel 3 Nr. 9 der INSPIRE-Richtlinie umfasst der Begriff der "Behörde" alle geodatenhaltenden Stellen der öffentlichen Verwaltung auf nationaler, regionaler und lokaler Ebene (z. B. Bundesbehörden, Landesbehörden, Kommunen).

Die Geobasisdaten werden bundesweit einheitlich mit den folgenden AAA-Datenbeständen vorgehalten:

- ATKIS®: Amtliches Topographisch-Kartographisches Informationssystem, beschreibt die Erdoberfläche mit digitalen Landschafts- und Geländemodellen und beinhaltet auch Orthophotos als Ergebnisse der turnusmäßigen Befliegungen.
- ALKIS®: Amtliches Liegenschaftskatasterinformationssystem mit den Daten des Liegenschaftskatasters in Bezug auf Eigentumsgrenzen, tatsächliche Nutzungen, Nachweise öffentlich-rechtlicher Festlegungen und Gebietseinheiten, wie z. B. die Grenzen von Gemeinden.
- AFIS®: Amtliches Festpunktinformationssystem mit Angaben zu den amtlichen Lage- und Höhenfestpunkten einschließlich des Satellitenpositionierungsdienst SAPOS®.

Maße aus Plandarstellungen im ETRS89/UTM sind, auch abhängig von der Höhe des jeweiligen Gebiets über dem Bezugsellipsoid GRS80, gegenüber der Örtlichkeit verzerrt (siehe hierzu das Ka-pitel [2.5](#page-88-0) "BIM in der Ingenieurvermessung" und Kapitel [2.3.2](#page-51-0) "BIM vs. GIS - wesentliche Unterschiede der Modellierung"). Für Gebiete nicht zu großer Ausdehnung und mit nicht zu großen Höhenunterschieden lässt sich der Verzerrungseffekt mit einem Projektmaßstab *m<sup>p</sup>* beschreiben. Es lässt sich zeigen, dass dieser Maßstabseffekt in Deutschland im Extremfall etwa –5,5 cm/100 m (entspricht –550 ppm) ausmacht (Heunecke 2017, FGSV 2019). Die Abbildung 2.2-7 zeigt, dass der Verzerrungseffekt durch den Bezugssystemwechsel erheblich an Bedeutung gewonnen hat.

Die Abbildungsverzerrung wächst genähert quadratisch mit dem Abstand vom Hauptmeridian an. Ihre Steigung am Zonenübergang der UTM-Abbildung erreicht  $\frac{\partial m_{UTM}}{\partial y_m}$  = 5,5 ppm/km, was bei der Festlegung von zonenrandnahen Gebieten zu beachten ist, die mit einem einheitlichen Projektmaßstab bearbeitet werden sollen. Hierbei ist *y<sup>m</sup>* ist der Abstand vom Hauptmeridian. Ein weiterer Bereich, wo gegebenenfalls der Einfluss eines Maßstabsfaktors *m<sup>p</sup>* zu beachten ist, sind Befliegungen und das Mobile Mapping, wenn Passpunkte mit ihren UTM-Koordinaten zur Festlegung des Maßstabs in den Bilderverbänden und Punktwolken herangezogen werden. Solche Bestandsdokumentationen im Zuge der planungsbegleitenden Vermessung einer Infrastrukturbaumaßnahme werden zum Bestandteil der Entwurfs-, Genehmigungs- und Ausführungsplanungen.

Der grau hinterlegte Bereich der Abbildung 2.2-7 besagt, dass die aus einem Maßstabsfaktor *m<sup>p</sup>* resultierenden Effekte kleiner als 1 cm auf 100 m (entspricht 100 ppm) bleiben. Dies ist praktisch durchgehend bei GK-Koordinaten der Fall und mag erklären, warum in der Vergangenheit kein Problembewusstsein der Praxis gegeben war. Verschiedentlich wird die Lösung zum Umgang mit dem Effekt *mp* daher darin gesehen, die erforderlichen Geobasisdaten in das alte GK/DHDN-System oder ein anderes System mit geringen Verzerrungen (z. B. Soldner) zurückzurechnen, das Infrastrukturprojekt in diesem Bezugssystem durchzuführen und anschließend wieder in die amtlichen UTM-Koordinaten zu transformieren. Zu den dabei erforderlichen Umrechnungen mittels 3D-Helmert-Transformationen oder alternativ einer gitterbasierten Vorgehensweise nach dem NTv2-Ansatz siehe FGSV (2019).

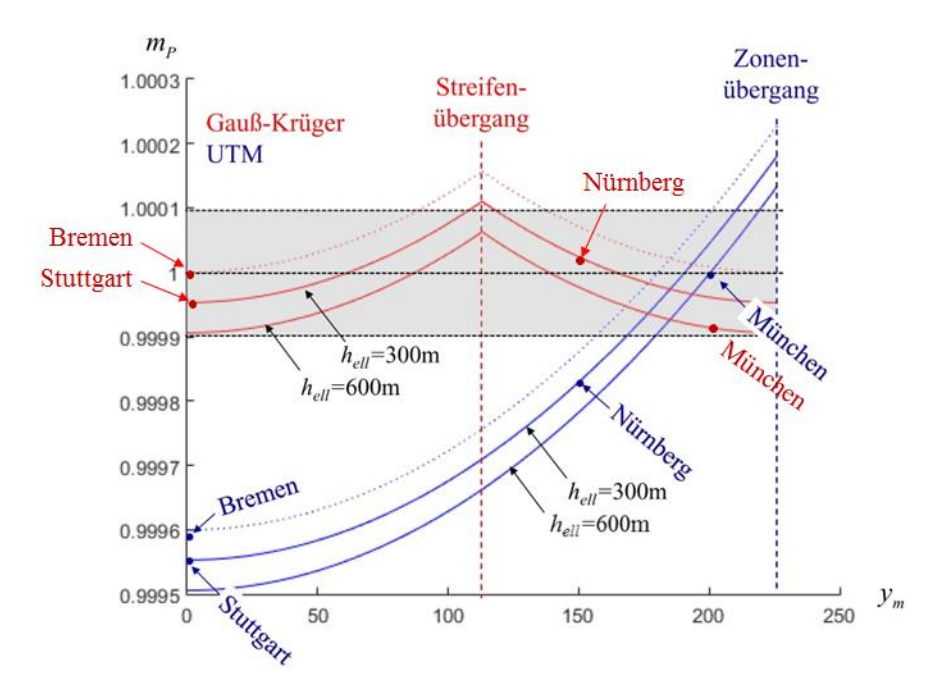

Abb. 2.2-7: Projektmaßstäbe exemplarischer Städte im Vergleich von GK- und UTM-Koordinaten.

UTM-Koordinaten gelten für eine Höhe  $h_{ell} = 0$  m. Die Abbildungsverzerrungen in Verbindung mit der Streckenreduktion infolge der Konvergenz der Lotrichtungen bei Höhen über dem GRS80, die sich unausweichlich bei der Verebnung der Erdoberflächen ergeben, erfordern es, sich bei jeder Infrastrukturmaßnahme frühzeitig Gedanken über ein geeignetes Koordinatensystem sowohl bzgl. der Lage und als auch der Höhe bzgl. zu machen. Die Nutzung eines geodätischen Bezugssystems ist zwar grundsätzlich optional, für die BIM-gestützte Durchführung von Infrastrukturmaßnahmen aber alternativlos. Solche Gedanken sind getrennt für Projekt- und Leistungsphasen sowie einzelne Gewerke und jeweilige Bauwerke aufzustellen. Die Handreichungen der ARGE BIM4INFRA2020 (BMVI 2019) geben vor, dass entsprechende Vorgaben Teil der AIA sind. Es heißt im Teil 2: "Durch den Auftraggeber müssen Informationen zu den zu verwendenden geodätischen Bezugssystemen, dem Projekt-Koordinatensystem und den Referenzpunkten angegeben werden. Bei Bedarf können vom Auftragnehmer Angaben darüber eingefordert werden, wie er gewährleisten kann, dass die Vorgaben auch eingehalten werden."

Innerhalb der BIM-Methodik wird grundsätzlich mit kartesischen Rechtssystemen gearbeitet. Dies ist wichtig zu beachten, da topozentrische Koordinatensysteme, wie sie sich durch die Aufstellung eines Tachymeters ergeben, standardmäßig ebenso wie geodätische Bezugssysteme zunächst Linkssysteme sind. Höhen einer Planung sind infolge der impliziten Forderung nach Horizontalität und Vertikalität grundsätzlich als Gebrauchshöhen (Normalhöhen) zu verstehen. Normalhöhen im DHHN2016 verwenden das GCG2016 (German Combined Geoid 2016) als Höhenbezugsfläche. Damit erfolgt unmittelbar der Wechsel von der Tangentialebene eines kartesischen Systems zu den gekrümmten Verhältnissen des Erdkörpers. Das geometrische Nivellement liefert ebenso wie die trigonometrische Höhenbestimmung unter Berücksichtigung der Erdkrümmungsreduktion in der Praxis hier relevanter Aufgabenstellungen auch ohne Schwerefeldkorrektionen de facto Normalhöhenunterschiede. Das korrekte Anbringen von Streckenreduktionen zur Absteckung und zur Baumaschinensteuerung mit UTM-Koordinaten bedingt jedoch die Berücksichtigung von Quasigeoidhöhen (Undulationen).

Ein jedes Bauvorhaben, insbesondere Infrastrukturbauvorhaben, ist unter Berücksichtigung der topographischen Gegebenheiten und des Verlaufs administrativer Grenzen, vor allem Eigentumsgrenzen, zu planen. Diese Bestandsdaten liegen mit den AAA-Datenbeständen in den amtlichen Bezugssystemen UTM/ETRS89 und NHN/DHHN vor. Ihre ungemein vorteilhafte unmittelbare Nutzung bedeutet, diese Bezugssysteme zu übernehmen, zumal auch sämtliche Geofachdaten der GDI-DE, z. B. Themenbereiche wie Boden, Geologie, Lärm, Natur, Wasser und Leitungsverläufe im Bestand, in gleicher Weise georeferenziert vorliegen. § 5 GeoZG (2009) besagt, dass alle geodatenhaltenden Stellen ihre Geofachdaten auf der Grundlage der Geobasisdaten zu erfassen und zu führen haben.

Auch wenn die Verzerrungen von Strecken gegenüber der Örtlichkeit bei UTM-Koordinaten gegeben sind, ist deren Größenordnung so, dass dies mit Ausnahme von Ingenieur- und Sonderbauwerken (Brücken, Bahnhöfe …) im Regelfall toleriert werden kann. Wird eine Trassierung im amtlichen Bezugssystem auf Grundlage der Geobasisdaten durchgeführt, muss dem Planer nicht zwingend bewusst sein, dass die Trassierungselemente (Krümmungsradien, Bogenlängen …) in der Konsequenz längenverzerrt gegenüber der Realwelt sind. Vorteile des unmittelbaren Nutzens von UTM-Koordinaten sind:

- Koordinatenumrechnungen fallen nicht an, gegebenenfalls jedoch sind die Koordinatenwerte zu kürzen, um sie mit BIM-Software benutzen zu können.
- Es existieren keine geometrischen Konflikte an Zwangspunkten, die ebenfalls in UTM-Koordinaten vorliegen.
- Die Kombination mit weiteren Geobasis- und Geofachdaten einfach möglich, Geodatendienste wie WMS und WFS können unmittelbar genutzt werden.

Die Verzerrung von Maßen der Planung gegenüber denen in der Örtlichkeit müssen akzeptiert werden. Bei der Absteckung von Ingenieur- und Sonderbauwerken ist indes zu fordern, diese gegenüber der Planung unverzerrt in die Örtlichkeit zu übertragen und die "innere Geometrie" nicht zu verändern. Wesentliche Gründe sind enge Toleranzvorgaben bei der Bauausführung und das Arbeiten mit Fertigteilen, die passgenau an den vorgesehenen Stellen einzusetzen sind. Für solche Bauwerke werden daher Sondernetze eingerichtet, deren Maßstab der Meterdefinition entspricht. Heutige EDM erlauben dabei, das Meter auf im Optimalfall (gute Bedingungen bei den Messungen, geprüfte Messgeräte auch für die Bestimmung der Einflussgrößen wie Temperatur und Luftdruck …) auf 1 ppm (1

mm/km) zu realisieren, wenngleich es für die meisten Vorhaben ausreichend seien dürfte, 1 mm/100 m sicherzustellen.

Ein weiterer Vorteil eines Sondernetzes liegt darin, dass es erforderlichenfalls frei von etwaigen Netzspannungen der umgebenden Festpunkte im amtlichen Koordinatensystem angelegt werden kann und die zu erreichende geodätische Bestimmungsgenauigkeit der Punkte innerhalb des Sondernetzes dann allein von der Vermarkung der Punkte und den verwendeten Messgeräten abhängt. Nachteilig ist, dass die Nachbarschaft zu Objekten, die in den amtlichen Basisdatenbeständen dokumentiert und gegebenenfalls für die Baumaßnahme zu beachten sind (z. B. der Verlauf von Eigentumsgrenzen), gestört wird, sofern nicht auch diese Objekte einschließlich topographisch bedeutsamer Punkte, speziell der für die Baumaßnahme herangezogenen Festpunkte, ebenfalls in das örtliche Koordinatensystem mittels einer Ähnlichkeitstransformation umgerechnet worden sind. Abbildung 2.2-8 veranschaulicht die Zusammenhänge.

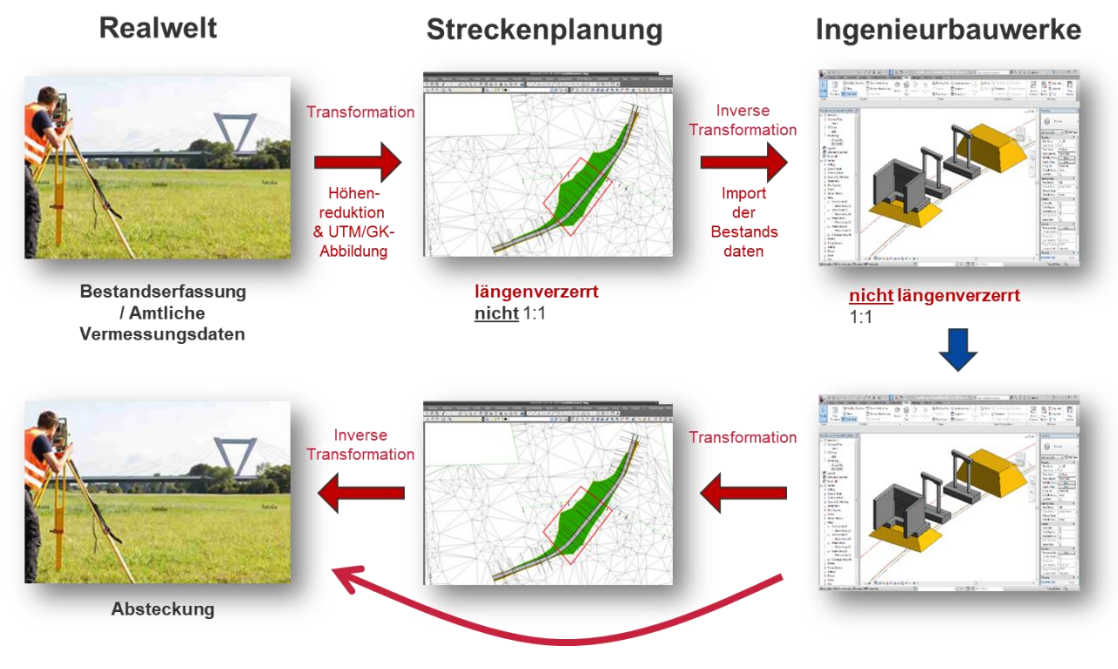

Abb. 2.2-8: Berücksichtigung der geodätischen Projektion bei der Arbeit mit BIM im Infrastrukturbau.

Das Anlegen eines Sondernetzes mit dem Maßstab *m* = 1 für die Absteckung ist die einfachste Form, ein Plan-Soll unverzerrt in die Örtlichkeit zu übertragen. Methodisch gesehen entspricht das Vorgehen einer Kongruenztransformation (2 Translationen, 1 Rotation) und es entsteht ein örtliches, von den amtlichen Koordinaten abweichendes Koordinatensystem. Die Rotation resultiert aus dem Bezug zu Gitter-Nord der amtlichen Koordinaten und der gebräuchlichen Ausrichtung der CAD- bzw. BIM-Koordinaten zu den Hauptachsen des Bauwerks. Die Absteckung der Planung in der Örtlichkeit erfolgt im Rahmen der Bauvermessung. Sie ist nach VOB Aufgabe des AN. Dazu sind dem AN die vermessungstechnischen Ausführungsunterlagen (Festpunkte, bauwerksbestimmende Punkte, Achsen usw.) durch den AG zu übergeben. Die Entscheidung zur Anlage eines Sondernetzes liegt somit grundsätzlich beim AG. Der Höhenbezug bzw. das Höhenfestpunktfeld bleiben unverändert und gelten auch für den Bereich des Sondernetzes. Bezugshorizont des Sondernetzes für Streckenreduktionen ist jedoch das mittlere Geländeniveau, wie dieses bei der Ermittlung von *m<sup>p</sup>* berücksichtigt worden ist, d. h. die Höhenreduktion tachymetrisch bestimmter Distanzen muss auf das mittlere Geländeniveau erfolgen.

Es ist zu beachten, dass solche Bauwerke im Zuge von Infrastrukturvorhaben in die Trassierung eingebunden sind. An den Übergangsstellen des Sondernetzes zum übergeordneten Koordinatensystem entstehen daher zwangsläufig Unstetigkeitsstellen. Durch die Festsetzung der Ausdehnung des Sondernetzes kann bestimmt werden, in welchen Bereichen einer Trasse diese Unstetigkeiten zum Tragen kommen. Es gibt mehrere Möglichkeiten des Umgangs mit Unstetigkeitsstellen beim Übergang eines Sondernetzes (*m* = 1) in den Bestand auf Basis von ETRS89/UTM (*m* = *mp*). Diese Möglichkeiten des Umgangs mit den Restklaffungen in den Übergangsbereichen sind im Besonderen (FGSV 2019):

- Bestimmung einer Ausgleichskurve durch unmittelbare Aufmessung von Punkten der Trasse in der Örtlichkeit nach Fertigstellung eines Ingenieurbauwerks.
- Rechnerische Bestimmung einer Ausgleichskurve der Trasse durch eine nachbarschaftstreue Anpassung.

Der IFC-Standard stellt verschiedene Möglichkeiten der Einbettung in ein übergeordnetes Koordinatenreferenzsystem bereit. Das Entität *IfcCoordinateReferenceSystem* erlaubt das geodätische Datum und das Höhendatum zu definieren. Die darauf basierende Subklasse *IfcProjectedCRS* wird verwendet, um ein konkretes CRS angeben zu können, sofern dieses in der EPSG-Datenbank (siehe http://www.epsg.org) vorliegt. Die Entität *IfcMapConversion* (No. 8.18.3.5) wird benutzt, um ein lokales kartesisches Koordinatensystem dazu in Bezug zu setzen (Projektnullpunkt, Maßstab und Nordausrichtung<sup>7</sup> ): "The map conversion allows to convert the local origin of the local engineering coordinate system to its place within a map (easting, northing, orthogonal height) and to rotate the x-axis of the local engineering coordinate system within the horizontal (easting/westing) plane of the map."

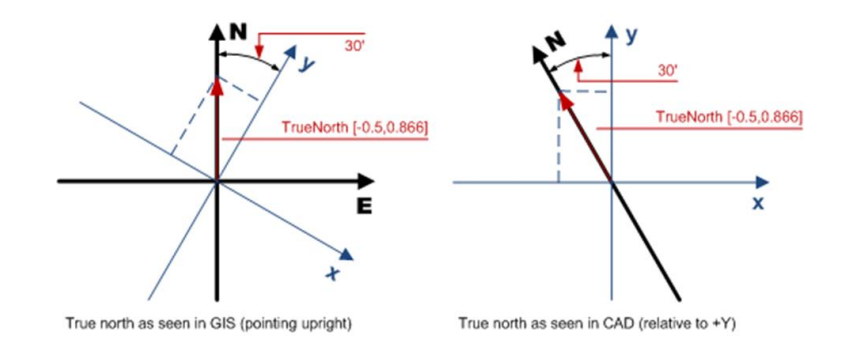

*IfcGeometricRepresentationContext (No. 8.18.3.3): "The TrueNorth attribute should be provided, if the y axis of the World Coordinate System does not point to the global northing. Direction of the true north, or geographic northing direction, relative to the underlying project coordinate system as established by the attribute World Coordinate System. It is given by a 2 dimensional direction within the xy-plane of the project coordinate system. If not present, it defaults to [0.,1.] - i.e. the positive Y axis of the project coordinate system equals the geographic northing direction. The direction is provided within project coordinate system and identifies the true north direction."*

Abb. 2.2-9: Nordbezug in einem GIS und einem CAD gemäß IFC 4.0 Standardisierung.

Die Entität *IfcMapConversion*, speziell der Maßstabsfaktor, darf nur auf die Lagekoordinaten angewendet werden und bedient sich einer 2D-Ähnlichkeitstransformation (2 Translationen, 1 Rotation um die z-Achse, 1 Maßstabsfaktor). Ein Beispiel zur Transformation von einem lokalen Koordinaten-

<sup>7</sup> Streng muss an dieser Stelle noch zwischen der geographischen Nordrichtung und Gitter-Nord des CRS unterschieden werden. Dazwischen liegt die Meridiankonvergenz, die mit wachsendem Abstand vom Hauptmeridian an Einfluss zunimmt. Vorgaben, welche Nordrichtung zu verwenden ist, fehlen jedoch zumeist und es ist vereinfachend von "True North" die Rede.

system zu UTM-Koordinaten mithilfe der Helmert-Transformation<sup>8</sup> gibt BuildingSMART (2017, S. 30). Zur Angabe des Nordbezugs siehe die Abbildung 2.2-9. Typischerweise dient ein *IfcGeometricRepresentationContext* Objekt als SourceCRS. Das *IfcProject*-Objekt eines IFC-Modells referenziert dieses dann.

Der digitale Datenaustausch von Objekten mit Raumbezug zwischen den Projektbeteiligten (AG, AN, Gewerke, Fachabteilungen einer Behörde …), hier im Konkreten den Bauteilen bzw. den daraus gebildeten Bauwerken eines BIM und den Geodaten zur Beschreibung der Geotopographie und der Eigentumsgrenzen, erfolgt standardmäßig auf Basis von Koordinaten. Eine Mitführung und eindeutige Angabe der jeweils verwendeten Koordinatenreferenz ist dabei zwingend erforderlich. Nur so ist eine abgestimmte Vorgehensweise zu erreichen und Missverständnisse können vermieden werden – ganz speziell bei Infrastrukturvorhaben mit einhergehenden Ingenieurbauwerken.

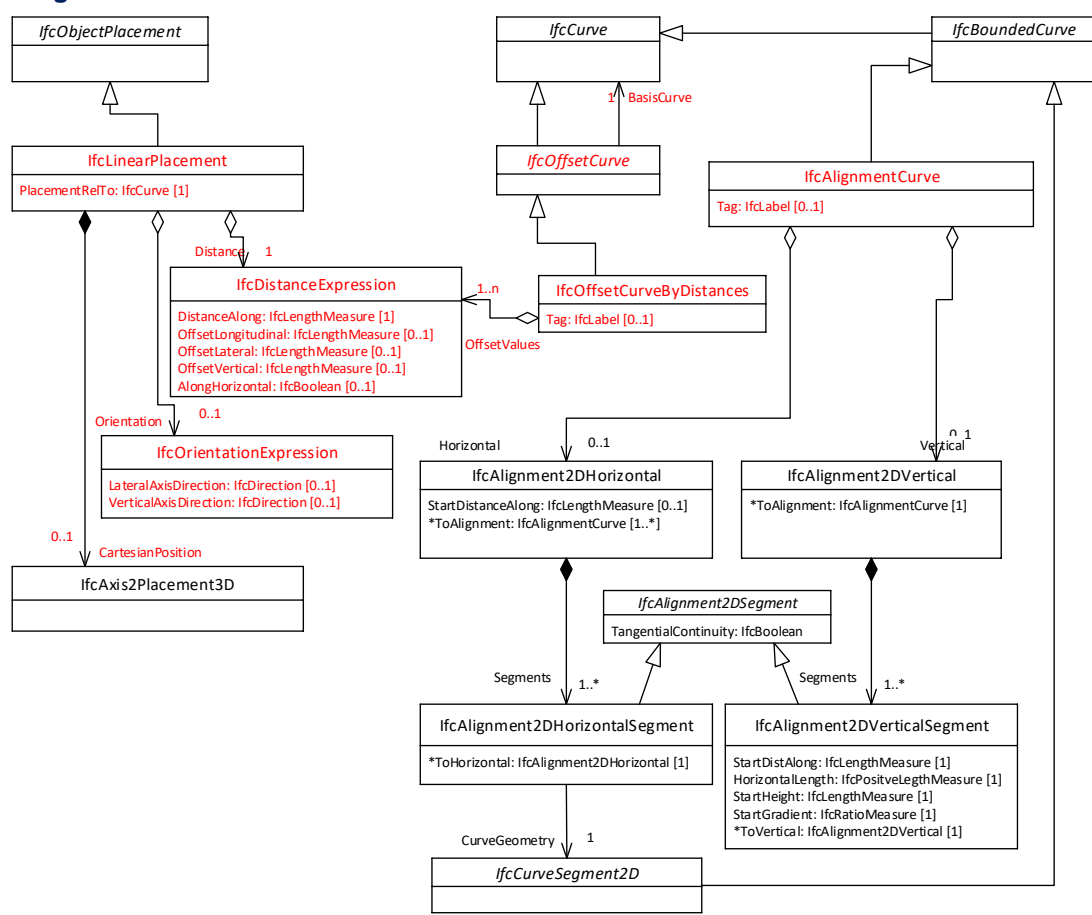

#### **IFC-Alignment**

Abb. 2.2-10: Erweiterung des IFC-Datenmodells um Entitäten zur Beschreibung der Trassierung und der linearen Referenzierung.

*IFC-Alignment* folgt der Methodik des klassischen Trassenentwurfs und verwendet zwei getrennte Ansichten (Draufsicht bzgl. der Achse und Längsschnitt bzgl. der Gradiente) zur Definition des Tras-

<sup>8</sup> Stehen mehr als zwei identische Punkte zur Verfügung, erfolgt eine Ermittlung der Transformationsparameter einer Ähnlichkeitstransformation mithilfe eines von F. R. Helmert entwickelten Algorithmus auf Basis der Methode der kleinsten Quadrate. Oft, so im Kontext von BIM, werden die Begriffe Ähnlichkeitstransformation und Helmert-Transformation synonym verwendet.

senverlaufs. Damit können im Unterschied zur direkten 3D-Modellierung die aus Ingenieursicht relevanten Entwurfsparameter unmittelbar abgebildet und geprüft werden. Zudem wurden die originären Kurventypen der Trassierung, insbesondere die Übergangsbögen wie Klothoiden, als explizites Element in das IFC-Schema aufgenommen. Ferner wurde eine zu ISO 19148 kompatible Methode der linearen Referenzierung, also der Verortung entlang der Achse, in das IFC-Schema intergiert. Abbildung 2.2-10 zeigt ein UML-Diagramm mit den entsprechenden Elementen des IFC-Datenmodells.

Eine auf Alignment aufbauende neue Möglichkeit der Modellierung von Volumenkörpern besteht in *IfcSectionedSolidHorizontal*, die das Sweeping eines Querprofil entlang einer beliebigen Kurve (auch *IfcAlignment*) erlaubt und dabei Drehungen des Profils nur in x-y-Achse durchführt und es gleichzeitig immer vertikal ausgerichtet lässt. Dies ist eine wichtige Grundlage für die hochwertige geometrische Beschreibung von Straßen- und Brückenkörpern. Die neuen Modellierungsmöglichkeiten sind bereits Bestandteil der Version IFC 4.1.

Aus Sicht der BIM-Geodaten-Integration besonders relevant ist, dass das zugrunde liegende konzeptionelle Schema in Zusammenarbeit zwischen buildingSMART und OGC entstanden ist. In der Folge sind die Datenelemente des InfraGML-Standards mit Bezug zur Trassierung konzeptionell identisch zu denen des *IfcAligment*.

## 2.2.6 Ausblick

Auf internationaler Ebene wird die Erweiterung des IFC-Standards in den Expertengruppen *IFC-Bridge, IFC-Tunnel, IFC-Road* und *IFC-Rail* vorangetrieben. Diese Entwicklungen werden in das nächste Hauptrelease des IFC-Standards, Version 5, eingehen. Erstes Zwischenergebnis ist die Verabschiedung der Version 4.3, die die Erweiterungen zur Beschreibung von Brückenbauwerken enthält (Borrmann et al. 2019).

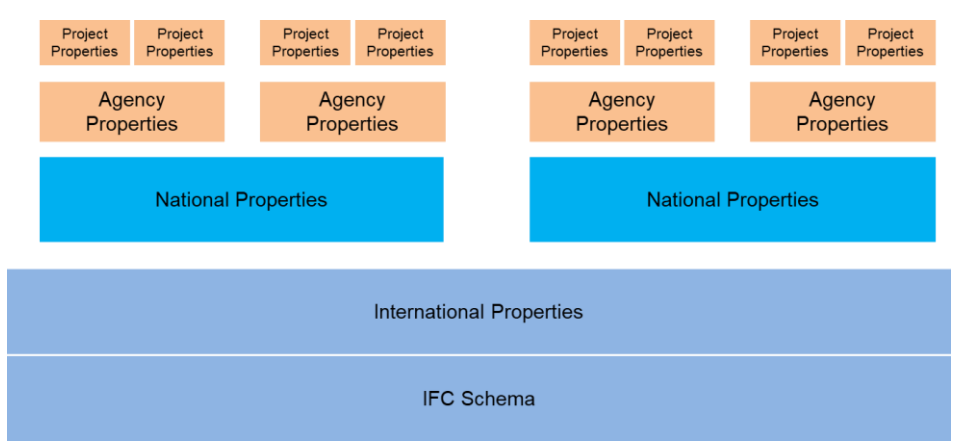

Abb. 2.2-11: Konzept der flexibel definierbaren Eigenschaftssätze (Property Sets), um internationale, regionale, nationale und projektspezifische Informationsanforderungen abzubilden.

Auf nationaler Ebene hat buildingSMART Deutschland Arbeitsgruppen zur Ergänzung des internationalen Standards um nationale Eigenschaftssätze ins Leben gerufen. Hintergrund ist, dass das IFC-Modell einen Hybridansatz auf Basis flexibel definierbarer Eigenschaftssätze (Property Sets) verfolgt, mit einer möglichst breiten internationalen Standardisierung des Datenmodells auf der einen Seite und der Möglichkeit der dynamischen Erweiterung auf der anderen Seite, um spezifische nationale Anforderungen abzubilden (Abbildung 2.2-11).

Ab 2020 werden alle Infrastrukturprojekte des Bundes ausschließlich mittels BIM abgewickelt. Ein ähnliches Vorhaben wurde in NRW festgelegt. Auch hier sollen alle Projekte des BLBs und von StraßenNRW ab 2020 ausschließlich mit der BIM-Methode geplant werden. Daher ist es notwendig, dass das IFC-Format zeitnah weiterentwickelt wird und um die notwendigen fachspezifischen Entitäten, Attribute und Properties des Straßen- und Schienenbaus ergänzt wird.

Die Verzahnung der BIM-Methodik mit der Vermessung beim Infrastrukturbau ergibt sich zum einen bei der Einbindung und Nutzung der Geobasisdaten, etwa zu Geotopographie, und zum anderen bei der Übertragung der geplanten Maßnahme in die Örtlichkeit. Im Regelfall wird nicht nach Maßen, sondern nach Koordinaten abgesteckt. Dazu werden üblicherweise die Koordinaten der Planung (Bauwerkseckpunkte, Achshauptpunkte und sonstige geometriebestimmende Bauwerkspunkte) – zukünftig objekt- bzw. bauteilorientiert – in das Messsystem, z. B. ein Tachymeter oder eine automatisch gesteuerte Baumaschine, geladen. Dies erfordert zwingend die Kenntnis und Dokumentation der jeweils verwendeten Arten von Koordinaten, um etwaig resultierende Missverständnisse nicht aufkommen zu lassen.

#### **Literatur**

- BMVI (Hrsg.) (2019): BIM4INFRA2020 Handreichungen und Leitfäden Teile 1 bis 10; https://bim4infra.de/leitfaeden-muster-und-handreichungen.
- Borrmann, A.; Flurl, M.; Jubierre, J.R.; Mundani, R.-P.; Rank, E. (2014): Synchronous collaborative tunnel design based on consistency-preserving multi-scale models. In: Advanced Engineering Informatics, 28 (4), S. 499-517.
- Borrmann, A.; Kolbe, T. H. ; Donaubauer, A.; Steuer, H.; Jubierre, J. R.; Flurl, M. (2015a): Multi-Scale Geometric-Semantic Modeling of Shield Tunnels for GIS and BIM Applications. In: Computer-Aided Civil and Infrastructure Engineering, 30 (4), S. 263–281.
- Borrmann, A.; Beetz, J.; Koch, C.; Liebich, T. (2015b): Industry Foundation Classes Ein herstellerunabhängiges Datenmodell für den gesamten Lebenszyklus eines Bauwerks. In: Borrmann, A. ; König, M. ; Koch, C. ; Beetz, J. (Hrsg.): Building Information Modeling – Technologische Grundlagen und industrielle Praxis. Wiesbaden: Springer Vieweg.
- Borrmann, A.; König, M.; Koch, C.; Beetz, J. (Hrsg.) (2015c): Building Information Modeling Technologische Grundlagen und industrielle Praxis : Springer Vieweg
- Borrmann, A.; Koenig, M.; Hochmuth, M.; Liebich, T.; Elixmann, R. (2017): Die INFRABIM-Reifegradmetrik. In: Bautechnik 94 (4), 215–219
- Borrmann, A.; Muhic, S.; Hyvärinen, J.; Chipman, T.; Jaud, S.; Castaing, C.; Dumoulin, C.; Liebich, T.; Mol, L. (2019): The IFC-Bridge project – Extending the IFC standard to enable high-quality exchange of bridge information models. Proc. of EC3 Conference, Chania, Crete.
- buildingSMART (ed., 2017): Model Setup IDM, Vol 1: Geo-referencing BIM. Version 1.2.
- EN ISO 19111 (2007): Geoinformation Koordinatenreferenzsysteme. Berlin: Beuth-Verlag.
- FGSV (Hrsg.) (2019): FGSV-Wissensdokument Die Verwendung des amtlichen geodätischen Raumbezugs für die Aufgaben der Straßenbauverwaltung und des Verkehrswesen nach dem Bezugssystemwechsel auf ETRS89/UTM und DHHN2016/NHN. (zurzeit im Entwurf)
- GEOZG (2009): Gesetz über den Zugang zu digitalen Geodaten (Geodatenzugangsgesetz GeoZG) vom 10.02.2009. https://www.gesetze-im-internet.de/geozg/BJNR027800009.html
- Günthner, W.; Borrmann, A. (2011): Digitale Baustelle innovativer Planen, effizienter Ausführen. Heidelberg/New York: Springer.
- Heunecke, O. (2017): Planung und Umsetzung von Bauvorhaben mit amtlichen Lage- und Höhenkoordinaten. zfv, Heft 3, S. 180-187.
- Markič, S.; Windischer, G.; Glatzl, R. W.; Hofmann, M.; Borrmann, A.; Bergmeister, K. (2019): Requirements for geo-locating transnational infrastructure BIM models. In: Peila, D.; Viggiani, G.; Celestino, T. (Eds): Tunnels and Underground Cities. Engineering and Innovation Meet Archaeology, Architecture and Art. Proceedings of the WTC 2019 ITA-AITES World Tunnel Congress (WTC 2019), CRC Press.
- Jaud, S.; Donaubauer, A.; Borrmann, A. (2019): Georeferencing within IFC: A Novel Approach for Infrastructure Objects, In: Cho, Y. K.; Leite, F.; Behzadan, A.; Wang, C. (Eds): Computing in

Civil Engineering 2019: Visualisation, Information Modelling, and Simulation. American Society of Civil Engineers.

- Singer, D.; Borrmann, A. (2017): Machbarkeitsstudie BIM für Bestandsbrücken Schlussbericht, Bundesanstalt für Straßenwesen (BAST).
- Stascheit, J.; Koch, C.; Hegemann, F.; König, M.; Meschke, G. (2013): Process-oriented numerical simulation of mechanized tunneling using an IFC-based tunnel product model. In: Proc of the 13th Int. Conf. on Construction Applications of Virtual Reality, London, UK.

## <span id="page-50-0"></span>Gemeinsamkeiten und Unterschiede zu CAD und GIS

*Beitrag von Robert Kaden, Robert Seuß und Thomas H. Kolbe*

Zahlreiche Systeme, Modelle und Formate zur Erstellung, Verarbeitung und Repräsentation von 3D-Modellen wurden in der Vergangenheit entwickelt und fanden weitreichende Verwendung in ihren Fachdomänen. Bei der digitalen Planung mit der BIM-Methode ist vor allem die gemeinsame Nutzung von Software und Daten aus dem Bauwesen und der Geodäsie von großem Nutzen. Entsprechend den Anforderungen in den beiden Fachdomänen entstanden jedoch ganz unterschiedliche, grundlegende Modellierungsparadigmen, die zur Entwicklung unterschiedlicher Systeme, Modelle und Formate führte. Zwei grundlegende Evolutionsstufen überwanden jedoch beide Fachdomänen: Zum einen, von der zweidimensionalen hin zur dreidimensionalen Repräsentation und zum anderen, von der geometrieorientierten hin zur semantischen Modellierung.

## 2.3.1 Von CAD zu BIM als Planungsmethode im Bauwesen

Es ist bemerkenswert, dass die Grundidee des heutigen *Computer Aided Design* (CAD) und des *Building Information Modeling* (BIM) fast zeitgleich, bereits in den 1960er-Jahren, ihren Ursprung hat. Das Konzept, welches der BIM-Methode zugrunde liegt, wurde bereits 1962 durch Douglas C. Englebart beschrieben. Englebart schlug ein objektorientiertes Design, parametrische Modellierung und relationale Datenbanken vor. Jedoch setzte sich im Laufe der Jahre – nicht zuletzt auch aufgrund der damaligen Rechen- und Grafikleistungen – zunächst CAD durch und etablierte sich als digitales Planungswerkzeug nicht nur in der Architektur- und Baubranche (Quirk 2012). Mit der Etablierung der Bezeichnung *Building Information Modeling* (BIM) ab 1992 und vor allem seit der Verabschiedung des *United States National Building Information Modeling Standard (NBIMS)* im Dezember 2007 entwickelte sich BIM rasant und wird nun auch durch Initiativen auf Bundes- und Landesebenen, z. B. den Stufenplan des Bundesministeriums für Verkehr und Digitale Infrastruktur (BMVI) oder den Koalitionsvertrag für Nordrhein-Westfalen 2017-2022, in Deutschland stark forciert.

BIM ist keine Weiterentwicklung von CAD, sondern basiert auf einer völlig anderen Herangehensweise zur Erstellung von digitalen Planungsdaten. Die häufig verwendeten CAD-Systeme, wie *AUTOCAD,* imitieren das traditionelle Zeichnen von Plänen in Form von Grundrissen, Schnitten und Ansichten (Grabowski 2010). Diese Zeichnungen werden zweidimensional erstellt und beinhalten einfache geometrische Elemente wie Linien und Bögen sowie Beschriftungen. Im Gegensatz dazu wird in BIM nicht das händische Zeichnen von Grundrissen, Schnitten und Ansichten, sondern die Abbildung realer Weltstrukturen in Form von 3D-Modellen imitiert (Grabowski 2010). Im Fokus der Modellierung stehen demnach nicht die geometrischen Elemente Punkte, Linie und Flächen, sondern die Realweltobjekte wie Gebäude, Wände, Böden, Fenster und Türen (vgl. Abbildung 2.3-1).

Die geometrischen Elemente, die im CAD-System gezeichnet werden, besitzen geometrische Kenntnisse über sich selbst, z. B. die Koordinaten der Stützpunkte, Länge, Winkel und Radius. Darüber hinaus können den Elementen eine begrenzte Menge an Informationen hinzugefügt werden, z. B. durch eine definierte Layerstruktur, wodurch ein geometrisches Element durch Zuordnung zu einem bestimmten Layer, z. B. die Information "Wand", erhält. Zwar unterstützen viele dieser CAD-Systeme mittlerweile das Zeichnen von 3D-Modellen durch 3D-Drahtgitter oder -flächen, jedoch sind diese nicht viel "intelligenter" als 2D-Linien. 3D-CAD-Modelle wissen beispielsweise nicht, welche geometrischen Elemente eine spezielle Wand beschreiben, die zu einem Gebäude gehören oder welche bauphysikalischen Eigenschaften sie haben. Im Gegensatz zur einfachen layerbasierten Semantik in CAD-Systemen wird in BIM-Systemen eine Wand explizit als "Wand"-Objekt modelliert. Solche Objekte haben in einem BIM Informationen, z. B. dass sie senkrecht stehen, mit anderen Wänden eine Verbindung besteht, über und unter ihnen Decken sind und dass sie Öffnungen für Türen und Fenster enthalten. Sie beinhalten darüber hinaus Informationen über ihre Materialien, ob sie innen oder außen sind, tragend oder nicht tragend und ob sie eine Isolierung oder Verkleidung haben.

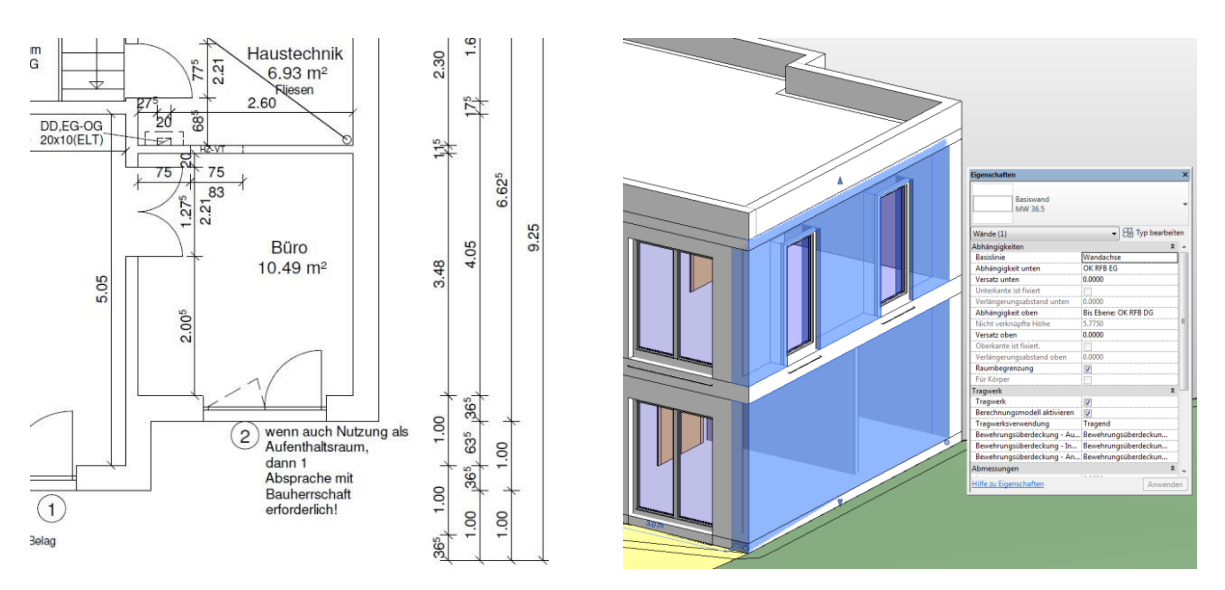

Abb. 2.3-1: Vergleich CAD-Zeichnung (links) und BIM-Modell (rechts).

Ein weiterer wesentlicher Unterschied zwischen CAD und BIM besteht in der Geometrierepräsentation. Wie bereits beschrieben, werden CAD-Zeichnungen durch einfache geometrische Elemente wie Linien und Bögen erstellt. In BIM-Systemen werden die Geometrien der Objekte durch Volumenelemente beschrieben, welche auf parametrischen Elementen, *Constructed Solid Geometry* oder Sweep basieren, und durch logische Operationen wie "Vereinigung" oder "Abzug" gebildet werden.

Um ein Gebäude vollständig durch CAD-Grundrisse, -Schnitte und -Ansichten zu beschreiben, wird eine Vielzahl von einzelnen CAD-Dateien benötigt. Um bei größeren Projekten den Überblick zu bewahren, ist ein *Control Panel* erforderlich wie beispielsweise der *"Sheet Set Manager"* von *AUTOCAD*. Änderungen in einer Zeichnung betreffen in der Regel auch andere Zeichnungen, welche dann aufwendig nachgeführt werden müssen. Ein Gebäude, welches mittels der BIM-Methode entworfen wurde, wird im Gegensatz zu CAD in der Regel in einer Datei gespeichert, die sämtliche Informationen über das Gebäude beinhaltet, von der grundlegenden Baustruktur bis zur technischen Gebäudeausstattung, Fußbodenbelag und Bestandteillisten. 2D-CAD-Zeichnungen, wie Grundrisse, Schnitte und Ansichten, können bei Bedarf aus dem 3D-Modell abgeleitet werden.

## <span id="page-51-0"></span>BIM vs. GIS – wesentliche Unterschiede der Modellierung

Ähnliche Entwicklungen wie in der AEC-Domäne (*Architecture*, *Engineering and Construction*) fanden parallel in der Geodäsie/GIS-Domäne statt – von einer geometrieorientierten, zweidimensionalen Modellierung in frühen GI-Systemen hin zu objektorientierten 3D-Stadt- und Landschaftsmodellen. Aufgrund der unterschiedlichen Zielstellungen der Anwendungsbereiche gibt es in den beiden Domänen jedoch wesentliche Unterschiede auf System-, Modell- und Formatebene, welche den Datenaustausch und die Datenintegration erschweren. Die bedeutendsten Unterschiede umfassen:

- 1. das grundlegende Modellierungsparadigma,
- 2. der Skalenbereich und Inhalt,
- 3. der Detaillierungsgrad,
- 4. die Geometrierepräsentation,
- 5. die Georeferenzierung und
- 6. die Standards.

Das **1.) Modellierungsparadigma** der BIM-Methode kann als Top-down-Ansatz betrachtet werden. Zunächst existiert eine Idee für ein Gebäude, die in einem Modell entwickelt und schließlich in der realen Welt errichtet wird. Das Ziel eines BIM-Modells ist somit die korrekte Darstellung der geplanten Welt, welche durch konstruktive Elemente und Komponenten repräsentiert wird. Im Gegensatz dazu entspricht das Modellierungsparadigma in einem GIS einem *Bottom-up*-Ansatz. Es existiert die reale Welt, die durch Beobachtung bzw. Vermessung erfasst und letztlich in ein Modell überführt wird. Das Ziel eines GIS-basierten Modells ist daher die korrekte Repräsentation der realen Welt, wobei in der Regel nur sichtbare Objektoberflächen dargestellt werden. Abbildung 2.3-2 verdeutlicht beide Modellierungsansätze am Beispiel eines Modellausschnitts mit den entsprechenden Objektklassen in IFC und CityGML (siehe auch Kapitel [2.4\)](#page-60-0). Während in einem BIM-Modell (links) die konstruktiven Elemente modelliert werden, werden in einem 3D-Stadtmodell (rechts) die beobachtbaren Objektoberflächen modelliert.

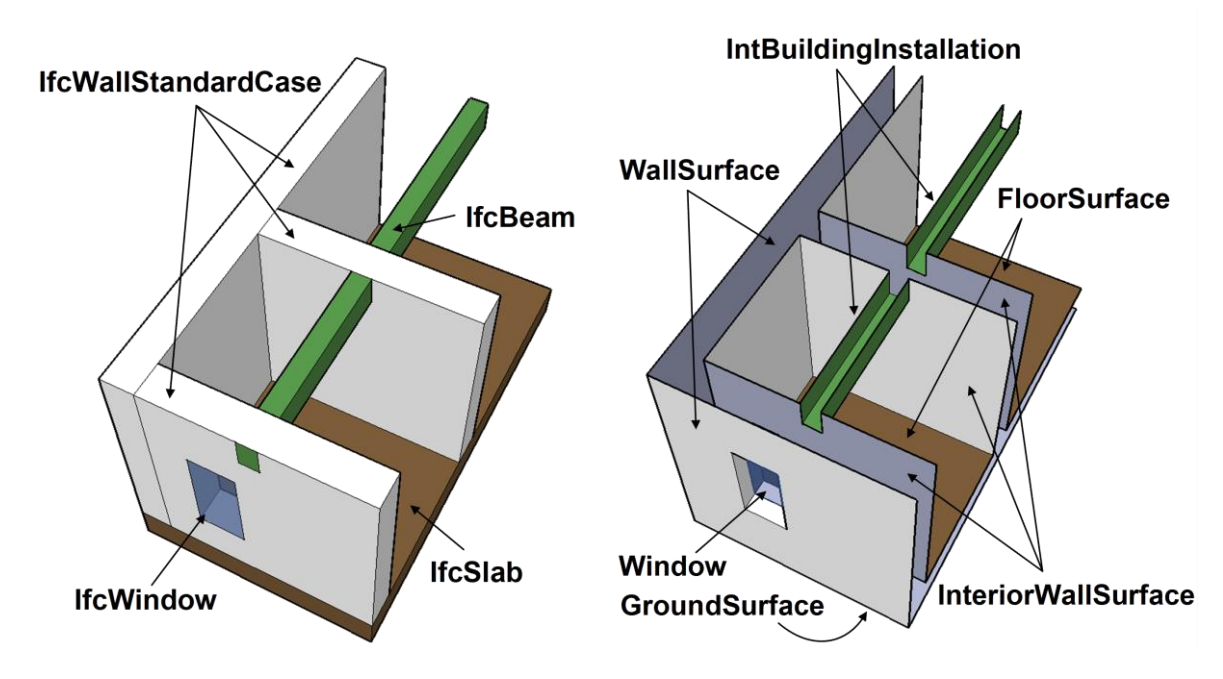

Abb. 2.3-2: Darstellung der unterschiedlichen Modellierungsparadigmen am Beispiel eines Modellausschnitts mit den entsprechenden Objektklassen in IFC- und CityGML (Nagel et al. 2009).

Die Modellierung in BIM und GIS unterscheidet sich auch in Bezug auf den **2.) Skalenbereich und Inhalt** der Modelle. Der Skalenbereich der BIM-Modelle umfasst die detaillierte Sicht auf ein spezielles Gebäude, von der Grundstruktur bis hin zu einzelnen Komponenten. Im Gegensatz dazu umfasst der Skalenbereich GIS-basierter 3D-Stadt- und Landschaftsmodelle alle Gebäude sowie Objekte weiterer thematischer Bereiche (z. B. Verkehrsflächen, Gelände, Gewässer und Vegetation) einer ganzen Region, Stadt oder eines ganzen Landes (vgl. Abbildung 2.3-3).

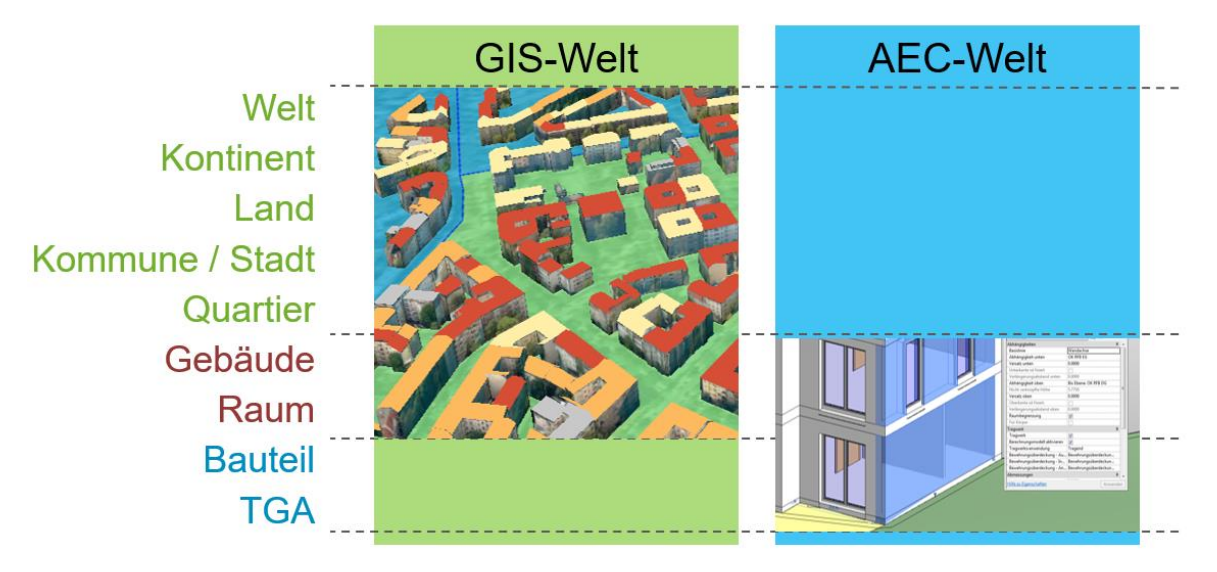

Abb. 2.3-3: Darstellung der Skalenbereiche und Inhalte der GIS- und BIM-Welt.

Der unterschiedliche Anwendungskontext von BIM und GIS erfordert auch unterschiedliche Definitionen der **3.) Detaillierungsgrad der Modelle**. Die Spezifikation der Detaillierungsgrade in BIM-Modellen auf nationaler und internationaler Ebene ist zurzeit noch Gegenstand der Arbeit in verschiedenen Gremien. Eine wichtige Definition von Detaillierungsgraden in BIM-Modellen beinhaltet die Spezifikation *Level of Development Specification* (BIMForum 2016). Die sogenannten *Level of Development (LOD)* beziehen sich auf eine Disziplin und Leistungsphase und beinhalten Informationen über ein Bauteil in der jeweiligen erforderlichen Detailtiefe (Ausgestaltungsgrad). Die Spezifikation *Level of Development Specification* beinhaltet dabei keine spezifizierte Menge an Informationen, welche in einem Modell vorhanden sein müssen, sondern liefert vielmehr eine Sprache, mit dessen Hilfe diese Spezifizierungen definiert werden können. Das bedeutet, dass innerhalb einer Leistungsphase der LOD zwischen den Disziplinen unterschiedlich sein kann. Die LODs sind entsprechend der Spezifikation wie folgt definiert (vgl. Abbildung 2.3-4):

- LOD 100: konzeptionelle Darstellung von Volumen und Flächen.
- LOD 200: generische (allgemein gültige) Darstellung von Gebäudeteilen: Wände, Decken, Treppen (z. B. Außenwand zweischalig, Fluchttreppe).
- LOD 300: Darstellung mit exakten Abmessungen, Materialien und Positionierung (z. B. Wand in Beton).
- LOD 400: produktspezifische Darstellung (z. B. Betonwand Typ 4-1, NPK A, 40 kg/m³, Steinwolle 60 kg/m<sup>3</sup>, Lambda 0.034 W/mK).
- LOD 500: *as-built*-Modell (Informationsgehalt geeignet für die Bewirtschaftung).

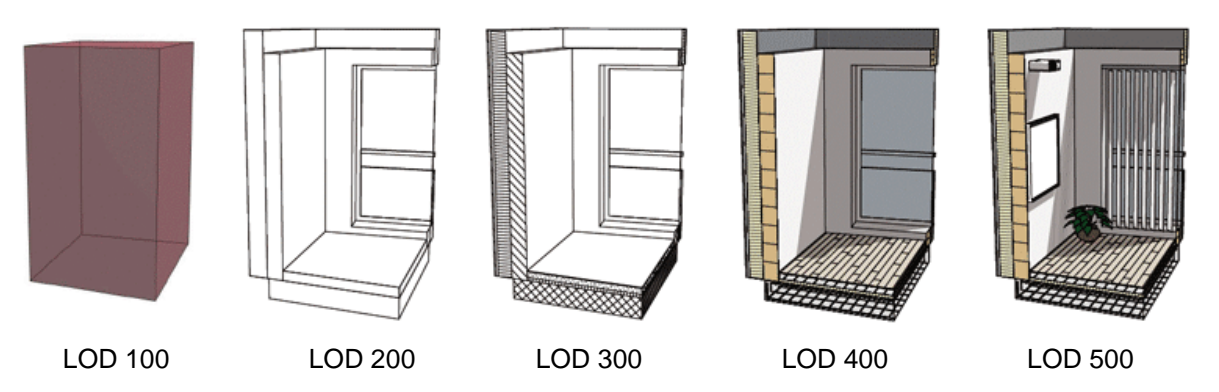

Abb. 2.3-4: Level of Development (LOD) (Fertigstellungsgrad) der Bauteile eines Raums in BIM (Aardeplan 2014).

Der Detaillierungsgrad in GIS-basierten 3D-Modellen adressiert den Aspekt des Maßstabs in Karten und wird durch die sogenannten *Levels of Detail (LOD)* definiert. Anders als in BIM-LODs werden hier Inhalte der Modelle nach dem Prinzip der Generalisierung definiert, das heißt, dass in einer niedrigen LOD-Stufe kleinere bzw. unbedeutendere Gebäudeteile nicht modelliert werden. Die LODs in 3D-Stadt- und Landschaftsmodellen sind wie folgt definiert (vgl. Abbildung 2.3-5):

- LOD 0: Regionalmodell (2.5D Digitales Geländemodell).
- LOD 1: Stadt-/Bauwerksmodell "Klötzchenmodell" ohne Dachstrukturen.
- LOD 2: Stadt-/Bauwerksmodell mit differenzierten Dachstrukturen, Anbauten, Textur optional.
- LOD 3: Stadt-/Bauwerksmodell als Architekturmodell mit Textur und mit Fenster sowie Türen.
- LOD 4: Innenraummodell ("begehbares" Architekturmodell).

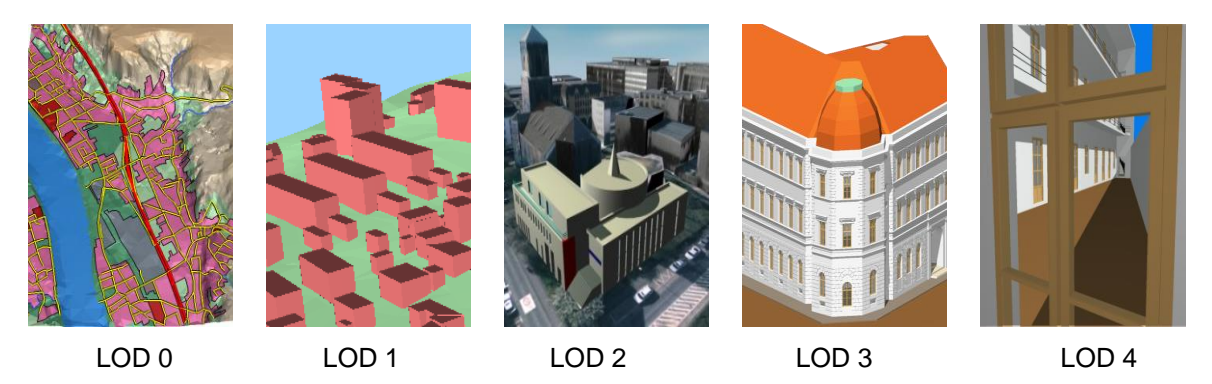

Abb. 2.3-5: Levels of Detail: Objekte in 3D-Stadt- und Landschaftsmodellen (Gröger et al. 2012).

Die grundlegend verschiedenen Modellierungsparadigmen in BIM und GIS bedingen insbesondere auch unterschiedliche **4.) Geometrierepräsentationen** der Modelle. In einem BIM-Modell werden die Bauteile und Komponenten eines Gebäudes durch Volumenkörper geometrisch repräsentiert. Diese Volumenelemente basieren zunächst auf geometrischen Grundkörpern, wie parametrischen Elementen, *Constructive Solid Geometry (CSG)* oder *Sweep*, welche dann durch logische Operationen, wie Vereinigung oder Abzug, kombiniert werden, und das Bauteil geometrisch repräsentieren (vgl. Abbildung 2.3-6, links). Im Gegensatz dazu werden in einem GIS-basierten 3D-Modell die sichtbaren Begrenzungsflächen, die z. B. einen Raum umschließen, durch Randflächenbeschreibung (engl. *Boundary Representation (B-Rep)*) repräsentiert. Die Randflächen werden durch planare, geschlossene Polygone geometrisch beschrieben, wobei die Form und Orientierung (Vorder-/Rückseite) der Polygone durch die Reihenfolge der Polygonstützpunkte definiert ist (vgl. Abbildung 2.3-6, rechts).

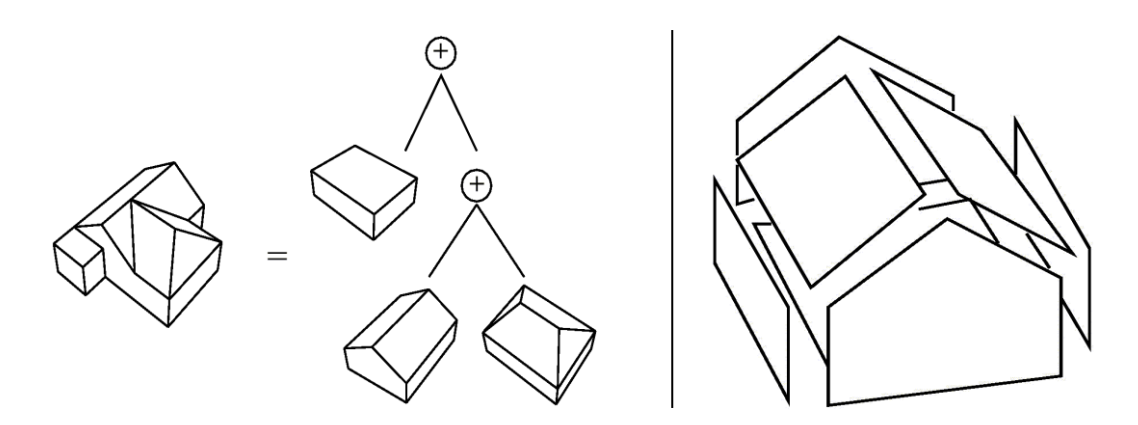

Abb. 2.3-6: Geometrierepräsentation in BIM durch parametrische Elemente, CSG oder Sweep und logischer Verknüpfung der Grundelemente (links) und in GIS durch Akkumulation aller umschließenden Begrenzungsflächen (B-Rep) (rechts). Adaptiert von (Kolbe & Plümer 2004).

Die parametrische Geometrierepräsentation in BIM-Modellen eignet sich gerade für den Entwurf von Gebäuden, da Bauteile häufig rechtwinklig, parallel oder senkrecht platziert werden und Anpassungen der Abmessungen leicht durch das Verändern eines Parameters, wie der Länge, Breite oder Höhe, erfolgen können. Nicht so einfach ist jedoch das Abgreifen von Koordinaten beliebiger Gebäudepunkte aus der parametrischen BIM-Geometrie. Koordinaten von Gebäudeecken, die z. B. zur Absteckung einer Achse benötigt werden, sind im Gegensatz zur Randflächenbeschreibung häufig nicht explizit gespeichert und müssen im BIM-System zunächst definiert und berechnet werden. Die Randflächenbeschreibung eignet sich besonders zur Repräsentation der beobachtbaren Welt und ermöglicht eine einfache Weise, z. B. auch verformte oder gekippte Wandoberflächen, entsprechend einer *as-built-*Vermessung, abzubilden. Jedoch sind geometrische Relationen nur implizit durch die Geometrie vorhanden, was das Durchführen von Änderungen erschwert.

Ein weiterer – vor allem aus geodätischer Sicht – bedeutender Unterschied zwischen BIM und GIS besteht in der **5.) Georeferenzierung** der räumlichen Daten. Die mathematischen Modelle der geodätischen Koordinatenreferenzsysteme (CRS), z. B. ETRS89, erlauben die räumliche Repräsentation von Objekten in Bezug zur gesamten Erde, während sich lokale Projektkoordinatensysteme (PCS) in BIM-Systemen lediglich zur geometrischen Beschreibung eines bestimmten Bauwerks eignen, unabhängig von anderen Objekten in seiner Umgebung. Die eigentliche Georeferenzierung eines BIM-Projekts erfolgt in der Regel durch einen Referenzpunkt der Projektgeometrie, welchem Koordinaten des übergeordneten CRS zugeordnet werden sowie ggf. durch eine Rotation zum geographischen Norden. Bei großen Bauwerken, wie der Landebahn eines Flughafens, einer Brücke oder einer Staumauer, muss allerdings explizit auf die Auswirkungen der Erdkrümmung geachtet werden, die in dem PCS in CAD/BIM-Systemen nicht implizit berücksichtigt ist.

Tabelle 2.3-1 fasst die wesentlichsten Merkmale und Unterschiede zwischen einem lokalen PCS und einem geodätischen CRS (hier am Beispiel ETRS 89) zusammen, welche bei der Georeferenzierung beachtet werden müssen (Kaden & Clemen 2017).

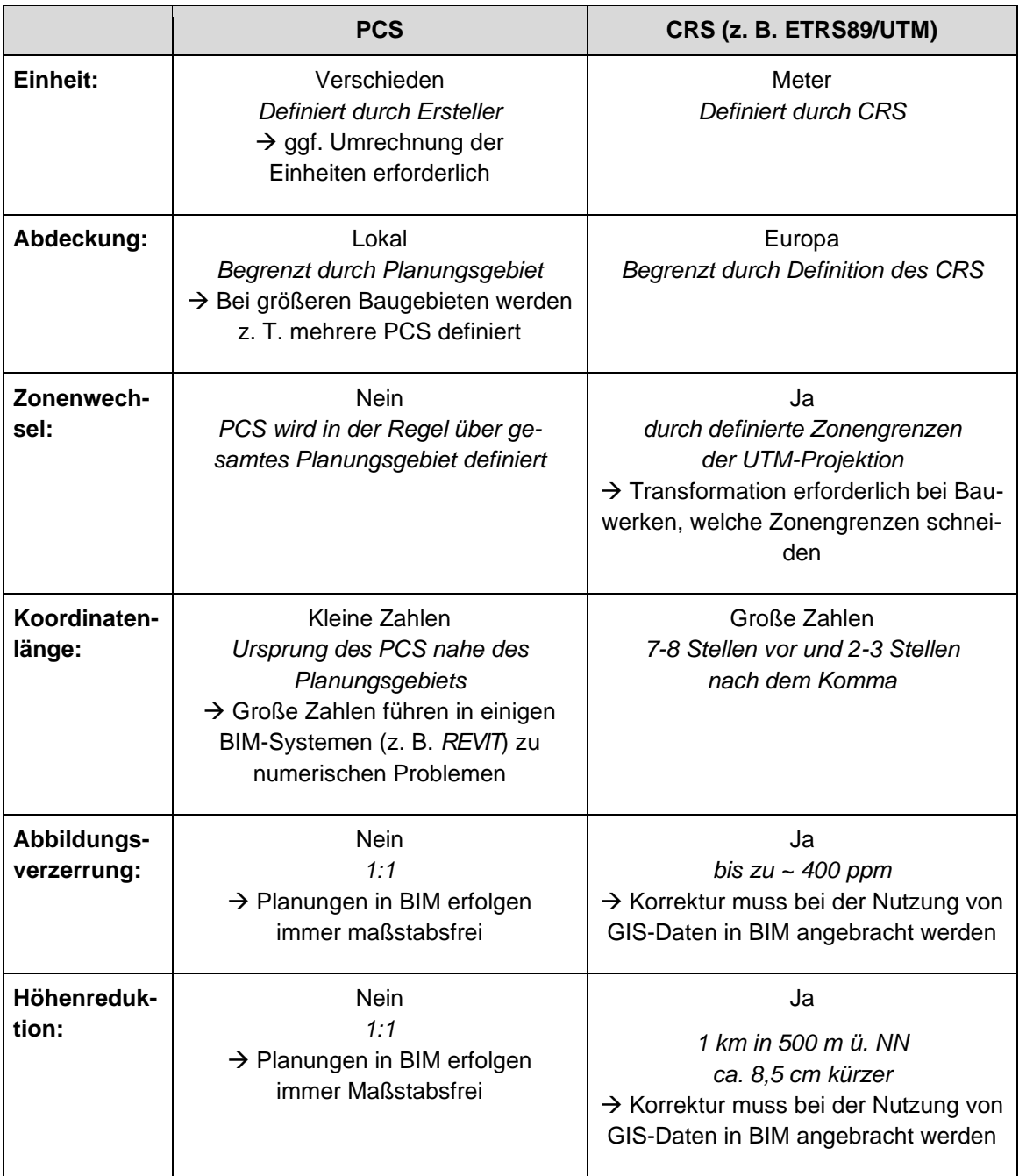

Tab. 2.3-1: Unterschiede zwischen einem lokalen PCS und einem geodätischen CRS (hier am Beispiel ETRS89).

Ein weiterer Unterschied zwischen der BIM- und der GIS-Welt betrifft die **6.) Standardisierung**  (siehe auch Kapitel [2.1.3\)](#page-28-0). Unterschiedliche Standardisierungsorganisationen haben die Entwicklungen der Datenmodelle und -formate vorangetrieben, was zu einer Reihe von strukturellen Unterschieden der Datenmodelle und -formate führte. Die Entwicklungen und die Standardisierung in der BIM-Welt wurden überwiegend durch die *buildingSMART International (bSI)* geleitet. Ein Ergebnis der Standardisierung sind die *Industry Foundation Classes (IFC)*, ein Datenmodell und Austauschformat für BIM, welches auf einer Reihe von Normen basiert (z. B. ISO TC 184/SC4, ISO/PAS 16739) und unter Verwendung der Modellierungssprache *EXPRESS* erstellt wurde. Im Gegensatz dazu werden die Entwicklungen und Standardisierung in der GIS-Welt durch das *OPEN GEOSPATIAL CON-SORTIUM (OGC)* begleitet. Ein wichtiges Datenmodell und Austauschformat für 3D-Stadt- und Landschaftsmodelle ist die *City Geography Markup Language (CityGML)*, welche im Gegensatz zu IFC auf der Normenreihe ISO 191xx-Familie basiert und mittels der *Unified Modeling Language (UML)* modelliert wurde. Um die Interoperabilität der BIM- und GIS-Welt zu verbessern, wurde zwischen der bSI sowie dem OGC und ISO eine offizielle Liaison beschlossen, um zukünftige Entwicklungen von Standards zu Datenmodellen und -formaten in Absprache und teilweise in enger Zusammenarbeit zwischen den entsprechenden Arbeitsgruppen durchzuführen. Dies geschieht z. B. bei der Entwicklung des *IFC-Alignment*-Konzepts zur Modellierung von Infrastrukturprojekten durch die bSI Expertengruppe IFC Rail/IFC Road mit der OGC LandInfra Arbeitsgruppe oder bei der Entwicklung neuer IFC-Koordinatenoperationen durch das bSI, die in enger Absprache mit dem OGC erfolgt.

## 2.3.3 Fazit

BIM ist keine Weiterentwicklung von CAD, sondern basiert auf einer völlig anderen Herangehensweise zur Erstellung von digitalen Planungsdaten. Während CAD-System wie *AUTOCAD,* das traditionelle Zeichnen von Plänen in Form von Grundrissen, Schnitten und Ansichten imitieren, werden in einem BIM-System die realen Weltstrukturen in Form von 3D-Modellen nachempfunden. Im Fokus der Modellierung in einem BIM stehen demnach nicht die geometrischen Elemente Punkte, Linie und Flächen, sondern die Realweltobjekte, wie Gebäude, Wände, Böden, Fenster und Türen. Eine CAD-Zeichnung – ist diese auch dreidimensional erstellt und durch eine Layerstruktur mit Informationen angereichert – kann nicht durch einen einfachen Formatwechsel in ein regelkonformes BIM-Modell überführt werden.

Aufgrund der unterschiedlichen Zielstellungen der Anwendungsbereiche von BIM und GIS gibt es in den beiden Domänen wesentliche Unterschiede auf System-, Modell- und Formatebene, welche den Datenaustausch und die Systemintegration erschweren. GIS-Daten und vermessungstechnische Lagepläne stellen jedoch eine wichtige Grundlage für Bauwerks- und Infrastrukturplanungen dar und müssen in einem BIM-System räumlich, semantisch und syntaktisch korrekt integriert werden können. Darüber hinaus müssen Vermessungsdaten wie Absteckkoordinaten richtig georeferenziert aus dem BIM-System ausgegeben werden können. Unter Berücksichtigung der dargestellten Unterschiede ist die Integration von BIM- und GIS-Daten und -Systemen möglich und gewinnbringend nutzbar.

#### **Literatur**

- Aardeplan (2014): Level of Development. Aardeplan architektur & consulting. [http://www.aarde](http://www.aardeplan.ch/Vorlesungen.html)[plan.ch/Vorlesungen.html](http://www.aardeplan.ch/Vorlesungen.html) (20.06.2017).
- BIMForum (2016): Level of Development Specification For Building Information Models. BIM-Forum. <http://bimforum.org/lod/> (20.06.2017).
- Clemen, C.; Ehrich, R. (2014): Geodesy goes BIM. In: Allgemeine Vermessungsnachrichten (AVN), 6/2014.
- Grabowski, R. (2010): CAD & BIM Is There A Free Pass? Bericht von upfront.reSearch. Graphisoft. [https://www.graphisoft.com/ftp/marketing/white\\_papers/GRAPHISOFT\\_White\\_Paper\\_CAD](https://www.graphisoft.com/ftp/marketing/white_papers/GRAPHISOFT_White_Paper_CAD%20and%20BIM.pdf)  and [BIM.pdf](https://www.graphisoft.com/ftp/marketing/white_papers/GRAPHISOFT_White_Paper_CAD%20and%20BIM.pdf) (20.06.2017).
- Gröger, G.; Kolbe, T. H.; Nagel, C.; Häfele, K.-H. (2012): OGC City Geography Markup Language (CityGML) Encoding Standard. Version 2.0.0, OGC Doc. No. 12-019. [http://www.opengeospa](http://www.opengeospatial.org/standards/citygml)[tial.org/standards/citygml](http://www.opengeospatial.org/standards/citygml) (20.06.2017).
- Kaden, R.; Clemen, C. (2017): Applying Geodetic Coordinate Reference Systems in Building Information Modeling (BIM). FIG Working Week 2017, 29. Mai – 2. Juni 2017, Helsinki, Finland.
- Kolbe, T. H.; Plümer, L. (2004): Bridging the GAP between GIS and CAAD. In: GIM International, 7/2014.

Nagel, C.; Stadler, A.; Kolbe, T. H. (2009): Conceptual Requirements for the Automatic Reconstruction of Building Information Models from Uninterpreted 3D Models. Proceedings of the Academic Track of the Geoweb 2009 – 3D Cityscapes Conference in Vancouver, Canada, 27 – 31 July 2009 (International Archives of the Photogrammetry, Remote Sensing and Spatial

Information Sciences), ISPRS, 2009.

Quirk, V. (2012): A Brief History of BIM. Archdaily. [http://www.archdaily.com/302490/a-brief-history](http://www.archdaily.com/302490/a-brief-history-of-bim)[of-bim](http://www.archdaily.com/302490/a-brief-history-of-bim) (20.06.2017).

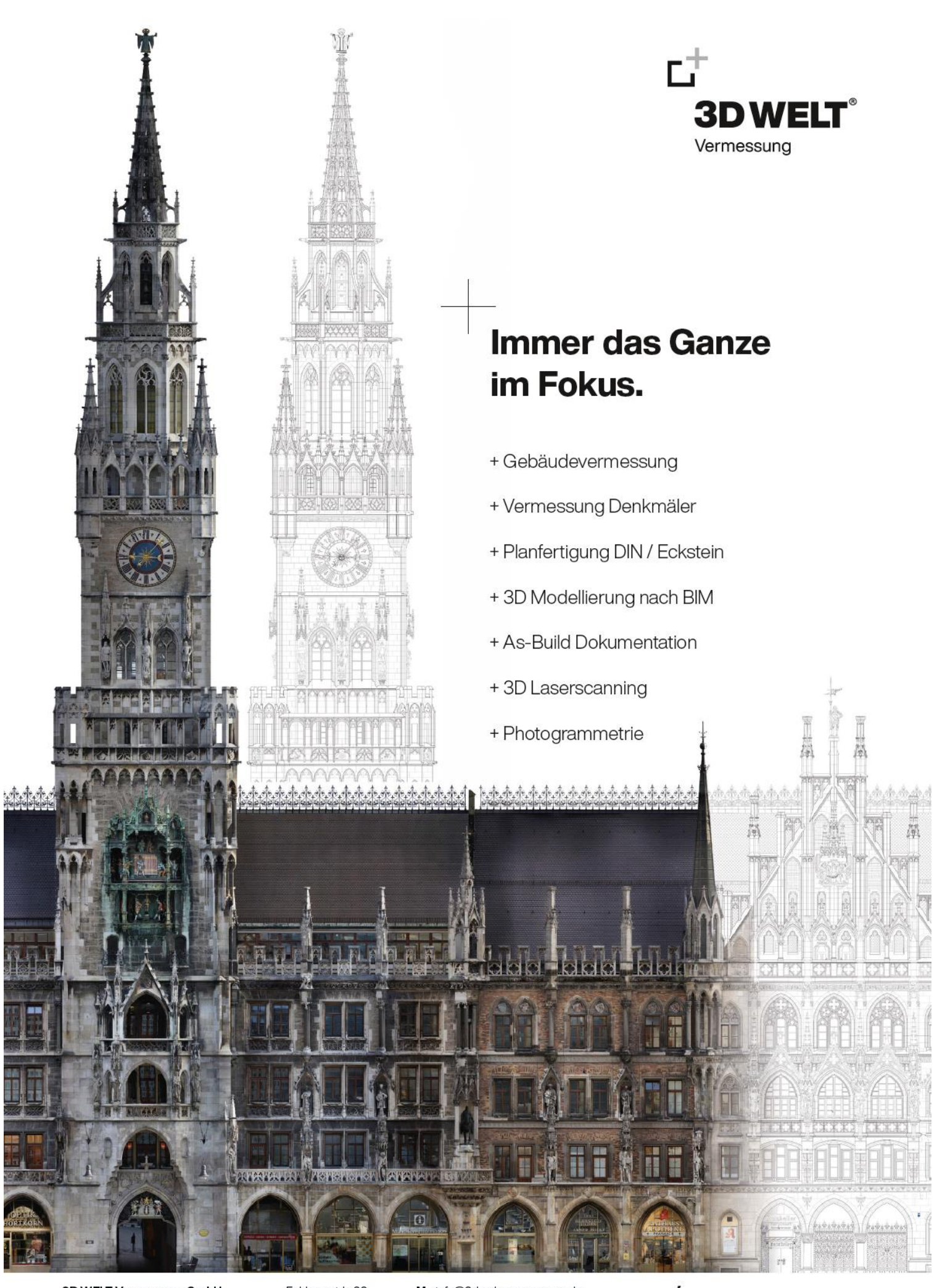

3D WELT Vermessung GmbH Geschäftsführung: Benjamin Sattes Fohlenwelde 39 D-88279 Amtzell M. Info@3dwelt-vermessung.de T. +49752096993-0

/ 3dwelt-vermessung.de

# <span id="page-60-0"></span>2.4 BIM und GIS Interoperabilität – Datenformate, Standards, Integrationsmöglichkeiten

*Beitrag von Ulrich Gruber, Andreas Donaubauer und Kai-Uwe Krause*

## 2.4.1 Einführung

Die im Lebenszyklus eines Bauwerks genutzten IT-Systeme entstammen unterschiedlichen Fachdisziplinen mit ihren jeweiligen Methoden, Systemen und Datenmodellen (vgl. Abbildung 2.4-1).

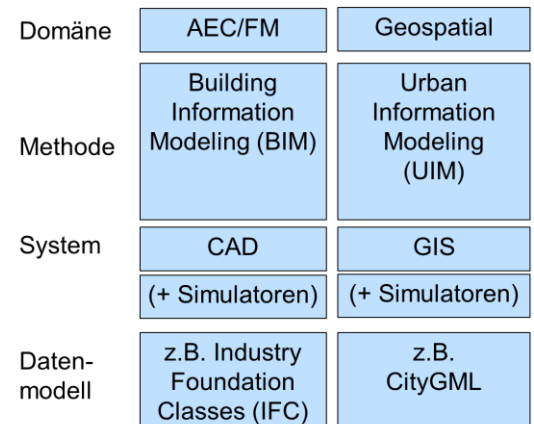

Abb. 2.4-1: Methoden, Systeme und Datenmodelle aus den Domänen Architecture, Engineering and Construction/Facility Management bzw. Geospatial.

Einige Prozesse bei der Planung, beim Bau, bei der Nutzung und bei der Nachnutzung von Bauwerken erfordern den Austausch von Informationen zwischen diesen Domänen. In der AEC/FM-Domäne fand der Austausch von Geometrie bisher meist durch firmenspezifische und nicht genormte CAD-Schnittstellen statt. CAD-Systeme haben sich von der Zeichnungsorientierung hin zur Objektorientierung weiterentwickelt, d. h. sie weisen nicht nur Strichzeichnungen, sondern auch Objekte wie Fenster, Öffnung, Wand, Geschoss, Gebäude mit (3D-)Geometrie, Parameter und Attribute in Form eines Digitalen Gebäudemodells nach. "Dabei kommt der Zusammenarbeit anhand von Bauwerksmodellen eine besondere Bedeutung zu. Nur wenn die Computermodelle der Beteiligten die jeweils notwendigen Informationen nach einheitlichen Regeln (IFC-Schnittstelle) abbilden und diese fehlerund verlustfrei zwischen den verschiedenen Computersystemen übertragen werden können, dann können auch kosten- und Arbeitszeit verursachende Kommunikationsprobleme wirtschaftlich bewältigt werden" (IAI 2008).

In der *Geospatial*-Domäne haben sich ebenfalls objektorientierte, standardisierte Datenmodelle etabliert. Sollen Daten zwischen Systemen der AEC/FM- und der *Geospatial*-Domäne möglichst ohne Informationsverluste ausgetauscht werden, so ist das Verständnis der in der jeweils anderen Domäne genutzten Datenstruktur von großer Bedeutung. Standardisierte Datenmodelle liefern hierzu einen wichtigen Beitrag. Eine wichtige Voraussetzung für die Akzeptanz und Verbreitung von fachübergreifenden Standards ist die Herstellerunabhängigkeit und die Offenheit bei der Entwicklung und Veröffentlichung der Dokumente. Die im Folgenden beschriebenen Standards wurden alle nach diesen Regeln entwickelt und weiterentwickelt. Ziel des vorliegenden Beitrags ist es, einen Überblick über die wichtigsten Konzepte standardisierter Datenmodelle aus den Bereich *Building Information Modeling* und *Urban Information Modeling* zu geben und darauf aufbauend Möglichkeiten zur Integration von Daten aus den beiden Domänen aufzuzeigen. Ergänzend zur Beschreibung der standardisierten Datenmodelle gibt dieser Beitrag eine Übersicht zu digitalen Oberflächenmodellen aus der amtlichen Vermessung in Deutschland.

## <span id="page-61-0"></span>242 Standards im BIM-Bereich

Für kooperative Prozesse im Bauwesen sind Standards und Normen für Daten und Prozesse notwendig.

#### **Industry Foundation Classes (IFC)**

Es handelt sich um ein konzeptuelles Datenschema und die Beschreibung eines standardisierten Datenformats für den verlustfreien, herstellerunabhängigen Datenaustausch (siehe auch Kapitel [2.3.2\)](#page-51-0). Der Standard beschreibt die Geometrie und die Semantik der Bestandteile von Gebäudemodellen. Die Pflege und Weiterentwicklung wird durch "BuildingSMART international" koordiniert. Der deutsche Verband "buildingSMART e. V." ist Teil der internationalen Organisation und besteht aus ca. 180 Mitgliedern. IFC ist seit dem Release IFC4 im Jahr 2013 ein offizieller ISO-Standard – ISO 16739 und europäische Norm. Seitens des Deutschen Instituts für Normung (DIN) ist die Veröffentlichung als DIN EN ISO 16739 für Anfang 2017 geplant. IFC ist ein in der Datenmodellierungssprache EXPRESS deklariertes, objektorientiertes Datenmodell. Mit EXPRESS können Realweltobjekte als Entitäten (Klassen) mit Attributen und Beziehungen zu anderen Entitäten modelliert und unter Verwendung des Vererbungskonzepts auf Subtypen übertragen werden. Mit dem Booleschen Ausdruck im optionalen WHERE-Block werden Regeln für die Konsistenz der Daten und somit der Gültigkeit von Instanzen definiert. Neben der textuellen Notation gibt es in EXPRESS noch die grafische Beschreibung (EXPRESS-G).

#### **Layer und Entitäten**

Das IFC-Datenmodell ist aufgeteilt in die vier Hauptschichten: *Core Layer*, *Shared Layer*, *Domain Layer* und *Resource Layer*.

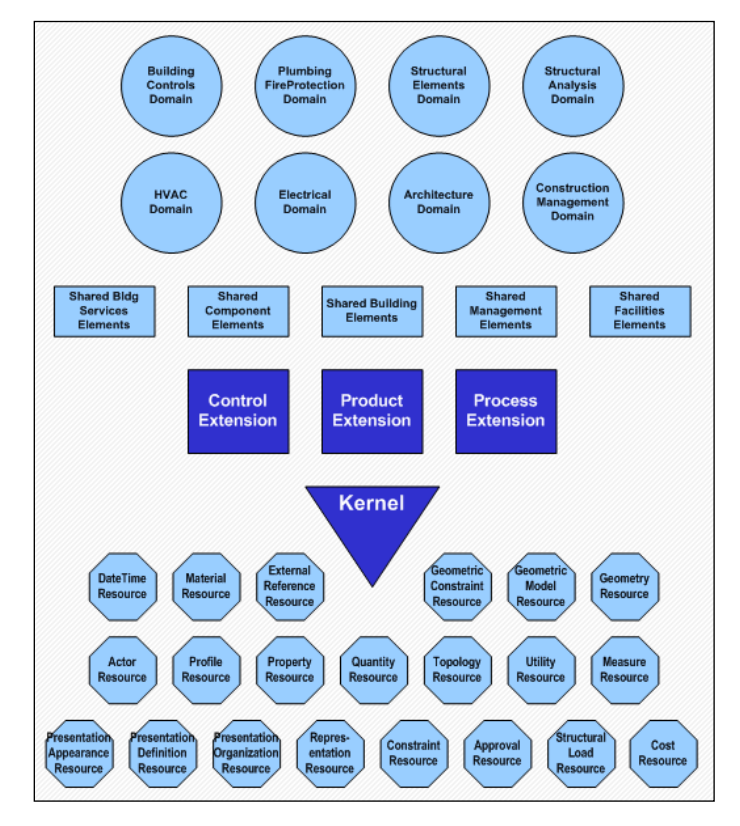

Abb. 2.4-2: IFC-Layerstruktur (buildingSMART 2013).

## *Core Layer*

Der *Core Layer* bildet die Grundlage und enthält die Basisklassen des Datenmodells, deren Struktur, Beziehungen und Konzepte in die höher liegenden Layer vererbt werden. Er besteht aus

- *IfcKernel* (abstrakte Basisklassen) und darauf aufbauend
- *IfcControlExtension* (Basisklassen für Steuerobjekte),
- *IfcProcessExtension* (Prozessinformationen) und
- *IfcProductExtension* (physische und räumliche Eigenschaften und Beziehungen).

## *Shared Layer*

Der *Shared Layer* enthält Zwischenspezialisierungen. Die vom Core Layer abgeleiteten Klassen können von dem höher liegenden Domain Layer genutzt werden. Er besteht aus

- *IfcSharedBldgElements* (wichtigste Klassen für die architektonische Gestaltung),
- *IfcSharedBldgServiceElements* (Grundtypen für Serviceszenarien),
- *IfcSharedComponentElements* (Subtypen für Befestigungselemente),
- *IfcSharedFacilitiesElements* (Informationen für Facility Management),
- *IfcSharedMgmtElements* (Informationen zum Management von Projektumfang, Kosten und Zeit).

## *Domain Layer*

Der *Domain Layer* enthält Klassen, die nur einer Domäne zugeordnet werden und nicht weiter spezialisiert oder referenziert werden können. Die definierten Domänen sind

- *IfcArchitectureDomain* (Architektur),
- *IfcBuildingControlsDomain* (Gebäudesteuerung),
- *IfcConstructionMgmtDomain* (Bauausführung),
- *IfcElectricalDomain* (Gebäudetechnik, elektrisch),
- *IfcHvacDomain* (Gebäudetechnik, Heizung-Klima-Lüftung),
- *IfcPlumbingFireProtectionDomain* (Gebäudetechnik, Sanitär- und Brandschutz),
- *IfcStructuralAnalysisDomain* (Strukturanalysen) und
- *IfcStructuralElementsDomain* (Bauelemente, Bauelementteile).

## *Resource Layer*

Der *Resource Layer* definiert Klassen, die im gesamten Datenmodell genutzt aber nicht einzeln instanziiert werden können. Diese Klassen werden von *IfcRoot* abgeleiteten Objekten referenziert. Zum *Resource Layer* gehören

- *IfcActorResource* (Informationen zu Personen und Organisationen),
- *IfcApprovalResource* (Genehmigungen zu Objekten),
- *IfcConstraintResource* (Einschränkungen und Bedingungen),
- *IfcCostResource* (Kostenwerte),
- *IfcDateTimeResource* (Datum- und Zeitkonzepte),
- *IfcExternalReferenceResource* (externe Quellen),
- *IfcGeometricConstraintResource* (Objektplatzierung),
- *IfcGeometricModelResource* (geom. Formdarstellung),
- *IfcGeometryResource* (geom. Basiselemente),
- *IfcMaterialResource* (Materialdefinitionen),
- *IfcMeasureResource* (Einheiten),
- *IfcPresentationAppearanceResource, IfcPresentationDefinitionResource (Stilelemente)*,
- *IfcPresentationOrganizationResource* (Präsentationsregeln),
- *IfcProfileResource* (Querschnitte),
- *IfcPropertyResource* (Basissatz von Objektinformationen),
- *IfcQuantityResource* (Mengenzuordnungen),
- *IfcRepresentationResource* (Eigenschaften von Produkten),
- *IfcStructuralLoadResource* (Lastdefinitionen),
- *IfcTopologyResource* (topol. Darstellungen) und
- *IfcUtilityResource* (Eigentum-Historie-Tabellendokumente).

#### **Geometrische Repräsentationen**

IFC trennt die semantische und geometrische Beschreibung von Objekten. Damit ist es möglich, einem semantischen Objekt ein oder mehrere geometrische Repräsentationen zuzuordnen. Die Geometrieklassen befinden sich in den Schemata *Geometric Model Resource* und *Geometry Resource*, topologische Eigenschaften im Schema *Topology Resource.* Gebäude und Stockwerke haben in IFC keine Geometrie. Geometrie gibt es nur an Bauteilelementen aus *IfcSharedBuildingElements* (*IfcWall*, *IfcRoof*, *IfCDoor* etc.).

Alle Geometrietypen in IFC erben von der abstrakten Klasse *IfcGeometricRepresentationItem*. Dabei werden u. a. Constructive Solid Geometry's (CSG) mit prozeduralen oder parametrischen Oberflächen und Körper mit expliziten Begrenzungsflächen bereitgestellt.

CSG-Primitive, *Boundary Representation* und Extrusionskörper können mit Booleschen Operationen verknüpft werden, die sich über Rekursion auf Subklassen von *IfcSolidModel* beziehen und so zu komplexen Baumstrukturen führen.

#### **Koordinatensysteme, relative Positionierung**

IFC-Modelle basieren in aller Regel auf lokalen Koordinatensystemen, wobei die gesamte Modellierung auf der positiven Seite der x-/y-Achse liegt (*Local Placement*). Grund ist, dass es zu Problemen in der Software kommen kann, wenn der Nullpunkt bei Weltkoordinatensystemen sehr weit vom Modellierungsbereich entfernt ist. Auch die Höheninformationen sind relativ zum Koordinatenursprung. Jedes Geometrieobjekt des IFC-BIM-Modells wird in einem lokalen Koordinatensystem erfasst, das im relativen Koordinatensystem eines übergeordneten Objekts eingebettet ist. Zum Beispiel liegt das Objekt Fenster im Koordinatensystem eines Geschosses, das im Koordinatensystem des Gebäudes erfasst ist. Vorteil ist, dass bei Änderungen der Höhenlage des Gebäudes nur die Angabe im Referenzpunkt geändert werden muss.

Für den Übergang in das Weltkoordinatensystem wird das Objekt *IfcAxis2Placement* bzw. deren Unterklassen genutzt. Dort wird die Lage des Nullpunkts des lokalen Koordinatensystems in Bezug auf ein Weltkoordinatensystem abgelegt, mit deren Hilfe eine 2D- bzw. 3D-Transformation durchgeführt werden kann. Es wird lediglich das *IfcSite*-Objekt im globalen Koordinatensystem abgelegt.

#### **Erweiterungsmöglichkeiten**

In IFC können häufig verwendete Bauteile als wiederverwendbare Typen (Prototypen) durch Typisierung der Semantik definiert werden. Dabei werden Eigenschaften der Prototypen ggf. auf Instanzebene überschrieben. Bei der geometrischen Typisierung werden Prototypen durch Transformation positioniert. Das IFC-Schema enthält, wie andere objektorientierte Schemata auch, Erweiterungsmöglichkeiten, die es (ohne Änderung des Schemas) erlauben, nutzerdefinierte Informationen mithilfe von dynamisch erzeugbaren Eigenschaften in Subklassen von *IfcProperty* abzulegen. Einem Objekt kann eine nutzerorientierte Eigenschaft, definiert durch die Attribute *Name, NominalValue, Type* und *Unit*, gruppiert zu *IfsPropertySet*s, hinzugefügt werden. Durch die Containerklasse *IfcProxy* kann die zusätzliche semantische Bedeutung dynamisch einem Objekt zugeordnet werden. "Ein Proxy kann eine semantische Bedeutung haben, die durch das Attribut Name definiert ist und Eigenschaftsdefinitionen, die über die Eigenschaft Zuweisungsbeziehung angehängt werden" (buildingS-MART 2013). Voraussetzung ist allerdings, dass alle am Projekt beteiligten Adressaten die Informationen interpretieren können. Solche Vereinbarungen müssen zu Beginn eines (Teil-)Projekts definiert und dokumentiert werden. Insbesondere im Bereich des Facility Managements sind eine Vielzahl von Informationen (z. B. Serviceinformationen) denkbar, die mithilfe des Erweiterungsmechanismus geführt und genutzt werden können. Erweiterungen für wichtige Anwendungen sind seit der Version IFC4 als *PropertySet*-Definitionen im *BUILDINGSMART DATA DIRECTORY (BSDD)* unter <http://bsdd.buildingsmart.org/#concept/browse> veröffentlicht.

#### **Fachspezifische Bauwerksmodelle**

Aus dem sehr komplexen BIM-Gesamtmodell können verschiedene Fachmodelle (Teilmodelle) mit individuellem Detaillierungsgrad und Ausgabeprodukte (Schnitte, Leistungsverzeichnisse etc.) erstellt werden. Aus den Fachmodellen können spezielle Auswertungen, Berechnungen und Nachweise erzeugt werden. Dabei werden die entsprechenden Klassen des BIM-Gesamtmodells genutzt. Zur standardisierten Vereinbarung der Inhalte gibt es in IFC die *Information Delivery Manuals* bzw. *Model View Definitions* (IDM/MVD-Methode). Dabei werden formalisierte, sog. *Exchange Requirements,* in Form von *Model View Definitions* (MVD) auf das IFC-Modell abgebildet. Damit können *Property Sets*, Attribute und zulässige Geometrie-Repräsentationen definiert werden. Im BIM-Leitfaden (2013) werden in Anhang C die BIM-Modellelemente den Fachmodellen zugeordnet.

#### **Datenformat**

Das IFC-Datenformat basiert auf dem physikalischen STEP Datenformat. Instanzdokumente liegen also als *STEP Physical File* (SPF – STEP Part 21) oder XML (STEP Part 28) vor.

#### *GreenBuildingXML*

Im BIM-Bereich ist insbesondere noch das gbXML-Datenmodell in Gebrauch. Aktuell liegt es in der Version 6.01 vor und wurde insbesondere für den Datenaustausch aus CAD-basierten Gebäudemodellen zur Lösung energetischer Fragestellungen entwickelt. Das XML-basierte Schema erlaubt die Modellierung von Geschossen, flächenhaften Bauelementen, volumetrischen und/oder flächenhaften Räume. Die Georeferenzierung ist in Form lokaler kartesischer Koordinaten (dezimale Längenund Breitengrade), die Elevation ist als Höhe über dem Meeresspiegel realisiert (gbXML 2015).

## 2.4.3 Standards im Bereich Urban Information Modeling

Der Fokus der Anforderungen an ein Datenmodell im Bereich *Urban Information Modeling* liegt teilweise auf anderen Anforderungen als für BIM-Anwendungen:

- Verwendung von verschiedenen Koordinatenreferenzsystemen,
- großflächige Geobasis- und Geofachdaten,
- abgestufte Granularität in Abhängigkeit vom Visualisierungsmaßstab,
- Erweiterbarkeit um Fachinformationen,
- vertikale Integration in nationale und internationale Geodateninfrastrukturen,
- Harmonisierung mit 2D-Informationen wie z. B. den Daten des Liegenschaftskatasters,
- langfristige Fortführungskonzepte,
- performante Zugriffsmethoden (Unterstützung räumlicher Indexe durch Verwendung expliziter Geometrie),
- performante Visualisierung großer Datenmengen im Web.

Das Anwendungsspektrum von 3D-GIS-Daten reicht von der reinen Visualisierung räumlicher Strukturen über Fachanwendungen aus dem Umweltbereich (z. B. Grundlage für die Lärmkartierung) bis zur Simulation komplexer Zusammenhänge (z. B. Schadstoffausbreitungen). Es existiert heute eine Vielzahl sehr umfangreicher Datenbestände, die von der kommunalen bis zur Bundesebene aufgebaut und fortgeführt werden.

## *CityGML 2.0*

Um 3D-Daten für diese vielfältigen Anwendungen bereitstellen zu können, wurde *City Geography Markup Language* (CityGML) 2002 von der *SPECIAL INTEREST GROUP 3D* der GDI NRW (SIG 3D)

als offenes und applikationsunabhängiges GML-Anwendungsschema entwickelt. Im Jahr 2004 wurde der Entwurf in das *OPEN GEOSPACIAL CONSORTIUM (OGC)* eingebracht und wurde im August 2008 in der Version 1.0 erstmal offizieller OGC-Standard. Die aktuelle Version 2.0 von CityGML wurde im März 2012 standardisiert. CityGML ist ein objektorientiertes, semantisches GML 3.1.1-Anwendungsschema. "Neben der geometrischen Repräsentation der 3D-Elemente ermöglicht CityGML auch die Speicherung der semantischen Eigenschaften der Objekte sowie ihrer Relationen zueinander. Dies beinhaltet auch die Generalisierungen und Aggregationen der thematischen Klassen. Damit geht CityGML weit über Standards zur reinen Visualisierung von 3D-Stadtmodellen, wie etwa die *Keyhole Markup Language* (KML) für Google Earth, Collada oder X3D hinaus" (Löwner et al. 2012). CityGML definiert in seinen Klassen und Relationen die Geometrie, Topologie, Erscheinung und Semantik von Stadtobjekten in Form von XML-Schemadateien (XSD). Das konzeptuelle Schema ist in UML beschrieben, ab Version 3 werden die Schemadateien und Kataloge im Sinne der *modeldriven architecture* (MDA) aus den UML-Schemata abgeleitet werden.

Ein grundlegendes Konzept von CityGML ist die Möglichkeit der Modellierung von Objekten in fünf unterschiedlichen Detaillierungsgraden (*Levels of Detail, LOD*, siehe auch Kapitel [2.3.2\)](#page-51-0). Nachfolgend sind die Erläuterungen der LOD für Gebäudeobjekte aus der SIG 3D (2014) aufgeführt.

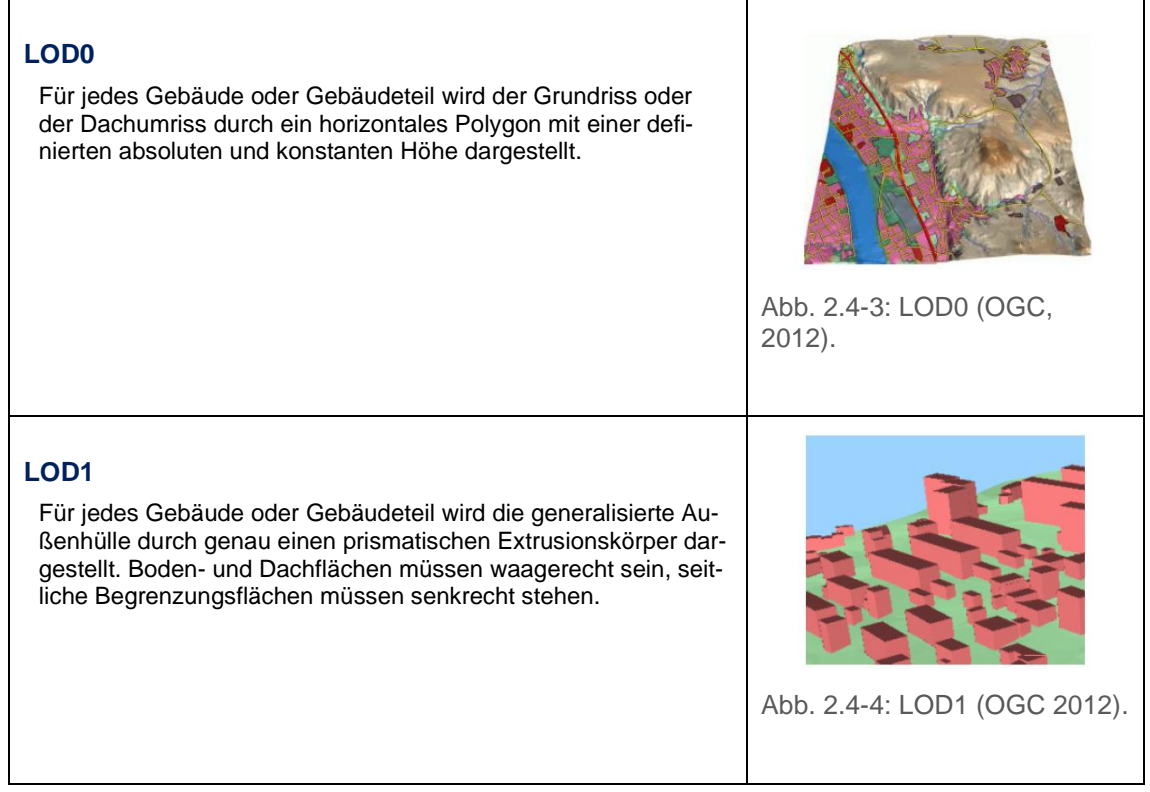

Tab. 2.4-1: LOD in der Übersicht (Teil 1).

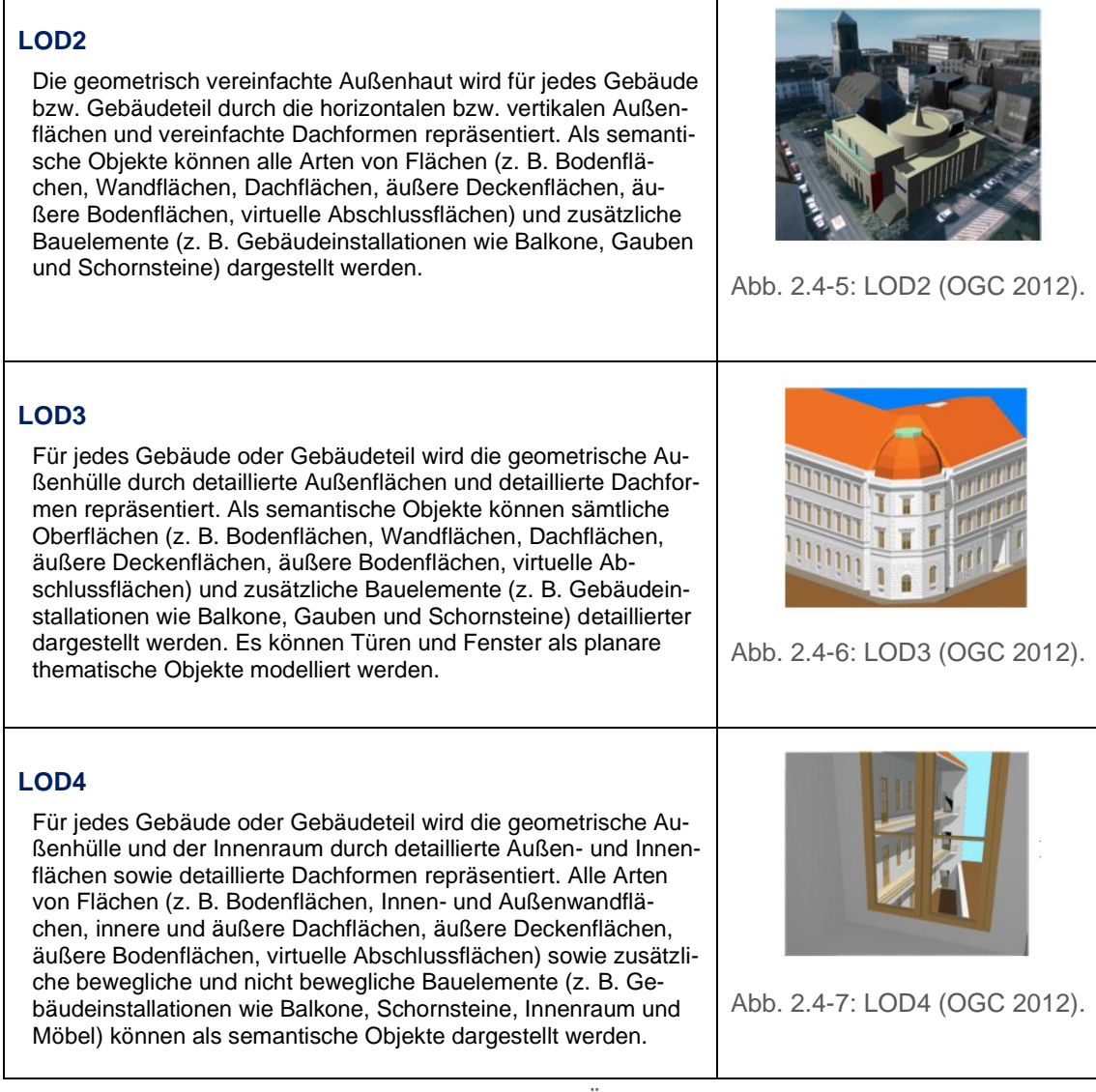

Tab. 2.4-1: LOD in der Übersicht (Teil 2).

"Das Konzept des *Levels of Detail (LOD)* ermöglicht sowohl eine abgestufte Verfeinerung der geometrischen Ausprägung von Objekten als auch die Hinzunahme von weiteren semantischen Eigenschaften" (Löwner et al. 2012).

Flächendeckende Stadt- und Regionalmodelle benötigen Digitale Geländemodelle (Digital Terrain Model, DTM). In CityGML können DTM in allen LOD vorkommen (siehe Abschnitt Relief). Gebäude, Brücken, Tunnel, Stadtmöbel und generische Objekte erhalten ihre absolute Höhe i. d. R. durch Verschnitt mit einem DTM. Bei Kombination verschiedener DTM in unterschiedlichen LODs kann es zu Problemen mit schwebenden Gebäuden oder mit der Darstellung von texturierten Objekten kommen. Um diese Probleme zu lösen, wurde das Konzept der *TerrainIntersectionCurve (TIC)* für *CityObject*s eingeführt. Die TIC ist eine Liniengeometrie, welche die Verschnittlinie von Gebäude und DTM darstellt.

## **Externe Referenzen**

3D-Objekte (insbes. *Building*) werden i. d. R. aus Katasterdaten abgeleitet. Dabei wird die Geometrie der Grundfläche mit Daten Digitaler Oberflächenmodelle kombiniert und die 3D-Geometrie automatisch abgeleitet. Die zum 2D-Ausgangsobjekt gehörigen oder relational daran hängenden Informationen werden nicht vollständig in die 3D-Gebäudedaten übernommen. So ist es in vielen Fällen von Interesse, wer der Eigentümer des Flurstücks ist, auf dem das Gebäude steht oder ob ein Katastergrundriss fortgeführt wurde. Um diese Informationen zugänglich zu machen, kann jedes *CityObject* ein oder mehrere Objekte z. B. in externen Datenbanken referenzieren. Die Bezeichnung des externen Informationssystems und die eindeutige Kennung des Objekts darin werden als *Uniform Resource Identifier (URI)* angegeben. Referenzen auf Objekte in externen Informationssystemen können darüber hinaus auch für die Integration mit Daten aus der BIM-Domäne genutzt werden.

CityGML ist modular aufgebaut, dort sind verschiedene fachliche Themen durch XML-Schemata mit separaten *Namespaces* modelliert.

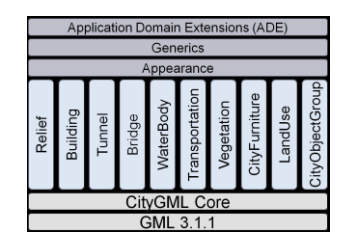

Abb. 2.4-8: Module in CityGML 2.0.

#### **Geometrisch-topologisches Modell**

CityGML nutzt eine Teilmenge des Geometriemodells von GML 3 (ISO 19107 "Spatial Schema"). 3D-Geometrien werden ausschließlich als *Boundary Repräsentation (B-Rep)* verwendet. Das in Abbildung 2.4-9 dargestellte UML-Diagramm beschreibt die zulässigen Primitive, zusammengesetzte Geometrien und Aggregate.

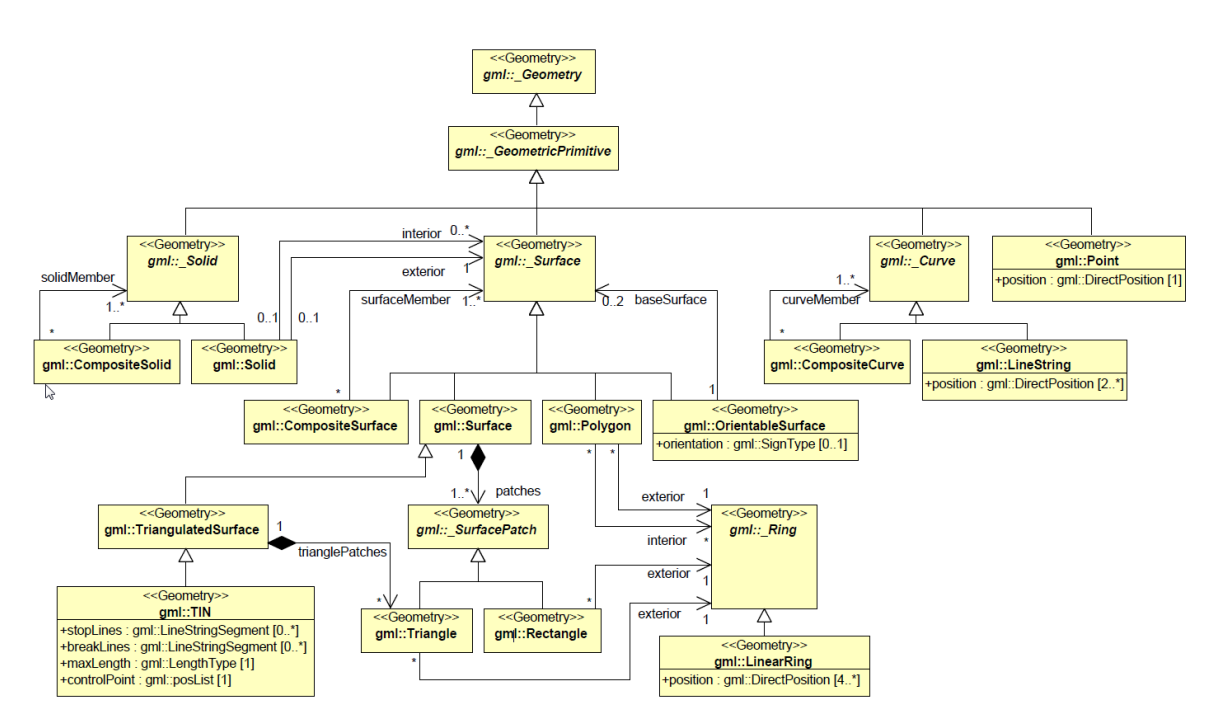

Abb. 2.4-9: UML-Diagramm des Geometriemodells (OGC 2012).

eine Gerade beschränkt, sodass nur *LineString* verwendet werden kann. Oberflächen sind auf planare Flächen beschränkt. Für Aggregate wie *MultiPoint*, *MultiCurve*, *MultiSurface* und *MultiSolid* ist die räumliche Beziehung zwischen den Komponenten nicht beschränkt. Komplexe Geometrien wie *CompositeSolid*, *CompositeSurface* oder *CompositeCurve* dürfen nur Elemente der gleichen Dimension haben, diese müssen entlang ihrer Grenzen topologisch verbunden sein. *OrientableSurface* ist eine Oberfläche, deren äußere und innere Seite anhand ihrer Standardausrichtung bekannt sind. Sie kann z. B. für spezielle texturierte Flächen verwendet werden. *TriangulatedSurface* sind in Dreiecke zerlegte Oberflächen, die z. B. für Digitale Geländemodelle verwendet werden. In CityGML ist die redundanzfreie Abbildung von Geometrie möglich, z. B. durch die gemeinsame Nutzung von Geometrie durch verschiedene Features oder Eigenschaften. Eine Anwendung von Geometriereferenzen kommt regelmäßig bei der gemeinsamen Modellierung von *LandUse*-Objekten auf einem DTM und bei gemeinsamen Seitenwänden bei angebauten Gebäuden vor.

#### **Räumliche Bezugssysteme**

Die Nutzung von Koordinatenreferenzsystemen erben die Klassen und Typen von CityGML 2.0 aus GML 3.1.1 von dem Attribut *srsName* der abstrakten Klasse *gml:Geometry*. Die Angabe in Form einer URN-Codierung kann eine CRS-Definition der European Petroleum Survey Group (EPSG) oder z. B. eine Referenz auf ein zusammengesetztes Referenzsystem sein.

<gml:Envelope srsDimension="3" srsName="urn:ogc:def:crs,crs:EPSG::25832,crs:EPSG::5783">

Abbildung 2.4-10 zeigt die Codierung des in der deutschen Landesvermessung üblichen geodätischen Koordinatenreferenzsystems ETRS89/UTM Zone 32 North (EPSG-Code 25832) und für die Höhen das vertikale Referenzsystem DHHN92 (EPSG-Code 5783). Bei der Übernahme aus BIM-Systemen kommen auch in der AEC/FM-Domäne übliche lokale, kartesische Koordinatensysteme zur Anwendung.

#### **Implizite Geometrien**

Implizite Geometrien sind eine Erweiterung des GML3-Geometriemodells. *ImplicitGeometry* ist ein Objekt, deren prototypische Geometrie nur einmal gespeichert wird. Die prototypische Geometrie kann in einer externen Datei im Format CityGML, VRML, DXF etc. durch URI referenziert oder als GML3-Geometrieobjekt im Datensatz vorhanden sein. Die Geometrie wird dabei in einem lokalen Koordinatensystem definiert, wobei der Ursprung im Nullpunkt liegt. Jede Instanz wird durch eine Referenz auf die prototypische Geometrie, eine 4x4-Transformationsmatrix und einen *referencePoint* im Weltkoordinatensystem modelliert. Vorteil der impliziten Geometrie ist vor allem die Platzeffizienz, da massenhaft im Stadtmodell vorhandene Objekte wie Bäume etc. nicht jedes Mal mit ihrer gesamten Geometrie enthalten sein müssen. Darüber hinaus kommt es zu deutlich performanterer Visualisierung durch 3D-Grafikkarten. Durch den Austausch von Prototyp-Geometrien können Darstellungen von Massenobjekten im Stadtmodell einfach geändert werden. Implizite Geometrien sind im *Core*-Modul definiert und werden von Klassen der Module *Building, Bridge, Tunnel, Vegetation, CityFurniture* und *Generics* verwendet.

## **Thematisches Modell**

CityGML ist ein objektorientiertes, semantisches Datenmodell, dessen Klassen zusätzlich zu ihren geometrischen Eigenschaften auch nichtgeometrische Eigenschaften zugeordnet werden können. CityGML wird in verschiedensten Anwendungsbereichen eingesetzt, daher wurde im Standard nur

Abb. 2.4-10: Beispiel für ein zusammengesetztes Koordinatenreferenzsystem.

die Menge an semantischen Informationen modelliert, die zur Beschreibung von Realweltobjekten notwendig ist. Fachspezifische Informationen können mit verschiedenen Mechanismen ergänzt werden (siehe Abschnitt Erweiterbarkeit).

#### **Core**

Im *Core*-Modul werden abstrakte, modulübergreifende Klassen und Datentypen bereitgestellt. Ihre Eigenschaften werden auf die Klassen der übrigen Module vererbt. Es handelt sich um wesentliche Informationen wie Lebenszeitintervall (*creationDate*, *terminationDate*), externe Referenz (*external-Reference*) und Adressen (*adress* mit Unterklassen des xAL-Standards).

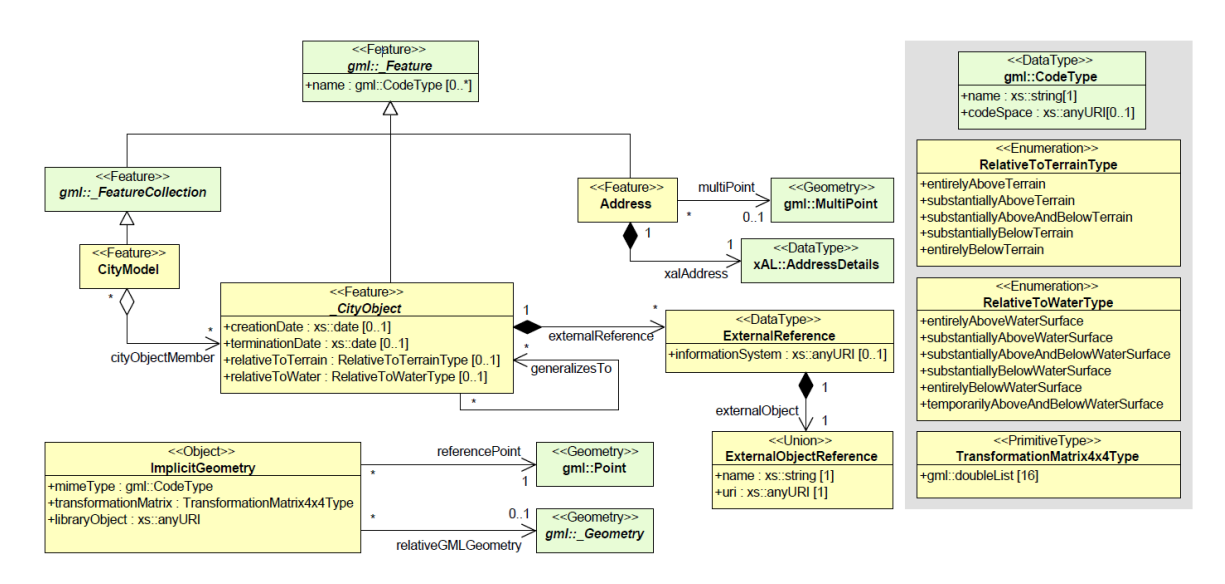

Abb. 2.4-11: UML-Diagramm des Core-Moduls (OGC 2012).

#### **Appearance**

CityGML-Objekte verfügen über Ausgestaltungen, also beobachtbare Eigenschaften der Oberfläche des Objekts. "Das Erscheinungsbild ist nicht auf visuelle Daten beschränkt, sondern stellt beliebige Kategorien dar, die Themen genannt werden, wie Infrarotstrahlung, Lärmbelästigung oder Erdbebeninduzierte Strukturbeanspruchung. Ein Einzeloberflächengeometrieobjekt kann Oberflächendaten für mehrere Themen aufweisen" (OGC 2012). *Appearance*-Objekte können an verschiedenen Stellen innerhalb eines CityGML-Dokuments auftauchen und weisen Oberflächendaten für ein bestimmtes Thema, für das gesamte Stadtmodell (alle Dachflächen rot) oder für einzelne *Features* (spezifische Textur einer Seitenwand) nach.

#### **Generics**

In diesem Modul werden Klassen und Datentypen bereitgestellt, die eine generische Erweiterung des Standards für nicht explizit enthaltene Fachinformationen erlauben. Es werden generische Objekte und Attribute bereitgestellt. *GenericCityObject*s können entweder eine explizite GML3-Geometrie oder eine implizite Geometrie haben (siehe Abschnitt "Geometrisch-topologisches Modell"). Generische Attribute müssen benannt werden und können in verschiedenen Typen beliebigen Cityobjekten zugeordnet werden.

#### **Relief**

Dieses Modul stellt Klassen zur Modellierung von Gelände (*Digital Terrain Model, DTM*) zur Verfügung. Das Gelände wird als eine instanziierbare Unterklasse der abstrakten Klasse *\_ReliefCompo-* *nent* modelliert. Es kann als (regelmäßiges) Raster (*RasterRelief*), als TIN (trianguliertes unregelmäßiges Netzwerk, *TINReflief*), durch Bruchlinien (*BreaklineRelief*) oder durch Massenpunkte (*MasspointRelief*) angegeben werden. Für die Visualisierung werden die 3D-Punkte i. d. R. mit Standardverfahren wie der Delauny-Triangulierung aufbereitet. Alle Geländeobjekte können in Kombination genutzt werden. Dazu trägt jedes Geländemodell ein Geometrieattribut, welches den Gültigkeitsbereich angibt. "Dieses Konzept ermöglicht beispielsweise die Modellierung eines Geländes durch ein grobes Raster, in dem einige ausgezeichnete Bereiche durch ein detailliertes, hoch genaues TIN dargestellt werden" (OGC 2012).

### **Building**

Das *Building*-Modul ermöglicht die detaillierte Darstellung von thematischen und räumlichen Aspekten von Gebäuden und Gebäudeteilen.

Gebäude und Gebäudeteile sind Unterklassen der abstrakten Klasse *\_AbstractBuilding*, diese erbt ihre Eigenschaften von der Klasse *\_Site*:

- *class* ermöglicht eine Objektklassifikation für ein Fachthemenbereich wie Architektur, Energieversorgung etc. als Codeliste.
- *function* beschreibt die konkrete Funktion wie Überleitungsmast etc. als Codeliste. In der Regel werden die Funktionen aus Katastersystemen übernommen.
- *usage* kann verwendet werden, wenn sich die Art und Weise, wie das Objekt tatsächlich verwendet wird, von der Funktion unterscheidet, und zwar als Codeliste.
- *yearOfConstrution*, *yearOfDemolition* beschreibt das tatsächliche Baujahr/Abrissjahr.
- *roofType* beschreibt die standardisierte Dachform als Codeliste.
- *measuredHeight* beschreibt die relative Höhe des höchsten Punkts zum Gelände/der Höhe der Bodenfläche.
- *storeysAboveGround*, *storeysBelowGround* enthält die Anzahl der ober-/unterirdischen Geschosse.
- *storeyHeightsAboveGround*, *storeyHeightsBelowGround* enthält die Höhen der ober-/unterirdischen Geschosse in Form von geordneten Listen.

Durch die rekursive Relation *consistsOfBuildingPart* kann ein Gebäudeteil aus beliebig vielen Gebäudeteilen bestehen. Mit einer Aggregation zu *CityObjectGroup* können z. B. ganze Gebäudekomplexe modelliert werden, die aus mehreren Gebäuden und Gebäudeteilen bestehen (siehe Abschnitt *CityObjectGroup*).

In LOD0 ist das Gebäude durch eine horizontale, dreidimensionale Fläche als "Fußabdruck" mit einem (texturierten) Geländemodell integriert. In LOD1 ist das Gebäude eine verallgemeinerte geometrische Darstellung der Außenhülle ("Klötzchenmodell"). Zusätzlich kann eine Geländeschnittlinie (*TerrainIntersectionCurve*) angegeben werden, welche i. d. R. durch Verschnitt mit dem Geländemodell höchster Auflösung entsteht. Die Klasse *BuildingInstallation* wird verwendet, um bedeutsame, äußere Elemente eines Gebäudes wie Gauben darzustellen. Ab LOD2 kann die Außenhaut eines Gebäudes/Gebäudeteils semantisch durch die Unterklassen der abstrakten Klasse *\_Boundary-Surface (Wall-/Ground-/Roof-/Closure/Ceiling-/InteriorWall-/Floor-/OuterCeiling-/* und *OuterFloor-Surface)* differenziert werden. Ab LOD3 können Türen und Fenster als Unterklassen der abstrakten Klasse *\_Opening* (*Door*, *Window*) als thematische Objekte dargestellt werden. Ab LOD4 werden auch Innenräume von Gebäuden und Gebäudeteilen, bestehend aus Räumen (*Room*) ggf. mit Möbeln (*BuildingFurniture*) dargestellt. Semantisch können Räume in Boden (*FloorSurface*), Decke (*CeilingSurface*) und Innenwände (*InteriorWallSurface*) strukturiert werden. Feste Innenausbauten eines Gebäudes (z. B. Säulen, Treppen) werden in der Klasse *IntBuildingInstallation* modelliert.

Zur Integration in ein Digitales Geländemodell kann die Geländeschnittlinie (*TerrainIntersection-Curve*) für *Building* und *BuildingPart* angegeben werden.

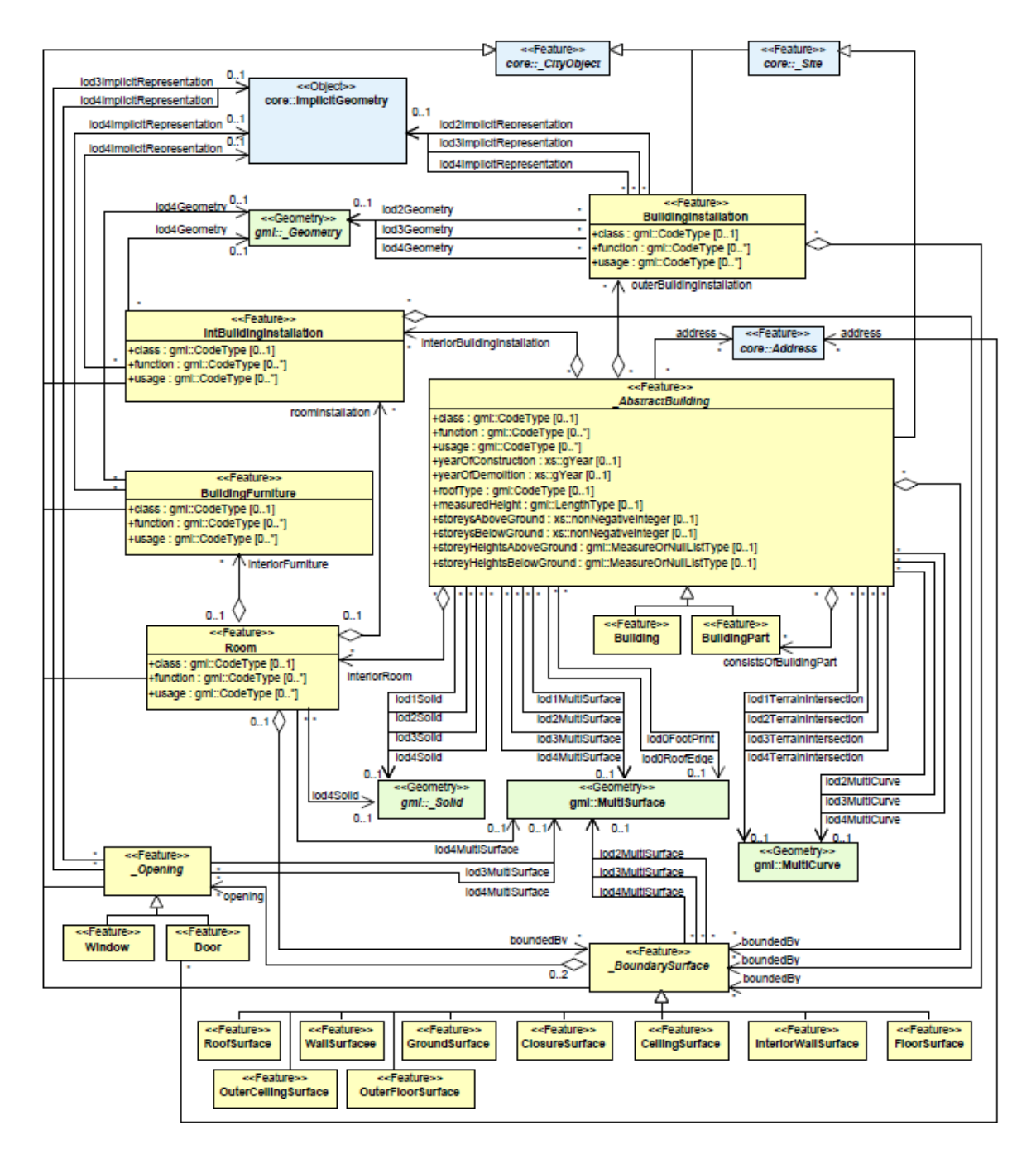

Abb. 2.4-12: UML-Diagramm des Building-Moduls (OGC 2012).

## **Tunnel**

Das Tunnelmodul wurde in enger Anlehnung an das Gebäudemodul entwickelt. Es unterstützt die Darstellung von thematischen und räumlichen Aspekten von Tunnel und Tunnelteilen in vier Detailstufen: LOD1 bis LOD4.

Tunnel (*Tunnel*) und Tunnelteile (*TunnelPart*) sind Unterklassen der abstrakten Klasse *\_Abstract-Tunnel*, diese erbt ihre Eigenschaften von der Klasse *\_Site*. Durch die rekursive Relation *consistsOfTunnelPart* kann ein Tunnelteil aus beliebig vielen Tunnelteilen bestehen. Tunnel/Tunnelteile und Hohlräume können die Attribute *class*, *function* und *usage* haben. Die Verwendung ist analog zum
*Building*-Modul. Tunnel und Tunnelteile tragen noch Attribute zur Beschreibung des Bau-/Abrissjahrs. In LOD1-3 ist nur die Außenhülle eines Tunnels zulässig, die sich aus den Begrenzungsflächen des Tunnels zur umgebenden Erde, Wasser oder Luft zusammensetzt. Wegen der Konsistenz des gesamten LOD-Konzepts in CityGML darf der Innenraum eines Tunnels nur in LOD4 modelliert werden. Eine Abweichung vom LOD-Konzept für unterirdische Objekte in den übrigen LODs ist nicht zulässig. In LOD1 hat ein Tunnel die Geometrie seines Volumens. Ab LOD2 kann die äußere Struktur eines Tunnels auch semantisch durch Unterklassen der abstrakten Klasse *\_BoundarySurface* (*Wall-Surface*, *RoofSurface*, *GroundSurface*, *OuterFloorSurface*, *OuterCeilingSurface* oder *Closure-Surface*) modelliert werden. Ab LOD3 können Türen und Fenster als Unterklassen der abstrakten Klasse *\_Opening (Door, Window)* als thematische Objekte dargestellt werden. Ab LOD4 kann der Innenraum eines Tunnels, der aus mehreren Hohlräumen besteht, in der Klasse *HollowSpace* ggf. mit Möbeln (*TunnelFurniture*) modelliert werden. Semantisch können Räume in Boden (*FloorSurface*), Decke (*CeilingSurface*) und Innenwände (*InteriorWallSurface*) strukturiert werden. Die Klasse *TunnelInstallation* wird für wesentliche Objekte eines Tunnels wie Treppen verwendet. Feste Innenausbauten eines Tunnels (z. B. Säulen, Treppen) werden in der Klasse *IntTunnelInstallation* modelliert. Zur Integration in ein Digitales Geländemodell kann die Geländeschnittlinie (*TerrainIntersectionCurve*) für *Tunnel* und *TunnelPart* angegeben werden.

## **Bridge**

Das Brückenmodul wurde wie das Tunnelmodell in enger Anlehnung an das Gebäudemodul entwickelt. Es unterstützt die Darstellung von thematischen und räumlichen Aspekten von Tunnel und Tunnelteilen in vier Detailstufen: LOD1 bis LOD4.

Brücken und Brückenteile sind Unterklassen der abstrakten Klasse *\_AbstractBridge*:

- *class* ermöglicht eine Objektklassifikation z. B. nach Bautypen wie Hängebrücke etc. als Codeliste.
- *function* beschreibt die konkrete Funktion wie Fußgängerbrücke etc. als Codeliste.
- *usage* kann verwendet werden, wenn sich die Art und Weise, wie das Objekt tatsächlich verwendet wird, von der Funktion unterscheidet, als Codeliste.
- *yearOfConstrution*, *yearOfDemolition* beschreibt das tatsächliche Baujahr/Abrissjahr.
- *isMovable* dient dazu festzulegen, ob eine Brücke beweglich ist oder nicht. Weitere geometrische Aspekte der Bewegung sind in CityGML 2.0 nicht enthalten.

Durch die rekursive Relation *consistsOfBridgePart* kann ein Brückenteil aus beliebig vielen Brückenteilen bestehen. In LOD1 hat eine Brücke die Geometrie ihres Volumens. Ab LOD2 kann die äußere Struktur einer Brücke auch semantisch durch Unterklassen der abstrakten Klasse *\_BoundarySurface* (*WallSurface*, *RoofSurface*, *GroundSurface*, *OuterFloorSurface*, *OuterCeilingSurface* oder *ClosureSurface*) modelliert werden. Ab LOD3 können Türen und Fenster als Unterklassen der abstrakten Klasse *\_Opening (Door, Window)* als thematische Objekte dargestellt werden. Ab LOD4 können Innenräume einer Brücke in der Klasse *BridgeRoom* ggf. mit Möbeln (*BridgeFurniture*) modelliert werden. Semantisch können Räume in Boden (*FloorSurface*), Decke (*CeilingSurface*) und Innenwände (*InteriorWallSurface*) strukturiert werden. Die Klasse *BridgeInstallation* wird für wesentliche Objekte einer Brücke wie Geländer verwendet, die jedoch nicht Bestandteil des statischen Aufbaus sind. Diese strukturell wesentlichen Elemente, wie Pylone, werden ab LOD2 als *BridgeConstructionElement* modelliert. Beide Klassen tragen die Attribute *class*, *function* und *usage*. Feste Innenausbauten eines Tunnels (z. B. Säulen, Treppen) werden in der Klasse *IntTunnelInstallation* mit den Attributen *class*, *function* und *usage* modelliert. Zur Integration in ein digitales Geländemodell kann die Geländeschnittlinie (*TerrainIntersectionCurve*) für *Bridge, BridgePart* und *BridgeConstructionElement* angegeben werden.

## **WaterBody**

Das Gewässermodell repräsentiert die geometrischen und thematischen Aspekte von Gewässern wie Flüssen, Kanälen, Seen und Becken. Im Standard werden keine Klassen oder Attribute für hydrologische oder dynamische Aspekte bereitgestellt, das Attribut *waterLevel* im Feature *WaterSurface* kann für die Beschreibung des Pegels verwendet werden. Die erlaubten Werte können in einer entsprechenden Codeliste definiert werden. Jedes *WaterBody*-Objekt kann die Attribute *class*, *function* und *usage* zur Klassifizierung (See, Fluss etc.), zur Angabe des Zwecks (z. B. Wasserstraße) und der Angabe einer vom Zweck abweichenden Nutzung als Codelisten haben. In LOD0 werden Gewässer als Flächen oder Linien modelliert. Bei linienhafter Modellierung bezeichnet die Linienorientierung die Strömungsrichtung. Ab LOD1 können Wasserkörper auch als Volumen modelliert werden. Ab LOD2 können Gewässer von den thematischen Oberflächen *WaterSurface*, *WaterGround-Surface* und *WaterClosureSurfaces* (virtuelle Begrenzung zwischen Gewässern) begrenzt sein. Besondere Bedeutung kommt der Abgrenzung zum Digitalen Geländemodell zu. Die Geometrien, die z. B. *WaterSurface*-Polygone definieren, beschreiben implizit den Schnittpunkt des Gewässers mit dem Digitalen Geländemodell.

#### **Transportation**

Das Transportmodell repräsentiert die geometrischen und thematischen Aspekte von Transportwegen wie Straßen und Bahnlinien. Dabei vererbt die Klasse *TransportationComplex* ihre Eigenschaften an die Bestandteile der Transportwege. Eine Straße ist z. B. ein *TransportationComplex* (*Road*), die weiter in *TrafficArea*'s und *AuxiliaryTrafficArea*'s (Bürgersteige und Grünstreifen als Verkehrsbegleitflächen) unterteilt ist. Jedes Objekt *TransportationComplex* hat die Attribute *class, function* und *usage* als Codelisten zur Klassifizierung, Angabe des Zwecks (z. B. Landstraße, Flughafen) und der Angabe einer von der Funktion abweichenden Nutzung. In LOD0 werden Transportobjekte linienhaft dargestellt. Ab LOD1 werden alle Transportobjekte flächenhaft beschrieben. Ab LOD2 können Transportobjekte weiter thematisch in *TrafficArea*'s und in *AuxiliaryTrafficArea*'s unterteilt werden. Im Standard werden keine Klassen oder Attribute für Aufgaben wie Navigation oder Verkehrsleitung bereitgestellt.

## **Vegetation**

Das Vegetationsmodell repräsentiert die geometrischen und thematischen Aspekte von Vegetation. Vegetationsmodul unterscheidet zwischen einzelnen Vegetationsobjekten wie Bäumen und Vegetationsflächen wie Biotope, Wälder. Einzelne Vegetationsobjekte werden in der Klasse *SolitaryVegetationObject* modelliert, während für flächen-/volumenhafte Vegetation die Klasse *PlantCover* verwendet wird (z. B. aus tesselierten Laserscandaten). *SolitaryVegetationObject* kann die Attribute *class, function* und *usage* zur Klassifizierung des Lebensraums oder der Pflanzenfamilie, zur Angabe des Zwecks und der Angabe einer zusätzlichen Bedeutung (z. B. Naturdenkmal) als Codelisten haben. Darüber hinaus trägt diese Objektklasse die fachspezifischen Attribute *species*, *height*, *trunk-Diameter* und *crownDiameter* zur Angabe der botanischen Spezies, der relativen Höhe und des Kronen-/Stammdurchmessers. *PlantCover*-Objekte kann die Attribute *class, function, usage* und *averageHeight* zur Klassifizierung der Pflanzenart oder eine Angabe zu Mischformen, zur Angabe des Zwecks und der Angabe einer zusätzlichen Bedeutung (z. B. Staatswald) als Codelisten haben. Das Attribut *averageHeight* bezeichnet die durchschnittliche relative Vegetationshöhe im geometrischen Bereich des Objekts. In LOD1-4 können *SolitaryVegetationObject* durch explizite und implizite Geometrien repräsentiert sein. In Stadtmodellen werden Bäume i. d. R. aus Baumkatastern übernommen, die Geometrie ist dann *ImplicitGeometry* für alle oder Gruppen von Bäumen. In LOD1-4 können *PlantCover*-Objekte als Flächen oder Körper modelliert werden.

#### **CityFurniture**

Das *CityFurniture-Modul repräsentiert die geometrischen und thematischen Aspekte von "Stadtmö*beln". Das sind unbewegliche Objekte wie Verkehrsampeln, Werbetafeln etc., die i. d. R. aus kommunalen Informationssystemen entnommen werden. *CityFurniture*-Objekte können die Attribute *class, function und usage* zur Klassifizierung (z. B. Verkehrsleitung), zur Angabe des Zwecks (z. B. Ampel) und der Angabe einer vom Zweck abweichenden Nutzung als Codelisten haben. In LOD1-4 können *CityFurniture*-Objekte durch explizite und implizite Geometrien repräsentiert sein. In Stadtmodellen werden Stadtmöbel anhand des *function*-Attributs geometrisch differenziert und i. d. R. mit impliziten Geometrien (*ImplicitGeometry)* geführt. Zur Integration in ein Digitales Geländemodell kann die Geländeschnittlinie (*TerrainIntersectionCurve*) angegeben werden.

#### **LandUse**

Das *LandUse*-Modul repräsentiert die geometrischen und thematischen Aspekte der Landbedeckung und Landnutzung. Es handelt sich hier um Bereiche mit spezifischer menschlicher Nutzung (z. B. tatsächliche Nutzung aus dem Liegenschaftskataster) oder physischer Bedeckung (z. B. Feuchtgebiet). *LandUse*-Objekte können die Attribute *class, function und usage* zur Klassifizierung (z. B. Industriegebiet), zur Angabe des Zwecks (z. B. Gewerbefläche) und der Angabe einer vom Zweck abweichenden Nutzung (z. B. Gastronomie) als Codelisten haben. In LOD0-4 können *LandUse*-Objekte durch explizite Flächengeometrien repräsentiert sein. In der Regel werden diese mit identischen Geometrien des Digitalen Geländemodells nachgewiesen (XLink's auf Polygone des DTM).

## **CityObjectGroup**

Das *CityObjectGroup*-Modul realisiert die rekursive Aggregationen beliebiger *CityObject*'s. *CityObjectGroup*-Objekte können die Attribute *class, function und usage* zur Klassifizierung (z. B. Werksgelände), zur Angabe des Zwecks (z. B. Bergwerk XY) und der Angabe einer vom Zweck abweichenden Nutzung als Codelisten haben. Jedes Mitglied einer Gruppe kann durch einen Namen qualifiziert werden, der die Rolle beschreibt, die es im Kontext der Gruppe spielt. *CityObjectGroup*'s können eine beliebige GML-Geometrie, z. B. für einen generalisierten Raumbezug, haben. Mithilfe von hierarchischen *CityObjectGroup'*s können z. B. Geschosse von Gebäuden repräsentiert werden.

## **Erweiterbarkeit und Einschränkungen von CityGML**

Das CityGML-Datenmodell enthält für Stadtmodelle generell erforderliche Informationen in Form von Klassen, Typen und Relationen. 3D-Daten aus Stadtmodellen und 3D-Geobasis-datensammlungen werden jedoch für verschiedene Zwecke verwendet, die spezielle Fachinformationen benötigen. "Da der zu modellierende Ausschnitt der realen Welt immer von der Aufgabenstellung abhängt, sollte das Datenmodell eine Anpassung an das jeweilige Projekt zulassen, ohne seine Austauschfähigkeit dabei zu verlieren" (Löwner et al. 2013). Der Informationsumfang von CityGML lässt sich durch verschiedene Konzepte erweitern und einschränken. Im Folgenden wird das Konzept der generischen Objekte und Attribute, das Konzept der *Application Domain Extension (ADE)* zur Erweiterung und Profile zur Einschränkung des Informationsumfangs beschrieben.

## **Generische Objekte und Attribute**

Zur Erweiterung vorhandener CityGML-Klassen um zusätzliche Eigenschaften können Objekte um generische Attribute *(GenericAttribut)* ergänzt werden. Die möglichen Datentypen dieser Attribute sind *Text, Integer, Double, Datum, URL* und *Measure* als *Double*-Zahl mit Angabe einer Maßeinheit. Die semantische Bedeutung des Attributs wird über seinen Namen festgelegt, der als freier Text definiert ist. Neue Objektklassen können als generische Objekte *(GenericObject)* definiert werden. Diese tragen die Standardattribute *class, function* und *usage*. Neue Eigenschaften generischer Objekte können als *GenericAttribut* zu den *GenericObject*'s definiert werden (siehe Abschnitt Generics). Generische Objekte und Attribute sollen nur angelegt werden, wenn keine vorhandene Klasse oder

kein vorhandenes Attribut des CityGML-Standards die gewünschten Informationen korrekt und ausreichend beschreibt. CityGML-Daten der bundesweit vorliegenden 3D-Geobasisdaten der Arbeitsgemeinschaft der Vermessungsverwaltungen der Länder der Bundesrepublik Deutschland (AdV) enthalten eine Reihe von generischen Attributen, insbesondere zur Speicherung von Qualitätsangaben. Bei diesem Erweiterungskonzept gibt es jedoch auch eine Reihe von Einschränkungen. Vor allem können generische Objekte und Attribute auf Instanzenebene nicht durch Schemavalidierung überprüft werden. Generische Attribute können keine Relationen, Enumerationen und Codelisten enthalten. Das Konzept eignet sich jedoch dazu, auf einfache Weise Fachinformationen zu transportieren, ohne eigene Schemaerweiterungen vornehmen und zusammen mit den Instanzdokumenten abgeben zu müssen.

#### *Application Domain Extension (ADE)*

Um die im vorhergehenden Abschnitt beschriebenen Einschränkungen zu vermeiden, gibt es das ADE-Konzept. Dabei baut jede ADE auf den CityGML-Schemata auf und hat ein eigenes XML-Schema in einem eigenen Namensraum. In diesem ADE-Schema können zusätzliche (stets optionale) Attribute an vorhandenen CityGML-Klassen ergänzt werden, die auch Relationen zu Geometrie- und semantische Klassen, Enumerationen und Codelisten zulassen. Es können aber auch neue ADE-Klassen durch Generalisierung von existierenden CityGML-Klassen abgeleitet werden. Damit ist das ADE-Konzept deutlich vielseitiger als die generischen Objekte/Attribute. Instanzdokumente validieren nicht gegen das CityGML-Schema, sondern nur gegen das spezielle ADE-Schema (Löwner et al. 2012). Es existieren mittlerweile eine Vielzahl von ADEs für verschiedene Zwecke und Projekte wie Lärmsimulation (Noise-ADE) oder Ver-/Entsorgungsnetze (*UtilityNetworks*-ADE).

#### *Profile*

Profile definieren Einschränkungen und/oder Verschärfungen des CityGML-Standards. Hauptgründe für die Verwendung von Profilen ist die Reduktion der Komplexität von CityGML auf den erforderlichen Umfang und die Sicherstellung eines Mindestinformationsgehalts.

Es gibt zwei verschieden Arten von Profilen:

- Vertikale Profile unterstützen nur einen Teil der CityGML-Module.
- Horizontale Profile entfernen bestimmte Klassen und Attribute oder schreiben deren Verwendung zwingend vor.

Instanzen von Profilen sind immer eine Teilmenge des gesamten CityGML-Schemas; ohne eigene XML-Profil-Schemata sind die Einschränkungen durch das Profil aber nicht mit Schemavalidierung überprüfbar (Löwner et al. 2012). Ein wichtiges Beispiel ist das CityGML-Profil der Arbeitsgemeinschaft der Vermessungsverwaltungen der Länder der Bundesrepublik Deutschland (AdV), da in diesem Profil die bundesweit flächendeckenden 3D-Geobasisdaten des amtlichen Vermessungswesens vorliegen. Es handelt sich um eine Kombination aus vertikalem und horizontalem Profil.

### **Weiterentwicklung von CityGML (Version 3.0)**

CityGML wird derzeit von der CityGML-Standard Working Group der OGC weiterentwickelt. Es sind noch nicht alle *Workpackages* abschließend bearbeitet und beschlossen, jedoch werden voraussichtlich wesentliche Änderungen des LOD-Konzepts in Version 3 enthalten sein. Jedes Feature kann in jedem LOD vorliegen. LOD4 wird ersetzt durch die LODs 0-3 für Innenraum-Features (Löwner et al. 2016, Löwner et al. 2014). Einer verbesserten Interoperabilität mit IFC wird in der Weiterentwicklung von CityGML unter anderem durch ein neues CityGML-Modul zum Thema "Construction" sowie durch die Überarbeitung des Moduls "Building" Rechnung getragen. So wird es in CityGML 3.0 möglich sein, volumetrische konstruktive Elemente wie IfcWall, IfcBeam oder IfcSlab als CityGML BuildingConstructiveElement zu repräsentieren.

## **INSPIRE**

Im Jahr 2007 ist die INSPIRE-Richtlinie zum Aufbau einer Geodateninfrastruktur in der Europäischen Gemeinschaft in Kraft getreten. Ziel ist die dienstbasierte Nutzung von interoperablen Geodaten. Um dieses Ziel zu erreichen, ist auch die Definition einheitlicher Datenmodelle für festgelegte Themen erforderlich. Für den Gebäudebereich ist das INSPIRE-Datenmodell in der "Data Specification on Buildings" (INSPIRE 2013) veröffentlicht.

Klassen, Relationen und Typen in INSPIRE sind eng an die Modellierung von CityGML angelehnt. Die INSPIRE-BU-Spezifikation enthält drei Profile:

- Profil 1 (normativ): 2D/2.5D-Geometrie mit wenigen semantischen Attributen,
- Profil 2 (nicht normativ): 2D/2.5D-Geometrie mit vielen semantischen Attributen,
- Profil 3 (nicht normativ): 3D-Geometrie in Anlehnung an CityGML LOD1-3 mit vielen semantischen Attributen.

Neben dem Thema "Buildings" definiert INSPIRE eine Vielzahl weiterer Datenthemen mit Relevanz für Planungsprozesse. Beispielsweise seien an dieser Stelle die Themen "Protected Sites" und "Natural Risk Zones" genannt. Für weitergehende Informationen wird auf die Literatur verwiesen.

## **XPlanung**

Die Erstellung von Bauleitplänen und Planfeststellungsverfahren, die erst Bauplanungsrecht entfalten, auf dessen Basis BIM Prozesse umgesetzt werden können und die Durchführung von Baugenehmigungsverfahren erfordert das Zusammenwirken einer Vielzahl von Akteuren. Die Spezifikation digitaler standardisierter Datenmodelle und Datenaustauschformate für Bauleitpläne, Landschaftspläne, Planwerke der Raumordnung sowie Bauvorlagen ermöglicht, vergleichbar zu BIM Standards, einen verlustfreien Datenaustausch zwischen den verschiedenen Planungsebenen und den unterschiedlichen öffentlichen und privaten Planungsakteuren.

## *Standardisierungsprozess von Austauschstandards im Bau- und Planungsbereich*

Seit dem Jahr 2003 wird in diesem Kontext das objektorientierte Datenmodell XPlanung und das Datenaustauschformat XPlanGML für die Abbildung der Inhalte raumbezogener Planwerke entwickelt. XPlanung ist der Standard für die Struktur, den Inhalt und die Form von Daten/Informationen (textliche und geometrische Festlegungen, Darstellungen, Festsetzungen, nachrichtliche Übernahmen, Kennzeichnungen und sonstige Hinweise) zur Bereitstellung von räumlichen Planwerken der Raumordnung, Landes- und Regionalplanung, Bauleitplanung und Landschaftsplanung. Durch die Anwendung des Standards bei allen Beteiligten kann ein verlustfreier Datenaustausch zwischen unterschiedlichen IT-Systemen und Anwendungen gewährleistet werden.

Im Herbst 2014 wurde auf Antrag der Freien und Hansestadt Hamburg (FHH) durch Beschluss des IT-Planungsrates der fachübergreifende Standardisierungsbedarf "Austauschstandards im Bau- und Planungsbereich" in die Standardisierungsagenda des IT-Planungsrates aufgenommen. Am 05.10.2017 hat der IT-Planungsrat schließlich die verbindliche Einführung der Standards XBau und XPlanung zum Daten- und Informationsaustausch mit und unter den Dienststellen der öffentlichen Bau- und Planungsverwaltung beschlossen. Bei XBau handelt es sich im Unterschied zu XPlanung um einen Nachrichten basierten XÖV Standard, der die Inhalte von Nachrichten in bauaufsichtlichen Verfahren in einer standardisierten Struktur beschreibt.

Gemäß des Beschlusses müssen Dienststellen der öffentlichen Verwaltung in Ausschreibungsverfahren zur Beschaffung von Softwareanwendungen die Standards XPlanung/XBau ab sofort berücksichtigen, sofern im Anwendungsbereich Planen und Bauen die in der Bedarfsbeschreibung beschriebenen Anwendungsfälle unterstützt werden sollen. Bestehende IT-Verfahren in der öffentlichen Verwaltung im Anwendungsbereich Planen und Bauen, welche die in der Bedarfsbeschreibung beschriebenen Anwendungsfälle unterstützen, sind bis 01.02.2023 (fünf Jahre nach Veröffentlichung

im Bundesanzeiger) für die Bereitstellung und Nutzung der Standards XPlanung/XBau zu ertüchtigen. Die Standards werden durch die beim Landesbetrieb Geoinformation und Vermessung (LGV) angesiedelten Leitstelle XPlanung/XBau auf Basis einer Verwaltungsvereinbarung mit dem Bund und den Ländern betrieben.

Während seiner Weiterentwicklung wurde XPlanung in unterschiedlicher Versionen veröffentlicht. Aktuell steht der Standard in Version 5.2 zur Verfügung. Auf der XLeitstelle-Homepage (http://www.xleitstelle.de) befinden sich die Spezifikationen aktueller sowie älterer Versionen.

# *Was ist XPlanung?*

XPlanung setzt sich aus zwei Teilen zusammen. Das objektorientierte Datenmodell definiert einerseits eine einheitliche Datenstruktur zur strukturierten Abbildung der Inhalte räumlicher Planwerke, andererseits ermöglicht das Datenaustauschformat XPlanGML eine verlustfreie Übertragung von Instanzen des Datenmodells (d. h. die XPlanung-konformen digitalen Planwerke) zwischen verschiedenen IT-Systemen und Anwendungen (s. Abbildung).

**XPlanGML** 

Objektorientiertes Datenmodell

Datenaustauschformat

Abb. 2.4-13: Aufbau von XPlanung

Das Objektmodell XPlanung gewährleistet einen verlustfreien Austausch von Planinformationen

- des allgemeinen (Bauleitpläne) und besonderen Städtebaurechts (städtebauliche Satzungen) gemäß Baugesetzbuch (BauGB),
- von Regionalplänen bzw. Raumordnungsplänen gemäß Raumordnungsgesetz (ROG) und den entsprechenden Ländergesetzen und
- von Landschaftsplänen gemäß Bundesnaturschutzgesetz (BNatSchG).

Als "Planinformationen" sind sowohl in Aufstellung befindliche oder bereits rechtsgültige Planwerke als auch einzelne Inhalte solcher Pläne zu verstehen. Diese Planwerke sollen ohne Verlust von Informationen interoperabel zwischen unterschiedlichen IT-Systemen ausgetauscht werden können. In Aufstellung befindliche bzw. rechtsgültige Planwerke können als eigenständige oder als Änderungspläne vorliegen. Änderungspläne können eigenständige Planwerke ändern, ergänzen oder in Teilen aufheben. Mithilfe des Standards XPlanung ist es möglich, in einem bestimmten Gebiet das gültige Planungsrecht automatisch abzuleiten, bereitzustellen, auszuwerten und unter Einhaltung der gesetzlichen Vorgaben (z. B. der PlanZV) zu visualisieren.

Das in XPlanung 5.2 enthaltene Kernmodell der Landschaftsplanung reicht in der Regel nicht zur vollständigen Abbildung der Inhalte eines konkreten naturschutzrechtlichen Planwerks aus, da es ausschließlich die unmittelbar wirkenden Reglungen des BNatSchG abbildet und diese Regeln in den Landesnaturschutzgesetzen durch landesspezifische Regeln ergänzt werden. Aktuell wurde vom Bundesamt für Naturschutz (BFN) eine Ausschreibung zur Spezifizierung eines umfassenderen Modells für die Landschaftsplanung vergeben, dessen Ergebnis zukünftig Eingang in die Spezifikation XPlanung finden soll.

Neben den erwähnten vier Planarten, deren rechtliche Grundlage dezidierte gesetzliche Bestimmungen sind, können mit dem Datenmodell XPlanung weiterhin die Inhalte sonstiger raumbezogener Planwerke sowie nachrichtliche Übernahmen (*SoPlan*) abgebildet werden. Damit ist es prinzipiell möglich, auch auf anderer gesetzlicher Grundlage beruhende Planwerke und Planinhalte abzubilden. Für bestimmte häufig in Bauleitplänen vorkommende Inhalte aus Fachplanungen enthält XPlanung konkrete Objektklassen.

# *XPlanung als GML Applikationsschema*

XPlanung basiert auf internationalen Standards. Zum verlustfreien Austausch von räumlichen Planwerken dient das Datenformat XPlanGML, das auf GML 3.2.1 (Geography Markup Language) basiert. Somit verwendet XPlanGML die Kodierregeln nach ISO 19118 und ISO 19136. Genauer gesagt nutzt XPlanGML als GML Applikationsschema ausgewählte GML Elemente und erweitert diese um fachspezifische Attribute zur Abbildung und Speicherung von den Inhalten räumlicher Planwerke.

Neben der Verwendung internationaler Normen orientiert sich das XPlanGML auch am nationalen Standard ALKIS/NAS. Das heißt, dass das Datenformat XPlanung 5.2 einen Ausschnitt (Profil) des GML Definitionsumfangs nutzt, der identisch zu dem nationalen Standard ALKIS/NAS ist. In XPlanung werden jedoch keine weiteren Elemente des ALKIS Basisschemas weiterverwendet. In einigen Punkten ist das XPlanung Datenformat somit gegenüber ALKIS/NAS vereinfacht:

- XPlanung beinhaltet derzeit noch kein Versionierungskonzept,
- das Datenmodell beschreibt nur ein statisches Austauschformat in Form von Klassen, Attributen und Relationen, und keine Operationen auf diesen Klassen,
- das XPlanung Basisschema verwendet nur eine "Geometrieart", die dem ALKIS Modell der "Gemeinsamen Geometrie" entspricht,

im Gegensatz zum ALKIS Standard definiert XPlanung noch keine standardisierten Darstellungsvorschriften (Signaturen). Diesbezüglich ist es nicht ausgeschlossen, dass Planwerke nach einem Export aus einer Fachanwendung und einem Import in eine andere Fachanwendung mit anderen Visualisierungsvorschriften im Zielsystem dargestellt werden.

# *Modelltransformation von XPlanGML in INSPIRE PLU und CityGML*

Durch die Verwendung von bzw. Anlehnung an internationale und nationale Standards ist XPlanung zukunftsfähig und investitionssicher. Zudem wird dadurch eine Bereitstellung der Planwerke auf Basis standardisierter webbasierter Visualisierungs- und Downloaddienste (Web Map Services und Web Feature Services) ermöglicht. Mit der Definition und Anwendung von Transformationsvorschriften von XPlanung in das INSPIRE Datenmodell PLU (Planned Land Use) lassen sich die INSPIRE Bereitstellungspflichten problemlos erfüllen. Die Freie- und Hansestadt hat mit der Anwendung einer entsprechenden Transformationsvorschrift den bestehenden XPlanungs konformen Datenbestand (ca. 2.700 Planwerke) in das PLU Zielmodell transformiert und stellt diesen Datensatz über INSPIRE Darstellungs- und Downloaddienste bereit.

Objekte aus XPlanGML Datensätzen, die z. B. Höheninformationen beinhalten, lassen sich auch in andere GML Applikationsschemata oder in IFC Instanzdokumente transformieren. Im Rahmen des Forschungsprojekts "BIM basierten Bauantrag" (vergl. BIM-basierter Bauantrag) hat der LGV Flächenabgrenzungen von in Bebauungsplanwerken festgesetzten überbaubaren Grundstücksflächen, in denen Höhenangaben oder die Anzahl von Vollgeschossen festsetzt sind, in CityGML und IFC transformiert.

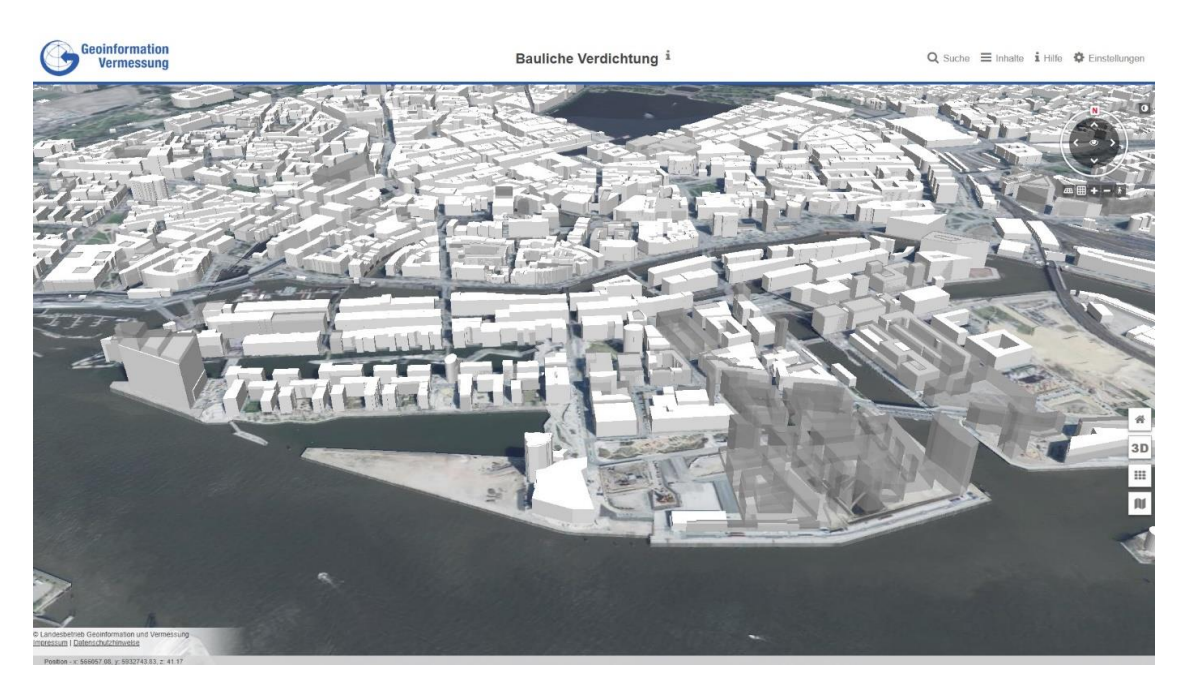

Abb. 2.4-14: Visualisierung von XPlanungs konformen Geometrien überbaubarer Grundstücksflächen als CityGML Objekte

In der oberen Grafik werden die in Bebauungsplänen maximal zulässigen überbaubaren Grundstücksflächen als transparente 3D Körper visualisiert. Mithilfe dieser 3D Körper lassen sich Kollisionsprüfungen realisieren, um das Volumen von geplanten Gebäudemodellen gegen ausgewählte Festsetzungen eines Bebauungsplanes dreidimensional überprüfen zu können. Eine Herausforderung in der grafischen Aufbereitung besteht noch darin, den transparenten Volumenkörper nicht mit einem realen zulässigen Baukörper zu verwechseln. Die Geometrien eines geplanten Gebäudes müssen sich innerhalb des transparenten 3D Körpers einfügen. Bei der Definition von Prüfregeln muss jedoch beachtet werden, dass bestimmte Gebäudeteile, wie z. B. Balkone, über die 3D Körper der überbaubaren Grundstücksflächen herausragen dürfen.

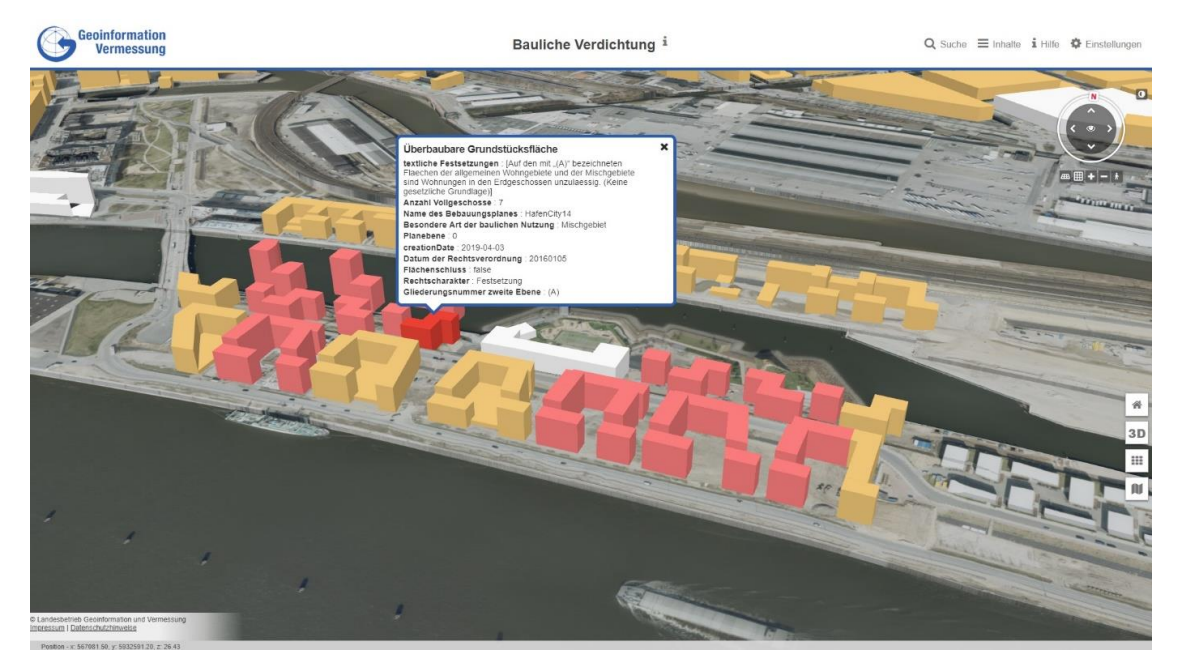

Abb. 2.4-15: 3D Visualisierung von Festsetzungen eines Bebauungsplans in CityGML

Auf Basis einer Transformation von XPlanGML Objekten in CityGML Objekte können zudem weitere planungsrechtliche Festsetzungen visualisiert werden (z. B. Art und Maß der baulichen Nutzung). In der Grafik werden z. B. überbaubare Grundstücksflächen, die in allgemeinen Wohngebieten liegen, rot visualisiert, überbaubare Grundstücksflächen, die in Mischgebieten liegen, werden braun visualisiert.

# 2.4.4 Weitere Standards/Formate

Weitere Formate aus den Bereichen der Computergrafik, Simulation und CAD sind i. d. R. für die Repräsentation der Realweltobjekte im BIM (und auch für das *Urban Information Modeling*) ungeeignet, da sie nur auf Geometrie und Darstellung fokussiert sind. Beispiele sind VRML, X3D, U3D, 3DS, glTF, KML, DXF, COLLADA, SEDRIS, Shape, OpenFlight, TerraPage und p3d. Einige Datenformate sind nicht offen. Allen ist gemeinsam, dass strukturelle und thematische Informationen nur sehr eingeschränkt abgebildet werden.

# Wege der Integration von Building und Urban Information Modeling

Die Integration von Daten aus dem *Building Information Modeling* und dem *Urban Information Modeling*, also die Integration von objektorientierten 3D-CAD und 2D/3D-Geodaten, kann auf unterschiedlichen Stufen erfolgen, die von der Integration der Geometrie und Erscheinung zu Visualisierungszwecken über die Verlinkung von Datensätzen bis hin zur vollständigen Abbildung von Geometrie, Erscheinung und Semantik auf ein Datenmodell der jeweils anderen Domäne reichen.

Am Beispiel der beiden Standards IFC und CityGML werden in diesem Beitrag einige Integrationsansätze beschrieben. Weitere Details können Hijazi & Donaubauer (2017) entnommen werden.

# **Konvertierung von IFC nach CityGML**

Die Konvertierung von IFC nach CityGML oder anderen (projektspezifischen) Geodatenmodellen findet meist statt, um geplante Objekte in ihren geographischen Kontext einbetten und analysieren zu können. Dies findet meist in frühen Planungsphasen statt, um Variantenstudien und Wirkungsanalysen zu unterstützen. Die Analysen reichen dabei von 3D-Visualisierungen geplanter Objekte im Bestand bis hin zu komplexeren Simulationen (Lärmberechnungen, Verschattungssimulationen, Überflutungssimulationen, Bauablaufsimulationen unter Berücksichtigung der lokalen Gegebenheiten). Der geographische Kontext ist durch topographische Daten (Bestandsobjekte aus Themenbereichen wie Gelände, Verkehr, Gewässer, Vegetation) sowie durch Geofachdaten, z. B. aus der Umweltplanung (Schutzgebiete, Artenschutzkartierungen), gegeben. Soll lediglich eine Visualisierung des geplanten Bauwerks im geographischen Kontext vorgenommen werden, so ist es ausreichend, nur die Geometrie- und Erscheinungsinformationen aus IFC zu extrahieren und in das CityGML-Format zu transformieren. Semantik spielt in diesem Fall nur dann eine Rolle, wenn die Informationen aus der IFC-Datei gefiltert werden, beispielsweise, um nur die Elemente der äußeren Hülle eines Gebäudes nach CityGML zu überführen, nicht jedoch Detailinformationen zur Gebäudekonstruktion, die für die Visualisierung unerheblich sind (z. B. Bewehrungen, Leitungen, Kabel). Im einfachsten Fall können zum Zweck der Visualisierung alle IFC-Klassen als *GenericCityObjects* in CityGML repräsentiert werden. Die derzeit realisierten Schnittstellen sind für den Anwendungsfall "Visualisierung" ausreichend. Probleme kann es allenfalls durch die weitgehende Verwendung von parametrischen geometrischen Primitiven in BIM und die Beschränkung auf *BoundaryRepresentation*-Geometrien im 3D-GIS geben.

Zum Zweck komplexerer Analysen, die auf dem CityGML-Datenmodell aufsetzen sowie zur Integration von *as-built*-IFC-Daten zur Fortführung von Bestandsdaten (z. B. zur Aktualisierung GIS-basierter CAFM-Systeme), kann es erforderlich sein, neben der Geometrie auch die Semantik von IFC auf das CityGML-Datenmodell abzubilden. El-Mekawy et al. (2012a) haben dies untersucht und kommen zu dem Schluss, dass es nur wenige Konzepte in beiden Datenmodellen gibt, die 1:1 aufeinander abgebildet werden können und dass nicht alle Konzepte abbildbar sind, sodass es zu Informationsverlusten kommen kann. Nagel et al. (2009) zeigen am Beispiel von Wand-Objekten in IFC bzw. Wandflächenobjekten in CityGML, dass es 1:n-Matchings zwischen IFC und CityGML gibt, die bei einer Transformation aufgelöst werden müssen.

#### **Konvertierung von CityGML nach IFC**

Auch der umgekehrte Weg, also die Integration von CityGML bzw. allgemein von Geodaten in parametrische 3D-CAD-Systeme kann zur Integration geplanter Bauwerke in den Bestand nützlich sein. Nagel et al. (2009) beschreiben zudem einen Anwendungsfall, bei dem CityGML als Zwischenschritt auf dem Weg von unklassifizierten 3D-Grafikdaten (z. B. aus Punktwolken abgeleitete Flächen) zu einem IFC-Datensatz zum Zweck der Gebäuderekonstruktion verwendet wird. Sollen CityGML-Daten nur zu Visualisierung nach IFC überführt werden, so ist dies problemlos möglich. Probleme kann es allenfalls in der CAD-Software mit großen Koordinatenwerten geben, wie sie typischerweise in Projektionskoordinaten wie UTM oder GK verwendet werden. Die semantische Transformation ist jedoch weit komplexer als bei der Transformation von IFC nach CityGML (vgl. Nagel et al. 2009).

#### **Übergeordnetes Datenmodell**

Um Informationsverluste auszuschließen, wie sie sowohl bei der Konvertierung von IFC nach CityGML als auch bei der Konvertierung von CityGML nach IFC auftreten, kommt als weiterer Integrationsansatz die Konvertierung in ein übergeordnetes Modell infrage. El-Mekawy (2012b) beschreibt mit dem *Unified Building Model (UBM)* ein derartiges Modell, welches eine Obermenge aller Konzepte aus IFC und CityGML enthält. Dieses Modell könnte als Grundlage für eine bidirektionale Transformation zwischen IFC und CityGML dienen, es müssten jedoch zunächst Applikationen entwickelt werden, die das übergeordnete Modell implementieren. De Laat & Van Berlo (2010) beschreiben einen Ansatz für ein übergeordnetes Modell, das durch die Erweiterung einer CityGML-Datenbasis um IFC-relevante Informationen (Objekte und Attribute/Relationen) mittels des ADE-Konzepts (ADE = *Application Domain Extension*) definiert wird. Damit ist es möglich, Daten beider Schemata in einer modellbasierten Datenbank zu speichern und auszuwerten.

#### **Verlinkung**

Eine andere Möglichkeit ist es, Informationen in Datenbank-Implementationen beider Datenschemata über gegenseitige Links zu verknüpfen und so eine gemeinsame Auswertung zu ermöglichen. In beiden Standards ist die Möglichkeit zur Referenzierung externer Objekte bereits gegeben. Der Vorteil bei diesem Ansatz ist, dass z. B. keine aufwendigen Transformationen der IFC-Geometrien in *Boundary Representations* mehr stattfinden müssen.

# 2.4.6 Amtliche digitale Oberflächen- und Geländemodelle in Deutschland

#### **Einleitung**

Gelände- und Oberflächenmodelle aus Fernerkundungsdaten werden zunehmend im Rahmen von Realwelt- und Planungsmodellierungen genutzt. So werden beispielsweise Daten der Digitalen Geländemodelle mit einer Rasterweite von 10 m und kleiner für die Darstellung der Geländeoberfläche in flächendeckenden Visualisierungen von Stadt- und Landschaftsmodellen genutzt. Diese liefern durch Verschneidung der Gebäude- und Bauwerkskörper den Höhenbezug der Objekte des Stadtmodells.

Aber nicht nur für Visualisierungen, sondern insbesondere auch für Auswertungen liefern die Oberflächen- und Geländemodelle wertvolle Informationen. Dazu gehören Hochwassersimulationen, Gewässerplanungen, Auf- und Abtragsberechnungen bis hin zu Echtzeit-Neigungsberechnungen für die Fahrzeugnavigation im Gelände.

# **Digitale Geländemodelle (Produkte)**

Die Landesämter für Geoinformation stellen Digitale Geländemodelle über das Bundesamt für Kartographie und Geodäsie (BKG) und/oder direkt in verschiedenen Detailstufen bundesweit bereit:

- Digitales Geländemodell Gitterweite 1 m = DGM1 (Flächendeckung Ende 2019),
- Digitales Geländemodell Gitterweite 2 m = DGM2 (keine Flächendeckung),
- Digitales Geländemodell Gitterweite 5 m = DGM5,
- Digitales Geländemodell Gitterweite 10 m = DGM10,
- Digitales Geländemodell Gitterweite 25 m = DGM25,
- Digitales Geländemodell Gitterweite 50 m = DGM50,
- Digitales Geländemodell Gitterweite 200 m = DGM200 (Produkt des BKG),
- Digitales Geländemodell Gitterweite 1000 m = DGM1000 (Produkt des BKG).

Die Modelle entstammen in der Regel Airborne-Laserscankampagnen oder werden zunehmend auch mittels Bildkorrelationsverfahren ermittelt. Dabei werden aus den Messwerten die Höhen der Rasterpunkte interpoliert und klassifiziert. Die DGM enthalten nur Punkte der Geländeoberfläche. DGM größerer Gitterweite werden in der Regel aus dem DGM mit der geringsten verfügbaren Gitterweite mittels Neuinterpolation automatisiert abgeleitet (AdV 2019 Produktstandard DGM).

# **Genauigkeit**

Genauigkeitsangaben eines Gittermodells beziehen sich stets auf den Gitterpunkt, wobei lediglich eine Höhengenauigkeit angegeben wird, da die Lage des Gitterpunkts aufgrund der mathematischen Ableitung dieses Modells exakt vorliegt. Gleichwohl haben die als Basis für die Gitterpunktableitung herangezogenen Messwerte eine Lageungenauigkeit, welche in der Höhengenauigkeitsangabe des Gitterpunkts berücksichtigt ist. Die Gitterpunkte des DGM besitzen die nachfolgende Genauigkeit der georeferenzierten Höhe (AdV 2019 Produktstandard DGM):

- bei flach bis wenig geneigtem, offenem Gelände: bis zu  $\pm$  10 m + 5 % der Gitterweite,
- bei stark geneigtem Gelände mit dichter Vegetation: bis zu ± 10 cm + 20 % der Gitterweite.

## **Qualitätssicherung**

Digitale Geländemodelle enthalten eine große Anzahl von Gitterpunkten, deren Zuverlässigkeit im Sinne der Realweltmodellierung sichergestellt wird.

Die in Anlehnung an DIN ISO 2859-1 verlaufende Qualitätsprüfung überprüft Einzelobjekte, bei Objektzahlen (Losen) über 500.001 ergibt sich ein Stichprobenumfang von 315 Objekten für eine Fläche über 500.000 m² bzw. ½ km² (beim DGM1). Es gilt hierbei eine Annahmezahl von 21 Objekten bei einer Rückweisezahl von 22 Objekten für eine Sicherheitswahrscheinlichkeit von 95 %. Das heißt, bis zu 21 Objekte der 315 Kontrollobjekte dürfen die jeweilige Produktgenauigkeitsvorgabe überschreiten, dann entspricht das Produkt noch den Qualitätsvorgaben der AdV mit einem Sicherheitswahrscheinlichkeitsniveau von 2 σ (AdV 2019 Produktstandard DGM).

## **Datenaktualität**

Das Digitale Geländemodell Gitterweite 1 m (DGM1) unterliegt ab Ende 2019 einer Grundaktualität von zehn Jahren. Für hochwasser- und bodensenkungsgefährdete Gebiete wird eine Spitzenaktualität von drei Jahren angestrebt.

# **Datenformat DGM**

Das Datenformat eines DGM ist wie folgt spezifiziert:

• XYZ-Textdatei (ASCII-Zeichensatz), Trennzeichen Blank.

Der Aufbau der Datei erfolgt in drei Spalten mit:

- $X =$  Koordinatenwerte für East, 6-stellig,
- Y = Koordinatenwerte für North, 7-stellig,
- $Z =$  Koordinatenwerte für Höhe.

Aus den DGM-Daten können z. B. Schräglicht-, Steillicht und Böschungsschummerungen erstellt werden (Abbildung 2.4-16).

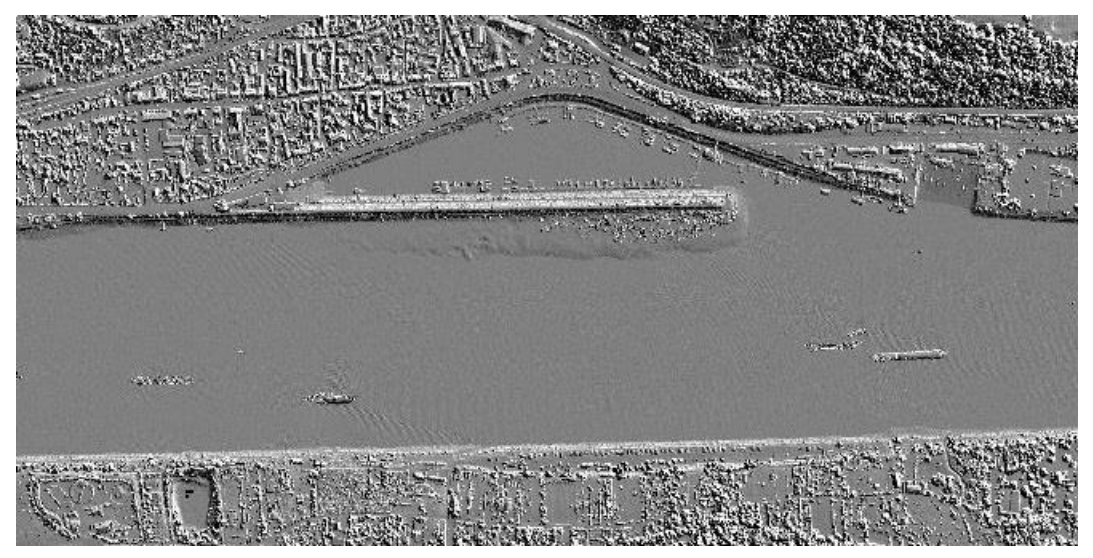

Abb. 2.4-16: Beispiel einer Schummerungsdarstellung (Standard für 3D-Messdaten Version 2.0, AdV 2019 Standard Messdaten).

## **Weitere verfügbare Daten der Landesvermessung**

## **Digitale Oberflächenmodelle**

Digitale Oberflächenmodelle (DOM) sind kein AdV-Produkt, werden aber von vielen Ländern angeboten. Es handelt sich um digitale, numerische, auf ein regelmäßiges Gitter reduzierte Modelle der Höhen und Formen der Erdoberfläche inklusive Bauwerke und Vegetation:

- Digitales Oberflächenmodell Gitterweite 0,1 m = DOM01,
- Digitales Oberflächenmodell Gitterweite 0,2 m = DOM02,
- Digitales Oberflächenmodell Gitterweite 0,4 m = DOM04,
- Digitales Oberflächenmodell Gitterweite 1 m = DOM1,
- Digitales Oberflächenmodell Gitterweite 5 m = DOM5.

DOM werden nach ihrer Gitterweite strukturiert. DOM größerer Gitterweite werden in der Regel aus dem DOM mit der geringsten verfügbaren Gitterweite mittels Neuinterpolation automatisiert abgeleitet. Aus Bildkorrelation abgeleitete DOM werden auch als bDOM bezeichnet.

#### **Messdaten (Punktwolken)**

3D-Messdaten (Punktwolken) sind unregelmäßig verteilte Messpunkte und/oder linien- oder flächenhafte Strukturen der Erdoberfläche. Linienhafte und flächenhafte Strukturen sind zum Beispiel Kantenlinien und Böschungsflächen. Flächendeckende Punktwolken werden durch Airborne Laserscanning (ALS) oder mithilfe von Dense Image Matching (Bildkorrelation) gewonnen. Dabei werden sowohl dauerhaft mit der Erdoberfläche verbundene als auch temporär zum Erfassungszeitpunkt auf der Erdoberfläche befindliche Gegenstände erfasst.

"3D-Messdaten können spezifische, von der Messmethode abhängige und allgemeine Attribute enthalten. Wenn 3D-Messdaten durch (Airborne) Laserscanning gewonnen wurden, kann der Intensitätswert ein spezifisches Attribut sein. 3D-Messdaten können durch die Farbwerte des Rot-, Grün-, Blau- und/oder nahen Infrarot-Kanals spezifisch attributiert sein.

3D-Messdaten können allgemein die Klassifizierung in Boden- oder Nicht-Bodenpunkte als Attribut tragen. Je nach verwendetem Klassifizierungsverfahren können Nicht-Bodenpunkte detaillierter unterschieden werden nach der Zugehörigkeit zu Gebäuden und Bauwerken oder mehreren Vegetationsstufen. Bäume, Masten, Hochspannungsleitungen sowie Autos sind ggf. Bestandteil der Nicht-Bodenpunkte" (AdV 2019 Standard Messdaten).

Die Genauigkeiten der Messdaten sind wie folgt spezifiziert:

- Lagegenauigkeit der 3D-Messdaten (Sicherheitswahrscheinlichkeit von 95 %): ± 30 cm,
- Höhengenauigkeit der 3D-Messdaten (Sicherheitswahrscheinlichkeit von 95 %): ± 15 cm,
- Höhengenauigkeit aus Bildkorrelation: Hier ist die 2- bis 3-fache Bodenauflösung der zugrunde liegenden Bilddaten anzunehmen.

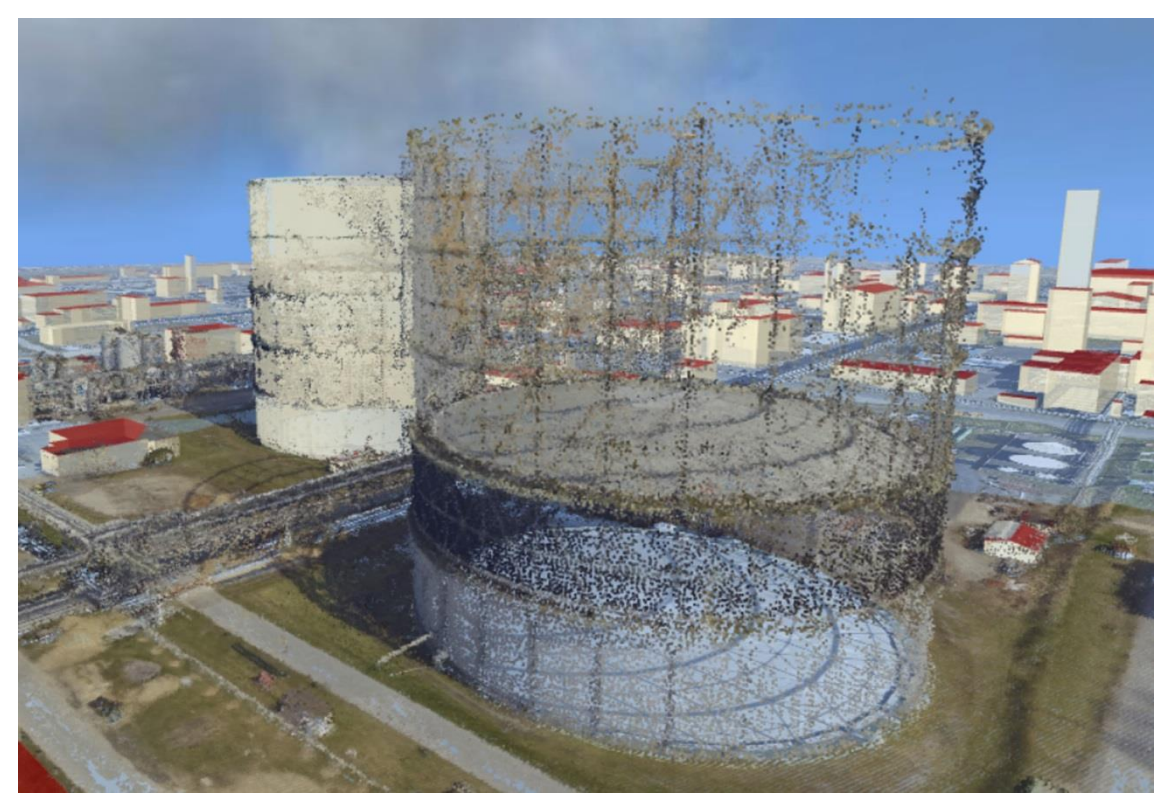

Abb. 2.4-17: Visualisierung eines Ausschnitts einer farbigen Punktwolke in Kreis Recklinghausen.

## **BIM-Relevanz**

Die DGM- und DOM-Daten werden im BIM-Prozess i. d. R. zusammen mit Zwangslinien (Kantenlinien, Bruchkanten) mithilfe einer Delaunay-Triangulation zu optimalen linienhaften Geländemodellen umgewandelt. Dies wird insbesondere bei der Aufteilung von DGM und für die Erstellung von Querund Längsprofilen, Massenberechnungen und Interpolation von Höhenlinienerforderlich. DGM bilden die Grundlage für Mengenermittlung und Oberflächenuntersuchungen, z. B. zur Straßenentwässerung im Bereich von Knotenpunkten.

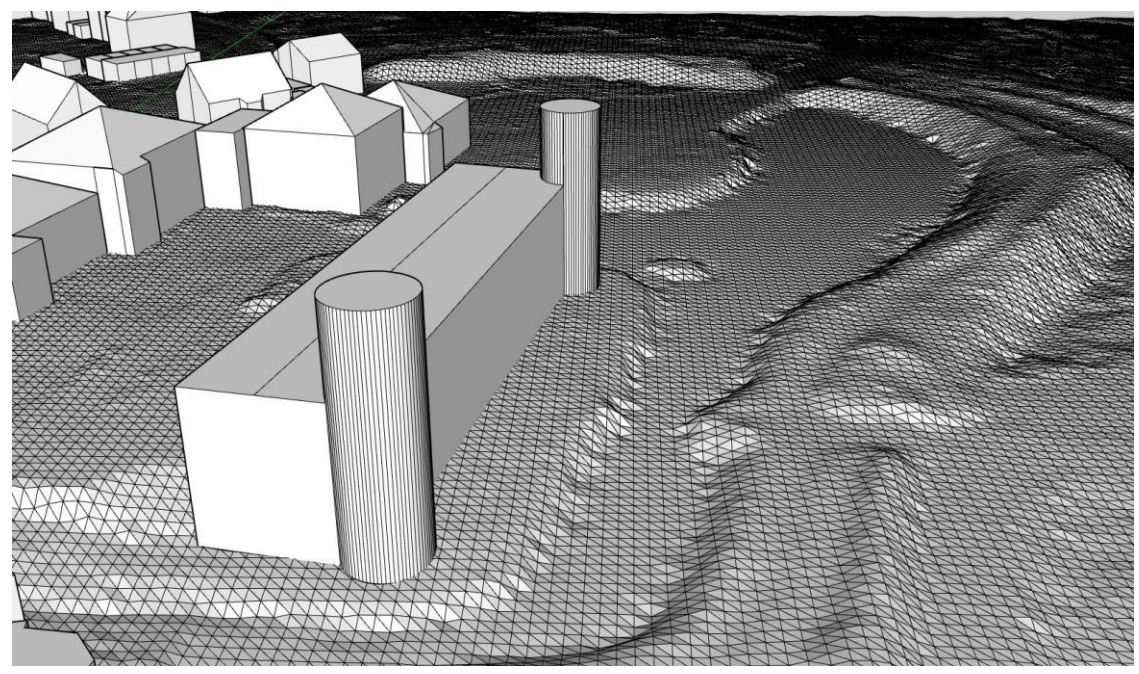

Abb. 2.4-18: Trianguliertes DGM1 im Kreis Recklinghausen.

Digitale Geländemodelle des amtlichen Vermessungswesens können eine gute und wirtschaftliche Grundlage für flächenhafte Vor- und Detailplanungen im Bestand sein. Dabei kommen DGM1 für Einzelobjekte und (zusätzlich) höhere Rasterweiten für Infrastrukturprojekte infrage.

Immer mehr Bundesländer stellen ihre Daten als Open Data flächendeckend zum Download bereit. Im Laufe des Planungsverfahrens werden verschiedene Fortschreibungen der DGM (Bestand, Planungsvarianten) erforderlich, die auch z. B. mittels Drohnenbefliegungen hochaktuell ermittelt werden.

# Literatur

- AdV 2019 Produktstandard DGM: [http://www.adv-online.de/AdV-Produkte/Geotopographie/Digitale-](http://www.adv-online.de/AdV-Produkte/Geotopographie/Digitale-Gelaendemodelle/)[Gelaendemodelle/.](http://www.adv-online.de/AdV-Produkte/Geotopographie/Digitale-Gelaendemodelle/)
- AdV 2019 Produktstandard DGM: Produkt- und Qualitätsstandard für Digitale Geländemodelle, Version 3.0, [http://www.adv-online.de/AdV-Produkte/Geotopographie/Digitale-Gelaendemo](http://www.adv-online.de/AdV-Produkte/Geotopographie/Digitale-Gelaendemodelle/binarywriterservlet?imgUid=37940abe-c42d-ba61-cdcd-175401fa2e0c&uBasVariant=11111111-1111-1111-1111-111111111111)[delle/binarywriterservlet?imgUid=37940abe-c42d-ba61-cdcd-175401fa2e0c&uBasVari](http://www.adv-online.de/AdV-Produkte/Geotopographie/Digitale-Gelaendemodelle/binarywriterservlet?imgUid=37940abe-c42d-ba61-cdcd-175401fa2e0c&uBasVariant=11111111-1111-1111-1111-111111111111)[ant=11111111-1111-1111-1111-111111111111.](http://www.adv-online.de/AdV-Produkte/Geotopographie/Digitale-Gelaendemodelle/binarywriterservlet?imgUid=37940abe-c42d-ba61-cdcd-175401fa2e0c&uBasVariant=11111111-1111-1111-1111-111111111111)
- AdV 2019 Standard DOM: Standard für Digitale Oberflächenmodelle (DOM Gitter), Version 3.0, [http://www.adv-online.de/AdV-Produkte/Geotopographie/Digitale-Gelaendemodelle/binarywriter](http://www.adv-online.de/AdV-Produkte/Geotopographie/Digitale-Gelaendemodelle/binarywriterservlet?imgUid=d9940abe-c42d-ba61-cdcd-175401fa2e0c&uBasVariant=11111111-1111-1111-1111-111111111111)[servlet?imgUid=d9940abe-c42d-ba61-cdcd-175401fa2e0c&uBasVariant=11111111-1111-1111-](http://www.adv-online.de/AdV-Produkte/Geotopographie/Digitale-Gelaendemodelle/binarywriterservlet?imgUid=d9940abe-c42d-ba61-cdcd-175401fa2e0c&uBasVariant=11111111-1111-1111-1111-111111111111) [1111-111111111111.](http://www.adv-online.de/AdV-Produkte/Geotopographie/Digitale-Gelaendemodelle/binarywriterservlet?imgUid=d9940abe-c42d-ba61-cdcd-175401fa2e0c&uBasVariant=11111111-1111-1111-1111-111111111111)
- AdV 2019 Standard Messdaten: Standard für 3D Messdaten, Version 2.0, [http://www.adv-on](http://www.adv-online.de/AdV-Produkte/Geotopographie/Digitale-Gelaendemodelle/binarywriterservlet?imgUid=19940abe-c42d-ba61-cdcd-175401fa2e0c&uBasVariant=11111111-1111-1111-1111-111111111111)[line.de/AdV-Produkte/Geotopographie/Digitale-Gelaendemodelle/binarywriterservlet?im](http://www.adv-online.de/AdV-Produkte/Geotopographie/Digitale-Gelaendemodelle/binarywriterservlet?imgUid=19940abe-c42d-ba61-cdcd-175401fa2e0c&uBasVariant=11111111-1111-1111-1111-111111111111)[gUid=19940abe-c42d-ba61-cdcd-175401fa2e0c&uBasVariant=11111111-1111-1111-1111-](http://www.adv-online.de/AdV-Produkte/Geotopographie/Digitale-Gelaendemodelle/binarywriterservlet?imgUid=19940abe-c42d-ba61-cdcd-175401fa2e0c&uBasVariant=11111111-1111-1111-1111-111111111111) [111111111111.](http://www.adv-online.de/AdV-Produkte/Geotopographie/Digitale-Gelaendemodelle/binarywriterservlet?imgUid=19940abe-c42d-ba61-cdcd-175401fa2e0c&uBasVariant=11111111-1111-1111-1111-111111111111)
- Arbeitsgemeinschaft der Vermessungsverwaltungen der Länder der Bundesrepublik Deutschland (AdV) (2016): Beispielsammlung aus dem Bereich Geotopographie, Prüfplan 3D-Gebäudemodelle. [http://www.adv-online.de/icc/extdeu/nav/290/29070b99-b8c4-0a41-ba3c](http://www.adv-online.de/icc/extdeu/nav/290/29070b99-b8c4-0a41-ba3c-cdd1072e13d6&sel_uCon=70712527-6f45-e31e-1a62-726072e13d63&uTem=73d607d6-b048-65f1-80fa-29f08a07b51a.htm)[cdd1072e13d6&sel\\_uCon=70712527-6f45-e31e-1a62-726072e13d63&uTem=73d607d6-b048-](http://www.adv-online.de/icc/extdeu/nav/290/29070b99-b8c4-0a41-ba3c-cdd1072e13d6&sel_uCon=70712527-6f45-e31e-1a62-726072e13d63&uTem=73d607d6-b048-65f1-80fa-29f08a07b51a.htm) [65f1-80fa-29f08a07b51a.htm](http://www.adv-online.de/icc/extdeu/nav/290/29070b99-b8c4-0a41-ba3c-cdd1072e13d6&sel_uCon=70712527-6f45-e31e-1a62-726072e13d63&uTem=73d607d6-b048-65f1-80fa-29f08a07b51a.htm) (05.02.2017).
- Arbeitsgemeinschaft der Vermessungsverwaltungen der Länder der Bundesrepublik Deutschland (AdV) (2015): Dokumentation zur Modellierung der Geoinformationen des amtlichen Vermessungswesens (GeoInfoDok, Version 7.0.2, 10.05.2015). [http://www.adv-online.de/AAA-Mo](http://www.adv-online.de/AAA-Modell/Dokumente-der-GeoInfoDok/GeoInfoDok-7.0/binarywriterservlet?imgUid=85860f61-34ab-4a41-52cf-b581072e13d6&uBasVariant=11111111-1111-1111-1111-111111111111)[dell/Dokumente-der-GeoInfoDok/GeoInfoDok-7.0/binarywriterservlet?imgUid=85860f61-34ab-](http://www.adv-online.de/AAA-Modell/Dokumente-der-GeoInfoDok/GeoInfoDok-7.0/binarywriterservlet?imgUid=85860f61-34ab-4a41-52cf-b581072e13d6&uBasVariant=11111111-1111-1111-1111-111111111111)[4a41-52cf-b581072e13d6&uBasVariant=11111111-1111-1111-1111-111111111111](http://www.adv-online.de/AAA-Modell/Dokumente-der-GeoInfoDok/GeoInfoDok-7.0/binarywriterservlet?imgUid=85860f61-34ab-4a41-52cf-b581072e13d6&uBasVariant=11111111-1111-1111-1111-111111111111) (12.02.2017).
- Benner, J.; Häfele, K.-H. (2012): Building Information Modeling (BIM) von Einzelgebäuden bis zu urbanen Strukturen. Vortrag TU Braunschweig. [http://iai-typo3.iai.fzk.de/www-extern-kit/filead](http://iai-typo3.iai.fzk.de/www-extern-kit/fileadmin/Image_Archive/Bauwerke/Geo-Informationssysteme/Veroeffentlichungen/TU-Braunschweig-BIM-V5_.pdf)[min/Image\\_Archive/Bauwerke/Geo-Informationssysteme/Veroeffentlichungen/TU-Braun](http://iai-typo3.iai.fzk.de/www-extern-kit/fileadmin/Image_Archive/Bauwerke/Geo-Informationssysteme/Veroeffentlichungen/TU-Braunschweig-BIM-V5_.pdf)[schweig-BIM-V5\\_.pdf](http://iai-typo3.iai.fzk.de/www-extern-kit/fileadmin/Image_Archive/Bauwerke/Geo-Informationssysteme/Veroeffentlichungen/TU-Braunschweig-BIM-V5_.pdf) (06.01.2017).
- Borrmann, A.; König, M.; Koch, C.; Beez, J. (2015): Building Information Modeling Technologische Grundlagen und industrielle Praxis. Wiesbaden: Springer Fachmedien.
- buildingSMART International Ltd (2013): IFC4 Official Release specification. [http://www.buildings](http://www.buildingsmart-tech.org/ifc/IFC4/final/html/)[mart-tech.org/ifc/IFC4/final/html/](http://www.buildingsmart-tech.org/ifc/IFC4/final/html/) (06.01.2017).
- Bundesinstitut für Bau-, Stadt- und Raumforschung (BBSR) im Bundesamt für Bauwesen und Raumentwicklung (BBR) (2013): BIM-Leitfaden für Deutschland, 10.08.17.712.08. [http://www.bbsr.bund.de/BBSR/DE/FP/ZB/Auftragsforschung/3Rahmenbedingungen/2013/BIM-](http://www.bbsr.bund.de/BBSR/DE/FP/ZB/Auftragsforschung/3Rahmenbedingungen/2013/BIMLeitfaden/Endbericht.pdf?__blob=publicationFile&v=2)Leitfaden/Endbericht.pdf? blob=publicationFile&v=2 (04.01.2017).
- Bundesministerium für Verkehr und digitale Infrastruktur (BMVI) (2015): Stufenplan Digitales Planen und Bauen. [https://www.bmvi.de/SharedDocs/DE/Publikationen/DG/stufenplan-digitales](https://www.bmvi.de/SharedDocs/DE/Publikationen/DG/stufenplan-digitales-bauen.pdf?__blob=publicationFile)[bauen.pdf?\\_\\_blob=publicationFile](https://www.bmvi.de/SharedDocs/DE/Publikationen/DG/stufenplan-digitales-bauen.pdf?__blob=publicationFile) (10.01.2017).
- De Laat, R.; van Berlo L. (2010): Integration of BIM and GIS: The Development of the CityGML GeoBIM Extension. Berlin/Heidelberg: Springer.
- EL-Mekawy, M.; Östman, A.; Hijazi, I. (2012a): An evaluation of IFC-CityGML uni-directional conversion. In: International Journal of Advanced Computer Science & Applications, 1 (3), S. 159-171.
- El-Mekawy, M.; Östman, A.; Hijazi, I. (2012b): A unified building model for 3Durban GIS. In: ISPRS International Journal of Geo-Information, 1 (2), S.120-145.
- gbXML (2015): Current Schema Version 6.01, November 2015. [http://www.gbxml.org/Schema\\_](http://www.gbxml.org/Schema_Current_GreenBuildingXML_gbXML) [Current\\_GreenBuildingXML\\_gbXML](http://www.gbxml.org/Schema_Current_GreenBuildingXML_gbXML) (05.02.2017).
- Gerschwitz, A.; Gruber, U.; Schlüter, S. (2012): Die dritte Dimension im ALKIS. In: Kummer & Frankenberger (Hrsg.): Das deutsche Vermessungs- und Geoinformationswesen 2012. Berlin/Offenbach: Wichmann.
- Hijazi, I.; Donaubauer, A. (2017): Integration of Building and Urban Information Modeling Opportunities and integration approaches. In: Kolbe, T. H.; Bill, R.; Donaubauer, A. (Hrsg.): Geoinformationssysteme 2017 – Beiträge zur 4. Münchner GI-Runde. Berlin/Offenbach: Wichmann.
- Industrieallianz für Interoperabilität e. V. (IAI) (2008): Anwenderhandbuch Datenaustausch BIM/IFC Version 2. [http://www.dds-cad.de/fileadmin/redaktion/PDF-Dateien/buildingSMART-IFC\\_Anwen](http://www.dds-cad.de/fileadmin/redaktion/PDF-Dateien/buildingSMART-IFC_Anwenderhandbuch_Version1.0_4MB.pdf) [derhandbuch\\_Version1.0\\_4MB.pdf](http://www.dds-cad.de/fileadmin/redaktion/PDF-Dateien/buildingSMART-IFC_Anwenderhandbuch_Version1.0_4MB.pdf) (04.01.2017).
- Infrastructure for Spatial Information in Europe (INSPIRE) (2013): D2.8.III.2 Data Specification on Buildings Draft Technical Guidelines. [http://inspire.ec.europa.eu/documents/Data\\_Speci-fica](http://inspire.ec.europa.eu/documents/Data_Speci-fications/INSPIRE_DataSpecification_BU_v3.0rc3.pdf)[tions/INSPIRE\\_DataSpecification\\_BU\\_v3.0rc3.pdf](http://inspire.ec.europa.eu/documents/Data_Speci-fications/INSPIRE_DataSpecification_BU_v3.0rc3.pdf) (12.02.2017).
- KIT IFC Examples (2017): FZK Haus-Simple Phantasy Building-IFC4. [http://www.ifcwiki.org/](http://www.ifcwiki.org/index.php?title=KIT_IFC_Examples) [index.php?title=KIT\\_IFC\\_Examples](http://www.ifcwiki.org/index.php?title=KIT_IFC_Examples) (20.01.2017).
- Kuloyants, V. (2014): Entwicklung eines IFC-basierenden Datenaustauschstandards für den Unterbau von Brückenbauwerken. [http://www.cms.bgu.tum.de/publications/theses/](http://www.cms.bgu.tum.de/publications/theses/kuloyants_2013_amann.pdf) [kuloyants\\_2013\\_amann.pdf](http://www.cms.bgu.tum.de/publications/theses/kuloyants_2013_amann.pdf) (11.01.2017).
- Löwner, M.-O.; Benner, J.; Gröger, G.; Gruber, U.; Häfele, K.-H.; Schlüter, S. (2012): CityGML 2.0 – Ein internationaler Standard für 3D-Stadtmodelle. Teil 1: Datenmodell. In: ZfV 6/2012. [http://geodaesie.info/system/files/privat/zfv\\_2012\\_6\\_Loewner\\_et-al\\_Teil-1.pdf](http://geodaesie.info/system/files/privat/zfv_2012_6_Loewner_et-al_Teil-1.pdf) (22.01.2017).
- Löwner, M.-O.; Casper, E.; Becker, T.; Benner, J.; Gröger, G.; Gruber, U.; Häfele, K.-H.; Kaden, R.; Schlüter, S. (2013): CityGML 2.0 – Ein internationaler Standard für 3D. Teil 2: CityGML in der Praxis. In: zfv 2/2013. [http://geodaesie.info/system/files/privat/zfv\\_2013\\_2\\_Loewner\\_et-al\\_Teil-](http://geodaesie.info/system/files/privat/zfv_2013_2_Loewner_et-al_Teil-2.pdf)[2.pdf](http://geodaesie.info/system/files/privat/zfv_2013_2_Loewner_et-al_Teil-2.pdf) (31.01.2017).
- Löwner, M.-O.; Benner, J.; Gröger, G. (2014): Aktuelle Trends in der Entwicklung von CityGML3.0, Gemeinsame Tagung 2014 der DGfK, der DGPF, der GfGI und des GiN. DGPF Tagungsband, 23/2014.
- Löwner, M.-O.; Gröger, G.; Benner, J.; Biljecki, F.; Nagel, C. (2016): Proposal for a new LOD and multi-representation concept for CityGML. [https://pure.tudelft.nl/portal/files/7033](https://pure.tudelft.nl/portal/files/7033443/isprs_annals_IV_2_W1_3_2016.pdf) [443/isprs\\_annals\\_IV\\_2\\_W1\\_3\\_2016.pdf](https://pure.tudelft.nl/portal/files/7033443/isprs_annals_IV_2_W1_3_2016.pdf) (05.02.2017).
- Nagel C.; Stadler, A.; Kolbe T. H. (2009): Conceptual requirements for the automatic reconstruction of building information models from uninterpreted 3D models. In: Proceedings of the International Archives of Photogrammetry, Remote Sensing and Spatial Information Sciences, S. 46- 53.
- Open Geospatial Consortium (OGC) (2012): OGC City Geography Markup Language (CityGML) Encoding Standard, Version 2.0.0. [https://portal.opengeospatial.org/files/?artifact\\_id=47842](https://portal.opengeospatial.org/files/?artifact_id=47842) (22.01.2017).
- Special Interest Group 3D (SIG 3D) (2014): Modeling Guide for 3D Objects Part 2: Modeling of Buildings (LoD1, LoD2, LoD3). [http://en.wiki.quality.sig3d.org/index.php/Modeling\\_Guide\\_](http://en.wiki.quality.sig3d.org/index.php/Modeling_Guide_for_3D_Objects_-_Part_2:_Modeling_of_Buildings_(LoD1,_LoD2,_LoD3)) [for\\_3D\\_Objects\\_-\\_Part\\_2:\\_Modeling\\_of\\_Buildings\\_\(LoD1,\\_LoD2,\\_LoD3\)](http://en.wiki.quality.sig3d.org/index.php/Modeling_Guide_for_3D_Objects_-_Part_2:_Modeling_of_Buildings_(LoD1,_LoD2,_LoD3)) (22.01.2017).

# 2.5 BIM in der Ingenieurvermessung

## *Beitrag von Ralf Becker, Christian Clemen und Thomas Wunderlich*

Die Ingenieurvermessung ist ein komplexes Aufgabengebiet der Geodäsie (Möser et al. 2012) und "*die Disziplin von der Aufnahme, Absteckung und dem Monitoring lokaler und regionaler geometriebezogener Phänomene mit besonderer Berücksichtigung von Qualität, Sensorik und Bezugssystemen*" (Kuhlmann et al. 2013). Die aktuellen methodischen Entwicklungen sind vor allem von der zunehmenden Integration der Messung und Analyse in anspruchsvolle Bau-, Fertigungs- und Überwachungsprozesse gekennzeichnet, sowie vom Übergang auf raumkontinuierliche Verfahren (Kuhlmann et al. 2013). Mit der zunehmenden Einführung von BIM ändern sich damit auch die Aufgaben, Prozesse und Rollen der Ingenieurgeodäsie.

# 2.5.1 Aufgaben der Ingenieurvermessung

Die Vermessungsaufgaben der Ingenieurgeodäsie erstrecken sich über den gesamten Bauwerkslebenszyklus. Neben der Grundlagenermittlung, Planung und Errichtung von Neubauten gehören daher auch die Betriebsphase sowie Umbaumaßnahmen dazu.

Der Bauprozess ist in Deutschland derzeit noch durch die Leistungsphasen der Honorarordnung für Architekten und Ingenieure (HOAI 2013), aktuell vom 10. Juli 2013, geregelt. Zu den rechtlichen Aspekten sei im Übrigen auf Kapitel [2.6](#page-104-0) und das jüngste Urteil des Europäischen Gerichtshofs (EuGH, Urt. v. 04.07.2019, Az, C-377/17) verwiesen. Nach HOAI 2013 Anlage 1 Nr. 1.4.1 gilt: "Leistungen der Ingenieurvermessung können das Erfassen raumbezogener Daten über Bauwerke und Anlagen, Grundstücke und Topographie, das Erstellen von Plänen, das Übertragen von Planungen in die Örtlichkeit sowie das vermessungstechnische Überwachen der Bauausführung einbeziehen, soweit die Leistungen mit besonderen instrumentellen und vermessungstechnischen Verfahrensanforderungen erbracht werden müssen. Ausgenommen von Satz 1 sind Leistungen, die nach landesrechtlichen Vorschriften für Zwecke der Landesvermessung und des Liegenschaftskatasters durchgeführt werden."

Zu den Vermessungsleistungen gehören damit (lt. Anlage der HOAI):

- 1. "Planungsbegleitende Vermessungen für die Planung und den Entwurf von Gebäuden, Ingenieurbauwerken, Verkehrsanlagen sowie für Flächenplanungen,
- 2. die Bauvermessung vor und während der Bauausführung und die abschließende Bestandsdokumentation von Gebäuden, Ingenieurbauwerken und Verkehrsanlagen,
- 3. sonstige vermessungstechnische Leistungen."

Zu den planungsbegleitenden Vermessungen gehören insbesondere das Anlegen von Grundlagennetzen und die Georeferenzierung des Bauwerks zur Herstellung des geodätischen Raumbezugs sowie das Zusammentragen aller Grundlagen, sei es aus bestehenden Datenbeständen oder durch örtliche Vermessung, für die Bauplanung. Die Bauvermessung selbst begleitet dann die Bauphase von der Absteckung über die Ausführungs- bis zu Kontroll- und Beweissicherungsvermessungen.

Die Einführung von BIM in der Bauwirtschaft bedingt auch Veränderungen in der Erbringung der vermessungstechnischen Leistungen. Diese müssen mit der zunehmenden Einführung von BIM auf die BIM-Methode abgestimmt sein. Zur Datenmodellierung in CAD bzw. im GIS kommt die bauteilorientierte Modellierung in BIM-Modellen bzw. das Arbeiten mit BIM hinzu und löst die klassischen Methoden mindestens teilweise ab. Erforderlich sind deshalb die Beschaffung der einschlägigen BIM-Soft- und -Hardware sowie die Aneignung der notwendigen Kenntnisse für den Umgang und das Arbeiten mit BIM bzw. der BIM-Software.

# <span id="page-89-0"></span>2.5.2 Planungsbegleitende Vermessungen mit BIM

Zu den planungsbegleitenden Vermessungen gehören insbesondere das Anlegen von Grundlagennetzen und die Georeferenzierung zur Herstellung des geodätischen Raumbezugs sowie das Zusammentragen aller Grundlagen, sei es aus bestehenden Datenbeständen oder durch örtliche Vermessung (z. B. Erstellung von Lageplänen), für die Bauplanung.

# **Anlegen von Grundlagennetzen und Georeferenzierung, Geodätischer Raumbezug**

Das Anlegen und Einmessen von Vermessungsfestpunkten (Baulagenetz/Höhenfestpunkte) auf dem Baugrund ist eine Grundlage für die weiteren Vermessungsarbeiten und dient zur Definition des Bezugssystems, d. h. der einheitlichen örtlichen oder überörtlichen Georeferenzierung der Messergebnisse (z. B. Punktkoordinaten). Bereits hier ist es unumgänglich, sich mit den möglicherweise unterschiedlichen Koordinatenreferenzsystemen zu beschäftigen, die während der Bauphase zur Anwendung kommen (siehe hierzu auch Kapitel [2.3.2\)](#page-51-0). Der Raumbezug der Landesvermessung liegt in landesweit gültigen Raumbezugssystemen wie dem ETRS89/UTMxx und Normalhöhen (also getrennt nach Lage und Höhe) vor. Die Lagebezugssysteme enthalten Lageverzerrungen aufgrund der Abbildung des ellipsoidisch approximierten Erdkörpers (Abbildungsreduktion) in die Ebene und Reduktionen aufgrund der Divergenz der Lotlinien (Höhenreduktion). Zur Vermeidung dieser Verzerrungen und Reduktionen im Planungsprozess wird üblicherweise ein verzerrungs- und reduktionsfreies (Maßstab = 1) einheitliches örtliches oder Projektkoordinatensystem verwendet. Während klassisch Lage und Höhe getrennt behandelt werden bzw. die Höhe der zweidimensionalen Lagen lediglich als attributives Element beigegeben wird (2,5D), arbeitet man in BIM mit einem vollständigen dreidimensionalen Modell in einem (lokalen) kartesischen Koordinatensystem (XYZ) (vgl. Kapitel [2.1.2](#page-25-0) und [2.2.5\)](#page-40-0). Bei der Übergabe von Koordinaten müssen, wie bisher, die Bezugssysteme mit angegeben bzw. eine Einigung erzielt werden, in welchen Bezugssystemen Koordinaten auszutauschen sind. Der Datenaustausch und die Übertragung der Georeferenzierung können in proprietären Formaten der einzelnen Software bzw. Softwarehersteller erfolgen. Spätestens bei der kollaborativen Arbeit unterschiedlicher Gewerke wird jedoch unterschiedliche Software zum Einsatz kommen. Um auch dann einen interoperablen Datenaustausch zu ermöglichen, ist die Verwendung offener Standards, wie die IFC (siehe auch Kapitel [2.4.2\)](#page-61-0), sinnvoll.

Die einfachste Form der Georeferenzierung ist, neben der postalischen Adresse, die Attributierung des BIM-Projekts mit geographischen Koordinaten und einer Höhe. Für diese Art der Referenzierung enthält das IFC-Modell im Objekt *IfcSite* für die geographische Lage die Attribute *IfcSite.RefLatitude*, *IfcSite.RefLongitude* und für die Höhe das Attribut *IfcSite.RefElevation*. Mit dieser Georeferenzierung kann das Bauwerk als Punkt auf einer digitalen Karte oder einem GIS dargestellt werden, was jedoch für ingenieurgeodätische Zwecke nicht ausreichend ist.

Eine von aktueller BIM-Software (z. B. Autodesk Revit) umgesetzte Art der Georeferenzierung gibt die Geoposition des Projektursprungs und die Rotation des lokalen Systems zur Nordrichtung im Attribut *ObjectPlacement* des Grundstückes (IfcSite) oder des Bauwerks (IfcBuilding) an. Die Translation und Rotation wird mit Elementen der Klassen *IfcLocalPlacement* und *IfcAxis2Placement* ausgedrückt. Wichtig ist, dass *IfcLocalPlacement* den Wert NULL im Attribut *PlacementRelTo* trägt, was bedeutet, dass die Positionierung nicht relativ zu einem anderen System, sondern absolut angegeben ist. Besonders sorgfältig muss untersucht werden, ob die Zielsoftware den Höhenunterschied zwischen Bauwerks- und Vermessungssystem aus *IfcLocalPlacement* (z) und/oder aus dem Attribut *IfcSite.RefElevation* liest

Eine weitere Möglichkeit der Georeferenzierung des Grundstücks (*IfcSite*) ermöglicht eine 3-Parameter-Transformation in der Lage und eine 1-Parametertransformation in der Höhe. Allerdings ist es konzeptionell falsch, die Transformation dem "Objekt Grundstück" zuzuweisen. Hierzu kann der dem Projekt zugeordnete *IfcGeometricRepresentationContext* genutzt werden. Prinzipiell ist es möglich, einem Projekt mehrere *IfcGeometricRepresentationContext* zuzuordnen und diese von Objekten (z. B. Bauteilen) referenzieren zu lassen. Das Objekt vom Typ *IfcGeometricRepresentationContext* enthält die Lagekoordinaten und Höhe des Projektbasispunkts im Vermessungssystem. Es ist zu beachten, dass die Rotation redundant im Attribut *TrueNorth* als auch als Attribut *WorldCoordinate-*System im Datentyp *IfcAxis2Placement3D* angegeben wird. Der Bezeichner "WorldCoordinateSystem" darf hier nicht verwirren: Es handelt sich nicht um ein geodätisches Koordinatenreferenzsystem, sondern um das interne Rechensystem des CAD/BIM.

In Kooperation von buildingSmart mit der OGC wurden die aufgeführten Mängel (insbesondere der fehlende Projektmaßstab aufgrund der geodätischen Projektion und der Höhe über dem Referenzellipsoid) in der neuesten Version der IFC (Version 4) mit den Datentypen *IfcMapConversion* und *IfcProjectedCRS* beseitigt. Diese weisen folgende Parameter zur Transformation zwischen dem CAD/BIM-Bauwerkssystem und einem georeferenzierten Koordinatenreferenzsystem aus: Translation (*Eastings*, *Northings*, *OrthogonalHeight*), Rotation (*XAxisAbscissa*, *XAxisOrdinate*), Maßstab (*Scale*) und Metadaten zu Bezeichnung (z. B. EPSG) und Zone. Insgesamt ist damit eine typisch geodätische Helmert-Transformation in der Lage realisiert, allerdings muss klar sein, dass das Attribut *Scale* nur auf die Lage (X, Y) angewendet und die Höhe gesondert behandelt wird (vgl. Markič et al. 2018).

Um die Vielzahl der Möglichkeiten zur Georeferenzierung in IFC zu kategorisieren, beschreiben Clemen & Görne (2019) ein detailliertes Konzept von "level of geoereferencing" mit den IFC in den Leveln 10 bis 50.

Aufgrund der Wichtigkeit einer geordneten Darstellung des Raumbezugs im BIM ist zu erwarten, dass die neuen geodätischen IFC-Datentypen *IfcCoordinateReferenceSystem bzw. IfcProjectedCRS* und *IfcMapConversion* künftig von BIM- und GIM-Software unterstützt werden und in der Praxis zum Einsatz kommen.

Für eine echte informationstechnische Integration ingenieurgeodätischer Koordinatentransformation in die IFC müssten noch ein standardisiertes Konzept für die Festpunkte des geodätischen Grundlagennetzes und Metadaten zur Qualität des Netzes entwickelt werden.

#### **Entwurfsvermessung und Grundlagenermittlung, Bauplanung und Bauvorbereitung**

In der Grundlagenermittlung werden das zu bebauende Gelände bzw. die Geländeverhältnisse inklusive aller planungsrelevanten Gegebenheiten erfasst. Es werden beispielsweise Lage- und Höhenpläne abgeleitet, auf deren Basis die Planung (Festlegung des Sollzustands) erfolgen kann.

Alle planungsrelevanten Gegebenheiten, wie das topographische/morphologische Gelände, Kanäle, Leitungen, Kabeln und unterirdischen Bauwerken, das Liegenschaftskataster, öffentlich-rechtliche Festsetzungen, sind entweder aus vorhandenen Datenbeständen zu übernehmen oder in der Örtlichkeit neu zu erfassen. Während bei entsprechender Definition des Grundlagennetzes neu in der Örtlichkeit zu erfassende Gegebenheiten unmittelbar im Projektkoordinatensystem vorliegen, sind übernommene Daten in der Regel in das Projektkoordinatensystem zu transformieren. Ggf. kann es aber auch sinnvoll sein, wenn die Planung im Koordinatenreferenzsystem der Drittdaten vorliegt. Dies gilt z. B. bei der Einbettung insbesondere großräumiger Planung (z. B. Straße, Eisenbahn) in weiträumigere Umgebungen wie die Landnutzung oder die Geländemorphologie. Dies führt zur Notwendigkeit der Verknüpfung von BIM- und GIS-Anwendungen. Dazu mehr im nachfolgenden Abschnitt "Verknüpfung von BIM und GIS.

Zur Grundlagenermittlung, Bauplanung und Bauvorbereitung gehören aber auch Arbeiten und Produkte, die Eingang in öffentliche Verzeichnisse und Genehmigungsanträge finden, wie die Grenzfestlegung von Bebauungsgebieten, Grenzen für den öffentlichen Verkehrsraum aus der Tiefbauplanung (Straßen, Leitungen, Versorgungseinrichtungen), Parzellierung (Festlegung der Grundstücksgrenzen), Bodenordnungsverfahren, Teilungsgenehmigung und Baulasten, (Amtlicher) Lageplan und Abstandsflächenberechnung, Nachweis der baulichen Nutzung (GRZ, GFZ, BMZ) (Möser et al. 2012). Während diese Arbeiten bisher vielfach in CAD-nahen Systemen erfolgte, ist auch hier damit zu rechnen, dass sie künftig im dreidimensionalen Raum des BIM ausgeführt werden. Gerade für die auch auf der dritten Dimension gründenden Werte wie Abstandsflächen, GFZ, BMZ und in der Folge die Parzellierung kann die dreidimensionale Ausrichtung von BIM wertvoll sein. Erste Untersuchungen zum BIM-basierten Bauantrag unter Nutzung von XPlanung finden z. B. in der Stadt Hamburg statt (Tulke 2018). Dabei werden moderne Standards aus der Bauleitplanung wie XPla-nung<sup>9</sup> und der Bauaufsicht (XBau<sup>10</sup>) berücksichtigt (siehe auch Kapitel [3.2.15\)](#page-215-0).

Schlussendlich wird der Vermessungsingenieur künftig gefordert sein, diese Arbeiten und Festlegungen in der dreidimensionalen BIM-Welt durchzuführen. In welcher Form am Ende der Nachweis gegenüber der Genehmigungsbehörde zu erfolgen hat – sei es als digitales BIM-Modell oder als konventioneller 2D-Plan –, wird von der Genehmigungsbehörde festgelegt. Ziel eines kollaborativen BIM muss es sein, dass die Genehmigungsbehörde auf den ihr frei gegebenen Teil des digitalen BIM-Datenbestands zugreift. Bis dahin wird allerdings die Generierung eines konventionellen 2D-Planes aus dem BIM erforderlich sein, um ggf. entsprechende Anforderungen der Genehmigungsbehörde zu erfüllen.

## **Einbinden von Daten Dritter**

Der Neubau muss in die bestehende Landschaft und Grundstücksstruktur, aber ggf. auch in die bestehende Bebauung eingebettet werden. Hier bedarf es der Überführung bzw. Anbindung vorhandener Geobasisdaten aus Beständen Dritter (z. B. der Daten des Liegenschaftskatasters in Form der Grundstücksstruktur und der Grundrisse vorhandener Gebäude oder der Landesvermessung in Form von Digitalen Geländemodellen (DGM), Luftbilddaten und Volumenmodellen vorhandener Gebäude) bzw. seitens der Vermessung selbst erfasster Daten in bzw. an das BIM. Während die Verantwortlichkeit für die Erfassung dieser Daten Dritter eben beim Dritten liegt, trägt der Geodät die Verantwortung für die korrekte Übertragung in bzw. Anbindung an das BIM. Da bei Daten wie dem DGM, aber auch den Gebäudedaten, immer der Zustand zum Zeitpunkt der Aufnahme dokumentiert ist, obliegt es der Geodäsie regelmäßig, die Übereinstimmung mit der Örtlichkeit, d. h. die Aktualität, zu prüfen, und ggf. die Daten zu korrigieren. Außerdem gilt es, die Datengrundlage um nicht vorhandene Daten zu ergänzen, sei es, dass die Daten lückenhaft sind, oder aber die benötigte Art von Daten gar nicht und/oder nicht im gewünschten Detaillierungsgrad zur Verfügung stehen. Oftmals liegen Daten auch lediglich in CAD-Datenformaten oder analog vor. Letzteres gilt insbesondere für das Bauen im Bestand.

#### **Aufmaß/Bestandserfassung für BIM**

BIM wird derzeit vor allem als zentrale Methode für die digitale Planung eines Bauwerks verstanden. Für die Neuplanung werden die Objektinstanzen durch Auswahl aus den Bauteilbibliotheken unter Hinzufügen der spezifischen beschreibenden (ggf. anhand von Enumeratorsätzen), relationalen und geometrischen Information gebildet. Vielfach sind jedoch auch Bestandsbauten Gegenstand der Planung ("Bauen im Bestand") und müssen daher für die Anwendung von BIM zunächst erfasst werden ("*as-is-*Dokumentation").

Wesentlicher Aspekt der Bestandserfassung und für den Vermessungsingenieur als Auftragnehmer/in ist, welche Informationen in welcher Detailliertheit zu erfassen sind. Geometrisch heißt dies nicht nur, in welcher Genauigkeit, sondern vielmehr auch welche Objektklassen zu erfassen sind. Dies sind klassische Fragen der Geodäsie an den Auftraggeber, der seinen Informationsbedarf beschreiben muss. Neben den bestehenden Fertigstellungsgraden (LOD) wird derzeit eine europaeinheitliche Begrifflichkeit hierzu wird derzeit in Form der "Level of Information Need (LOIN)" erarbeitet

<sup>9</sup> https://www.it-planungsrat.de/DE/Projekte/AbgeschlosseneProjekte/Geodaten/XPlanung/XPlanung.html

<sup>10</sup> https://www.xrepository.de/details/urn:xoev-de:bmk:standard:xbau

(vgl. Kap. [2.1.2\)](#page-25-0). Was bedeutet LOI – sei es basierend auf LOD oder LION – für die BIM-gerechten Bestandsdokumentation, die durch Geodäten erstellt wird? Die wesentliche Schwierigkeit ist, dass die Vielseitigkeit der Merkmale (des bestehenden Bauwerks) nicht von Angehörigen einer einzigen Fachdisziplin erfasst werden können. Es muss deswegen genau vereinbart werden, welche semantischen Daten (Attribute) von welcher Fachdisziplin in das Bauwerksmodell eingepflegt werden. Geodäten liefern in erster Linie die präzise und bauteilstrukturierte geometrische Modellgrundlage. Beispielhaft sei hier das sogenannte As-built- bzw. As-is-Modell oder ein Fachmodell (Geodätischer) Lageplan genannt. Die geometrische Modellgrundlage bildet den Kern der Informationsinfrastruktur der weiteren Planung, Bauausführung und Bewirtschaftung, dem projektbezogen interdisziplinären Teams zusätzliche Informationen (Baugrund, Tragwerk, Technische Anlagen, Bauphysik, FM etc.) hinzufügen.

## **Genauigkeitsgrad/Level of Accuracy**

Die LOD bzw. LOIN-Spezifikationen sind jedoch entsprechend des Planungsgedankens auf eine fehlerfreie und vollständige Informationsmodellierung ausgelegt. Im Fall der Modellierung aus einem Bestandsaufmaß heraus ist das Modell jedoch mit der begrenzten Messgenauigkeit des verwendeten Messverfahrens behaftet. Hinzu kommen Generalisierungen bei der Modellierung, um Abweichungen der tatsächlichen Geometrie von der idealen Form der Bauelemente (z. B. ebene Oberflächen) auszugleichen. Nur bei Kenntnis der Genauigkeit aus Aufmaß und ggf. Modellierung können z. B. bei einem Vergleich zwischen *as-built-* bzw. *as-is*- und *as-planned-*Modellen belastbare Aussagen zur Übereinstimmung oder zu Abweichungen getroffen werden. Jedes Bauelement eines BIM-Modells, das durch Aufmaß entwickelt wurde, sollte daher im Gegensatz zum Planungsmodell Angaben zur Genauigkeit besitzen.

Für den Grad der Genauigkeit oder Englisch *Level of Accuracy* (LOA) wurde für das Bauwesen vom *U. S. Institute of Building Documentation* der *USIBD Level of Accuracy Specification Guide* herausgegeben (USIBD 2016, Tabelle 2.5-1). Die Angaben zur Genauigkeit basieren auf der in der Geodäsie bekannten Standardabweichung. Es wurden fünf Klassen (Level; LOA) gebildet, die mit den Klassifizierungen für die Messgenauigkeit in der deutschen Norm DIN18710-Ingenieurvermessung (Tabelle 2.5-2) übereinstimmen. Dabei ist zwischen der Genauigkeit beim Aufmaß (Messgenauigkeit) und bei der Modellierung (Modellierungsgenauigkeit) zu unterscheiden. Die Anforderungen sind bei der Beauftragung getrennt voneinander und bezogen auf die einzelnen Bauteilklassen zu vereinbaren.

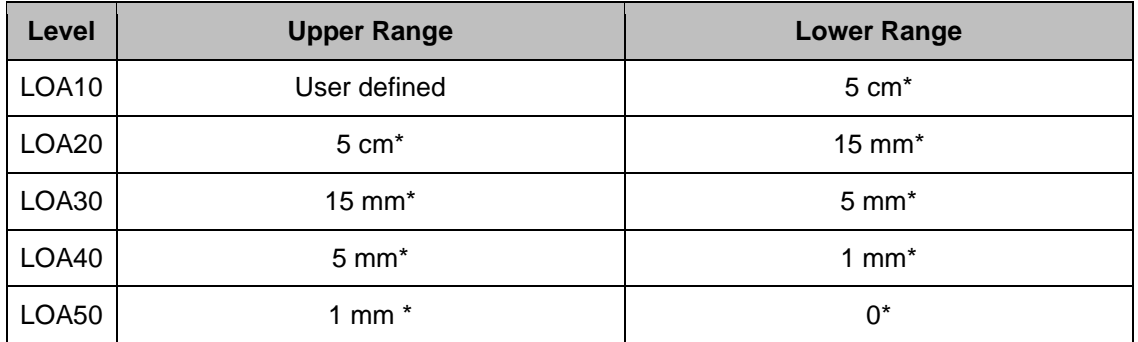

Tab. 2.5-1: Level of Accuracy; (\*) Specified at the 95 percent level (Quelle: USIBD 2016).

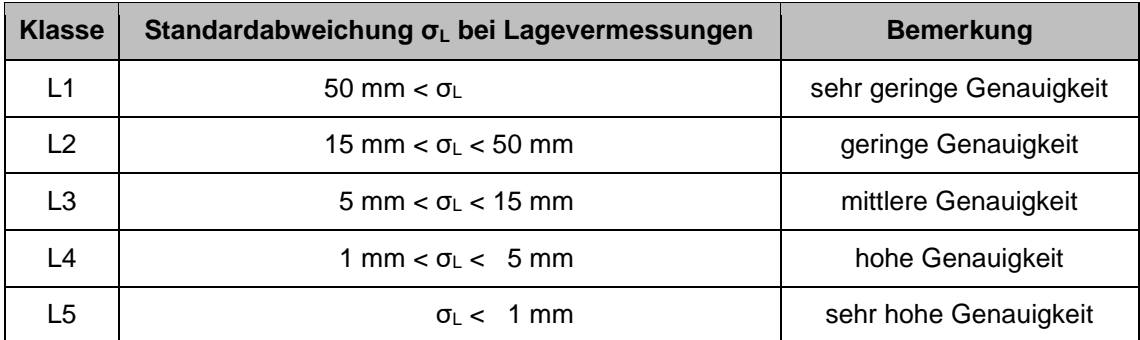

Tab. 2.5-2: Klassifizierung der Messgenauigkeit bei Lagevermessungen nach der DIN18710-Ingenieurvermessung.

Die Spezifikation der Informationstiefe mithilfe der auf die Fertigstellungsgrade aus der Neuplanung abgestimmten Abstufungen der LOD ist für die Bestanderfassung jedoch mitunter nicht optimal. So ist die Modellierung nichtsichtbarer Elemente aus dem geodätischen Aufmaß in der Regel nicht möglich und die Anforderungen an die As-is-Modellierung zudem stark vom Anwendungsfall abhängig. Für BIM im Bestand könnte daher ein separates Schema der Level of As-is-Dokumentation (LOAD) unter Berücksichtigung der LOA eine sinnvolle Weiterentwicklung darstellen (Wollenberg 2018, Becker et. al 2019).

# **Aufmaßmethoden**

Das Erzeugen digitaler *As-is*-Modelle kann grundsätzlich durch eine originäre oder sekundäre Datenerfassung erfolgen. Im letztgenannten Fall können existierende Pläne, Listen und Verzeichnisse als Grundlagendaten für BIM verwendet werden. Aufgrund der für BIM benötigten hohen Aktualität und Informationstiefe – Letzteres schließt auch die dreidimensionale Geometrie ein – kann die Bestandsdatenerfassung jedoch häufig nur originär, d. h. durch eine neue oder ergänzende Datenerfassung vor Ort erfolgen. Für die Erfassung der Geometrie und Semantik können dazu in erster Linie vermessungstechnische Aufmaßverfahren eingesetzt werden (vgl. z. B. Blankenbach 2015, Blankenbach 2016). Dazu gehören einerseits die Einzelpunkt-basierenden Verfahren des elektronischen Handaufmaßes und der Tachymetrie sowie andererseits die flächenhafte Datenerfassung mittels Photogrammetrie und/oder Laserscanning. Entscheidend bei der Datenerfassung für BIM ist jedoch, dass die verwendete Messmethodik

- 1. zielgerichtet auf den Zweck und das Datenmodell abgestimmt ist,
- 2. die Messwerte mit hohem Automatisierungsgrad direkt in die Modellgeometrie des BIM überführt werden können und
- 3. möglichst viel semantische Information miterfasst wird.

Die Methoden zur flächenhaften Datenerfassung – insbesondere 3D-Laserscanning (Abbildung 2.5-1) – bieten den Vorteil einer vollständigen und sehr detaillierten 3D-Datenerfassung in kürzester Zeit und erscheinen daher als eine gut geeignete Erfassungsmethode für BIM (vgl. u. a. Clemen & Ehrich 2014 und Soft-/Hardwareprodukte in Kapitel 5). Dies ist z. B. in zeitlich nur begrenzt zugänglichen Bereichen oder bei stark strukturierten Bauwerken von Vorteil. Die Modellierung in die Klassen des Modells erfolgt jedoch im *Post-Processing* und mit – in der Regel – hohem manuellem Aufwand. Methoden zur Erhöhung des Automatisierungsgrads sind seit Jahren Bestandteil von Forschung und Entwicklung (z. B. Martens & Blankenbach 2019) und auch in BIM-Modellierungssoftware integriert (z. B. PHIDIAS, FARO® As-Built™, vgl. Kapitel [5.1.10,](#page-259-0) [3.1.4\)](#page-130-0).

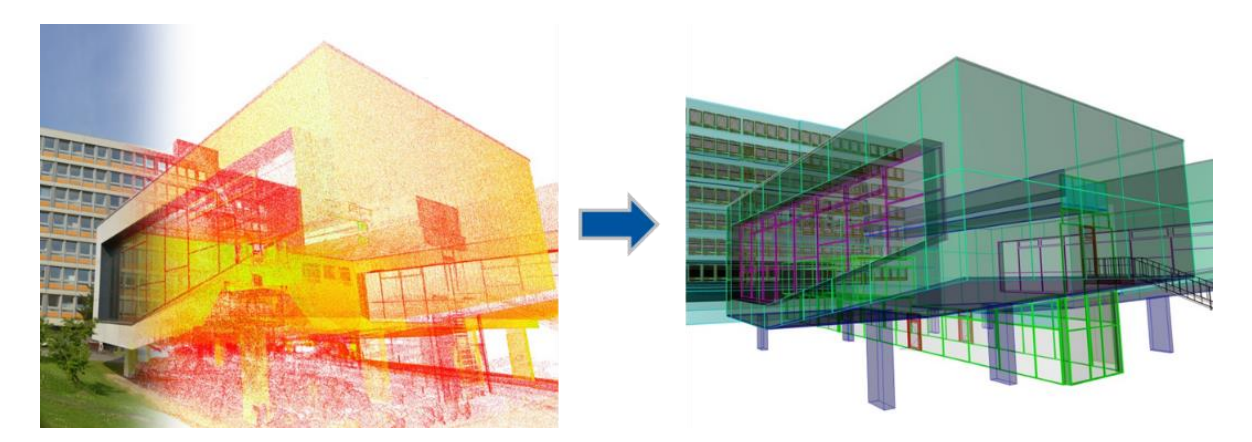

Abb. 2.5-1: Flächenhafte Datenerfassung und Modellierung.

Dabei muss nicht die Messmethodik, die am schnellsten die meisten Rohdaten liefert, die effizienteste Methodik für die BIM-Bestandsdatenerfassung sein. Idealerweise erfolgt die Geometriebildung bereits während des Aufmaßes und mit direkter Zuordnung zu den anhand der Bauteilbibliotheken gebildeten Instanzen bei gleichzeitiger Erfassung der Semantik. Einzelpunkt-basierende Verfahren benötigen durch die Diskretisierung der Objektgeometrie einen deutlichen höheren Zeitaufwand bei der Datenerfassung, haben im Zusammenhang mit BIM jedoch den Vorteil, die Bauteilbildung – bestenfalls ohne Nachbearbeitung – vor Ort vornehmen zu können. Blut & Görtz (2015) zeigen bspw. ein tachymetrisches Erfassungsverfahren, bei dem mit minimaler Anzahl von Messpunkten unmittelbar ein BIM-Modell erstellt werden kann (Abbildung 2.5-2). Auch vereinzelte Softwareprodukte für das tachymetrische Aufmaß für BIM sind inzwischen am Markt vorhanden (siehe Kapitel [5.1\)](#page-249-0).

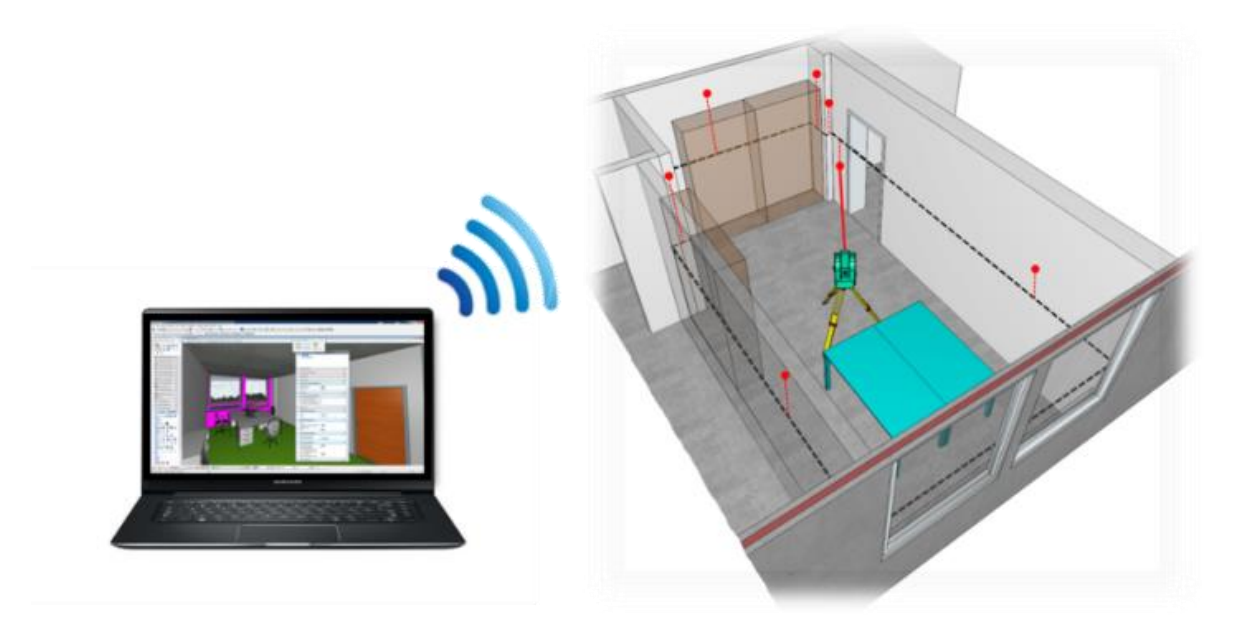

Abb. 2.5-2: Prinzip der Einzelpunkt-basierten Erfassung und Modellierung für BIM.

Bei der Modellierung in BIM wird regelmäßig über Regelkörper generalisiert. Dies gilt gleichermaßen beim Einzelpunkt-basierten wie auch beim flächenhaften Aufmaß. Dies ist durchaus gewollt und für viele Planungsprozesse im Fall von Umbauten bzw. für Anwendungen in Betrieb und Unterhaltung des Bauwerks auch ausreichend.

BIM-Software kann nur sehr eingeschränkt mit Abweichungen zur Regelgeometrie der Bauteile (z. B. unregelmäßige Form) umgehen. Das verformungsgerechte Aufmaß kann daher derzeit nur im Sinne der Baukontrolle, d. h. dem Abgleich des tatsächlich Gebauten gegen die Planung im BIM, erfolgen (z. B. Scan vs. BIM, Thurner & Wunderlich 2015, vgl. Abschnitt 2.5.3).

## **Einheitliche Merkmale und Produktdatentemplates (PDT)**

Die IFC können kein Universalmodell für alle Aspekte des Bauwesens sein. Erstens haben die IFC eine eingeschränkte Semantik (Entitys, definierte Properties, generische aber uneinheitliche Properties) und zweitens können die IFC nicht zur Formulierung von Anforderungen an Produktinformationen eingesetzt werden. Wie in Clemen (2019) beschrieben, wird derzeit durch buildingSmart und CEN/TC 442/WG04 ein Framework für eine eindeutige Bezeichnung von Merkmalen (bsDD, buildingSmart Data Dictionary) und Produktdaten Templates (PDT) entwickelt. Ziel des Frameworks ist die Maschinenlesbarkeit von Produktdaten im Bauwesen für objektstrukturierte Angebote, Ausschreibungen und Vergaben. Dieses wird durch die Verwendung derselben Datenstruktur, Terminologie und weltweit eindeutiger Kennungen von einzelnen Bauprodukten erreicht. Die PDT könnten zukünftig von Bauprodukthersteller als "leeres Formular" verwendet werden, um ihre Produktdatenblätter (PDS, product data sheet) mit den Werten ihrer Produkte auszufüllen. Gleichzeitig kann der Informationsbesteller die ausgefüllten PDS gegen die PDTs validieren. Über die genaue Systemarchitektur zur Etablierung der Kataloge, deren Systemarchitektur und nationalen Umsetzung wird derzeit diskutiert.

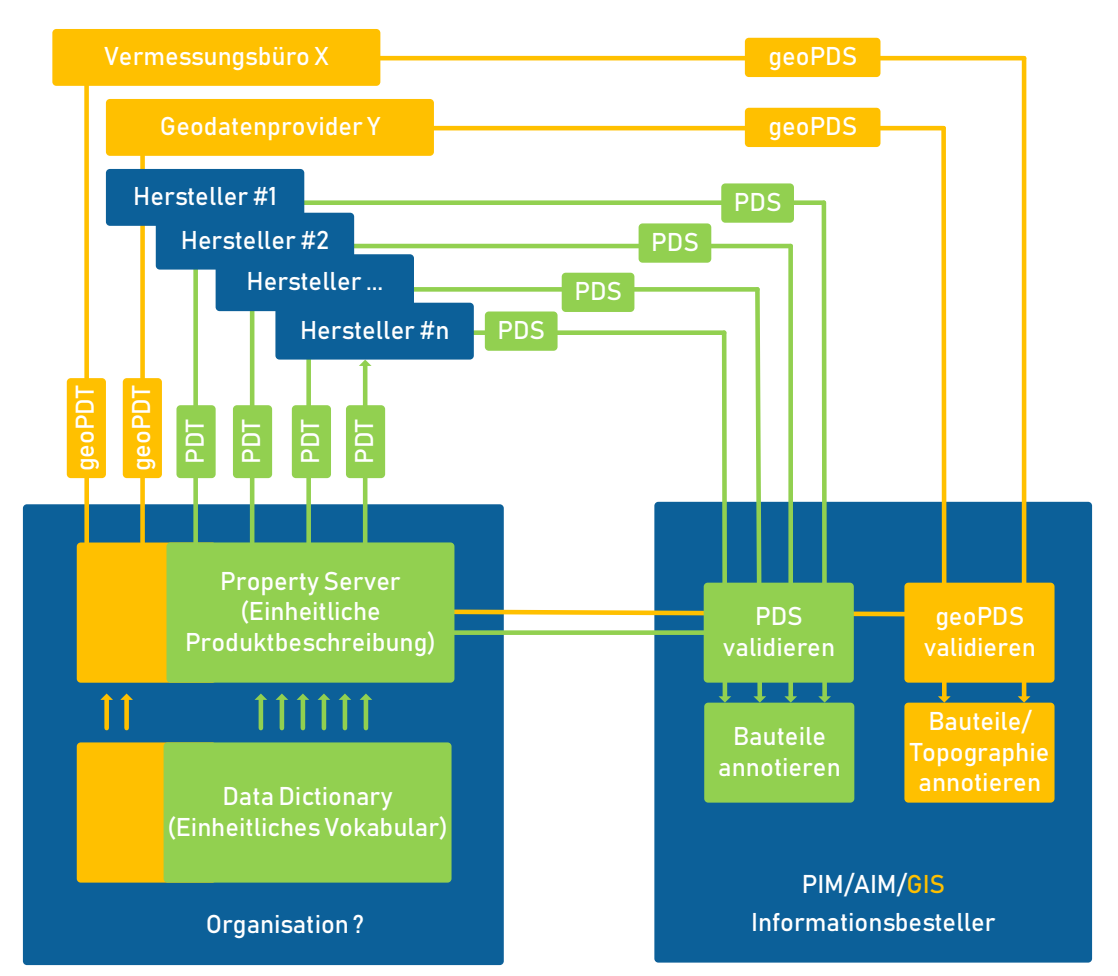

Abb. 2.5-3: Produktdaten Templates (PDT) für die einheitliche Beschreibung von Bauprodukten (grün) und geodätischen Produkten (orange), (Clemen 2019).

Welche Bedeutung hat diese Systemarchitektur für Geodäten? Im Unterschied zu Bauproduktherstellern liefern Geodäten keinen körperlichen Gegenstand, der jetzt für die BIM-Methode maschinenlesbar beschrieben werden muss, sondern sie liefern seit jeher deskriptive Informationen der gebauten Umwelt, wie Geländemodell, Lage- und Höhenplan oder 3D-Modell. Für die projektbezogene Ausprägung der Sachdaten (Klassifizierung, Attributierung, Strukturierung) könnte die Systemarchitektur der PDT verwendet werden, um die Vorteile der verteilten, maschinenlesbaren Templates für die Bestellung und Validierung geodätischer Produkte zu verwenden.

## **Verknüpfung von BIM und GIS**

Zu unterscheiden ist zwischen den bereits erwähnten Formen der Verknüpfung der Daten entweder durch Integration der Daten direkt in die Modellierungsstruktur und das Datenmodell des BIM entweder bereits während der Erfassung durch den Geodäten auf der Grundlage gemessener Rohdaten oder durch Überführung aus einer Datenhaltung in zum BIM differenten Systemen. Bei diesen Methoden liegen die Daten schlussendlich in der BIM-Modellierung vor (siehe Kapitel [2.4\)](#page-60-0). Bei direkter Anbindung der BIM-Software können die BIM-Objekte inklusive Semantik bereits während der Datenerfassung oder auf Basis der Rohdaten modelliert werden. Andernfalls bedarf es Austauschformaten bzw. Datenschnittstellen zwischen den unterschiedlichen Systemen. Solche liegen sowohl in der GIS-Welt (Shape, CityGML etc.) als auch im BIM (z. B. IFC) für den gegenseitigen Austausch vor. Mit der zunehmenden Verwendung von BIM im Bauwesen sollten die Daten, sofern sie denn direkt in das BIM integriert werden sollen, seitens der Geodäsie idealerweise in BIM-Formaten (z. B. IFC) anstelle der CAD-Formate (z. B. DXF) geliefert werden. Dies bedingt wiederum die Möglichkeit der Ausgabe in BIM-Formaten (z. B. IFC) bei der klassischen geodätischen Modellierungs- bzw. Datenhaltungssoftware.

Insbesondere für flächenhafte Daten wie das DGM ist das Datenmodell des BIM bisher nicht geeignet, sodass oftmals in – für derartige Daten optimierten – klassischen Geoinformationssystemen gearbeitet wird, an die dann das BIM in der Art angebunden wird, dass die relevanten Objekte des BIM in geeigneter Ausprägung in das GIS überführt oder zur Darstellung und Auswertung angebunden werden.

Bezüglich der Möglichkeiten und Erfordernisse der Interoperabilität von BIM und GIS wird an dieser Stelle auf die Kapitel [2.3](#page-50-0) und [2.4](#page-60-0) verwiesen.

#### **Plangenerierung, Visualisierung und Auswertungen aus BIM**

Bis zur allumfänglichen Einführung von BIM in allen Bereichen von Verwaltung und Wirtschaft muss die Methode BIM gewährleisten, dass digitale Pläne, sei es für den Grundriss wie auch für den Aufriss, durch die BIM-Software aus dem 3D-Modell erzeugt werden können. Der klassische amtliche Lageplan zum Baugesuch als Aufgabe des öffentlich bestellten Vermessungsingenieurs fällt darunter. Die Funktionalitäten für diese Aufgaben werden in die sich entwickelnde BIM-Software integriert werden oder aber die relevanten Objekte müssen jeweils aktuell aus dem BIM in die entsprechende GIS-Software überführt werden. Dies hängt sicherlich auch stark von der Notwendigkeit der Integration bisher eher für BIM-Software nicht geeigneter Daten, wie der Grundstücksstruktur und von Digitalen Geländemodellen, ab.

Auch bei dem weiten Feld der Interpretation und der Verarbeitung von Geobasisdaten, wie Volumenermittlungen, Mengenberechnungen oder Überflutungssimulationen, hängt die Verwendung der geeigneten Software stark von den für die Berechnung erforderlichen Daten ab. Bilden die Grundlage z. B. ausschließlich die Daten des Gebäudes (z. B. die Berechnung des umbauten Raums), wird die Berechnung direkt in der BIM-Software erfolgen. Handelt es sich jedoch um Daten, wie das DGM (z. B. bei der Abstandsflächenberechnung nach der Bauordnung, der Volumenberechnung des Erdaushubs oder gar der Simulation von Überflutungsszenarien), werden die Gebäudedaten des BIM eher an die klassische GIS-Software angebunden bzw. überführt werden. Gleiches gilt für die Planung der Parzellierung der künftigen Grundstücksstruktur eines überplanten Bereichs.

# 2.5.3 Baubegleitende Vermessung mit BIM

Die Bauvermessung selbst begleitet dann die Bauphase selbst von der Absteckung über die Ausführungs- bis zu Kontroll- und Beweissicherungsvermessungen. Bei den verschiedenen Vermessungsarbeiten während der Bauphase geht es insbesondere um das unmittelbare Zusammenspiel und den reibungsfreien und durchgängigen Workflow zwischen Planungsdaten, dem BIM und der Örtlichkeit.

## **Absteckung/Ausführungsvermessung**

Bei der Absteckung ist es in der Konsequenz zukünftig erforderlich, einen automatisierten Datenfluss aus dem BIM-Modell bis zur tatsächlichen Absteckung mit dem Vermessungsinstrument (z. B. der Totalstation) herzustellen (modellbasierte Absteckung). Dazu können die Absteckelemente oder die abzusteckenden Punkte mit ihren Koordinaten direkt in der BIM-Software generiert und auf das Vermessungsinstrument übertragen werden. Alternativ wird ein Auszug des BIM-Modells in proprietärem oder offenem Format auf das Vermessungsinstrument portiert, um mit auf dem Vermessungsinstrument bzw. Bedienelement installierter Software die Absteckelemente zu erzeugen (siehe Kapitel [5.1\)](#page-249-0). Mit der detaillierteren Modellierung der Bauelemente wird die Absteckung sich zunehmend dahin bewegen, dass nicht nur das äußere Schnurgerüst und ggf. die Bauachsen und einzelne Höhen, sondern dass immer öfter die einzelnen Bauelemente selbst am Bau abgesteckt werden (was bei komplexen Bauprojekten auch bisher bereits üblich war). Seitens der Instrumenten- und Softwarehersteller sind unter dem Begriff *"BIM-to-field"* bereits erste Lösungen auf dem Markt (siehe Kapitel [5.1\)](#page-249-0).

Für die Absteckung relevant ist der geometrische Anteil der Objekte im BIM. Gleichwohl können die abzusteckenden Objekte aufgrund der Klassifizierung und Semantik (beschreibende Attribute) für die Absteckung ausgewählt werden. Die beschreibenden Attribute können auch weitere Informationen, beispielsweise einzuhaltende Toleranzen, enthalten.

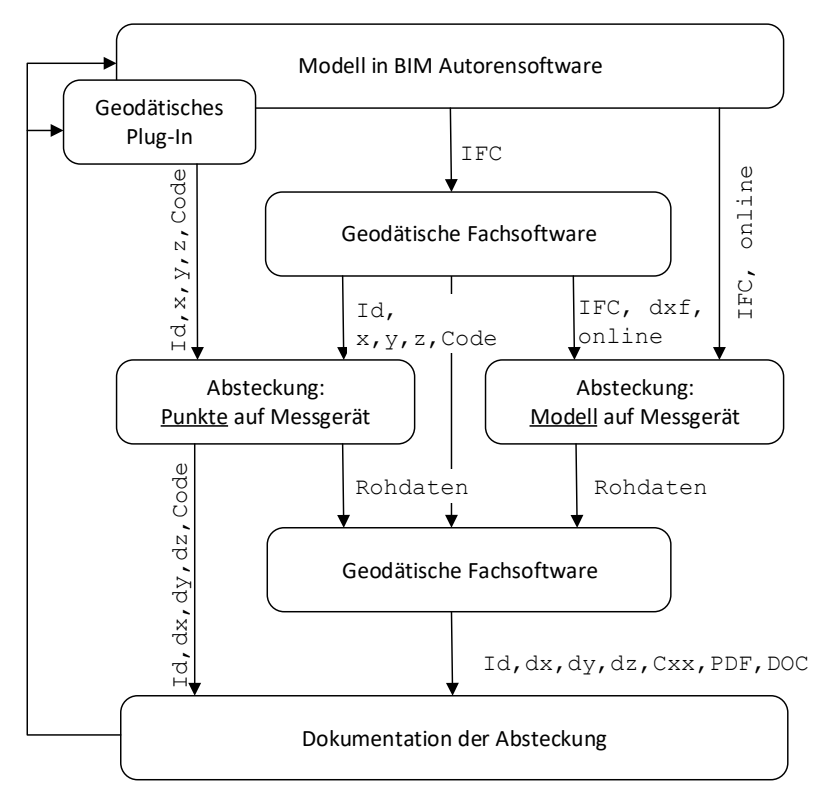

Abb. 2.5-4: Prinzipskizze der möglichen BIM-basierten Absteckung.

Von entscheidender Bedeutung sind die im BIM gewählten und in der Örtlichkeit zur Verfügung stehenden Bezugssysteme zur Georeferenzierung (siehe auch Kapitel [2.2.5\)](#page-40-0). Bei großen, aber örtlich begrenzten Bauprojekten ist die Wahl eines verzerrungsfreien, örtlichen kartesischen Bauwerkskoordinatensystems (vgl. Kapitel [2.5.2\)](#page-89-0) üblich, das zudem vor Baubeginn in der Örtlichkeit durch ein entsprechendes Festpunktfeld realisiert wird. Auf dieses kann bei allen Absteckungsarbeiten Bezug genommen werden. Es wird dann im BIM im Maßstab 1:1 geplant und mit Bezug auf das Festpunktfeld im Bauwerkskoordinatensystem ohne Abbildungskorrektionen (aber ggf. unter Berücksichtigung weiterer vermessungstechnischer Korrekturen, wie die Erdkrümmung) werden die Maße in die Örtlichkeit übertragen.

Komplexer wird es, wenn die Planung im BIM (z. B. bei lang gestreckten oder großräumigen Anlagen) wegen der Verwendung umfangreicher Daten aus einem überörtlichen Koordinatenreferenzsystem oder zur Vermeidung von Anschlussdifferenzen zu Nachbargebieten in einem überörtlichen Koordinatenreferenzsystem (z. B. ETRS89/UTMxx) erfolgt ist oder Maße zur Absteckung in ein überörtliches Koordinatensystem (z. B. das Landeskoordinatensystem) übertragen werden müssen.

Koordinaten in geodätischen Bezugssystemen wie dem ETRS89/UTMxx beziehen sich auf ein Projektionssystem mit Höhenkoten auf einem mittleren Meeresniveau. Gegenüber der Örtlichkeit ergeben sich daher für die wahren Maße aufgrund der Abbildungsverzerrungen und der Divergenz der Lotlinien mit der Höhe Korrektionsmaße an den Längen (Abbildung 2.5-5). Diese Korrektionen muss der Geodät bei der Absteckung anbringen. Verwendet man daher bei der Planung im BIM ein geodätisches Bezugssystem, so entsprechen die Maße im BIM nicht der Realität in der Örtlichkeit. Man plant also in diesem Fall mit einem Maßstabsfaktor ungleich 1.

Das Maß der anzubringenden Korrektion hängt von der Abbildung im gewählten Koordinatenreferenzsystem (z. B. ETRS/UTM) und bei UTM vom Abstand zum Mittelmeridian (Abbildung 2.5-5) (Abbildungsreduktion) sowie von der Höhenlage des Projektgebiets (Höhenreduktion) ab. Die UTM-Reduktion beträgt je nach Abstand zum Mittelmeridian +20 cm/km bis –40 cm/km, die Höhenreduktion bei NHN-Höhen bis 1000 m bis zu –16 cm/km. Die Gesamtreduktion setzt sich additiv aus beiden Werten zusammen, wobei sich die beiden Reduktionen kumulieren oder teilweise gegeneinander aufheben können. Ein Beispiel am höchsten Punkt Nordrhein-Westfalens, dem Langenberg, nahe des Mittelmeridians (E = 32469200,000, N = 5680660,000 auf einer NHN-Höhe von 843 m), zeigt eine UTM-Reduktion von –40 cm/km und eine Höhenreduktion von –14 cm/km, zusammen also eine resultierende Reduktion von –54 cm/km und damit einen Projektmaßstab von 0,999460.

In der Praxis wird man versuchen, mit möglichst wenig Aufwand für Korrektionen auszukommen, d. h. möglichst im Maßstab 1:1 zu planen. Es ist zu prüfen, ob – bei entsprechend gering ausfallenden Korrekturwerten – im Rahmen der gewünschten Genauigkeit gänzlich auf Korrekturen verzichtet werden kann. An dieser Stelle sei noch einmal ausdrücklich darauf hingewiesen: Wenn nicht von Beginn an der Umgang mit den Korrektionen resp. dem Koordinatensystem und seinem Maßstab umsichtig überlegt, vereinbart und eingehalten wird, kann es zu maßgeblichen Widersprüchen bzw. Kollisionen mit den maßstabsfesten IFC-Bauteilen kommen. Auch der Nachweis der Einhaltung enger Toleranzen (z. B. maximaler Durchschlagsfehler im Tunnelbau oder von Anschlusshöhen im Brückenbau) ist in BIM noch nicht gedacht und wartet auf die Formulierung von Standards.

Ist das Anbringen der Korrektion geboten, muss die Korrektion im Einzelfall für die abzusteckenden Maße bei der Absteckung bestimmt und angebracht werden. Alternativ kann zur Vereinfachung ein für das Gesamtprojekt gültiger Projektmaßstab zur Berücksichtigung der Korrektionen bestimmt werden. Bei großen, insbesondere lang gestreckten Anlagen können die Abbildungskorrekturen in Abhängigkeit der Ost-West-Ausdehnung und/oder unterschiedlicher Höhenlage unterschiedlich hohe Beträge erreichen. Man wird deshalb Teilgebiete mit voneinander verschiedenen Maßstäben festlegen müssen. Es bleibt, dass mit einem Maßstabsfaktor ungleich 1 geplant wird. Dann wäre es hilfreich, wenn die BIM-Software Funktionalitäten zur Skalierung des Plan-Solls enthielte (Heunecke 2017).

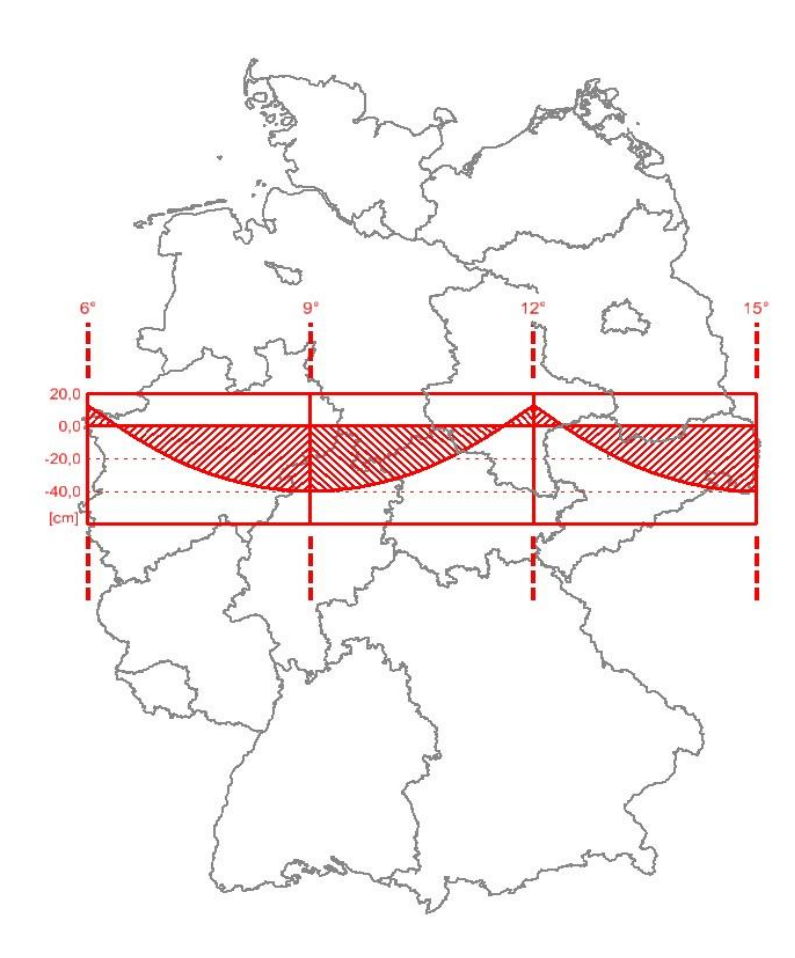

Abb. 2.5-5: UTM-Abbildungsreduktion in cm/km.

Um die Korrekturen klein zu halten, können auch projektspezifische UTM/DHHN-basierte Koordinatensystemen angelegt werden. Dazu legt man etwa einen Mittelmeridian zentral durch das Projekt und verwendet für die Höhenangaben ein mittleres Bezugsniveau. Der Vorteil dieser Herangehensweise ist, dass man im BIM im Maßstab 1:1 arbeitet. Auch bei der Definition eines speziell angepassten Koordinatensystems muss beachtet werden, dass Verkehrsbauwerke immer im Kontext eines bestehenden Verkehrsnetzes stehen, das z. B. im Landeskoordinatensystem (UTM, DHHN) dokumentiert ist. Die zwangsfreien Anschlüsse müssen mittels geeigneter Transformationen gesichert werden. Dazu muss das Projektkoordinatensystem über sein Festpunktfeld an das übergeordnete Koordinatensystem überbestimmt anschließen (Wunderlich & Blankenbach 2017).

Für die Höhe ergeben sich ggf. ebenfalls Korrekturen, denn die Neigung des Quasigeoids gegenüber dem im ETRS89 verwendeten GRS80-Ellipsoid führt zu einer Höhenänderung von 0,3 cm/100 m (Heunecke 2017).

Wie anspruchsvoll die Wahl des Koordinatensystems bei lang gestreckten Bauvorhaben schon in der bisherigen Kombination aus Lage und Höhe ist, kann beispielhaft den Publikationen von Macheiner (2015) für drei Beispiele aus dem Tunnelbau und Windischer et al. (2019) für das Beispiel des Brenner-Basistunnels (BBT) entnommen werden. Das klug gewählte Projektkoordinatensystem und der vorteilhafte Nord-Süd-Verlauf des BBT lassen es zu, dass eine exemplarische Modellierung in BIM gelingt. Dazu wurde am Leonhard-Obermeyer-Center der TUM ein Konzept vorgeschlagen, wie das Projektkoordinatensystem mithilfe des Formats Well-known Text (WKT) an das BIM-IFC-Format geeignet übergeben werden kann (Jaud et al. 2019). Die Funktion wird am Projekt des BBT erfolgreich getestet, löst aber nicht das Problem der Maßstabskollision an sich; bei langen Infrastrukturbauwerken, die sich in Ost-West-Richtung erstrecken, werden die Differenzen anders als beim BBT spürbar werden.

Neben der mathematisch korrekten Durchführung der Absteckung haben organisatorische Aspekte, Prozessintegration und Dokumentation der Absteckung in BIM eine zentrale Bedeutung. Der Vermessungsingenieur braucht Zugriff auf die gemeinsame Datenumgebung (vgl. Kapitel [2.7\)](#page-111-0), damit die Absteckung mit aktuellen und freigegebenen Planungen durchgeführt wird. Nach der Absteckung werden die durch die Software generierten und durch den Vermessungsingenieur bearbeiteten Absteckungsprotokolle allen Projektbeteiligten in der gemeinsamen Datenumgebung zur Verfügung gestellt werden.

## **Baukontrolle/Kontrollvermessung/Beweissicherungsvermessung**

Ausführungs- und Kontrollvermessungen dienen bei der Errichtung eines Bauwerks oder einzelner Teile dem Nachweis, ob der Bau gemäß der Planung erfolgt ist bzw. ob Planvorgaben eingehalten werden, um ggf. (zeitnah) nachbessern zu können. Die vermessungstechnische Erfassung von Abweichungen dient der Beweissicherung bzw. der Dokumentation von Mängeln.

Mit den Ergebnissen der Vermessung zur Bauüberwachung bis hin zum verformungsgerechten Aufmaß lässt sich die Bauausführung korrigieren oder aber das Modell im BIM an die tatsächliche Bauausführung (as-built) anpassen bzw. im besten Fall im BIM die Zustandsaussage "Planung" in "Ist-Zustand" ändern, um damit das BIM für die Lebenszyklusphase "Betrieb" des Bauwerks zu ertüchtigen.

Das Aufmaß kann in Form von Einzelpunktmessungen mit dem Tachymeter oder der Massenpunktaufnahme mit dem Laserscanner (Abbildung 2.5-6) oder der Photogrammetrie, sei es terrestrisch oder auch luftgestützt unter Verwendung von Drohnen, erfolgen. Wichtig und zukunftsweisend ist auch hier die direkte Anbindung der Software der vermessungstechnischen Hardware an das BIM-Modell.

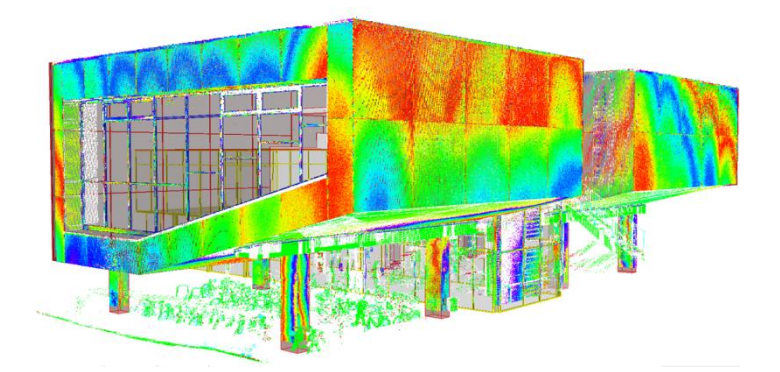

Abb. 2.5-6: Vergleich einer TLS-Punktwolke mit einem as-planned Modell.

Bei der Baukontrolle durch das verformungsgerechte Aufmaß sind Toleranzen oder zulässige Abweichungen von der Planung, also vom Modell, zu beachten. Diese sollten dem/r auftragnehmenden Geodäten/in vorgegeben sein, und sei es, ausschließlich um die Genauigkeit des Messverfahrens auf die geforderten Toleranzen abzustimmen. Als Grundlage einer Festlegung kann auch hier das geometrische Maß der Genauigkeit (vgl. Kapitel [2.1.1\)](#page-21-0) dienen.

# 2.5.4 Betrieb und Unterhaltung

BIM ist eine digitale Planungsmethodik über den gesamten Lebenszyklus hinweg, d. h. auch bei Umbauten und Ertüchtigungen, bei Wartungen und im Facility Management. Dies kann nur gelingen, wenn im BIM aktuelle Daten vorliegen. Das bedingt, dass nach Fertigstellung des Bauwerks nicht der Einfachheit halber das *as-planned* BIM-Modell für den Betrieb weiter genutzt wird, sondern das Bauwerk für die Betriebsphase in seinem Ist-Zustand (*as-built*) im BIM übergeben, andernfalls neu aufgemessen und modelliert und während der Betriebsphase ständig aktuell gehalten (*as-is*) vorliegt.

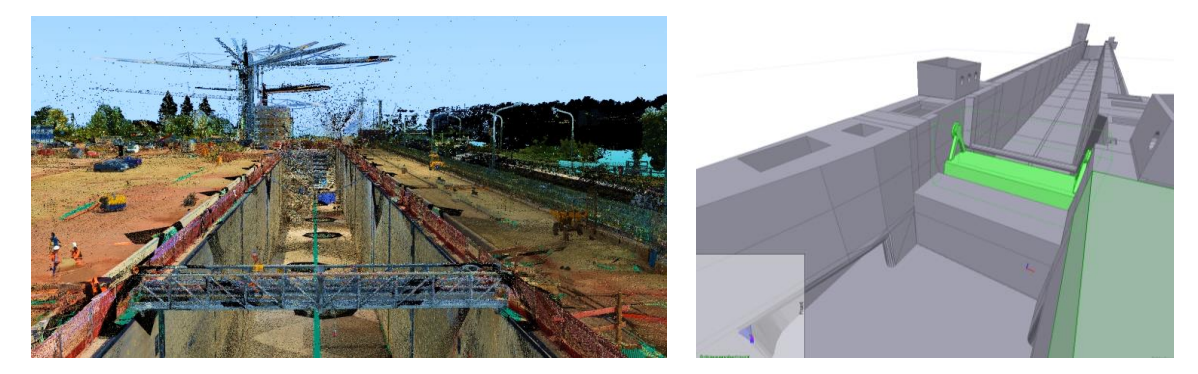

Abb. 2.5-7: Neue Schleuse Trier: Drohnen- und Laserscanneraufmaß (links), As-is-Modell (rechts).

Bei Umbauten tritt der bereits in den Vorabschnitten beschriebene Planungs- und Bauprozess ein. Dabei ist – sofern nicht bereits aktuell im BIM dokumentiert und fortgeführt – ein wesentlicher Teil das Aufmaß und die Modellierung des Bestandsbauwerks im BIM als Planungsgrundlage. Hier kann es die Aufgabe des Geodäten sein, das Bauwerk im BIM – wie er es bereits im Liegenschaftskataster vollzieht – mindestens in der geometrischen Komponente ständig aktuell zu halten, damit es einerseits für künftige Umbauten, aber auch für den BIM-basierten Betrieb und das Facility Management, ständig aktuell zur Verfügung steht.

# 2.5.5 Neue Aufgabenfelder für den Vermessungsingenieur?

Am Lebenszyklus des Bauwerks nehmen verschiedene Fachdisziplinen mit den unterschiedlichsten Anforderungen an das Bauwerksmodell teil. Das Gesamtmodell besteht aus mehreren Teilmodellen. Jeder Akteur im Bauprozess und Lebenszyklus steuert sein Fachmodell mit unterschiedlichsten Daten bei (vgl. Kapitel [2.1.1\)](#page-21-0). Die Daten sind auf Konflikte und Konsistenzen zu prüfen. All diese Modelle, Prozesse und Daten gilt es, zu koordinieren und zu verwalten. Der Geodät ist bereits heute oftmals Datenmanager für georeferenzierte Daten im Bauprozess. Ihm sind die Abläufe im Bauprozess bekannt. Er sollte diese Kompetenz erweitern und Aspekte in den neu entstehenden Rollen (z. B. BIM-Manager und BIM-Koordinatoren) mit übernehmen. Diese nehmen Aufgaben wie das verantwortliche Management und Koordination der BIM-Prozesse, die Definition der Anforderungen in AIA, BEP etc. (vgl. Kapitel [2.7\)](#page-111-0) und Modelle sowie die Qualitätsprüfungen vor (Egger et al. 2013).

# 2.5.6 Zusammenfassung

Das Geodatenmanagement, z. B. in CAD- und Geoinformationssystemen, ist klassische Aufgabe der Geodäsie. Aus diesen Systemen heraus werden die Aufgaben des Vermessungsingenieurs im Bauprozess wahrgenommen. BIM ist als neues, auf Geometrie und Georeferenzierung basierendes Instrument hinzugekommen. Die Datenmodelle sind andere. Der Fokus liegt auf der objektorientierten Modellierung mit den beiden großen Säulen der dreidimensionalen Geometrie und der Semantik. Es hilft in weiteren Dimensionen außerdem bei der Optimierung von Arbeitsprozessen und zur Vorbereitung von Investitionsentscheidungen in Bau und Betrieb von Bauwerken. Die vielfältigen Aufgaben der Geodäsie im Bauprozess, von der Datensammlung über die Modellierung und die Planerstellung bis hin zu ingenieurgeodätischen Aufgaben des Aufmaßes, der Absteckung, der Baukontrolle und der Bestandsdokumentation werden mit Anbindung an oder im BIM zu tätigen sein. So wird BIM künftig auch einen Bestandteil der Ingenieurgeodäsie bilden. Aufgabe des Geodäten kann und muss auch das BIM-basierte Management georeferenzierter Daten sein, auch wenn es hierzu erforderlich ist, seine bzw. ihre Kompetenz zu erweitern.

Das komplexe Thema der Georeferenzierung erfordert geodätische Kompetenz. Die Wahl für den jeweiligen Zweck geeigneter Koordinatenreferenzsysteme in Lage und Höhe, seien es örtlich kartesische oder überörtliche geodätische, sollte unter Berücksichtigung der Anforderungen aus Planung, Datenintegration, Datenaustausch und die Übertragung in und aus der Örtlichkeit wohlüberlegt sein. Für eine nahtlosere, modellgerechte Übertragung von Daten zwischen geodätisch referenzierten Systemen und der kartesischen BIM-Welt sind noch weitere Entwicklungen zu leisten.

# **Literatur**

- AdV (2012): Maßgeschneiderte EPSG-Codes für GIS-Anwendungen. [http://www.adv-on](http://www.adv-online.de/AdV-Produkte/binarywriterservlet?imgUid=93730140-3898-e931-6b1e-502172e13d63&uBasVariant=11111111-1111-1111-1111-111111111111)[line.de/AdV-Produkte/binarywriterservlet?imgUid=93730140-3898-e931-6b1e-](http://www.adv-online.de/AdV-Produkte/binarywriterservlet?imgUid=93730140-3898-e931-6b1e-502172e13d63&uBasVariant=11111111-1111-1111-1111-111111111111)[502172e13d63&uBasVariant=11111111-1111-1111-1111-111111111111](http://www.adv-online.de/AdV-Produkte/binarywriterservlet?imgUid=93730140-3898-e931-6b1e-502172e13d63&uBasVariant=11111111-1111-1111-1111-111111111111) (07.2019).
- Becker et al. (2019): Becker, R.; Lublasser, E.; Martens, J.; Wollenberg, R.; Zhang, H,; Brell-Cokcan, S.; Blankenbach, J. (2019): Enabling BIM for Property Management of Existing Buildings Based on Automated As-is Capturing. In: Proceedings of the 36th ISARC, Banff, Alberta, Canada. DOI: https://doi.org/10.22260/ISARC2019/0028.
- Blankenbach, J. (2016): Building Information Modeling (BIM). In: Möser, M. et al. (Hrsg.): Handbuch Ingenieurgeodäsie – Ingenieurbau. 2. Auflage. Berlin/Offenbach: Wichmann. ISBN 978-3- 87907593-5.
- Blankenbach, J. (2015): Bauwerksvermessung für BIM. In: Building Information Modeling Technologische Grundlagen und industrielle Praxis, Buchkapitel, Borrmann/König/Koch/Beetz (Hrsg.). Heidelberg: Springer. S. 343-362. ISBN 978-3-658-05605-6.
- Blut, C.; Görtz, A. (2015): BIM im Bestand Entwicklung einer optimierten Methode für die parametrische Modellierung auf Grundlage des tachymetrischen Gebäudeaufmaßes. In: Real Ehrlich/Blut: Bauinformatik 2015 – Beiträge zum 27. Forum Bauinformatik. Berlin/Offenbach: Wichmann Verlag. ISBN 978-3-87907-605-5.
- bS Australasia (2017): buildingSMART Australasia: Model Setup IDMVol 3: Case Studies. https://buildingsmart.org.au/wp-content/uploads/Vol-3-Case-Studies\_v0.3.pdf (07.2019).
- Clemen, C.; Ehrich, R. (2014): Geodesy goes BIM. In: allgemeine vermessungs-nachrichten (avn), 121 (6), S. 231-237.
- Clemen, C.; Görne, H (2019): Level of Georeferencing (LoGeoRef) using IFC for BIM, Journal of Geodesy, Cartography and Cadastre, 10/2019, S. 15-20. [https://jgcc.geo](https://jgcc.geoprevi.ro/docs/2019/10/jgcc_2019_no10_3.pdf)[previ.ro/docs/2019/10/jgcc\\_2019\\_no10\\_3.pdf](https://jgcc.geoprevi.ro/docs/2019/10/jgcc_2019_no10_3.pdf)
- Clemen, C (2019): [Standards für die Qualitätssicherung mit der BIM-Methode,](https://geodaesie.info/sites/default/files/privat/DVW_95_2019_QS_2019_FINAL_190624.pdf) In: DVW e. V. (Hrsg.): Qualitätssicherung geodätischer Mess- und Auswerteverfahren 2019. DVW-Schriftenreihe, Band 95 Augsburg: Wißner, S. 47-60.
- Egger, M.; Hausknecht, K.; Liebich, T.; Przyblo, J. (2013): BIM-Leitfaden für Deutschland Information und Ratgeber – Endbericht. Bundesinstitut für Bau-, Stadt- und Raumforschung (BBSR) im Bundesamt für Bauwesen und Raumentwicklung (BBR). [http://www.bbsr.bund.de/BBSR/DE](http://www.bbsr.bund.de/BBSR/DE/FP/ZB/Auftragsforschung/3Rahmenbedingungen/2013/BIMLeitfaden/Endbericht.pdf) [/FP/ZB/Auftragsforschung/3Rahmenbedingungen/2013/BIMLeitfaden/Endbericht.pdf](http://www.bbsr.bund.de/BBSR/DE/FP/ZB/Auftragsforschung/3Rahmenbedingungen/2013/BIMLeitfaden/Endbericht.pdf) (07.2019).
- Heunecke, O. (2017): Planung und Umsetzung von Bauvorhaben mit amtlichen Lage- und Höhenkoordinaten. In: Zeitschrift für Geodäsie, Geoinformation und Landmanagement (zfv), 3/2017, S. 180-186.
- Hausknecht, K. & Liebich, T. (2016): BIM-Kompendium Building Information Modeling als neue Planungsmethode. Stuttgart: Fraunhofer IRB. ISBN 978-3-8167-9489-9.
- HOAI 2013: Verordnung über die Honorare für Architekten- und Ingenieurleistungen (Honorarordnung für Architekten und Ingenieure – HOAI), 2013.
- Jaud, S.; Donaubauer, A.; Borrmann, A. (2019): Georeferencing within IFC A Novel Approach for Infrastructure Objects. In: Cho, Y. K.; Leite, F.; Behzadan, A.; Wang, C. (Eds): Computing in Civil Engineering 2019: Visualisation, Information Modelling, and Simulation, American Society of Civil Engineers, 2019.
- Kaden, R,; Clemen, C. (2017): Applying Geodetic Reference Systems in Building Information Modeling (BIM). Proceedings FIG Working Week, Helsinki, 2017.
- Kuhlmann, H., Schwieger, V., Wieser, A., Niemeier, W. (2013): Ingenieurgeodäsie Definition, Kernkompetenzen und Alleinstellungsmerkmale. zfv: Zeitschrift für Geodäsie, Geoinformation und Landmanagement, 138. (6), S. 391–399.
- Markič, Š.; Donaubauer., A.; Borrmann, A. (2018): Enabling Geodetic Coordinate Reference Systems in Building Information Modeling for Infrastructure, In: Proceeding of the 17th International Conference on Computing in Civil and Building Engineering, Tampere, Finland, 2018.
- Martens, J.; Blankenbach, J. (2019): An automated approach for point cloud alignment based on density histograms. In: Proceedings to EG-ICE 2019 Workshop on Intelligent Computing in Engineering. Leuven, Belgium, June 30 to July 3, 2019. http://ceur-ws.org/Vol-2394/.
- Macheiner, K. (2015): Drei große Eisenbahn-Tunnelprojekte in Österreich ein Vergleich ausgewählter Aspekte aus der Sicht der ingenieurgeodätischen Praxis. In: Österreichische Zeitschrift für Vermessung & Geoinformation (vgi), 4/2015, S. 221-234.
- Manthe, C. (2017): BIM Implementation for the German Railways What does it mean for the surveyor?. Proceedings FIG Working Week, Helsinki, 2017.
- Möser, et al. (2012): Möser, M.; Hoffmeister, H.; Müller, G.; Staiger, R.; Schlemmer, H.; Wanninger, L.: Handbuch Ingenieurgeodäsie – Grundlagen. Berlin/Offenbach: Wichmann.
- Rinner, K. (1978): Entwicklungstendenzen in der Ingenieurgeodäsie. In: allgemeine vermessungsnachrichten (avn), 83 (5), S. 161-166.
- Thurner, C,; Wunderlich, T. (2015): Verformungsgerechtes Aufmaß in einem BIM. In: Terrestrisches Laserscanning 2015 (TLS 2015) – Beiträge zum 142. DVW-Seminar. Augsburg: Wißner. ISBN 978-3-95786-059-0.
- Tulke, J. (2018): BIM-basierter Bauantrag. http://geoportal-hamburg.de/xleitstelle\_webseite\_veranstaltung/downloads/06\_BIM-basierter\_Bauantrag.pdf (07.2019).
- Windischer, G.; Hofmann, M.; Glatzl, R.; Bergmeister, K. (2019): Modellierung von Tunnelbauwerken in BIM Systemen unter Berücksichtigung besonderer Referenzsysteme für den länderübergreifenden Lage- und Höhenbezug. allgemeine vermessungsnachrichten (avn), 126 (2019) 6-7, S. 123-130.
- Wollenberg, R. (2018): BIM für das Bestandsimmobilienmanagement. In: Steiner, M.; Theiler, M.; Mirboland, M. (Hrsg.): 30. Forum Bauinformatik. Bauhaus-Universität Weimar. https://doi.org/10.25643/bauhaus-universitaet.
- Wunderlich, T.; Blankenbach, J. (2017): Building Information Modeling (BIM) und Absteckung. Folienskript zum Tutorium "Building Information Modeling (BIM) und Absteckung". 18. Internationaler Ingenieurvermessungskurs Graz, 2017.
- Wunderlich, T. (2018): BIM offene Fragen für die geodätische Praxis. Folienskript zum Seminar "Vermessung aktuell – BIM". Universität Innsbruck, 2018.
- Wunderlich, T. (2018): When two worlds collide BIM und die Absteckung langer Infrastrukturbauwerke. Folienskript zum Vortrag in der Session Geo 4 BIM. BIM World, ICM München, 2018.

# <span id="page-104-0"></span>Geodäsie und BIM – die rechtlichen Aspekte

*Beitrag von Klaus Eschenbruch*

# 2.6.1 Einleitung

Die Geodäsie in Verbindung mit der Planungs- und Baumethodik BIM hat verschiedene rechtliche Aspekte.

Vermessungstechnische Leistungen sind zunächst Gegenstand der HOAI. Die HOAI enthält Leistungsbilder für Planungsleistungen (die nicht zwingend vorgeschrieben sind) sowie Vergütungsregelungen und dabei Mindest- und Höchstsätze für bestimmte preisgebundene Planungsleistungen. Die Vereinbarkeit der BIM-Arbeitsmethode mit der HOAI ist vielfach bezweifelt worden. Die diesbezüglichen Diskussionen sind heute überholt. BIM ist lediglich eine Arbeitsmethode des Planens und hat als solche (ähnlich wie beim Übergang von der Planung mit Zeichenstift auf die CAD-Planung) keine unmittelbare Honorarauswirkung. Viele Diskussionsansätze der Vergangenheit sind aber auch deshalb überholt, weil der EuGH in einem Urteil vom 04.07.2019 (Az. C 377/17) Mindest- und Höchstsätze der HOAI für die preisgebundenen Leistungen für unwirksam erklärt hat. Dieses Urteil ist unmittelbar geltendes Recht, sodass eine wesentliche Funktion der HOAI als fixer Preisrahmen für Planungsleistungen inzwischen verloren gegangen ist. Die Leistungsbilder der HOAI behalten allerdings weiterhin ihre Bedeutung. Sie können (müssen aber nicht) von den Marktbeteiligten für Planungsleistungen zugrunde gelegt werden. Leistungen der Geotechnik und Leistungen der Ingenieurvermessung waren schon bislang nicht mehr preisgebundene Leistungen nach der HOAI (vgl. Anlage 1 zu § 3 Abs. 1 HOAI, Ziff. 1.3 und 1.4). Dementsprechend sind für die hier in Rede stehenden Geodäsie-Leistungen keine preisrechtlichen Vorgaben zu beachten.

Vermessungsleistungen erzeugen Datensätze, welche die Basis für digitales Planen und Bauen darstellen. In den sogenannten Auftraggeber-Informationsanforderungen (AIA), welche der Auftraggeber seinen Vertragskräften vertraglich vorgibt, werden – abhängig von den jeweiligen Anwendungsfällen – Anforderungen an die Detaillierungstiefe bzw. den Fertigstellungsgrad (LOD) der Datensätze definiert. Die Anforderungen an die zu verarbeitenden Daten sind in jedem Einzelfall und für jede relevante Vertragsleistung genau zu bestimmen. Zum Teil werden geometrische LOD-Klassen im Detail vorgegeben, zum Teil wird eine eher funktionale Beschreibungstechnik gewählt. Die Praxis lehnt sich auch in diesem Kontext vielfach an das Leistungsphasenmodell der HOAI und die hiernach abzuliefernden Planungsergebnisse an.

# 2.6.2 Leistungspflichten

Das Gesetz schreibt nicht vor, nach welcher Methode Vermessungsingenieure oder Planer ihre Leistungen zu erbringen haben. Letztlich ist es die Aufgabenstellung des Auftraggebers, die Planungsziele, die einzusetzenden Methoden und damit auch die BIM-Ziele, zu benennen. Der Auftraggeber entscheidet damit darüber, in welchem Umfang und für welchen Zweck die BIM-Arbeitsmethodik eingesetzt werden soll. Soll mit BIM geplant werden, bedarf es einer näheren Beschreibung des BIM-Einsatzes. BIM ist nicht gleich BIM. BIM-Anwendungen existieren in vielfältiger Form. Die Anforderungen an die mit der Arbeitsmethode BIM zu verarbeitenden Daten hängen deshalb stark von den sogenannten BIM-Anwendungsfällen ab. Auch für einen Vermesser ist genau zu prüfen, welchem Anwendungsfall die Vermessungsergebnisse dienen sollen. Es ist daher also wichtig zu erkennen, dass die Auswahl der BIM-Anwendungsfälle die konkreten Informationsanforderungen an das BIM-Modell vorgibt. Die Anforderungen aus den AuftraggeberInformationsanforderungen (AIA) und den BIM-Anwendungsfällen sind dann mittels eines sogenannten BIM-Abwicklungsplans umzusetzen, der regelt, wie die BIM-Arbeitsmethode prozedural im konkreten Projekt eingesetzt wird und welche Modellierungsrichtlinien dabei zu beachten sind.

Die vorstehenden Ausführungen zeigen, dass Leistungsvorgaben für die BIM-Anwendung im Bereich Vermessung und Planung vornehmlich Gegenstand des Vertragsrechts sind. Der jeweilige Auftraggeber hat in seinen Verträgen möglichst genau vorzugeben, welche BIM-Ziele er verfolgt, welche Anwendungsfälle umgesetzt werden sollen und welche Detaillierungstiefe das digitale 3D-Modell aufweisen soll. Gerade auch für die Vermessung kann es unterschiedliche vertragliche Anforderungen geben. Diese Anforderungen müssen dem jeweiligen Vertrag und seinem Leistungsbild ggf. konkret entnommen werden, sind aber in der heutigen Praxis oft nicht einmal explizit beschrieben, sondern müssen alsdann aus dem Verwendungszweck der Vermessungsergebnisse erschlossen werden.

# 2.6.3 Vergütung

Vermessungsleistungen gehörten schon in der Vergangenheit zu dem nicht preisgebundenen Regelungsbereich der HOAI. Die in der Anlage 1 zu § 3 Abs. 1 HOAI vorgesehenen vermessungstechnischen Leistungen (Ziff. 1.4) sind preisfrei. Die HOAI unterbreitet für diese Leistungen Honorierungsvorschläge unter Benennung von Leistungsbildern und Honorarparametern. Eine Preisbindung, zumal eine solche mit Mindest- und Höchstsätzen, bestand schon in der Vergangenheit nicht und wäre auch aufgrund des Urteils des EuGH vom 04.07.2019 zu verneinen, sodass es den Parteien frei steht, andere Preisstrukturen (also auch andere Preisermittlungsparameter) und andere Vergütungssätze zu ermitteln und ihren Verträgen zugrunde zu legen. Dass ein Auftraggeber im eigenen Interesse Wert darauf legen sollte, allen Beteiligten der Planung – und damit auch den Vermessungsdienstleistern – eine auskömmliche Vergütung zu gewähren, sollte selbstverständlich sein.

Die Vergütung ist letztlich eine Funktion der Leistung. Erst eine präzise Beschreibung der Vermessungsleistungen ermöglicht eine sachgerechte Vergütungsfindung. Da die Schnittstelle zwischen Geodäsie und BIM ganz unterschiedlich ausfallen kann, lassen sich auch schwerlich allgemeine Vergütungsrichtlinien entwickeln. Das konkrete Leistungsprofil und der dadurch entstehende Aufwand muss von den Vertragsparteien bewertet und in ein sachgerechtes Vergütungsmodell überführt werden. Dabei können die Honorarsätze für die vermessungstechnischen Leistungen der Anlage 1 zu § 3 Abs. 1 HOAI Anhaltspunkte geben.

Auch für die ehemals als preisgebunden angesehenen Planungsleistungen hatte sich eine herrschende Rechtsauffassung entwickelt, wonach die Leistungsbilder für die Grundleistungen auch die Anwendung der BIM-Planungsmethode erfassen. Ob der Planer mit Zeichenstift, CAD-Werkzeugen und BIM arbeitet, ist (war) für die nach den Grundleistungen zu erzeugenden Arbeitsergebnisse (mithin seinerzeit auch für die Honorierung) gleichgültig. Soweit Planungsergebnisse erzeugt werden, die nicht über den Rahmen der Grundleistungen hinausgehen (z. B. Besondere Leistungen darstellen), liegen keine Besonderen Leistungen nach der vormaligen Preisbindung der HOAI vor. Zusätzliche Vergütungsansprüche sind demensprechend nach der Leistungsbildstruktur der HOAI nicht ohne Weiteres gegeben (Eschenbruch & Lechner 2016).

Die Planungsmethode BIM lässt die herkömmlichen Rollenmodelle (insbesondere der Planung) grundsätzlich unberührt.<sup>11</sup> Die Koordination der Planungsprozesse der einzelnen Planungsbeteiligten zur Anwendung und Umsetzung der Modellierung von Datensätzen nach der BIM-Methode ist in der Regel Bestandteil der Grundleistung der Leistungsbeschreibungen der HOAI für die Planungsbeteiligten und löst keine zusätzliche Vergütung aus. Etwas anderes gilt für die Übernahme der Funktion des BIM-Managers, der quasi als Projektsteuerer den Planungsprozess mit BIM aufseiten

<sup>11</sup> Fischer et al., in: Fuchs et al. (Hrsg.): Beck'scher HOAI- und Architektenrechtskommentar, Anlage 1, Ziff. 1.4, Rn. 2 f.

des Auftraggebers strukturiert, AIA an den BIM-Planungsprozess mitdefiniert, entsprechende Vorgaben für alle Planungsbeteiligten erarbeitet und den ordnungsgemäßen Einsatz aller Methodiken und Softwareprodukte überwacht.

# 2.6.4 Die Haftung bei Einsatz der BIM-Planungsmethode

Nach der Rechtsprechung des Bundesgerichtshofs (BGH) ist der Vertrag mit dem Vermessungsingenieur ein Werkvertrag. Der Vermesser hat für die richtige Vermessung einzustehen12. Dem Vermessungsingenieur kann sowohl das Erfassen der ortsgebundenen Daten über Bauwerke und Anlagen, Grundstücke und Topographie, einschließlich des Erstellens von Plänen als auch das vermessungstechnische Überwachen der Ausführung übertragen werden. Für einen Mangel der Vermessungsleistung haftet der Vermesser vor der Abnahme nach den §§ 280 ff. BGB<sup>13</sup>, nach der Abnahme gemäß den Mängelrechten des Werkvertragsrechts, § 634 BGB<sup>14</sup> . Grundsätzlich haftet jeder Planungsbeteiligte für seine eigene fehlerhafte Leistung. Liegen dementsprechend Fehler bei der Vermessung vor, ist in erster Linie der Vermessungsingenieur verantwortlich. In Betracht kommt jedoch auch eine gesamtschuldnerische Haftung mit Architekten und Bauunternehmern15. Die zentrale Pflicht des Vermessers ist die ordnungsgemäße Erfassung der Geodaten sowie deren ordnungsgemäße Be- und Verarbeitung sowie die Erarbeitung von weiterverwendungsfähigen Datenmodellen und Interpretationen.

Das Planen und Bauen mit BIM birgt spezifische Risiken, aber auch Chancen mit Auswirkungen auf das Haftungsrecht. Ob per Saldo ein Mehr oder ein Weniger an Haftungsrisiko entsteht, kann abstrakt nicht gesagt werden, sondern hängt von der konkreten Rolle der Projektbeteiligten bei dem modellbasierten Planen ab. Zunächst muss berücksichtigt werden, dass die eingesetzten Softwaretools, etwa für die Kollisionsprüfung oder Qualitychecks, in einer Frühphase der Planung zur Identifizierung von Planungsmängeln führen können und damit Konflikte und Mängel der Planung frühzeitig erkannt und in strukturierten Abarbeitungsprozessen nachgebessert werden können. Dies führt grundsätzlich zu einer Qualitätssteigerung bei der Planung. Wenn sich gleichwohl später Planungsmängel zeigen, ist über das Koordinationsmodell jederzeit nachvollziehbar, wer die Ursache für entsprechende Planungsfehler gesetzt hat. Nachträgliche Diskussionen über Verantwortlichkeiten, wie sie sich heute bei auftretenden Mängeln der Projektabwicklung zeigen, sollten sich erübrigen. Ob sich bei der Arbeit mit BIM der eine oder andere Gesichtspunkt stärker auswirkt, kann im Vorhinein nicht gesagt werden. Die Anwendung der BIM-Planungsmethode wirft jedoch einige zusätzliche Problemlagen auf, die speziell für die Vermessungstechnik von Bedeutung sind.

## **Der funktionale Mangelbegriff**

Nach der Rechtsprechung ist eine Werkleistung nur dann vertragsgemäß, wenn sie sowohl in sich mangelfrei als auch insgesamt funktionstauglich ist<sup>16</sup>. Der werkvertragliche Erfolg bestimmt sich mithin nicht allein nach der zu seiner Erreichung vereinbarten Leistung oder Ausführungsart, sondern auch danach, welche Funktion nach dem Willen der Parteien erfüllt werden soll17. Da die Arbeitsmethode BIM ein Sammelbegriff für eine Vielzahl unterschiedlicher Einsatzformen digitalen Planens und Bauens ist, muss in jedem Einzelfall genau geprüft werden, welche Anwendungsfälle mit dem

<sup>12</sup> Dazu BGH, Urteil vom 09.03.1972, Az. VII ZR 202/70, BauR 1972, 255.

<sup>13</sup> BGH, Urteil vom 19.01.2017, VII ZR 301/13, NJW 2017, 1604.

<sup>14</sup> Fischer et al., in: Fuchs et al. (Hrsg.): Beck'scher HOAI- und Architektenrechtskommentar, Anlage 1, Ziff. 1.4, Rn. 43.

<sup>15</sup> Fischer et al., in: Fuchs et al. (Hrsg.): Beck'scher HOAI- und Architektenrechtskommentar, Anlage 1, Ziff. 1.4, Rn. 43.

<sup>16</sup> BGH, Urteil vom 08.11.2007, Az. VII ZR 183/05, NZBau 2008, 109.

<sup>17</sup> BGH, Urteil vom 08.05.2014, Az. VII ZR 203/11, NZBau 2014, 492, 493, Rn. 14.

BIM-Einsatz umgesetzt werden sollen. Wenn etwa aus dem jeweiligen Vertrag klar hervorgeht, dass mit dem Digitalen Gebäudemodell über den Planungsprozess hinaus eine Weiternutzung der Daten für den Bau und ggf. die spätere Betriebsphase angestrebt wird, dann hat der Planer bei seinem Modellaufbau dafür zu sorgen, dass der digitale Zwilling des Gebäudes hinsichtlich der Datenstrukturen auch entsprechend ausgelegt ist und spätere Projektbeteiligte hiermit weiterarbeiten können. Dies zeigt, dass die undifferenzierte Verpflichtung zum Einsatz der BIM-Methode für die beteiligten Planer und Ausführungsfirmen ein nicht unerhebliches Risiko bedeutet. Es ist notwendig, genau zu regeln, welche Funktionen und Zwecke mit dem jeweiligen Datenmodell des Gebäudes erreicht werden sollen. Wenn etwa ein Auftraggeber von Planungs- oder Baubeteiligten ein *as-built*-Modell einfordert, sollte er genau beschreiben, was ein BIM-*as-built*-Modell beinhaltet und welche Einsatzfelder hiermit bedient werden sollen.

Gerade bei geodätischen Daten geht es überwiegend darum, dass diese von weiteren Beteiligten genutzt werden sollen. Sie dienen in vielfältiger Hinsicht als Basis oder Rahmeninformationen für die weitere Projektabwicklung. Es muss deshalb klar sein, für welche Zwecke die Daten später benötigt werden. Aufgrund des funktionalen Mangelbegriffs entsteht ein Risiko, wenn Vermessungsergebnisse abgeliefert werden, die sich für die Verwendungszwecke als nicht umfassend geeignet darstellen, sowie etwa beim Laserscanning oder bei photogrammetrischen Vermessungen, die einen realen Baukörper oft nicht vollständig abbilden können und interpretiert werden müssen ("unintelligente Daten"). Haftungsrisiken drohen immer, wenn Vermessungsergebnisse bestellt werden, die für den konkreten Verwendungszweck nicht in umfassender Form geeignet sind.

## **Risiken eingesetzter Software**

Bei der Vermessung kommen unterschiedliche Softwaretools zum Einsatz. Das Risiko, dass sich Fehler aufgrund von nicht ausgereiften Softwarelösungen ergeben, die von den beteiligten Vermessern nicht erkannt werden bzw. nicht erkannt werden können, ist nicht zu vernachlässigen. Auch Datenverluste sind beim Einsatz der BIM-Arbeitsmethode prinzipiell nicht ausgeschlossen. Bei der Haftungsverteilung gelten – vorbehaltlich anderweitiger vertraglicher Bestimmungen – folgende Grundsätze:

- Schreibt der Auftraggeber die Anwendung einer bestimmten Software vor und kann der Auftragnehmer Fehler der Software nicht erkennen, trifft das Risiko von Softwarefehlern den Auftraggeber.
- Erbringt der Auftragnehmer ohne Vorgabe genau dieses Softwaresystems durch den Auftraggeberleistungen der Planung oder des Bauens im Rahmen der Bearbeitung digitaler Daten mit von ihm selbst eingesetzten Softwaretools, hat er für etwaige durch die verwendete Software entstandene Mängel der Planungsergebnisse einzustehen. Das Risiko von Datenverlusten trifft grundsätzlich den Auftragnehmer. Schadensersatzansprüche vor und nach Abnahme setzen Verschulden voraus, sodass der Planungsbeteiligte nur dann auf Schadensersatz haftet, wenn er die Mängel vorhersehen und damit abwenden konnte.
- Softwareunternehmen schließen die Haftung für die von ihnen hergestellten Softwareprogramme in der Regel aus. Die Haftungsausschlüsse sind als Allgemeine Geschäftsbedingung oft nicht wirksam (§ 309 BGB). Gleichwohl ist es für alle Beteiligten schwierig, deswegen eventuell tatsächlich bestehende Ansprüche im Falle des Schadenseintritts bei Softwareherstellern geltend zu machen.
- Soweit der Vermesser digitale Daten von Dritten, etwa aus existierenden Geodatenbanken, verwendet, trifft ihn grundsätzlich das Verwendungsrisiko. Die Rechtslage ändert sich nicht dadurch, dass anstelle von analogen Daten nunmehr digitale Daten aus dritter Quelle verwendet werden.
- Für Datenverluste aufgrund von Eingriffen Dritter, etwa Computerviren, haftet derjenige, der einen entsprechenden Eingriff in die Datenstrukturen ermöglicht hat.
• Der Einsatz der BIM-Methode erfordert auch keine grundsätzlich geänderten Strukturen für Haftungsbegrenzung bzw. Haftpflichtversicherung. Auch bei der Anwendung von BIM erfüllt die gesetzliche Haftung eine wichtige ökonomische Funktion, nämlich die Beteiligten zu einer ordnungsgemäßen und möglichst fehlerfreien Arbeit anzuhalten. Eine generelle Reduzierung der Haftungsrisiken der Planungs- und Ausführungsbeteiligten bei der BIM-Anwendung erscheint nicht erforderlich. Gleichwohl kann es sachgerecht sein, das Risiko für Datenverluste bei den heute noch nicht vollständig ausgereiften Softwaresystemen und Schnittstellen in Fällen einfacher Fahrlässigkeit durch eine sachangemessene Vertragsgestaltung zu begrenzen, etwa auf den Umfang des Versicherungsschutzes. Auch kann wegen des engen interaktiven Zusammenwirkens der Beteiligten der Abschluss von Projektversicherungen sinnvoll sein.

### 2.6.5 Schutz des geistigen Eigentums, Datenschutzrechte

In Deutschland existieren im Grundsatz keine Eigentumsrechte an Daten (vgl. etwa Zech 2015, Dorner 2014, Eschenbruch & Grüner 2014). Es gibt dementsprechend keine Ausschließlichkeitsrechte an Daten nach der deutschen Rechtsordnung. Eine Ausnahme bilden Urheberrechtsansprüche. Bei Datensätzen der Geodäsie wird in der Regel ein Urheberrechtsschutz ausscheiden, da die für urheberrechtsschutzfähige Leistungsergebnisse notwendige eigenschöpferische Gestaltungshöhe in der Regel nicht erreicht wird. Technische Lösungen, mögen sie auch noch so anspruchsvoll sein, werden grundsätzlich nicht als urheberrechtsschutzfähig angesehen (vgl. etwa Locher 2012, § 34, Rn. 543).

Im Einzelfall kann das Datenmodell des Vermessers als Datenbankwerk i. S. d. § 4 Abs. 2 Urheberrechtsgesetz (UrhG) schutzfähig sein. Dann muss in der Zusammenstellung der Daten eine persönliche geistige Schöpfung liegen. Das wird in den allermeisten Fällen zu verneinen sein. Auch ein Datenbankschutz nach § 87a UrhG und Schutz von Computerprogrammen nach § 69a UrhG wird in der Regel nicht zum Tragen kommen (Hömme 2016). Die Möglichkeit, einen Designschutz anzumelden, wird es bei Geodaten in der Regel ebenfalls nicht geben.

Einzelne Rechte an Geodaten im Verhältnis zu Dritten können daher nur einzelvertraglich begründet werden. Öffentliche Auftraggeber sind nach der INSPIRE-Richtlinie der EU bzw. der nationalen Umsetzungsregularien (Geodatenzugangsgesetz (GeoZG) und entsprechender Ländergesetze) gehalten, Geodaten öffentlich – das heißt, über das Internet – zugänglich zu machen (vgl. Neumann & Neumann 2017). Dazu gehören grundsätzlich alle bei den Behörden vorhandenen Geodaten (von Bauleitplänen über Planfeststellungsbeschlüsse bis zu Bodenrichtwerten). Baugrundgutachten und ähnliche Daten, die von Vermessern erzeugt werden, können hierunter fallen. Dementsprechend sind die öffentlichen Auftraggeber gehalten, proaktiv die geodatenspezifischen Verpflichtungen aus der INSPIRE-Richtlinie umzusetzen, wozu es auch gehören muss, vertragliche Rechte in Bezug auf native Daten von Vermessern auszuschließen. Soweit dementsprechend öffentliche Auftraggeber von Vermessern verlangen, dass die Geodaten in nativen Formaten übermittelt werden müssen, stehen sie anschließend ggf. einer breiten Öffentlichkeit zur Weiterverwendung unter erleichterten Bedingungen zur Verfügung. Vermesser können die Weitergabe von nativen Daten nur dadurch ausschließen, dass sie in ihren Verträgen die Verpflichtung zur Übergabe nativer Daten ausschließen und sich generell vor einer Weitergabe von Daten an Dritte oder durch vertragliche Absprachen zu Vertraulichkeiten und Know-how-Schutz absichern. Dies kann etwa dadurch geschehen, dass im Fall der Zuwiderhandlung Pönalen, z. B. Vertragsstrafen, vorgesehen und vereinbart werden.

Wenn der Vermesser – zumal native – Datenformate an seine Auftraggeber weitergibt, ohne entsprechende Vorsorge zu treffen, muss er bedauerlicherweise damit rechnen, dass diese Daten auch von beliebigen Dritten weiterverwendet werden können.

### 2.6.6 Vergaberecht

Die Beauftragung von Vermessungsleistungen unterliegt zumeist nicht dem strengen kartellrechtlichen Vergaberecht, weil die hierfür maßgeblichen EU-Schwellenwerte infolge der Höhe der regelmäßig vereinbarten Auftragssummen nicht überschritten werden. Maßgeblich bleiben aber die Regelungskomplexe für Unterschwellenvergaben. Für Vermesser geht es dabei um folgende Aspekte:

- 1. Ein öffentlicher Auftraggeber kann die Arbeit mit der BIM-Arbeitsmethode explizit vorgeben (ein privater Auftraggeber darf dies ohnehin). Die Novellierung des Vergaberechts (2016) hat entsprechende Klarstellungen herbeigeführt (z. B. in § 12 Abs. 2 VgV, aber auch in den einzelnen Vergabeordnungen). Wenn dementsprechend die Auftraggeber die Arbeit mit BIM einfordern, kann dem unter dem Blickwinkel des Vergaberechts nicht entgegengewirkt werden. Das Vergaberecht schützt nicht bestimmte Berufsgruppen in Bezug auf tradierte Leistungsmodelle. Zwar soll ein Auftraggeber grundsätzlich wettbewerbsgerecht ausschreiben. Dementsprechend hat er grundsätzlich produktneutrale Anforderungen zu stellen. Im Einzelfall, wenn hinreichende sachliche Gründe vorliegen, kann der Auftraggeber eine seinen Zielen entsprechende konkrete Leistung am Markt abfordern.
- 2. Des Weiteren ist zu beachten, dass Auftraggeber bei der Umsetzung von BIM-Projekten in der Zukunft vermehrt mit BIM-spezifischen Eignungs- und Zuschlagskriterien arbeiten werden. Das heißt, dass alle Vermesser damit rechnen müssen, dass sie bei Vergaben für Projekte mit der BIM-Arbeitsmethode einschlägige Eignungsnachweise im Sinne von Erfahrungen und Kompetenzen ihrer Unternehmen mit der BIM-Planungstechnologie übermitteln müssen und/oder die Auftragsvergabe (der Zuschlag) von Lösungsansätzen (z. B. Entwürfen zu BIM-Abwicklungsplänen) abhängig gemacht werden kann.

### 2.6.7 Ergebnis

Die BIM-Planungsmethode bringt somit keine gänzlich neuen rechtlichen Rahmenbedingungen für die Projektbeteiligten und insbesondere die Geodäsie mit sich. Weder bedarf es neuer Rollenmodelle, noch grundsätzlich veränderter Einsatzformen der Projektbeteiligten, um mit dieser Planungstechnologie umgehen zu können. Die Vermessungsaufgaben werden weiterhin von den in diesem Berufsfeld tätigen Berufsträgern erbracht werden können. Diese müssen sich allerdings darauf einrichten, dass Auftraggeber zunehmend BIM-fähige Vermessungsergebnisse verlangen und dabei insbesondere deren Datensätze über die IFC-Schnittstelle ausgetauscht werden können. Des Weiteren wird auch von einem Vermesser eingefordert werden können, dass er an der BIM-Datenkoordination mitwirkt. Diese Aspekte rechtfertigen nicht ohne Weiteres einen Honorarzuschlag. Haftungsrisiken können sich durch die Teilnahme am BIM-Planungsprozess verschieben. Soll etwa eine *asbuilt*-Planung am Ende eines Planungsprozesses stehen, können die Planungsergebnisse mit unterschiedlichen Methoden erzeugt werden und es ist genau festzuhalten, welche Informationstiefe mit welchen Softwaretools herbeigeführt werden soll. Anderenfalls drohen nicht unerhebliche Haftungsgefahren.

Stellt der Vermesser Rohdaten (native Daten) zur Verfügung, hat er selbst vertragliche Vorsorge gegen die Datenweitergabe an Dritte zu treffen. Es gibt grundsätzlich kein Eigentum an nativen Daten. Öffentliche Auftraggeber sind sogar verpflichtet, entsprechende native Daten einer Öffentlichkeit zugänglich zu machen.

### **Literatur**

Dorner, M. (2014): Big Data und "Dateneigentum", Grundfragen des modernen Daten- und Informationshandels. In: Computer und Recht (CR), 9/2014, S. 617-628.

Eschenbruch, K.; Grüner, J. (2014): BIM – Building Information Modeling – Neue Anforderungen an das Bauvertragsrecht durch eine neue Planungstechnologie. In: Neue Zeitschrift für Baurecht und Vergaberecht (NZBau), 2014, S. 402-408.

- 
- Eschenbruch, K.; Lechner, H. (2016): BIM und HOAI. In: Eschenbruch, K. & Leupertz, S. (Hrsg.): BIM und Recht, S. 144 ff.
- Hömme, G. (2016): Datenhoheit, Datenschutz, Vertraulichkeiten und Urheberrechte. In: Eschenbruch, K.; Leupertz, S. (Hrsg.): BIM und Recht, S. 192 ff.
- Locher, H. (2012): Das private Baurecht. 8. Auflage. München: C. H. Beck. ISBN: 978-3-406-59706-0.
- Neumann, A.; Neumann, A. (2017): Mehr Transparenz bei Geodaten. In: Baurecht (BauR), 1/2017, S. 26 ff.
- Zech, H. (2015): Daten als Wirtschaftsgut Überlegungen zu einem "Recht des Datenerzeugers". In: Computer und Recht (CR), 3/2015, S. 137-146.

# 2.7 BIM – Management und Prozesse

*Beitrag von Christian Clemen, Jörg Blankenbach und Ralf Becker*

### 2.7.1 Motivation

Das Akronym "BIM" wird oft mit Building Information Modeling übersetzt. Der Buchstabe "M" hat in der BIM-Methodik neben der "Modellierung" und dem "Modell" eine weitere Bedeutung: Management (Hausknecht 2016). In diesem Beitrag zum Leitfaden "Geodäsie und BIM" werden die grundlegenden Begriffe des BIM-Managements beschrieben und vermessungstechnische Leistungen in die BIM-Methodik eingeordnet.

Die Ziele des BIM-Managements sind die effiziente Verwaltung, strukturierte Bereitstellung und der Austausch der digitalen Information eines Bauprojekts. Vermessungs- und Geodaten, Bauteilkataloge, Planungsvarianten und -versionen, Protokolle, Datenblätter und viele weitere Dokumente werden während der Planungs- und Bauphase in einem Projekt-Informationsmodell (PIM) gespeichert. Anschließend werden die Daten so aufbereitet, dass sie nach der Fertigstellung des Bauwerks in einem Asset-Informationsmodell (AIM) für den Betrieb genutzt werden können.

Die Information soll idealerweise einheitlich und vorausschauend organisiert werden, und zwar für alle Phasen im Lebenszyklus eines Bauwerks: Projektentwicklung, Entwurf, Planung, Genehmigung, Bauausführung und – last but not least – Bewirtschaftung des Bauwerks.

Es besteht derzeit ein hoher Bedarf an einer einheitlichen Beschreibung der Werkzeuge für das BIM-Management, weil die zahlreichen spezialisierten Ingenieurbüros und mittelständischen Unternehmen des Bauwesens einen hohen Innovationsdruck spüren, der durch die Möglichkeiten der BIM-Methode getriggert wird. Die einheitliche Beschreibung von Vertragsinhalten und Managementprozessen für das digitale, kollaborative Arbeiten liefert allen BIM-Akteuren eine gemeinsame Sprache für das Informationsmanagement von Bauprojekten – nicht neue strenge Reglementierungen.

Die in internationalen Bauprojekten verwendeten Methoden und Begriffe etablieren sich zurzeit in Deutschland – allerdings eher "vom Großen zum Kleinen". Viele große deutsche Bau- und Infrastrukturunternehmen haben ihre Prozesse bereits an der BIM-Methodik ausgerichtet, mittelständische Baufirmen, die jetzt "auf BIM umstellen", erwarten Marktvorteile gegenüber der Konkurrenz. Viele kleine Architektur- und Ingenieurbüros beschäftigen sich allerdings noch gar nicht mit BIM.

Geodäten sind sehr gut auf die Digitalisierung des Bauwesens vorbereitet, weil sie

- traditionell eine hohe IT-Kompetenz im Datenmanagement haben,
- raumbezogene Daten erfassen, verstehen und vernetzen,
- virtuelle Modelle präzise in die Örtlichkeit übertragen und
- räumliche Datenbestände kontinuierlich fortführen.

Damit diese Möglichkeiten auch unternehmerisch genutzt werden, müssen Geodaten- und Vermessungsunternehmen verstärkt in die BIM-Welt eintauchen und neben den Modellierungsparadigmen auch die Managementmethoden verstehen.

Um die Vorteile von Kooperation und Kollaboration voll ausschöpfen zu können, bedarf es abgestimmter und möglichst einheitlicher Begriffe und Beschreibungen von Prozessen und Management. International wurde hierfür der ISO-Standard 19650-1 definiert, der als Norm DIN EN ISO 19650- 1:2019-08 ("Organisation und Digitalisierung von Informationen zu Bauwerken und Ingenieurleistungen, einschließlich Bauwerksinformationsmodellierung (BIM) – Informationsmanagement mit BIM – Teil 1: Begriffe und Grundsätze") für Deutschland übernommen wurde. Hiermit und zusätzlich mit der VDI-Richtlinienreihe 2552 etablieren sich derzeit auch in Deutschland einheitliche Begriffe zur Beschreibung von BIM-Prozessen und BIM-Management.

### 2.7.2 Gesamtprozess

Der ISO-Standard 19650-1 definiert Konzepte und Prinzipien für das Informationsmanagement von Geschäftsprozessen des Bauwesens (engl. Built Environment Sector), die nach der BIM-Methode organisiert sind. ISO 19650-2 legt spezifische Anforderungen an das Informationsmanagement entlang der Leistungsphasen eines Projekts (engl. Delivery Phase) fest.

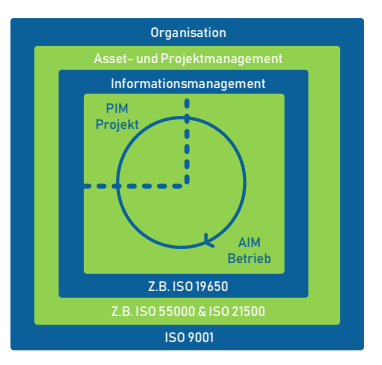

Abb. 2.7-1: Informationsmanagement mit dem Asset Information Model (AIM) und Projekt-Informationsmodell (PIM) entlang des Lebenszyklus der Bauwerksinformation nach ISO 19650-1.

Nach ISO19650 gründet das prozessintegrierte Informationsmanagement nach der BIM-Methode auf der Festlegung der Informationsaustauschanforderungen, Planung der Informationslieferung und der tatsächlichen Lieferung der Information zu einem "gebauten Vermögenswert" (engl. Built Asset). Die Lieferung der Information erfolgt in "strukturierten Informationscontainern" (Modelle, Tabellen, Datenbanken) oder "unstrukturierten Informationscontainern" (Datenblätter, Fotos ...) die gemeinsam das "Informationsmodell" bilden. Der Begriff Informationsmodell ist dabei etwas kritisch, weil im Kontext der Softwareentwicklung "Informationsmodell" die konzeptionelle Ebene, nicht die eigentliche Dokumenteninstanz bezeichnet. ISO 19650 benennt zunächst die Rollen "Informationsbesteller" und "Informationsbereitsteller". Der Standard gliedert dann die Informationsaustauschanforderungen des Informationsbestellers in strategische (Organizational Information Requirements, OIR) und projektspezifische (Project Information Requirements, PIR) Anforderungen (siehe Abbildung 2.7-2).

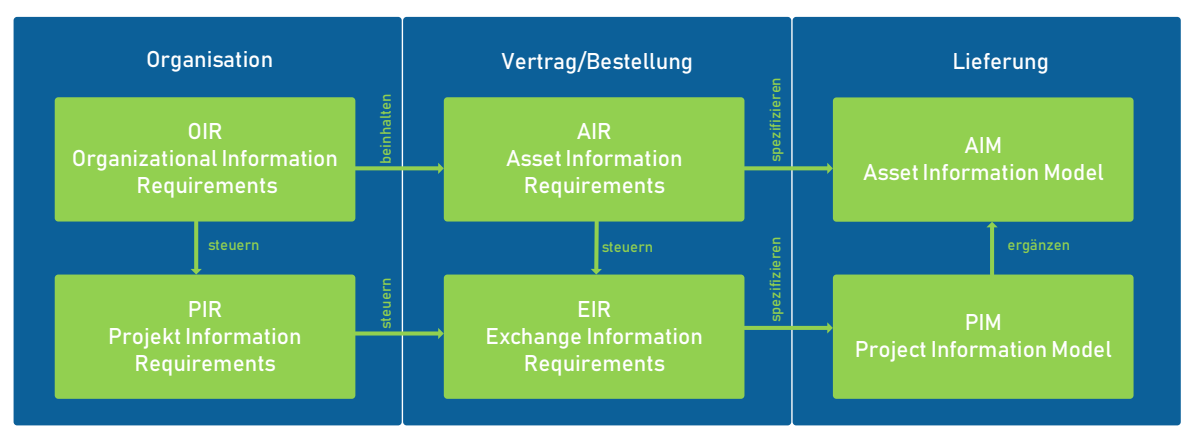

Abb. 2.7-2: Hierarchie der unterschiedlichen Informationsaustausch-Anforderungen nach ISO 19650-1.

Zwischen Informationsbesteller (hier: Auftraggeber) und Informationsbereitsteller (hier: Auftragnehmer) werden die Asset Information Requirements (AIR) bzw. Exchange Information Requirements (EIR) in den Vertragsdokumenten Employers Information Requirements (EIR) (deutsch: *Auftraggeber-Informationsanforderungen, AIA*) und dem BIM Execution Plan (BEP) (deutsch: *BIM-Abwicklungsplan, BAP*) vereinbart. Einen Überblick zu aktuellen BIM-Standards aus der Perspektive der Qualitätssicherung und Geodäsie gibt z. B. Clemen (2019).

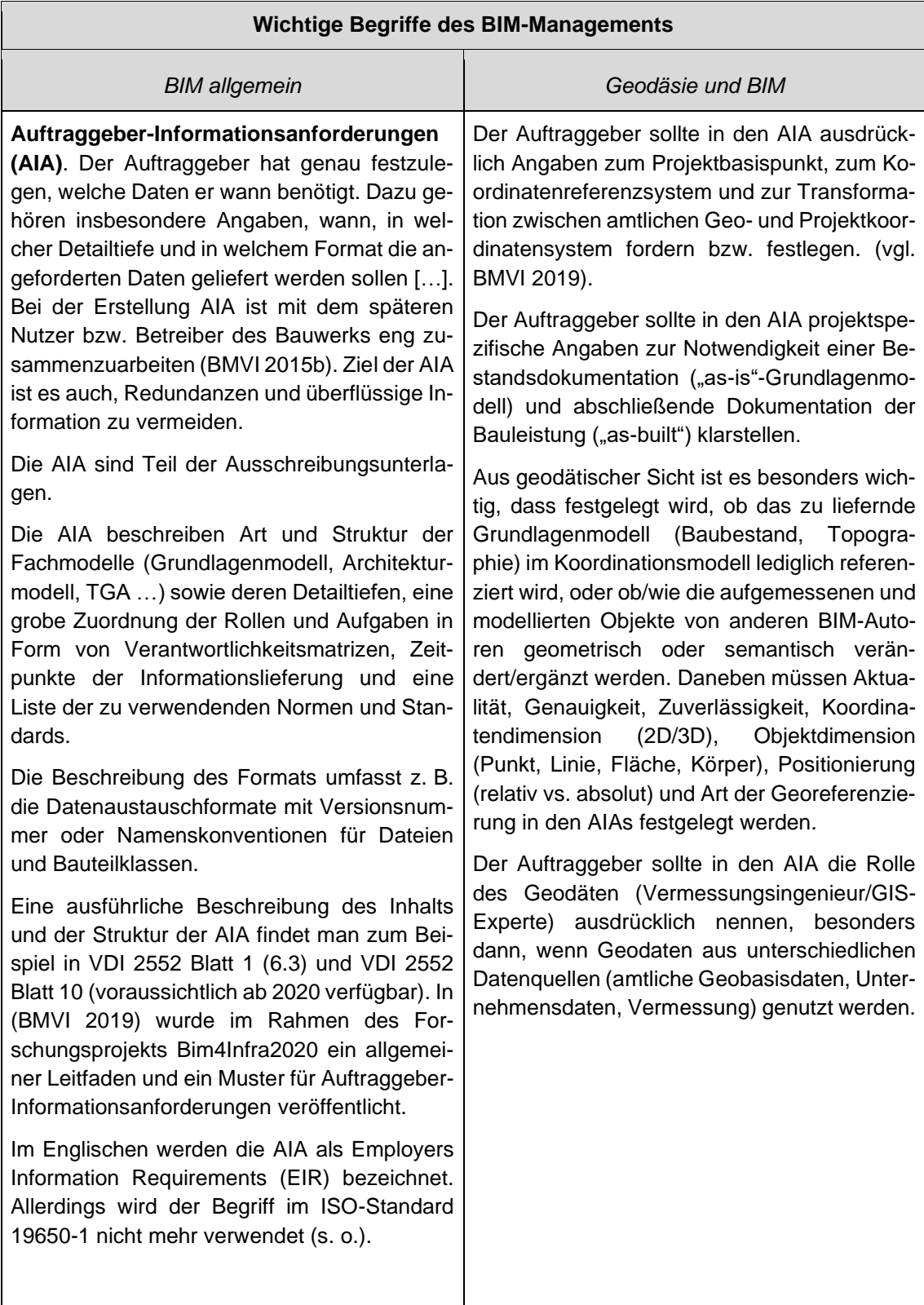

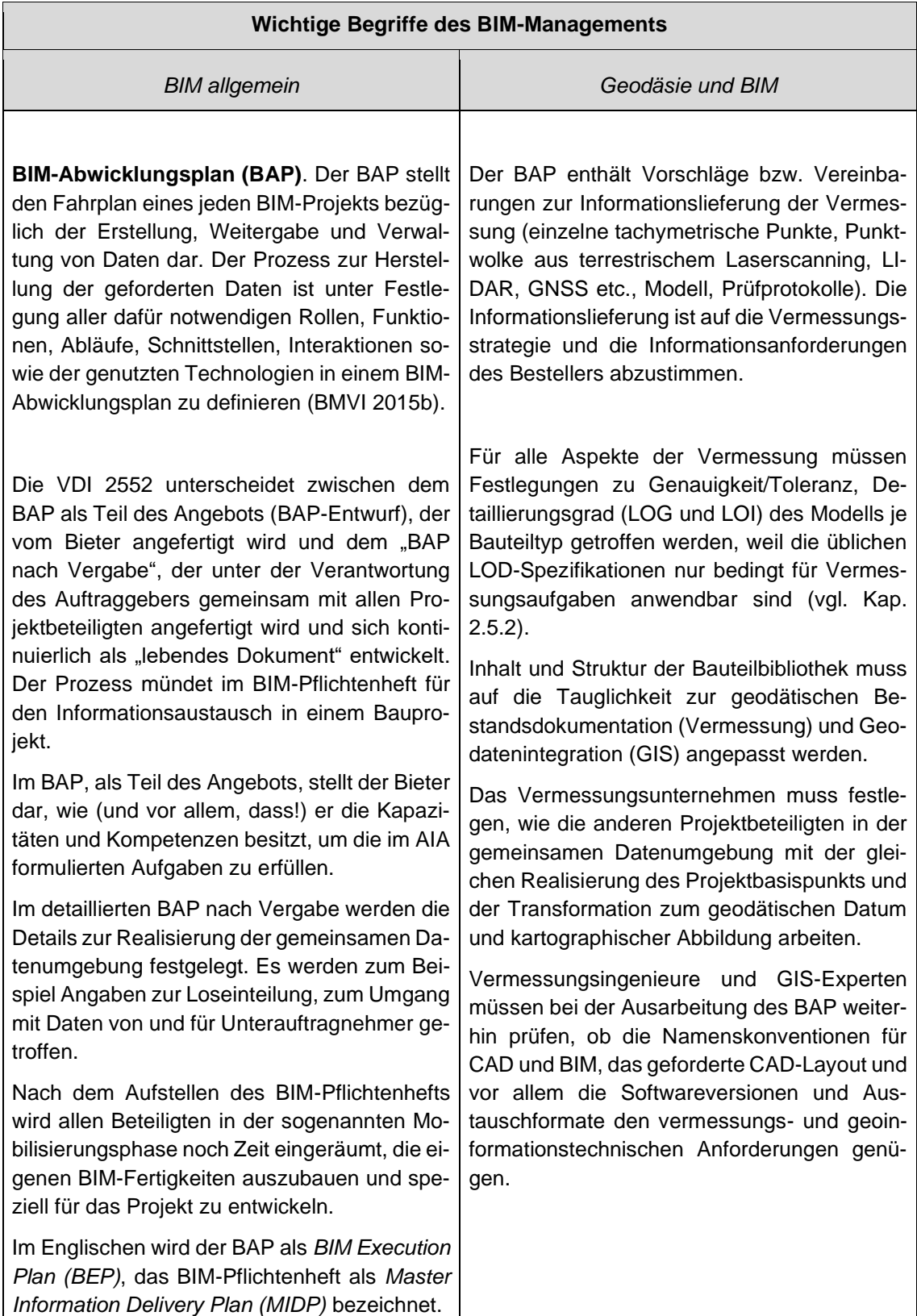

Tab. 2.7-1: Wichtige Begriffe des BIM Managements.

#### $2.7.3$ Gemeinsame Datenumgebung

BIM ist keine monolithische Datenbank, die alle Informationen in einem einheitlich strukturierten und semantisch ausformulierten Datenmodell bereithält. Der Begriff "Gemeinsame Datenumgebung" (z. B. VDI 2552 Blatt 3, engl. common data environment, CDE, ISO 19650-1) ist bewusst generisch gehalten und kann beispielsweise sowohl ein einfaches Dateiablagesystem als auch eine serviceorientierte, verteilte Infrastruktur bedeuten. Wichtig ist jedoch deren Funktionalität. Informationen müssen einem Prozess zugeordnet (Workflow), strukturiert und verknüpft, filter- und abfragbar, versionier- und archivierbar sowie zugriffsgeschützt sein. Eine wichtige Aufgabe der CDE ist es, Metadaten zum Bearbeitungsstand einzelner Informationscontainer zu liefern. Jedem Informationscontainer sollen nach ISO19650 mindestens ein Status "in Bearbeitung", "geteilt" "veröffentlicht" oder "archiviert" zugeordnet werden.

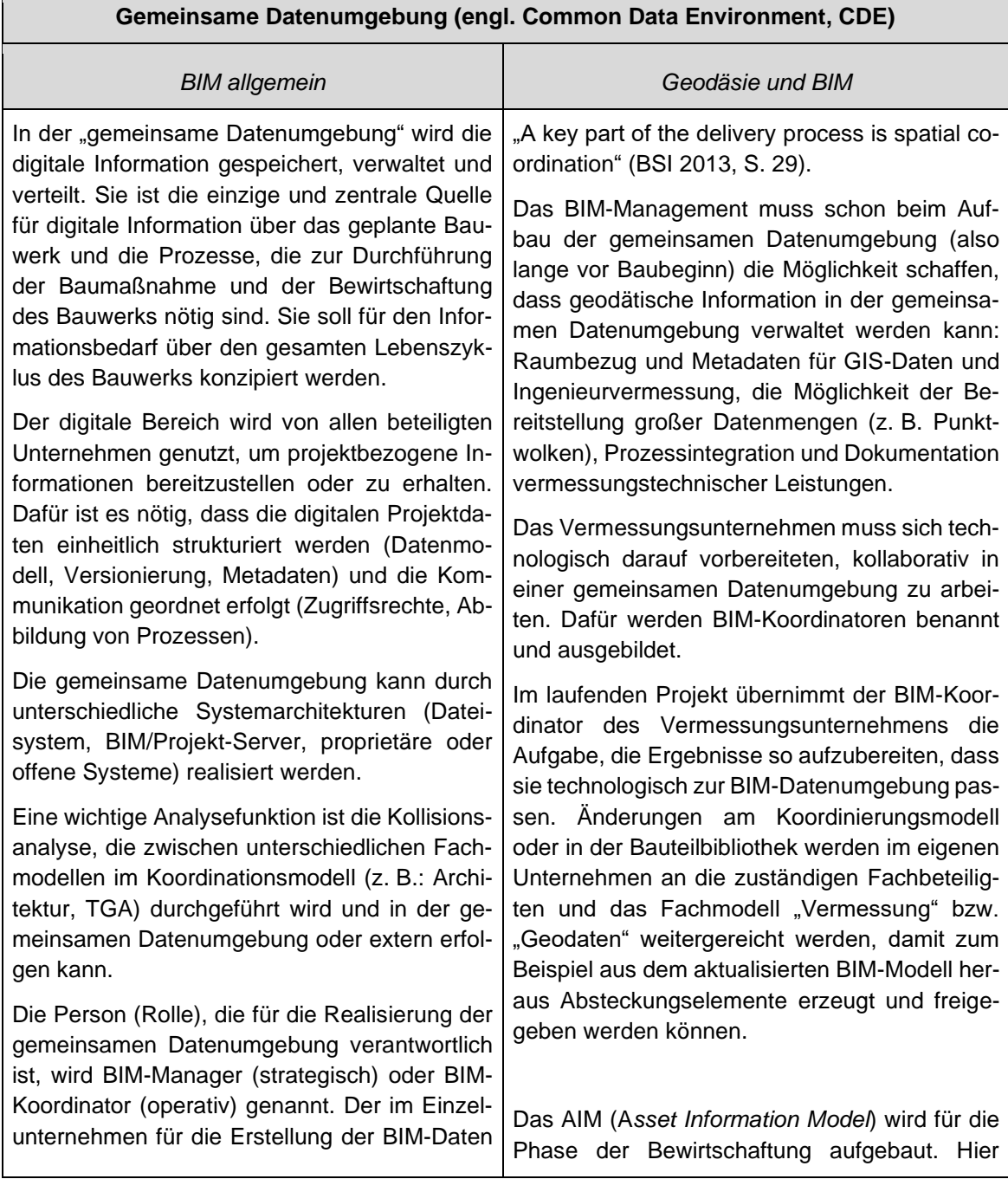

 $\blacksquare$ 

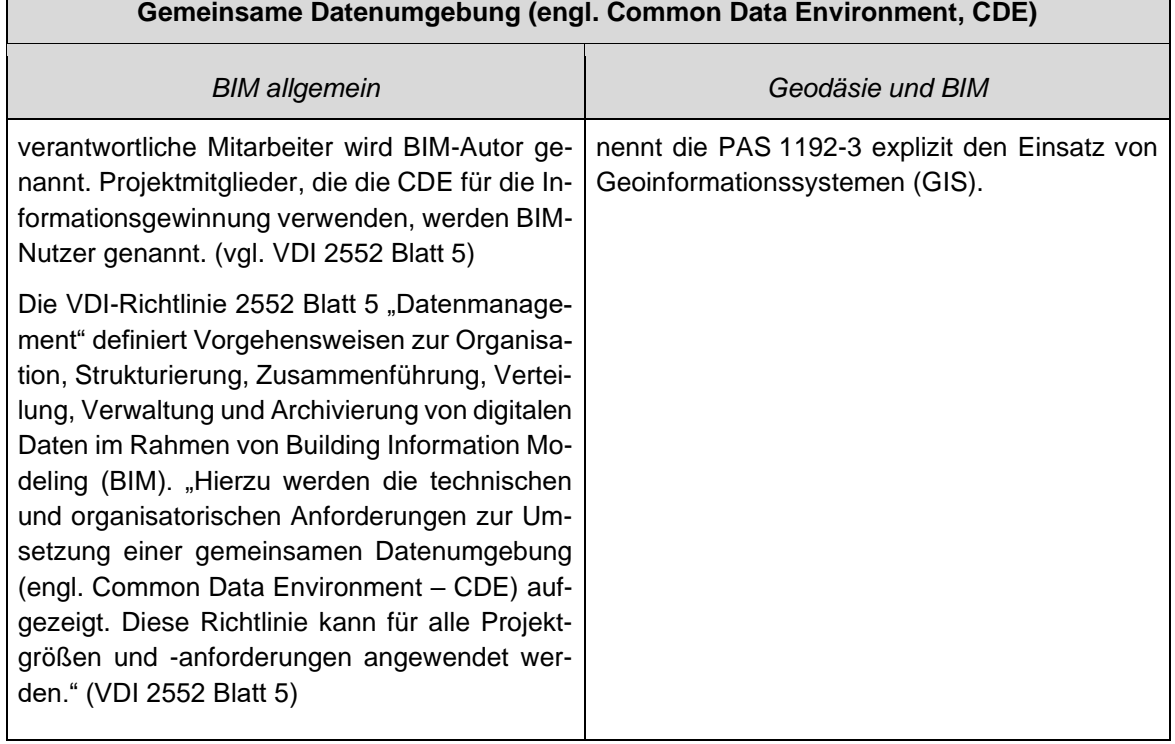

Tab. 2.7-2: Gemeinsame Datenumgebung (CDE).

Der **Modellinhalt** (Abb. 2.7-3) der gemeinsamen Datenumgebung sind die Geometrie, Sachdaten (auch Information) und weitere Dokumente (siehe auch Entwurf zu VDI 2552 Blatt 1, Juni 2019, S. 9). Dieser Modellinhalt wächst in Umfang und Detailierung an, je höher die Leistungsphase wird.

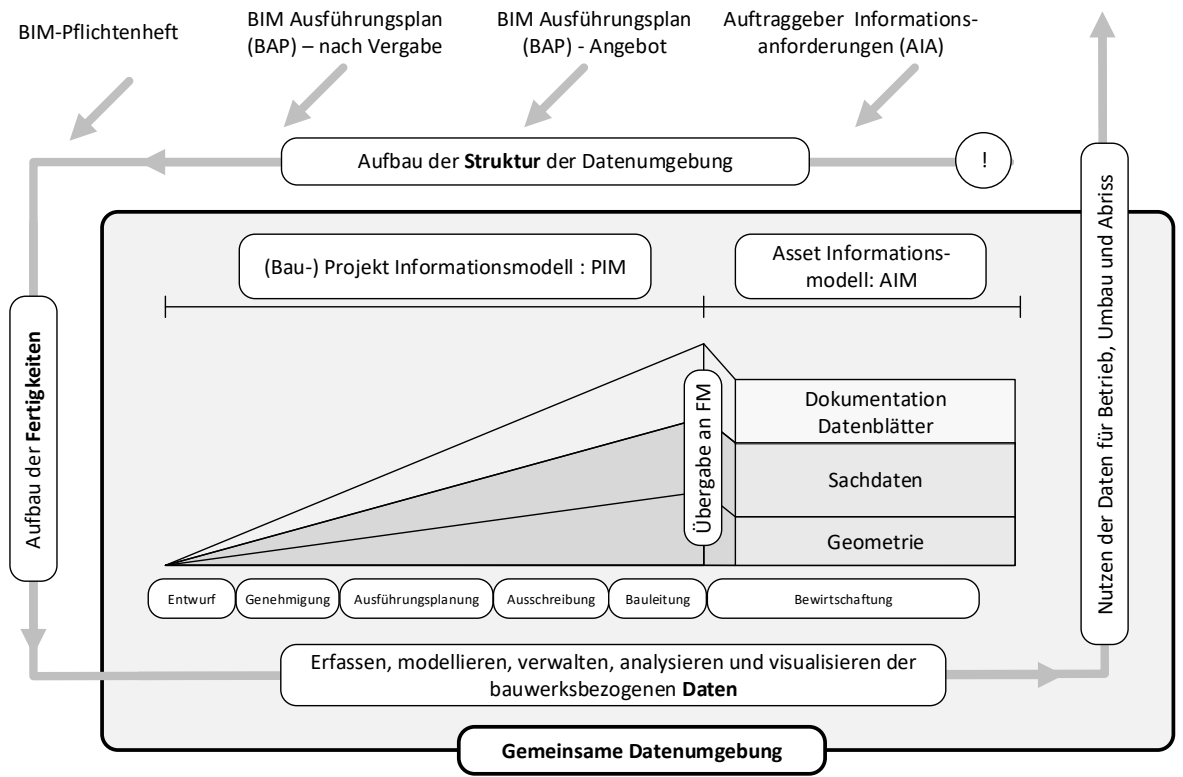

Abb. 2.7-3: Eigene Darstellung, inhaltlich verändert nach "The information delivery cycle" von Mervyn Richards (BSI 2013) – in dieser Form nicht mehr Bestandteil, der ISO19650.

Wenn der BIM-Lebenszyklusgedanke umgesetzt wird, können die im (Bau-)Projektinformationsmodell (PIM) gespeicherten Daten der Planungs- und Bauphase direkt in das *Asset Informationsmodell* übernommen werden.

Mit der seit April 2019 veröffentlichten DIN SPEC 91391-1 "Gemeinsame Datenumgebungen (CDE) für BIM-Projekte – Funktionen und offener Datenaustausch zwischen Plattformen unterschiedlicher Hersteller" liegt nun ein öffentliches Dokument vor, das für den Vergleich unterschiedlicher CDE-Produkte verwendet werden. Der Vergleich kann entlang unterschiedlicher Funktionsgruppen der CDE, BIM-Anwendungsfällen und CDE-Anwendungsfällen durchgeführt werden.

Teil 2 der DIN SPEC 91391 beschreibt die technische Umsetzung einer offenen API (OpenAPI 3.0) als RESTful API und Metadaten für Informationscontainer. Das offene Protokoll für den Datenaustausch über openCDE-konforme Schnittstellen kann sicherstellen, dass Informationen anwendungsfallbezogen zusammengestellt und verlustfrei und rechtssicher ausgetauscht werden können. Die openCDE-Schnittstellen verhalten sich hinsichtlich der übertragenden Inhalte neutral. Geregelt werden Metadaten, Verbindungsaufbau und Containertypen.

Die Koordinations-, Fach- und Teilmodelle werden nach der BIM-Methode in der gemeinsamen Datenumgebung (CDE) verwaltet. Für den Austausch von bauteilbezogenen Modellierungsaufgaben (sog. "issues", z. B. Mängelbeschreibungen) zwischen der Kollaborationssoftware und den BIM-Autorensystemen, etabliert sich zunehmend das Open BIM Collaboration Format (BCF), das ursprünglich von Solibri, Inc. und der Tekla Corporation entwickelt worden ist und jetzt ein wichtiger Baustein des openBIM Konzepts von buildingSmart darstellt. Mit dem BFC Format können im operativen Workflowmanagement z. B. Arbeitsaufträge mit 3D-Ansichtspunkten, ausgewählten Objekte/Bauteile und vor allem Freitextkommentaren gezielt an die BIM-Beteiligten verteilt werden und der Bearbeitungsstand des Arbeitsauftrages ("issue") digital kommuniziert werden. Die Kommunikation mit BFC kann bidirektional (z. B. als Dateianhang einer E-Mail) oder – besser – in der Cloud über spezielle Dienste organisiert werden.

### 2.7.4 Spezifikation von Prozessen und Datenübergaben

Die BIM-Methode lebt von klaren Verantwortlichkeiten und der geordneten Datenübergabe. Jeder Akteur im Projekt erwartet, dass die Eingangsdaten (Input) für seinen Prozessschritt zuverlässig sind und er muss sicherstellen, dass seine Modellerweiterungen (Output) von den Akteuren, die das Model nutzen, richtig interpretiert und verwendet werden. Im Prozess der Vornormierung hat building-Smart mit den *Information Delivery Manual (IDM)* ein Rahmenwerk entwickelt, wie Prozesse und Datenübergabepunkte einheitlich beschrieben werden können. Methodik und Format der IDM sind in DIN EN ISO 29481-1:2018 standardisiert. Die IDM legen fest "welche Informationen von wem wann welchem Projektbeteiligten wie zur Verfügung gestellt werden sollen" (Borrmann 2015, S. 130).

Die IDMs sind sozusagen ein Werkzeug zur Beschreibung von Teilaufgaben, die im AIA, BAP und BIM-Pflichtenheft ausgewiesen sind. Ein IDM besteht aus einem Deckblatt mit administrativen Angaben (Autor, Version …), einer klaren Bezeichnung des Anwendungsfalls und der Zuordnung zu einer bestimmten Leistungsphase. Der Standard beschreibt, wie ein Handbuch zum Informationsaustausch erstellt wird. Ein IDM für einen bestimmten Prozess besteht aus

- einem Prozessablaufdiagramm (engl. Process Map), in welchem das "Wer" und "Wann" geklärt wird und
- Informationsaustausch-Anforderungen (engl. Exchange Requirement), in welchen der Mindestumfang (Was) der auszutauschenden Daten definiert wird.

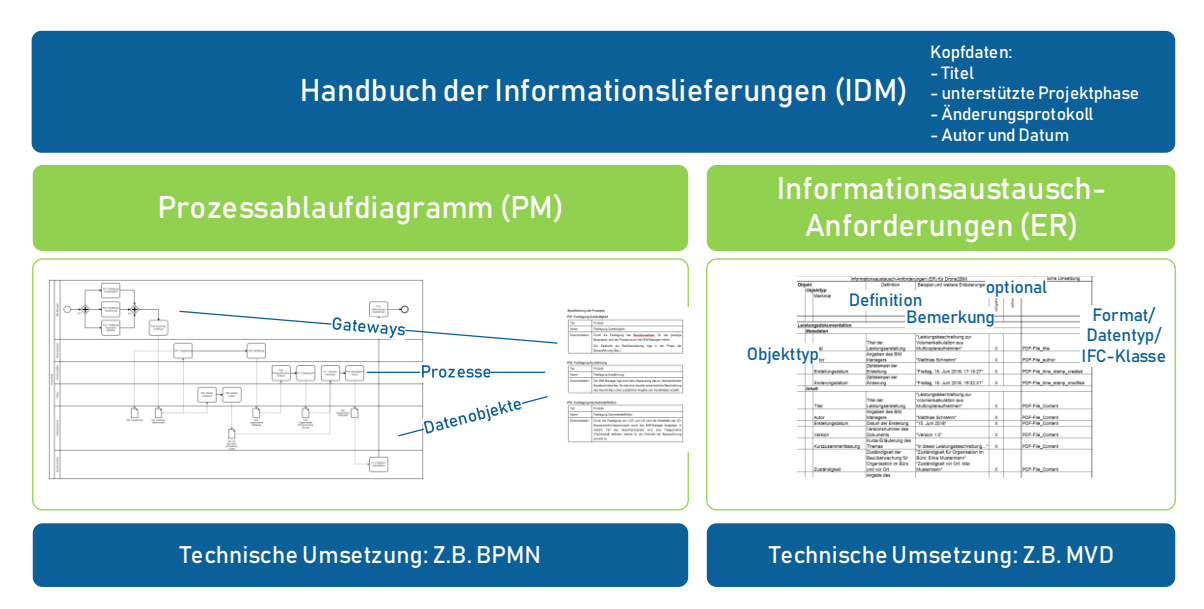

Abb. 2.7-4: Schematische Darstellung des Aufbaus eines IDM.

Für das Prozessablaufdiagramm wird die Business Process Modeling Notation (BPMN, ISO/IEC 19510:2013) empfohlen. Der Vorteil von BPMN ist, dass neben der visuellen und textlichen Darstellung (siehe Abbildung 2.7-4, linke Spalte) die Prozessdefinition als XML-Datei serialisiert und verteilt werden kann. Dadurch kann der definierte Prozess auf einer Prozess-Engine (z. B. Open Source BPMN Workflow Engine von Camunda) implementiert werden. In einem BIM-Projekt könnte dann der aktuelle Bearbeitungsstand von Prozessinstanzen allen Beteiligten (standardisiert) als Webdienst zur Verfügung gestellt werden. Somit wird die Leitlinie der Prozessorientierung im Sinne der Qualitätssicherung auch auf digitaler Ebene umgesetzt.

Für die technische Umsetzung der Informationsaustausch-Anforderungen empfiehlt der Standard die von buildingSmart entwickelten Modell-Bereichs-Definition (MVD, engl. "Model View Definitions"). Eine MVD definiert eine maschinenlesbare Teilmenge (Filter) eines Informationsmodels und Restriktionen für bestimmte Relationen und Wertebereiche. Eine MVD kann für die Filterung und Datenvalidierung der im IDM spezifizierten Datenaustauschanforderungen eingesetzt werden. MVD können darüber hinaus auch genutzt werden, wenn Softwareprodukte für bestimmte Datenaustauschszenarien zertifiziert werden sollen.

# 2.7.5 Kritik an dem Verfahren

Die Grundlagen der ISO19650 wurden in Großbritannien mit der Normenreihe PAS 1192 "Specification for information management for the capital/delivery phase of construction projects using building information modeling (BSI – The British Standard 2013, 2014)" gelegt, sind also in einer deutlich anderen bauwirtschaftlichen Struktur entstanden. Deshalb ist die ISO 19650 auch sehr umstritten, weil sie eher für Projekte angewendet werden kann, die durch einen großen Auftraggeber und Generalunternehmer abgewickelt werden. Für mittlere und kleine Projekte und Projektpartner können jeweils nur Teilaspekte umgesetzt werden.

Es stellt sich grundsätzlich die Frage, ob die Anwendung der BIM-Methode jetzt schon standardisiert werden soll, weil Standards den anerkannten Stand der Technik beschreiben, aber nicht innovativ gestalten sollen. Besonders kann die Übernahme von internationalen Standards zum Aufbau und Nutzen der gemeinsamen Datenumgebung kritisiert werden, weil sie sich an der britischen und USamerikanischen Praxis orientieren, das Bauprojekt von einem Generalunternehmer durchführen zu lassen. Es werde – so die Kritik – nicht berücksichtigt, dass die Vergabe nach deutschem Recht gewerkeweise erfolgt und streng hersteller- und unternehmensneutral organisiert ist. Die in der Normenreihe ISO 19650 formulierte frühe Festlegung auf Technologien, Rollen usw. widersprächen der Trennung zwischen Planung und Entwurf – und damit ggf. deutschem Vertrags- und Vergaberecht.

Die LODs sind aus Sicht des Planungsprozesses logisch und aus dieser Praxis heraus entstanden. Aus vermessungstechnischer Sicht ist es falsch, die Definition von Detaillierungsgraden an Leistungsphasen und die damit gekoppelte sequenzielle Entwicklung der Modellinhalte zu knüpfen. Bei der Erfassung des Bestands vor Ort ist das Bauwerk immer in seiner gesamten Detailliertheit vorhanden. Es kommt also darauf an, im Zuge der genannten Prozesse und des Managements (gemeinsam) festzulegen, was zum vorgegebenen Zeitpunkt durch die Vermessung in welcher Detailliertheit erfasst werden soll oder muss (siehe LOADs in Kapitel [2.5\)](#page-88-0). So genau wie nötig, ist gefragt! Dazu ist der Vermessungsingenieur aufgefordert, mit seiner Expertise im Managementprozess zu unterstützen und zu beraten.

Ein weiterer Kritikpunkt betrifft die in den AIA und BAP formulierten hohen technologischen Anforderungen. Es ist klar, dass kleine Vermessungsbüros es schwer haben werden, sich an BIM-Projekten zu beteiligen, weil der Kauf von Software und der Aufbau von Fachwissen neben dem Tagesgeschäft finanziert werden müssen.

### 2.7.6 Fazit

Geodäten, egal ob GIS-Experten oder Vermessungsingenieure, können mit ihrem Fachwissen eine führende Rolle bei der Etablierung der BIM-Methode übernehmen. Dazu müssen sich Geodäten mit dem BIM-Prozess und den damit verbundenen organisatorischen und informationstechnischen Aspekten auseinandersetzen. Berufspolitisch ist es jetzt wichtig, BIM-Richtlinien und Standards aus geodätischer Sicht zu gestalten, damit Vermessungsunternehmen im operativen Geschäft wie gewohnt hohe Qualität liefern können.

### **Literatur**

- Borrmann, A.; König, M.; Koch, C.; Beetz, J. (2015): Building Information Modeling Technologische Grundlagen und industrielle Praxis. Berlin/Heidelberg: Springer. ISBN 978-3-658-05606-3.
- BMVI (2015a): Reformkommission Bau von Großprojekten. Bundesministerium für Verkehr und digitale Infrastruktur. [https://www.bmvi.de/SharedDocs/DE/Publikationen/G/reformkommission](https://www.bmvi.de/SharedDocs/DE/Publikationen/G/reformkommission-bau-grossprojekte-endbericht.pdf)[bau-grossprojekte-endbericht.pdf](https://www.bmvi.de/SharedDocs/DE/Publikationen/G/reformkommission-bau-grossprojekte-endbericht.pdf) (08.2019).
- BMVI (2015b): Stufenplan Digitales Planen und Bauen Einführung moderner, IT-gestützter Prozesse und Technologien bei Planung, Bau und Betrieb von Bauwerken. Bundesministerium für Verkehr und digitale Infrastruktur. [https://www.bmvi.de/SharedDocs/DE/Publikationen/DG/](https://www.bmvi.de/SharedDocs/DE/Publikationen/DG/stufenplan-digitales-bauen.pdf) [stufenplan-digitales-bauen.pdf](https://www.bmvi.de/SharedDocs/DE/Publikationen/DG/stufenplan-digitales-bauen.pdf) (08.2019).
- BMVI (2019): Leitfaden und Muster für Auftraggeber-Informationsanforderungen (AIA): [https://bim4infra.de/wp-content/uploads/2019/07/BIM4INFRA2020\\_AP4\\_Teil2.pdf](https://bim4infra.de/wp-content/uploads/2019/07/BIM4INFRA2020_AP4_Teil2.pdf) (08.2019)
- BSI The British Standard (2013): Public Available Standard (PAS) 1192-2:2013 Specification for information management for the capital/delivery phase of construction projects using building information modeling. ISBN: 978-0-580-82666-5.
- BSI The British Standard (2014): Public Available Standard (PAS) 1192-2:2014 Specification for information management for the operational phase of assets using building information modeling. ISBN 978-0-580-83910-8.

Camunda BPMN Workflow Engine: <https://camunda.com/products/bpmn-engine/> (08.2019).

Clemen, C (2019): [Standards für die Qualitätssicherung mit der BIM-Methode.](https://geodaesie.info/sites/default/files/privat/DVW_95_2019_QS_2019_FINAL_190624.pdf) In: DVW e. V. (Hrsg.): Qualitätssicherung geodätischer Mess- und Auswerteverfahren 2019. DVW-Schriftenreihe, Band 95. Augsburg: Wißner, S. 47– 60.

- DB Station&Service AG; DB Netz AG (2017): BIM-Vorgaben, Version 2.3. [http://www1.deutsche](http://www1.deutschebahn.com/sus-infoplattform/start/Vorgaben_zu_Anwendung_der_BIM-Methodik.html) [bahn.com/sus-infoplattform/start/Vorgaben\\_zu\\_Anwendung\\_der\\_BIM-Methodik.html](http://www1.deutschebahn.com/sus-infoplattform/start/Vorgaben_zu_Anwendung_der_BIM-Methodik.html) (08.2019).
- DIN EN ISO 19650-1:2019-08 Organisation und Digitalisierung von Informationen zu Bauwerken und Ingenieurleistungen, einschließlich Bauwerksinformationsmodellierung (BIM) – Informationsmanagement mit BIM −Teil 1: Begriffe und Grundsätze (ISO 19650-1:2018). [https://dx.doi.org/10.31030/3030494.](https://dx.doi.org/10.31030/3030494)
- DIN EN ISO 19650-2:2019-08 Organisation und Digitalisierung von Informationen zu Bauwerken und Ingenieurleistungen, einschließlich Bauwerksinformationsmodellierung (BIM) – Informationsmanagement mit BIM – Teil 2: Planungs-, Bau- und Inbetriebnahmephase (ISO 19650- 2:2018). [https://dx.doi.org/10.31030/3030497.](https://dx.doi.org/10.31030/3030497)
- DIN EN ISO 29481-1:2018-01, Bauwerksinformationsmodelle Handbuch der Informationslieferungen – Teil 1: Methodik und Format (ISO 29481-1:2016). [https://dx.doi.org/10.31030/2773897.](https://dx.doi.org/10.31030/2773897)
- Egger, M.; Hausknecht, K.; Liebich, T.; Przyblo, J. (2013): BIM-Leitfaden für Deutschland Information und Ratgeber – Endbericht. Bundesinstitut für Bau-, Stadt- und Raumforschung (BBSR) im Bundesamt für Bauwesen und Raumentwicklung (BBR). [https://www.bmvi.de/Shared-](https://www.bmvi.de/SharedDocs/DE/Anlage/DG/Digitales/bim-leitfaden-deu.html)[Docs/DE/Anlage/DG/Digitales/bim-leitfaden-deu.html](https://www.bmvi.de/SharedDocs/DE/Anlage/DG/Digitales/bim-leitfaden-deu.html) (08.2019).
- Hausknecht, K.; Liebich, T. (2016): BIM-Kompendium Building Information Modeling als neue Planungsmethode. Stuttgart: Fraunhofer IRB. ISBN 978-3-8167-9489-9.
- Manthe, C. (2017): BIM Implementation for the German Railway. Proceedings of FIG Working Week 2017, Helsinki. ISBN 978-87-92853-61-5.<https://www.fig.net/fig2017/bim.htm> (07.2017).
- OMG Object Management Group (2017): Business Process Modell and Notation. http://www.bpmn.org/ (08.2019).
- Plowman Craven (2015): BIM Survey Specification and Reference Guide, Version 4.0.0. <https://www.plowmancraven.co.uk/bim-survey-specification/> (07.2017).
- USIBD U.S. Institute of Building Documentation (2016): Guide for USIBD Document C220TM: Level of Accuracy (LOA) Specification for Building Documentation. [http://www.usibd.org/](http://www.usibd.org/products/level-accuracy-loa-specification-version-20) [products/level-accuracy-loa-specification-version-20](http://www.usibd.org/products/level-accuracy-loa-specification-version-20) (07.2017).
- VDI 2552 Blatt 1 (Entwurf), Building Information Modeling Grundlagen (Juni 2019) VDI 2552 Blatt 3 (Entwurf), Building Information Modeling – Grundlagen (Juni 2019) VDI 2552 Blatt 5, Building Information Modeling – Datenmanagement (Dezember 2018)

# 3 BIM in der Praxis

### BIM in der Ingenieurvermessung

# Der S-Bahn-Tunnel in Frankfurt am Main – das BIM-Fachmodell

Ingenieurvermessung in der Planung für die Infrastrukturmaßnahmen

*Beitrag von Andreas Riemenschneider*

### **Problemstellung/Ziel**

Der vor rund 40 Jahren in Betrieb genommene städtische S-Bahn-Tunnel in Frankfurt am Main soll mit dem Neubau eines elektronischen Stellwerks (ESTW) in den nächsten Jahren saniert werden. Die Erneuerung der Signaltechnik, die Aktualisierung des Brandschutzes nach den gültigen Vorschriften, die Modernisierung der S-Bahn-Stationen und die Neustrukturierung der B-Ebene im Frankfurter Hauptbahnhof sind das Ziel des Anlagenbetreibers und Bauherrn. Gegenstand der Modernisierungs- und Planungsmaßnahme ist die gesamte innerstädtische S-Bahn-Tunnelstammstrecke mit den 17 km langen Tunnelröhren und sieben Stationen in Frankfurt am Main. Ziel der Vermessung war, hierbei ein gesamtes *REVIT-FACHMODELL INGENIEURVERMESSUNG* für die S-Bahn-Stationen sowie die 3D-Abbildung des Tunnels mit den Soll-Gleisachsen zu erstellen.

### **Lösungsweg**

Im Rahmen der planungsbegleitenden Vermessung zur Modernisierung der S-Bahn-Tunnel-stammstrecke in Frankfurt am Main ist der Bezug zum DB\_REF von zentraler Bedeutung. Zweifelsfreie digitale, dreidimensionale Bauwerksmodelle dieser Größenordnung, die aus einer Vielzahl von Einzelmessungen, die sich über einen größeren Zeitraum erstrecken und auf der Basis unterschiedlicher Messverfahren entstehen, setzen ein durchgängig homogenes, hoch genaues und ausgeglichenes Maß- und Bezugssystem zwingend voraus. Mit dem Maß- und Bezugssystem steht und fällt die Qualität des digitalen Bauwerksmodells und seiner Nachbarschaftsbeziehungen im dreidimensionalen Raum und damit letztendlich die Qualität anschließender Planungen und Bauausführungen.

Die oberirdische Verdichtung der Bezugspunkte zum DB\_REF erfolgte durch die Einbeziehung von insgesamt acht über das gesamte Stadtgebiet von Frankfurt verteilter Basisreferenzpunkte (PS0- Punkte). Im oberirdischen Eingangsbereich der S-Bahn-Stationen wurden entsprechende Verdichtungspunkte erkundet, vermarkt, qualitätsgesichert gemessen, ausgeglichen, berechnet und dokumentiert. Anschließend erfolgte die Übertragung des DB\_REFs in Form von weiteren Verdichtungspunkten (PS1-Punkten) mittels Tachymetrie und Ingenieurnivellement auf die jeweils unterirdisch gelegenen Bahnsteige der S-Bahn-Stationen und den gesamten Tunnelbereich. Da diese Arbeiten am Tage durchgeführt wurden, kam es durch den Personenbetrieb zu teilweise erheblichen Behinderungen bei den Messungen. Diese Verdichtung des Maß- und Bezugssystems bildete die Basis für die Bestimmung von Gleisvermarkungspunkten und die Tachymetrie-, GNSS- und Laserscangestützten Bestandsaufnahmen der Gleisanlagen, der Tunnel und der S-Bahn-Stationen.

Auf der Basis der Festpunkte des DB\_REF erfolgte aus einer Kombination unterschiedlichster Prozesse und Messsensorik, die dreidimensionale Bestandsaufnahme der Gleisanlagen, der Tunnel und der S-Bahn-Stationen. Dabei wurden die Gleis- und Tunnelanlagen kinematisch in Form von Laserscan-gestützten Profilmessungen mit dem System *SITRACK* in einem Profilabstand von 2 Zentimetern erfasst. Die vollflächige Bestandsaufnahme der S-Bahn-Stationen, der unterirdischen Kabeltröge und Notausstiege wurde mittels statischem Laserscanning realisiert. Zur Qualitätssicherung wurden die Ist-Gleisachsen und -gradienten sowie Gleisvermarkungspunkte, tachymetrisch erfasst. Die Gesamtheit aller erfassten Daten bildet die Basis für das mit *REVIT* erzeugte digitale Bauwerksmodell. Die Messungen im Tunnel konnten nur innerhalb der nächtlichen Betriebsruhe von 1.00 bis 4.00 Uhr durchgeführt werden.

Mit dem *REVIT-FACHMODELL INGENIEURVERMESSUNG* werden für Planungszwecke hochwertige, bauteilorientierte, übereinstimmende Bauwerksmodellierungen zum Ist-Bestand (*as-built*) bereitgestellt. Diese digitalen Bauwerksmodelle beinhalten unter anderem die mathematisch, geodätisch exakt definierten Raumkurven des Fahrwegs, nämlich die Soll-Gleisgeometrien.

Für die wirklichkeitstreue Darstellung (*as-built*) der S-Bahn-Stationen war es notwendig, eine Vielzahl von Familien zu erzeugen, da in den Programmbibliotheken von *REVIT* nur sehr wenige bahnspezifische Anlagenteile vorhanden waren. Vor dem Hintergrund, dass die S-Bahn-Stationen vor 40 Jahren gebaut wurden, sind verständlicherweise die verbauten Anlagenteile und insbesondere die signaltechnischen Elemente nicht in den Datenbanken enthalten. Um die Anzahl der zu erzeugenden Familien möglichst gering zu halten, wurden die meisten von ihnen parametrisch angelegt.

Rolltreppen und Treppen wurden ebenfalls als Familie erzeugt, da es in *REVIT* für die Erstellung von vorhandenen Treppen kein funktionierendes Tool gibt.

Bei der Erzeugung der Familien wurde darauf geachtet, die Materialien so wirklichkeitstreu wie möglich zu wählen. So wurde beispielsweise einem Informationskasten der Bahn die Materialien "Metall eloxiert" für den Rahmen und "Glas" für die Glasfläche zugeordnet. Ebenso wurden bei der Konstruktion der Anlagenteile die örtliche Farbgebung berücksichtigt, um eine möglichst wirklichkeitstreue Darstellung der Realität zu erhalten.

Die erstellten Familientypen hatten eine relative Genauigkeit von weniger als 5 Millimeter in den Abmaßen und sind absolut kleiner 1 Zentimeter platziert. Die neu angelegten Familientypen wurden bei den Ausschreibungen zur Erstellung der Bauteillisten sowie bei der Ermittlung der Abbruchflächen genutzt.

Da die Datenerfassung mittels Laserscanning der S-Bahn-Stationen im laufenden Betrieb erfolgte, kam es in den einzelnen Scans teilweise zu Abschattungen durch Personen. Diese Abschattungen wurden durch eine mehrfache Aufnahme des Bereichs bzw. mit Handaufmaß und Tachymetrie ergänzt.

Problematisch war das zum Teil starke Rauschen in den Laserscandaten sowie das Fehlen von Laserdaten aufgrund der Materialbeschaffenheit. Polierte Stahlflächen an Rolltreppen verursachten teilweise Löcher in den Punktwolken. Hier konnten keine Informationen ermittelt werden.

Um sich im Zuge der Auswertung das permanente Umschalten zwischen vielen einzelnen Punktwolken zu ersparen, wurde mit verschiedenen Softwareapplikationen gleichzeitig gearbeitet. So war es möglich, in einer Software eine Höhe zu ermitteln und parallel dazu die Höhenabwicklung anhand eines Schnitts zu verifizieren.

Die S-Bahn-Stationen wurden mit durchschnittlich ca. 150 Laserscanstandpunkten erfasst, die im Anschluss im Lage- und Höhenbezugssystem DB\_REF georeferenziert wurden.

Die erfassten Rohdaten hatten ein Datenvolumen von ca. 15 GB. Nach der Konvertierung in die Datenstruktur der Auswertesoftware (*SCALYPSO* und *RECAP*) erhöhte sich das Datenvolumen auf ca. 50 GB pro S-Bahn-Station.

### **Erfahrungen**

Vollständige, genaue und widerspruchsfreie Informationen zu bestehenden Gleisanlagen, ihrer trassennahen Topographien, ihrer Gebäude und Ingenieurbauwerke sind Voraussetzungen für komplexe Planungsprozesse. Die Erfassung von Geodaten mit hybriden Messprozessen, nämlich eine Kombination von GNSS-Empfängern, Tachymetern, Laserscannern und der Verknüpfung statischer und kinematisch erfasster Messdaten, sind nachgewiesenermaßen Realität. Auf der Basis hoch genauer und homogener Bezugssysteme wie dem DB\_REF, ist es der Ingenieurvermessung möglich, einen wichtigen Beitrag zur Verbesserung der planerischen Qualität bei der Modernisierung von Gleisanlagen, Tunnel, Bahnhöfen und Stationen zu leisten. Schlüssige Konzepte oder die "Ingenieurvermessung aus einem Guss" – von der vorausschauenden Planung einer Messung über die einzusetzenden Messsensoren, das entsprechend qualifizierte Personal, die Auswerte- und Dokumentationsstrategie in Verbindung mit einer, auf die Messsensoren und die Aufgabenstellung abgestimmten Software – sind das Potenzial für einen gewichtigen Beitrag der Geodäten zur Kostenminimierung in diesem Bereich. Digitale Anlagen- und Bauwerksmodelle, wie sie zur Modifizierung der S-Bahn-Tunnelstammstrecke in Frankfurt am Main erzeugt wurden, erhöhen die Produktivität und Transparenz für alle an Planungs-, Entwurfs-, Abstimmungs- und Überwachungsprozessen beteiligten Institutionen und Firmen. Die unmittelbar zusammenhängende objektorientierte Modellierung von "Bauteil-Familien" und ihren Parametern zu einem digitalen Fachmodell "Ingenieurvermessung" erfordert ein Umdenken zu den bisherigen Umsetzungsprozessen der Ingenieurvermessung im dreidimensionalen Raum. In Zukunft wird der Fokus der Ingenieurvermessung mehr denn je auf den Aspekten der Vollständigkeit, Erreichbarkeit, Genauigkeit und Dokumentation liegen.

# BIM-Pilotprojekt Neubau der Westkammer der Schleuse Wedtlenstedt am Stichkanal nach Salzgitter

*Beitrag von Jan Schaper und Matthias Küßner*

### **Projektdefinition und -auftrag**

Die Reformkommission Bau von Großprojekten hat in ihrem Endbericht für einen effizienteren, kosten- und termingerechten Projektablauf die stärkere Nutzung digitaler Methoden beim Planen, Bauen und Betreiben von Bauwerken empfohlen. Vor diesem Hintergrund wurde der Stufenplan "Digitales Planen und Bauen" zur schrittweisen Einführung der Planungsmethode *Building Information Modeling (BIM)* vorgestellt. Auch im Geschäftsbereich der Wasserstraßen- und Schifffahrtsverwaltung des Bundes (WSV) wurde ein Pilotprojekt zur Erarbeitung und Erprobung von Planungsaufgaben mit BIM gesucht und im Neubau der Westkammer der Schleuse Wedtlenstedt gefunden.

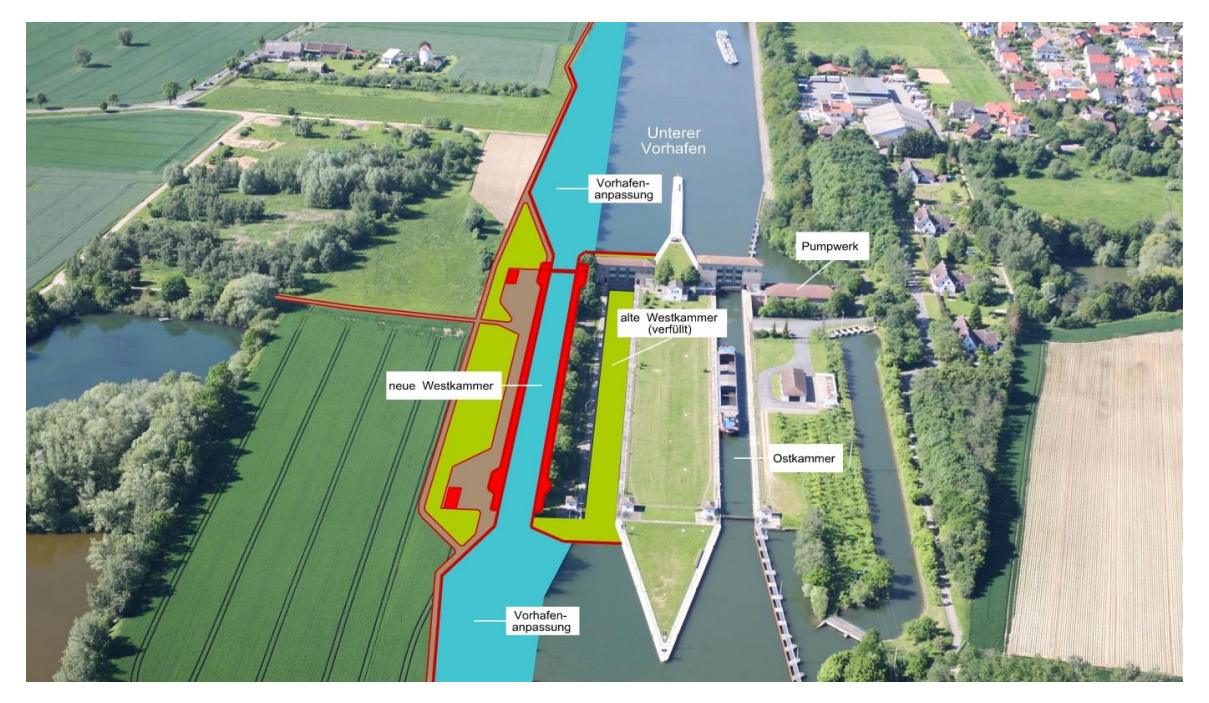

Abb. 3.1.2-1: Neue Westkammer der Schleuse Wedtlenstedt (Quelle WSV-NBA Hannover)

Die 2-Kammer-Schleuse Wedtlenstedt wurde in zweijähriger Bauzeit fertiggestellt und am 02.12.1940 in Betrieb genommen. Sie ist die Eingangsschleuse in den Stichkanal nach Salzgitter (SKS) und überbrückt einen Höhenunterschied von 9,30 m.

Um der modernen Binnengüterschifffahrt gerecht zu werden und unter Anbetracht des baulichen Zustands, entschied man sich für einen Neubau westlich des bestehenden Bauwerks. Die Planung wird herkömmlich durchgeführt, jedoch die wesentlichen Schritte mittels BIM-Methodik nachverfolgt und pilotiert.

Im weiteren Verlauf des Stichkanals Salzgitter wird ebenfalls die Westkammer der Schleuse Üfingen durch einen Neubau ersetzt. Die an der Schleuse Wedtlenstedt gesammelten BIM-Erfahrungen sollen bereits hier in der Planung berücksichtigt werden.

Abmessungen des Neubauvorhabens:

- Nutzlänge: 190 m,
- Nutzbreite: 12,50 m,

Länge der Vorhäfen: je ca. 770 m.

Der Projektauftrag zum "BIM-Pilotprojekt – Schleuse Wedtlenstedt" wurde gemeinsam von Bundesministerium für Verkehr und digitale Infrastruktur (BMVI), Generaldirektion Wasserstraßen und Schifffahrt (GDWS), Bundesanstalt für Wasserbau (BAW), Informationstechnik Zentrum Bund (ITZ-Bund) und dem Neubauamt für den Ausbau des Mittellandkanals in Hannover (NBA Hannover) erarbeitet. Das Pilotprojekt, das beim NBA Hannover durchgeführt wird, verfolgt mehrere Ziele. Im Vordergrund stehen die Erprobung der BIM-Methode sowie die Entwicklung von Werkzeugen, Prozessen und Organisationsformen. Ein weiterer Aspekt ist die Implementierung von BIM im Geschäftsbereich der WSV verbunden mit der Erarbeitung von Handlungsanweisungen und Verfahrensvorschriften.

### **Schaffung von In-house-Kompetenz**

Zum Aufbau verwaltungseigener BIM-Kompetenz wurde eine Projektgruppe im NBA Hannover eingerichtet. Neben operationellen Geschäftsstellenaufgaben werden hier BIM-Werkzeuge, Prozesse und Organisationsformen getestet und entwickelt. Die Implementierung von BIM, verbunden mit der Erarbeitung von Handlungsanweisungen und Verfahrensvorschriften, wird hier vorbereitet. Weitere Aufgaben sind die Beratung von Mitarbeitern sowie die Kommunikation mit der Wirtschaft, Fachverbänden, wissenschaftlichen Einrichtungen und Normungsgremien.

### **Datenbestand – Erfassungsgenauigkeit**

Im Neubaubereich stellt die Digitale Anlagenkarte (DAK) das WSV-Planungsinstrument für Planung mit Ortsbezug im Maßstabsbereich von 1:1000 bis 1:250 dar. Sie ist die raumbezogene Basisgeometrie und die einheitliche und ausschließliche Datenbasis für alle weiteren Fachverfahren.

In Absprache mit anderen Fachdisziplinen wird die Aufnahmegenauigkeit der DAK für jedes Projekt neu bestimmt und festgelegt. Die Erfassung der Geometrien kann je nach Genauigkeitsanforderung und Umfang über alle bekannten Messmethoden, hier seinen explizit Laserscanning und Nahbereichsphotogrammetrie genannt, erfolgen.

Wurden in der Vergangenheit die dreidimensionalen Daten häufig nur in 2D abgefordert, so liefert die DAK bereits heute, bei entsprechenden Erfassungsanforderungen, einen detaillierten Datenbestand zur Erstellung eines 3D-Modells mit BIM.

BIM stellt an die Erfassung und die Modellierung von Bestandsbauwerken andere Anforderungen an die Vermessung als die herkömmliche Planung. So ist als ein erstes Ergebnis die steigende geometrische Genauigkeit und Granularität der Daten, je dichter sich ein Objekt am geplanten Bauwerk befindet, festzuhalten.

Derzeit ist eine Unterteilung des BIM-Modells in verschiedene Teilmodelle mit unterschiedlichen Genauigkeitsanforderungen die vielversprechendste Variante.

- Schleusenbaukörper: höchste Genauigkeit, hohe Punktdichte,
- Vorhäfen/Einwirkbereich: hohe Genauigkeit, mittlere Punktdichte,
- Gesamtmodell/Umgebung: reduzierte Genauigkeit, ausreichende Punktdichte.

### **Baustellennetz – geodätisches Bezugssystem**

In der klassischen Planung wird das geodätische Bezugssystem durch Messpfeiler in der Örtlichkeit realisiert, die in ihrer Gesamtheit das Baustellennetz ergeben, sobald die genaue Lage und Form des Neubaukörpers feststeht. Das Lagenetz wird i. d. R. als freies Netz mit einem Maßstab von 1 ausgeglichen. Das Höhennetz wird ebenfalls auf den Messpfeilern gelagert und orientiert sich an dem in der WSV als Standard definierten Höhenstatus 160.

Da bei Planungen mit der BIM-Methode viele Vorarbeiten, Planungen und Variantenstudien bereits mit einem absoluten Lagebezug der Objekte zueinander erfolgen, bevor das Baustellennetz gebaut, mehrfach gemessen und ausgeglichen ist, muss dies bei der Konzipierung des geodätischen Bezugssystems berücksichtigt werden. Der derzeitige Lösungsansatz sieht ein örtliches Pseudo-UTM-Netz mit einem Maßstab von 1 vor, welches im Schleusenneubaukörper seinen Ursprung hat. Um negative Vorzeichen zu vermeiden, wird der Ursprung mit festen Additionswerten in X- und Y- Richtung versehen. Die durch die Ausdehnung des Baukörpers auftretenden Verzerrungen durch die Erdkrümmung treten in den äußeren Bereichen des Baufelds auf. Dort sind die geforderten Genauigkeiten bauseitig geringer, sodass diese Effekte für das Baulagenetz vernachlässigbar sind.

Nach Errichtung des Baustellennetzes wird dieses wie üblich ausgeglichen und durch Transformation in das vorab theoretische gelagerte Netz überführt. Hierdurch wird das theoretische Netz als das maßgebliche Netz für die Planung aller Gewerke und die Modellierung beibehalten. Alle Baumessungen, die aus dem Modell entstehen, müssen via Transformation in das Baustellennetz gebracht werden und können aus dieser Lagerung in die Örtlichkeit und auf die Baustelle übertragen werden.

#### **Ansprüche an das 3D-Modell**

Die durch die Auftraggeber-Informationsanforderungen (AIA: BIM-Lastenheft) definierten Genauigkeiten und Granularitäten der Objekte in den einzelnen Fachmodellen werden zu den vorab definierten Übergabezeitpunkten der einzelnen Leistungsphasen im Koordinierungsmodell zusammengefasst. Dabei hat jedes Objekt eine eigene, durch die *Level of Details* (LOD: geometrischer Detaillierungsgrad) festgelegte, Toleranz. Die Toleranz nach DIN 18201 entspricht der Maßtoleranz nach DIN 18202, diese setzt sich aus der Vermessungstoleranz und der Ausführungstoleranz zusammen. Wie sich Bauteile mit unterschiedlicher Toleranz und Genauigkeitsanforderungen mit direktem physischen Kontakt auf der Baustelle errichten lassen, ohne die Funktionstüchtigkeit der Bauteilgruppe zu beeinträchtigen, oder aufwendige Nacharbeiten zu produzieren, wird derzeit genauer untersucht. Beispielsweise treffen Stahlbauteile mit Genauigkeitsanforderungen im unteren Millimeterbereich auf Massivbauteile, deren Genauigkeitsanforderungen um den Faktor 10 geringer sind. Im klassischen Bauablauf werden Problemstellungen, wie die oben beschriebene, bspw. durch die Montage im Erstund Zweitbeton, gelöst. Eine andere Variante entzerrt die beiden Fertigungsprozesse. Dabei wird zuerst das ungenauere Bauteil gebaut und anschließend vermessungstechnisch erfasst. Durch die entsprechend genaue Messung der Ist-Ausformung des Massivbaus kann das Stahlbauteil anschließend angepasst werden.

#### **Hard- und Softwareanforderungen**

Im Zuge der Pilotierung werden auch die Anforderungen und Möglichkeiten der IT-Infrastruktur der WSV untersucht. Die Ausschreibungen werden softwaretechnisch neutral im IFC-Format durchgeführt. In der WSV wird die Eignung der Software der Firma *BENTLEY*, die bereits für die klassische Planung genutzt wird, auch für die BIM-Planung getestet, um einerseits die Softwareneutralität zu gewährleisten, und andererseits den Schulungsaufwand gering zu halten. Eine abschließende Festlegung hierzu gibt es jedoch noch nicht.

Für die BIM-Planung und Betreuung wird die Hardware entsprechend ausgetauscht und auf die Anforderungen aufgerüstet. Auch die Umstellung auf *big-* und *thin-Clients* wird überprüft und als Lösungsansatz pilotiert. Das *Common-Data-Environment (CDE)* wird durch das ITZ-Bund entwickelt und zur Verfügung gestellt. Planungsdaten für Projekte der WSV werden grundsätzlich auf Servern der WSV verwaltet und geplant. Wie die Ausgestaltung einer CDE für die Praxis aussieht, wird durch das ITZ-Bund untersucht.

### **Literatur**

DIN 18201 Toleranzen in Bauwesen, Grundsätze. DIN 18202 Toleranzen im Hochbau, Bauwerke. Ingenieurvermessung im Bauwesen VV-WSV 2602 Version 1.0; Stand 2012. http://www.wsa-braunschweig.wsv.de/bauwerke/Schleusen/Schleuse\_Wedtlenstedt/index.html.

### 3.1.3 "Little BIM" für die Modellierung einer Baugrube

*Beitrag von Alexander Beetz*

### **3D-Modell für eine Baugrube**

Die heutigen großen Softwarepakete, wie AutoCAD (Autodesk) oder iTWO civil (RIB Software AG) bieten eine Vielzahl von Werkzeugen, um BIM im Tief- und Straßenbau umzusetzen. Die Umsetzung von BIM in Händen des Auftraggebers mit Planung, Simulationen, Pflege des Modells usw. wird im Allgemeinen als "Big BIM" bezeichnet (Maruska 2015). Die erforderlichen Planungsdaten werden dann im Idealfall dem Auftragnehmer so bereitgestellt, dass sie sofort für die Umsetzung verwendet werden können. Dagegen spricht man von "Little BIM", wenn die benötigten Modelle vom Auftragnehmer selbst erstellt werden müssen.

Im automatisierten, digitalen Tiefbau ist ein effektives Arbeiten nur möglich, wenn Projekte mit 3D-Daten umgesetzt werden. Das bedeutet, dass die eingesetzten Maschinen mit entsprechenden Sensoren, Aktoren und Hard- bzw. Software (z. B. 3D-Baggersteuerungen) ausgestattet sind und auch Messtechnik zur Verfügung steht (wie z. B. GNSS, Totalstationen), mit der stichprobenartig die geometrische Qualität zu jedem Zeitpunkt geprüft werden kann (Schwieger & Beetz 2016).

Derzeit sind gerade bei kleinen Projekten oft keine 3D-Modelle vorhanden. Dennoch würde es dem Auftragnehmer helfen, wenn er selbst bei kleinen Baugruben, z. B. von Einfamilienhäusern, entsprechende Hilfsmittel hätte. Dazu muss zunächst erklärt werden, wie der Aushub für eine einfache Baugrube herkömmlich umgesetzt wird:

- Planung des Hauses von z. B. einem Architekten.
- Erstellung des Lageplans von einem Geodäten.
- Nach erteilter Baufreigabe wird der Grundriss des Hauses auf dem entsprechenden Grundstück statisch abgesteckt und ein Höhenbezugspunkt angebracht.
- Die abgesteckten Punkte (meistens Pflöcke) werden vom Auftragnehmer versichert.
- Der Aushub beginnt an den entsprechenden Pflöcken und der Baggerfahrer tastet sich schrittweise an den Rand der Baugrube, welcher sich aus Arbeitsraum und Böschungsneigung (je nach Bodenart unterschiedlich) ergibt.
- Die Massenermittlung erfolgt oft durch die Anzahl der abgefahrenen Lastwagen.

Effektiver ist es hier, ein einfaches Modell der Baugrube zu erstellen, mit dem der Baggerfahrer über eine 3D-Baggersteuerung arbeiten kann, das die Einstichpunkte der fertigen Baugrube visualisiert und mit dem die Berechnung der Kubatur schon vor dem ersten Löffeleinstich abgeschlossen ist. Die besondere Herausforderung liegt darin, einem Baggerfahrer den Einstieg und Umgang mit einem solchen System so einfach wie möglich zu gestalten, da das Wissen im Bereich 3D-Modellierung und 3D-Datenaufbereitung hier meist nicht vorhanden ist.

### **Verwendung eines Baugrubenassistenten**

In unserem Beispiel wird eine abgesteckte Baugrube vorausgesetzt. Das heißt, die Pflöcke und ein Höhenfestpunkt sind auf dem Grundstück vorhanden. Die verwendete GNSS-3D-Baggersteuerung arbeitet im Beispiel in einem eigenen, lokalen und projektionsmaßstabsfreien (Maßstab = 1) Bezugsystem. Die für GNSS-RTK notwendigen Korrekturdaten werden durch eine eigene Basis-Referenzstation und die Übermittlung über Datenfunk empfangen (Korrekturdatendienste über Mobilfunk wären hier ebenso möglich).

Nach Start des Baugrubenassistenten wird der Baggerfahrer aufgefordert, den Höhenfestpunkt abzunehmen, um dann im richtigen Höhenbezug zu arbeiten. Dabei kann es sich um einen lokalen Bezug oder eine amtliche Höhe handeln, die schon im System vorhanden ist oder manuell eingegeben werden muss. Danach wird die Löffelspitze des Baggers auf den Höhenfestpunkt angehalten und gemessen (Abbildung 3.1.3-1). Die erreichte Genauigkeit des Mittelwerts wird dem Baggerfahrer in der Softwareoberfläche angezeigt. Er kann selbst entscheiden, ob der Vorgang – z. B. bei einer Abweichung von mehreren Zentimetern – wiederholt werden muss. Für die Durchführung der Arbeiten leitet ihn die Software mithilfe verschiedener Dialoge und Eingabemasken Schritt für Schritt an.

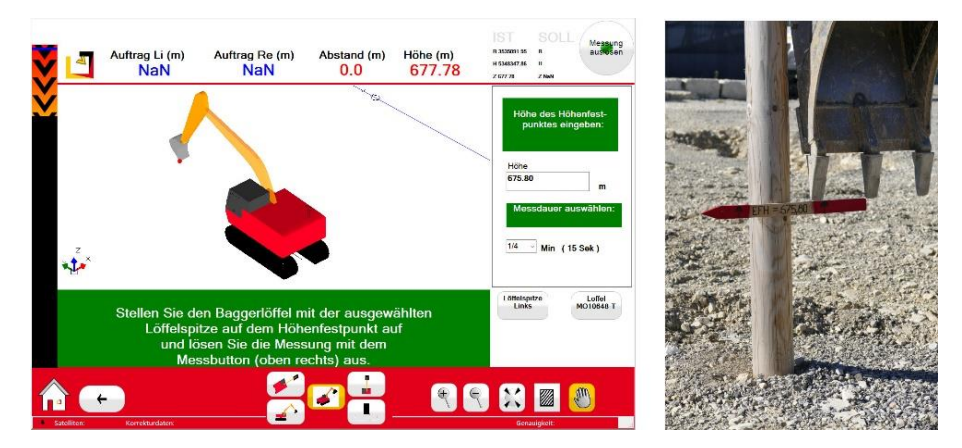

Abb. 3.1.3-1: Abnahme der Höhe vor Beginn der Arbeiten.

Zuerst wird die absolute Sohlhöhe der Baugrube bezüglich des gemessenen Höhenfestpunkts eingegeben. Danach nimmt der Baggerfahrer die abgesteckten Pflöcke der Baugrube auf, in dem diese mit der Löffelspitze angefahren und gemessen werden. Dies dient zum einen als Grundlage für die Berechnung der Baugrube, zum anderen als digitale Versicherung der abgesteckten Punkte. Ist dieser Vorgang abgeschlossen, erfolgt der Reihe nach die Eingabe der unterschiedlichen Parameter der Baugrube. Arbeitsraum, Böschungswinkel und Humusstärke (vgl. Abbildung 3.1.3-2).

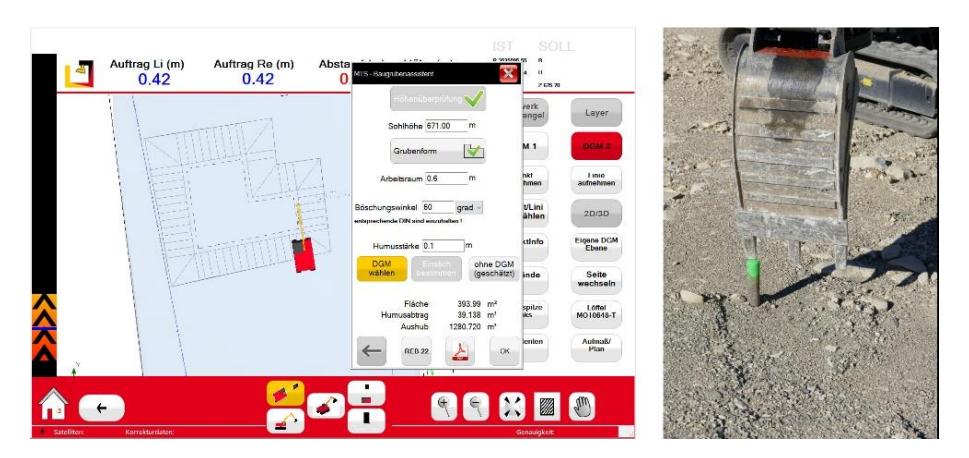

Abb. 3.1.3-2: Aufnahme der Pflöcke für die Baugrube.

Nach jeder Eingabe wird die vorläufige Baugrube weiter grafisch aufgebaut und ist zur Kontrolle für den Baggerfahrer sichtbar. Um nun die Kubatur für die Baugrube zu berechnen, wird ein Digitales Geländemodell (DGM) des Grundstücks benötigt. Dieses DGM kann entweder ein vorhandenes DGM des Urgeländes sein, das zuvor aufgenommen wurde, oder es kann bei flachen Grundstücken auch aus den aufgenommenen Pflöcken berechnet werden. Dann sollte aus Genauigkeitsgründen die Löffelspitze bei der Aufnahme neben dem Pflock auf dem Boden platziert werden. Das endgültige Baugrubenmodell wird dann aus vorläufiger Baugrube und bestehendem Gelände berechnet. Als Ergebnis erhält der Baggerfahrer das digitale Modell der Baugrube, das er für den Aushub benötigt, und das Berechnungsprotokoll aller Massen, die für die spätere Abrechnung wichtig sind (Abbildung 3.1.3-3).

Als zusätzliche Schnittstelle steht die Ausgabe nach REB 22.013 (BASt 2012). So kann nach Maßgabe der VOB C als "zeichnerisches Aufmaß" abgerechnet werden. Sollten dennoch zur Qualitätssicherung oder bei Abweichung gesonderte Volumenkörper, z. B. ein zusätzlicher Erdaushub, eingefordert werden, kann dies mit Feldrechner und GNSS-Rover erfolgen. Dabei sind der Böschungskopf und der Böschungsfuß der Baugrube durch jeweils eine Bruchkante aufzunehmen und anschließend als DGM zu berechnen.

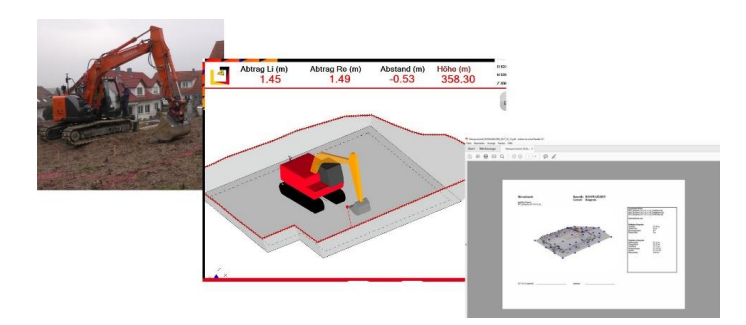

Abb. 3.1.3-3: Bagger in der Realität, im Baggerrechner und die Ausgabe des Messprotokolls.

### **Status und Ausblick**

Das Produkt *MTS-BAUGRUBENASSISTENT* ist in die Produkt-Suite des *MTS-PILOT* integriert und seit sechs Monaten auf dem Markt. Der *MTS-PILOT* schlüsselt sich in Module wie *MTS-NAVI* (3D-Baggersteuerung), *MTS-GEO* (Feldsoftware für GNSS-Rover) oder *MTS-CAD* (vereinfachtes CAD zur Datenaufbereitung) auf. In allen Modulen kann der *MTS-BAUGRUBENASSISTENT* verwendet werden. Für gewöhnlich kommen die Baggerfahrer schnell mit der Software zurecht. Die einfache Bedienung und die Visualisierung der Baugrube vor Ort sprechen für sich. Jedoch ist im Moment die Akzeptanz aufseiten der Auftraggeber relativ verhalten. Oftmals werden die vor Ort berechneten Massen nicht sofort anerkannt und müssen im Zweifel durch eine zusätzliche Aufnahme verifiziert werden. Diese Zweifel werden sich aufgrund der Verifizierungen über die Zeit reduzieren.

Zu Zeiten von GNSS-Transformationsdiensten (Mobilfunk), bei denen Transformations- und Projektionsparameter über die Korrekturdaten mitgesendet werden und Festpunkte nur zur Kontrolle notwendig sind, wäre es durchaus möglich, die notwendigen Modelle vorab – also vor Beginn der Erdbauarbeiten – zu rechnen, damit der Baggerfahrer direkt – also ohne das Aufstellen einer Basis-Referenzstation und Messen der Absteckpunkte – mit dem Aushub beginnen kann. Dies bedingt aber, dass die Modelle angepasst werden können, zum Beispiel aufgrund eines geänderten Humusabtrags oder Böschungsneigung. Durch einen entsprechenden Editor wird dann die zukünftige Arbeit mit Baugruben noch flexibler. Parallel wird an einer IFC-Schnittstelle gearbeitet, was die Integration in andere BIM-Modelle vereinfachen wird.

#### **Literatur**

BASt (2012): REB-Verfahrensbeschreibung 22.013. Rauminhalte und Oberflächen aus Prismen. Bundesanstalt für Straßenwesen (BASt). [www.bast.de.](http://www.bast.de/)

Beuth (2016): VOB Gesamtausgabe 2016. Berlin: Beuth.

- Maruska, R. (2015): Building Information Modeling. Eine Chance für das Baugewerbe? [http://bvn.de/Die-Baustelle/2015/12-35.php.](http://bvn.de/Die-Baustelle/2015/12-35.php)
- Schwieger, V.; Beetz, A. (2016): Baumaschinensteuerung der ingenieurgeodätische Beitrag in Handbuch der Geodäsie (Hrsg. Freeden W.; Rummel R.). Berlin/Heidelberg: Springer. [https://link.springer.com/referencework/10.1007%2F978-3-662-46900-2.](https://link.springer.com/referencework/10.1007%2F978-3-662-46900-2)

## Vom Laserscan zum BIM-Modell – Bestandsdaten effizient in BIM-Projekte überführen

### *Beitrag von Ralf Hellmann*

**Digitales und dreidimensionales Planen mit BIM (Building Information Modeling) ist der neue Standardprozess im Bau- und Gebäudemanagement. BIM steigert die Effizienz sowohl in der Planung und im Bau als auch in der Sanierung und im Betrieb von Gebäuden. Innovative Laserscan-Technologie und intelligente Softwarelösungen liefern die Datenbasis.** 

BIM ist ein virtueller Planungsansatz mit einem objektorientierten, dreidimensionalen Gebäudemodell als Grundlage. Es beinhaltet sämtliche Informationen, die zur Planung, Realisierung und zum Betrieb des Gebäudes notwendig sind. Ziel ist es, alle beteiligten Gewerke so in das Projekt zu integrieren, dass Informationsdefizite ausgeschlossen sind, Kosten im Rahmen bleiben, Termine eingehalten und Konfliktpotenziale minimiert werden können. Indem BIM sämtliche Projektbeteiligten digital vernetzt, können, wenn das gewollt ist, alle Auswirkungen einer Maßnahme auf andere Teilbereiche in Echtzeit sichtbar sein.

Während Integrale Planung und Lifecycle Engineering mittlerweile akzeptierte und bewährte Planungsverfahren sind, geht BIM einen Schritt weiter und integriert das Facility Management in den Prozess. Damit umspannt BIM den kompletten Lebenszyklus von der Konzeption über den Betrieb bis zum Rückbau eines Gebäudes. Wird BIM bereits frühzeitig in die Planungsphasen implementiert, erleichtert das die Werkplanung und Bauleitung deutlich: Die häufig fehleranfällige baubegleitende Planung kann so vermieden werden.

Für die Planung und den Bau neuer Gebäude liegen die Vorteile von BIM auf der Hand. Gerade bei Bestandsgebäuden gibt es erhebliche Potenziale zu heben. Hier gestaltet sich BIM durchaus anspruchsvoll, bietet aber einen hohen Nutzwert. Das ganzheitliche und lebenszyklusorientierte Modell optimiert Prozesse auch während der Betriebsphase eines Gebäudes. Das Facility Management profitiert langfristig in hohem Maße.

So lassen sich etwa betriebsbezogene Gebäudedaten, die bei Umbauten, Sanierungen oder Produktionsanpassungen entstehen, kontinuierlich und lückenlos fortschreiben. BIM unterstützt diesen Prozess ideal, indem es dem Facility Management Informationen über Gebäudekonstruktion, Gebäudekomponenten sowie Zusammenhänge von Nutzung und Funktion digital und dreidimensional zur Verfügung stellt. Umbauplanungen können innerhalb des Modells räumlich dargestellt werden. Die Auswirkungen auf Wartung, Instandhaltung und Energieeffizienz sind sofort erkennbar. Hinterlegte Herstellungskosten sowie spezifische Betriebskosten liefern das Kosten-/Nutzenverhältnis der geplanten Maßnahmen. Nebenbei können Betriebsprozesse und Nutzeranforderungen im räumlichen Modell durchgespielt und überprüft werden.

### **Datenbasis für BIM im Bestand**

Damit die Vorteile von BIM auch für Bestandsgebäude optimal zum Tragen kommen, braucht es eine solide Datenbasis. Wird in Neubauten BIM von Anfang an integriert, stehen die vollständigen 3D-Pläne als Grundlage allen Beteiligten zur Verfügung. Doch gerade in Bestandsgebäuden fehlen häufig 3D-Daten, die den Ist-Zustand verlässlich abbilden. Solche Lücken werden durch das Aufmaß vor Ort geschlossen. 3D-Laserscanner erfassen komplexe geometrische Raumstrukturen auf Millimeter genau und garantieren eine schnelle, verformungsgerechte Bestandsaufnahme.

Der *FARO LASERSCANNER FOCUS<sup>S</sup>* erzeugt bis zu einer Mio. 3D-Messpunkte pro Sekunde und liefert in Minuten, selbst bei schwierigen Licht- und Witterungsbedingungen, ein maßgenaues, geometrisch exaktes Abbild. Nach dem Import in CAD- und BIM-Programme können die Scandaten als Planungsgrundlage dienen.

### **Ein Workflow vom Aufmaß bis zum BIM-Modell**

*FARO* stellt für diese Zwecke ein durchgängiges System bereit. In einem Workflow greifen die 3D-Erfassung, die Vorverarbeitung, die Interpretation und Modellierung sowie Integration der Daten in die BIM-fähige Software *AUTODESK REVIT* Hand in Hand.

Das Aufmessen vor Ort erfolgt über die terrestrischen Laserscanner, die je nach Bedarf über eine Reichweite zwischen 70 und 350 Metern verfügen. Die erfassten Daten werden in der Software *FARO SCENE* zusammengefügt und in einem einheitlichen Koordinatensystem registriert. Über *SCENE WEBSHARE CLOUD* können die Daten allen Projektbeteiligten über einen eigenen Webserver jederzeit zugänglich gemacht werden.

Anschließend kann die Punktwolke in *REVIT* exportiert werden. Die *FARO*-Software *AS-BUILTTM FOR AUTODESK REVIT* integriert sich als Plug-in vollständig in die Nutzeroberfläche von *REVIT*. Sie erweitert das Programm um zahlreiche Funktionen zur Verwaltung, Darstellung und Auswertung von Punktwolken und 3D-Daten. Dabei nutzt *FARO AS-BUILT* Katalogbauteile aus *REVIT.* Sollte die Größe der Objekte, beispielsweise von Türen, Fenstern oder Wänden nicht passen, kann die Software Katalogobjekte parametrisieren und damit neue Katalogobjekte erzeugen. Lässt sich in *REVIT* kein geeignetes Bauteil finden, kann es im *REVIT* Familieneditor aus den Daten der Punktwolke individuell konstruiert werden. *FARO AS-BUILT* erkennt automatisiert Wände in der Punktwolke und kann neue Wandtypen mit unterschiedlichen Wanddicken erzeugen. Die Software ermöglicht zudem die für BIM-Modelle notwendige Ausrichtung der Wände, beispielsweise durchgehende Außenwandflächen und Wandachsen sowie exakt rechtwinklige Grundrisse.

*FARO AS-BUILT* verfügt über zahlreiche weitere Funktionen zur schnellen Auswertung von 3D-Scandaten zu realistischen, parametrischen Gebäudemodellen und Analysefunktionen, wie die Clash Detection, die Kollisionen zwischen Punktwolke und *REVIT*-Model findet, oder die Deviation Analysis, die Differenzen zwischen Modell und Punktwolke visualisiert, z. B. als Heatmap.

Alle bisher erwähnten Hard- und Software-Komponenten können einzeln eingesetzt werden. Aber der *FARO*-Workflow aus allen aufeinander abgestimmten Komponenten ist schnell, vermeidet Schwierigkeiten bei der Datenübergabe zwischen Hardware, Registrierungssoftware und Planungstools und die Daten bleiben bis zur Integration in BIM in einem System.

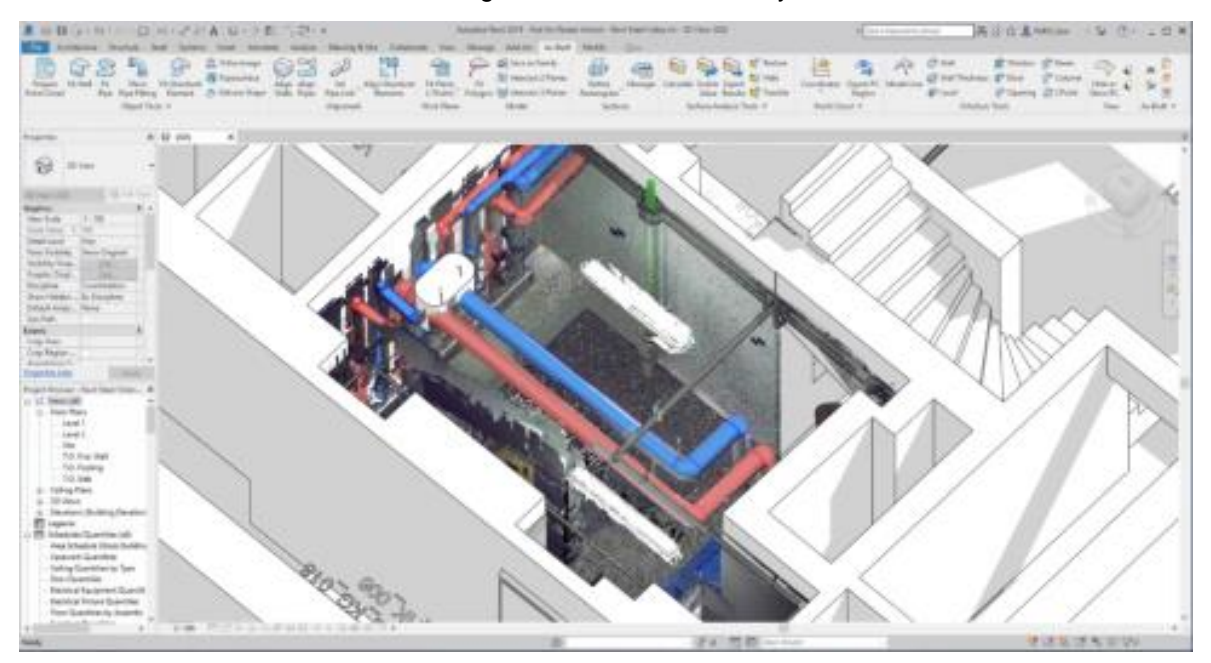

Abb. 3.1.4-1: Scan eines Heizraums mit Zentralheizung; aus Scandaten gewonnenes *REVIT-*Modell mit MEP Elementen.

#### **Anwendungsbeispiel: Die Kathedrale Notre-Dame in Paris**

Ein Beispiel für die Erfassung bestehender Geometrien für die spätere Nutzung ist das Scannen der Pariser Kathedrale Notre-Dame.

Die Firma *ART GRAPHIQUE & PATRIMOINE*, *AGP* (http://www.artgp.fr) hat im Auftrag des französischen Staats die Kathedrale mit *FARO* Scannern erfasst. Über mehr als zehn Jahre entstand ein hochdetaillierter, millimetergenauer 3D-Datensatz des Gebäudes. Die Anlässe waren verschieden, unter anderem schuf *AGP* ein digitales Modell, mit dem die verschiedenen Bauphasen des Sakralbaus über die Jahrhunderte visualisiert werden konnte. Dazu modellierte *AGP* die Daten in *REVIT*.

Im April 2019 brannte Notre Dame und der historische Dachstuhl aus Eichenbalken. Der berühmte Vierungsturm wurde völlig zerstört. *AGP* verfügt nicht nur über 3D-Punktwolken (digitaler Zwilling) des völlig zerstörten Dachstuhls mit einer Auflösung von 2 Punkten pro Quadratmillimeter, genug, um auch Risse einzelner Balken zu dokumentieren; darüber hinaus liegen auch hochdetaillierte Scans des gesamten Mauerwerks vor.

Fünf Tage nach dem Brand scannte *AGP* im Auftrag des französischen Staats die Kathedrale mit zwölf *FARO FOCUS<sup>S</sup> 350* Scannern erneut. *FARO* stellte zu diesem Zweck zusätzliche Scanner zur Verfügung. Ein Vergleich der Scandaten der Bausubstanz vor dem Brand mit den aktuellen 3D-Daten ergab unter anderem, dass sich der Giebel des nördlichen Querhauses mit seinem Rosettenfenster um 20 Zentimeter geneigt hatte und sofort gesichert werden musste. Ein Schaden, der optisch nicht erkennbar war.

*FARO BUILDIT CONSTRUCTION* kann Abweichungen zwischen zu verschiedenen Zeiten aufgenommenen Scans, aber auch zwischen Scans und CAD- bzw. BIM-Modellen unter anderem als Heat-maps visualisieren (In *REVIT* lassen sich mit *AS-BUILT FOR REVIT* nur Abweichungen zwischen Modell und Scans visualisieren).

Als die ersten Scans von Notre-Dame gemacht wurden, stand diese Technik noch nicht zur Verfügung. Dass die Daten bei einer teilweisen Zerstörung helfen würden, war bei der Entscheidung, die Kathedrale zu digitalisieren, noch nicht absehbar.

Die 3D-Scandaten der Kathedrale dokumentieren hochdetailliert den Zustand des Bauwerks vor dem Brand wie auch den aktuellen Zustand. Notre-Dame wird auch in Zukunft gescannt werden. Die regelmäßigen Scans helfen, Schäden am Bau zu analysieren, den Bau zu sichern, dienen bei der Durchführung von Reparaturen als Grundlage und werden auch bei der Entwurfsplanung genutzt.

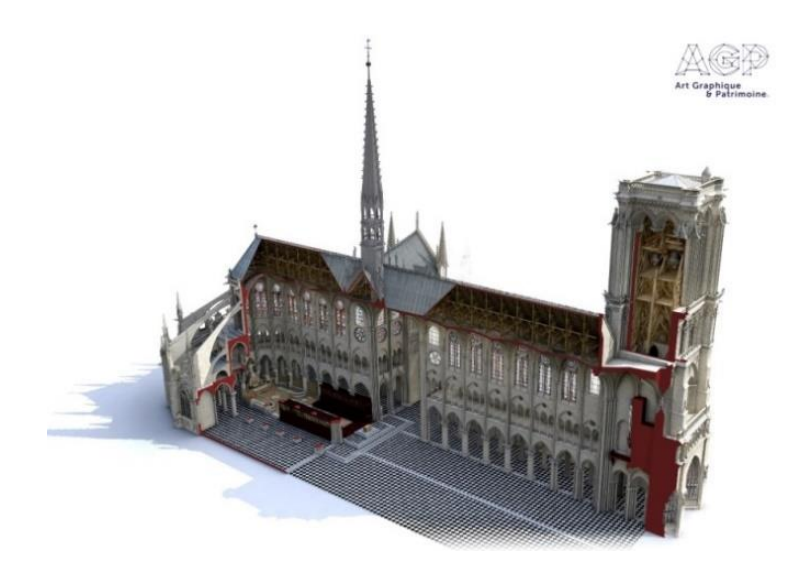

Abb. 3.1.4-2: Autodesk Revit-Modell von Notre-Dame, Paris. Courtesy of Art Graphique & Patrimoine, AGP (http://www.artgp.fr).

# 3.1.5 Neue Perspektiven für die Absteckung – modellbasierte Absteckung mit BIM

### *Beitrag von Wenzel Gierlich, Carolin Leipold und Gerald Leonhardt*

### **Absteckung für den Umbau eines Bürogebäudes**

Die moderne Architektur bewegt sich zunehmend von einfachen Geometrien weg. Aus diesem Grund werden auch Absteckarbeiten im Bereich des Hochbaus immer komplexer und sind teilweise nicht mehr mit traditionellen Methoden zu bewältigen. Des Weiteren ist technisches Know-how bei den am Bau beteiligten Parteien nur im eigenen Fachbereich vorhanden und es besteht wenig Kenntnis über die Arbeit anderer.

### **Wie kann man diesen Herausforderungen begegnen?**

Daher ist es angemessen, auch im Innenbereich eines Gebäudes mithilfe von Totalstationen die Planung in die Örtlichkeit zu übertragen. Als Datengrundlage können 3D-Gebäudemodelle oder BIM-Gebäudemodelle genutzt werden. Dazu bieten sich Lösungen aus dem Hause *AUTODESK* und *TOP-CON* an. Ein möglicher Workflow beginnt dabei in einem BIM-Modell in *AUTODESK REVIT*. Dort lassen sich über das Plug-in *AUTODESK POINT LAYOUT* Punkte im Modell erzeugen. Diesen können Nummern, Punktarten und Kommentare zugeordnet werden, was die eindeutige Identifikation im Feld erleichtert. Dann kann das Modell mit dem gleichnamigen Plug-in nach *AUTODESK GLUE* hochgeladen werden. Dabei ist darauf zu achten, dass eine aussagekräftige 3D-Ansicht zum Upload genutzt wird, da dies das modellbasierte Abstecken einfacher gestaltet.

Das Modell kann anschließend mit der App *BIM 360 LAYOUT* auf ein iPad geladen werden. Diese App ermöglicht das Verbinden einer Vielzahl von Instrumenten, überwiegend der Firma *TOPCON*. Eines dieser Instrumente ist der *LN-100 LAYOUTNAVIGATOR* (siehe Abbildung 3.1.5-1). Das Gerät wurde gezielt für die Anwendung im Baubereich entwickelt und bietet die Möglichkeit, Absteckungen und Aufnahmen durchzuführen. Der Datenfluss, die Benutzerführung und die automatische Horizontierung vereinfachen das Arbeiten mit dem *LN-100.*

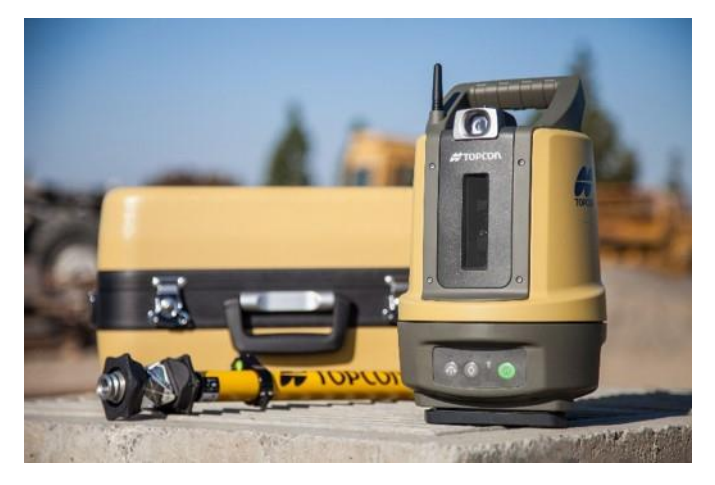

Abb. 3.1.5-1: Topcon LN-100 Layoutnavigator.

Nachdem die Verbindung zwischen *LN-100* und dem iPad hergestellt ist, muss eine Stationierung durchgeführt werden. Dazu wird man auf assoziative Weise durch das Menü geleitet. Die Stationierung wird nur akzeptiert, wenn eine definierte Genauigkeit erreicht wurde. Diese kann in den Einstellungen gewählt werden.

Nach erfolgreich durchgeführter Stationierung ist sowohl das Instrument als auch der Reflektorstab im Modell auf dem iPad sichtbar (siehe Abbildung 3.1.5-2). Dadurch wird die Navigation zu abzusteckenden Punkten erheblich vereinfacht. Weiterhin kann das Modell als Grundriss angezeigt werden, was besonders in der unmittelbaren Nähe der Punkte eine praktische Funktion ist. Für die präzise Positionierung des Reflektorstabs auf dem Punkt werden natürlich auch Abweichungen zwischen Ist-Position und Soll-Position des Reflektorstabs in numerischer Form angezeigt.

Nach der Absteckung der Punkte erzeugt die App ein einfaches Absteckprotokoll. Dies beinhaltet die Abweichungen der Punkte in den einzelnen Koordinatenrichtungen und kann sofort per E-Mail versendet werden. Eine Synchronisation des Modells auf dem iPad mit *AUTODESK GLUE* ermöglicht den Zugriff auf die abgesteckten Punkte in *AUTODESK REVIT* – wiederum mithilfe des Plug-ins *AU-TODESK POINT LAYOUT*.

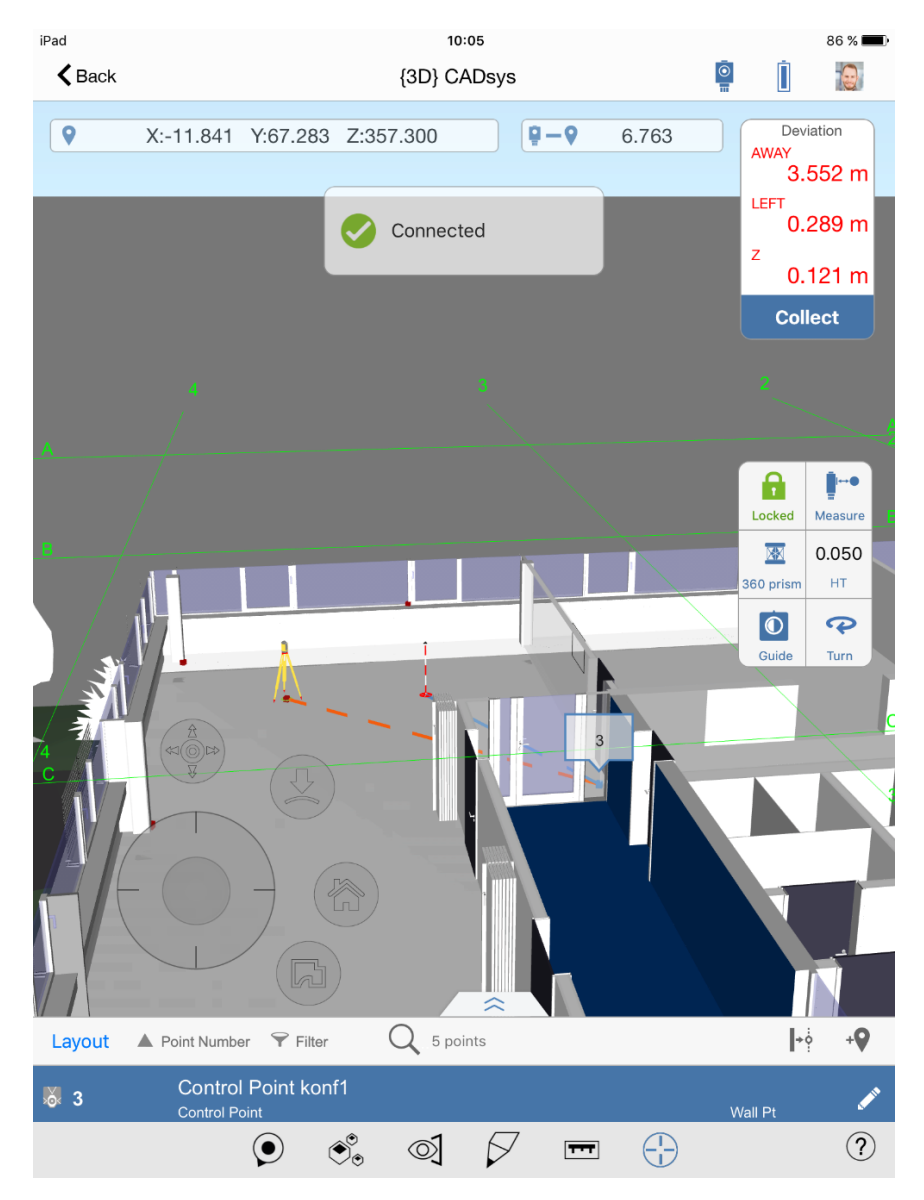

Abb. 3.1.5-2: BIM-360-Layout mit stationiertem LN-100.

### **Erfahrungen – einfache Bedienung und einfache Funktionalitäten**

In der Praxis erweist sich der *LN-100* zusammen mit *BIM 360 LAYOUT* als ein System, welches sowohl einfach zu bedienen ist als auch zuverlässig arbeitet. Die Verfolgung des Prismas funktioniert auch bei geringer Distanz zum Instrument und die Darstellung der Position der Totalstation und des Reflektors im Modell ist ein sehr praktisches Feature (siehe Abbildung 3.1.5-2).

Die Bedienung der App ist nach kurzer Einarbeitungszeit sehr intuitiv. Dabei muss natürlich beachtet werden, dass es sich bei dem *LN-100* um ein System handelt, welche Vermessung für "Nicht-Vermesser" ermöglicht. Daher kann es vorkommen, dass ein Vermessungstechniker oder ein Ingenieurgeodät Funktionen einer herkömmlichen Totalstation vermisst. Abhilfe kann hier durch das Verbinden von anderen Geräten geschaffen werden, wie zum Beispiel des *TOPCON DS-203I*.

#### **Literatur**

Autodesk BIM 360 Glue:

[https://bim360.autodesk.com/bim-360-glue,](https://bim360.autodesk.com/bim-360-glue) letzter Zugriff 08/2019.

Autodesk BIM 360 Layout:

[https://bim360.autodesk.com/bim-360-layout,](https://bim360.autodesk.com/bim-360-layout) letzter Zugriff 08/2019.

Autodesk Point Layout:

[https://www.autodesk.com/products/point-layout/features/all/gallery-view,](https://www.autodesk.com/products/point-layout/features/all/gallery-view)

letzter Zugriff 08/2019.

Autodesk Revit:

[https://www.autodesk.de/products/revit-family/overview,](https://www.autodesk.de/products/revit-family/overview) letzter Zugriff 08/2019.

#### Topcon DS-203i:

[https://www.topconpositioning.com/de-de/total-station-solutions/robotic-total-stations/ds-serie#,](https://www.topconpositioning.com/de-de/total-station-solutions/robotic-total-stations/ds-serie) letzter Zugriff 08/2019.

Topcon LN-100:

[https://www.topconpositioning.com/de/total-station-solutions/robotic-total-stations/ln-100,](https://www.topconpositioning.com/de/total-station-solutions/robotic-total-stations/ln-100) letzter Zugriff 08/2019.

# 3.1.6 Vom Drohnenflug zum 3D-CAD- und BIM-Modell – Photogrammetrie zur hochpräzisen Bestandserfassung

### *Beitrag von David Mauro*

### **Erfassung der Fassade eines denkmalgeschützten Wohnhauses**

Zur Planung und Dokumentation von Sanierungsarbeiten wurden 2D-Aufmaße und 3D-Modelle benötigt, die vom Drohnen-Dienstleister *GEOSPECTOR* mittels Photogrammetrie erstellt wurden.

Beim Objekt der *SCHULTHEISS WOHNBAU AG* in Nürnberg war – neben einer verformungsgerechten und steingenauen Aufnahme – die exakte Erfassung der Strukturelemente, Ornamente und Friese bis hin in den Dachbereich wichtig. Aufgrund zahlreicher Hinterschneidungen und ungünstiger Standplätze wären klassische Aufnahmeverfahren – wie der Einsatz eines Laserscanners – sehr aufwendig gewesen und hätten letztendlich zu einer geringen Aufnahmequalität geführt.

Eine Anfrage der mit der Planung beauftragten *HILD UND KARCHITEKTEN* bei *GEOSPECTOR* zeigte schnell, dass eine photogrammetrische Aufnahme mittels Drohne ein erfolgsversprechender Weg ist.

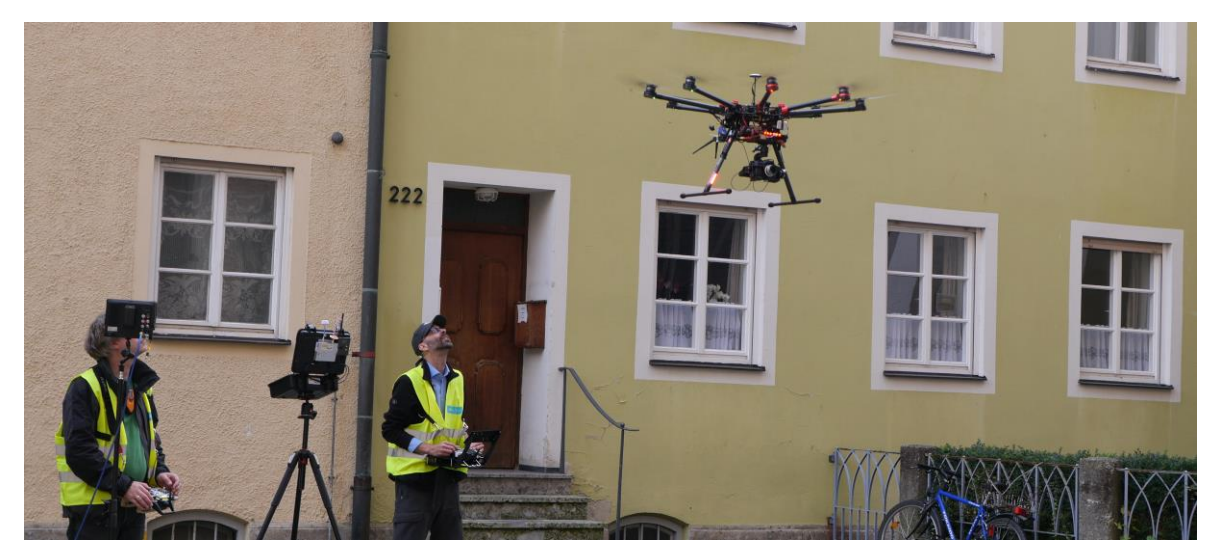

Abb. 3.1.6-1: Bestandserfassung durch Drohnenflug.

### **Millimetergenaue Aufnahme mit höchster Detailtreue**

Die Arbeiten vor Ort wurden knapp in einem halben Tag durchgeführt, die anschließenden Auswertungen bis hin zum fertigen 3D-CAD-Modell benötigten wenige Tage.

Zur Sicherstellung der Maßhaltigkeit wurden mittels klassischer Vermessungsausrüstung an der Fassade zunächst Referenzmarken bestimmt, bevor die Drohnenflüge durchgeführt wurden. Dabei wurden ca. 150 Fotos mit einer Systemkamera mit kalibriertem Objektiv aufgenommen und danach im Büro auf einer Photogrammetrie-Workstation ausgewertet.

Als Ergebnis entstand zunächst eine hochdichte, farbige Punktwolke, aus der sich die erzielten Qualitäten und Genauigkeiten bestimmen ließen.

Zunächst irritierten einige verzogene Partien im Dachbereich; ein direkter Vergleich mit Kontrollaufnahmen zeigte jedoch, dass diese der Realität entsprechen, das Dach schief angeschnitten und sich einzelne Elemente gesetzt hatten. Die durchgängige Genauigkeit über die gesamte Fassadenfläche ist besser als drei Millimeter.

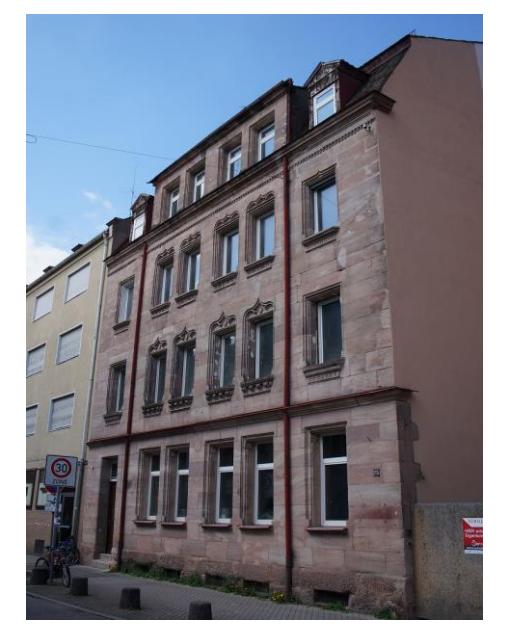

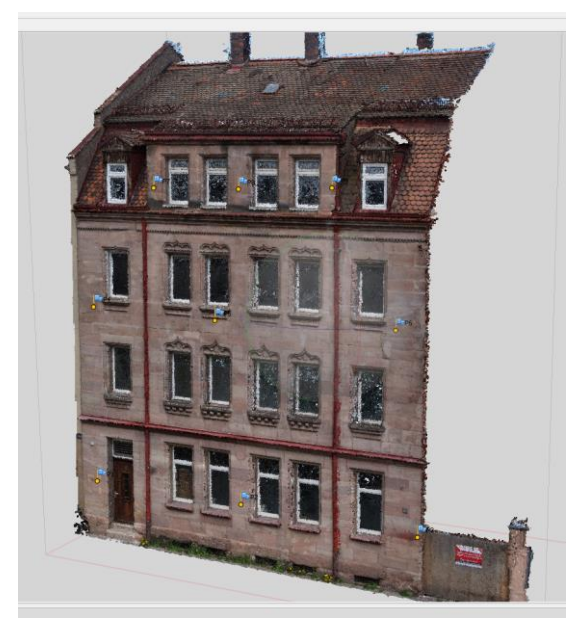

Abb. 3.1.6-2: Hausfassade im Original. Abb. 3.1.6-3: Punktwolke mit Referenzmarken während der photogrammetrischen Bearbeitung.

Nach dieser Qualitätssicherung wurde ein Orthophoto abgeleitet, also ein maßstabsgerechtes und entzerrtes Gesamtbild der Hausfassade, in diesem Fall mit einer Auflösung von 2 Millimeter pro Pixel. Oftmals kann dann dieses Orthophoto direkt für die weiteren Planungsschritte in ein bestehendes CAD-System übernommen werden. Aus der Punktwolke lässt sich ebenfalls ein texturiertes *Mesh* erzeugen, also ein Oberflächenmodell, auf das einzelne Aufnahmen projiziert sind. Das Ergebnis ist eine photorealistische Darstellung des Gebäudes, das sich vor allem für Visualisierungen und Animationen eignet, beispielsweise um ein neu zu errichtendes Gebäude virtuell in eine bestehende Landschaft zu integrieren.

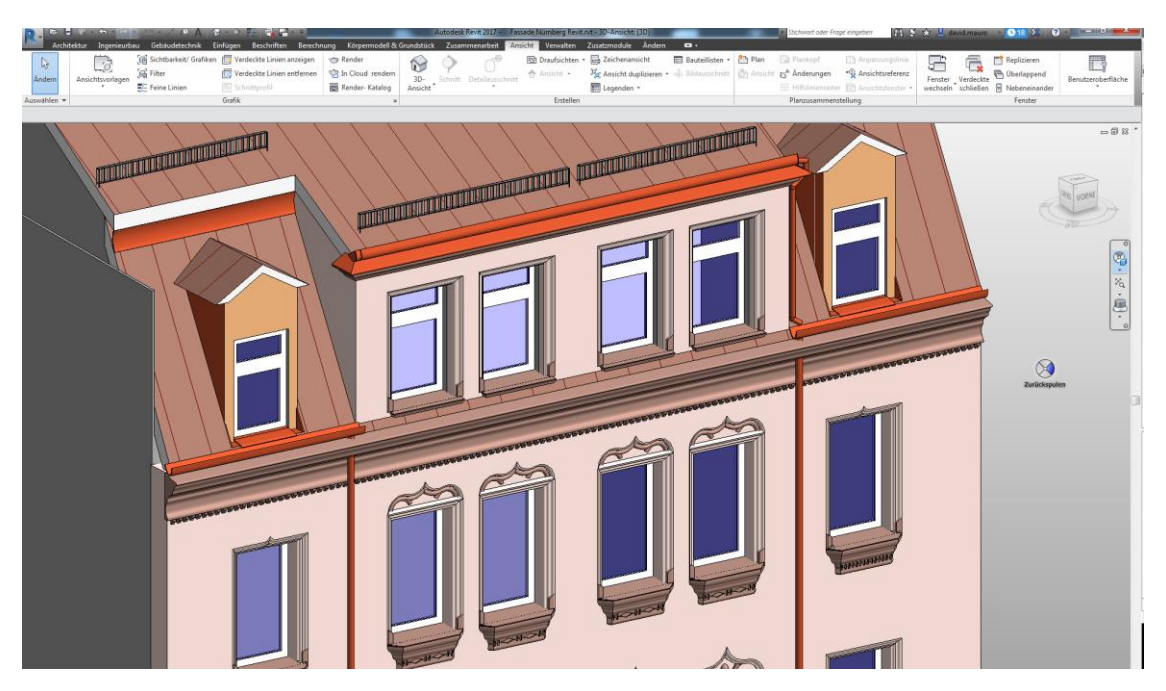

Abb. 3.1.6-4: Ableitung des 3D-Modells aus der Punktwolke in Revit.

Diese optisch beeindruckenden Modelle sind jedoch für detaillierte Planungs- und Entwurfsaufgaben – insbesondere zur Weiterverwendung in einer BIM-Prozesskette – weniger geeignet und müssen zu geometrischen CAD-Modellen erweitert werden.

In diesem Fall wurden die CAD-Modelle direkt aus der Punktwolke gewonnen. Während in der bisherigen Prozesskette die meisten Schritte mit manuellen Eingriffen halbwegs automatisiert sind, ist die Erstellung von CAD-Modellen eine Angelegenheit von Spezialisten. Zur visuell-geometrischen Information der Punktwolke werden weitere Nebenbedingungen gesetzt, wie senkrechte oder horizontale Linien, zusammenhängende Objekte und die Identifikation von Flächenelementen.

Im konkreten Beispiel entstand zunächst ein 2D-Aufmaß als *AUTOCAD*- und PDF-Datei, im weiteren Verlauf 3D-Modelle für *ARCHICAD* und *REVIT*, welche BIM direkt unterstützen.

#### **Enge Abstimmungen, Fachexpertise und Durchgängigkeit**

Aufgrund der umfangreichen Expertise des Dienstleisters gab es im Projektverlauf keine größeren Schwierigkeiten, da von Beginn an kritische Punkte berücksichtigt wurden.

Insbesondere bei der Modellerstellung ist eine iterative Vorgehensweise zwischen dem Kunden und dem Dienstleister sinnvoll, da sich z. B. die Darstellungsdetails und die Klassifizierung von Objekten im Vorfeld oftmals – wie auch in diesem Projekt – nicht genau festlegen lassen.

Zwingend sollte die Modellierung im Zielsystem des Kunden erfolgen, um Inkompatibilitäten der Austauschformate und verschiedene Semantiken zu verhindern. Am einfachsten geht das, indem der Kunde ein CAD- oder BIM-Referenzprojekt zur Verfügung stellt oder Referenzformate vom Dienstleister übernommen werden.

Der Dienstleister muss das Arbeitsumfeld und die Vorgehensweisen der Kunden verstehen, um ein optimales Modell zu erzeugen. Dazu muss dieser über entsprechende Fachleute wie Bauzeichner oder Architekten verfügen.

Idealerweise liegt die gesamte Projektdurchführung – Planung, Genehmigung und Durchführung der Drohnenflüge, Vermessung, photogrammetrische Auswertung und Modellierung – in der Hand eines einzelnen Dienstleisters, um eine durchgängige Datenqualität und -konsistenz zu sichern.

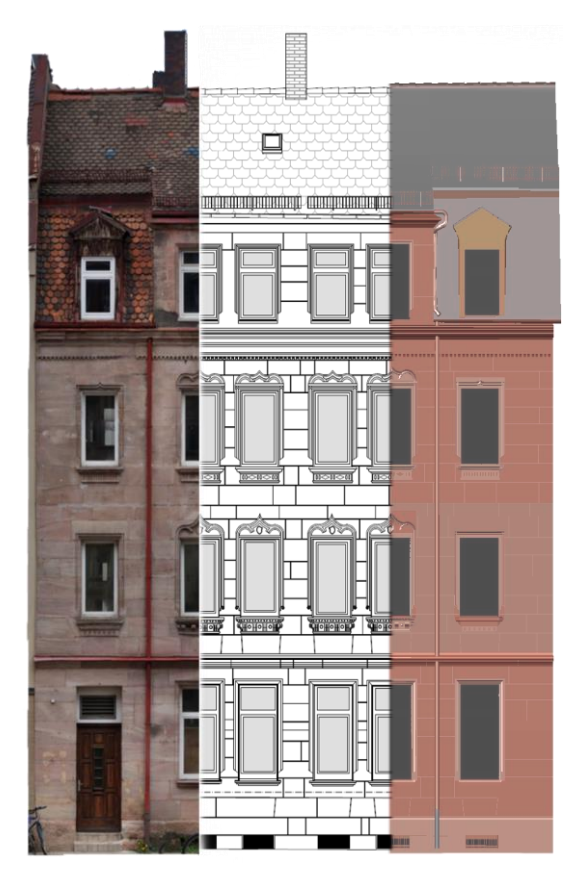

Abb. 3.1.6-5: Vergleich der Produkte: Orthophoto 2 mm (links), 2D-Aufmaß (mitte), 3D-CAD-Modell (rechts).

#### **Referenzen**

Durchführender Dienstleister: Geospector [\(www.geospector.de\)](http://www.geospector.de/). Architekturbüro: Hild und K Architekten [\(www.hildundk.de\)](http://www.hildundk.de/). Film zum Projekt "Vom Flug zum 3D-Modell" (in Kooperation mit TechData) [\(https://youtu.be/l-ezS34tick\)](https://youtu.be/l-ezS34tick).

# 3.1.7 Herausforderungen beim Bauen im innerstädtischen Bestand – wie Laserscanning und BIM die Risiken des Bauherrn minimieren

*Beitrag von Stefan de Keijzer und Andreas Rupp*

### **Problemstellung/Ziel**

Anfang 2017 wurde von der *RIEDEL BAU GMBH & CO. KG* aus Schweinfurt das in der Würzburger Altstadt gelegene Gebäudeensemble "Blasiusgasse 3" mit dem Ziel erworben, das Vordergebäude durch einen Neubau als Geschäftsgebäude zu ersetzen, sowie das Hintergebäude zu sanieren und für Gewerbe und Wohnen umzubauen. Hierfür wurde die *ANGERMEIER INGENIEURE GMBH* zur Erstellung von dreidimensionalen Bestandsunterlagen beauftragt. Der Auftrag beinhaltet die Erstellung eines BIM-3D-Modells des Vorder- und Hintergebäudes sowie der angrenzenden Nachbarfassaden als Grundlage für die weitere Planung durch den Architekten und den Bauherrn.

Eine Herausforderung des Projekts ist die Lage des Anwesens im Altstadtbereich. Neben der ca. 9 Meter kurzen Straßenfront grenzt das verwinkelte Gebäudeensemble an insgesamt 10 Nachbarflurstücke mit lückenloser Bebauung (siehe Abbildung 3.1.7-1). Es bestand dabei Unklarheit über die Mauerstärken der Außenwände, ob diese Außenwände mit den Flurstücksgrenzen übereinstimmen und inwiefern gegenseitige Überbauungen vorliegen.

Aufgrund der Historie war auch von "Kommunwänden" zu mehreren Nachbarhäusern sowie von unterschiedlichen Höhensituationen zu den Nachbargeschossen (insbesondere der Keller) auszugehen.

Um vor dem Abriss des Vordergebäudes (mit möglicherweise statisch und grenztechnisch heiklen Außenwänden) ausreichende Planungssicherheit für den Bauherrn sowie Vertrauen bei den Nachbareigentümern zu erreichen, sollten die anschließenden Nachbargebäude je nach Situation, zumindest im Kellerbereich und Erdgeschossbereich, mit vermessen und modelliert werden.

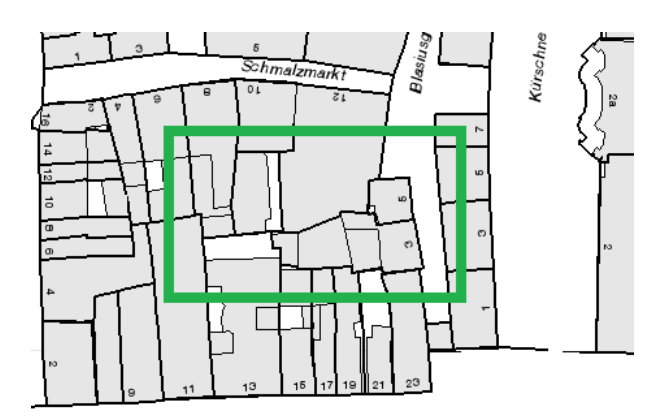

Abb. 3.1.7-1: Auszug Lageplan.

### **Lösungsweg**

Die Erfassung des Objekts inklusive Fassaden, Dachlandschaft und Nachbargebäude erfolgte mittels Laserscanning. Hierfür wurde ein *FARO FOCUS 3D* eingesetzt. Insgesamt wurden dabei ca. 550 einzelne Laserscans aufgenommen. Diese wurden durch tachymetrische Messungen ergänzt, um einen Anschluss an das Kataster- bzw. Landessystem zu erreichen und die Laserscanning-Zielmarken einzumessen. In diesem Zuge wurde ein Festpunktfeld angelegt und eingemessen, das für spätere Ergänzungsmessungen und die baubegleitende Vermessung dient.

Im Innendienst erfolgte die Einpassung der tachymetrischen Messungen in das Kataster. Da der Umgang von Modellen und Laserscanning-Punktwolken mit den langstelligen Gauß-Krüger-Landeskoordinaten in den unterschiedlichen Softwareprogrammen der beteiligten Planer und Architekten zu Problemen führen kann, wurde für die weitere Auswertung und Modellierung ein lokales Koordinatensystem gewählt, bei dem lediglich die vorderen drei Stellen der Gauß-Krüger-Koordinaten abgeschnitten wurden. Dies vereinfacht die Einbindung der digitalen Flurkarte und anderer amtlicher Daten und ggf. die spätere Rückführung ins Gauß-Krüger-Koordinatensystem der Katastervermessung durch eine simple Verschiebung um den Wert der abgeschnittenen Stellen.

Die Verarbeitung, Registrierung und Georeferenzierung der Laserscans erfolgte in *TRIMBLE RE-ALWORKS*unter Verwendung der eingemessenen Zielmarken. Einzelne kleine Räume wurden dabei über *CLOUD-TO-CLOUD*-Registrierungen eingepasst.

Die Einzelscans wurden dabei zu einer Gesamtpunktwolke verbunden. Aufgrund der zahlreichen Scans entsteht in den Überlappungsbereichen der verschiedenen Standorte eine enorme Dichte der Punktwolke, sodass die Gesamtpunktwolke in einem weiteren Schritt ausgedünnt wurde.

Dabei wurde ein Punktabstand von 5 mm gewählt, sodass die Punktwolke keinen Qualitätsverlust erlitt, das Handling aufgrund der neuen Dateigröße jedoch deutlich erleichtert werden konnte. Zur Weiterverarbeitung wurde die Gesamtpunktwolke im LAS-Format exportiert und über die Software *AUTODESK RECAP* ins Format .rcp/.rcs. umgewandelt, was eine direkte Weiterverarbeitung in *AUTO-DESK REVIT* ermöglicht.

Als Nebenprodukt konnte aus *TRIMBLE REALWORKS* heraus der "*SCANEXPLORER*" generiert werden, der die einzelnen Scanstandpunkte als Panoramafotos anzeigt und durch die hinterlegten Punktwolkeninformationen einfache Messfunktionen bietet. Der Explorer unterstützt durch das Abgreifen von Maßen und dem Nutzen als Bilddokumentation den Modellierungsprozess.

Die Modellierung erfolgte in *REVIT* als BIM-Modell. Hierfür wurde eine Hauptprojektdatei angelegt, in dem die Punktwolke und die einzelnen Teilmodelle als Verknüpfung geladen sind, um so ein Gesamtbild des Projekts zu erhalten. Diese Aufteilung geschah in Abstimmung mit dem Auftraggeber bzw. den beteiligten Architekten und bietet Vorteile im weiteren Projektverlauf. Beispielsweise können die Modelle der Nachbarfassaden als "Umgebung" für die Visualisierung des Neubau-modells genutzt werden.

Sollte bei der Modellierung der Bestandsgebäude auffallen, dass die Punktwolke in manchen Bereichen zu dünn ist oder zusätzliche Bereiche gescannt werden müssen, so können die Ergänzungsscans jederzeit an die bestehende Punktwolke geheftet und mit dem Projekt verknüpft werden. Dadurch ist während des Modellierungsprozesses und im Austausch mit dem Auftraggeber eine ständige Anpassung und hohe Flexibilität möglich.

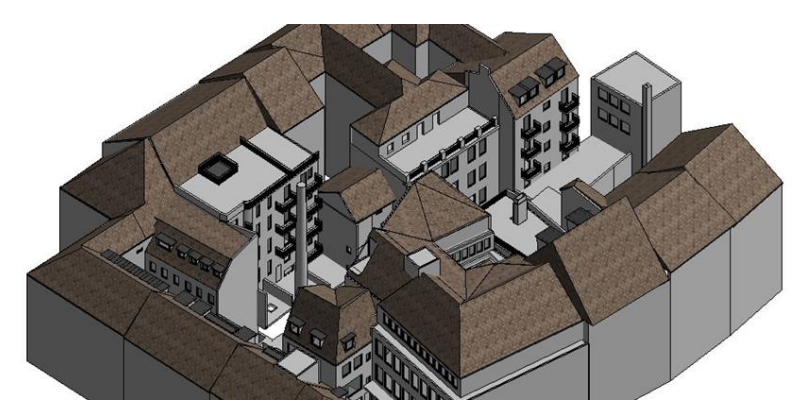

Abb. 3.1.7-2: Auszug Revit-Modell.

Die Übergabe des Modells (siehe Abbildung 3.1.7-2) erfolgte als *REVIT*-Projekt (.rvt), das von den Architekten und Bauherrn direkt weiter verwendet werden konnte. Zusätzlich wurden die Punktwolke sowie der "*SCANEXPLORER*" zur Verfügung gestellt, mit dem es den Beteiligten vom Büro aus möglich ist, virtuell einen Blick in das Gebäude zu werfen und Maße zu entnehmen. Auch können die Panoramafotos mit Anmerkungen versehen werden und z. B. als Diskussionsgrundlage mit anderen Projektbeteiligten verwendet werden.

### **Erfahrungen**

Über das Gebäudemodell hinaus wurde dem Auftraggeber ein entscheidender Mehrwert durch die Möglichkeit geboten, die Katastergrenzen mit dem Modell bzw. der erfassten Laserscanning-Punktwolke zu überlagern. In Detailplänen konnten wir so die Grenzverhältnisse mit den Mauerstärken und möglicher Grenzüberbauungen zu den einzelnen Nachbargebäuden darstellen.

Parallel zur Erfassung und Modellierung wurde Kontakt zum Vermessungsamt aufgenommen. Anhand der über 50 Jahre alten Abmarkungsprotokolle und -risse sowie der Beurteilung durch den Ansprechpartner des Vermessungsamts konnte für den Bauherrn eine qualitativ hochwertige Einschätzung über die Kataster- und Grenzsituation gewonnen werden.

Der Auftraggeber konnte so rechtzeitige Klärungen mit den Nachbareigentümern treffen und entsprechende Rücksichtnahme in die eigene Planung einfließen lassen.

Im Projektverlauf bestätigte sich erneut, dass Laserscanning die ideale Methode zur schnellen und genauen Erfassung und Modellierung von komplexen und verwinkelten Gebäudebeständen ist. Mit einem Laserscan wird sämtliche Geometrie dreidimensional erfasst, sodass erneute Begehungen und spätere Nachmessungen vermieden werden können. In diesem Projekt war dies vor allem im Hinblick auf die Nachbargebäude von immensem Vorteil, da die Nachbarn nur einmal gestört werden mussten.

Ebenfalls können Bereiche, die anfänglich nur generalisiert modelliert wurden (z. B. Nachbargebäude nur als Kubatur) im Projektverlauf detaillierter modelliert werden (Fenster, Balkone, Dachaufbauten), ohne dass weitere Nachmessungen notwendig werden.

Einer der Grundgedanken von BIM ist die Modellierung eines digitalen Zwillings des geplanten Gebäudes vor dem eigentlichen Bau. Es ist hierfür sowohl beim Bauen "auf der grünen Wiese", insbesondere aber auch bei Projekten im Bestand, von Beginn an auf lückenlose, konsistente und dem tatsächlichen Zustand entsprechende Planungsgrundlagen für die weitere Entwurfsmodellierung zu achten.

Nach unseren Erfahrungen lassen sich Unstimmigkeiten und Ärger auf dem Bau oftmals auf unzureichende Grundlagendaten zurückführen. Die dabei entstehenden Mehrkosten liegen oft weit über den Kosten, die man bei der Bestandsvermessung und Geodatenbeschaffung einzusparen glaubte.

In diesem Projekt war der Auftraggeber zu dieser Investition bereit und konnte dadurch im Vorfeld die potenziellen Engstellen, Gefahren und Konfliktherde erkennen und diese rechtzeitig in die Planung einarbeiten.

Wir bedanken uns bei unserem Auftraggeber *RIEDEL BAU GMBH & CO. KG* für die planerische Weitsicht, das entgegengebrachte Vertrauen und die gute Zusammenarbeit.

Für uns als Vermessungsbüro zeigte sich: Der Geodät der Zukunft sollte nicht nur ein reiner Lieferant von fertigen Produkten wie Pläne, Modelle und Koordinaten sein, sondern darüber hinaus dem Kunden prozessbegleitend einen Mehrwert durch seine Expertise und Beratung zu den Themen Kataster und Grenzen sowie im Hinblick auf BIM, beispielsweise zu den Themen Geodatenmanagement und dem Umgang mit Koordinatensystemen, schaffen.

# 3.1.8 Anwendung von 3D-Laserscanning und Photogrammetrie zur *as-built*-Dokumentation von Gebäuden

*Beitrag von Christoph Effkemann*

### **Problemstellung**

Im Rahmen von Gebäudesanierungen oder Umbaumaßnahmen ist oft eine vollständige Bestandserfassung erforderlich, weil die vorhandene Dokumentation nicht mehr aktuell ist oder nicht mehr den heutigen Anforderungen entspricht. Ab einem gewissen Komplexitätsgrad ist eine tachymetrische Aufnahme nicht mehr wirtschaftlich, sodass häufig eine Kombination von Photogrammetrie und Laserscanning eingesetzt wird. Am Beispiel eines Parkhauses mit starken Korrosionsschäden an Stahlbetonbauteilen wird gezeigt, wie aus den erfassten Punktwolken und Fotos ein digitales, bauteilorientiertes Bauwerksmodell als Grundlage für eine Schadenskartierung, Erarbeitung eines Instandsetzungskonzepts, Ausschreibungsunterlagen und die Planung der Sanierungsmaßnahmen entsteht.

### **Lösungsweg**

Die Tiefgarage mit insgesamt 710 Stellplätzen hat 10 Parkebenen in 5 Geschossen. Die Aufnahme erfolgte mit einem Laserscanner *RIEGL VZ-400* mit einer adaptierten Kamera *NIKON D800*. Pro Geschoss wurden innerhalb von 2 Stunden jeweils ca. 20 Scans von gleichmäßig verteilten Positionen aus erfasst. Die zusammengesetzte Punktwolke umfasste pro Geschoss ca. 150 Mio. Punkte und 140 hochauflösende Fotos (je 38 Megapixel).

Zur Auswertung der Daten wurde die Software *PHIDIAS* eingesetzt, eine Anwendung, die innerhalb des *AECOSIM BUILDING DESIGNER* von *BENTLEY SYSTEMS* zur Modellierung aufgrund von photogrammetrischen Aufnahmen und 3D-Punktwolken konzipiert ist.

Die Kombination von hochauflösenden Fotos zusammen mit 3D-Punktwolken im Hintergrund ermöglicht eine einfache, sichere und genaue Identifikation der Objekte, da die Auflösung eines 38 Megapixel-Fotos eine immer noch deutlich höhere Auflösung liefert als ein Laserscan. Trotzdem ist die Messung im Vergleich zur reinen Photogrammetrie, bei der Objekte meist in mehreren Fotos aus unterschiedlichen Positionen identifiziert werden müssen, schneller und präziser. In der Praxis kommt es jedoch selten vor, dass eine 3D-Messung aus einer Richtungsmessung im Foto und der Entfernungsbestimmung aus der Punktwolke erfolgt, weil die Einfügepunkte von Stützpfeilern, Wänden, Türöffnungen usw. häufig verdeckt oder in der Punktwolke nicht genau identifizierbar sind. Stattdessen wird in der Regel im halbautomatischen Modus eine Ebene in die Punktwolke gefittet, um damit die Lage einer Wand, einer Rampe oder die Ausrichtung eines anderen Objekts zu definieren. Die nachfolgende Detailmessung im Bild wird dann als 2D-Messung in der zuvor definierten Raumebene ausgeführt.

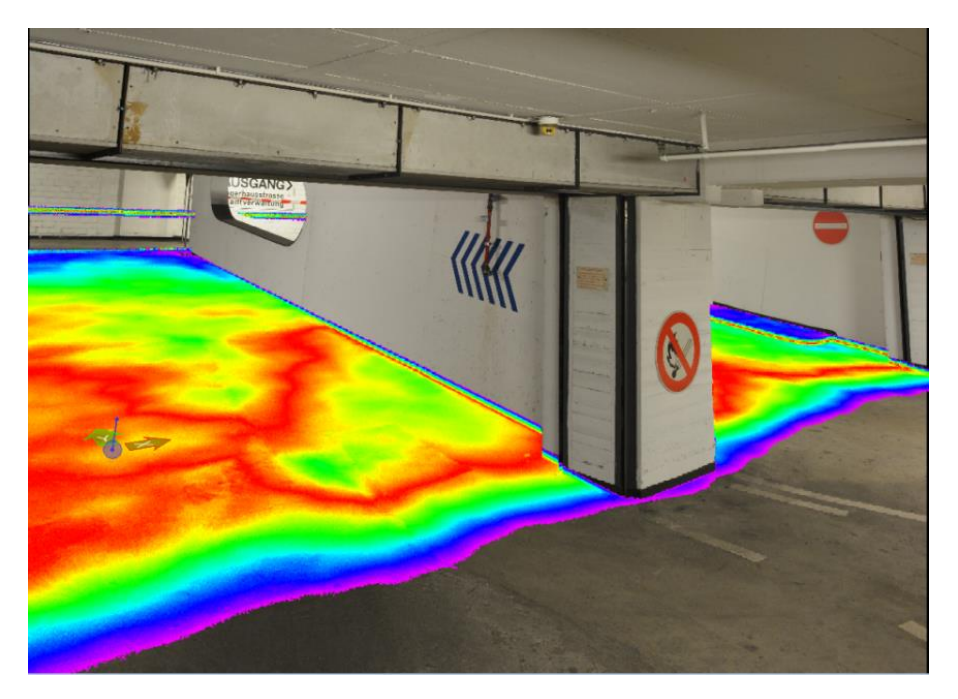

Abb. 3.1.8-1: 3D-Scan, Visualisierung der Betonunebenheit einer Rampe.

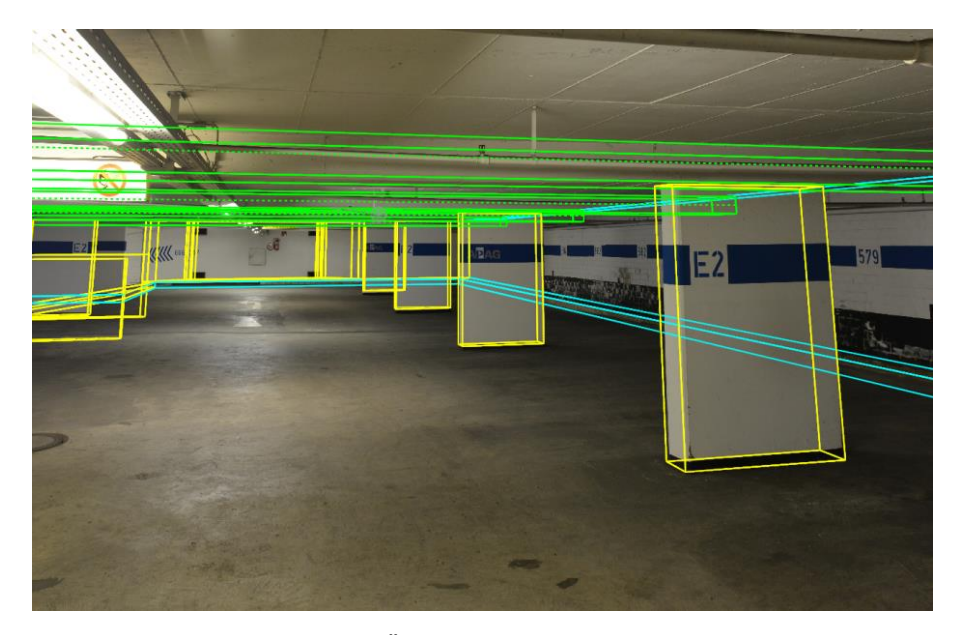

Abb. 3.1.8-2: Kongruente Überlagerung von Foto und BIM-Objekten.

### **Erfahrungen**

Die Integration der photogrammetrischen Funktionen in die BIM-Software *AECOSIM BUILDING DESIG-NER* ist sehr effizient, da kein zusätzlicher Im- und Export von Geometriedaten erforderlich ist, sondern Vermessung und Definition der BIM-Objekte in einem einzigen Schritt erfolgen.

Die Objekte aus dem Bauteilkatalog können entweder direkt über wenige Einfügepunkte z. B. im Horizontalschnitt der Punktwolke platziert werden oder nach einer groben Platzierung wird das Bauteil automatisch in die Punktwolke eingepasst. Die Abstände der Objektoberflächen zu den Scanpunkten werden dazu in einem Ausgleichungsprozess minimiert und zur Kontrolle farbig dargestellt.
Eine *as-built*-Dokumentation der Gebäudegeometrie mit Verformungen im Millimeterbereich erfordert zwar deutlich mehr Aufwand als eine schematische Dokumentation mit Zentimetergenauigkeit, sie kann aber bei Bedarf aufgrund der hochauflösenden Scandaten und Fotos problemlos realisiert werden.

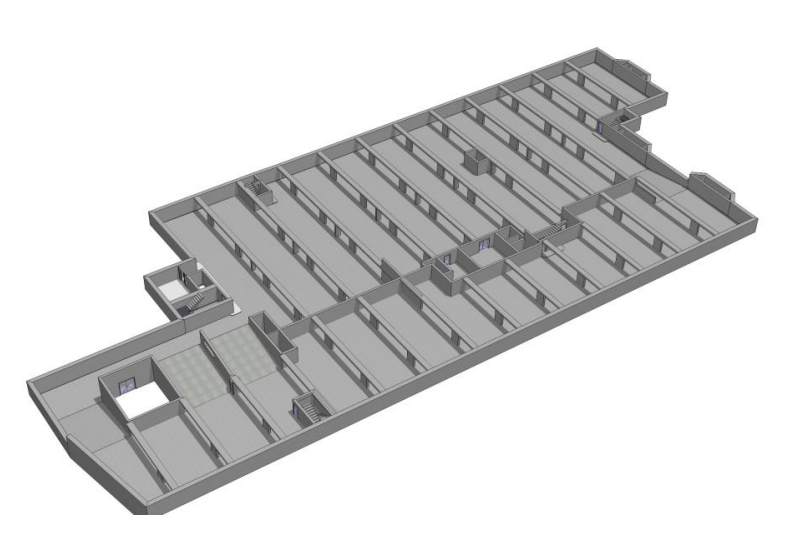

Abb. 3.1.8-3: BIM-Modell einer Parkhaus-Geschossebene.

Das Gebäudemodell wird unter anderem verwendet, um die Ergebnisse der Schadenskartierung übersichtlich und geometrisch exakt zu dokumentieren. Verschiedene Messwerte wie Betondeckung, Potenzialfeldmessungen, Chloridgehalt, Karbonattiefen sowie Detailfotos von Korrosionsschäden und Sondierungsöffnungen werden als Attribute und externe Links direkt mit den Bauteilen verknüpft. Im Vergleich zur bisherigen Dokumentation auf Papier bietet das digitale Modell flexiblere Auswerte- und Analysemethoden. Die Darstellungsart kann beliebig gewählt, Ausschnitte des Bauwerks können dynamisch definiert werden und sämtliche Detailfotos sind geometrisch exakt referenziert. Die Auswahl und Hervorhebung von Messwerten, die einen definierten Grenzwert überschreiten und deren Lokalisierung im 3D-Modell, sind sehr einfach möglich.

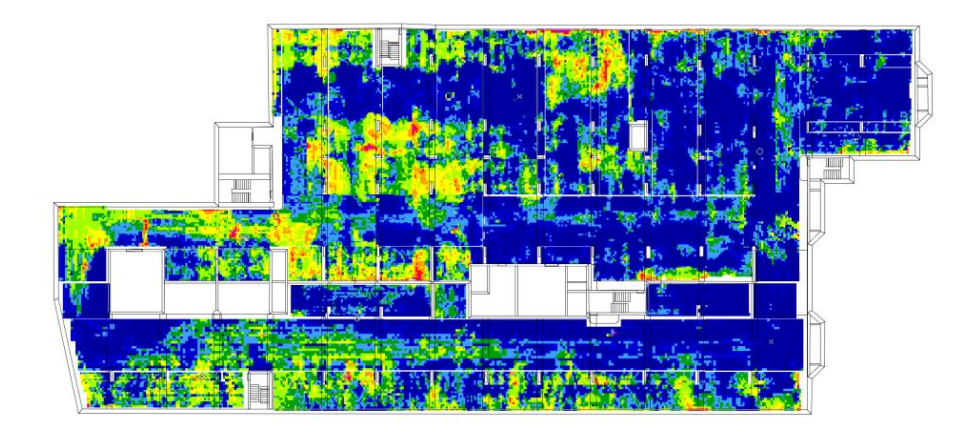

Abb. 3.1.8-4: Georeferenzierte Potenzialfeldmessung auf Basis des Bauwerksmodells.

#### **Literatur**

[http://www.phocad.de/de/PHIDIAS/PHIDIAS/phidias.htm,](http://www.phocad.de/de/PHIDIAS/PHIDIAS/phidias.htm) letzter Zugriff 08/2019.

# BIM-konforme Modellierung des Brückenbauwerks an der B85 in Kelbra

*Beitrag von Mario Haupt, Jonas von Richthofen und Christian Clemen*

#### **Problemstellung/Ziel**

Das Pilotprojekt der *GLÜCKAUF VERMESSUNG GMBH* umfasste die BIM-konforme Bestandsdokumentation einer restaurierten Naturstein-Gewölbebrücke an der B85 in Kelbra (Sachsen-Anhalt). Eine registrierte TLS-Punktwolke (terrestrisches Laserscanning, 16 Standpunkte, Auflösungsstufe high, Raumbezug ETRS89/UTM32) diente als geometrische Referenz für die parametrische und bauteilorientierte Modellierung. Die Modellierung wurde mit *AUTODESK REVIT* und dem Plug-in *POINTSENSE FOR REVIT* durchgeführt. Das Plug-in unterstützt eine semiautomatische Punktwolkenauswertung. Durch diese kleine, aber im Detail komplexe, Bestandsdokumentation, sollte dem Auftraggeber dargestellt werden, wie ein verformungstreues Aufmaß von Ingenieurbauwerken grundsätzlich für BIM durchgeführt werden kann. Gleichzeitig wurde BIM-Kompetenz der Mitarbeiter und der Büroleitung aufgebaut, um die erlangten Erkenntnisse und Erfahrungen auf andere BIM-Projekte transferieren zu können. Die Modellerstellung wurde von einer Bachelorarbeit (Jonas von Richthofen, HTW Dresden 2017) begleitet. Es sollte untersucht werden:

- Welche Besonderheiten ergeben sich bei der bauteilorientierten Modellierung von Brücken?
- Welche Softwarewerkzeuge sind für eine Bearbeitung von Punktwolken besonders wichtig?
- Wie können georeferenzierte Koordinaten (z. B. ETRS89/UTM32) in der BIM-Software verwendet werden?

Es wurde weiterhin untersucht, wie sich das BIM-konforme Brückenmodell in ein semantisches IFC-Modell überführen lässt und wie die Software *AUTODESK REVIT* dafür konfiguriert werden muss. Nur mit dem offenen Austauschformat IFC sei ein softwareneutraler Austausch von BIM-Modellen zwischen BIM- und Fachsoftware sowie eine Langzeitarchivierung bei der Straßenbauverwaltung möglich – so zumindest die langfristige Motivation.

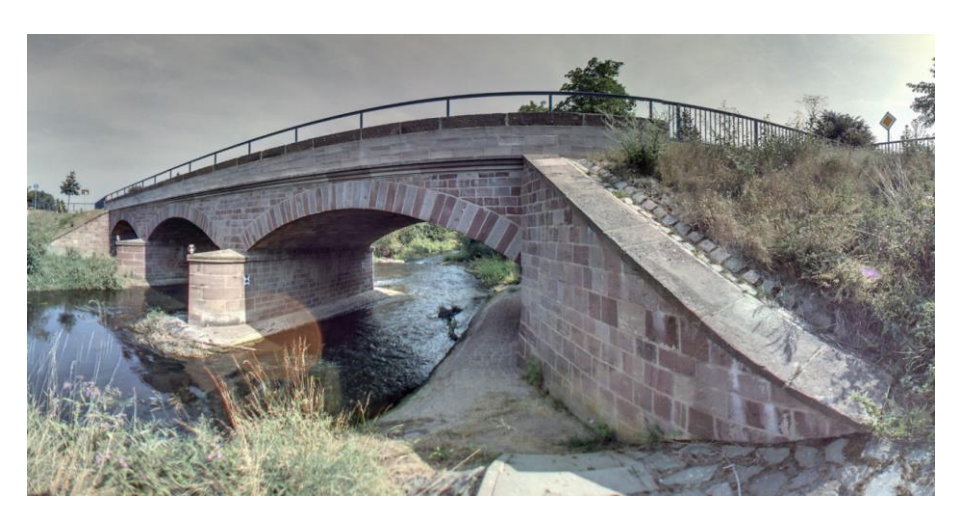

Abb. 3.1.9-1: Das Untersuchungsobjekt.

#### **Lösungsweg**

Zunächst wird die Datengrundlage, also die Punktwolke, informationstechnisch so aufbereitet, dass Punktwolke und Bauwerksmodell in der BIM-Software verknüpft werden können. Mit der Software *AUTODESK RECAP* können unterschiedlichste TLS-Formate bearbeitet werden. Weisen die Punkte der Punktwolke Koordinatenwerte größer als 30 km auf, wie es beispielsweise bei UTM-Koordinaten der Fall ist, führt dies zu Fehlinterpretationen in der Software. Um dies zu vermeiden, ist es sinnvoll, die Koordinatenwerte um nicht relevante Stellen zu kürzen, d. h. die ersten Stellen der Koordinaten "abzuschneiden". Dies kann entweder bereits vor der Registrierung der Punktwolke in der Registrierungssoftware (lokales Koordinatensystem) oder im Nachhinein erfolgen. Im Projekt wurde die Koordinatenkürzung mit der Open-Source-Software *CLOUDCOMPARE* durchgeführt. Die global subtrahierten Stellen können nach dem Abrufen der Punktwolkenkoordinaten mit dem *REVIT*-Befehl Koordinaten an Punkt angeben nachträglich wieder addiert werden, um wieder die korrekte Georeferenzierung zu erhalten. Aufgrund der geringen Ausdehnung des Brückenbauwerks musste der Abbildungsmaßstab des Koordinatenreferenzsystems nicht berücksichtigt werden (vgl. Heunecke 2017).

BIM ist bauteilorientiert. Die Bauteilobjekte müssen geometrisch "sauber" aus der Punktwolke modelliert und anschließend sinnvoll in einer Bauteilbibliothek verwaltet werden. In *AUTODESK REVIT* werden Bauteiltypen im sog. Familieneditor erzeugt, verändert und verwaltet. Die Standardwerkzeuge von *AUTODESK REVIT* reichen für die Erzeugung eines verformungstreuen Bestandsmodells nicht aus. Mit dem Plug-in *POINTSENSE FOR REVIT* wurden mehrere Möglichkeiten untersucht, wie Bauteile aus der Punktwolke erzeugt werden können:

- Aus einem Schnitt, einer Ansicht oder einem Grundriss wird ein Orthobild erzeugt, das in den *FAMILIENEDITOR* geladen und dort als Konstruktionshilfe verwendet wird.
- Ein 3D-Punktwolkenbereich wird selektiert und in eine einfache PTS-Datei exportiert. Diese kann mit *POINTSENSE* im Familieneditor als Digitalisierungsreferenz verwendet werden. Ein 3D-Punktfang wird im *FAMILIENEDITOR* jedoch nicht unterstützt.
- Im Gesamtmodell werden dreidimensionale Modelllinien gezeichnet. Mit dem aktiven 3D-Punktfang und dem *POINTSENSE*-Befehl "Polygon angleichen", können diese exakt an die vorhandene Punktwolke angepasst werden. Die erzeugten Linien können anschließend in einer Familie gespeichert werden. Im *FAMILIENEDITOR* können aus den gespeicherten Linien 3D-Volumenkörper modelliert werden. Das Exemplar wird beim Laden in das Gesamtmodell automatisch an der richtigen Stelle platziert.

Die Abweichungen zwischen Punktwolke und BIM-Modell wurde mit dem Werkzeug "Oberflächenanalyse" bestimmt. Nach der Auswahl der zu analysierenden Flächen beginnt automatisch die Vorberechnung. Die Analyse kann z. B. über die Rastergröße oder den maximalen Oberflächenabstand konfiguriert werden.

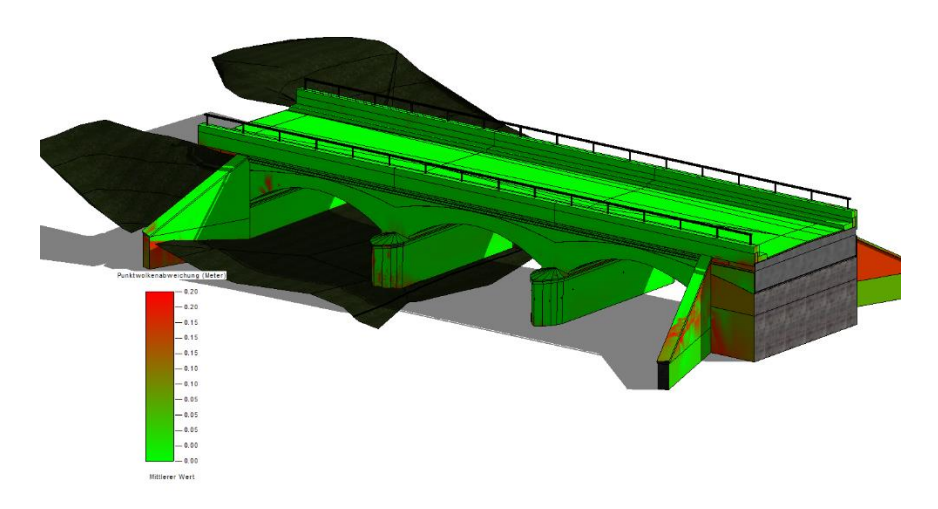

Abb. 3.1.9-2: Oberflächenanalyse, Abweichung Modell-Punktwolke.

Als Ergebnis wird ein Falschfarbenbild auf den gewählten Oberflächen erzeugt (siehe Abbildung 3.1.9-2), zur Erläuterung der Darstellung wird eine Legende generiert. Auf diese Weise lässt sich automatisch visualisieren wie groß und in welchen Bereichen Abweichungen zwischen Modell und Punktwolke auftreten.

Baupläne haben eine große Bedeutung für

- das übergeordnete Verständnis des Brückenbauwerkes,
- die Benennung der Bauteile bei der Modellierung und
- den inneren Aufbau des Bauwerkes, der nicht mit TLS messbar ist.

Auch wenn ein Bauplan nur den *as-planned* und nicht den *as-built-*Zustand abbildet, konnten hieraus wichtige Informationen für das Bauwerksmodell entnommen und mit den aktuellen Messungen verglichen werden.

Mit *AUTODESK REVIT* ist es grundsätzlich möglich, ein IFC-Modell zu exportieren; dabei werden den *REVIT*-Familien IFC-Klassen zugeordnet. Allerdings bedarf der IFC-Export einer sorgfältigen Konfiguration auf mehreren Ebenen: Die Exporteinstellungen legen z. B. IFC-Version, Dateityp und Detaillierungsgrad fest. In einer globalen Zuordnungsdatei wird festgelegt, wie die Taxonomie (Kategorie, Familie, Typ) der Software *REVIT* auf das softwareneutrale Austauschformat IFC abgebildet wird. Für die Bestandsdokumentation des Brückenbauwerks wurden viele der neu erzeugten Bauteile als Allgemeines Modell in *REVIT* erstellt, weil *REVIT* kein semantisches Modell für Brücken unterstützt. Diese Bauteile werden beim Export standardmäßig als *IfcBuildingElementProxy* in IFC überführt. Es ist jedoch möglich, diesen Bauteilen unterschiedliche IFC-Klassen zuzuweisen: Im *REVIT FAMILIENE-DITOR* ist hierzu bei den Familien der Parameter *IfcExportAs* mit der gewünschten IFC-Klasse zu belegen. *IfcExportAs* ist dann ein Attribut des Bauteils. Bei einem Export werden jetzt diese Parameter beachtet. Somit könnten Fachmodelle, wie zum Beispiel *IFCBridge* (Ji 2014), bedient werden.

#### **Erfahrungen**

Die verformungstreue Modellierung von Bauteilen anhand einer Punktwolke wurde durch das Plug-in *POINTSENSE FOR REVIT* deutlich beschleunigt. Bei der Konstruktion wurde geometrisch sehr exakt (Toleranz Modellabweichung < 5 mm) gearbeitet, trotzdem müssen noch weitere Untersuchungen angestellt werden, wie korrekte topologische Beziehungen zwischen Bauteilen (Volumen) ohne kleine Lücken und Überschneidungen erzeugt werden können.

Noch ist BIM in der Erprobungsphase. Die *GLÜCKAUF VERMESSUNG GMBH* will die Wirtschaftlichkeit der Arbeit durch die Etablierung der BIM-Modellierungsfertigkeiten und hausinterner Modellierungshandbücher erhöhen. Eine wichtige Rolle spielen hierbei auch eindeutige Absprachen zum geometrischen und semantischen Detaillierungsgrad.

Eine erfolgreiche Umsetzung von BIM-Projekten ist nur unter Einbeziehung aller Projektbeteiligten sowie einer eindeutigeren Definition von Leistungsumfang und Projektergebnis möglich. In Zukunft werden intelligente Bauwerksmodelle eine immer größere Rolle einnehmen, bei der die geodätische Erfassungs- und Modellierungsmethodik einen wichtigen Beitrag leisten und dadurch neue Aufgabenbereiche für Vermessungsunternehmen erschlossen werden können.

#### **Literatur**

- Heunecke, O. (2017): Planung und Umsetzung von Bauvorhaben mit amtlichen Lage- und Höhenkoordinaten. In: Zeitschrift für Geodäsie, Geoinformation und Landmanagement, 03.2017 S. 180-186.
- Ji, Y. (2014): Durchgängige Trassen- und Brückenplanung auf Basis eines integrierten parametrischen 3D-Infrastrukturbauwerksmodells. Dissertation an der TU München.

### BIM im Denkmalschutz am Beispiel des Edo-Wiemken-Denkmals *Beitrag von Jelde Borgmann*

#### **Problemstellung/Ziel**

Das von 1561 bis 1564 geschaffene Grabmal für Edo Wiemken den Jüngeren, dem letzten Häuptling der Herrschaft Jever, zählt zu den bedeutenden Zeugnissen der niederländischen Bau- und Schnitzkunst der Renaissance. Als Teil der Stadtkirche von Jever überstand es dank einer Brandwand zwei Kirchenbrände in den Jahren 1728 und 1959, bei denen die gesamte übrige Kirche zerstört wurde.

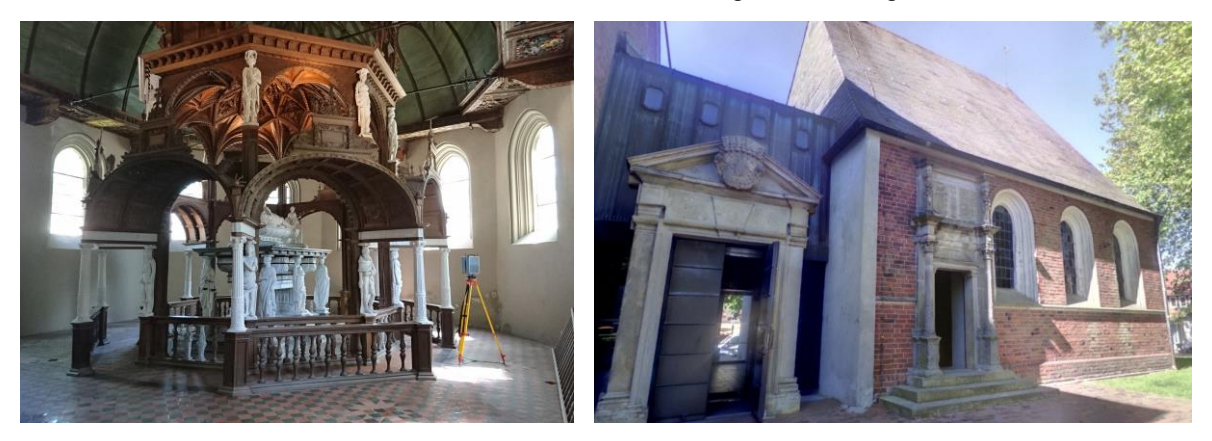

Abb. 3.1.10-1: Edo-Wiemken-Denkmal in Jever.

Aufgrund von Setzungen und vorherrschender Feuchtigkeit weist das Bauwerk mittlerweile Risse in den Alabasterfiguren, bröckelndes Holz, rostige Metallanker und Absackungen über der nicht zugänglichen Krypta auf. Deshalb stehen in den kommenden Jahren umfangreiche Sanierungen an, die aus öffentlichen Fördermitteln finanziert werden. Da in der Vergangenheit bisher keine umfassende denkmalgerechte Bestandserfassung durchgeführt wurde, hat man sich seitens des für die Sanierung zuständigen *Staatlichen Baumanagements Ems-Weser* dazu entschieden, das gesamte Bauwerk mit 3D-Laserscanning zu erfassen, um so eine Grundlage für die unterschiedlichen Fachplaner zu liefern. Mit der Bestandserfassung und -modellierung des gesamten Bauwerkes wurde *DhochN-Nord Digital Engineering GmbH* aus Oldenburg beauftragt.

Ziel der Erfassung war es, das Baudenkmal in einem digitalen bauteilorientierten Modell aufzubereiten, auf dem die zukünftige Planung aufgesetzt und aus dem Bestandspläne abgeleitet werden können. Dabei sollten Wege aufgezeigt werden, wie eine BIM-basierte Planung auch im Denkmalschutz möglich ist. Dafür wurden vor Projektbeginn die genauen Ziele der Planer im Umgang mit dem Modell festgelegt:

- Generierung eines bauteilorientierten Bestandsmodells des Denkmals mit dem umgebenden Gebäude (inklusive Dachtragwerk),
- Entwicklung von LOD (Level of Development) und LOI (Level of Information),
- Dokumentation von Deformationen und Setzungen,
- Ableitung von 2D-Plänen (Grundrisse, Schnitte und Ansichten).

Weiterhin wurden das Projekt seitens *DhochN* als Forschungsprojekt für die exemplarische Umsetzung der folgenden Ziele im Denkmalschutz genutzt:

- Verknüpfung des Modells mit externen Dokumenten (Fotos, historische Pläne),
- Visualisierung in Virtual Reality (VR) und Augmented Reality (AR),
- Simulation von Umbauszenarien (z. B. Einbau erforderlicher TGA-Anlagen).

#### **Lösungsweg**

Zu Beginn des Projekts wurden mit dem Auftraggeber Level of Development (LOD), Level of Geometry (LOG) und Level of Information (LOI) entwickelt, die den Zielen des Projekts entsprechen und im Rahmen einer Modellierung sinnvoll und wirtschaftlich sind. Existierende Definitionen von LOD, LOG und LOI (z. B. BIMForum) können dagegen in Bestandsprojekten in der Regel nur schwer übertragen werden, da sich die Anforderungen einer Planung im Denkmalschutz häufig stark von der einer Neuplanung unterscheiden. Bei der geometrischen Detaillierung ist dabei zwischen dem maximal zugelassenen Abstand zwischen Punktwolke und Modell und der geometrischen Abstraktion der Bauteile zu unterscheiden. Des Weiteren wurde eine sinnvolle Benennung und Attributisierung der Bauteile festgelegt.

Darauf basierend wurde ein Messkonzept entwickelt, welches eine Realisierung eines lokalen Koordinatensystems beinhaltet. Das Aufmaß erfolgte an zwei Tagen mit einem *Zoller+Fröhlich Imager 5010C* und einem *FARO Focus S 150*. Dabei wurde sowohl der Innenraum des Gebäudes mit dem Denkmal als auch der gesamte Dachstuhl und Außenbereich aufgenommen.

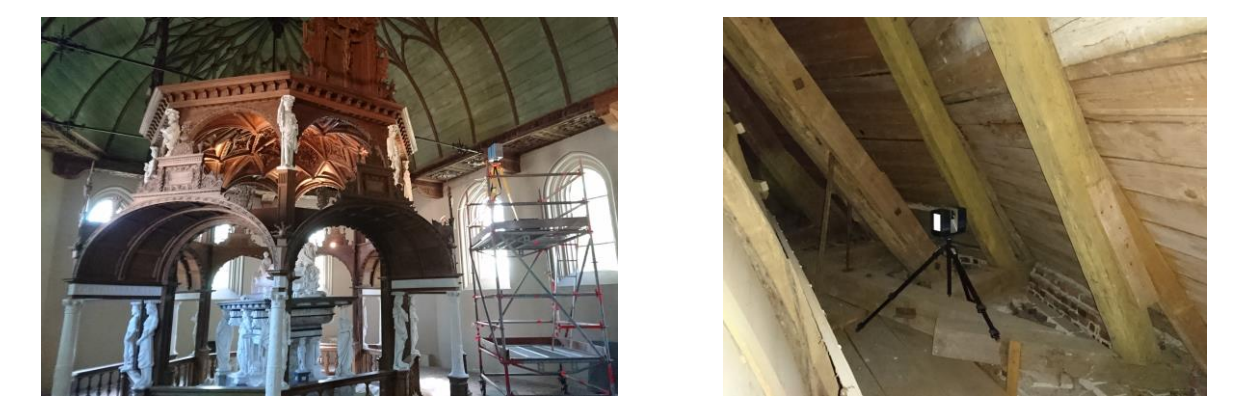

Abb. 3.1.10-2: Aufmaß des gesamten Bauwerkes mit 3D-Laserscanning.

*Autodesk Revit* diente als Modellierungsprogramm. Besonders herausfordernd war dabei die Ableitung der komplexen Geometrie in den Bauteilen. Hilfreich war hier das visuelle Programmierungstool *Dynamo*, welches die Erstellung komplexer Geometrien über eine direkte Schnittstelle zu Revit ermöglicht. Vor allem im Bereich des Kuppelgewölbes sowie des Baldachins wäre eine Modellierung mit den Bordmitteln von Revit schwer realisierbar gewesen. Außerdem kam das Plug-in *FARO As-Built for Autodesk Revit* bei der Generierung von weiteren Familien zum Einsatz. Eine vereinfachte geometrische Darstellung erfolgte vor allem im Bereich der Holzträger und bei Stein-, Stuck- und Holzfiguren.

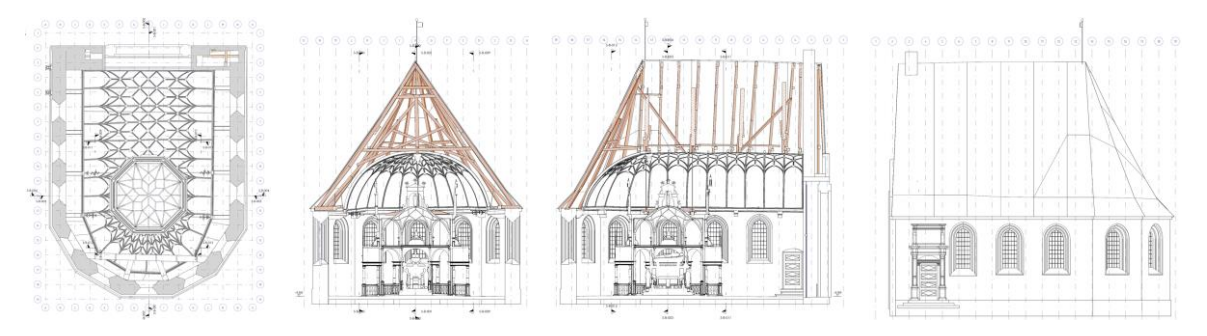

Abb. 3.1.10-3: Beispiele von aus dem Modell generierten Grundrissen, Schnitten und Ansichten.

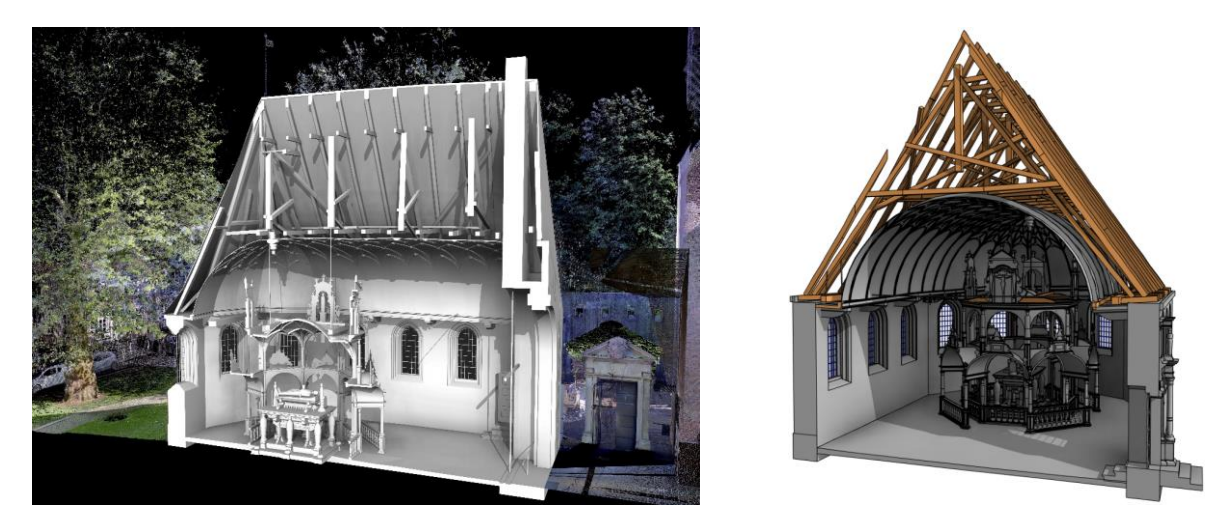

Abb. 3.1.10-4: Bauteilstrukturiertes Bestandsmodell (BIM) des Edo-Wiemken-Denkmals.

Neben der geometrischen Darstellung des Denkmals wurde ebenfalls die Verknüpfung des Modells mit externen Objektdaten wie Fotos oder historischen Zeichnungen exemplarisch realisiert. Besonders im Denkmalschutz ist es für die beteiligten Planer von großer Bedeutung, die unterschiedlichsten Quellen miteinander zu verknüpfen und die Befunde datenbankorientiert aufzubereiten.

Das Modell wurde weiterhin in der Virtual Reality (*HTC Vive* VR-Brille) erlebbar gemacht, sodass die Möglichkeit besteht, das zurzeit nur eingeschränkt begehbare Denkmal einerseits für die Planer, aber ebenso museal zusätzlich erkundbar zu machen. Auch Augmented Reality, also die Einblendung des Modells in die Realität, wurde mit einer *Microsoft HoloLens* realisiert.

#### **Zusammenfassung/Erfahrungen**

In dem Projekt zeigt sich, dass auch in anspruchsvollen und geometrisch komplexen denkmalgeschützten Bauwerken eine Bestandserfassung und Planung nach BIM-Methoden möglich ist. Mithilfe von visueller Programmierung (*Dynamo* in Verbindung mit *Revit*) und weiteren Plug-ins lassen sich auch schwierige Geometrien im Modell abbilden. Gleichzeitig ist aufgrund der Modelldatengröße und der Wirtschaftlichkeit abzuwägen, wie detailliert die Realität als Bauteil abgebildet werden soll.

Mithilfe der Punktwolke können zukünftige Setzungen und Deformationen nachgewiesen werden. Außerdem konnte bei der erfolgten Messung eine verborgene Farbschicht in den Intensitätsbildern der Scans sichtbar gemacht werden und so für die Restauratoren wichtige Informationen über das ursprüngliche Aussehen der Gewölbedecke liefern.

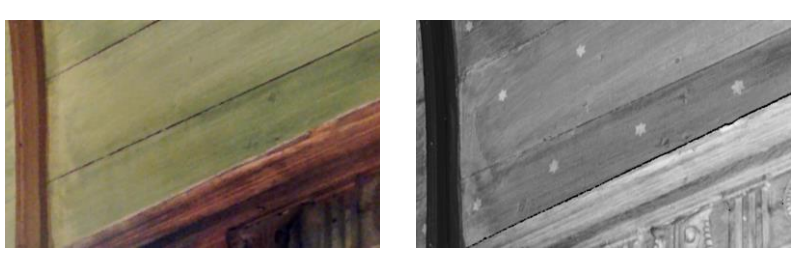

Abb. 3.1.10-5: im Intensitätsbild sichtbare Farbschicht mit Sternenhimmel.

#### **Literatur**

Ahmels, C. (1917): Über die Renaissance-Kulturdenkmäler unter Maria von Jever und ihre Entstehung. In: Sonderausgabe des Oldenburger Jahrbuchs für Altertumskunde und Landesgeschichte, Kunst und Gewerbe. Oldenburg i.O.: Gerhard Stalling.

BIMForum (2018): Level of Development Specification. [https://bimforum.org/lod/.](https://bimforum.org/lod/)

# Erstellung eines Bestandsmodells im Rahmen von Building Information Modeling (BIM)

*Beitrag von Thomas Schock und Harald Saeger*

#### **Problemstellung/Ziel**

*Building Information Modeling (BIM)* hält auch in Deutschland immer weiter Einzug in Bauprojekte. Der *"Stufenplan Digitales Planen und Bauen"* sieht vor, dass Bauprojekte der öffentlichen Hand ab 2020 nach der BIM-Methodik geplant und gebaut werden müssen. Bereits seit 1. Januar 2017 schreibt die *DEUTSCHE BAHN* für alle Projekte die BIM-Methodik vor. So auch auf der Strecke 3507 von Wiesbaden-Ost nach Niederlahnstein. *STEUERNAGEL INGENIEURE* erstellte das Bestandsmodell für die geplanten Gleisbaumaßnahmen am Bahnhof Kaub. Aktuell plant die *DB Netz AG* Modernisierungen auf der Strecke 3507 von Wiesbaden-Ost nach Niederlahnstein. Auch am Bahnhof Kaub sollen die Gleisanlagen erneuert werden. Dabei schreibt die *DEUTSCHE BAHN* die BIM-Methodik für alle Planungs- und Baumaßnahmen vor. Auch die exakte Bestandsaufnahme, die die Grundlage für genaue Planung ist, unterliegt diesen Vorgaben. *STEUERNAGEL INGENIEURE* wurde von der *SCHÜßLER PLAN INGENIEURSGESELLSCHAFT GMBH* mit dem Projekt "Bestandsaufnahme von 350 Metern Gleisstrecke über drei Gleise inklusive Schachtkarten und Fotodokumentation der Schachtbauwerke am Bahnhof Kaub" beauftragt. "Building Information Modeling ist die digitale Darstellung physischer und funktioneller Merkmale einer Anlage und schafft durch einen gemeinsam nutzbaren Pool relevanter Daten eine zuverlässige Entscheidungsgrundlage während des gesamten Lebenszyklus des Bauwerks, von der frühesten Idee bis hin zum Rückbau", definiert das *US National BIM Standards Committee (NBIMS)* die Methodik.

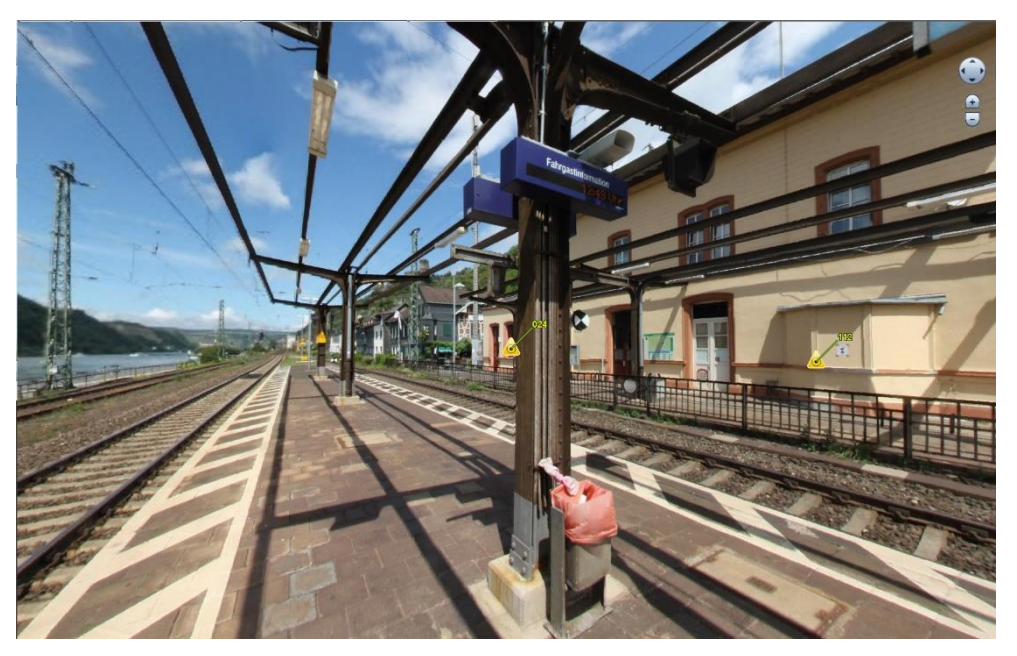

Abb. 3.1.11-1: Bahnhof Kaub: Punktwolke und HDR-Bild in Leica TruView.

Die Grundlage von BIM ist ein 3D-Computermodell, das um weitere Information wie Zeit, Kosten, Nutzung erweitert werden kann. Das "I" in BIM steht für Information und kann von den verschiedenen Projektpartnern unterschiedlich genutzt werden. BIM als Arbeitstechnik erleichtert sowohl die Projektsteuerung als auch die Zusammenarbeit in der Planungs-, Bau- und Betriebsphase. BIM ist ein Konzept, mit dem es möglich ist, das Gebäude vor seiner eigentlichen Errichtung zunächst virtuell zu bauen. Dadurch sind die Projektpartner in der Lage, sich das Projekt plastisch vorzustellen und die Ausführung vor der eigentlichen Umsetzung zu beurteilen. Indem Abstimmungsprobleme bereits in einer sehr frühen Projektphase gelöst werden, können beträchtliche Mengen an Zeit, Kosten und Energie eingespart werden. BIM eröffnet eine ganze Palette neuer Möglichkeiten, wie z. B. Verbesserungen in den Bereichen Terminplanung, Kostenkalkulation und Gebäudebetrieb. Auch für die Modernisierungsmaßnahmen in Kaub werden diese Verbesserungen im Planungs- und Bauprozess erwartet. Mit dem Modell können sehr genau die heutige Situation und die geplanten Maßnahmen visualisiert und so die Öffentlichkeitsarbeit im Genehmigungsverfahren vereinfacht werden. Für alle relevanten Anlagen der Verkehrsstationen liegen für die Planungsarbeit bereits die digitalen Modelle aller Bauteile der *DB Station&Service AG* vor.

#### **Lösungsweg**

Für die Erfassung des Geländes hatte die *DEUTSCHE BAHN* genaue Vorgaben: Laserscanning mit Fotos und nur in Ausnahmefällen Tachymetermessung oder Handaufmaß. Die besondere Herausforderung lag darin, alle Elemente mit Detailinformationen zu erfassen. Als Koordinatengrundlage diente das *DB-REF-System* der *DEUTSCHEN BAHN*. Für den Anschluss der Scans an das System wurde zunächst ein hochgenaues Festpunktfeld mittels einer Totalstation *Leica TS30* angelegt und an die Festpunkte des Koordinatensystems angeschlossen.

Für die Erfassung mittels Laserscanning wurde die *Leica ScanStation P40* an 136 Standpunkten eingesetzt. Im Anschluss kam eine *Canon 450D* unter Einsatz eines Nodaladapters auf dem Dreifuß für die Fotos zur Anwendung. Für das Aufmaß der Schachtbauwerke musste dann doch der Zollstock und noch einmal der Fotoapparat bemüht werden.

350 m x 50 m – das ist für das Erstellen einer georeferenzierten Punktwolke mit einer Genauigkeit von unter 1 cm eine riesige Datenmenge. Um diese umfangreichen Daten anzeigen zu können, wurde das gesamte Projekt mit *Leica JetStream* via *Leica CloudWorx* an *REVIT* angebunden. Selbst die *Leica JetStream* Viewer-Datei hat noch eine Größe von 62 GigaByte. Aufgrund der vielen Standpunkte konnten in *REVIT* alle Bauteile eingefügt und anhand der Punktwolke in Größe und Lage positioniert werden. Auch die Schächte und unterirdisch verlegte Leitungen wurden aus vorhandenen Bestandsplänen in das 3D-Modell übernommen.

Das Ergebnis des Projekts ist ein BIM-Bestandsmodell, bestehend aus dem 2D-Bestandsplan, den Katasterdaten, dem Digitalen Geländemodell, der Punktwolke und dem *REVIT*-Modell. Dieses Modell hat den großen Vorteil, dass an jeder beliebigen Stelle eine Ansicht erstellt werden kann und sofort alle Details für die unterschiedlichsten Gewerke sichtbar sind.

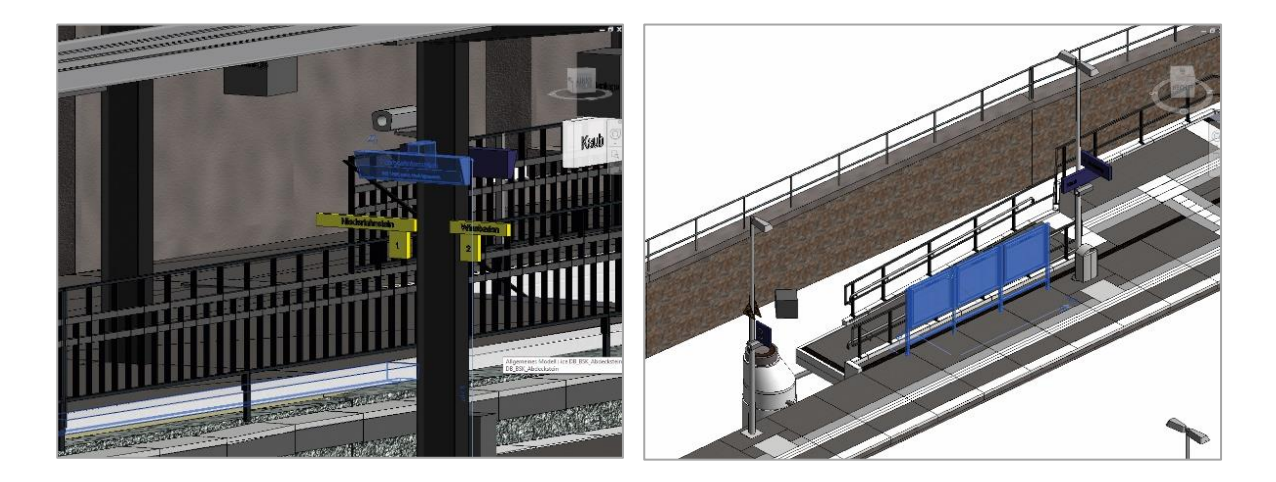

Abb. 3.1.11-2: Bahnhof Kaub: BIM-Modelle in Autodesk Revit.

#### **Erfahrungen**

Obwohl *STEUERNAGEL INGENIEURE* einen umfangreichen Erfahrungsschatz im Laserscanning und der dazugehörigen Software vorweisen konnte, war die Erstellung des BIM-Modells mittels *RE-VIT* eine Herausforderung. Denn im Umgang mit diesem Programm war kein Mitarbeiter wirklich gut geschult. Die wohlbekannte Versuch-Irrtum-Methode kostet zu viel Zeit, Ressourcen und damit bares Geld. Aus der Erfahrung klug gilt also zukünftig bei *STEUERNAGEL INGENIEURE:* "Vor einem Projekt mit einer neuen Software muss zwingend eine Schulung erfolgen."

Schwierig zugängliche Stellen, wie z. B. die Schachtbauwerke am Bahnhof Kaub, stellen eine besondere Herausforderung für die Detailvermessung dar. Mit dem *Leica BLK360 Imaging Laser Scanner* wird schon die Erfassung in zukünftigen Projekten erleichtert. Der kleine Scanner erzeugt eine 360°-Punktwolke und ein Panoramafoto. Diese Daten werden hinzugefügt und es liegt eine homogene Punktwolke über das ganze Modell vor.

#### **Literatur**

BIM Standard Deutscher Ingenieurkammern,

Fort- und Weiterbildungsstandard anhand der VDI/bS-Richtlinie 2552 Blatt 8.1.

Building Information Modeling: Mengen und Controlling

VDI-Richtlinie 2552 Blatt 3.

Building Information Modeling: Datenmanagement VDI-Richtlinie 2552 Blatt 5.

Stufenplan Digitales Planen und Bauen,

Herausgeber: Bundesministerium für Verkehr und digitale Infrastruktur, Dezember 2015. www.planen-bauen40.de.

# STEUERNAGEL

INGENIEUR-VERMESSUNG 3D-LASERSCANNING/UAV **GRAPHISCHE DATENVERARBEITUNG INFORMATIONSSYSTEME** 

# IHR KOMPETENTER PARTNER RUND UM<br>BIM 3D-MODELLE

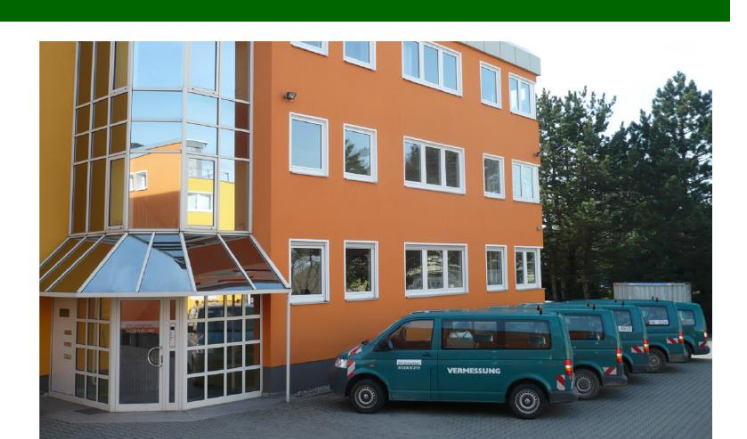

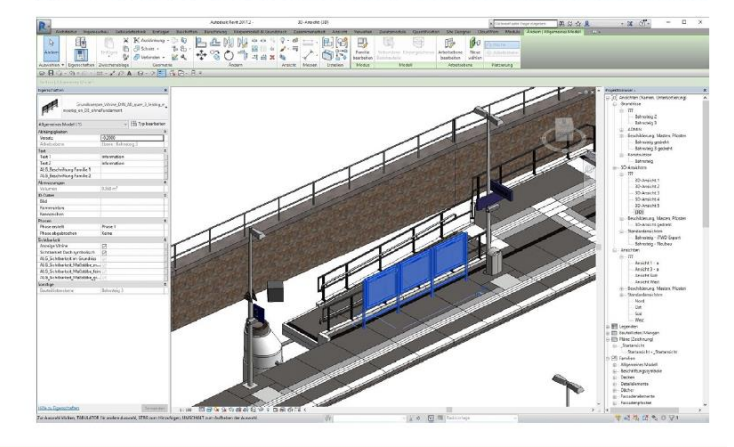

STEUERNAGEL INGENIEURE GMBH

Zeilweg 13-15 60439 Frankfurt am Main Tel.: +49(0)69 955135-0 Fax.: +49(0)69 955135-22 info@steuernagel-ing.de www.steuernagel-ing.de

Bestandsaufnahme Absteckung Laserscanning Gleisvermessung

 $\overline{1}$ 

**Nivellement Beweissicherung** Programmentwicklung

CAD-Anwendungen

Industrievermessung Bauüberwachung Tiefbauplanungen

# **BIM Services**

Datendienstleistungen und Vermessung als Grundlagen für den BIM-Prozess

# Unsere Leistungen im Überblick

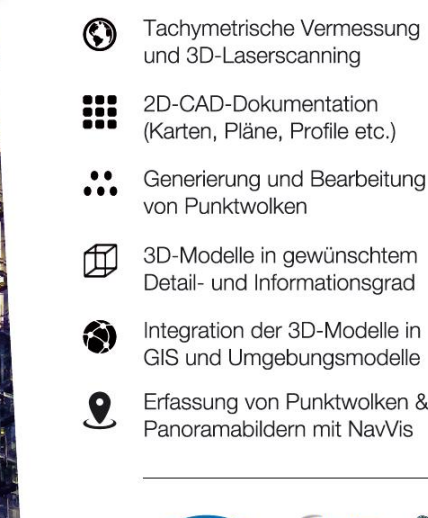

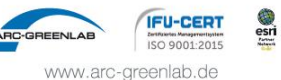

# 3.1.12 BIM auf der Baustelle  $\circlearrowleft$

*Beitrag von Alexander Schmidt*

#### **Problemstellung/Ziel**

In Zeiten von Industrie 4.0 (ein aktuelles Schlagwort zur Kennzeichnung einer umfassenden Digitalisierung der industriellen Produktion) sollen Daten nur noch digital verarbeitet und vorgehalten werden. Die Aktualität der Daten wird durch eine zentrale Datenhaltung sichergestellt. Benutzer der Daten sollen immer auf dem gleichen aktuellen Stand sein. Es ist vorgesehen, BIM ab 2020 zunächst auf Bundesebene verpflichtend anzuwenden; die breite Einführung wird aktuell vorangetrieben (vgl. Heunecke 2017).

Kleine Bauunternehmen stehen daher in den nächsten Jahren großen Herausforderungen gegenüber. Planung und Durchführung von Bauvorhaben werden immer mehr nur noch digital abgewickelt. Analoge Unterlagen werden mehr und mehr von den Baustellen verschwinden.

Zur Verdeutlichung sei folgendes Beispiel gewählt: Planung einer Baugrube und Ermittlung der Massen. Dabei sieht eine Umsetzung derzeit (noch) wie folgt aus:

- Planung des Gebäudes → Grundriss;
- Berechnung der Baugrube aus: Grundriss der Bodenplatte + Arbeitsraum + Grubenböschung. Danach Verschneidung mit der Geländeoberfläche → Massenermittlung.

Zukünftig könnte der Ablauf dagegen folgendermaßen aussehen. Der Bauunternehmer erhält lediglich ein fertiges BIM-Modell des Gebäudes vom Planungsbüro. Das Modell wird in einem Datenaustauschformat, z. B. IFC übergeben. IFC (*Industry Foundation Classes*) bezeichnet einen Standard zur digitalen Beschreibung von Gebäudemodellen.

Problem: Dieses Szenario enthält für die Erstellung der Baugrube zu viele Informationen. Um das erste Ziel (Planung und Erstellen der Baugrube) zu erreichen, müssen zum derzeitigen Stand der Bauausführung "überflüssige" Informationen des BIM-Modells ausgeblendet werden (Abb. 3.1.12-1).

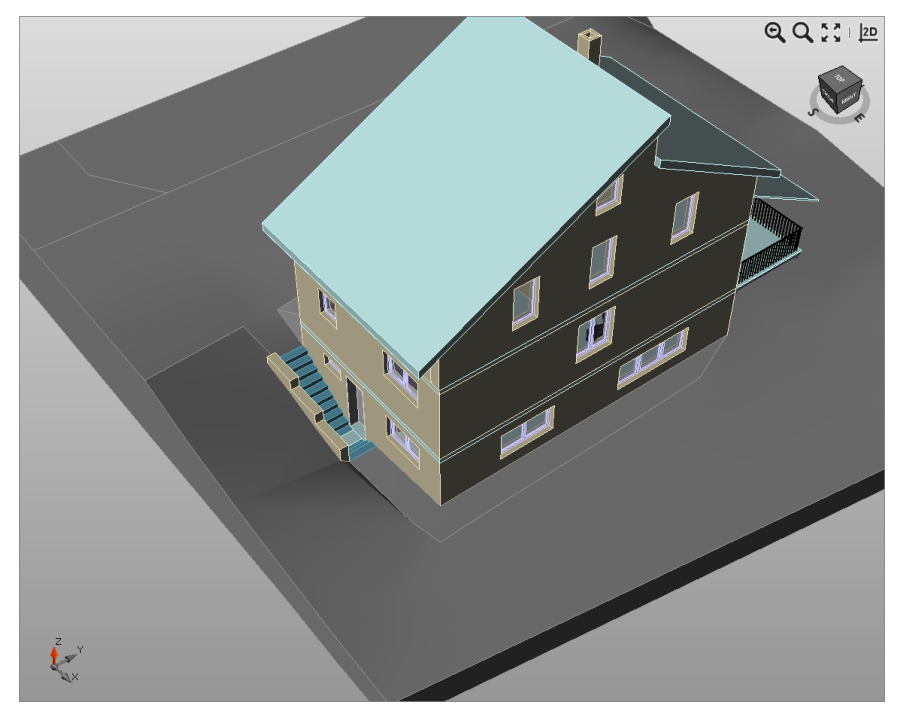

Abb. 3.1.12-1: Das Untersuchungsobjekt.

#### **Lösungsweg**

Vom Bauplatz wird eine Geländeaufnahme erstellt, die die Basis für die weiteren Planungen ist. Die Geländeaufnahme wird in ein 3D-Geländemodell mit Dreiecksvermaschung überführt. Das Gebäude-Modell wird auf Fundament- bzw. Bodenplattenniveau heruntergebrochen, aus dem der Umring als Polylinie erzeugt wird. Im hier gezeigten Beispiel wird das Gelände transparent dargestellt, um die Polylinie der Bodenpatte unterhalb des Geländes "erscheinen" zu lassen (Abb. 3.1.12-2).

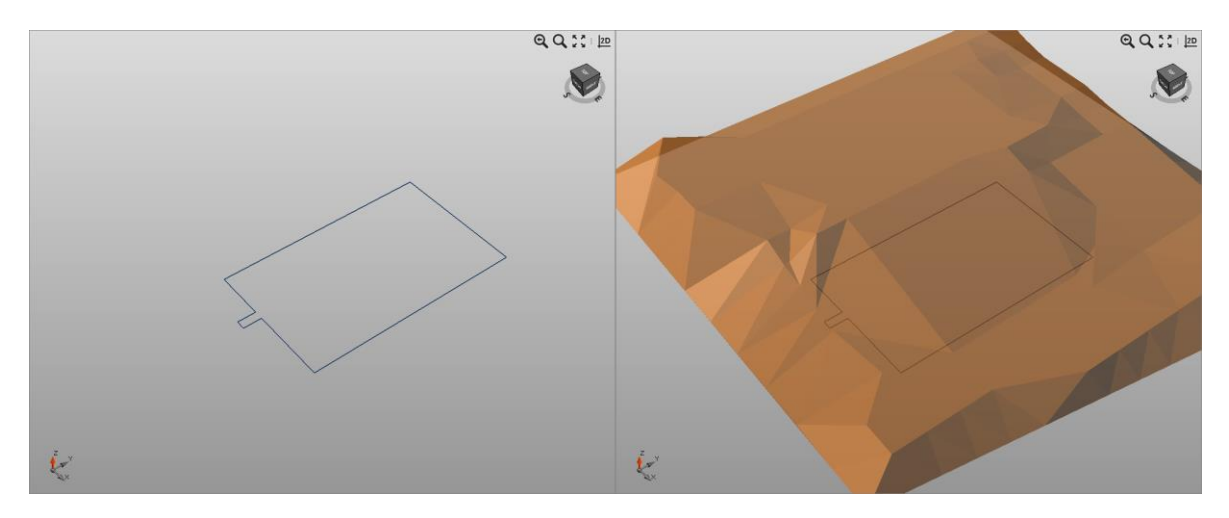

Abb. 3.1.12-2: Oberflächenanalyse, Abweichung Modell-Punktwolke.

Nach Einstellen der Baugruben-Parameter Arbeitsraumbreite (z. B. 0,60 m) und Böschungswinkel (z. B. 60°) wird lediglich noch ein Name für die neue Oberfläche verlangt und schlussendlich die Polylinie des Grundrisses angeklickt. Daraufhin wird die Baugrube von der hier verwendeten Software *X-PAD OFFICE FUSION* erstellt und als Oberfläche ins Projekt eingefügt (Abb. 3.1.12-3).

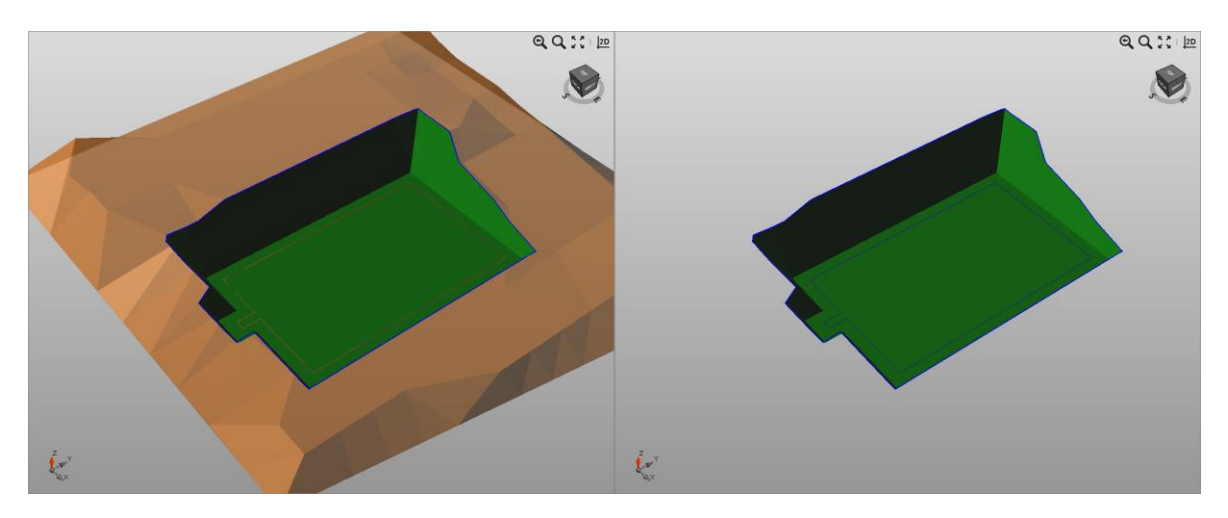

Abb. 3.1.12-3: Gelände mit Baugrube; Baugrube mit Umring der Bodenplatte.

Das somit erhaltene Oberflächenmodell der Baugrube dient in gleicher Weise auch für die erforderlichen Massenermittlungen und Abrechnungsnachweisen.

Je nach Anforderungen/Baufortschritt lassen sich weitere Teile des BIM-Modells einblenden. Aus den Wänden des Kellergeschosses kann z. B. auch der Grundriss abgeleitet werden (Abb. 3.1.12-

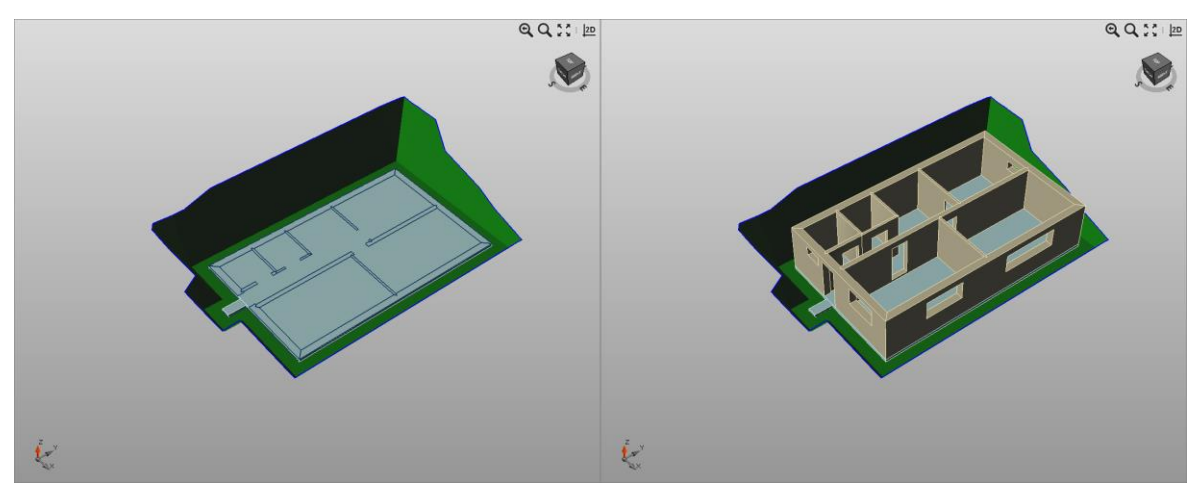

4). Dazu wird das BIM-Modell in einer zuvor definierten Höhe horizontal geschnitten. Je nach gewählter Höhe sind die Ausschnitte für die Fensteröffnungen im Grundriss enthalten.

Abb. 3.1.12-4: Baugrube mit Bodenplatte und Grundriss sowie mit Kellergeschoss.

Die hier verwendete Software *X-PAD OFFICE FUSION* erlaubt es auch, aus beliebigen Teilen des BIM-Modells Punkte abzuleiten, die zum Abstecken von zu errichtenden Bauelementen bzw. zum Vergleich von Planung (Modell) und Ist-Zustand verwendet werden können. Abweichungen werden so recht schnell erkannt und erforderliche Gegenmaßnahmen können eingeleitet werden.

#### **Erfahrungen**

BIM ist gerade dabei, die Baustellen zu erobern. Der Trend geht dahin, dass bereits jetzt größere Baustellen als reine BIM-Baustellen geplant und durchgeführt werden.

Eine erfolgreiche Umsetzung von BIM-Baustellen ist allerdings nur möglich, wenn sich alle Akteure in gleicher Weise daran halten und beteiligen. So wird der wechselseitige Datenaustausch in Zukunft nur noch digital erfolgen.

Die gezeigte Erzeugung einer Baugrube in der Software ist lediglich eine kleine, aber dennoch effektive und effiziente Möglichkeit der verwendeten Software. Punktwolken sowie "gewöhnliche" Vermessungsergebnisse (z. B. aus Baufortschrittsmessungen) können darin auf einzigartige Weise miteinander kombiniert und verarbeitet werden.

Wie schon eingangs erwähnt, wird BIM zum Standard! Wer meint, das Thema BIM würde ihn derzeit noch nicht direkt berühren, wird die Versäumnisse in den kommenden Jahren spüren.

#### **Literatur**

- BMVI (2016): Digitales Planen und Bauen Stufenplan zur Einführung von Building Information Modeling (BIM). www.bmvi.de  $\rightarrow$  Themen  $\rightarrow$  Digitales  $\rightarrow$  Building Information Modeling, letzter Zugriff 07/2019.
- Heunecke, O. (2017): Planung und Umsetzung von Bauvorhaben mit amtlichen Lage- und Höhenkoordinaten. In: Zeitschrift für Geodäsie, Geoinformation und Landmanagement, 3/2017, S. 180-186.
- University of Auckland, New Zealand Open IFC Model Repository. FJK-Project-Final.ifcopenifcmodel.cs.auckland.ac.nz/Model/Details/123. Heraufgeladen von R. Amor, 30.11.2010, letzter Zugriff 07/2019.

# Bestandsdokumentation für die BIM-orientierte Entwurfsplanung

*Beitrag von Ulrich Völter* 

#### **Problemstellung/Ziel**

Jahr für Jahr zieht die Outlet-City über drei Millionen Besucher in die baden-württembergische Gemeinde Metzingen. Viele Besucher kommen mit der Bahn. Grund genug für die Stadt Metzingen und die *DEUTSCHE BAHN*, den Metzinger Bahnhof zu modernisieren und mit barrierefreien Zugängen zu allen Gleisen auszustatten. Die *DB STATION&SERVICE AG*, Regionalbereich Südwest erteilte der *INTERMETRIC GMBH* den Auftrag, für dieses Projekt den Bestand des Bahnhofs vermessungstechnisch zu erfassen und in der BIM-Software *AUTODESK REVIT* zu modellieren (Abbildung 3.1.13-1).

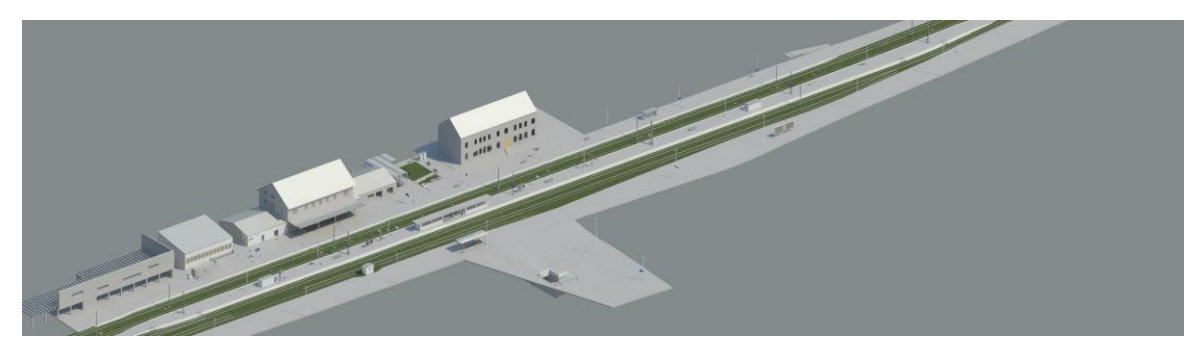

Abb. 3.1.13-1: Revit-Modell des Bahnhofs Metzingen.

#### **Hintergrund**

Bereits 2017 hat die *DB STATION&SERVICE AG* beschlossen, neue Projekte generell nach der BIM Methode zu planen und zu realisieren. In der Folge wurde von der *DB STATION&SERVICE AG* ein umfangreiches Regelwerk entwickelt. Dieses enthält auch eine Leistungsbeschreibung für planungsbegleitende Vermessungsarbeiten. Darin wird festgelegt, dass Bestandsmodelle als Grundlage für die Entwurfsplanung in den Formaten *AUTODESK REVIT* (\*.rvt) und IFC zu übergeben sind.

Mit diesem Übergang, statt eines Planwerks ein parametrisches, attribuiertes Modell in den Mittelpunkt der Projektkommunikation zu stellen, wird die Stufe 2 im sogenannten BIM-Reifegradmodell praktisch umgesetzt und der Einstieg in die Welt der BIM-Projekte geschafft. Das BIM Reifegradmodell beurteilt die Datenbasis und die Zusammenarbeit in Bauprojekten und klassifiziert die Projekte in die Stufen 0 (Austausch von 2D Zeichnungen, bestehend aus Linien, Bögen, Text) bis 3 (voll integrierte Zusammenarbeit an einem gemeinsamen Modell mit interoperablen Daten).

BIM steht bekanntlich für Building Information Modeling, also dafür, sämtliche relevante Informationen eines Bauwerks in einem konsistenten Modell zusammenzuführen und dieses über den gesamten Lebenszyklus fortzuführen und zum Mittelpunkt der Kommunikation zwischen allen Beteiligten zu machen. Das "Modell" ist dabei nicht auf die Geometrie beschränkt. Es soll Material, Dämmung, Kosten, Bauwerksgeometrie, Termine, Abläufe, Beteiligte, Nutzungen, Miet- und Reinigungsverträge enthalten. Die Liste ließe sich beliebig fortsetzen. Bemerkenswert ist: Fast alle Aspekte haben einen Bezug zur Bauwerksgeometrie. Es ist also sinnvoll, die Bauwerksgeometrie in Form eines 3D-Modells als Ordnungsrahmen für alle anderen Informationen heranzuziehen.

Ein Modell der Bauwerksgeometrie, das dieses leisten kann, muss für jeden Aspekt des Modells ein geeignetes Teilobjekt oder Attribut als Ordnungskriterium zur Verfügung stellen. Sollen die Informationen später automatisch ausgewertet werden, ist eine strukturierte Ablage vorzusehen.

Andererseits muss der Auftraggeber entscheiden, welche Aspekte das Modell umfassen soll, denn ein Modell, das alle denkbaren Aspekte umfasst, wird nie fertig werden. Im BIM-Jargon wird diese Entscheidung in den AuftraggeberInformationsanforderungen (AIA) festgelegt. Der Ersteller des 3D-Modells kann diese Entscheidung unterstützen, treffen muss sie jedoch der Auftraggeber.

Im vorliegenden Fall hat die *DB STATION&SERVICE AG* die AIA in Form des oben erwähnten Regelwerks kommuniziert. Der umfangreiche Bauteilkatalog deckt die Objektplanung neuer Bahnhöfe weitgehend ab. Er liegt in Form einer Bibliothek sogenannter Familien für *AUTODESK REVIT* vor.

#### **Bestandsaufnahme**

Die Bestandsaufnahme ist für die *INTERMETRIC* als Ingenieurunternehmen mit über 50jähriger Erfahrung eine Standardaufgabe. Die Dokumentation von Bahnhöfen nach *DB* Standards mit den speziellen Anforderungen an die Aufnahme und die zeichnerische Abbildung von Festpunktfeld, Gleisund Weichengeometrie, Bahnsteigkanten, Lichtraumeinschränkungen und allen Sonderobjekten im Gleisbereich und auf den Bahnsteigen ist ein mit zahlreichen Vorschriften reglementiertes Fachgebiet, auf das sich die *INTERMETRIC* seit ihren Anfängen spezialisiert hat.

Angesichts der Anforderungen an die innere und äußere Genauigkeit aller Objekte im Gleisbereich, wurden diese mittels klassischer Tachymetrie aufgemessen. Zusätzlich wurden alle Objekte mittels Laserscanner erfasst. Die Tachymeterstandpunkte wurden über die vor Ort vorhandenen Gleisvermarkungspunkte im Referenzsystem der Bahn DB\_REF frei stationiert. Je Scannerstandpunkt wurden vier mit Kugeln besetzte Passpunkte markiert. Deren Koordinaten wurden im Anschluss mittels tachymetrischer Netzmessung und -ausgleichung im DB\_REF bestimmt. Somit lagen alle Messpunkte im selben Referenzsystem vor.

#### **Bestandsdokumentation**

Die klassische Dokumentation des Bahnhofs erstellte die *INTERMETRIC* großteils in den üblichen Dokumentenarten: Querprofile, Schachtblätter für Kabel- und Entwässerungsschächte, je Gleis ein Soll-Ist-Vergleich der Gleisgeometrie. Auf das Erstellen eines Lageplans für alle oberirdischen Objekte (Ivl-Plan) sollte zugunsten des zu erstellenden 3D-Revit-Modells verzichtet werden.

Die *INTERMETRIC* hat 2004 begonnen, Laserscanning im Tunnelbau und für Kollisionsanalysen einzusetzen. Im Laufe der Jahre kamen viele weitere Aufgabenstellungen hinzu. Die *INTERMETRIC* deckt das aktuelle Spektrum der ingenieurgeodätischen Punktwolkenbearbeitung ab. Das Modellieren eines kompletten Bahnhofs in *REVIT* nach vorgegebenen Standards war aber etwas Neues.

Von Bedeutung ist das Koordinatensystem. *REVIT* kennt weder geodätische Koordinatensysteme noch siebenstellige Koordinaten. Die Koordinaten des Gauß-Krüger-Systems DB-REF müssen für *REVIT* gekürzt werden. Das ist unschön, lässt sich aber handhaben. Der lokale Abbildungsmaßstab für den Bahnhof Metzingen ließe sich außerhalb von *REVIT* bestimmen und an die Punktwolke anbringen, so könnte eine Modellierung direkt im Referenzsystem erfolgen. Alternativ könnte in *REVIT*  maßstabsfrei modelliert und die Korrekturen beim Übergang in das geodätische System angebracht werden. Auch dieses Vorgehen wäre alles andere als ideal, da sich mannigfaltige Quellen für Fehlinterpretationen ergeben, besonders dann, wenn andere Projektbeteiligte, die in Fragen der Abbildungsverzerrungen wenig bis gar nicht geschult sind, mit diesen Themen konfrontiert werden.

Angesichts der Einschränkungen von *REVIT* hinsichtlich der Koordinatensysteme ist es am einfachsten, das gesamte Projekt im Maßstab 1:1 abzuwickeln und die Einpassung in das übergeordnete System den Geodäten zu überlassen. Für den Bahnhof Metzingen mit seiner recht begrenzten Ausdehnung ist das ein gangbarer Weg. Für ein Unternehmen wie die *DEUTSCHE BAHN*, die auch weitaus größere Liegenschaften hat und noch dazu das Streckennetz, welches sich über die gesamte Republik erstreckt, ist dies aber wohl keine Option, die über Pilotprojekte hinausreicht. Hier sollte ein Softwaresystem gefunden werden, das mit geodätischen Systemen umgehen kann.

Eine weitere Hürde ergab sich aus dem vorgegebenen Objektkatalog. An sich ist dies die Idealvorstellung des Bestandsdokumentierers: Jedes in der Realität vorgefundene Objekt hat eine digitale Entsprechung im Katalog und muss nur an der richtigen Stelle mit der korrekten Ausrichtung und evtl. Dimensionierung platziert werden. Sind noch Sachdaten zu erfassen, können sie in die vorgegebenen Attribute eingetragen werden, um das Objekt zu vervollständigen. Was aber ist zu tun, wenn der Objektartenkatalog die vorgefundene Sitzbank nicht enthält? Was ist zu tun, wenn eine Reihe von Lampen aus dem Katalog der vorgefundenen ähnelt, diese sich aber durch Attribute unterscheiden, die von außen gar nicht ersichtlich sind, etwa die elektrischen Anschlusswerte?

Ist es ein Ausweg, den Objektartenkatalog bzw. die *REVIT*-Familien im Zuge der Bestandsdokumentation zu erweitern und anzupassen, sodass die in der Realität vorgefundenen Objekte tatsächlich abgebildet werden können? Ja, aber nur dann, wenn er mit dem Auftraggeber explizit so vereinbart ist (siehe AIA) und wenn die Regeln, nach denen der Katalog bzw. die *REVIT*-Familien zu modifizieren sind, genau festgelegt sind. Zu diesen Regeln gehört selbstverständlich auch die Vergütung des entstehenden Aufwands. Ohne entsprechende Regelung ist davon auszugehen, dass nachfolgende Gewerke, die das Modell auf Basis des ursprünglich vereinbarten Objektartenkatalogs nutzen wollen und evtl. automatische Abfragen erstellt haben, mit den neuen Objekten nichts anfangen können und somit zu falschen Ergebnissen kommen. Wer trägt dann dafür die Verantwortung?

Gibt es eine Alternative zur Verfeinerung des Objektartenkatalogs? Ich denke, ja: Im 2D Lageplan sind viele Objekte sehr stark abstrahiert. Eine Lampe wird als Kreis mit acht Strahlen abgebildet. Da ist es klar, dass über die Farbe, das Material und die Leuchtstärke gar keine Aussage gemacht wird. Sie kann also auch nicht falsch sein. Ziel muss es also sein, dem Ersteller der Bestandsdokumentation, also dem Geodäten, Objekte zur Verfügung zu stellen, die den richtigen Abstraktionsgrad haben, und zwar den, für den er auch die Verantwortung übernehmen kann.

Falls bekannt ist, dass alle in einer aufzumessenden Liegenschaft vorkommenden Objekttypen a priori bekannt sind und diese äußerlich klar zu unterscheiden sind, so ist es zweckmäßig, all diese in der Modellbibliothek vorzuhalten. Sie können dann auch mit solchen Attributen versehen sein, für die der Geodät keine Verantwortung übernehmen kann. Deren konkrete Parameter sind entweder direkt mit dem Objekttyp verknüpft oder von weiteren projektbeteiligten Planern zu füllen.

Im Regelfall ist bei Bestandsaufnahmen aber mit unvorhergesehenen Objekten zu rechnen. Es ist also zu regeln, welcher Objekttyp zu wählen ist, wenn ein bislang nicht im Katalog vorhandenes Objekt vorgefunden wird, oder ob nicht besser ein reines Geometrieobjekt zu platzieren ist.

#### **Erfahrungen**

Wie immer schafft ein klärendes Gespräch mit dem Auftraggeber Transparenz und hilft, ein gemeinsames Verständnis und schließlich eine Lösung zu finden. Wichtig ist, dass alle Projektpartner lösungsorientiert an den Herausforderungen arbeiten. Im vorliegenden Fall konnten alle Fragestellungen geklärt und ein gutes Ergebnis erzielt werden (Abbildung 3.1.13-2 und Abbildung 3.1.13-3).

Die BIM Methode bietet viele neue Möglichkeiten und ebenso viele Stolpersteine. Es ist unsere Aufgabe als Ingenieure, Letztere aus dem Weg zu räumen, um von ersteren profitieren zu können. Angemessene Pilotprojekte wie das in Metzingen sind der richtige Weg dahin.

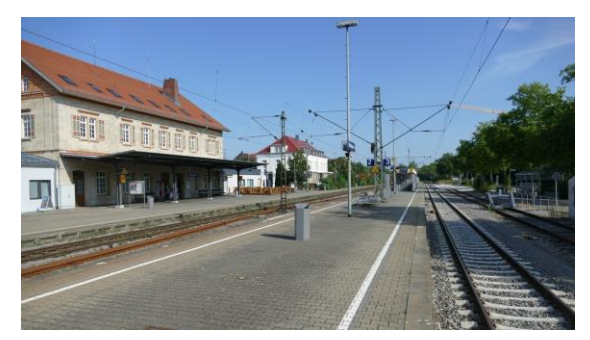

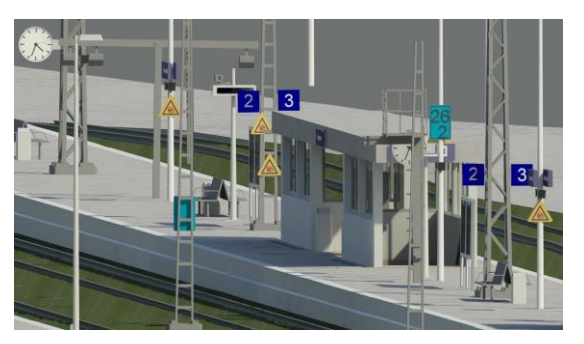

Abb. 3.1.13-2: Bahnhof Metzingen. Abb. 3.1.13-3: Revit-Modell – Detail.

# BIM im Wasserbau – von der Planung zu Betrieb und Unterhaltung. Das Initialprojekt "Neue Schleuse Trier"

*Beitrag von Ralf Becker und Sigfrid Knapp*

#### **Problemstellung**

Das Bundesministerium für Verkehr und digitale Infrastruktur (BMVI) sieht in der konsequenten Digitalisierung von Planung, Ausführung und Betrieb einen entscheidenden Schlüssel für eine schnellere, qualitativ bessere und wirtschaftlichere Realisierung von großen Infrastrukturprojekten. In einem [Stufenplan Digitales Planen und Bauen](https://www.bmvi.de/SharedDocs/DE/Publikationen/DG/stufenplan-digitales-bauen.html) für Infrastrukturprojekte im Bereich des BMVI wurde der Weg zur Digitalisierung des Planungs- und Bauprozesses formuliert. Zentrales Element soll hierbei die Arbeitsmethodik "Building Information Modeling" (BIM) sein. Die BIM-Planungsmethode beinhaltet u. a. ganzheitliche und konsistente Informationsmodelle für Bauwerke. In den entsprechenden BIM-Modellen werden dabei die dreidimensionalen Bauwerksgeometrien und semantische Informationen der Bauteile eines Bauwerks zusammengeführt. Diese Verfahrensweise wurde durch den Koalitionsvertrag der aktuellen Bundesregierung bestätigt: *"… Deshalb werden wir BIM baldmöglichst bei allen neu zu planenden Verkehrsinfrastrukturprojekten zur Anwendung bringen*."

#### **Planen – Bauen – Betreiben 4.0**

Bei der Umsetzung der vierten industriellen Revolution im Bauwesen wird, entsprechend Industrie 4.0 und Verwaltung 4.0, vielfach vom Planen – Bauen – Betreiben 4.0 gesprochen. Kern ist dabei die Digitalisierung von Prozessen und die Verknüpfung von IT-Komponenten – unentbehrlich, um letztlich eine Vernetzung von Einzellösungen und Softwareinseln zu erreichen. Wesentlicher Bestandteil ist hierbei die Methodik BIM.

Die Interpretation von BIM für den Betrieb und die Unterhaltung sind für die Bundesanstalt für Wasserbau (BAW) ein "Informationsmodell für Bauwerke" und kein "Bauwerksmodell mit Informationen". Die Voraussetzung sind also aktuelle und präzise As-built-Modelle der Bestandsbauwerke verknüpft mit semantischen Informationen!

Zur effizienten Digitalisierung der Verkehrswasserbauwerke bedarf es der Bewertung unterschiedlicher geodätischer Methoden zur Erfassung der Bestandssituation unter Berücksichtigung der technischen Möglichkeiten sowie des wirtschaftlichen Aufwands.

#### **Methodenvalidierung**

Die entwickelten BIM-Modelle sollen eine Weiternutzung für Belange des Betriebs und der Unterhaltung sowie eine Verknüpfung mit Bestandsinformationen in vorhandenen Anwendungen der Wasserstraßen- und Schifffahrtsverwaltung *(WSV)* ermöglichen. Perspektivisch ist die Verwendung der Objektmodelle z. B. zur Dokumentation von Schäden im Rahmen der Bauwerksinspektion und zur optimierten Planung von Instandsetzungen vorgesehen.

Im Rahmen eines Projekts, das in einer Forschungskooperation mit dem Geodätischen Institut und Lehrstuhl für Bauinformatik &

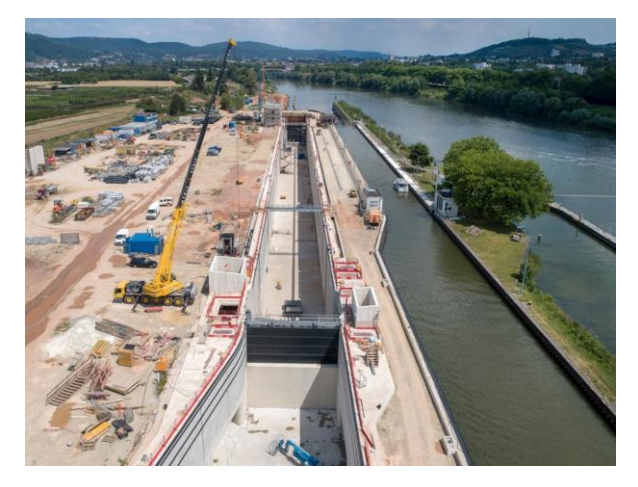

Abb. 3.1.14-1: Das Untersuchungsobjekt.

Geoinformationssysteme der *RWTH AACHEN* bearbeitet wird, soll am Beispiel der zweiten Schleusenkammer Trier neben BIM-Modellen für den Planungs- und den Bauzustand ein Objekt- bzw. Bauteilkatalog der grundlegenden Bauteile eines Schleusenbauwerks erarbeitet werden. Dabei werden Standards der *WSV*, wie z. B. der *WSV*-Objektkatalog (VV-WSV 1102), berücksichtigt.

Alle genannten Arbeiten sollen in ein Implementierungskonzept für vergleichbare Vorhaben münden. Übergeordnetes Ziel ist die langfristige *WSV*-weite Digitalisierung von Objekten und Prozessen für Planung, Bau, Unterhaltung und Betrieb von Verkehrswasserbauwerken über den gesamten Lebenszyklus.

#### **Lösungsweg**

Die Methode BIM soll definitionsgemäß im gesamten Lebenszyklus eines Bauwerks zur Anwendung kommen. Meist wird heute lediglich die Neuplanung eines Bauwerks behandelt, nicht die Betriebsphase. Gerade bei Verkehrswasserbauwerken wie hier der Schleusen ist eine Vielzahl jedoch bereits vorhanden. Daher müssen diese vermessungstechnisch im Ist-Zustand erfasst (As-is) und für das BIM-basierte Betriebs- und Unterhaltungsmanagement modelliert werden.

Basis der Modellierung sind BIM-Objektkataloge, die allerdings für Verkehrswasserbauwerke bisher nicht existieren. International wird derzeit durch die Organisation *BUILDINGSMART* eine Standardisierung für Wasserstraßen und Häfen vorangetrieben. Beim Aufbau eines BIM-Objektkatalogs und einer Objektsystematik für dieses Projekt konnten insbesondere die vorhandenen Standards der *WSV* genutzt werden. Die Gliederungsebenen (z. B. Schleuse – Schleusenkammer – Kammerwand) unterscheiden sich zwar vielfach leicht in den Benennungen. Jedoch passt diese Systematik auf die des Hochbaus (Gebäude – Geschoss – Bauelement (z. B. Wand)). So ist es in diesem Projekt gelungen, in der seitens der *WSV* und der *BAW* verwendeten Software *BENTLEY AECOSIM BUIL-DING DESIGNER* die Objektstruktur des Hochbaus auf die Schleuse anzuwenden.

Während in der Abfolge der Planungs- und Ausführungsphasen bei der Erstellung von Bauwerken der Detaillierungsgrad sowohl geometrisch als auch semantisch ansteigt, ausgedrückt in den Fertigstellungsgraden (Level of Development, LOD), sind für die Betriebsphase die für die Betriebsführung und Unterhaltung notwendige geometrische Detaillierung semantische Information festzulegen. Es stellte sich z. B. die Frage, ob die Schleusenkammerwände als eine Wand modelliert, oder aus mehreren Teilen aufgeteilt nach den Baufugen oder den Kammerblöcken bestehen soll, oder aber gar Ausrüstungsbauteilen wie Poller oder Leitern modelliert werden sollten. In diesem Projekt wurde die Neue Schleuse Trier in verschiedenen Detailgraden modelliert, um die Unterschiede, auch im Zeitaufwand der Modellierung, herauszuarbeiten. Eine abschließende Bewertung wird gemeinsam mit der *BAW* erfolgen, um eine sinnvolle, auf den Betrieb ausgerichtete Festlegung zu treffen, die ggf. auch in Multi-Repräsentationsmodellen mündet. Gleiches gilt für die semantische Information. Diese kann z. B. aus den bestehenden Datenbanken der Betriebsführung wie der Wasserstraßendatenbank *(WADABA)* entnommen und den Bauelementen hinzugefügt werden. Geometrie und Semantik können miteinander verknüpft und z. B. in BIM-Viewern genutzt werden.

Es zeigt sich jedoch auch, dass die Festlegung nach den Fertigstellungsgraden aus der Neuplanung hier nicht zielführend ist, sondern dass hier eine Festlegung für eine As-is-Dokumentation (Level of As-is Documentation, LOAD), bestehend aus einem geometrischen (Level of As-is Geometry,

LOAG) und semantischen Anteil (Level of As-is Information) sinnvoll ist (Becker et al. 2019, Wollenberg 2018). Hinzu muss eine Aussage zur zu erreichenden bzw. erreichten Genauigkeit (Level of Accuracy, LOA) getroffen werden, mit der jedes Messverfahren behaftet ist. Auch die Modellierung approximiert die zugrunde liegende Laserscanningpunktwolke mit einer bestimmten Genauigkeit.

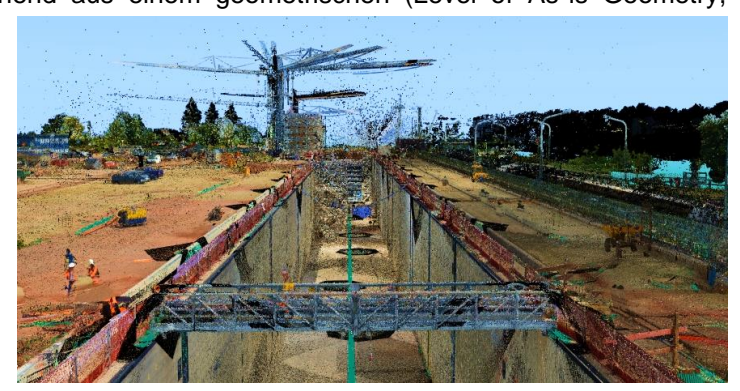

Abb. 3.1.14-2: Geodätische Bestandsaufnahme.

Die Neue Schleuse Trier wurde im Rahmen dieses Projekts mit einem terrestrischen Laserscanner mit aufgesetzter Kamera und ergänzend einer mit einer Kamera ausgestatteten Drohne vermessen (Abbildung 3.1.14-2). Auf ca. 175 Scanpositionen entstanden ca. 1,3 Mrd. Punkte und ca. 1200 Fotos (insgesamt ein Datenvolumen von ca. 23 GB). Die Messdaten wurden maßstabsfrei in einem örtlichen System gespeichert. Sie waren dann Grundlage einer Bauwerksmodellierung in verschiedenen LOAG in der Software *BENTLEY AECOSIM BUILDING DESIGNER* mit dem Softwaremodul *PHI-DIAS* zur kombinierten Auswertung von Laserscanner- und Bilddaten (Abbildung. 3.1.14-3).

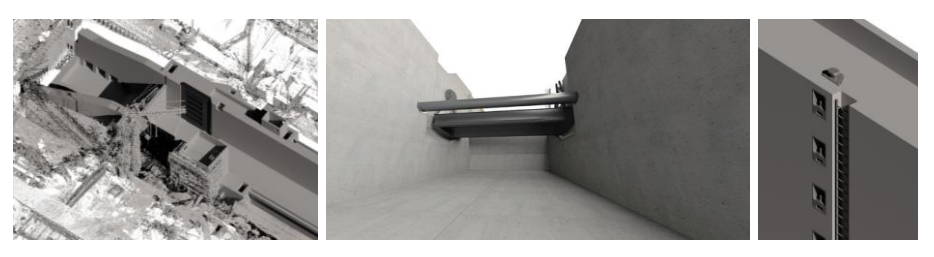

Abb. 3.1.14-3: Ausschnitte aus dem As-is-Modell.

Mit den erstellten As-is-Modellen können Visualisierungen und Analysen z. B. über die Ebenheit der Kammerwand oder des Kammerbodens in Form von Heatmaps oder Vergleiche zum aus der Planung vorliegenden Ausführungsmodell (as-built vs. as-planned) erstellt werden, die dann Entscheidungen bezüglich der Betriebsführung dienen können.

#### **Erfahrungen**

BIM ist eine digitale Planungsmethodik für den gesamten Lebenszyklus, auch für die Betriebsphase – Wartungen, Umbauten oder Ertüchtigungen. Als zentrale Datenbank und Dokumentationsgrundlage kann BIM die Basis für die Bewirtschaftung und den Betrieb des Bauwerks darstellen. Voraussetzung sind aktuelle, in geometrischer wie semantischer Detailliertheit (LOAD) auf die Anwendung abgestimmte As-built- bzw. As-is-Modelle, bei Bestandsbauwerken aus BIM-gerechtem Aufmaß mit Erstmodellierung und semantischer Information. Essenziell sind dabei geeignete Objektkataloge.

Das Initialprojekt Neue Schleuse Trier zeigt eine prototypische Umsetzung für BIM im Bestand vom Aufmaß bis zur Erstellung eines geeigneten As-is-(Bestands)modells als Basis für die künftige Bewirtschaftung. Unter Hinzunahme bewirtschaftungs- und betriebsrelevante Daten können künftig Wartungszyklen und die damit einhergehenden Kosten geplant werden (5D-BIM). Denkbar ist auch die Umsetzung des Modells in die Umgebung einer virtuellen Realität (VR), um in dieser z. B. Inspektionen und Analysen durchführen zu können, ohne physisch vor Ort sein zu müssen. Zu beachten sind zudem Fragen der Georeferenzierung (örtliche kartesisch vs. geodätisch), insbesondere bei geodätischen Koordinatenreferenzsystemen wie ETRS89/UTMxx, bei denen sich Abbildungsverzerrung und Höhenreduktion zu signifikanten Größen (bei der Neuen Schleuse Trier bei einer Länge von 500 m ca. 3,4 cm) addieren.

#### **Literatur**

Becker, R. et al. (2019): Becker, R.; Lublasser, E.; Martens, J.; Wollenberg, R.; Zhang, H,; Brell-Cokcan, S.; Blankenbach, J. (2019): Enabling BIM for Property Management of Existing Buildings Based on Automated As-is Capturing. In: Proceedings of the 36th ISARC, Banff, Alberta, Canada. DOI: https://doi.org/10.22260/ISARC2019/0028.

Bödefeld, J. (2017): Digitalisierung im Verkehrswasserbau.

Wollenberg, R. (2018): BIM für das Bestandsimmobilienmanagement. In.: Steiner, M.; Theiler, M.; Mirboland, M. (Hrsg.): 30. Forum Bauinformatik. Bauhaus-Universität Weimar. https://doi.org/10.25643/bauhaus-universitaet.

# Erfassung und Erstellung eines BIM-konformen Bestandsmodells der Huntebrücke als Teil der A29 bei Oldenburg

#### *Beitrag von Joscha Huge*

#### **Problemstellung/Ziel**

Die Huntebrücke überspannt als Teil der Bundesautobahn 29 das Tal der unteren Hunte östlich der Stadt Oldenburg in einer Länge von 441 Metern. Um auch Seeschiffen den Zugang zum Oldenburger Hafen zu ermöglichen, ergibt sich die Höhe des Brückenbauwerks von etwa 26 Metern. Die Fertigstellung erfolgte im Jahr 1978 in zwei getrennten Überbauten. Insgesamt 9 Pfeilerreihen mit zusammen 18 Doppelpfeilern stützen den Brückenüberbau (siehe Abbildung 3.1.15-1).

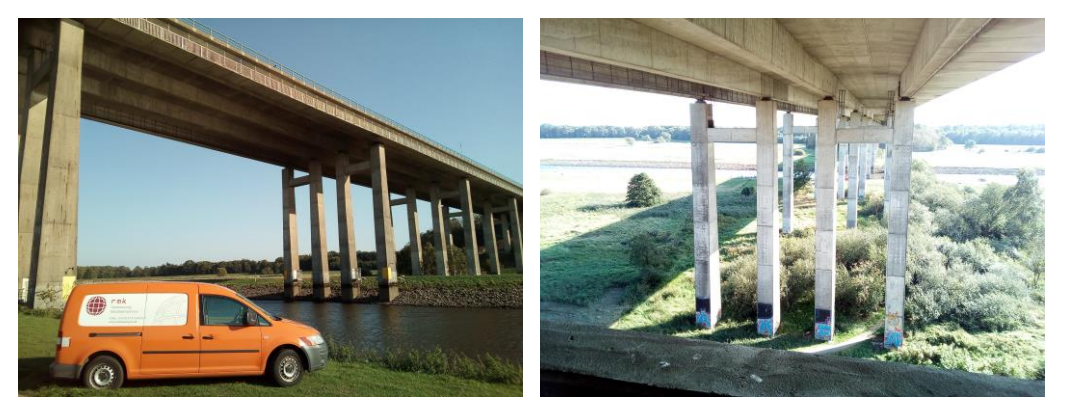

Abb. 3.1.15-1: Huntebrücke bei Oldenburg (A29).

Eine Untersuchung des Bauwerks ergab, dass der Überbau die zukünftig zu erwartenden Verkehrsbelastungen nicht mehr mitträgt und somit ersetzt werden muss. Die *NIEDERSÄCHSISCHE LAN-DESBEHÖRDE FÜR STRAßENBAU UND VERKEHR* plant daher, den bestehenden Überbau durch einen Stahlverbundüberbau zu ersetzen. Des Weiteren wurde festgestellt, dass sowohl die Widerlager als auch die Pfeiler mit Ihren Fundamenten weiterverwendet werden können. Aufgrund dieser Gegebenheiten von weiterzuverwendenden Brückenunterbau und neu zu errichtenden Brückenüberbau sind umfangreiche Vermessungsarbeiten am Bauwerk erforderlich geworden. Die 3D-Bestandserfassung der Huntebrücke sollte dabei als Pilotprojekt der *NIEDERSÄCHSISCHEN LAN-DESBEHÖRDE FÜR STRAßENBAU UND VERKEHR* für die Planungsmethodik BIM dienen. Das *Ingenieurbüro RMK* aus Celle bekam im Zuge dessen den Zuschlag für die Erfassung und Erstellung eines 3D-Bestandsmodells des Ingenieurbauwerks sowie des umgebenden Geländes zur Generierung einer Datengrundlage für Entwurfsplanung und Bauablaufplanung.

Ziel der Erfassung war es das Ingenieurbauwerk in seiner Gesamtheit als digitales bauteilorientiertes Modell aufzubereiten, an welches die anschließende Planung anknüpfen kann. Ein besonderes Augenmerk lag dabei in der detaillierten Erfassung der Brückenwiderlager sowie der Brückenpfeiler mit den zugehörigen Pfeilerköpfen und den aufgesetzten Lagern. Bereiche von geringerer Bedeutung, wie die Pfeilerinnenräume sowie mittels 3D-Laserscanning nicht zu erfassende Bereiche wie die Pfeilerfundamente sollten aus Bestandsplänen in das Modell integriert werden.

#### **Lösungsweg**

Aufgrund der örtlichen Gegebenheiten kamen für die Erfassung des Brückenbauwerks unterschiedliche 3D-Laserscanner zum Einsatz. Insgesamt 80 Standpunkte der *LEICA SCANSTATION P30* dienten der Erfassung von Brückenüberbau sowie der Widerlager und der Brückenpfeiler. Für die Aufnahme der Pfeilerköpfe sowie der Widerlagerbänke wurde, bedingt durch sein geringes Gewicht und die komplizierte Erreichbarkeit der Messobjekte, ein *LEICA BLK360* genutzt. Etwa 90 Standpunkte des *BLK360* ergänzten somit die Messdaten der *P30*. Für die Registrierung der Laserscandaten wurden die Programme *LEICA CYCLONE* und *LEICA REGISTER360* verwendet. Zunächst wurden die einzelnen Standpunkte der *P30* über gescannte Kugeln und Zielmarken in *CYCLONE* miteinander verknüpft. Durch gleichzeitige tachymetrische Bestimmung ausgewählter Verknüpfungspunkte in einem örtlichen Koordinatensystem, welches von der *NIEDERSÄCHSISCHE LAN-DESBEHÖRDE FÜR STRAßENBAU UND VERKEHR* eingerichtet wurde, konnte die Punktwolke direkt ins Zielsystem transformiert werden. Die ergänzenden Messdaten des *BLK360* wurden mittels Cloud-to-Cloud-Registrierung in *REGISTER 360* in die Gesamtpunktwolke integriert (siehe Abbildung 3.1.15-2).

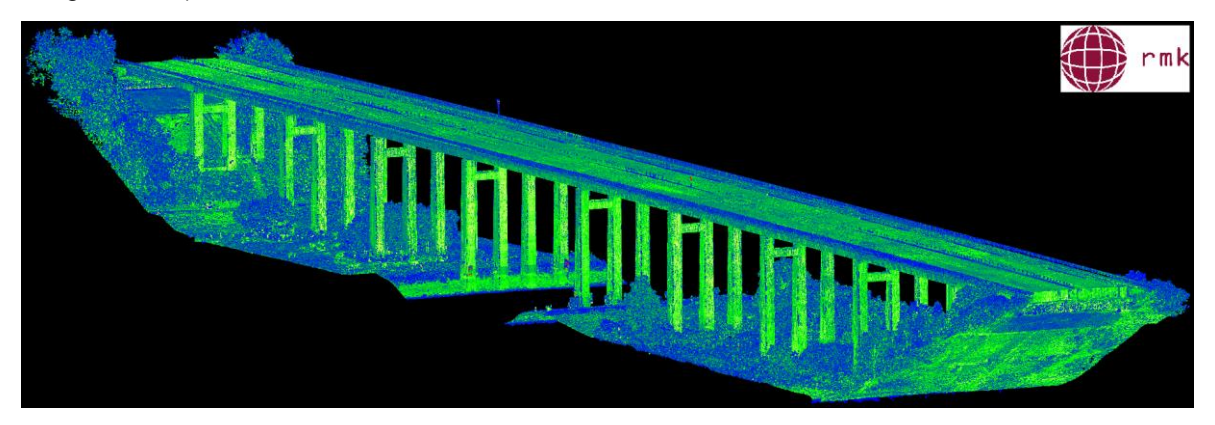

Abb. 3.1.15-2: registrierte Gesamtpunktwolke aus Messdaten von *Leica P30* und *Leica BLK 360.*

Die Erstellung des BIM-konformen Bestandsmodells erfolgte, in Zusammenarbeit mit der *CONTE-LOS GMBH*, unter Verwendung von *AUTODESK REVIT*. Um die Datenmenge der Punktwolke für die weitere Bearbeitung in *REVIT* zu reduzieren, wurde die Gesamtpunktwolke ausgedünnt und in mehrere Teilbereiche aufgeteilt. Der Export dieser Teilbereiche aus *CYCLONE* im pts-Format erlaubt es, die Scandaten mithilfe des Programms *AUTODESK RECAP* in das rcp-Format umzuwandeln, welches wiederum in *REVIT* eingelesen werden konnte. Dieses Vorgehen ermöglichte es, die Bestandsmodellierung möglichst exakt an der gemessenen Punktwolke durchzuführen. Da es sich bei diesem Projekt um eine Modellierung des Bestands handelte, konnten für die Erstellung des 3D-Modells keine Regelgeometrien herangezogen werden. Ein Großteil der Bauteile wurde mithilfe von adaptiven Familien erzeugt, da *REVIT* hier die meisten Konstruktionsmöglichkeiten bietet. Um eine zeitintensive manuelle Modellierung in einigen Bereichen zu umgehen, wurde das visuelle Programmierungstool *DYNAMO*, welches die automatische Erstellung von Geometrien über eine Schnittstelle zu *REVIT* ermöglicht, verwendet. Als Grundlage für die semiautomatische Modellierung mit *DYNAMO* dienten in *CYCLONE* erstellte Linienzüge von der Geometrie der Brückenpfeiler und des Brückenüberbaus. Die Linienzüge wurden vom erstellten *DYNAMO*-Skript erfasst und zu einem Volumenkörper verbunden. Auf diese Weise ließen sich der gesamte Überbau sowie die einzelnen Pfeiler nahezu automatisch als Volumenkörper modellieren (siehe Abbildung. 3.1.15-3).

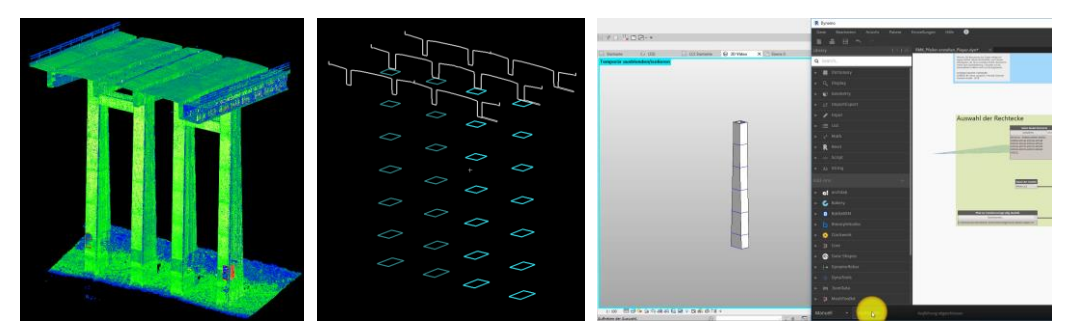

Abb. 3.1.15-3: Ablauf der semi-automatischen Modellierung mit *Leica Cyclone* und *Dynamo.*

Für die weiteren Bauteile des Ingenieurbauwerks wurden die Standardfunktionen von *REVIT* verwendet. In diesem Zusammenhang wurden unterschiedliche adaptive Bauteilfamilien angelegt und die entsprechenden Bauteile unter Berücksichtigung der hinterlegten Punktwolke detailgenau modelliert. Als Ergebnis des Mess- und Auswerteprozesses liegt schließlich ein detailgenaues und BIMkonformes Bestandsmodell des gesamten Ingenieurbauwerks vor, auf dessen Basis die Entwurfsplanung mit der Konstruktion des neuen Überbaus ansetzen kann (siehe Abbildung 3.1.15-4).

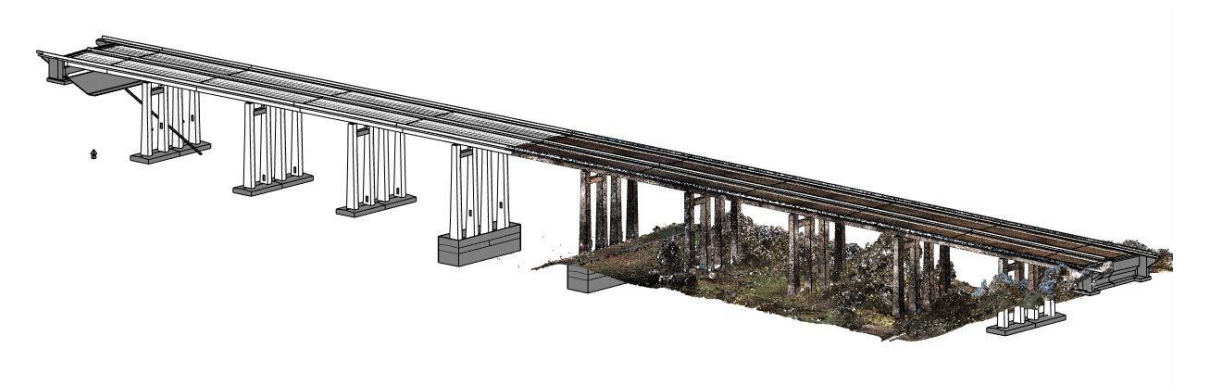

Abb. 3.1.15-4: BIM-konformes Bestandsmodell in *Revit* (Quelle: *Contelos GmbH*).

#### **Erfahrungen**

In dem vorliegenden Projekt wurde deutlich, dass die verformungstreue Modellierung eines Ingenieurbauwerks im Kontext der BIM-Konformität möglich ist. Durch die Verwendung von *REVIT* und mit den Möglichkeiten, die sich durch das visuelle Programmierungstool *DYNAMO* bieten, konnten die zugrunde liegenden Geometrien exakt und teilweise sogar automatisch modelliert werden. Im Zuge der Modellierung ist es von besonderer Bedeutung, dass der Detaillierungsgrad sowie die Modellierungsgenauigkeit im Vorfeld entweder vom Auftraggeber vorgegeben oder in enger Zusammenarbeit mit diesem abgesprochen werden. In diesem Zusammenhang wäre es wünschenswert, dass sich die Angabe eines Level of Accuracy (LOA) aufseiten der Auftraggeber etablieren würde. Auf diese Weise würde eine Angabe zur Modellierungsgenauigkeit komplementär zur häufig bestehenden Angabe der Messgenauigkeit vorliegen. Eine besondere Bedeutung kommt ebenfalls der Kommunikation über verschiedene Projektbeteiligte und verschiedene Projektphasen hinweg zu. Es ist unabdingbar, dass Anforderungen der Planer an die Bestandsmodellierung schon zu Beginn der Bestandsdatenerfassung vorliegen, um die Ansprüche der späteren Nutzer des Bestandsmodells in der Erfassung und Modellierung zu berücksichtigen.

# BIM in der Praxis − Ansätze zur Integration von Structural Health Monitoring in ein Bestands-BIM +

*Beitrag von Kira Zschiesche, Linda Rau und Martin Schlüter*

#### **Problemstellung/Ziel**

Structural Health Monitoring (SHM) dient zur Bestimmung und Überwachung des Zustands eines Bauwerks. Dabei kommt es zu kontinuierlicher oder periodischer Erfassung von großen Datenmengen, je nachdem ob auf bauwerksintegrierte Sensorik zurückgegriffen werden kann, oder ob die Erfassung z. B. als vermessungstechnische Dienstleistung erfolgt. BIM bietet die Möglichkeit der Bereitstellung großer Datenmengen, der Prozessintegration und der Dokumentation vermessungstechnischer Leistungen (Clemen et al. 2019). Dadurch ermöglicht die Verbindung dieser beiden Methoden eine interdisziplinäre Auswertung verschiedenster Informationen über das Bauwerk innerhalb einer Plattform. Die frühzeitige Erkennung möglicher Zustandsänderungen der Bausubstanz hat insbesondere im Hinblick auf die Nachhaltigkeit der Lebens- und Nutzungsdauer des Objekts, von Bauteilen und von Bauteilschichten eine besondere Bedeutung. Eine effiziente Zugänglichkeit von SHM-Daten kann durch Integration dieser in die Bauwerkdatenmodellierung erfolgen (Zschiesche et al. 2020). Beispielhaft wird im vorliegenden Bericht die Integration in ein Bestands-BIM von zuvor erfassten und ausgewerteten Messergebnissen erprobt. Wie in Del Grosso et al. (2017) und Valinejadshoubi et al. (2017) beschrieben, wird mittels dem Plug-in Keynote Manager sowie des Revit-Plugins BIM One und der Software Autodesk Revit das Vorgehen evaluiert.

#### **Lösungsweg**

Mittels Keynote Manager (kostenpflichtig) können externe Dateien mit einem Bauteil verknüpft werden. Dafür muss das betroffene Bauteil vorher bekannt sein. Dabei erleichtert ein Import von georeferenzierten Daten den weiteren Prozess und die Bauteile liegen im übergeordneten Koordinatensystem vor. Die Implementierung erfolgt jedoch nicht voll automatisch. Soll ein Sensor, z. B. ein Beschleunigungssensor, in das Modell integriert werden, so muss dieser zuvor als Bauteil angelegt werden. Ist dies erfolgt, können die SHM-Daten mit dem neu erzeugten Bauteil "Sensor" verknüpft werden. Über Bauelementschlüssel (Keynotes) können Bauelemente innerhalb einer Baumstruktur gelistet werden.

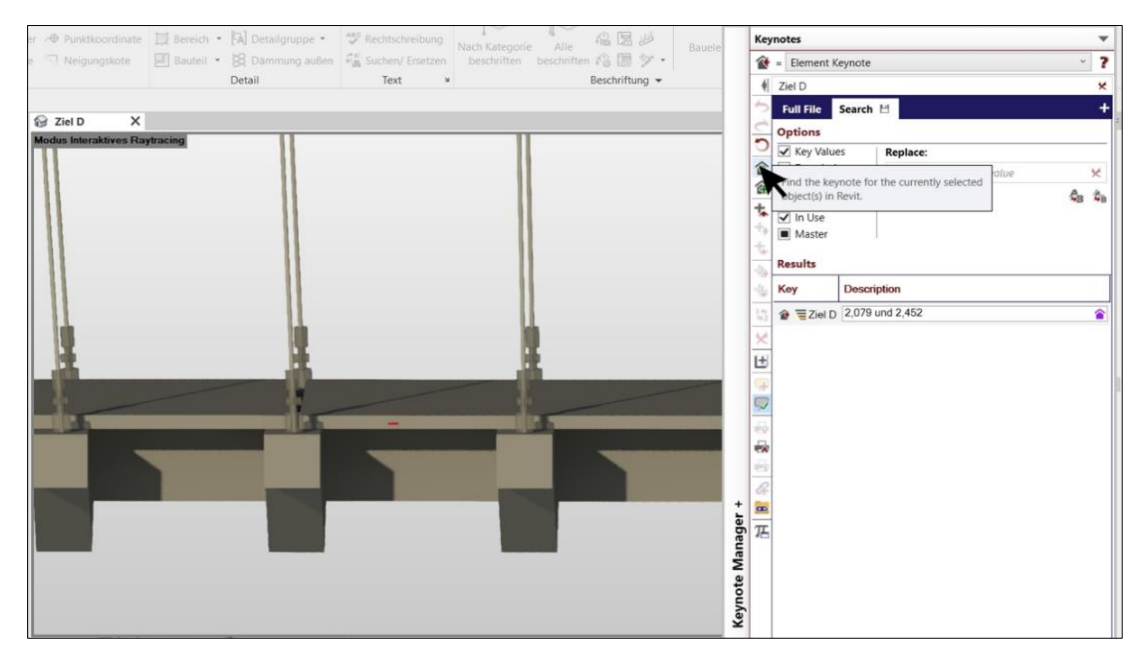

Abb. 3.1.16-1: Suche nach Bauelementschlüsseln für ausgewählte Bauelemente in Keynote Manager

Individuelle Knotenpunkte ermöglichen dann die Verknüpfungen zu den Auswertedateien des SHM. Eine Erweiterung ist jederzeit möglich. Um internationale Dateistandards wie IFC (Industry Foundation Classes) verwenden zu können, muss nach Valinejadshoubi et al. (2017) in der Exportklassendatei der Sensortyp manuell definiert werden. Das Revit-Plug-in BIM One bietet die Möglichkeit, Excel-Dateien zu ex- und importieren. Dafür müssen die notwendigen Parameterstrukturen implementiert werden. Die Parameter werden dabei einer Familie innerhalb von Revit zugewiesen. Ein bestehendes Bauteil einer Familie wird demnach erweitert oder eine neue Familie mit den erwünschten Parametern angelegt. Die Verknüpfung erfolgt über Bauteillisten, welche auch den Ex- und Import der SHM-Daten ermöglicht. Erfolgt eine Änderung der Excel-Tabelle, wird diese automatisch von Revit bzw. BIM One aktualisiert. Ein IFC-Export der hinzugefügten Parameter konnte im vorliegenden Fall nicht erfolgreich ausgeführt werden.

#### **Erfahrungen**

Die Integrierung der SHM-Daten ist über beide verwendete Plug-ins im Ansatz umsetzbar. Jedoch sind die vorgestellten Vorgehensweisen aufwendig und benötigen jeweils eine eindeutige Zuweisung zu einem Bauteil oder Sensor. Dies kann, je nach verwendetem Messverfahren und verwendeter Integrierungsmethode, eine falsche örtliche Positionierung am Bauwerk bedeuten oder aber das Bauwerk unzweckmäßig um ein nicht reales Bauteil erweitern. Wird z. B. ein diskreter Punkt an einem Bauteil beobachtet und dessen Ergebnisse und Auswertungen dem gesamten Bauteil zugewiesen, geht die genaue Lage zu dem diskreten Punkt möglicherweise verloren. Beide erprobten Wege sind für den Anwendungsfall des SHM und die damit verbundenen Besonderheiten bei Weitem noch nicht optimal. Es gilt, sich mit dieser Problematik bei der Entwicklung des BIM weiter zu befassen und so eine wirtschaftliche und adäquate Integration der SHM-Daten zu realisieren.

#### **Literatur**

- Clemen, C.; Blankenbach, J.; Becker, R. (2019): 2.7 BIM Management und Prozesse. In: Kaden, R.; Clemen, C.; Seuß, R.; Blankenbach, J.; Eichhorn, A.; Donaubauer, A. et al. (Hrsg.): Leitfaden Geodäsie und BIM, Version 2.0, S. 114.
- Del Grosso, A.; Basso, P.; Ruffini, L.; Figini, F.; Cademartori, M. (2017): Infrastructure management integrating SHM and BIM procedures. In: SMAR 2017 − Fourth Conference on Smart Monitoring, Assessment and Rehabilitation of Civil Structures. Zürich, Switzerland.
- Valinejadshoubi, M.; Bagchi, A.; Moselhi, O. (2017): Managing Structural Health Monitoring Data Using Building Information Modelling. In: SMAR 2017 − Fourth Conference on Smart Monitoring, Assessment and Rehabilitation of Civil Structures. Zürich, Switzerland.
- Zschiesche, K.; Rau, L.; Schlüter, M. (2020): Optische Schwingungsmessungen: Status, Integration, Pros und Contras. In: Tagungsreihe GeoMonitoring, 12.-13. März 2020 in Braunschweig, S. 49- 63. https://www.repo.uni-hannover.de/handle/123456789/9394, letzter Zugriff 04/2020.

# BIM im Straßen- und Tiefbau – modellbasiertes Navigieren im Praxiseinsatz +

*Beitrag von Helmut Mörtel*

#### **Problemstellung**

Im Straßen- und Tiefbau werden digitale 3D-Modelle bereits seit den 1990er-Jahren genutzt. Baumaschinen sind in der Lage, komplexe Bauwerke weitgehend automatisiert herzustellen. Die dafür notwendigen geodätischen Basisdaten und geeigneten Datenmodelle werden üblicherweise von qualifizierten Vermessern bereitgestellt. Dies ist heute der Stand der Technik. Doch modernen Baufirmen, die ihre Baustellen im Straßen- und Tiefbau innovativ und kostengünstig abwickeln wollen, reicht diese Arbeitsweise nicht aus. Sie suchen nach Lösungen, die ihre Mitarbeitenden aller Ausbildungsrichtungen und Qualifikationen sicher und präzise zu den einzelnen Bauteilen eines Bauprojekts führen.

#### **Softwarelösung zum Navigieren auf der Baustelle**

Damit das modellbasierte Arbeiten einem weiten Kreis von am Bau Beteiligten bekannt gemacht wird und dann auch intensiv eingesetzt wird, hat das Softwarehaus isl-kocher aus Siegen ein neuartiges Navigationssystem für den Baustelleneinsatz entwickelt. Dabei wird erstmals im Straßen- und Tiefbau eine "einzige konsistente Datenquelle" (siehe Kapitel 2.1.1) zur Navigation verwendet.

Das System bewährt sich auf unterschiedlichen Baustellen des Straßen- und Tiefbaus, sei es beim Aushub einer Baugrube, der Erstellung von Außenanlagen eines Logistikzentrums, einer einfachen Landstraße oder bei der Errichtung eines neuen Vorfelds für einen Flughafen. Mit dem Navigationssystem werden viele Fragen der räumlichen Zuordnung beantwortet, wo sonst ein Vermessungstechniker für Klärung sorgen musste.

Wesentliches Merkmal der Navigation ist die Selektion von Bauteilen aus dem Modell. Allein durch die Bewegung im Modell schlägt die Software immer die nächstgelegenen geometrischen Elemente vor, die der Selektion entsprechen und gibt die Abstände in Lage und

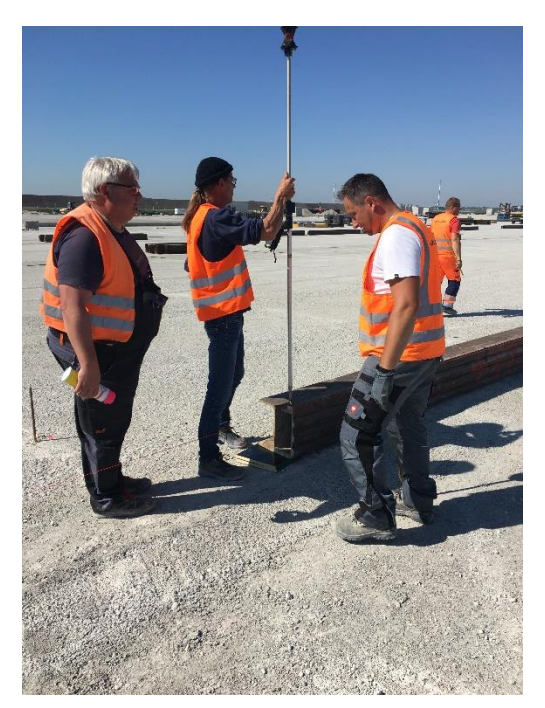

Abb. 3.1.17-1: Vermessungsarbeiten auf einer Baustelle für ein neues Vorfeld eines Flughafens.

Höhe zu diesen Elementen an. Diese Arbeitsweise funktioniert hervorragend, wenn das 3D-Modell im Idealfall von einem erfahrenen Vermessungsingenieur in Abstimmung mit den Baufachleuten erstellt wurde. Dies und das qualitativ hochwertige Festpunktfeld sind unabdingbar, um mit der Navigation gleichermaßen spielerisch wie exakt arbeiten zu können.

Dadurch, dass das 3D-Modell des gesamten Projekts in einem einzigen Datensatz vorliegt, werden keine Arbeitsaufträge oder Jobs erforderlich. Bei Aktualisierungen entsteht immer ein neues Gesamtmodell, in dem sich die Anwender bewegen können. Das Datenmanagement bleibt so beim Spezialisten. Neben diesen Vorarbeiten sollten dem Geodäten außerdem die Aufgaben einer stichpunktweisen Verprobung, die Messungen mit besonderen Genauigkeitsanforderungen und die Deformationsmessungen überlassen werden.

Schließlich kann das 3D-Modell zur Navigation in seinen Bauteilen identisch sein mit einem Modell für weitere BIM-Anwendungen. Für Projektleiter, Bauleiter, Abrechner und Vermesser steht ein einheitliches und exaktes 3D-Modell zur Verfügung, um es mit den für sie jeweils wichtigen Informationen zu verknüpfen. Damit kann der Geodät als versierter Modellierer im BIM-Prozess eine Schlüsselstellung einnehmen. Im Zuge der Modellierung werden Unstimmigkeiten und Lücken aus der Planung quasi zwangsläufig sichtbar und können rechtzeitig geklärt werden.

#### **Funktionsweise auf der Baustelle**

Beim bisherigen Einsatz des Navigationssystems wurde als Positionssensor ein selbstverfolgendes Tachymeter eingesetzt. Die Stationierung erfolgt durch eine vom Menü gesteuerte Prozedur in einem Festpunktfeld, das vom Geodäten mit der erforderlichen Präzision und Punktdichte hergestellt wurde. Festpunkte, die zum Beispiel nicht den Anforderungen einer Richtlinie für die Anlage von Straßen, Teil: Vermessung (RAS-Verm) genügen, werden vom System nicht akzeptiert und lassen keine Navigation zu. Da die Festpunkte als solche im System hinterlegt sind, werden sie in der Stationierung automatisch erkannt und den Messungen zugeordnet. Der Anwender benötigt nur die Kenntnis, wo sich ein Festpunkt befindet, ohne dazu Punktbezeichnungen oder gar Koordinaten angeben zu müssen.

Anhand der gewählten Festpunkte legt das System einen aktiven Bereich im Projekt fest, in dem die Navigation angeboten wird. Außerhalb dieses Bereichs werden Anwender nur bei der Suche nach weiteren Festpunkten unterstützt, die möglicherweise zugewachsen oder von Erde oder Schnee verdeckt sind. Durch den aktiven Bereich wird ein Genauigkeitsverlust verhindert, der durch eine ungünstige Konstellation verursacht werden könnte. Zur Navigation werden nur die Bauteile eines Projekts angeboten, die im aktiven Bereich liegen. Damit und über eine weitere Selektion nach Bauteilfamilien wird das gewünschte Bauteil schnell gefunden und ausgewählt. Nach der Auswahl des Bauteils dürfen die Nutzer entscheiden, ob sie zu einzelnen Punkten, Linien oder Flächen des Bauteils geführt werden wollen. Nach dieser Selektion bewegen sich die Anwender einfach im Baufeld und werden ohne weitere Eingaben dorthin geleitet, wie es der Selektion entspricht.

#### **Praxisbeispiele**

Beim Bau eines **Flughafenvorfelds** (Abb. 3.1.17-1 und Abb. 3.1.17-2) sind nach dem Betoneinbau exakte Fugen zu schneiden. Nach der Selektion des Bauteils "Fugen" und der Linie "alle Linien" im Navigationssystem wird der Abstand zur jeweils nächstgelegenen Fuge dargestellt. An dieser Fuge wird auch eingeblendet, ob es sich zum Beispiel um eine Arbeitsfuge oder Raumfuge oder eine andere Fuge handelt.

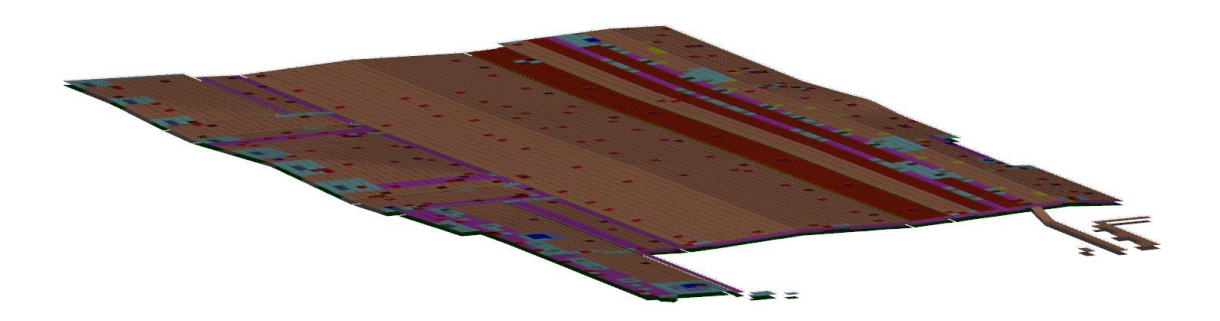

Abb. 3.1.17-2: Screenshot aus der Software isl-baustellenmanager, die ein 3D-Modell der hydraulisch gebundene Tragschicht eines Vorfeldflughafen-Projekts zeigt.

Beim **Asphalteinbau** soll ein Fahrdraht hergestellt werden, der im Modell mit seinen Stützpunkten sowie mit der den Draht repräsentierenden Linie vorgegeben ist. Im Navigationssystem können Anwender wählen, ob sie zu den jeweiligen Punkten oder an beliebiger Stelle zum Fahrdraht navigieren wollen. Nachdem die Pinne geschlagen ist, navigieren sie einfach nochmals, damit überall automatisch die exakte Höhe angezeigt wird.

Ein **Straßendamm** ist im Modell mit den Böschungen und dem Erdplanum vorgegeben. Außerdem enthält er die markanten Linien an der Böschungsoberkante und den Planumsknick beim hohen Fahrbahnrand. Möchten Anwender kontrollieren, ob sich das Planum schon auf der richtigen Höhe befindet, werden sie das Bauteil "Straßendamm" und danach noch die Fläche "Erdplanum" selektieren. Das Navigationssystem zeigt nun seine aktuelle Position, die des Instruments und die der ausgewählten Fläche. Sobald sich der Nutzer innerhalb der Fläche bewegt, wird fortlaufend ein Höhenvergleich Soll zu Ist angezeigt. Dabei ist es jederzeit möglich, Ist-Punkte zu registrieren, um sie für ein Protokoll als Qualitätsnachweis verwenden zu können.

Bei einer **Verkehrsinsel** ist im Modell der Bordstein als Volumenkörper mit Linien und Punkten vorgegeben. Bei der Selektion Bauteil "Insel" und Linie "Außenkante oben" zeigt das Navigationssystem den jeweiligen Abstand zu dieser Linie und den Höhenversatz an. Neben vielen Punkten, welche den Linienverlauf als kleinteiliges 3D-Polygon beschreiben, gibt es im Modell auch besondere Punkte, auf die der Anwender hingewiesen wird. Durch die Selektion "Punkte mit Kommentar" führt die Navigation zu ebendiesen Punkten und blendet zum Beispiel den wichtigen Kommentar "Übergang R=0,50" ein.

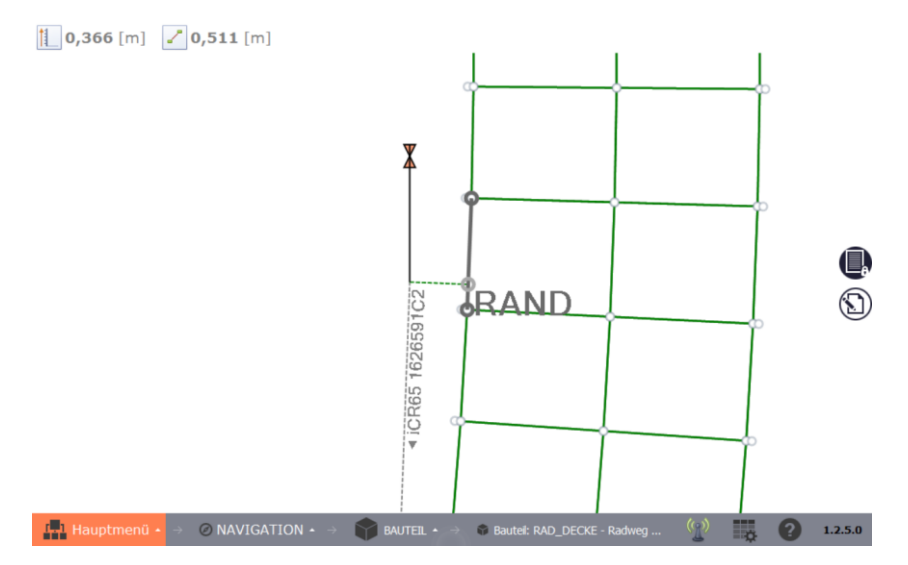

Abb. 3.1.17-3: Screenshot der Navigation, der die Anwendung nach der Selektion "Radweg Decke" und "Linien" zeigt. Dem Anwender wird dynamisch der aktuelle rechtwinklige Abstand (0,366 m) und die Höhendifferenz (0,511 m) zum Rand angezeigt.

#### **Fazit**

Die bisherige Praxis zeigt, dass die Baustellennavigation bestens für den Einsatz in modernen Straßen- und Tiefbaubetrieben geeignet ist. Aber auch auf der Auftraggeberseite könnte die Baustellennavigation etwa zu Kontrollmessungen sehr gut verwendet werden. Das modellbasierte Arbeiten wird damit einer breiten Nutzerschaft im Bauwesen zugänglich gemacht; zudem ist der Einsatz von 3D-Modellen jetzt nicht mehr an bestimmte Vorkenntnisse der Baufachleute gebunden. Der logische Aufbau der Software sowie die intuitive Benutzerführung sind wichtige Merkmale, die Anwender überzeugen.

# 3.2 Integration von BIM und GIS

# 3.2.1 ISO/OGC-konforme Führung von BIM- und GIS-Daten in Datenbanken

*Beitrag von Christoph Averdung*

#### **Problemstellung**

Die Vielfalt der in der Bauwirtschaft zum Einsatz kommenden Informationssysteme entspricht der Situation in der Geoinformationswirtschaft. Auch hier kommt eine Vielzahl von unterschiedlichen Programmsystemen zum Einsatz, die im direkten Vergleich zu den Eigenschaften der allgemein verfügbaren Geoinformationssysteme teilweise hochspezialisiert sind. Entsprechend unterschiedlich sind die für das Planen, Bauen und Betreiben von Gebäuden und Infrastrukturen verwendeten Methoden und Verfahrenslösungen für die Modellbildung und für das Datenmanagement. Das sich daraus ableitende Problem einer inhärenten Inkompatibilität zwischen den Daten der unterschiedlichen Softwaresysteme wird dadurch verstärkt, dass für eine erfolgreiche und nachhaltige Durchführung von großen Baumaßnahmen eine integrative Betrachtung der bauseitig gewonnenen Daten zusammen mit den Geoinformationen erforderlich ist. Aus dieser Sichtweise ergibt sich die Forderung nach einem gemeinsamen Grundverständnis der Modellierung und Interoperabilität von Daten in beiden Welten sowie einer praxisgerechten Lösung dieser Aufgabenstellung.

#### **Lösungsweg**

*CPA* verfügt mit seiner unter dem Namen *SUPPORTGIS* bekannten Technologie über eine Verfahrenslösung zur Verwaltung von ISO/OGC-konform beschriebenen Datenbeständen, die neben den üblichen 3D-Informationen zwei weitere Zeitdimensionen enthalten können. Die *SUPPORTGIS*-Technologie nutzt dazu einen sich modular aufbauenden Softwarekern, der sich an die Anforderungsprofile verschiedenster Fachanwendungen (Fachdatenmodell, Infrastruktur, Betriebssystemumgebung, Hardwareplattform) durch die Konfiguration über eine XSD (XML Scheme Definition)-Datei anpassen lässt. Das Fachdatenmodell wird so mithilfe von Metainformationen abgebildet und als XML- oder GML-Kernel zur Verfügung gestellt. Die dazugehörigen Daten werden in der Folge transaktionssicher entweder transient (im RAM des Computers) oder persistent (in DBMS wie *ORACLE* oder *POST-GRESQL*) verwaltet.

Die Architektur dieses nD-Softwarekerns mit seinen unterschiedlichen und auch für sich selbst einsatzfähigen Schalen erlaubt einen skalierbaren Einsatz auf unterschiedlichen Hardwareplattformen (Server, Desktop, Tablets, Smartphones, Fahrzeuge oder Fluggeräte) und in verschiedenen Betriebssystemumgebungen, die die *Java Runtime Environment (JRE)* unterstützen. Das Prinzip eines ISO/OGC-konformen nD-Geodatenmanagements hat sich in der Vergangenheit bei zahlreichen Projekten und bei den unterschiedlichsten Fachanwendungen bewährt. Damit qualifiziert sich die *SUP-PORTGIS*-Technologie auch als nD-Datenhaltung für das Management (mit Vollhistorie) und die Bereitstellung (mit Zeitbezug) der Daten in der Bauwirtschaft – sofern sich diese in XML/GML-Strukturen beschreiben, mit den Fortführungsmethoden eines dem *WebFeatureService-Transactional (WFS-T)* entsprechenden Dienstes fortführen und in gleicher Art und Weise einer Auskunft zuführen lassen.

Eine hervorragende Plattform für diesen Lösungsansatz stellt der IFC (*Industry Foundation Classes*)- Standard bereit. So kann ein von *SUPPORTGIS* administriertes Datenbanksystem wie *ORACLE* oder *POSTGRESQL* mit der *ifcXML4xsd*-Datei so konfiguriert werden, dass in dieser Datenbank sämtliche IFC-Klassen, -Attribute, -Relationen, -Codelisten etc. zusammen mit deren Daten explizit verwaltet werden. Hinsichtlich der geometrischen Repräsentationen der IFC-Klassen sind zwei Fälle zu unterscheiden. Wird die Randflächendarstellung (*Boundary Representation*) verwendet, so kann diese unmittelbar mit Konzepten der Sprache GML umgesetzt werden. Werden dagegen generative Geometriemodellierungen, wie *Sweep*-Geometrien oder die *Constructive Solid Geometry (CSG)* eingesetzt, so werden soweit wie möglich GML-Konzepte genutzt, etwa zur Modellierung der CSG-Primitive. Die übrigen zur Repräsentation der Geometrie erforderlichen Relationen, wie die Mengenoperationen bei CSG, werden durch entsprechende Verknüpfungen im Schema realisiert. Somit kann jedes IFC-Modell verlustfrei in der Datenbank repräsentiert werden. Bei geometrischen Auswertungen muss es ggf. interpretiert werden.

Wenn zusätzlich noch die Eigenschaft "Vollhistorie" vor dem Einlesen der Schemadatei durch den Datenbankadministrator gesetzt wird, führt dies bei allen nachfolgenden Schreiboperationen automatisch zur zeitbezogenen Fortführung aller Datenbankeinträge. Damit wird der gesamte Lebenszyklus eines Bauvorhabens digital und lückenlos geführt.

Der IFC-Standard wird über diesen Weg nicht nur zu einem Datenaustauschformat, sondern ist nunmehr die Beschreibungssprache für objektrelationale Datenbanksysteme. Damit ist er ein optimales Bindeglied zwischen den verschiedenen in der Bauwirtschaft zum Einsatz kommenden Programmsystemen, der auch das Referenzieren anderer ebenfalls ISO/OGC-konform beschriebener Fachdatenmodelle erlaubt, beispielsweise die des Amtlichen Liegenschaftskatasters (ALKIS), von XPLANUNG für den Datenaustausch der Inhalte der Bauleitplanung, der Raumordnungsplanung und der Landschaftsplanung oder von CityGML für die Beschreibung von auch hochaufgelösten 3D-Stadt- und -Landschaftsmodellen. Alle werden von der *SUPPORTGIS*-nD-Datenhaltungstechnologie beherrscht. Die Fähigkeit der *SUPPORTGIS*-Technologie, derartig modellierte Datenbestände auch auf Smartphones oder Tablets unabhängig vom Internet mitführen zu können, ermöglicht die gezielte medienbruchfreie Anwendungsentwicklung für mobile Endgeräte.

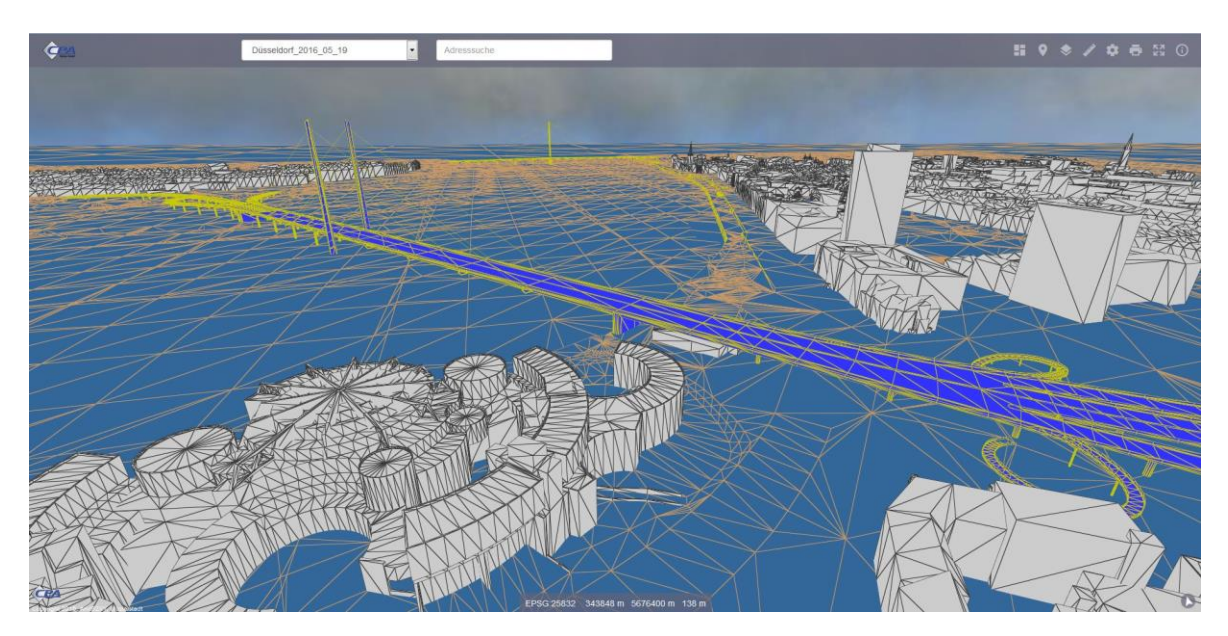

Abb. 3.2.1-1: Kombinierte Darstellung von Brückenbauwerk, CityGML-Gelände und -3D-Gebäude in dem CPA Web-GIS SGJ-GeoHornet (Quelle: 2017 – Landeshauptstadt Düsseldorf).

Hinsichtlich des Datenaustauschs mit nicht XML/GML-sprechenden Programmsystemen sind Konverter zwischen dem IFC-XML-Standard und den von diesen Systemen favorisierten Datenformaten zu entwickeln. Die *SUPPORTGIS*-nD-Datenhaltung selbst kommuniziert nach außen hin nach Art eines OGC-konformen WFS-T. Die Fortführungen externer Programmsysteme werden dann unter Berücksichtigung einer Vollhistorie in die nD-Datenhaltung übernommen, wenn die zugesandten Datensätze entsprechende Fortführungsinformationen enthalten.

#### **Erfahrungen**

Seitens *CPA* existiert ein breiter Erfahrungsschatz im Umgang mit raum-, sach- und zeitbezogenen Datenmodellen, die nicht unmittelbar aus dem Umfeld der Geoinformationssysteme stammen. So wurde durch *CPA*beispielsweise der Simulationsdatenstandard *SEDRIS*(*Synthetic Environment Data Representation*) aus der ISO 18023 ff. in die Normenreihe der ISO 19100 überführt und diese *SE-DRIS*-GML-Datenbestände über einen OGC-konformen WFS-T Dritten lesend und in Echtzeit fortführend zur Verfügung gestellt. In ähnlicher Art und Weise organisiert *CPA* den Umgang mit IFCstrukturierten Daten und die Kommunikation mit externen Anwendungen.

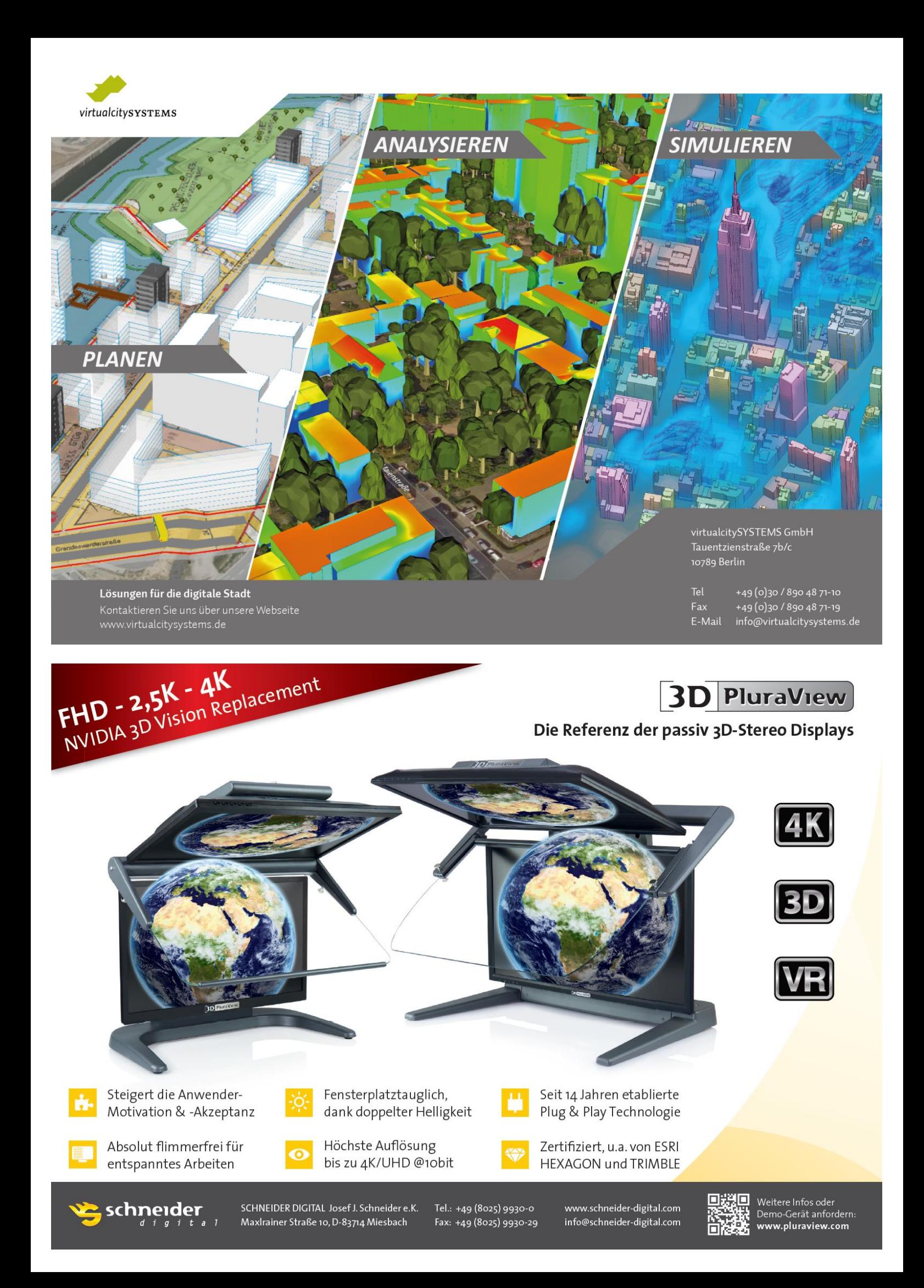

### 3.2.2 3D- und VR-Visualisierungen vereinfachen die (Zusammen-)Arbeit *Beitrag von Marius Reuters*

#### **Einleitung**

Kennen Sie folgendes Szenario: Sie schauen mit Projektbeteiligten, Ihrem Auftraggeber oder gar in der Öffentlichkeit auf einen Plan und kommen in Verlegenheit, konkrete Aussagen über Einzelheiten des Projekts zu treffen? Oder kam es schon einmal vor, dass Sie in einer Baubesprechung dieselbe 2D Grundlage völlig widersprüchlich interpretiert haben? Sie, als versierter Ingenieur, kennen die Unterschiede zwischen einer durchgezogenen, einer gestrichelten oder einer strich-punktierten Linie. Welche Bedeutung hat die Strichstärke und was beschreibt in dem konkreten Fall eigentlich die Schraffur? Deutlich schwieriger ist es zu erkennen, welche der zwei kreuzenden Linien denn nun "oben" liegt. Die BIM-Methode in Kombination mit neuen, modernen Möglichkeiten der Visualisierung kann allen Beteiligten zukünftig helfen, Missverständnisse, Schwierigkeiten und Probleme schon zu einem sehr frühen Zeitpunkt aus dem Weg zu schaffen.

Das vorliegende Beispiel demonstriert die Vorzüge der 3D- und VR- (Virtual-Reality-) Visualisierung anhand einer Straßenplanung inklusive der Entwässerung. Als Grundlage für die 3D-Modelle wurden vielfältige GIS-Daten aufbereitet, wie im Beitrag ["3.2.8](#page-194-0) [Geodaten umfassend nutzen"](#page-194-0) beschrieben.

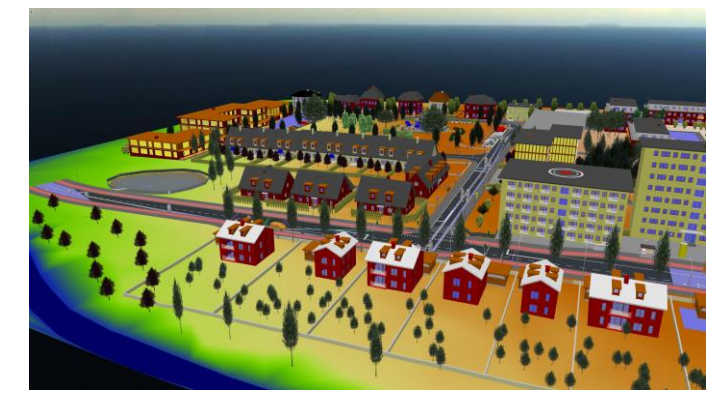

Abb. 3.2.2-1: Das Untersuchungsgebiet – CARD\_1 Projektbeispiel: Kanal.

#### **Hintergrund**

Als Virtuelle Realität (VR) wird die computergenerierte, interaktive Darstellung der Wirklichkeit beschrieben, in der der Anwender die physikalischen Eigenschaften der Umgebung wahrnehmen kann. Zur Erzeugung virtueller Realität wird speziell entwickelte Software benötigt. Diese Programme müssen komplexe dreidimensionale Welten in Echtzeit berechnen. Das heißt, mindestens 25 Bilder müssen in Stereo, getrennt für linkes und rechtes Auge, pro Sekunde generiert werden. Die genannte Angabe variiert je nach Anwendung – eine Fahrsimulation beispielsweise erfordert mindestens 60 Bilder pro Sekunde, um Übelkeit, die sogenannte Simulator-Krankheit, zu vermeiden. Klassische Einsatzgebiete sind neben Flugsimulatoren für die Pilotenausbildung zunehmend in der Architektur zur Visualisierung von Hochbauplanungen zu finden; neuerdings auch in der Infrastrukturplanung, wo Landschaftsbilder gemäß dem Standort des Betrachters und der Tageszeit real nachgebildet werden. Die VR-Technologie vereinfacht dadurch die Zusammenarbeit zwischen Planer, Auftraggeber und Öffentlichkeit, da die (virtuelle) Realität keinen Platz für Missverständnisse und Fehlinterpretation der Planungsdaten mehr zulässt. Darüber hinaus unterstützt der Blick durch eine VR-Brille den Planer bei der Qualitätssicherung seiner Arbeit. Mögliche Konfliktstellen und Planungsungenauigkeiten sind unmittelbar zu erkennen und lassen sich gleich ausbessern. Als weiterer Anwendungsfall ist zukünftig eine virtuelle Baubesprechung denkbar, bei der sich die Projektbeteiligten, unabhängig vom eigenen Standort, als Avatar auf der virtuellen Baustelle (ggf. durch Multisensorsysteme live aufgenommen) treffen, die Baubesprechung abhalten und Mängel begutachten.

#### **Problemstellung/Ziel**

Aus dem in Abbildung 3.2.2-1 gezeigten Kanalprojekt liegt zu einer Baubesprechung ein nach konventioneller Methodik geplanter Kanallageplan in ausgedruckter Form vor (siehe Abbildung 3.2.2-2). Die Projektbeteiligten sitzen gemeinsam am Besprechungstisch und versuchen die Linien und Grafiken des Plans nachzuvollziehen und zu interpretieren. Anhand der vier gekennzeichneten Merkmale werden die Vorzüge der dreidimensionalen Planung und Visualisierung sowie der VR-Visualisierung verdeutlicht.

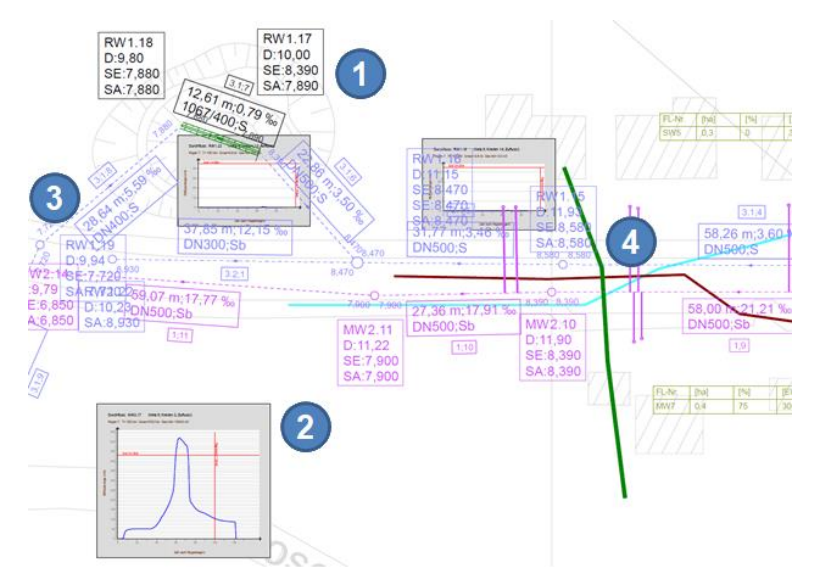

Abb. 3.2.2-2: Ausschnitt Kanallageplan.

#### **Lösungsweg**

Problemfall 1 bezieht sich auf die Schraffur. Abgesehen davon, dass die Schraffur von einem Diagramm und mehreren Beschriftungsfeldern überlagert ist, kommt es immer wieder zu Planungsfehlern oder Fehlinterpretationen, die in diesem Fall in der Ausrichtung der Schraffur begründet sind. In dem vorliegenden Beispiel erkennt der erfahrene und entsprechend ausgebildete Betrachter zwei Böschungsverläufe, die gemeinsam das Regenrückhaltebecken abbilden. Deutlich einfacher wäre hier die 3D-Darstellung der Situation, die auch Laien unmissverständlich nachvollziehen können (siehe Abbildung 3.2.2-3). Darüber hinaus wird durch die 3D-Grafik und den erkennbaren Zaun um das Regenrückhaltebecken verdeutlicht, dass bereits der Aspekt Sicherheit berücksichtigt wurde.

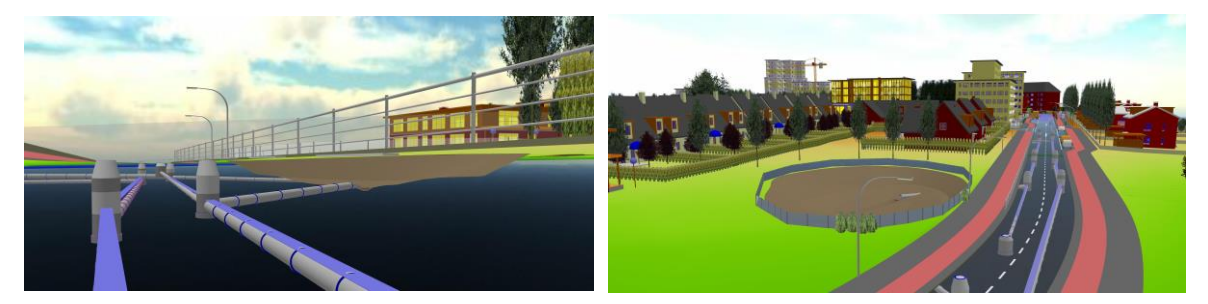

Abb. 3.2.2-3: 3D Visualisierung des Regenrückhaltebeckens unterirdisch (l) und oberirdisch (r).

Der 2. Problemfall ist das teilweise sehr aufwendige Auswerten schlecht lesbarer Diagramme. Die hier dargestellten Flutkurven beschreiben den Wasserstand in einer Haltung während eines 100 minütigen Regens. Die horizontale rote Linie beschreibt den maximalen Durchfluss der Leitung. Im Zeitraum von 60-80 Minuten nach Regenbeginn steht die Haltung demnach unter Druck. Das Wasser

steigt im Schacht auf. Durch die Darstellung der maximalen Regenbelastung in Form dreidimensionaler Wasserspiegellinien (s. blauen Streifen in Abbildung 3.2.2-3) ist sofort erkennbar, dass die Haltungen unter Druck stehen und die Schächte bis zur Markierung mit Wasser gefüllt sind. Ebenfalls werden durch die Darstellung der Wasserspiegellinie Überflutungssituationen abgebildet und die Umgebung gekennzeichnet, in der das Wasser stehen würde.

Im Problemfall 3 ist selbst für Fachleute aufgrund der vielen Linien und Textfelder wenig zu erkennen. Hier hilft ein Blick in die 3D-Visualisierung (s. Abbildung 3.2.2-4). Ein weiterer Vorteil im 3D-Modell ist, dass sich zu jedem Objekt die zugehörigen Eigenschaften am Bildschirm anzeigen lassen. Somit entstehen keine Zweifel, welchen Durchmesser, welche Neigung und welche Länge eine Haltung hat. Das Zuordnen von Textfeldern zu Linien und das Übersetzen von Abkürzungen entfallen somit.

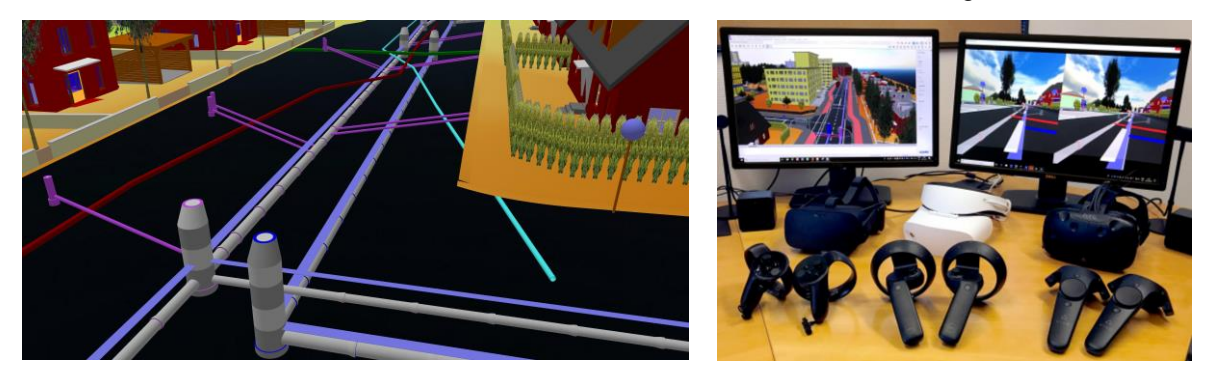

Abb. 3.2.2-4: Unterirdische Leitungsverläufe. Abb. 3.2.2-5 VR-Anwendung CARD 1.

Für all diese Problemfälle eignet sich natürlich auch die VR-Visualisierung. Mit *CARD\_1* muss der Anwender dafür nicht einmal sein Modell exportieren, sondern kann sich direkt in Echtzeit seinen aktuellen dreidimensionalen Planungsstand in der VR-Brille anzeigen lassen. Der Betrachter versetzt sich dabei sofort in die Lage, das Projekt so wahrzunehmen, als würde es schon um ihn herum existieren. Der Anwender entscheidet, ob der Auftraggeber und die Öffentlichkeit entlang einer vorab definierten Achse sich durch das Projekt bewegen (Fahrsimulation) oder ob der freie Flug durch die Planung genutzt wird, um pozentielle Konfliktstellen noch genauer untersuchen zu können und Planungsfehler zu vermeiden.

Der Problemfall 4 beschreibt genau eine solche Konfliktstelle: Sowohl auf dem Plan als auch in der 3D-Projektansicht wird auf den ersten Blick nicht deutlich, ob sich die drei Leitungen der Versorger (Strom, Wasser, Gas) in einer Ebene kreuzen oder, wie man auf dem Bild und dem Plan erahnen könnte, die dunkelgrüne Leitung über den anderen Leitungen liegt (s. Abbildung 3.2.2-2 und Abbildung 3.2.2-4: Dunkelgrüne, dunkelrote und blaugrüne Leitungen). Erst eine Kanalbefahrung in der virtuellen Realität liefert das eindeutige Ergebnis, dass sich alle Leitungen kreuzen und somit geometrische Kollisionen vorliegen. Hierfür ist der Blick durch die VR-Brille unumgänglich.

#### **Erfahrungen**

Die dreidimensionale Modellierung, die durch die BIM-Methodik zum Standard wird, erschafft ohne Mehraufwand eine weitere Möglichkeit, die Projektdaten zu visualisieren. Durch moderne Technologien kann sich jeder Beteiligte in das Projekt hineinversetzen, Planungsfehler erkennen und verständlich mit Auftraggebern und Öffentlichkeit kommunizieren. Die ersten Betrachter der VR-Visualisierung sind begeistert und nutzen die Technologie bereits erfolgreich in ihren Projekten für den Austausch mit Projektbeteiligten.

#### 3.2.3 Kooperation auf der Basis von BIM- und GIS-Anwendungen

*Beitrag von Andreas Carstens (Autor) und Ozgür Ertac (Ansprechpartner)*

#### **Problemstellung**

Im Leitfaden 2017 wurden Grundlagen, erste Erfahrungen und das Potenzial von BIM-GIS-Workflows behandelt (Carstens & Ertac 2017; Kap. 3.2.3 BIM-GIS-Workflows im Infrastrukturmanagement). Im vergangenen Jahr hat das Interesse daran in der Bauwirtschaft stark zugenommen. Es wurden Softwarelösungen eingeführt, die den Beteiligten der Bauwirtschaft völlig neue Möglichkeiten in der durchgängigen Prozessgestaltung ermöglichen. Als methodische Grundlage wird das *BIM-GIS-Vorgehensmodell* eingeführt, das spezifische BIM-Aufgaben mit den entsprechenden Geodaten und GIS-Anwendungen zusammenführt. Im Vordergrund des Vorgehensmodells steht die Verknüpfung von BIM-Objektmodellen mit ihren Umgebungsdaten und damit ihre Verbindung zu BIM-GIS-Workflows für Anwendun-

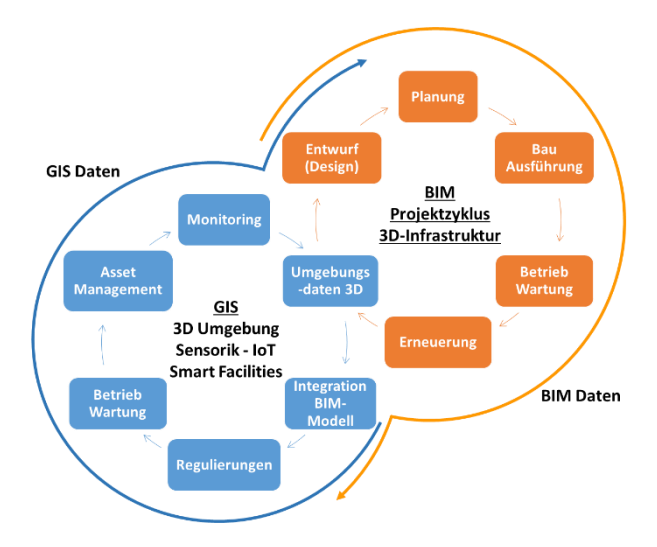

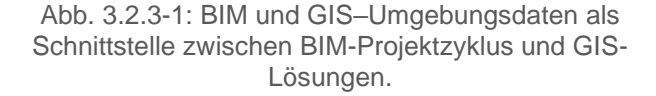

gen und Lösungen im digitalen Raumbezug (Abbildung 3.2.3-1).

In Abbildung 3.2.3-2a und b sind zur Veranschaulichung Beispiele von BIM-Objektmodellen in BIM und GIS-Autorensystemen gegenübergestellt. Die nachfolgenden Lösungswege beschreiben sowohl den methodischen Ansatz im *BIM-GIS-Vorgehensmodell* (Lösungsweg 1) als auch die softwaretechnische Umsetzung am Beispiel ausgewählter Produkte (Lösungsweg 2).

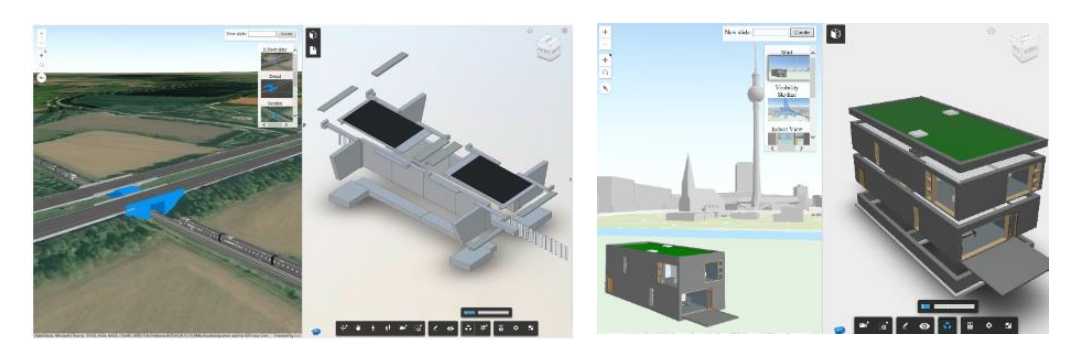

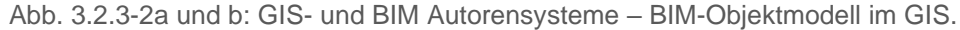

#### **Lösungsweg (1) – Das BIM-GIS-Vorgehensmodell als Grundlage für Zusammenarbeit**

Aufgrund der hohen Komplexität der BIM-GIS-Verknüpfung ist ein systematischer Ansatz erforderlich. Mit dem *BIM-GIS-Vorgehensmodell* lassen sich BIM-Aufgaben mit den dazugehörigen GIS-Aufgaben korrelieren, d. h. erforderliche Daten und Funktionalität aus beiden Bereichen zusammenführen und die Ziele für das Kooperationsergebnis definieren. BIM-Modelle beanspruchen geographischen Umgebungsdatenraum. Mit dem BIM-Modell (digitaler Zwilling) aus BIM-Autorensystemen korrelieren die dazugehörigen Umgebungsdaten aus GIS-Systemen. Die Integration der BIM-Modelle in GIS-Systeme erfolgt über IFC-Format und Transformation oder durch direktes Einlesen von BIM-Formaten (z. B. *REVIT* durch *ARCGIS PRO*).
Die digitale geographische Umgebung enthält die Einflussgrößen, die sich auf das BIM-Modell auswirken. Umgekehrt sind seine Auswirkungen auf die Umgebung erst im Umgebungsdatenraum zu ermitteln. Neben dem räumlichen Bezug der GIS-Daten wird auch ihre zeitdynamische Veränderung im Projektzyklus dargestellt ("4D"). Aus den BIM-GIS-Kooperationsergebnissen lassen sich sowohl die Gestaltung der Umgebung als auch des Objektmodells selbst ableiten. Die Realisierung erfolgt in den Autorensystemen BIM und GIS. An die im räumlichen Bezug integrierten BIM-Modelle setzen sowohl Lösungen an, die direkt im Bezug zum BIM-Objektmodell stehen als auch solche, die überwiegend mit Betriebsabläufen bei Planung, Bau und Betrieb zu tun haben.

Mit dem *BIM-GIS-Vorgehensmodell* werden die BIM-Anwendungsfälle (Abbildung 3.2.3- 3, rechts) und deren spezifischen Aufgaben in Beziehung mit den Umgebungsdaten gesetzt, damit auf der GIS-Ebene (links) die erforderlichen Geodaten und GIS-Funktionen (Programme, Apps, Fachanwendungen) ausgewählt wer-

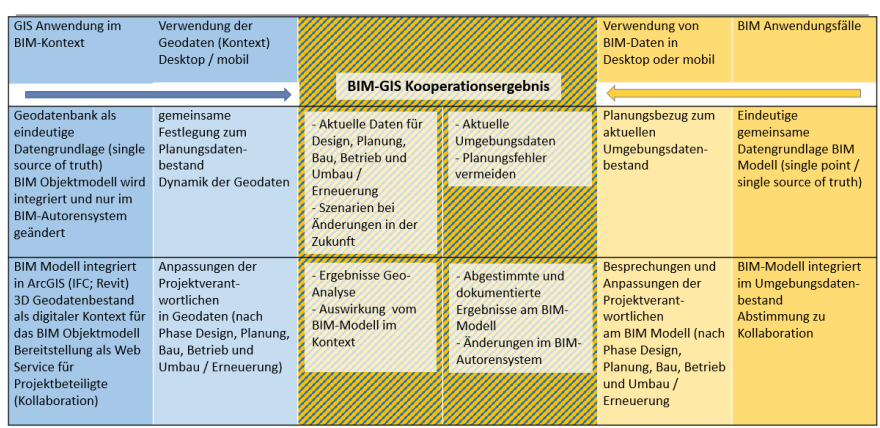

#### BIM UND GIS - AUSGANGSDATEN UND INTEGRATION

Abb. 3.2.3-3: BIM Anwendungsfälle Festlegung der gemeinsamen Datengrundlage und Integration BIM-Modell in den GIS-Datenbestand.

den. Beispielhaft sind im *BIM-GIS-Vorgehensmodell* Anwendungsfälle wie die Festlegung der gemeinsamen Datengrundlage oder Integration des BIM-Modells in den GIS-Datenbestand und in Abbildung 3.2.3-4 Kollisionsermittlung und Versionsvergleich des BIM-Modells veranschaulicht. Am

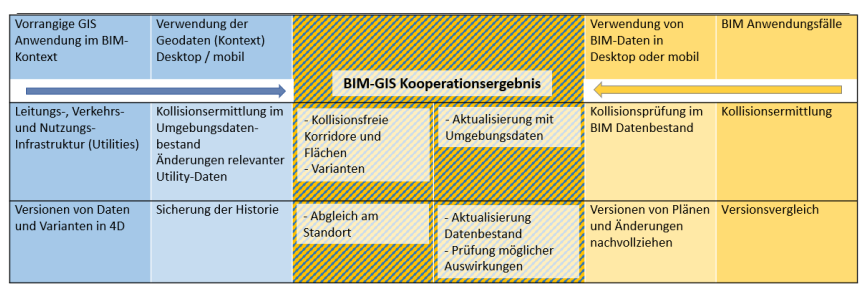

BIM UND GIS - KOLLISIONSERMITTLUNG, VERSIONSVERGLEICH

Beispiel der 3D-Kollisionsermittlung wird deutlich, dass die Prüfung von möglichen Planungswidersprüchen (Elementüberschneidungen) nicht nur objektspezifisch, sondern auch für den beanspruchten Bauraum (unter- und oberirdisch) erfolgen muss.

Abb. 3.2.3-4: BIM-Anwendungsfälle Kollisionsermittlung und Versionsvergleich.

Je nach Fragestellung

sind die Kooperationsergebnisse (Mitte) der Projektverantwortlichen in BIM und GIS über alle Phasen des Projektzyklus anwendbar.

Weitere Beispiele zu vorrangigen BIM-Fragstellungen sind mobiler Dokumentenzugang, virtuelle Bauwerksbesichtigung, Dokumenten-, Content- und Mängelmanagement.

## **Lösungsweg (2) – BIM- und GIS-Software – strategische Partnerschaft Autodesk und Esri**

Mehr Informationsaustausch und verbesserte Zusammenarbeit bei öffentlichen Infrastrukturprojekten sind die Hauptmotivation für die Einführung der BIM-Methodik in Deutschland. *(Viele Zusammenhänge gelten auch ohne Anwendung der BIM-Methodik in der 3D-Digitalisierung für die Prozesse der Bauwirtschaft (3D-CAD-Objektmodell; Betriebsabläufe).)*

Damit digitale Integration und nachfolgende Prozesse anwendbar sind, muss natürlich entsprechende Software als Instrumentarium zur Verfügung stehen. Ein Lösungsbereich besteht aus der Integration von BIM-Objektmodellen im Umgebungsdatenbestand und die darauf aufbauende Interaktion von BIM und GIS. Autodesk Corp. und Esri Inc. haben diese Entwicklung frühzeitig erkannt und ihre strategische Kooperation darauf ausgerichtet (Nov. 2017). Seitdem werden wichtige Meilensteine der BIM- und GIS-Softwareentwicklung erreicht und fortgeführt:

- ArcGIS Pro liest Autodesk Revit-Daten (BIM-Objektmodelle) direkt. Neu entwickelte direkte Übernahme von AutoCAD Revit-Modellen (BIM) durch ArcGIS Pro 2.2 oder aktuellere Versionen: [Link 1:](https://pro.arcgis.com/en/pro-app/help/data/revit/adding-revit-data-to-arcgis-pro.htm) Übernahme, [Link 2:](https://pro.arcgis.com/en/pro-app/help/data/revit/about-georeferencing-revit-or-cad-data.htm) Georeferenzierung.
- Der neue Layer-Typ für BIM-Daten, "Gebäude-Szenen-Layer" integriert BIM und GIS in der ArcGIS Plattform. Ein Szenen-Layer ist ein Layer-Typ, der für die Darstellung großer 3D-Datenmengen in einer Szene optimiert. Man kann Gebäude-Layer (Revit-Daten) zum Erstellen eines Gebäude-Szenen-Layers verwenden. [Link](https://pro.arcgis.com/de/pro-app/help/mapping/layer-properties/building-scene-layer-in-arcgis-pro.htm)
- Neu entwickelter InfraWorks ArcGIS Connector verknüpft InfraWorks mit ArcGIS Online und ArcGIS Enterprise. [Link](https://knowledge.autodesk.com/support/infraworks/learn-explore/caas/CloudHelp/cloudhelp/ENU/InfraWorks-UserHelp/files/GUID-1AA167E3-F419-4828-84E9-3364266C6A38-htm.html)
- Online-Video so stellen Sie eine Verbindung in InfraWorks zu Daten aus der ArcGIS Plattform her. [Link](https://autode.sk/2KN4IA2)
- Update von ArcGIS for AutoCAD: New release ArcGIS for AutoCAD ArcGIS for AutoCAD versorgt AutoCAD Nutzer mit dem Zugang zu ArcGIS Web Services (content und Funktion) und ermöglicht, ArcGIS Daten in AutoCAD .DWG Files mit anderen zu teilen). [Link](https://www.esri.com/arcgis-blog/products/arcgis-enterprise/3d-gis/autodesk-and-esri-new-release-of-arcgis-for-autocad/?rmedium=redirect&rsource=/esri/arcgis/2018/01/04/autodesk-and-esri-patterns-of-interoperability-new-release-of-arcgis-for-autocad)

Diese Softwareentwicklungen ermöglichen die Nutzung von GIS-Content und GIS-Funktionalität zusammen mit dem BIM-Autorensystem. Darüber hinaus bieten diese und weitere Softwareentwicklungen den BIM- und GIS-Nutzern eine Fülle neuer Gestaltungsmöglichkeiten nicht nur im BIM-Kontext, sondern auch für die Abläufe bei Planung, Bau und Betrieb. Gleichzeitig nutzen Autodesk BIM und ArcGIS die Plattformtechnologie für Austausch, Information und Kooperation.

## **3D-GIS-Lösungen für die AIB-Branche und BIM-Anforderungen**

Ein weiterer Lösungsbereich sind international bereits weit entwickelte GIS-Workflows für die Planungs- und Baubranche. Der folgende [Link](http://www.arcgis.com/home/group.html?id=c3ef9ee89ba44ac59c6b9572260933de&start=1&view=list#content) führt zu zahlreichen Demos und Anwendungen, die Anregungen für Workflows geben und das Vorgehensmodell in Abbildung 3.2.3-3 und 3.2.3-4 unterstützen (Karten, Layer, Web-Szenen, Apps). Ein Beispiel beschreibt Jan Halatsch, Esri Deutschland, in diesem Leitfaden im Beitrag ["3.2.9](#page-197-0) [Der digitale Zwilling macht nachhaltiges Bauen möglich"](#page-197-0).

# **Literatur**

Carstens, A.; Ertac, Ö. BIM-GIS-Workflows im Infrastrukturmanagement. In: Kaden, R.; Clemen, C.; Seuß, R.; Blankenbach, J.; Becker, R.; Eichhorn, A.; Donaubauer, A.; Kolbe, T. H.; Gruber, U., DVW e. V. – Gesellschaft für Geodäsie, Geoinformation und Landmanagement (Hrsg.): Leitfaden Geodäsie und BIM – Version 1.0, 26. September 2017. DVW e. V. – Gesellschaft für Geodäsie, Geoinformation und Landmanagement; Runder Tisch GIS e. V.; [Link zum Leitfaden](https://rundertischgis.de/images/2_publikationen/leitfaeden/GeoundBIM/Leitfaden%20Geod%C3%A4sie%20und%20BIM_Onlineversion.pdf)

## **Referenzen**

Özgür Ertac 2017: [Autobahn 99 BIM & 3D GIS](https://oertac.github.io/A99-slides/)

Özgür Ertac 2018: [BIM-Berlin 3D-View](https://oertac.github.io/BIM_Berlin/)

# Planungsoptimierung von Ingenieur- und Umweltplanung durch Integration von BIM und GIS

*Beitrag von Jörg Schaller, Leon Reith, Sebastian Freller und Johannes Gnädiger* 

# **Problemstellung**

Im Rahmen eines Pilotprojekts der Autobahndirektion Südbayern wurde von der beauftragten *SSF INGENIEURE AG* in Zusammenarbeit mit dem Partnerunternehmen *PROF. SCHALLER UMWELTCON-SULT GMBH (PSU)* geprüft, inwieweit die zurzeit in der Unternehmensgruppe zur Verfügung stehenden BIM- und GIS-Softwaretechnologien kombiniert werden können, um die digitalen Planungsprozesse und den Informationsaustausch zwischen Ingenieur- und Umweltplanern zu optimieren. Gegenstand des Bauvorhabens ist der achtstreifige Ausbau eines Teilstücks der A99 (Schaller et al. 2017). Neben der Erneuerung der Brückenbauwerke und des Oberbaus sind auch Maßnahmen zum Lärmschutz geplant.

Im Fokus stehen bei diesem Pilotprojekt des Bundesverkehrsministeriums die zukünftigen Anforderungen an einen reibungslosen gegenseitigen Datenaustausch zwischen Ingenieuren und Umweltplanern, um die damit im Zusammenhang stehenden Umweltbelange schon von Planungsbeginn an über die Projektdurchführung bis hin zur Fertigstellung zu optimieren, Planungsprozesse zu beschleunigen und die umweltbezogenen Maßnahmen zu überwachen.

# **GeoDesign als Konzept zur integrierten Bearbeitung von BIM- und GIS-Datenbanken**

Von *GEODESIGN* wird in der GIS-Terminologie gesprochen, wenn in einem gestuften Planungsprozess Geoinformationen herangezogen werden, um die Ingenieurplanungen in der jeweiligen Projektphase aus der Sicht der Umweltplanung zu optimieren bzw. Kollisionen durch rechtzeitigen Informationsaustausch zu vermeiden. Hierzu wurden die BIM- und GIS-Workflows kombiniert. Damit können die verwendeten Datenbasen sowohl den beteiligten Ingenieuren als auch Umweltplanern über geeignete Schnittstellen zur Verfügung gestellt werden (Abbildung 3.2.4-1).

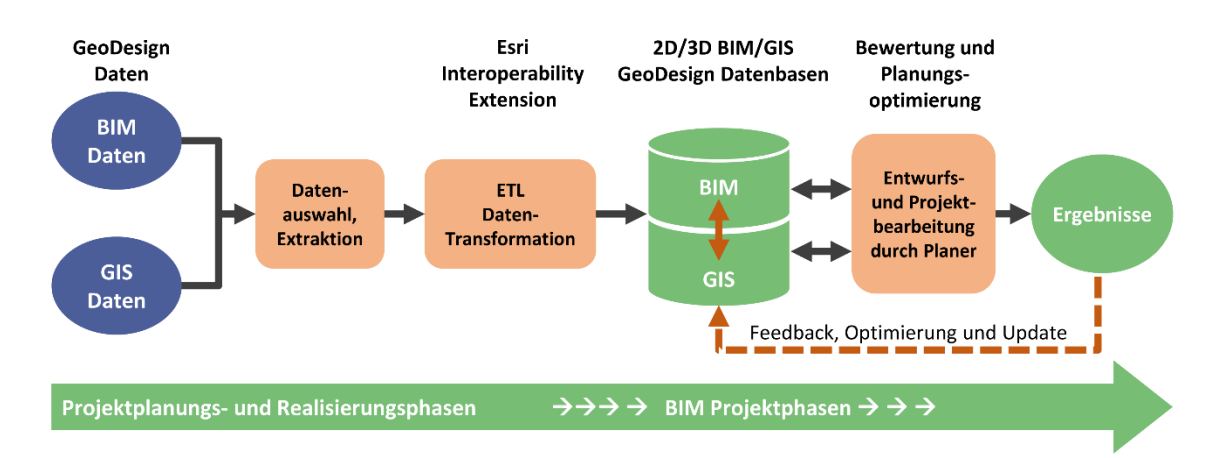

Abb. 3.2.4-1: Datentransformation- und Austausch im integrierten BIM- und GIS-Geodesign-Konzept.

# **Ingenieur- und Umweltplanung im BIM-GIS-Cycle**

BIM basiert auf der Idee einer durchgängigen Nutzung eines digitalen 3D-Gebäude- oder Infrastrukturmodells über den gesamten Lebenszyklus eines Bauwerks, von Entwurf über Planung und Ausführung bis hin zu dessen Betrieb, Bewirtschaftung sowie Umbau bzw. Rückbau. Um die Grenzen zwischen den bisher voneinander getrennten GIS- und BIM- Planungs- und Informationssystemen zu überwinden, wurde der BIM-Cycle mit den Phasen von Umweltplanung und -maßnahmen synchronisiert.

Der BIM-GIS-Cycle veranschaulicht den Datenaustausch und den Datentransfer innerhalb des integrierten BIM-GIS-Umweltplanungsprozesses. Er zeigt zudem, wie die interdisziplinäre digitale Kooperation zwischen Ingenieuren und Umweltplanern erfolgen muss, um eine erfolgreiche Projektplanung und Implementierung zu gewährleisten (Abbildung 3.2.4-2).

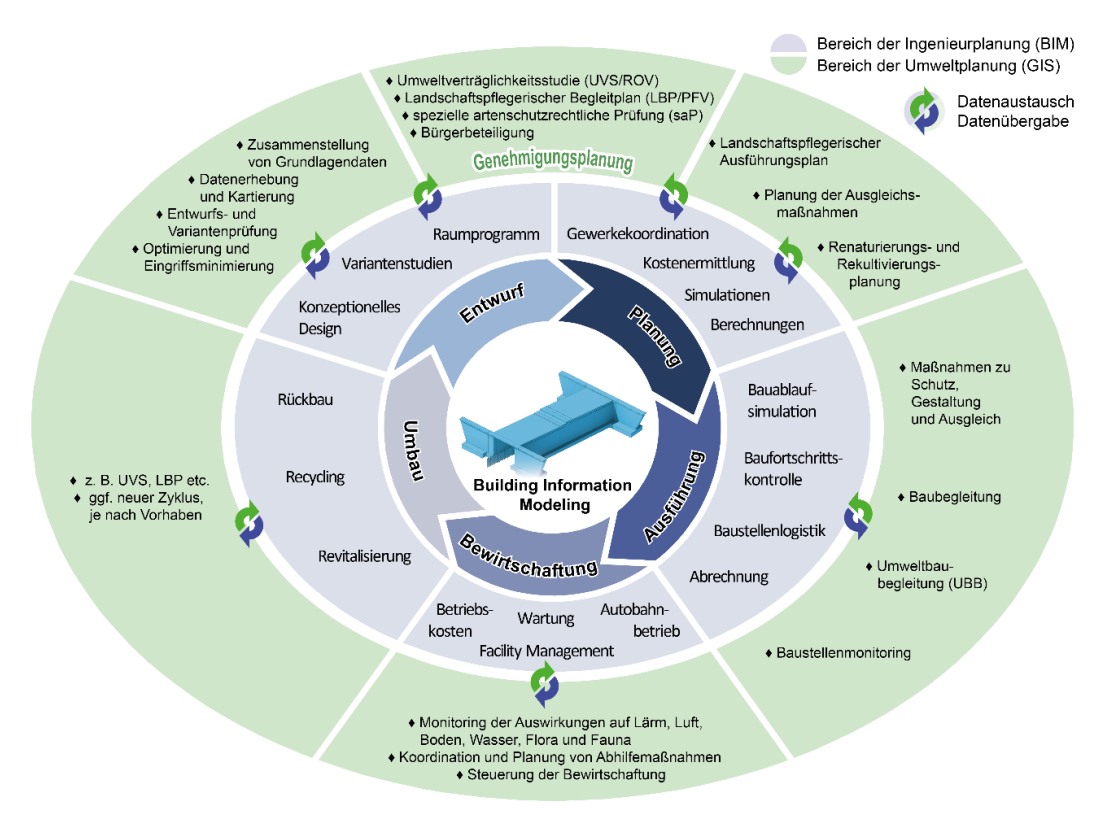

Abb. 3.2.4-2: BIM-GIS-Cycle (Bormann et al. 2015, ergänzt).

#### **Die technische Umsetzung der Integration von BIM und GIS**

Als Schnittstelle zwischen GIS und BIM fungiert das Spatial-ETL-Werkzeug FME des ESRI-Partners *SAFE SOFTWARE*, welches als eigenständiges Produkt oder direkt über die *ESRI DATA INTEROPERA-BILITY EXTENSION* aus dem *ARCGIS*-System heraus verwendet werden kann. ETL beschreibt einen Prozess, bei dem Daten mit unterschiedlichen Formaten und Strukturen geladen, in ein Zielsystem transformiert und gespeichert werden. Aus der im Pilotprojekt eingesetzten 4D-BIM-Software *AUTO-DESK REVIT* wurde als Beispiel ein Brückenbauwerk im Industriestandard-Format IFC exportiert und mittels FME in das GIS übertragen. Diese Methode erlaubt die Integration des georeferenzierten BIM-Modells in die 2D-/3D-Geodatenbasis.

#### **Bilanzierung von Bauwerkauswirkungen, Eingriffen und Ausgleich**

Durch die Integration des Bauwerks in die GIS-Datenbank kann es mit jedem der 2D- oder 3D-GIS-Datenlayer verschnitten, analysiert, beurteilt bzw. auch quantitativ, z. B. zur Ermittlung des ökologischen Kompensationsbedarfs, bilanziert werden. Durch einfache GIS-Operationen können Bauwerksauswirkungen schon frühzeitig erkannt, mögliche Kollisionen aufgedeckt bzw. vermieden und dadurch die Ingenieurplanung optimiert werden (Abbildung 3.2.4-3). Die Integration der Ergebnisse externer Fachmodelle, wie Schadstoff- und Lärmausbreitung, lokalklimatische Auswirkungen (Kaltluftabfluss) oder auch Hochwassermodellierungs- oder Biotop-Vernetzungsszenarien, können mit der ETL-Methode auf einfache Weise in die GIS-Umwelt-Datenbank integriert werden, um die notwendigen Bewertungen durchzuführen und Schlussfolgerungen für die Optimierung der Ingenieurplanung ziehen zu können.

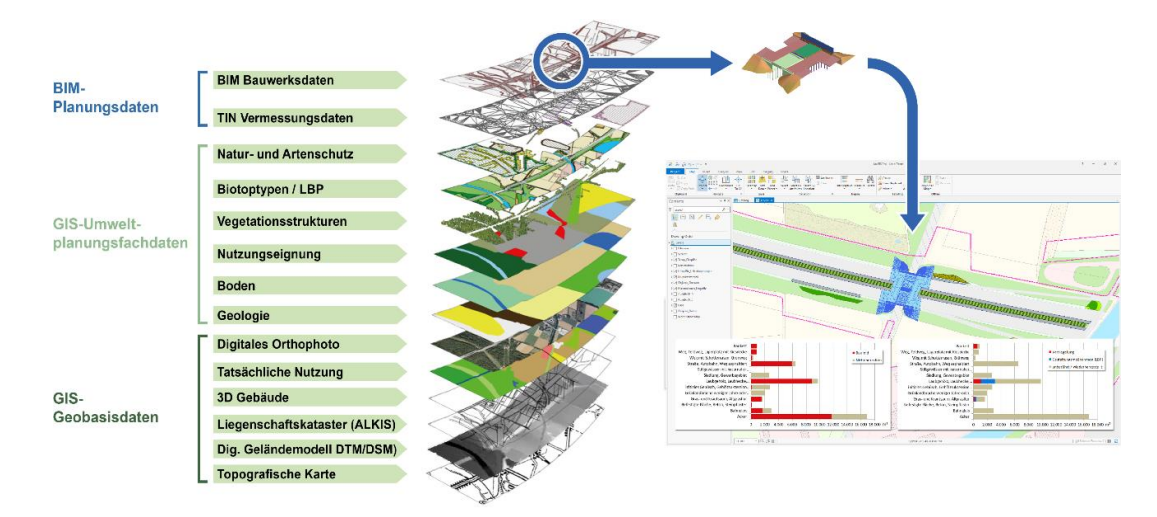

Abb. 3.2.4-3: Integration des Bauwerks in die Geodatabase und Bilanzierung des Kompensationsbedarfs.

## **Erfahrungen und erste Anregungen aus dem BIM-/GIS-Pilotprojekt**

Grundsätzlich wurde bei der Projektbearbeitung davon ausgegangen, dass 3D-CAD/BIM und 3D-GIS-Softwaresysteme zurzeit noch als jeweils in sich geschlossene Systeme betrachtet werden müssen, die für verschiedene Aufgaben in der Planungspraxis optimiert und im jeweiligen Anwendungsfeld hochspezialisiert eingesetzt werden. Die jeweiligen Workflows sind auch aus Gründen der jeweiligen Fachlogik (z. B. Konstruktion mit CAD, Analyse mit GIS) ganz verschieden. Trotzdem können – zur verbesserten interdisziplinären Kooperation – die jeweiligen Resultate der fachbezogenen Projektbearbeitung durch Interoperation-Workflows grundsätzlich auch gegenseitig ausgetauscht und in die jeweilige Datenbank für die Weiterbearbeitung geschrieben werden.

Die Integration der Ergebnisse der konstruktiven 3D-Planung des Ingenieurs mit den GIS-Daten der Umweltplaner erfordert das wechselseitige Verständnis der Struktur und Semantik des jeweiligen Datenmodells damit bei Import und Export der Inhalte keine Verluste oder Fehlinterpretationen auftreten. Als anspruchsvolle Aufgabe der beteiligen Ingenieur- und Umweltplaner müssen gemeinsame Workflows dokumentiert und nach Art des Planungsprojekts strukturiert werden, auch damit diese für kommende Aufgaben als Template für die jeweilige Phase im BIM-Ablaufplan eingesetzt und weiterentwickelt werden können.

Seit der Bearbeitung des Modellprojekts A99 wurden die gewonnenen Erkenntnisse in weiteren Projekten verfeinert und ausgebaut. Dies beinhaltet u. a. die Modularisierung der Workflows, die Implementierung von Kontroll-Prozessen (Semantik und Geometrie) und Datenstrukturstandards sowie die Einbindung von Autodesk A360 als Austausch- und Koordinationsplattform.

#### **Literatur**

- Borrmann, A.; König, M.; Koch, C.; Beetz, J. (Hrsg.) (2015): Building Information Modeling Technologische Grundlagen und industrielle Praxis. Wiesbaden: Springer Vieweg (VDI-Buch).
- Schaller, J.; Gnädinger, J.; Reith, L.; Freller, S.; Mattos, C. (2017): GeoDesign. Concept for Integration of BIM and GIS in Landscape Planning. In: Journal of Digital Landscape Architecture, 2/2017, S.102-112. doi:10.14627/537629011. [http://gispoint.de/file](http://gispoint.de/fileadmin/user_upload/paper_gis_open/DLA_2017/537629011.pdf) [admin/user\\_upload/paper\\_gis\\_open/DLA\\_2017/537629011.pdf.](http://gispoint.de/fileadmin/user_upload/paper_gis_open/DLA_2017/537629011.pdf)

# 3.2.5 3D-CityGML-Stadtmodelle als Planungsinstrument für BIM-Infrastrukturprojekte am Beispiel der U4-Netzerweiterung auf die Horner Geest in Hamburg

## *Beitrag von Franziska Egger (Autorin), Ansprechpartner: Nils Geßner und Markus Hochmuth*

Im Zuge der Projektplanung zur U4-Netzerweiterung auf die Horner Geest in Hamburg durch die *OBERMEYER PLANEN + BERATEN GMBH* im Auftrag der Hamburger Hochbahn AG wurde in Zusammenarbeit mit der Technischen Universität München – Lehrstuhl für Geoinformatik untersucht, inwieweit semantische 3D-Stadtmodelle nach dem CityGML-Standard als Planungsinstrument für BIM-Infrastrukturprojekte genutzt werden können. CityGML (*City Geography Markup Language*) ist ein unabhängiges Anwendungsschema zur Darstellung, Speicherung und zum Austausch von digitalen dreidimensionalen Stadt- und Landschaftsmodellen. Das Anwendungsschema stellt bereits ein Referenzmodell in der europäischen INSPIRE-Initiative dar und setzt dabei auf den Standards des *OPEN GEOSPATIAL CONSORTIUMS* auf (Gröger et al. 2012).

## **Modellierungsansätze GIS und BIM**

Geoinformationssysteme (GIS) sind auf eine realweltorientierte Abbildung mit der Modellierung der geographischen Informationen und der Formen der Bauwerke der bereits existierenden Umgebung fokussiert. Im Vergleich konzentriert sich Building Information Modeling (BIM) auf die detailgetreue (parametrische) Konstruktion der Bauteile und ihrer Projektinformation, wie Kosten und Zeitplan (El-Mekawy et al. 2011). Trotz der verschiedenen Modellierungsansätze und folglich unterschiedlichen Nutzergruppen und Maßstabsbereichen von BIM und GIS gibt es dennoch Überschneidungen der zu modellierenden Objekte, die sich zunehmend vergrößern (siehe Abbildung 3.2.5-1).

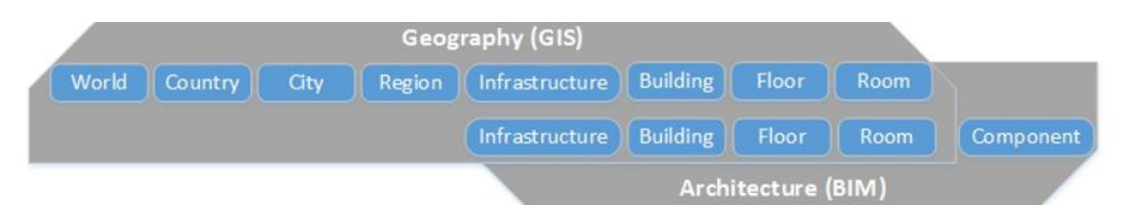

Abb. 3.2.5-1: Überschneidungen Modellierungsansätze BIM und GIS (Liu et al. 2017, S. 5).

Trotz dieser Annäherung empfiehlt es sich derzeit noch zu der Durchführung eines Infrastrukturprojekts, GIS und BIM jeweils für denjenigen Zweck zu verwenden, für den diese ursprünglich entwickelt wurden: Mittels GIS-Software erfolgt die Modellierung der Projektumgebung inklusive Umweltanalysen und die BIM-Software wird für die Modellierung des neu geplanten Infrastrukturbaus im realen räumlichen Kontext verwendet, sodass sich die beiden Modellierungsansätze weiter langsam annähern (Liu et al. 2017, S. 5).

## **Methodik zur Implementierung eines 3D-CityGML-Modells als BIM-Planungsgrundlage**

Als Basisdaten für den Aufbau des 3D-CityGML-Stadtmodells dienen offene Geodaten des Geoportals ,Transparenzportal Hamburg'. Hamburg ist bezüglich der Bereitstellung von offenen Daten Vorreiter: Durch das Transparenzgesetz (HmbTG) 2012 hat jede Person "Anspruch auf unverzüglichen Zugang zu allen Informationen der auskunftspflichtigen Stellen sowie auf Veröffentlichung[en]" (Freie und Hansestadt Hamburg) und somit auch Zugang zu allen verfügbaren Geodaten. Sämtliche für die Projektplanung relevanten Geodaten wurden mit automatisierten Workflows auf das CityGML-Datenmodell abgebildet und zu einem Gesamtmodell zusammengefügt. Dieses Gesamtmodell kann nun für die genutzten BIM-Planungsprogramme bereitgestellt werden. Nach Abschluss der BIM-Planung in der importierten GIS-Umgebung kann die BIM-Planung ebenfalls in das 3D-CityGML-Modell eingebunden werden (siehe Abbildung 3.2.5-2).

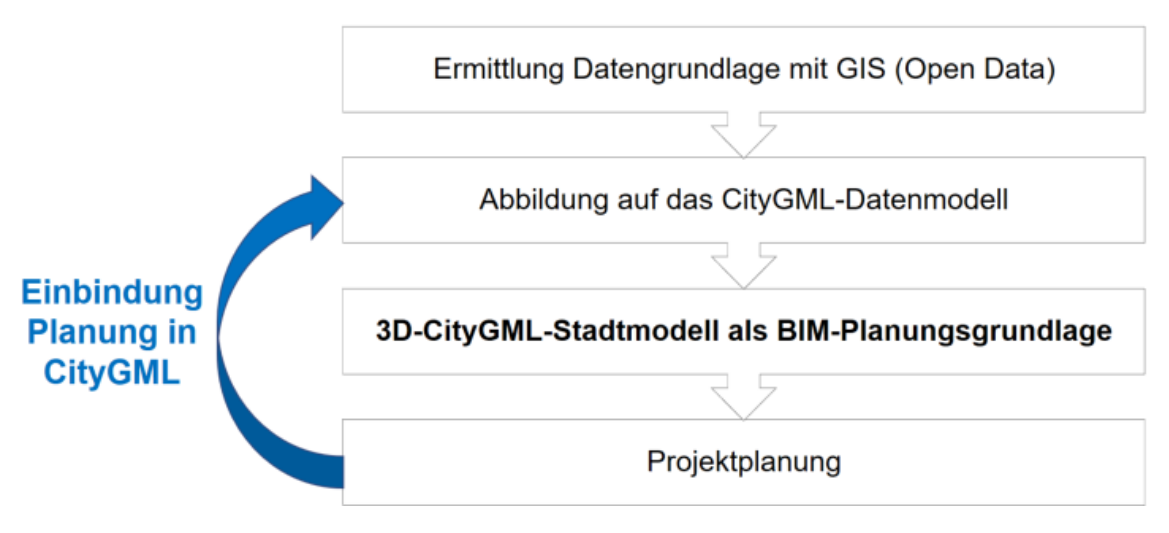

Abb. 3.2.5-2: Methodik zur Implementierung eines 3D-CityGML-Modells als BIM-Planungsgrundlage.

## **Thematischer Aufbau des 3D-CityGML-Stadtmodells**

Der CityGML-Standard definiert Klassen und Eigenschaften für die meisten relevanten topographischen Objekte in Stadt- und Regionalmodellen in Anbetracht ihrer geometrischen, topographischen, semantischen Eigenschaften und Erscheinungsbild. Urbane Strukturen können somit klassifiziert dargestellt werden, wobei nicht nur bauliche Strukturen einer Stadt miteingeschlossen werden, sondern auch zum Beispiel Relief, Vegetation und Wasserkörper (Gröger et al. 2012).

Die gesammelten Geodaten konnten auf die CityGML-Featureklassen *Building*, *Road*, *Railway*, *Tunnel*, *Relief*, *LandUse*, *SolitaryVegetationObject*, *PlantCover*, *WaterBody*, *CityObjectGroups* und *Generics* abgebildet werden. Hierbei stand auch im Fokus, wie 2D-Geodaten mithilfe hochaufgelöster Digitaler Gelände- und Oberflächenmodelle möglichst akkurat zu 3D-Geodaten konvertiert werden können, sodass die resultierenden 3D-Daten die Projektumgebung möglichst realistisch darstellen.

## **Möglicher Einsatz des 3D-CityGML-Stadtmodells als Planungsinstrument**

Durch die standardisierte Abbildung der Geodaten auf das CityGML-Datenmodell ist das Modell interoperabel und es können alle Projektbasisdaten für die zu erstellende BIM-Planung ohne den Verlust von Information ausgetauscht werden. Dies erleichtert die interdisziplinäre Zusammenarbeit zwischen verschiedenen Fachbereichen, Niederlassungen, Planungsbüros sowie die finale Datenabgabe zwischen Auftragnehmer und Auftraggeber. Das Modell kann dann mithilfe räumlicher Analysen auf Konflikte (z. B. Umweltschutz) und Kollisionen (z. B. Bestands- und Planungssparten) mit der BIM-Planung überprüft werden. So lassen sich bereits in frühen Planungsphasen leicht Fehler in der Planung feststellen, was Kosten sowie Verzögerungen im Bauablauf durch Fehlplanungen reduzieren kann. Beim Infrastrukturbau im Untergrund ist dies besonders relevant, da hier eine hohe Dichte komplexer, empfindlicher Bestandsobjekten wie zum Beispiel Telekommunikations-, Gasund Wasserversorgungleitungen verlegt sind. Durch einen thematisch klassifizierten Modellaufbau können auch nur die von einem bestimmten Fachbereich benötigten Objekte aus dem Modell extrahiert und für die spezifischen Planungen oder Kollisionsprüfungen genutzt werden.

Gegebenenfalls sind neben offenen Geodaten noch weitere Projektbasisdaten wie etwa zusätzliche Vermessungsdaten vorhanden. Durch Einbindung dieser zusätzlichen Daten in das CityGML-Modell und Vergleich mit den gesammelten Geodaten kann eine Lage- und Plausibilitätsüberprüfung dieser Daten erfolgen. Zudem können 3D-CityGML-Modelle besonders anschaulich und verständlich mit den differenzierten thematischen Objekten beispielsweise mit dem 3DCityDB-Webclient visualisiert werden. Eine 3D-Visualisierung nicht nur der neuen Planung, sondern auch der bestehenden Umgebung, erleichtert das Zurechtfinden in der Planung und kann zusätzlich für Öffentlichkeitsarbeit verwendet werden. Bei einer webbasierten Visualisierung kann ein einfacher Hyperlink verschickt werden, mit dem dann einfach über jeden Webbrowser das Gesamtmodell einsehbar ist. Dadurch können beispielsweise Bürger interaktiv die neue Planung in 3D erkunden, was die Projektakzeptanz bzw. den Grad der Informiertheit der Bürger deutlich erhöhen kann. Durch die Bildung von Szenarien mithilfe des *CityGML-Featuretyps CityObjectGroups* lassen sich beispielsweise verschiedene Bauabläufe oder Planungsvarianten implementieren und vergleichen. So werden beispielsweise bei Großbaustellen von Infrastrukturplanungen viele Baustellenzu- und -ausfahrten sowie Baustraßen, Stell- und Lagerflächen benötigt. Deren bestmögliche Lage, für die auch gegebenenfalls das Straßennetz oder Flächennutzung der Umgebung abgeändert werden müssen, kann mithilfe der Hinzunahme des Models in der Projektumgebung optimiert werden: Der Flächenverbrauch der Baustelle sowie die Verkehrsbelastung und Flächenänderung um die Baustelle kann minimiert werden. Bei einer Einbindung aller vorhandenen Projektbasisdaten sowie schlussendlich auch der finalen Planung in das Modell stellt nach Abschluss der Planung und dessen Bau dieses Modell ein neues Bestandsmodell dar, welches nun laufend aktualisiert, ergänzt und weiterverwendet werden kann. Durch die Interoperabilität des Modells kann dieses wiederum mittels standardisierter Schnittstellen wie OGC WFS auf beispielsweise Geoportalen geteilt werden, sodass dieses auch zum Beispiel von anderen Planern als Datenquelle genutzt werden kann.

Abschließend kann gesagt werden, dass eine Verwendung von GIS als Ergänzung zu einer Planung mit BIM einige Vorzüge bietet und daraus die Projekteffektivität und -produktivität erhöht werden kann.

## **Literatur**

- El-Mekawy, M.; Östman, A.; Shahzad, K. (2011): Towards Interoperating CityGML and IFC Building Models: A Unified Model Based Approach. In: Kolbe, T.; König, G.; Nagel, C. (Hrsg.): Advances in 3D Geo-Information Sciences. Berlin/Heidelberg: Springer (Lecture notes in geoinformation and cartography), S. 73–93.
- Freie und Hansestadt Hamburg (Hrsg.): Das Hamburgische Transparenzgesetz. [http://transpa](http://transparenz.hamburg.de/das-hmbtg/) [renz.hamburg.de/das-hmbtg/](http://transparenz.hamburg.de/das-hmbtg/) (10.07.2017).
- Gröger, G.; Kolbe, T.; Nagel, C.; Häfele, K. (2012): OGC City Geography Markup Language (CityGML) Encoding Standard. Hrsg. v. OGC. [http://www.opengis.net/spec/citygml/2.0.](http://www.opengis.net/spec/citygml/2.0)
- Liu, X.; Wang, X.; Wright, G.; Cheng, J.; Li, X.; Liu, R. (2017): A State-of-the-Art Review on the Integration of Building Information Modeling (BIM) and Geographic Information System (GIS). In: IJGI, 6 (2), S. 53. DOI: 10.3390/ijgi6020053.

# BIM-konforme Visualisierung des Freileitungsprojekts Emden-Conneforde

*Beitrag von Jens Bartnitzek und Veit Appelt*

# **Projektbeschreibung und Trassenverlauf Emden-Conneforde**

Aus Kapazitätsgründen wird zwischen Emden und Conneforde im Rahmen der Energiewende die bestehende 220-kV-Bestandsleitung durch eine leistungsstarke 380-kV-Leitung ersetzt. Die Planung umfasste hierbei neben der oberirdischen Trassenführung eine unterirdische Leitungsführung sowie die Integration von Kabelübergangsanalagen für den Wechsel zwischen Freileitung und Erdkabel.

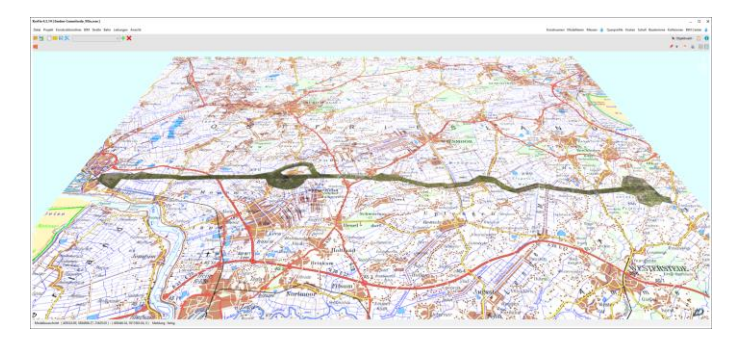

Abb. 3.2.6-1: Projektübersicht des Trassenverlaufs mit integriertem Projektkerngebiet.

Für eine Beurteilung von Sichtbarkeiten in verschiedenen Varianten beauftragte das Planungsunternehmen *SPIE SAG GMBH* eine Visualisierung von Bestand und Planung in einem Echtzeitbetrachter. Das Gesamtmodell (GM) wurde durch konsequent-räumliche und dynamische Definition aller Fachmodelle und Fachobjekte mit BIM aufgebaut.

Der Fokus lag hierbei nicht auf einer CAD-basierten, sondern auf einer durchgehend parametrisierten Modellierung mit hohem Automatisierungsgrad. Somit ist das erzeugte Modell gerade bei Änderung der Eingangsdaten wie der Planungsvariante dynamisch reproduzierbar sowie dessen Algorithmen und Prozessketten auf andere Projekte und Anwendungsfälle übertragbar.

# **Datengrundlage**

Kernaspekt für das Projekt war die Produktion eines räumlichen, georeferenzierten Bestandsmodells, welches

- ein texturiertes, hochauflösendes Digitales Geländemodell,
- schematisch-texturierte Gebäude und
- automatisiert erzeugten Bewuchs

enthält sowie die Entwicklung eines räumlichen Planungsmodells, in welchem zusätzlich

• entsprechende Freileitungen, Masten und Ausstattungsobjekte integriert, parametrisiert definiert und modelliert werden.

Die Effizienz der dynamischen Bestandsmodellierungen innerhalb von BIM bildet einen erheblichen Mehrwert. Darüber hinaus ist wegen vollintegrierter Texturierung und hochwertiger Modellierung die Visualisierung und Auswertung im GM direkt möglich. Hierfür wurde die Softwareplattform *KORFIN*  (KorFin 2018) verwendet.

Die Generierung des Bestandsmodells erfolgt vollständig automatisiert unter Angabe der jeweiligen georeferenzierten Datengrundlagen und Berücksichtigung aller notwendigen geodätischen Transformationen in *KORFIN.* Das Projektgebiet erstreckt sich über 50 km Länge mit durchschnittlich 2 km Breite und ist in der UTM Zone 32 definiert.

## **Digitales Geländemodell**

Ausgangsdaten des Geländemodells waren Punktrasterdaten im ASCII-Format mit einer Auflösung von 10m x 10. Die Orthophotos liegen im Projektgebiet in einer Auflösung von 3 cm pro Pixel im ECW-Format vor. Da die Orthophotos aus unterschiedlichen Befliegungen stammten, mussten diese durch eine Bildbearbeitungs-Pipeline nachgebessert werden (Entfernung von Rotstichen, Nachbesserung von Helligkeit, Kontrast, Sättigung etc.). Das daraus generierte Bestandsmodell enthält zwei Projektbereiche unterschiedlicher Genauigkeit:

- Im Kerngebiet des Trassenverlaufs wurden eine Texturauflösung von 25 cm/Pixel sowie das 10m x10 Geometrieraster der Ausgangsdaten und
- in der weiteren Umgebung eine Texturauflösung von 50 cm/Pixel sowie 20m x 20 Geometrieraster angenommen.

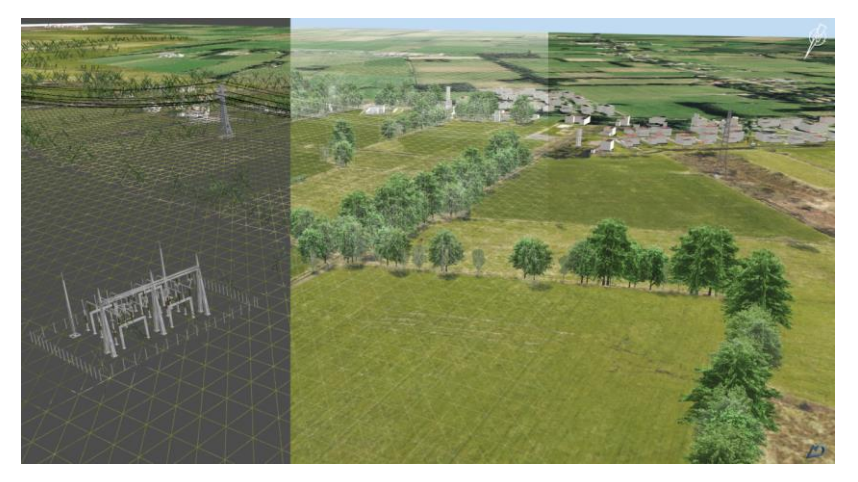

Abb. 3.2.6-2: Digitales Bestandsmodell.

Diese in *KORFIN* frei einstellbaren Definitionen der Auflösung stellen stets einen projektabhängigen Kompromiss aus realisierbarer Genauigkeit und hardwareseitigen Möglichkeiten dar. Der dynamische Definitionscharakter erlaubt hierbei eine optimale Anpassung an Projektanforderungen und Hardwarebeschränkungen. Alle Schritte werden innerhalb von *KORFIN* durchgeführt, um aus den ggf. abweichend zum Projekt georeferenzierten Ausgangsdaten in teils deutlich höheren Ausgangsgenauigkeiten ein zentrales, echtzeitfähiges und automatisiert erzeugtes Bestandsmodell zu generieren. Zudem werden die zugehörigen Ausgangsdaten an generierten Objekten in einer Datenbank referenziert. Somit ist im Planungsmodell später ersichtlich, woraus entsprechende Teile des Bestandsmodells erzeugt wurden und was ggf. dynamisch nachzubessern ist.

#### **Gebäudemodelle**

Die Gebäudemodelle sind untexturiert als CityGML LOD1 für das Projektgebiet verfügbar. Hierbei waren in das Projekt ca. 7000 Gebäudemodelle mit verfügbaren Attributen zu integrieren und die jeweilige Datengrundlage zu referenzieren. Diese Bestandsdaten wurden ebenfalls in *KORFIN* angemeldet sowie automatisiert schematisch texturiert. Die Dachtexturen werden hierbei aus den Orthophotos erzeugt. Die geometrische Genauigkeit ist für den Anwendungsfall ausreichend, allerdings enthalten die CityGML-Daten ebenfalls die später im Planungsmodell modellierten Masten. Für eine vollständig automatisierte Ableitung des Bestands war es somit erforderlich, über die Koordinaten der entsprechenden Bestandsmasten den CityGML-Datenbestand entsprechend zu reduzieren.

#### **Bewuchs**

Das Bestandsmodell für den Bewuchs wurde aus den Daten des Digitalen Landschaftsmodells erzeugt. Diese Grundlagedaten werden ebenso in *KORFIN* georeferenziert angemeldet und ein entsprechend typisiertes Modell für den Bewuchs automatisiert abgeleitet. Hierbei wurden zum einen Bäume als Punktobjekte, Bewuchsflächen aus Polygonen sowie linienhafter Bewuchs aus Polylinien extrahiert. Der Bewuchstyp wurde aus den zugehörigen Attributen der Ausgangsdaten automatisch abgeleitet und vormodellierten Bewuchsobjekten (z. B. Laub-, Nadelgewächse, Hecken, Büsche etc.) zugeordnet.

Für die Polylinien und Flächen erfolgte zudem eine zufällige Bewuchsverteilung nach Position und Höhe. Für eine exaktere Höhenermittlung kann hierbei das Digitale Oberflächenmodell als Grundlage dienen. Auch ist das Auswerten entsprechender Laserdaten möglich.

## **Planungsmodell**

Das vollständig automatisiert erzeugte Bestandsmodell bildet die Grundlage des Planungsmodells. Das Planungsmodell unterscheidet sich durch seine vollständig parametrisierte und somit jederzeitänderbare Definition mit entsprechenden Auswertungsroutinen.

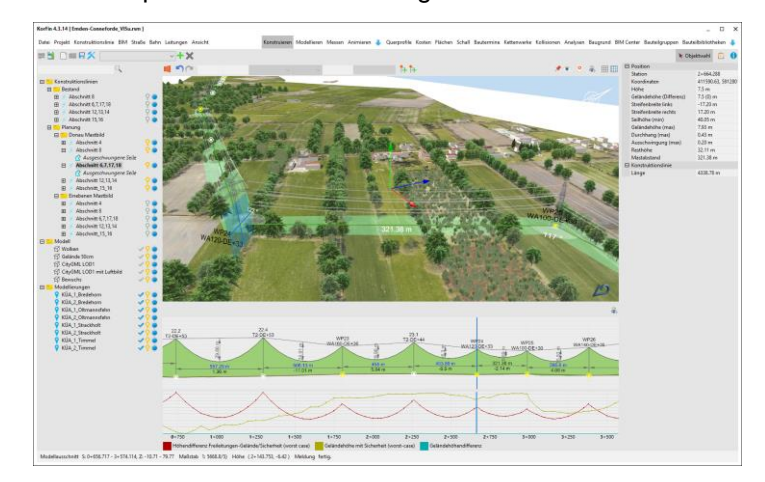

Abb. 3.2.6-3: KorFin Planung Freileitung.

Bestehende Masten sowie deren Leitungsverknüpfungen wurden über eine Tabellenschnittstelle mit Positionierung und Typisierung in das parametrische Planungsmodell übertragen. Hierbei wurde die interne Bauteilbibliothek um weitere typisierte Mastbauteile erweitert. Es wurde die 220-kV-Bestandsleitung in vorgegebenen Bereichen mit entsprechenden Masttypen und Mastarten sowie die vorhandenen Kabelübergangsanlagen integriert. Zudem wurden die unterschiedlichen Varianten der 380-kV-Neuplanung sowie entsprechender unterirdisch zu oberirdischer Übergänge geplant und untersucht.

## **Ausblick**

Die geforderte Visualisierung bildet nur einen kleinen Teil dessen ab, was durch das erzeugte BIM-Modell möglich ist. Durch die vollständig parametrisierte Beschreibung können weitere BIM-Anwendungsfälle integriert, verknüpft und zum Teil direkt durchgeführt werden (z. B. Kollisionsanalysen, Kosten- und Bauzeitenverknüpfungen). Der Nutzen des BIM-Modells steigt hierbei exponentiell zu den mit ihm verknüpften Fachmodellen und -gewerken.

Weiterhin ist das Bestandsmodell durch die Forderung der dynamischen Definition stetig erweiterbar. Entstehende Prozessschritte sind für alle weiteren Projekte wiederverwendbar. Im konkreten Projektbeispiel bilden die Prozesse und automatisierten Realisierungen, z. B. zur Erzeugung des retuschierten Geländemodells oder der Bewuchsintegration aus den Geobasisdaten, den eigentlichen Mehrwert für den Workflow nach BIM. Hierdurch wird die dynamische Anpassungsfähigkeit aller Bestandteile elementarer und integrativer Bestandteil.

## **Literatur**

KorFin 4.3.14. A+S Consult GmbH. Dresden. 2018.

# <span id="page-191-0"></span>Schnelle dynamische Modellgenerierung bei konkreten BIM-Anwendungen

*Beitrag von Jens Bartnitzek und Klaus Tilger*

# **Aufgabenstellung**

Vielfältige Aufgabenstellungen werden innerhalb eines Workflows mittels 3D-Gesamtmodellen (GM) untersucht, ausgeführt und das Ergebnis bewertet. Aus dieser geometrischen Eingangsgröße kommen im zweiten Schritt ggf. auch zeitliche Fragestellungen (4D) hinzu, wodurch das 3D-Modell um die 4D-Komponente erweitert wird. Mengen und Kosten sind in der Regel in einem BIM-Modell immer ableitbar.

Die Aufgabe besteht bei geometrischen Fragestellungen also immer darin, das 3D-Modell möglichst effizient und dynamisch – das heißt "intelligent" – zu produzieren. Bei Infrastrukturprojekten startet jede 3D-Modellierung mit der Generierung des Bestandsmodells bestehend aus DGM (ATKIS), Bebauung (CityGML), Bewuchs und weiteren Geobasis- und Geofachdaten wie Umwelt-, Raumordnung-, Flächennutzungs- oder Katasterdaten.

Im Folgenden wird der Workflow zur Untersuchung der Blendwirkung des Autobahnkreuzes Kehdingen der A20 und A26 (A+S Consult 2017) dargestellt. Als Werkzeug wurde die Softwareplattform *KORFIN* (KorFin 2018) eingesetzt, die eine Pipeline zum schnellen Erstellen von BIM-Modellen bietet. 3D-Bestands- und Fachmodelle werden dynamisch auf den Datengrundlagen aufgebaut und miteinander verknüpft. Dynamisch bedeutet hier, dass sich die Fachmodelle automatisch an neue Planungen oder Datengrundlagen anpassen.

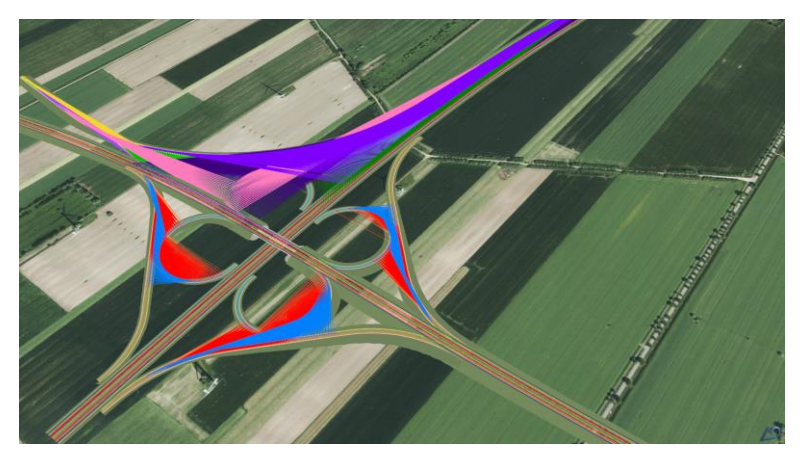

Abb [3.2.7-](#page-191-0)1: Bestands- und Planungsmodell inklusive Anwendung zur Analyse der Blendwirkung (A+S Consult 2017).

# **Workflow**

Zur Begutachtung der zu bestimmenden Blendwirkungen wurden folgende Schritte durchgeführt:

- 1. Aufbau des Bestandsmodells aus DGM mit digitalen Orthophotos,
- 2. Definition und Generierung des Planungsmodells mit Fachmodell des Autobahnkreuzes,
- 3. Ableitung von Fahrspuren und Definition von Scheinwerfern,
- 4. Berechnung der Blendfelder im GM,
- 5. Auswertung und Bewertung der Ergebnisse.

Die Auswertung der Ergebnisse führt zu baulichen Empfehlungen für Blendhindernisse, die das kritische Blenden auch in minimalen Bereichen ausschließen. Somit erfolgt abschließend:

6. Erweiterung des GM um Blendhindernisse, erneute Berechnung der Blendfelder und damit die Validierung der Blendvermeidung.

## **Bestandsmodell**

Das prinzipielle Vorgehen bei der Erstellung von 3D-Modellen in KorFin sieht zunächst die Bestandsmodellierung vor. Das Digitale Geländemodell ist hierbei das grundlegende Fachmodell, welches aus Höhenrasterdaten und terrestrischen Vermessungen (unregelmäßigen Dreiecksnetzen) erzeugt sowie mit Digitalen Orthophotos (DOP) texturiert wird. Weitere mögliche Fachmodelle des Bestandsmodells können Bebauung, Bewuchs oder Baugrund sein. Da Geobasisdaten heute essenzielle Datengrundlagen darstellen, werden diese ebenfalls in das GM als separates Fachmodell integriert. Die enthaltenen Informationen können im BIM-Informationsmodell parallel zur Planung ausgewertet werden.

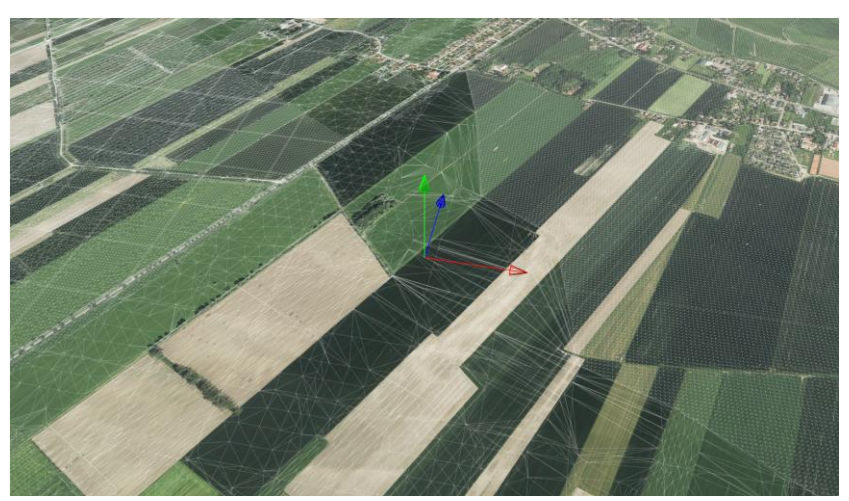

Abb [3.2.7-](#page-191-0)2: DGM mit TIN und DOPs (A+S Consult 2017).

Die erzeugten Fachmodelle werden anschließend in *KORFIN* als GM kombiniert, wobei die Ausgangsdaten unverändert und dynamisch mit dem jeweiligen Fachmodell verbunden bleiben. Das GM kann also automatisch aktualisiert werden, wenn die Ausgangsdaten verändert wurden.

Das Projektgebiet hat zu Visualisierungszwecken eine Größe von 6 km x 8 km. Es wurden ATKIS-Punkte eines DGM 5 m x 5 m Rastermodells zugrunde gelegt. Für das Kerngebiet wurde eine exaktere terrestrische Vermessung genutzt und in das vermaschte Rastermodell dynamisch eingeschnitten. Das kombinierte, unregelmäßige Dreiecksnetz bildet zusammen mit den projizierten Orthophotos das Fachmodell DGM.

## **Planungsmodell mit Fahrspuren und Scheinwerfern**

Das Planungsmodell der Verkehrswege wurde aus den originalen Ausgangsdaten des Planers, also mit Achsen, Gradienten und Querprofilen, parametrisiert erstellt. Zudem wurden weitere Fachobjekte der Straßenausstattung, wie Markierungen, Leitpfosten und Rückhalteeinrichtungen parametrisch definiert. Als Grundlage zur Berechnung der Blendwirkungen folgte anschließend die Modellierung der Fahrstreifen im Planungsmodell unter Angabe des rechten und linken Fahrbahnrandes. Alle modellierten Fachobjekte sind wie im Bestandsmodell dynamisch und werden somit bei Änderung der Ausgangsdaten der Fachplanung automatisch aktualisiert.

#### **Berechnung und Ergebnis der Blendstrahlen/-felder**

Zur Ermittlung der Blendwirkungen wurden Analysen für die jeweiligen Blendungen erstellt. Dabei wird jeweils eine Blendspur (Positionen der Kraftfahrzeugführer mit potenzieller Blendung) und eine oder ggf. mehrere Scheinwerferspuren (Positionen der Kraftfahrzeuge mit potenziell blendenden Scheinwerfern) definiert. Dafür wird die Ausbreitung des Scheinwerferlichts (Lichtkegel) der untersuchten Standardfahrzeuge als "intelligentes Bauteil" für minimale und maximale Anbauhöhe nach ECE-R 48 für Pkw und Lkw beschrieben. Die gegenseitigen Blendwirkungen zwischen Fahrstreifen in Abhängigkeit der Fahrtrichtung werden geometrisch für jede Blendspur analysiert. Die Komplexität der Bewertung entsteht durch die große Anzahl möglicher Blendungvorgänge. Zur Beurteilung wurden die Blendbeziehungen zwischen insgesamt 22 Spuren untersucht. Neben den möglichen Blendungen bei Fahrt mit Abblendlicht können Blendungen durch Aufblendlicht auftreten. Hierbei wurden insgesamt 54 Blendvorgänge erzeugt und berechnet.

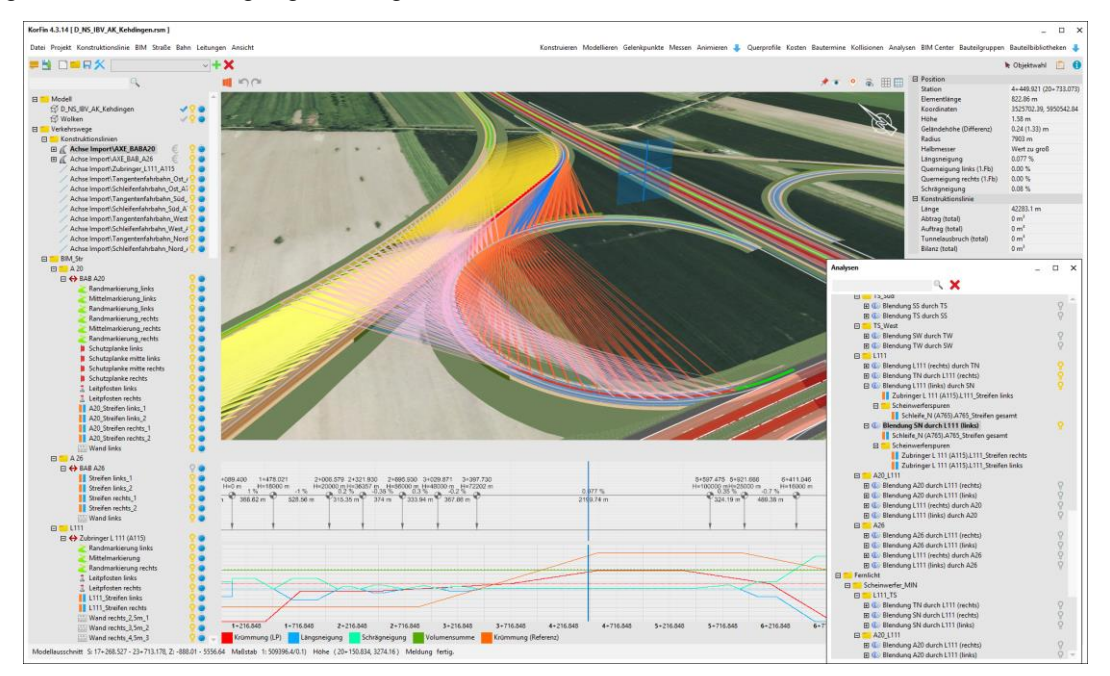

Abb [3.2.7-](#page-191-0)3: KorFin Planungsmodell mit dynamischen Fachobjekten wie Fahrstreifen und Definition der Blendanalysen sowie Berechnungsergebnisse (KorFin 2018, A+S Consult 2017).

Die Berechnungsergebnisse zeigen, dass bei nahezu jedem erzeugten Blendvorgang größere Blendungen entstehen. Im zweiten Rechengang wurden Blendschutzwände eingeordnet. Diese wurden in Lage und Höhe optimiert und die Blendwirkung erneut überprüft und somit die Blendvermeidung der baulichen Maßnahmen validiert.

## **Zusammenfassung**

Das erstellte GM basiert direkt auf unveränderten Basisdaten zum DGM, terrestrischen Vermessungen, den Planungslinien und Angaben von konformen Standardquerprofilen. Neben der automatisierten, reproduzierbaren und somit effizienten Modellgenerierung ist die Blendanalyse ebenso effizient durchführbar. Durch die dynamische Modellierung der Bestands- und Planungsmodelle kann jederzeit flexibel auf Änderungen im Planungsverlauf reagiert werden.

Die Ergebnisse vermeiden verkehrssicherheitsspezifische Mängel, die später im Betrieb zu gravierenden Auswirkungen führen könnten. Die Beurteilung alternativer weiterer Maßnahmen wie Blendschutzwälle oder Blendschutzbepflanzung können in diesem GM ebenso wie andere BIM-Anwendungen (Sichtweitenberechnung) sukzessive oder parallel durchgeführt werden.

## **Literatur**

KorFin 4.3.14. A+S Consult GmbH. Dresden 2018.

A 26 Elbquerung, Umplanung AD A 20/A26 mit AS Drochtersen, Blendanaylse. Ingenieurbüro für Verkehrsanlagen GmbH und A+S Consult GmbH. Halle/Dresden 2017.

# Geodaten umfassend nutzen

#### *Beitrag von Marius Reuters*

Mit der Einführung der BIM-Methode gewinnen auch die fachlichen, dreidimensionalen und konfliktfreien Bestandsmodelle an Bedeutung. Dies hat zur Folge, dass auch die Geobasisdaten für den BIM-Prozess aufgewertet werden müssen. Im nachstehenden Praxisbeispiel wird erläutert, wie man mit wenig Aufwand zu sehenswerten Ergebnissen kommt.

#### **Planungsgrundlagen mit Daten der Vermessungsverwaltungen schaffen**

Nicht nur die Vermessungsbehörden der Länder erweitern kontinuierlich ihr Angebot an Geobasisdaten, ebenso stehen auch qualitativ hochwertige Geofachdachten, wie beispielsweise die unterschiedlichen Schutzgebiete der Umweltbehörden, zur Verfügung. Zusammen mit dem Bestandsaufmaß mittels Tachymeter, GNSS oder Laserscanner sind amtliche Geodaten auch im BIM-Prozess die entscheidende Grundlage für die Planung. Ziel dieses Praxisbeispiels ist es, den Nutzen amtlicher Geobasis- und Geofachdaten für den BIM-Prozess darzustellen. Dies erfolgt am Beispiel des etablierten Vermessungs- und Planungssystems *CARD\_1*, das zahlreiche Schnittstellen und eine leistungsstarke Verwaltung großer Datenmengen für den Import von Geodaten bietet.

## **Vielfalt und Zugriff**

Vermessung ist in Deutschland Ländersache. Das führt zu einer Vielfalt an angebotenen Daten und Datenformaten, sodass unterschiedliche Schnittstellen bereitstehen müssen. Auch die Frage, ob und welche Daten Geld kosten oder über die Auftraggeber beschafft werden müssen, ist nicht einheitlich geregelt. Aber auf nahezu allen Online-Plattformen der Länder gibt es Testdaten, mit denen die Eignung und der Datentransfer getestet werden können. Im Folgenden werden die frei nutzbaren Geodaten (Datengrundlage für alle abgebildeten Grafiken: GDI-TH, Landesamt für Vermessung und Geoinformation Thüringen, Datenlizenz Deutschland – Namensnennung – Version 2.0) des Landes Thüringen vorgestellt.

#### *Luftbilder/Orthophotos*

Luftbilder lassen sich wahlweise über den Download von TIFF-Dateien oder über WMS gewinnen. In beiden Fällen sind die Daten georeferenziert, sodass die Einpassung ins Projektkoordinatensystem automatisch erfolgen kann. Durch Luftbilder werden Projekte nicht nur visuell aufgewertet, sondern liefern auch erste Erkenntnisse zur Umgebung und offenbaren mögliches Konfliktpotenzial (siehe Abbildung 3.2.8-1).

#### *Topographische Karten*

Topographische Karten sind wahlweise als georeferenzierte TIFF oder über WMS zu beziehen. Sie werden in den Maßstäben 1:10.000, 1:25.000, 1:50.000 und 1:100.000 bereitgestellt (siehe Abbildung 3.2.8-2). Der Abgleich von Planung und Bestand wird so vereinfacht.

#### *Höhendaten*

Einen detaillierten Überblick über die Höhensituation geben die XYZ-Rasterdaten mit Höhenpunkten im 1-m-Raster oder 5-m-Raster bzw. das aus den 3D-Koordinaten direkt abgeleitete Geländemodell (DGM). Dabei werden die Rasterpunkte in den für die Planung optimierten Datenverwaltungssystemen vorgehalten (siehe Abbildung 3.2.8-3). Die dreidimensionale Abbildung des Geländes ist nicht nur für Verkehrsinfrastrukturprojekte eine zwingende Grundlage, sondern wird auch in Zukunft bei Hochbauprojekten an Bedeutung gewinnen. Die 3D-Aufbereitung der Höhendaten für den BIM-Prozess eröffnet vor allem den Vermessern ein neues Geschäftsfeld.

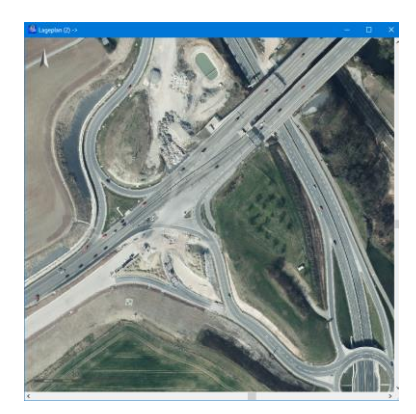

Abb. 3.2.8-1: Luftbild mit 20 cm Bodenauflösung.

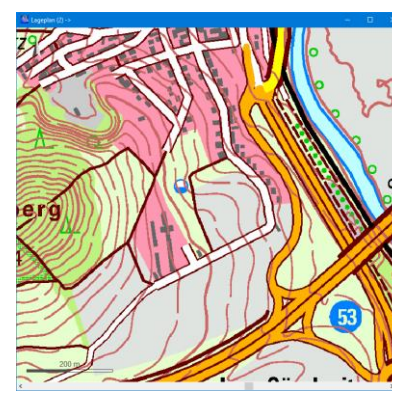

Abb. 3.2.8-2: Topographische Karte 1:10.000, TK10.

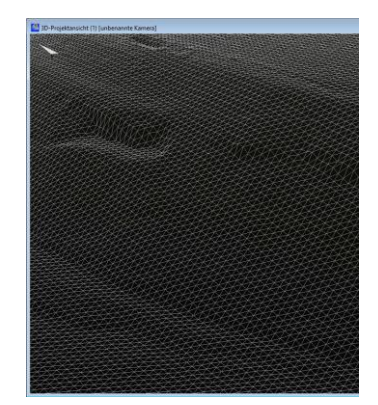

Abb. 3.2.8-3: DGM aus XYZ-Datei mit 1-m-Gitterabstand in der 3D-Ansicht.

# *Klassifiziertes Straßennetz*

Die Straßenverläufe werden als ATKIS-Shape-Dateien und über WFS angeboten, was die einfache Übernahme als Topographielinien ermöglicht (siehe Abbildung 3.2.8-4). Anhand der differenzierten Klassifizierung erhöht sich ebenfalls die Planungsqualität.

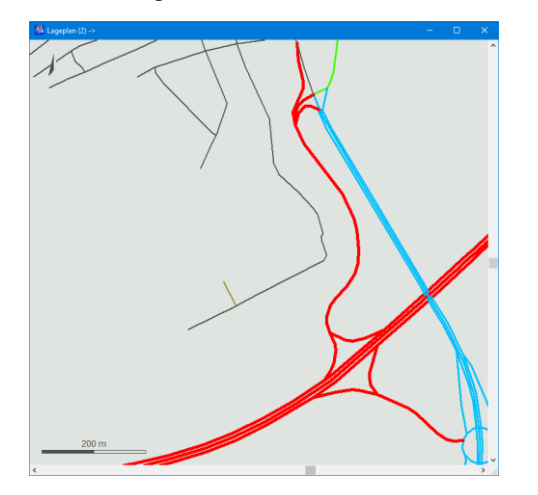

Abb. 3.2.8-4: Klassifiziertes Straßennetz, Liniendarstellung über Nebenattribute.

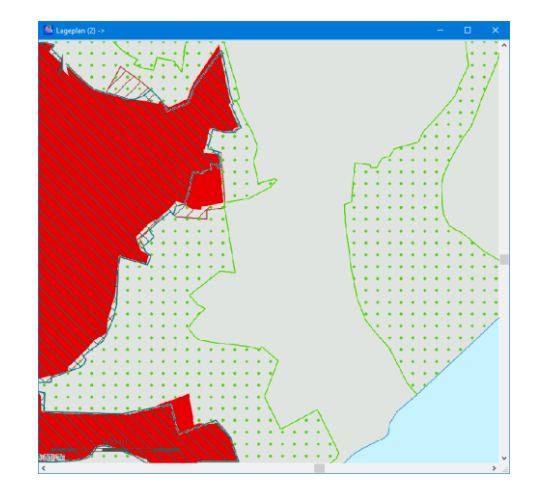

Abb. 3.2.8-5: Schutzgebiete SPA, FFH, NSG, LSG und Wasserschutzzone.

# *Schutzgebiete*

Schutzgebiete aller Art, etwa FFH-Gebiete, Wasser- und Naturschutzgebiete, sind per WMS, WFS oder als Shape-Daten verfügbar. Die bei WFS und Shape verfügbaren Attribute wie Schutzgrad, Namen und gesetzliche Bestimmungen, werden in *CARD\_1* zusätzlich zur Geometrie verwaltet und stehen bis hin zur Planerzeugung zur Verfügung (siehe Abbildung 3.2.8-5). Im BIM-Prozess wird die Kommunikation mit Projektbeteiligten noch wichtiger. Das Einbinden der verschiedenen Schutzgebiete in die Bestandserfassung ermöglicht die gewünschte modellbasierte Kommunikation mit den verschiedenen Ämtern und Behörden.

## *Kataster*

Flurstücke und Gemarkungen lassen sich wahlweise als ALKIS-NAS, Shape oder per WFS herunterladen. Im Fall des Grunderwerbs sind separat Grundbuchdaten anzufordern, für die eine Berechtigung vorliegen muss (siehe Abbildung 3.2.8-6). Die Anwender visualisieren dann hier auch schon mal über "virtuelle Grundstücksmauern" eine "Kollision" mit einer Planung.

## *3D-Gebäude*

Gebäude als 3D-Objekte sind mittlerweile nahezu flächendeckend im *Level of Detail 1* (LOD1 – Quader mit flachem Dach) und vielerorts bereits im LOD2 (inkl. Dachformen) verfügbar. Über den CityGML-Import lassen sie sich in *CARD\_1* direkt als 3D-Bauwerke einlesen (siehe Abbildung 3.2.8-7). Die Darstellung der Gebäude ermöglicht unter anderem eine qualitativ sehr hochwertige Berechnung der Sichtweiten und stellt die Schnittstellen zwischen Hoch- und Tiefbau visuell dar.

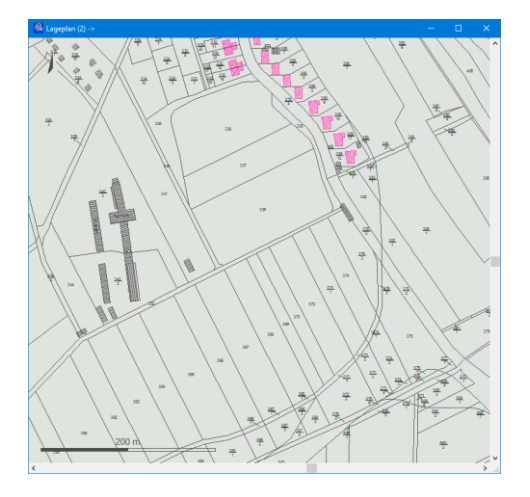

Abb. 3.2.8-6: Flurstücke und Gebäude, Linien und Texte in Codedarstellung.

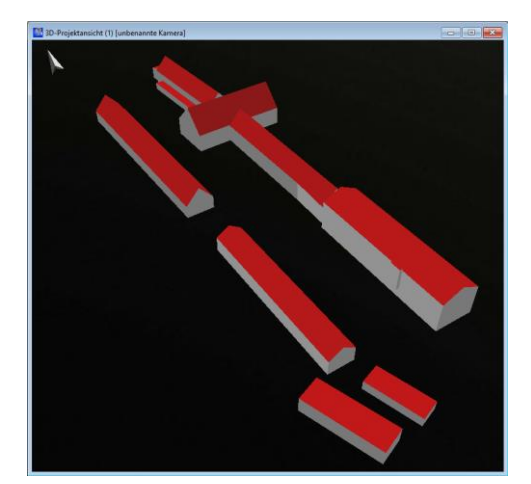

Abb. 3.2.8-7: Gebäude aus CityGML-Datei als Bauwerke in der 3D-Projektansicht.

## **Die Kombi macht es**

Interessant wird es, wenn diese Daten kombiniert werden, denn dadurch entsteht zum einen der gewünschte räumliche Eindruck, zum anderen werden Konfliktpotenziale sichtbar, etwa zwischen Schutzgebieten und geplanten Trassen (siehe Abbildung 3.2.8-8). 3D-Gebäude, Raster-DGM und Luftbild lassen sich in *CARD\_1* Version 9 hervorragend miteinander kombinieren. Mit den Luftbildern, die auf das Geländemodell gemappt werden, und den 3D-Gebäuden entsteht ein realistischer Eindruck der Situation (siehe Abbildung 3.2.8-9). Wenn zusätzlich das aufbereitete Bestandsaufmaß und Laserscannerdaten sowie die Planungsergebnisse in den in der 3D-Ansicht angezeigt werden, werden dem Betrachter die Auswirkungen der Baumaßnahme auf die Umwelt plastisch vor Augen geführt, und das – ganz im Sinne von BIM – nämlich noch, bevor mit dem Bau begonnen wird.

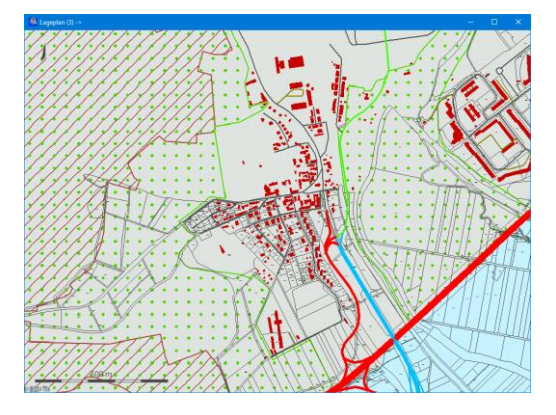

Abb. 3.2.8-8: Überlagerung von Schutzgebieten, CityGML-Gebäuden, Flurstücken und Straßennetz in der Lageplanansicht.

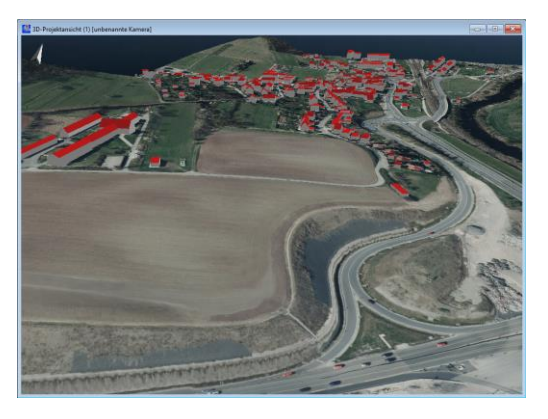

Abb. 3.2.8-9: Kombination aus DGM mit Luftbild auf der Oberfläche und 3D-Gebäuden in der 3D-Projektansicht.

# <span id="page-197-0"></span>Der digitale Zwilling macht nachhaltiges Bauen möglich

*Beitrag von Jan Halatsch*

Das Zusammenspiel von BIM und GIS optimiert den Hochhausbau in Deutschlands Großstädten. Mit 3D-Stadtmodellen lassen sich Planungsvorhaben künftig noch besser evaluieren und teilen*.* Deutschlands Metropolen wachsen rasant. Entwickler, Städtebauer sowie die Bevölkerung sind an möglichst nachhaltigen Bauvorhaben interessiert. Gerade in der Frühphase eines Projekts bestehen jedoch unterschiedliche Interessenlagen und Entwürfe ändern sich ständig.

## **Hochhausbau in Berlin Mitte**

So auch rund um den Berliner Alexanderplatz. Dort soll neu gebaut werden, und das recht hoch und gleich mehrfach. Nachhaltige Stadtentwicklung beginnt bereits in der Entwurfsphase. In dieser werden zum Teil recht komplexe Anforderungen überprüft und der Entwurf eines Gebäudekomplexes bei Bedarf verbessert. Gerade in diesen frühen Phasen eines Projekts kommen unterschiedliche Interessenlagen an einen Tisch zusammen. Entwürfe können sich ändern aufgrund von neuen Einsichten als auch durch Konsens oder Kompromisse bei neuen Lösungen. Doch wie können überhaupt städtebauliche Anforderungen an eine Überbauung effektiv und effizient geplant als auch evaluiert werden? Einige dieser Anforderungen, beispielsweise die Bewahrung historischer Sichtachsen und die Einhaltung von Verschattungsregeln, stellen doch einen recht hohen Aufwand dar. Zurück zum Alexanderplatz: Bei diesen Vorhaben sollen Sichtachsen zu den historischen umliegenden Gebäuden bewahrt werden. Dies und auch die Verschattung der Bestandgebäude sind potenzielle Konflikthemen. Standortsicherheit rund um öffentliche Plätze ist ebenfalls durch die Geschehnisse der letzten Jahre in Großstädten zu einem ernsten Thema geworden. Anfang 2018 haben 25.000 Berliner in einer Unterschriftenaktion eine umfangreiche Video-Überwachung des Alexanderplatzes gefordert. Diese Fragestellungen finden genau in der Schnittstelle zwischen BIM und GIS statt. Der digitale Zwilling einer Stadt mit seinen BIM-basierten Bebauungsvorhaben ermöglicht es, dass Fachplaner diese recht komplexen Sachverhalte systemisch betrachten und sie darüber hinaus der Allgemeinheit und politischen als auch finanziellen Entscheidungsträgern verständlich darstellen können. Die Evaluierungs-Workflows zur Beantwortung derartiger Fragestellungen lassen sich heute problemlos mit GIS Standardsoftware durchführen.

## **GIS als Austausch-Plattform für Planungsteams**

Geographische Informationssysteme stellen seit Jahrzehnten Techniken zur Kartierung, Verwaltung und Planung von städtischen Infrastrukturen bereit. Mit moderner GIS-Plattformtechnologie ist es nun möglich, dass Mitglieder verschiedener Planungsteams Projektstände jederzeit teilen können. Es dauert nicht mehr Tage, bis Daten von einer zur nächsten Abteilung oder an Fachplaner weitergereicht werden. Stattdessen werden diese Daten schnell aktualisiert. So wachsen Planungsdaten im GIS mit dem Planungsstand – und Anwender verfolgen den Projektfortschritt intuitiv im Web oder auf dem Desktop.

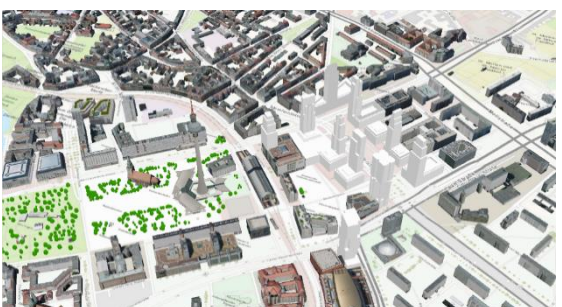

Abb. [3.2.9-](#page-197-0)1: Unkomplizierte Kombination von GIS- und BIM-Daten mittels GIS-Standardsoftware.

Das 3D-Stadtmodell aus dem GIS verfügt über 3D-Gebäudedaten aus der BIM-Lösung. Dabei ist unerheblich, ob die 3D-Geometrien aus einer BIM-Lösung stammen oder beispielsweise von Architekten mit *TRIMBLE SKETCHUP*, *ESRI CITYENGINE* oder einer anderen 3D-Modellierungslösung erstellt wurden (Abbildung [3.2.9-](#page-197-0)1). Denn: Eine moderne GIS-Plattform ist mit den gängigsten 3D-

Formaten kompatibel. Die neuesten Versionen namhafter GIS-Softwarehersteller erlauben es auch, dass in der BIM-Welt gängige *AUTODESK REVIT-*Format (.rvt) direkt in die Plattform einzulesen. Metadaten, die im Gebäudemodell bereits im *REVIT*-Format angelegt sind, bleiben sogar nach dem Einlesen in die Plattform erhalten.

#### **Nutzung ohne Einstiegshürde**

Nicht nur die offene Kommunikation zwischen BIM und GIS verbessert fortan die Abläufe. Neue, intuitivere GIS-Technologie hat zudem den Einstieg in die städtebauliche 3D-Analyse deutlich erleichtert. So können beispielsweise *ESRI-*Nutzer auf sogenannten Solution Templates zurückgreifen. Mit diesen kostenlosen Workflows, die auf die *ARCGIS* Plattform zugeschnitten sind, können mittels standardisierter Prozesse Karten und Anwendungen durch wenige Mausklicks erstellt werden. *ESRI* stellt die Templates online und auf Open-Source-Basis bereit. Jeder Nutzer kann die Solution Templates bei Bedarf anpassen oder ausbauen. Zudem bietet *ESRI* eine offizielle Produktunterstützung für die Solution Templates an.

#### **Neue Türme am Berliner Alexanderplatz: Bauplanung mit Esri 3D Solution Templates**

Das *ESRI CONSULTING TEAM* hat auf Basis der aktuellen Berliner Hochhauspläne die Praktikabilität der *ESRI 3D SOLUTION TEMPLATES* getestet. Jedes Hochhausmodell wurde in einer BIM-Software mit dem korrekten Raumbezug modelliert und mittels KML in *ARCGIS PRO* geladen. Die Stadt Berlin stellt ein 3D-Stadtmodell über ihr Open Data Portal zur Verfügung; anstelle von einzelnen Dateien benötigt der Nutzer nur noch einen Link zum aktuellen Modell, das der Community über *ARCGIS ONLINE*, dem weltweiten Clouddienst von *ESRI*, bereitgestellt wird. So können 3D-Gebäudedaten und das DGM sofort in *ARCGIS PRO* eingebunden werden.

Mit den Solution Templates lässt sich nun das öffentliche Planungsvorhaben rund um den Berliner Alexanderplatz ganz konkret evaluieren – und beantworten, wie sich die Hochhauspläne mit der baulichen Realität vertragen: Welche Wirkungen auf die Sichtachsen würden sich durch die Neubebauung ergeben? Wo entstehen mehr als zwei Stunden Schatten pro Tag? Kann die Sicherheit durch Videoüberwachung gewährleistet werden?

Zuvor heruntergeladene 3D-Solution-Templates werden mit den Datenlayern kombiniert. Hierbei ist es zunächst wichtig festzustellen, welche Objekte auf Sichtbarkeit hin überprüft und welche Bereiche mit Kameras ausgestattet werden sollen, um den Außenraum zu überwachen. Danach werden die 3D-Solution-Templates ausgeführt und die Ergebnisse werden als OGC-konforme 3D-Dienstelayer im i3S-Format in der GIS Plattform bereitgestellt.

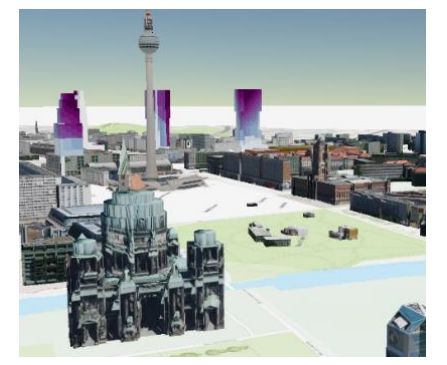

Abb. [3.2.9-](#page-197-0)2: Analyse der Sichtachsen zum Invalidendom.

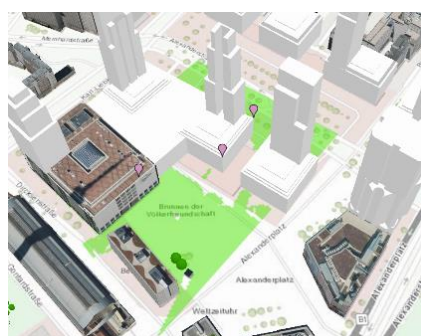

Abb. [3.2.9-](#page-197-0)3: Berechnung der Videoabdeckung mit ArcGIS Solution Templates.

Fassadenflächen, die freie Sicht auf den Invalidendom haben (Abb. [3.2.9-](#page-197-0)2), wurden durch das Solution Template farbig markiert und in Form detaillierter Berichte und Listen ausgegeben. Diese Ergebnisse lassen sich anschließend in die Rentabilitätsberechnung integrieren, sodass sich beispielsweise der Miet-

preis für einzelne Wohnungen feingranular und unter Berücksichtigung der Sicht differenzieren lässt.

Für die Einschätzung der Sicherheit durch die Solution Templates wurde ebenfalls evaluiert. Mit diesen Werkzeugen können genaue Aussagen über die Sichtbarkeit von Kameras getroffen werden (Abbildung [3.2.9-](#page-197-0)3) bzw. darüber, welche Bereiche überwacht werden sollten und wo die Wahrung der Privatsphäre gefährdet wird.

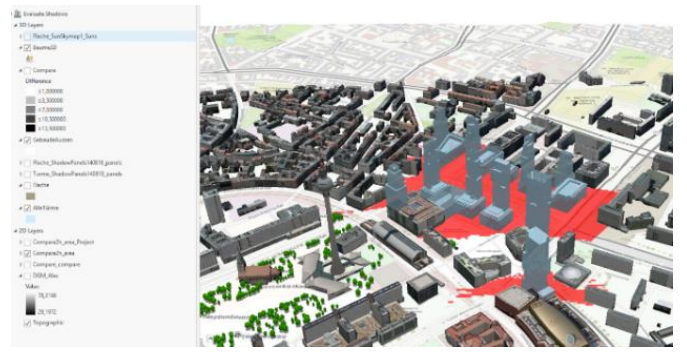

Genauso wurde der Zwei-Stunden-Schatten zwischen den Gebäuden genauer überprüft (Abbildung [3.2.9-](#page-197-0)4), denn diese können das lokale Temperaturniveau innerhalb der Neubebauung erheblich absenken und den Lichteinfall auf benachbarte Bestandsgebäude merklich einschränken. Hier konnte das *ESRI CONSULTING TEAM* über Indikatoren für erhebliche Änderungen des Status Quo feststellen.

Abb. [3.2.9-](#page-197-0)4: Überprüfung des Zwei-Stunden-Schattens mit Solution Templates von Esri.

In diesem Punkt könnten Anwender iden-

tifizierte Schwachpunkte innerhalb einer Planung zum Anlass nehmen direkt in der GIS-Software erste Verbesserungen durchzuführen. Die durch die Solution Templates erstellten 3D, 2D und numerischen Auswertungen können ferner mit der Bitte um Überarbeitung an die Planungsbüros zurückgegeben oder einfach per Link zu den interaktiven 3D-Karten geteilt werden. Zudem bieten moderne GIS-Plattformen an, dass mittels Webapplikationen auch Bürger und Interessengruppen über die unterschiedlichen Varianten informiert oder sogar am Feedbackprozess beteiligt werden können.

## **Zeitersparnis durch reibungsfreie Prozesse**

Die 3D-Solution-Templates von *ESRI* können neben der baulichen Gestalt auch verschiedene funktionale Aspekte und finanzielle Modellierungen standortabhängig simulieren, visuell darstellen und in die ursprünglichen Anwendungen sowie Tabellenkalkulationen zurückspielen. Diese zusätzlichen Informationen erlauben es gerade in frühen Projektphasen, die unterschiedlichen Interessenlagen zu berücksichtigen; Onlinebefragungen anhand des interaktiven 3D-Modells unterstützen dabei.

Eine deutliche Verbesserung stellt die native Unterstützung des *REVIT*-Formats (.rvt) in *ARCGIS PRO* dar. Planungen lassen sich direkt und reibungsfrei aus dem BIM-Werkzeug in eine GIS-Umgebung überführen. Bei der Erstellung des BIM-Datenmodells ist jedoch zu beachten, dass mit den ersten Modelldaten auch ein Hüllenmodell mitangelegt werden sollte. Die Hüllenmodelle der Gebäudeformen sind leichtgewichtige Daten, die sich mit den 3D Solution Templates schnell evaluieren lassen.

#### **Literatur**

- Duwe, P. (2018): Pläne für neue Türme am Alex nehmen Gestalt an. In Tagespiegel, 16.1.2018, Berlin. [https://www.tagesspiegel.de/wirtschaft/immobilien/wolkenkratzer-in-berlin-plaene-fuer](https://www.tagesspiegel.de/wirtschaft/immobilien/wolkenkratzer-in-berlin-plaene-fuer-neue-tuerme-am-alex-nehmen-gestalt-an/20839670.html)[neue-tuerme-am-alex-nehmen-gestalt-an/20839670.html#](https://www.tagesspiegel.de/wirtschaft/immobilien/wolkenkratzer-in-berlin-plaene-fuer-neue-tuerme-am-alex-nehmen-gestalt-an/20839670.html) (letzter Aufruf 26.6.2018).
- Rautenberg, C. (2018): 25.000 Berliner unterschreiben für Videoüberwachung. In: Berliner Morgenpost, 19.2.2018, Berlin. [https://www.morgenpost.de/berlin/article213488967/25-000-Berliner](https://www.morgenpost.de/berlin/article213488967/25-000-Berliner-unterschrieben-fuer-Videoueberwachung.html)[unterschrieben-fuer-Videoueberwachung.html](https://www.morgenpost.de/berlin/article213488967/25-000-Berliner-unterschrieben-fuer-Videoueberwachung.html) (letzter Aufruf 26.6.2018).
- Esri 3D Solution Templates: Review Proposed Developments: [http://solutions.arcgis.com/local-gov](http://solutions.arcgis.com/local-government/planning-and-development/review-proposed-development/)[ernment/planning-and-development/review-proposed-development/.](http://solutions.arcgis.com/local-government/planning-and-development/review-proposed-development/)

Esri Solutions for ArcGIS: [http://solutions.arcgis.com/.](http://solutions.arcgis.com/)

# <span id="page-200-0"></span>3.2.10 Der kürzeste Weg zum nächsten Feuerlöscher – was BIM und Indoor-Navigation gemeinsam haben

#### *Beitrag von Maximiliane Pausch, Andreas Marx und Benjamin Weber*

## **3D-Gebäudemodelle – mehr als nur Visualisierung**

Brand in einem mehrstöckigen Bürogebäude! Die Mitarbeiter sind zum Teil vom Feuer eingeschlossen. Auch der direkte Weg zum Brandherd ist für die Feuerwehr nicht begehbar. Eine schnelle Lösung muss gefunden werden. Die Einsatzkräfte im Gebäude schildern der Einsatzleitung auf der Straße die Situation. Durch ein mobiles Gebäudemonitoringsystem kann vor Ort eine Alternativroute zu den eingeschlossenen Personen berechnet und den Feuerwehrleuten im Gebäude in Echtzeit zur Verfügung gestellt werden. Diese werden durch eine in den Visieren ihrer Helme verbaute *Indoor-Navigations*-App sicher zu den Brandopfern geleitet. Dabei hat die Einsatzleitung auf einer digitalen Karte und via Livekameras an den Helmen stets die Position der Einsatzkräfte sowie die aktuelle Situation im Blick.

Dieses Szenario stammt nicht aus einer utopischen Zukunftsvision. Aus technischer Sicht sind solche Systeme bereits umsetzbar. Was benötigt wird, sind Sensoren, die situative Daten erfassen und aussenden sowie eine internetbasierte Infrastruktur mit einer zentralen Plattform zum Datenaustausch und zur (automatisierten) Analyse. Bevor diese Techniken jedoch zum Einsatz kommen können, sind raumbezogene, dreidimensionale Gebäudedaten und Informationen zu deren Semantik und Topologie nötig, sodass Sensordaten einen intelligenten Raumbezug erhalten. Rüppel et al. (2015) untersuchten hierzu am konkreten Beispiel des Brandschutzes für den Frankfurter Flughafen die Potenziale von BIM-Modellen und konnten aus den detaillierten geometrischen und topologischen Informationen Wegenetze für die *Indoor-Navigation* berechnen. BIM-Mo-

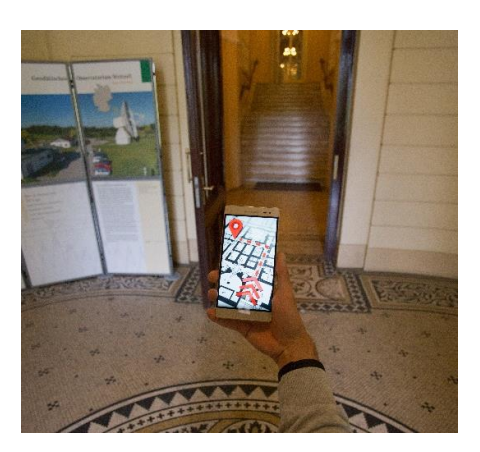

Abb. [3.2.10-](#page-200-0)1: Indoor-Navigation am BKG mit der geplanten Web-App (Quelle: BKG).

delle in der sogenannten siebten Dimension (7D-BIM) sollen schließlich zusätzliche Daten zum Gebäudebetrieb liefern, die wiederum gewinnbringend zum Monitoring genutzt werden können (Lünendonk & Hossenfelder GmbH 2017.

#### **Von der Innenraumaufnahme zur Indoor-Navigation**

Es gibt verschiedene technische Möglichkeiten, Räume oder sogar ganze Gebäude dreidimensional zu erfassen. Die entscheidende Frage, die sich dabei stellt, ist die nach der Qualität, den Genauigkeiten und dem Detaillierungsgrad der 3D-Gebäudemodelle, die für eine *Indoor-Navigation* benötigt werden. Um diesem Aspekt genauer auf den Grund zu gehen, werden im Forschungs- und Entwicklungsvorhaben "3D-Gebäudemonitoring" (3DGeMo) am Bundesamt für Kartographie und Geodäsie (BKG) sowohl sogenannte *"High-End"*- als auch *"Low-Cost"*-Messmethoden untersucht. Die beiden Ansätze, welche sich bereits grundlegend in den Beschaffungskosten unterscheiden, werden hinsichtlich ihrer Ergebnisse miteinander verglichen. Einen *High-End*-Ansatz stellt z. B. die Trolley-Technik dar, welche ein komplettes Indoor-Navigationssystem von der Aufnahme bis zur App beinhaltet. Diese Methode nutzt gleichzeitig hochauflösende Systemkameras und Laserscanner. Letztere erzeugen durch fortgeschrittene simultane Lokalisierungs- und Mapping-Algorithmen zentimetergenaue Positionsschätzungen (Institute for Media Technology, Technische Universität München, Germany). Die "Tango-Technologie" von Google hingegen fällt unter die *Low-Cost*-Varianten. Mit

dem Smartphone "*PHAB 2 PRO*" von *LENOVO* können ebenfalls die Innenräume dreidimensional vermessen werden (*LENOVO*). Tango vereint dabei die drei Ansätze *"Motion-Tracking"*, *"Area Learning"* und *"Tiefenwahrnehmung"*. Hierdurch können Daten mit sechs Freiheitsgraden – drei Orientierungsachsen plus drei Bewegungsachsen – generiert und detaillierte, dreidimensionale Informationen über den Raum berechnet werden. Mit visuellen Merkmalen in der Umgebung sowie der Kombination von Beschleunigungssensoren und Gyroskop-Daten (*Motion-Tracking*), werden die Bewegungen im Raum genau verfolgt. *Area Learning* ist für die Speicherung und Wiedererkennung der Umgebungsdaten in einer Karte zuständig. Diese Daten können darüber hinaus wiederverwendet werden, um sie an Dritte weiterzugeben oder um Metadaten, wie Notizen, Anweisungen und *Points of Interest* zu ergänzen. Das Erfassen von Entfernungen, Größen und Flächen in der Umgebung wird durch die Komponente der Tiefenwahrnehmung realisiert (*LENOVO*). Die angestrebten Untersuchungen und Ergebnisse sollen Aufschluss darüber geben, welche der beiden Ansätze in Bezug auf die Thematik der *Indoor-Navigation* am geeignetsten ist.

Aktuell wächst die Bedeutung von BIM vor allem in der Baubranche. Verkehrsstationen werden beispielsweise mit dieser Methode geplant und gebaut (DB Netz AG). Es ist jedoch davon auszugehen, dass die entstehenden Gebäudedaten auch für andere Bereiche, wie die *Indoor-Navigation*, von großem Nutzen sein können. Aufgrund der aktuell noch mangelhaften Datengrundlage können erst wenige BIM-Daten für die *Indoor-Navigation* verwendet werden. Ziel des Projekts 3DGeMo ist es auch, zu analysieren, welche Art von Informationen und welche Informationstiefe benötigt werden, um routingfähige Indoor-Karten aus

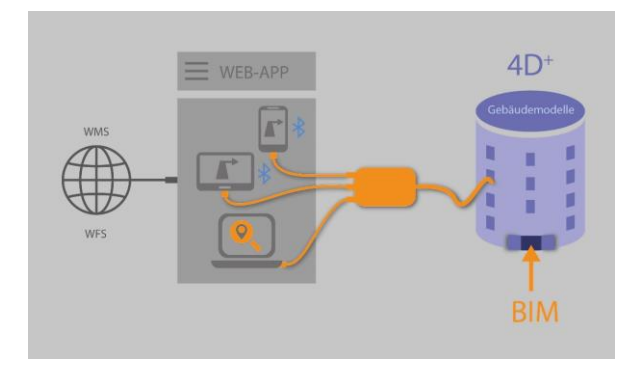

Abb. [3.2.10-](#page-200-0)2: Visuelle Darstellung des Konzepts zur Sharing-Plattform für mehrdimensionale Gebäudemodelle (Quelle: BKG).

BIM-Modellen zu erzeugen. Die Detaillierung hängt darüber hinaus vom jeweiligen Anwendungszweck ab. Geht es dabei um die reine Orientierung im Gebäude, könnte ebenso auf einen 2D-Grundriss des Bauwerks zurückgegriffen werden, der in einer entsprechenden Software dreidimensional aufbereitet wird. Handelt es sich jedoch beispielsweise um das Auffinden von bestimmten Kabeln oder Leitungen in der Wand, ist dies allein durch Baupläne oft schwer zu realisieren, sodass hier BIM-Modelle zum Einsatz kommen (Donaubauer 2017). Auch Rüppel et al. (2011) empfehlen, die Informationstiefe eines BIM-Modells für den jeweiligen Anwendungsfall der *Indoor-Navigation* auf die nötigen Informationen zu reduzieren.

Neben dreidimensionalen Gebäudemodellen mit semantischen Informationen, aus welchen Wegenetze für den sogenannten "Floor Plan" abgeleitet werden können, wird für die Realisierung einer *Indoor-Navigation* noch entsprechende technische Infrastruktur zur Positionsbestimmung benötigt. Da in Gebäuden durch Abschirmung kein GNSS-Signal verfügbar ist, müssen zusätzliche funkbasierte Systeme, wie W-LAN oder Bluetooth, genutzt werden. Geräteeigene Sensoren in aktuellen Smartphones, die die Ausrichtung des Geräts bestimmen, verbessern die Genauigkeit der Positionsbestimmung zusätzlich (Gaudlitz 2015). Innerhalb des Forschungs- und Entwicklungsprojekts am BKG soll neben der Bluetooth-Technologie ebenso die bildbasierte Positionsbestimmung in Gebäuden zum Einsatz kommen und innerhalb eines prototypischen *Indoor-Navigationssystems* genutzt werden. Hierzu wird, zunächst zu Demonstrationszwecken, eine (mobile) Anwendung entwickelt werden, die Behörden und Institutionen aus dem Sicherheitsbereich eine Orientierung innerhalb öffentlicher Gebäude ermöglicht. Sogenannte *Points of Interest* können ebenfalls in die App integriert werden und liefern nützliche Zusatzinformationen, z. B. zu Fluchtwegen, Feuerlöschern oder bestimmten Räumen.

Die zum Betrieb eines solchen Systems benötigten "Indoor-Karten" sollen zentral verwaltet und bereitgestellt werden. Hierzu wird eine Sharing-Plattform entwickelt, die Nutzern aus der Bundesverwaltung aktuelle 3D-Gebäudedaten öffentlicher Bauwerke zukünftig bedarfsgerecht über eine Web-Applikation zur Verfügung stellt. Ähnliche Bestrebungen, jedoch unter dem Gesichtspunkt der Verbreitung von BIM-Daten, verfolgt das Bundesministerium für Verkehr und digitale Infrastruktur mit der Entwicklung einer BIM-Cloud. Ein erstes Konzept soll Mitte des Jahres 2017 vorliegen (Bundesministerium für Verkehr und digitale Infrastruktur o. J., o. S.). Einzelne Länder, wie Berlin, nutzen bereits digitale Plattformen, um dreidimensionale LOD2-Gebäudedaten zu visualisieren und zum kostenlosen Download zur Verfügung zu stellen (Berlin Partner für Wirtschaft und Technologie GmbH 2017).

## **Mehr als nur technischer Fortschritt**

Die Einführung der Methode BIM verlangt von allen Beteiligten ein Umdenken, eine Art "Kulturwandel", der nur durch enge Zusammenarbeit und teamorientiertes Handeln zum Erfolg führt (BMVI 2015, S. 4). Dies gilt jedoch nicht nur für BIM, sondern für eine Vielzahl an technologischen Entwicklungen, die das Potenzial haben, sich zukünftig positiv auf unseren Alltag auszuwirken. Die Realisierung eines 3D-Gebäudemonitoringsystems stellt aus rein technologischer Sicht keine Herausforderung mehr dar – der Ausbau schneller Datenleitungen, sowie die Entwicklungen von *Indoor-Navigations*-Techniken und Webtechnologie schreiten stetig voran. Aber erst, wenn Menschen diese Technologien zweckmäßig nutzen, ist deren Einsatz, welcher im Zusammenhang mit der Erhebung einer Vielzahl von Daten steht, auch gerechtfertigt. Für eine Sharing-Plattform bedeutet dies, dass die Nutzerbedürfnisse im Fokus stehen sollen und die Daten zielgerichtet bereitgestellt werden. Das setzt eine Reihe von umfangreichen Vorüberlegungen hinsichtlich kooperativer Zusammenarbeit, Rollenverteilung und Verantwortlichkeiten voraus.

## **Literatur**

- Berlin Partner für Wirtschaft und Technologie GmbH (o.J.): Berlin 3D Downloadportal. [http://www.businesslocationcenter.de/downloadportal.](http://www.businesslocationcenter.de/downloadportal)
- Bundesministerium für Verkehr und digitale Infrastruktur (2015): Stufenplan Digitales Planen und Bauen. Einführung moderner, IT-gestützter Prozesse und Technologien bei Planung, Bau und Betrieb von Bauwerken.
- Bundesministerium für Verkehr und digitale Infrastruktur (o. J.): Strategiepapier Digitale Souveränität. Innovationsführerschaft beim digitalen Planen und Bauen übernehmen!
- DB Netze (o. J.): BIM-Methodik Digitales Planen und Bauen. BIM-Vorgaben für kleine und mittlere Verkehrsstationen.
- Donaubauer, A. (2017): Die Rolle der Geoinformation im BIM. München: Geo@Aktuell Runder Tisch GIS, April 2017.
- Gaudlitz, E. (Infsoft GmbH): Ortungsverfahren für Indoor Positionsbestimmung ohne GPS. Infsoft GmbH. [https://www.infsoft.de/blog-de/articleid/85/ortungsverfahren-fr-indoor-positionsbestim](https://www.infsoft.de/blog-de/articleid/85/ortungsverfahren-fr-indoor-positionsbestimmung-ohne-gps)[mung-ohne-gps.](https://www.infsoft.de/blog-de/articleid/85/ortungsverfahren-fr-indoor-positionsbestimmung-ohne-gps)
- Lenovo: Lenovo Phab 2 Pro. [http://www3.lenovo.com/us/en/smart-devices/-lenovo-smartpho](http://www3.lenovo.com/us/en/smart-devices/-lenovo-smartphones/phab-series/Lenovo-Phab-2-Pro/p/WMD00000220)[nes/phab-series/Lenovo-Phab-2-Pro/p/WMD00000220.](http://www3.lenovo.com/us/en/smart-devices/-lenovo-smartphones/phab-series/Lenovo-Phab-2-Pro/p/WMD00000220)
- Lünendonk & Hossenfelder GmbH (2017): Building Information Modeling. Lünendonk-Whitepaper 2017.
- Rüppel, U.; Schatz, K.; Zwinger, U. (2011): Gebäudemodell- und Sensorbasierte Indoor-Navigation für Einsatz- und Wartungszwecke. In: GI/ITG KuVS-Fachgespräch Verteilte Systeme in Smart Spaces, Juli 2011.
- Rüppel, U.; Zwinger, U.; Kreger, M. (2015): BIM und Sensorik im Brandschutz. In: Borrmann, A.; Köni, M.; Koch, C; Beetz, J. (Hrsg.): Building Information Modeling. Technologische Grundlagen und industrielle Praxis. Wiesbaden: Springer Vieweg, S. 397-406.

# 3.2.11 Vom GIS zum BIM – geschickte Datennutzung optimiert Workflows im **Tagesgeschäft**

*Beitrag von Robert Wieder, Malte Rabels, Angelika Pöschl und Benjamin Sattes* 

# **Problemstellung/Ziel – Erweiterung einer umfangreichen GIS-Anwendung um Themen des Facility Managements**

Die *AURELIS REAL ESTATE GMBH & CO. KG* verfügt über einen umfangreichen Bestand an Flächen und Gewerbeobjekten. Diese werden zum Zweck der optimalen Nutzung und Vermarktung bedarfsgerecht umgebaut, saniert, erweitert bzw. neu bebaut.

Zur Unterstützung dieser Geschäftsfelder hat das Unternehmen gemeinsam mit der *AED-SYNERGIS GMBH* im Jahr 2010 ein *ESRI*-basiertes Web-GIS mit WebOffice aufgebaut. Dieses wird seit 2013 unternehmensweit produktiv genutzt. Es dient mittlerweile als zentrales Auskunftssystem, das die verschiedenen Fachverfahren miteinander verbindet. Es wird zur Analyse und umfangreichen Berichterstellung genutzt und schafft Mehrwerte durch die Kombination der verschiedenen Unternehmensdaten über eine einheitliche Anwendung.

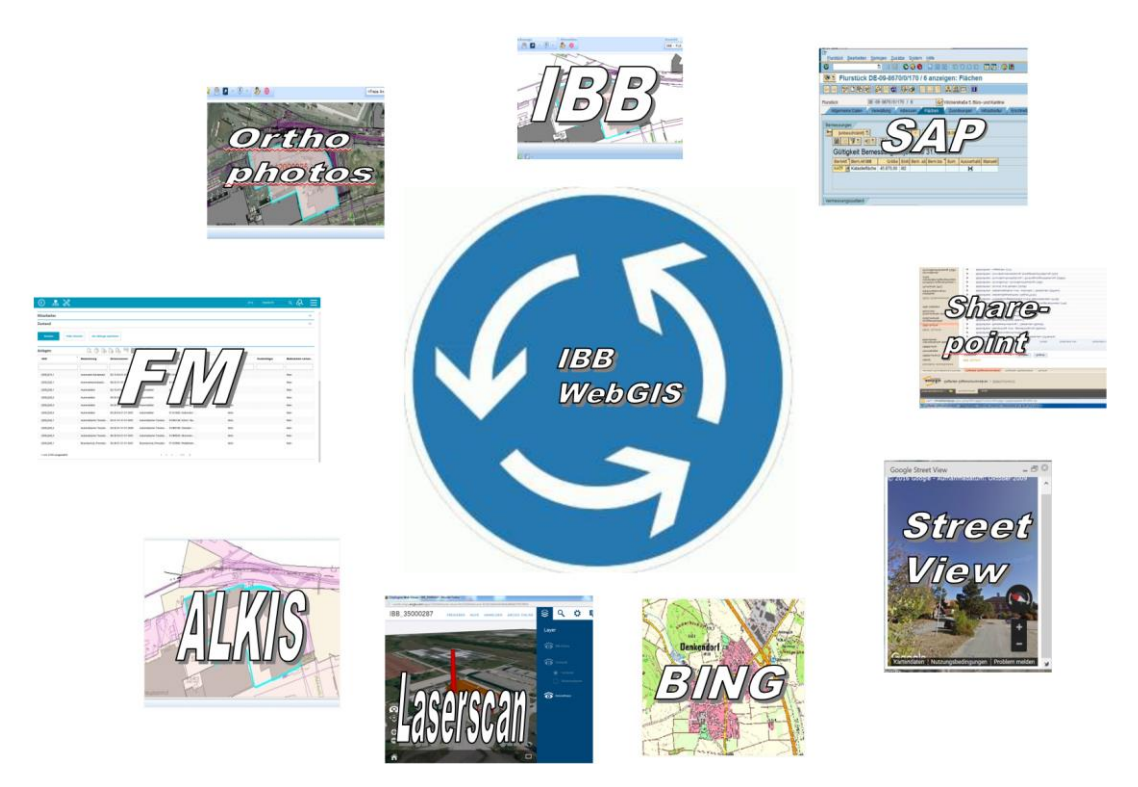

Abb. 3.2.11-1: WebOffice Datendrehscheibe mit angebundenen Fachverfahren.

Im Jahr 2015 wurde der Datenbestand um Laserscandaten in Form eines 3D-Würfelmodels und um topographische Informationen aus Befliegungen für ausgewählte Flächen überwiegend durch externe Dienstleister ständig erweitert. Hierbei wurde schnell deutlich, dass die kleinteilige projektbezogene Beauftragung für jedes Vorhaben Potenzial für Optimierung bot, da über die Projektdauer Daten teilweise doppelt erfasst, bzw. von den verschiedenen Dienstleistern nicht optimal weiterverwendet werden konnten. Bereits vorliegende CAD-Pläne wurden nochmalig erfasst, da die ursprüngliche Erfassungsmethodik und Genauigkeiten nur unzureichend bekannt waren für die gerade aktuelle Planung, z. B. bei Statikberechnungen. Deshalb sollte gemeinsam mit ZM 3DWelt GmbH geprüft werden, ob Methoden vom BIM (Building Information Modeling) geeignet sind, um eine nachhaltigere Nutzung der Daten zu ermöglichen.

## **Lösungsweg**

Im Rahmen der Bestandentwicklung einer großen *AURELIS*-Liegenschaft in München [\(www.trieb](http://www.triebwerk-münchen.de/)[werk-münchen.de\)](http://www.triebwerk-münchen.de/) wurde nun mit einer neuen Vorgehensweise versucht, das Gesamtareal einmalig zu erfassen mit folgenden Erfassungsmethoden:

- Luftbildbefliegung mit Drohne/UAV,
- Gebäudeaufnahme mittels Laserscan,
- topographische Aufnahme des Gesamtgeländes.

Diese Daten sind die Grundlage für die weiteren Arbeitsprozesse in den Bereichen Marketing, *Facility Management* und Planung (vgl. Abbildung 3.2.11-2) und es sollen hieraus die Flächendokumentation FM und die Modelle für Architektur, HLS und Statik abgeleitet werden. Auch erfolgt künftig eine direkte Integration der Daten in GIS.

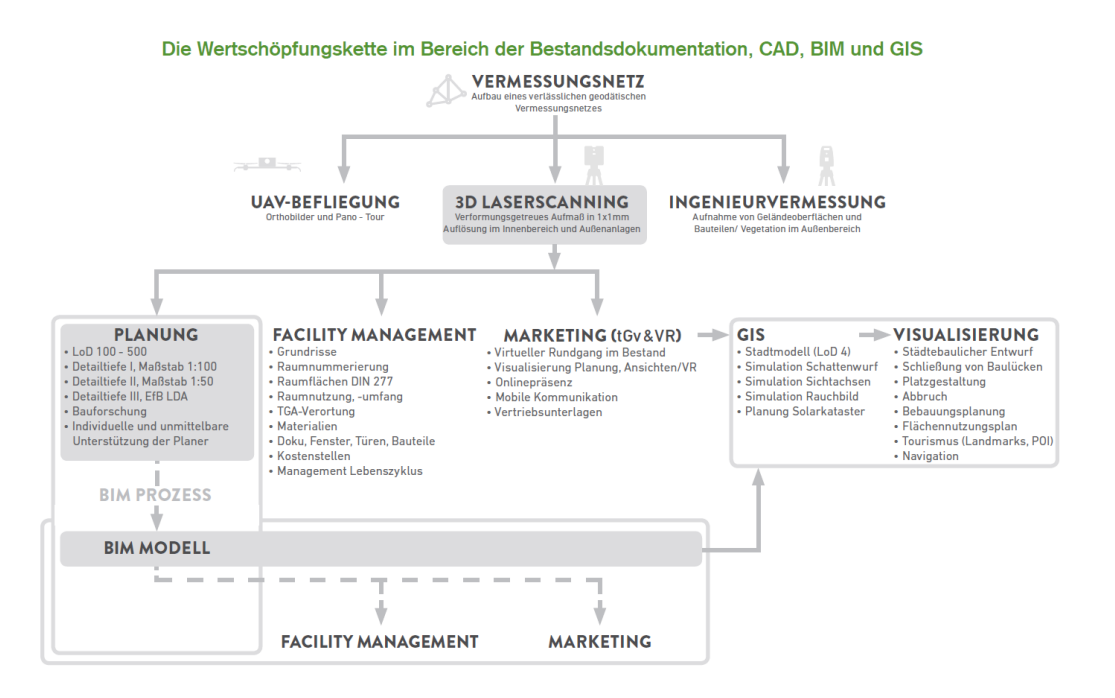

Abb. 3.2.11-2: Wertschöpfungskette im Bereich der Bestandsvermessung.

Folgende Punkte konnten auf der Basis der Bestandsaufnahme bereits umgesetzt werden:

- Integration aller Laserscandaten (Erfassungsstandpunkte und Ansichten) ins Web-GIS,
- Generierung von Gebäudemodellen (*ESRI WEB SCENE*) aus den Laserscandaten,
- integrierte Panoramaansichten zur Liegenschaft,
- Erzeugung von 2D-CAD-Pläne für Architektur,
- Visualisierung von Planungen in 3D (*CITY ENGINE*) für Marketingzwecke,
- Umsetzung Topographie im Web-GIS.

Für diese Realisierungen wurden jeweils geeignete Workflow aufgebaut, um die jeweiligen Produkte aus der Bestandsaufnahme zu erzeugen.

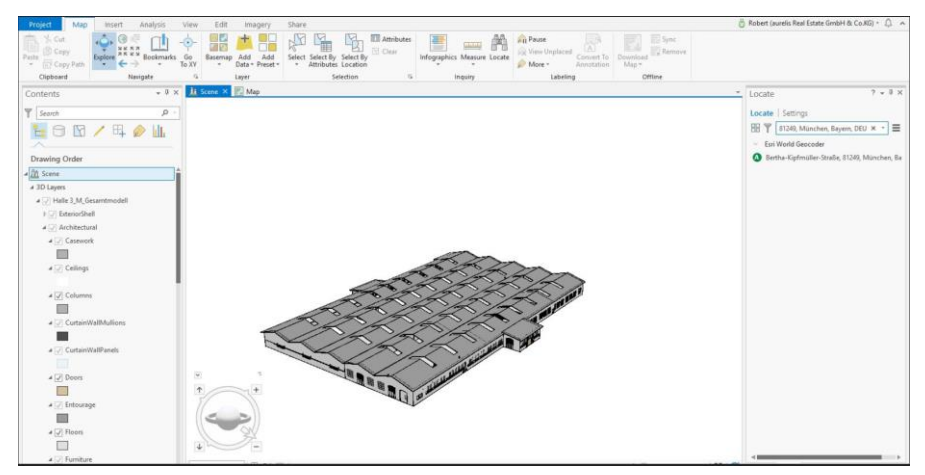

Aufgrund der Schnittstellenerweiterung ab ArcGIS Pro 2.2. für *REVIT*-Daten aus Autodesk besteht seit kurzem die Möglichkeit das BIM-Modell direkt im GIS zu integrieren und darzustellen.

Abb. 3.2.11-3: Umgesetzte Laserscandaten im RVT-Format aus Revit dargestellt in ArcGIS Pro.

## **Erfahrungen**

Mit der Verfügbarkeit des Basisdatenbestands konnten umfangreiche Themen direkt bedient werden. Dies war sehr schnell möglich, da kaum weitere Vor-Ort-Termine durch Dienstleister erforderlich waren.

Es hat sich gezeigt, dass die Erstdatenbeschaffung dieses neuen Ansatzes initial im Vergleich zu konventionellen Erfassungsmethoden aufwendiger und kostenintensiver ist, da bereits zu Beginn ein kompletter Datensatz der Liegenschaft vorliegen muss. Für langfriste Projekte, wo der gesamte Lebenszyklus einer Liegenschaft aus einer Hand betreut wird, ergeben sich jedoch schnell finanzielle Vorteile, da kaum neue Erfassungsaufträge anfallen. Technologisch verbessern sich die Integrationsmöglichkeiten der GIS- und CAD-Hersteller ständig, sodass ohne aufwendige Zwischenkonvertierung gearbeitet werden kann.

#### **Ausblick BIM und GIS**

Für neue längerfristige Planungen bei der *AURELIS* sollen diese Erfahrungen ab 2018/2019 berücksichtigt werden.

# 3.2.12 Integration von IFC-Daten in eine bestehende CAFM-Umgebung

*Beitrag von Wolfgang Haller, Marcus Achatz und Markus Seitle* 

# **CAD/GIS/CAFM am Flughafen München**

Die Flughafen München GmbH (FMG) verwaltet GIS- und CAD-Daten weitestgehend in gleicher Weise. Traditionell waren die grafischen Daten filebasiert als *AUTOCAD-DWG* abgelegt und die alphanumerischen Daten in einem relationalen Modell der Datenbank *ORACLE*. Nach und nach wurden die Möglichkeiten der *ORACLE*-Datenbank, auch grafische Daten als SDO-Geometrie zu speichern, immer mehr genutzt. Das schaffte die Möglichkeit, dass hunderte von Anwendern über ein webbasiertes System auf die Daten zugreifen können. Mittlerweile sind nicht nur Daten aus dem GIS-Bereich in SDO gespeichert, sondern auch typische CAD-Datenbestände wie die Grundrisse von Gebäuden und Teile der technischen Gebäudeausrüstung. Die Fortführung der Daten erfolgt im Wesentlichen weiterhin in den CAD-Systemen, wobei die im eigenen Hause entwickelte Software *VIS-MAN* die Arbeitsprozesse der Fortführung und die Ablage in der Datenbank unterstützt. *VISMAN* bildet mit seinen Modulen einen wesentlichen Teil eines *Computer Aided Facility Managements (CAFM)* ab und ist neben *SAP* und dem Dokumentenmanagement ein Hauptsystem zur Unterstützung von *Facility Management*.

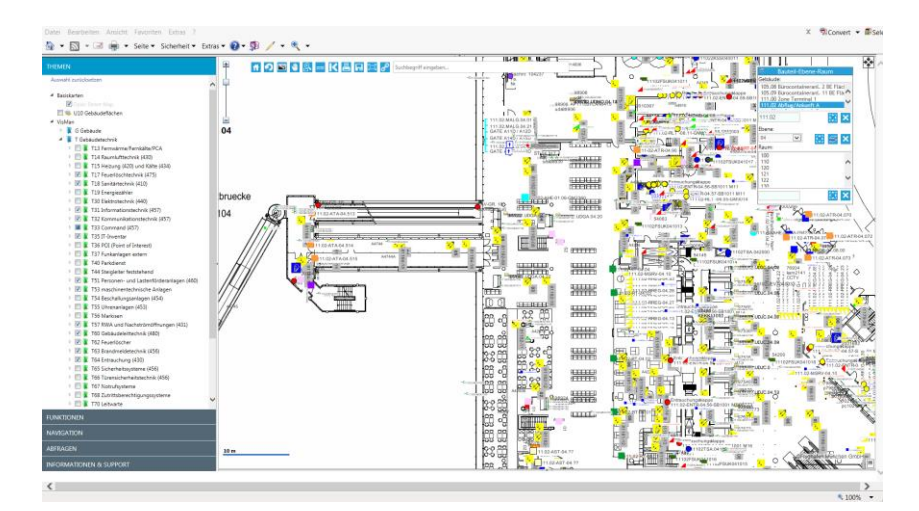

Abb. 3.2.12-1: Web-System mit Visualisierung von SDO-Geometrie-Daten (hier der Grundriss eines Flughafen-Terminals mit Objekten aus dem Bereichen Sanitär-, Feuerlösch und Brandmeldetechnik).

Für das *Facility Management* spielen die GIS-Geometrie-Typen Punkt und Polygon eine besonders wichtige Rolle. Viele technische Objekte (z. B. Brandschutzklappen, Türen, Rauchmelder, Aufzüge) können als Punktobjekt abstrahiert werden. Entscheidend sind eine eindeutige ID, x-/y-Koordinaten und ein Satz von Attributen. Im Gegensatz zum klassischen GIS kommt anstelle der z-Koordinate eine Gebäudeebene (Geschoss) als Attribut hinzu. Alle SQL-Abfragen sind daher zu ergänzen um "...and EBENE = "xx"...". Am Flughafen München sind derzeit z. B. 68.000 EDV-Anschlussdosen, 42.000 Brandschotts, 40.000 Türen, 40.000 optisch/thermische Brandmelder vorhanden. Insgesamt sind in den Gebäuden etwa 1.000.000 Punkte erfasst, die als FM-Objekte bezeichnet werden. Die wichtigsten Objekte vom Typ Polygon sind die 30.000 Räume.

# **Das BIM-Projekt**

Seit 2016 befasst sich die FMG mit dem Thema *Building Information Modeling (BIM).* Neubauten sollen künftig vermehrt mit einer BIM-Software geplant und als BIM-Modell übergeben werden. Die Vorgaben an das BIM-Modell wurden im Rahmen einer *Auftraggeber-Informationsanforderung (AIA)*  erstellt. Es handelt sich im Wesentlichen um die Verwendung der Objektklassen und Attribute (Properties) wie sie im jetzigen CAFM verwendet werden. In diesem Zusammenhang ist auch eine Überprüfung erfolgt, ob die bestehenden Daten noch zu hundert Prozent den Anforderungen des Facility Managements entsprechen. Teilwiese wurden sie ergänzt oder reduziert.

Das *Competence Center Technische Dokumentation (TEGD)* ist für die Bestands- und Betriebsdokumentation zuständig. Es kommt nun als neue Aufgabe hinzu, nicht nur CAD-Daten in die bestehende Softwareumgebung zu integrieren, sondern auch BIM-Daten.

Die FMG verwendet *Autodesk REVIT* als BIM-Software. Als öffentlicher Auftraggeber kann die FMG den Vertragspartnern im Planungs- und Bauprozess aber keine BIM-Software vorschreiben. Die Anwendung von "Open BIM" ergibt sich damit zwangsläufig. Die Zusammenarbeit und der Datenaustausch mit Externen erfolgt auf Basis des herstellerneutralen IFC-Formats. Schwerpunkt der aktuellen Untersuchungen bei TEGD ist die Fragestellung, wie BIM-Daten in der Nutzungsphase eines Gebäudes sinnvoll verwendet werden können. Für diese Phase sind Systeme wie CAFM Stand der Technik. Das BIM-Modell ist dabei ein Datenlieferant und wird für die Fortführung der Daten bei Umbauten verwendet.

## **Workflow BIM nach CAFM**

Zur Entwicklung eines intelligenten Datenworkflows steht die FMG auch in Kontakt mit der Firma *ORACLE* und dem Lehrstuhl für Geoinformatik der TU München.

## *Derzeit zeichnet sich folgender Lösungsweg ab:*

Das Bestandsmodell wird im *IFC-Format* geliefert und nach einer Prüfung auf einem zentralen Server abgelegt. Die Ablage wird filebasiert erfolgen, da sowohl *REVIT-* als auch IFC-Daten filebasiert sind.

Für die Übertragung von IFC-Daten in die zentrale Datenbasis für *Facility Management* (Attribute und SDO-Daten) bietet sich die ETL-Software FME *(Feature Manipulation Engine)* von *SAFE SOFT-WARE* an. Die FMG hat bereits viel Erfahrung mit der Erstellung von – teils sehr komplexen – Workbenches zur Transformation von Format A nach B. In diesem Fall von IFC nach SDO. Die normierte Struktur des IFC-Formats und die Möglichkeit mittels FME sowohl grafische als auch semantische Daten zu verarbeiten, ermöglichen die Erstellung von universellen Workbenches mit einem hohen Automatisierungsgrad bei der Übernahme der BIM-Daten in das CAFM-System. Eine schnellere Übergabe der Daten vom Bauprojekt zum Betrieb ist eines der am höchsten bewerteten Ziele bei der Einführung der BIM-Methode am Flughafen München.

Am Beispiel des Objekts *"ifcDoor"* wurde z. B. die Übernahme von Türen aus dem BIM-Modell in das FM-System *VISMAN* getestet. Abbildung 3.2.12-2 zeigt die Aufarbeitung der IFC-Datei. Alle Properties (Attribute), die im Objekt *"ifcDoor"* vorhanden sind, werden extrahiert. Pro Türe wird eine eindeutige ID (UUID) gebildet, die später in der SDO-Datenbank verwendet wird. Im Folgeschritt (Abbildung 3.2.12-3) werden die extrahierten Objekte in verschiedene Datenbanktabellen im System *VISMAN* verteilt.

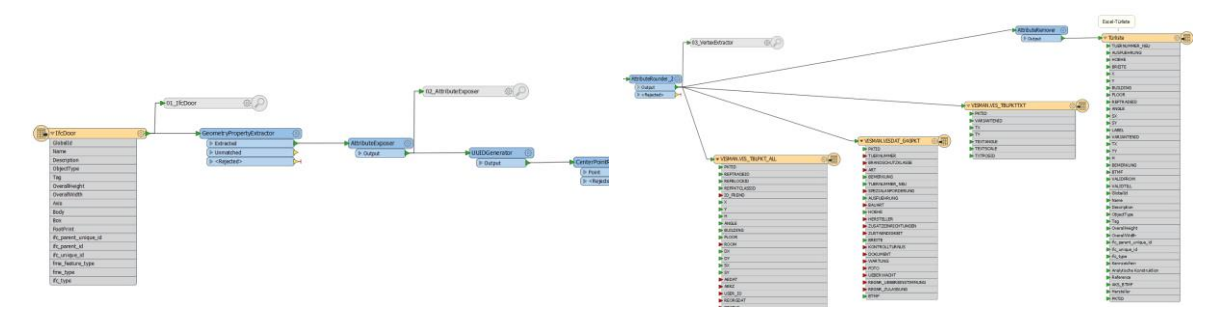

der Properties. aufbereiteten Daten in die relevanten Tabellen.

Abb. 3.2.12-2: Input: IFC-Datei und Aufbereitung Abb. 3.2.12-3: Output: Schreiben der für VisMan

#### **BIM-/GIS-Integration**

Entscheidend ist aber nicht die technische Realisierung beim einmaligen Übertrag der Daten von BIM nach CAFM, sondern die Beherrschung eines komplexen Workflows, wie beispielsweise der Änderung von Daten oder der Herausgabe von Daten an Externe. Der zentrale Server ist eine Plattform für die künftige Fortschreibung der Daten bei Umbauten. Als Software kommen beispielsweise *BIMSERVER* (Open Source Building Information Modelserver, vormals IFC Server) oder der bereits im Einsatz befindliche FME-Server infrage. Zur endgültigen Auswahl sind noch Evaluierungen erforderlich. Für die Fortschreibung der BIM-Daten wird bei der FMG die Software Autodesk *REVIT* verwendet. Für diese Aufgabenstellung ist das IFC-Format nur bedingt geeignet, da ein Import einer IFC-Datei gegenüber eines nativen, herstellerabhängigen Formats mit Verlusten behaftet ist und eine Pflege des Modells erschwert. Aus diesem Grund muss auch immer das native Format des BIM-Modells geliefert werden. Der daraus entstehende Konflikt zwischen *"Open BIM"* und *"Closed BIM"* ist noch nicht endgültig geklärt und bedarf noch einiger Untersuchungen. Des Weiteren ist eine klare Abgrenzung erforderlich, welche Gewerke, Objekte und Attribute primär im BIM-Modell und welche im CAFM-System gepflegt werden.

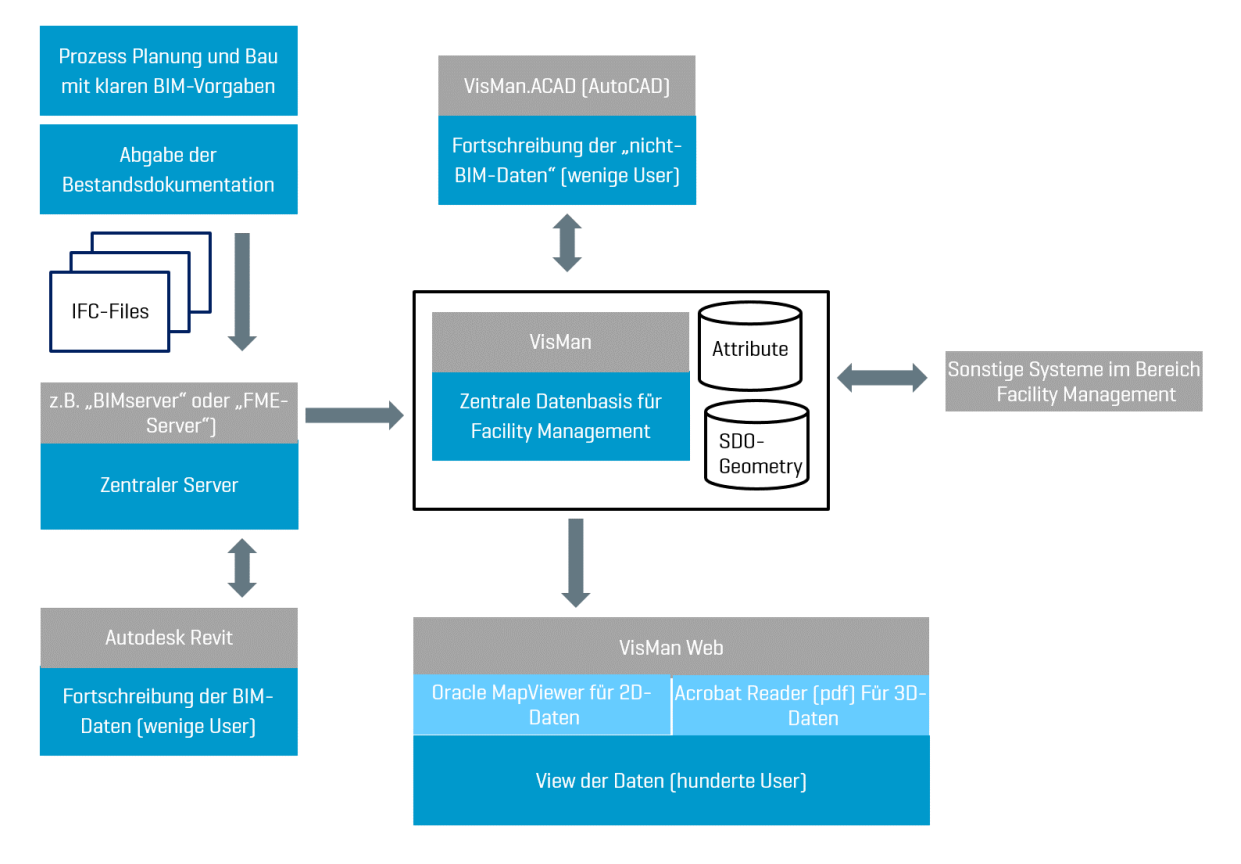

Abb. 3.2.12-4: BIM-/GIS-Integration.

## *Mit der Einführung von BIM liegen die Daten von Gebäuden heterogen vor:*

Neue Gebäude und Gebäude mit größeren Umbauten in BIM-Formaten in 3D und der Altbestand weiterhin in CAD-Formaten in 2D. Daher wird über einen langen Zeitraum eine Fortschreibung in *AUTOCAD* weiterhin der Standard sein. Hierzu wird der Anwender von der Software *VISMAN.ACAD* wirkungsvoll unterstützt. Während die BIM- und *AUTOCAD*-Daten von wenigen Spezialisten fortgeschrieben werden, können die Daten von hunderten Usern webbasiert angesehen, ausgewertet und teilweise auch fortgeschrieben werden. Hierzu wird die FMG-Eigenentwicklung *VISMAN WEB* verwendet, die auf der Software *AIMPORT* der Firma *G.ON* und dem *MAPVIEWER* von *ORACLE* basiert. Zurzeit bietet der *MAPVIEWER* keine Möglichkeit, 3D-Daten zu visualisieren. Für die 3D-BIM-Daten

muss also eine andere Visualisierung gewählt werden. Derzeit wird der optimale Weg der Visualisierung untersucht. Übergangsweise ist die Darstellung von 3D-PDF-Dateien mit *ADOBE ACROBAT REA-DER* eine sehr gute Möglichkeit.

## **Herausforderungen und Visionen**

Die bisherige GIS-/CAFM-Umgebung basiert auf 2D-Daten. Alle verwendeten Tools (vor allem der *ORACLE MAPVIEWER*) sind für 2D optimiert. Hier ist es das Ziel der FMG, mittelfristig auch die 3D-Daten in einer Datenbank abzuspeichern und die derzeitigen Trennungen 2D/3D und Datenbank/Filesystem aufzugeben. Noch ungeklärt ist die Fortschreibung der IFC-Daten durch externe Firmen. Hierzu müssen die aktuellen FM-relevanten Informationen aus der Datenbank wieder in die IFC-Dateien zurückgespielt werden. Mit der Einführung von BIM-Modellen sind künftig weitere Anwendungsfälle möglich: Das System *NAVVIS*, das derzeit die Passagiere bei der Orientierung im Terminal unterstützt, könnte auch für die Prozesse des technischen *Facility Managements* eingesetzt werden. Leitungen, Kanäle und Geräte der technischen Gebäudeausrüstung, die sich nach Fertigstellung der Baumaßnahme hinter einer abgehängten Decke befinden, werden im Bauzustand per *NAVVIS* aufgenommen werden. Für die Mitarbeiter, die Störbeseitigungen und Wartungen durchführen ist es so einfach, die betroffenen Objekte zu finden. Auch eine Unterstützung dieser Prozesse durch Mixed-Reality wird gerade getestet. In einer Brille *(MICROSOFT HOLOLENS)* werden das BIM-Modell und die Lage der technischen Objekte dargestellt.

## **Literatur**

Borrmann, A. et. al. (2015): Building Information Modeling, Berlin/Heidelberg: Springer. Teichholz, P. (2013): IFMA Foundation, BIM for facility managers.

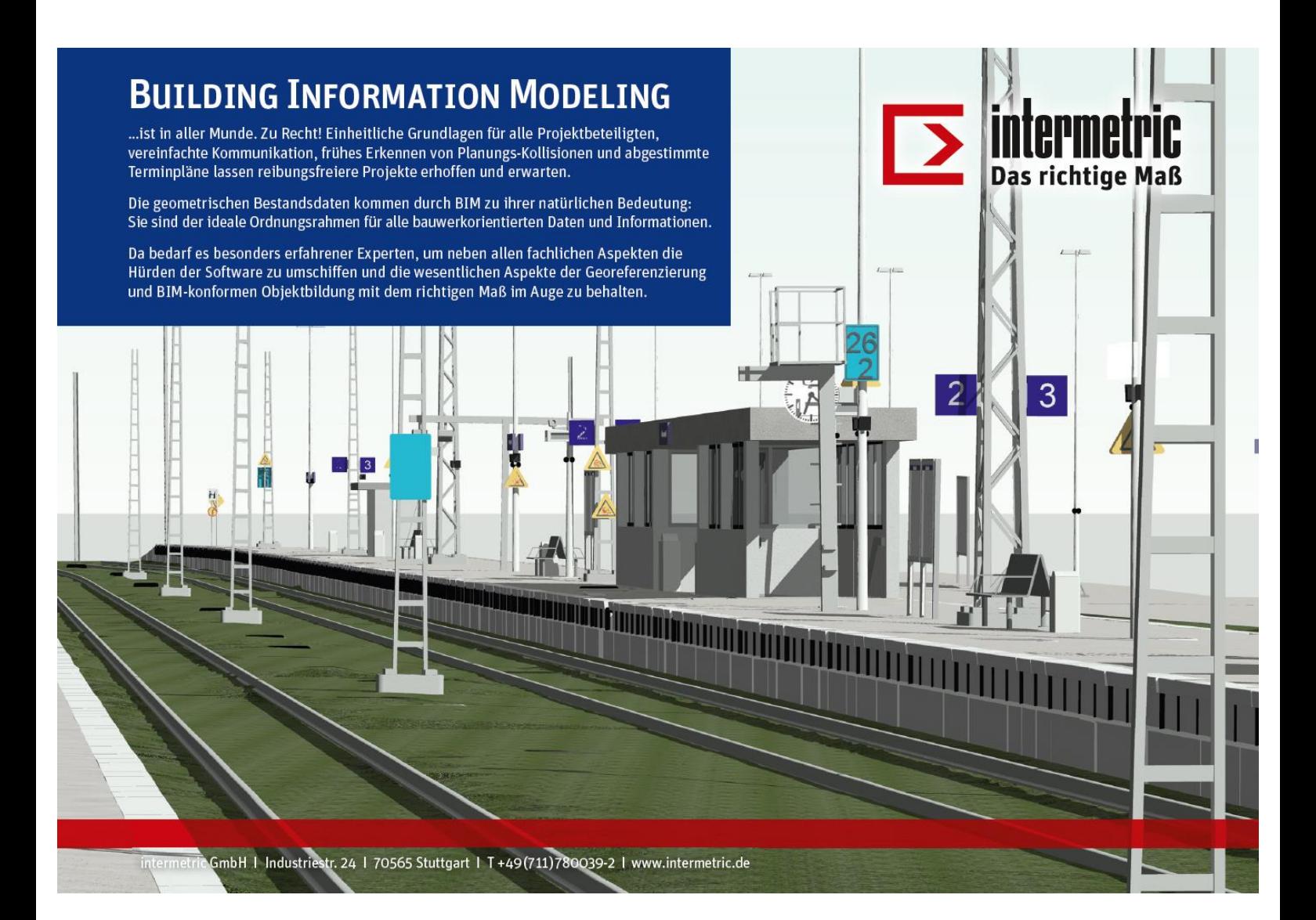

# Modellierung des IKMZ Cottbus – Integration von BIM und GIS *Beitrag von Katja Heine und Steffen Gnoth*

# **Problemstellung/Ziel**

Im Rahmen eines Masterprojekts im Studiengang Bauingenieurwesen der Brandenburgischen Technischen Universität Cottbus – Senftenberg hatten Studierende die Aufgabe, *das INFORMATIONS-, KOMMUNIKATIONS- UND MEDIENZENTRUM (IKMZ)* und seine unmittelbare Umgebung BIM-konform zu modellieren. Das *IKMZ* der *BTU COTTBUS – SENFTENBERG*, entworfen von Herzog & de Meuron und mit mehreren Preisen ausgezeichnet, ist das markanteste Bauwerk der Universität sowie der Region Cottbus überhaupt. Das Gebäude mit dem außergewöhnlichen Grundriss ist umgeben von einem parkähnlichen Areal, welches landschaftsarchitektonisch mit dem Bauwerk eine Einheit bildet. Insofern weist das Bauwerk, was die BIM-konforme Modellierung betrifft, bereits schon aufgrund seiner Geometrie Besonderheiten auf, da es sich beim Großteil der Bauteile um Sonderbauteile handelt, für die keine Standard-Familien vorgegeben sind.

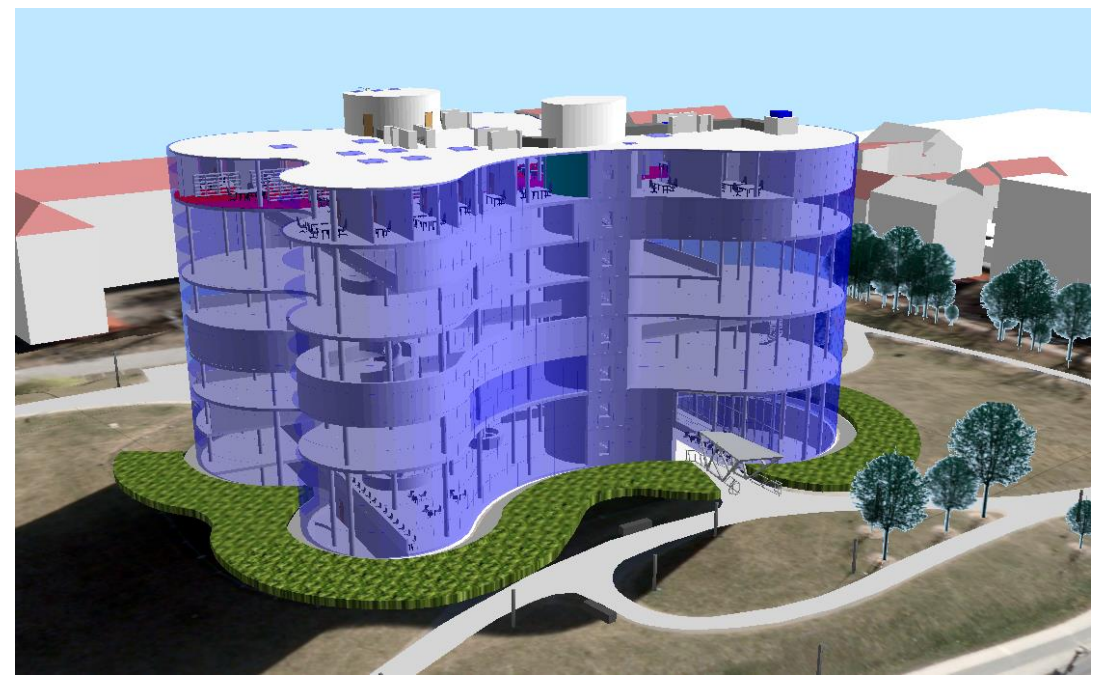

Abb. 3.2.13-1: Modell des IKMZ mit Umgebung (ArcScene).

Im Projektmodul "BIM/GIS", in dessen Rahmen die Modellierung erfolgte, sollen die Studierenden des Bauingenieurwesens befähigt werden, auf Basis der von der Geodäsie bereitgestellten Geodaten Bauwerke zu planen und zu modellieren. Schwerpunkte dieses Projekts waren:

- die Nutzung amtlicher Geodaten für die Modellierung der Bauwerksumgebung,
- die BIM-konforme Umsetzung der vorhandenen Planungsunterlagen,
- die Aufnahme und Modellierung der nachträglich veränderten Eingangsbereiche,
- die Aufnahme und Modellierung zusätzlicher Objekte im Bauwerksumfeld,
- die Erstellung eines Workflows zur Integration von GIS-Daten in das BIM-Projekt und die Übernahme des BIM-Modelles in das GIS-Umgebungsmodell, einschließlich der Koordinatentransformationen,
- die Arbeit im BIM-Zentralmodell.

Für die Umsetzung des Projekts standen folgende Softwareprodukte zur Verfügung

• *AUTODESK REVIT 2018* als BIM-Software

- *ESRI ARCGIS 10.4.1* für die GIS-Bearbeitung
- *CAPLAN* der *CREMER PROGRAMMENTWICKLUNG GMBH* für geodätische Berechnungen
- *LEICA CYCLONE* für die Bearbeitung der TLS-Daten
- *AUTODESK RECAP* für die Integration der Punktwolken in *REVIT*

## **Lösungsweg**

Für die Modellierung des Umgebungsmodells wurden die folgenden amtlichen Geodaten von der LGB (Landesvermessung und Geobasisinformation Brandenburg) bezogen und in ein *ARCGIS*-Projekt mit dem amtlichen Koordinatensystem ETRS 89/UTM 33 eingefügt:

- Digitales Orthophoto DOP 20c
- DGM1
- 3D-Gebäudemodelle LoD2

Ergänzend wurde eine tachymetrische Vermessung des Areals zur Aufnahme des Grundrisses (Außenfassade des *IKMZ*), von Wegegrenzen, Stadtmobiliar und Vegetation durchgeführt. Die daraus abgeleiteten Objekte wurden ebenfalls im ArcGIS-Projekt integriert.

Die Frage der Notwendigkeit einer Koordinatentransformation von globalen, amtlichen Systemen in lokale Bauwerkskoordinatensysteme für ingenieurgeodätische Anwendungen ist bereits an verschiedener Stelle intensiv diskutiert worden. Auf theoretische Hintergründe soll hier nicht explizit eingegangen werden, es sei dafür auf Heunecke (2017) verwiesen. Die Problematik stellt sich im Grunde genommen nicht erst seit der Einführung der UTM-Abbildung und auch nicht erst im Zusammenhang mit der BIM-Anwendung. Andererseits ist es nicht von der Hand zu weisen, dass die deutlich höhere maximale Maßstabsverzerrung der UTM-Abbildung und die Forderung nach einem stringenten digitalen Datenfluss im BIM-Prozess die Brisanz der Thematik deutlich erhöhen*.* Die meisten in der Geodäsie und in der Geoinformatik verwendeten Softwareprogramme ermöglichen eine korrekte Transformation von globalen in lokale Koordinaten, ganz im Gegensatz zu den im Bauingenieurwesen und der Architektur zur Anwendung kommenden CAD- und Visualisierungsprogrammen. Gerade im BIM-Prozess scheint es daher angebracht, Umgebungsdaten für ein Bauwerk immer vor Übergabe an die BIM-Bearbeitung in ein lokales (Bauwerks-)koordinatensystem zu transformieren. Dadurch werden Maßstabsprobleme vermieden und die beispielsweise in Revit aus zu großen Koordinatenwerten resultierenden Ungenauigkeiten verhindert (Autodesk 2019). Für die Revit-Bearbeitung ist es günstig, einen Vermessungspunkt in Bauwerksnähe im Ursprung eines lokalen Koordinatensystems zu definieren. Für rechtwinklige Gebäude empfiehlt es sich, das lokale Koordinatensystem direkt durch die längste Gebäudeseite zu definieren. Im vorliegenden Fall war dies aufgrund der speziellen Geometrie des Bauwerks nicht sinnvoll. Stattdessen wurde einer der für die tachymetrische Aufnahme verwendeten Festpunkte als Ursprung des lokalen Systems definiert. Die x-Achse folgte der geographischen Nordrichtung. Für die Definition eines lokalen Koordinatensystems in *ARCGIS* müssen die geographischen Koordinaten des Mittelpunkts (hier Festpunktes), der Maßstabsfaktor, das Azimut und gegebenenfalls ein Versatz (lokale Koordinaten des Mittelpunkts) definiert werden. Die geografischen Koordinaten des Ursprungs sowie die Nordrichtung, welche sich unter Berücksichtigung der Meridiankonvergenz ergab, wurden hier mithilfe der geodätischen Berechnungssoftware *CAPLAN* bestimmt. *REVIT* operiert mit der geographischen Nordrichtung, welche aufgrund der Meridiankonvergenz bei der UTM-Abbildung im Maximum 3° von Gitter-Nord abweicht. Auch wenn dieser Wert sehr klein ist, sollte doch eine korrekte Umrechnung von Gitter- in Geographisch-Nord vor der Übergabe der Daten an die BIM-Software erfolgen, um Irritationen zu vermeiden.

Die in *ARCGIS* transformierten Geodaten (Geländeaufmaß sowie die Grundrisse der Nachbarbebauung) wurden im DXF-Format an *REVIT* übergeben Die Generierung der Geländeoberfläche in *REVIT* erfolgte über eine aus dem DGM und dem Aufmaß abgeleitete Punktdatei im CSV-Datenformat.

In *REVIT* erfolgte die Modellierung des Bauwerks auf Basis der vorhandenen digitalen CAD-Daten sowie der zur Verfügung stehenden Baupläne im PDF-Format. Hauptschwerpunkte bei der Bauwerksmodellierung waren der Fassadenaufbau, die Eingangsportale, die über mehrere Geschosse verlaufende Wendeltreppe sowie die beiden schachtartigen Treppentürme, die mehrere Gebäudefunktionen beinhalten.

Die doppelwandige Glasfassade ist in Segmente unterteilt, die nahtlos ineinander übergehen und somit keine geraden Fassadenabschnitte entstehen lassen. Die mehrfach gekrümmten Formen sowie die unregelmäßigen Wandstärken der Bausegmente in den Treppentürmen konnten mit spezifischen Projektfamilien erstellt werden. Mithilfe der Gruppierung von *REVIT*-Objekten konnten funktional zusammengehörige Bauteile für die weitere Bearbeitung gekapselt werden.

Für die Eingangsbereiche des *IKMZ* existierten keine Bauunterlagen. Aus diesem Grund wurde die Geometrie der Portale mittels TLS erfasst. Nach der Registrierung und Bearbeitung der Punktwolken mittels *LEICA CYCLONE* erfolgte eine Geometriemodellierung in *AUTODESK RECAP*.

Ergebnis der BIM-Modellierung war ein komplettes Modell des gesamten Bauwerks mit sieben oberund einer unterirdischen Etagen sowie exemplarischer Innenausstattung. Das Modell wurde anschließend zwecks Rücktransformation in die GIS-Umgebung mittels des zuvor aufgemessenen Grundrisses und der gemessenen Höhen korrekt im lokalen Koordinatensystem positioniert.

Die Übernahme des Bauwerksmodells in die GIS-Umgebung erfolgte über die IFC-Schnittstelle. In *ARCGIS 10.4* können IFC-Modelle über die Data Interoperability Erweiterung importiert werden, was im vorliegenden Fall problemlos möglich war. In *ARCGIS* stehen die ursprünglich als parametrisierte Volumenkörper definierten Bauteile dann als Multipatches zur Verfügung. Die Semantik der Objekte spiegelt sich in den Attributtabellen wider.

Auch beim Konvertieren des fertigen Bauwerksmodells stellt sich die bereits diskutierte Frage der Koordinatentransformation. Das IFC-Modell lag im lokalen Koordinatensystem vor und wurde dann erst in *ARCGIS* wieder in das globale System ETRS89/UTM33 transformiert.

#### **Erfahrungen**

Eine wichtige Erfahrung des Projekts war, dass der Austausch von Geodaten einerseits und von BIM-Modellen andererseits ohne größere Probleme möglich ist. Es sollte grundsätzlich in der BIM-Umgebung mit lokalen Bauwerkskoordinatensystemen gearbeitet werden. Eine Transformation sowohl der Geodaten als auch der Bauwerksmodelle sollte mit geodätischer bzw. GIS-Software erfolgen. Inwieweit man unter Berücksichtigung der Maßstabsproblematik auf eine Transformation verzichten kann, kann diskutiert werden, es ist aber auch kein erhöhter Mehraufwand, grundsätzlich eine Transformation vorzunehmen, um so Irritationen seitens der Nutzer zu vermeiden.

Hinsichtlich der Bauwerksmodellierung des *IKMZ* gelang es weitgehend mit *REVIT*-Standardfunktionalitäten den Baukörper abzubilden. Die Herausforderungen aus BIM-Sicht lagen überwiegend in den Detailausarbeitungen, zum einen in der komplexen Modellierung der beiden Treppentürme und zum anderen in dem stetig gekrümmten Fassadenaufbau. Des Weiteren konnte eine Vielzahl an diversen Erfahrungen zum erfolgreichen IFC-Dateiexport, anhand eines größeren, mehrgeschossigen und nicht zu den Standardobjekten zählenden Bauwerksmodells, gesammelt werden.

## **Literatur**

- Autodesk (2019): [https://knowledge.autodesk.com/de/support/revit-products/learn-ex](https://knowledge.autodesk.com/de/support/revit-products/learn-explore/caas/CloudHelp/cloudhelp/2019/DEU/Revit-Model/files/GUID-3F79BF5A-F051-49F3-951E-D3E86F51BECC-htm.html)[plore/caas/CloudHelp/cloudhelp/2019/DEU/Revit-Model/files/GUID-3F79BF5A-F051-49F3-](https://knowledge.autodesk.com/de/support/revit-products/learn-explore/caas/CloudHelp/cloudhelp/2019/DEU/Revit-Model/files/GUID-3F79BF5A-F051-49F3-951E-D3E86F51BECC-htm.html) [951E-D3E86F51BECC-htm.html.](https://knowledge.autodesk.com/de/support/revit-products/learn-explore/caas/CloudHelp/cloudhelp/2019/DEU/Revit-Model/files/GUID-3F79BF5A-F051-49F3-951E-D3E86F51BECC-htm.html)
- Heunecke, O. (2017): Planung und Umsetzung von Bauvorhaben mit amtlichen Lage- und Höhenkoordinaten. In: Zeitschrift für Geodäsie, Geoinformation und Landmanagement, 03/2017 S. 180-186.

# 3.2.14 "DeepSpaceBIM 4.1" – der digitale Bauassistent der Zukunft

*Beitrag von Harald Schulz, Philipp Willkomm und Josef Kauer* 

## **Problemstellung/Ziel**

Im Rahmen des Projekts DeepSpaceBIM 4.1 – der digitale Bauassistent der Zukunft – befassen sich die Projektbeteiligten *M.O.S.S. COMPUTER GRAFIK SYSTEME*, *ROBOTIC EYES*, *DREES&SOM-MER, DMT, TU DARMSTADT* und *STEINMANN-KAUER CONSULT* mit der Nutzung von Informations- und Kommunikations-Hightech und neuesten wissenschaftlichen Ansätzen u. a. im Bereich des Machine Learnings zur Optimierung des digitalen Planens und Bauens im Kontext von BIM, damit die Komplexität bei Großbaustellen besser beherrschbar wird. Dabei entsteht der "digitale Bauassistent" in Form einer experimentellen Entwicklung, der hilft, bessere Entscheidungen im Bauablauf treffen zu können, damit "gestörte Bauabläufe" bei Großprojekte wieder leichter auf einen "ontime" und "on-budget" Kurs zurückgeführt werden können. Das Projekt wird vom BMVI im Rahmen des mFUND gefördert.

## **Lösungsweg**

Im Rahmen des Projekts erfolgt in vier Schwerpunktbereichen die Kopplung des BIM-Gedankens mit aktueller disruptiver Informationstechnologie (Augmented Reality, Multi-Cloud-Kopplung, KI, Serious Gaming). Die Realisierung der Module erfolgt anhand von vier Use Cases. Diese Use Cases werden im Rahmen von Reality Checks an verschiedenen aktuellen BIM-orientierten Bauvorhaben erprobt und verifiziert.

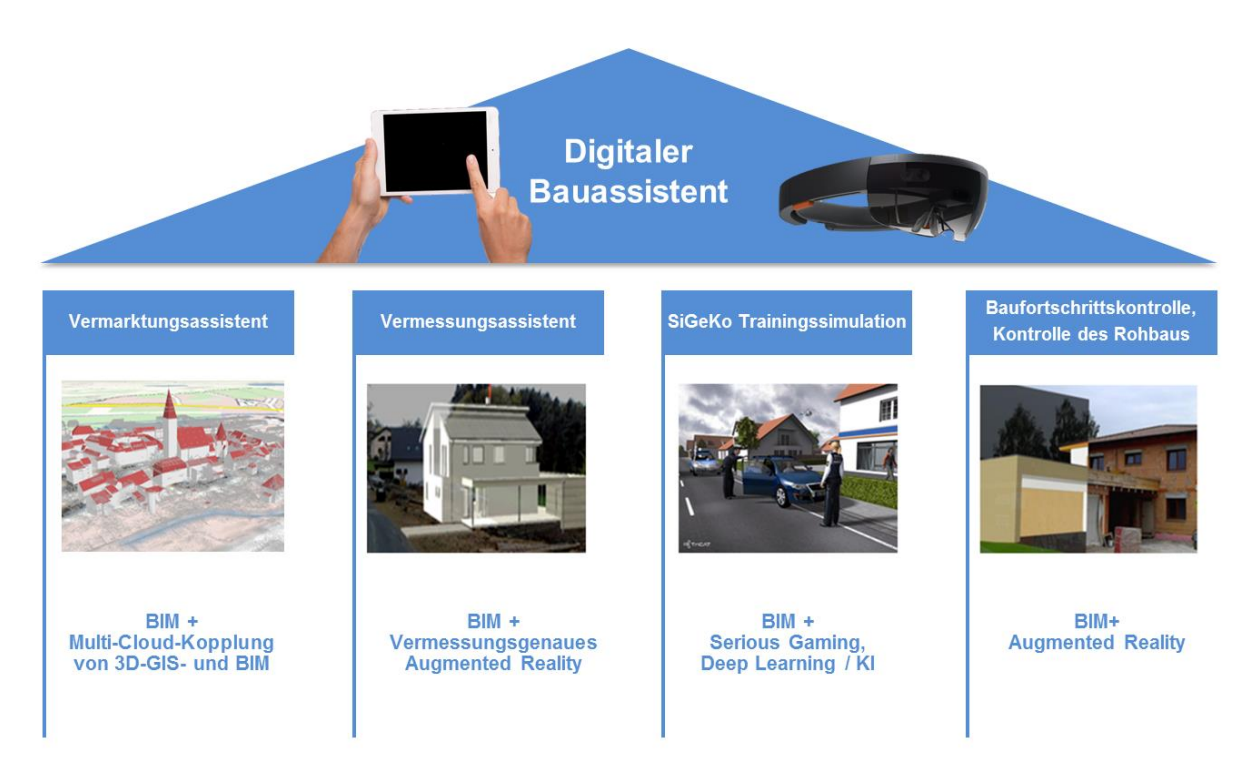

## **Use Case 1 – Vermarktungsasisstent**

Der Vermarktungsassistent führt Daten aus der CAD-basierten Planung mit Geodaten zusammen und unterstützt die Visualisierung und Beurteilung der Lage und Gestaltung eines Vorhabens. Neben Entwicklungen im Informationsmanagement und der Kopplung verschiedener Cloud-Umgebungen zur Unterstützung der Informationszusammenführung steht die Kopplung von BIM & GIS mit Augmented-Reality-Visualisierungen im Mittelpunkt des Use Cases. Als Zielplattformen kommen neben spezialisierten Systemen, wie der *HOLOLENS* von Microsoft insbesondere auch AR-fähige Geräte wie Smartphones und Tablets zum Einsatz.

## **Use Case 2 – Vermessungsassistent**

Die Realisierung des Vermessungsassistenten erfolgt auf Basis der tragbaren Vermessungshardware "*PILOT 3D*" von *DMT*. Im Rahmen des Projekts wird dieser weiterentwickelt und mit einer Augmented-Reality-Visualisierung gekoppelt. Durch die Sensorik im *PILOT 3D* wird die lagegenaue Positionierung der AR-Visualisierungen von Planungsdaten im Gelände unterstützt. Diese Technologie funktioniert auch in Innenräumen (z. B. Keller oder Tunnel). Das *PILOT-3D* System ist ein 3-in-1-System zur präzisen Positions- und Lagebestimmung, Navigation und 3D-Dokumentation und wird im Rahmen des Projekts um die AR-Funktionalität erweitert.

## **Use Case 3 – SiGeKo-Trainingssimulation**

Sicherheitsaspekte und die Einhaltung und Überwachung von Sicherheitsvorschriften spielen bei der Realisierung von Vorhaben auf den Baustellen eine wichtige Rolle. Die Überwachung der Einhaltung dieser Vorschriften ist Aufgabe des Sicherheits- und Gesundheitsschutzkoordinatoren (SiGeKo). Der Use Case befasst sich mit der Unterstützung des SiGeKo auf Basis von BIM in zwei unterschiedlichen Herangehensweisen. Einerseits wird der SiGeKo durch den Einsatz von KI bei der Überwachung des Einhaltens von Sicherheitsvorschriften unterstützt. Hierzu werden am Baugerät befestigte Sensorik (Laserscanner) ausgewertet und analysiert. Der zweite Ansatz basiert auf der Kopplung von BIM mit Serious Gaming und hilft sowohl dem SiGeKo über Simulationen seine Aufgaben zu trainieren als auch Arbeitern und Bau-Verantwortlichen vor Ort "spielerisch" die Sicherheitsvorschriften nahezubringen.

## **Use Case 4 – Baufortschrittskontrolle und Kontrolle des Rohbaus**

Baufortschrittskontrolle findet bei der Realisierung eines Bauvorhabens in der Regel in turnusmäßige Zusammentreffen der Beteiligten statt. Eine IT Unterstützung ist dabei aktuell eher die Ausnahme. Durch AR-Visualisierungen können Abweichungen zwischen tatsächlicher Realisierung und Planungsstand schnell einfach dargestellt und detektiert werden. Die digitale Unterstützung des Prozesses gewährt darüber hinaus die Übernahme der Information in den BIM-basierten Projektdatenbestand, um so Auswirkungen von Abweichungen oder Maßnahmen zur Minimierung möglicher resultierender Effekte zu ermitteln und zu steuern.

## **Zusammenfassung/Bisherige Erfahrung**

Durch die Kopplung des BIM-Gedankens mit diesen Informationstechnologien kann die Wertschöpfung von digitalen Methoden in der Bauindustrie wesentlich gesteigert werden. Für eine möglichst effektive Gestaltung dieser Prozessunterstützungen ist es wichtig, dass die Erfassung des Ist-Zustands auf der Baustelle weitestgehend automatisiert abläuft. Dies wird erreicht, indem man die Datenerfassung der Sensorik mit Arbeitsabläufen in Verbindung bringt, die üblicherweise schon durchgeführt werden oder aber mit Maschinen koppelt, die sich auf der Baustelle bewegen. Die Auswertung der Daten erfolgt in der Cloud im Hintergrund, unterstützt durch künstliche Intelligenz. Die Ergebnisse dieser Auswertung fließen dann wiederum in die Planung (z. B. LeanBIM) oder in die Assistentssysteme vor Ort ein. Das übergeordnete Ziel dabei ist, bessere Entscheidungen im komplexen Umfeld zu treffen.

# 3.2.15 BIM-basierter Bauantrag

## *Beitrag von Michael Theiler, Jan Tulke, Markus König und Kai-Uwe Krause*

## **Problemstellung und Ziele**

Durch die Nachfrage öffentlicher und privater Bauherren erfolgt derzeit in Deutschland die Einführung digitaler Planungsmethoden, das sog. Building Information Modeling (BIM). Im Forschungsprojekt "Konzept für die nahtlose Integration von BIM in das behördliche Bauantragsverfahren" [\(www.bimbauantrag.de\)](file:///C:/Users/Michael%20Theiler/Desktop/www.bimbauantrag.de) wird die Nutzung von BIM-Modellen im Rahmen von bauordnungsrechtlichen Verwaltungsverfahren, insbesondere dem Bauantragsverfahren, analysiert. Dazu wird der ISO-Standard 16739 (Industry Foundation Classes) in Verknüpfung mit anderen Standards bzgl. der Anwendbarkeit hinsichtlich Vollständigkeit des erforderlichen Informationstransports untersucht. Zudem wird untersucht, welche Mehrwerte und Effizienzgewinne sich auf behördlicher Seite aus der Nutzung von BIM-Modellen ergeben können bzw. welche Hindernisse und zusätzlichen Anforderungen dem entgegenstehen. In Zusammenarbeit mit Berufsverbänden der Bauantragsteller werden Vorgaben zur zweckmäßigen Informationstiefe aufgestellt und bzgl. des Erstellungsaufwands bewertet. Die betrachteten Austauschszenarien werden beschrieben und die zugehörigen Daten auf Basis von Model View Definitionen (MVD) formal und prüfbar spezifiziert. Anhand von verschiedenen Beispielen werden die typischen Anwendungsfälle validiert. Hierzu ist eine prototypische Umsetzung vorgesehen.

Die Bedarfsbeschreibung des Standardisierungsprojekts des IT-Planungsrats zu "Austauschstandards im Bau- und Planungsbereich<sup>18"</sup> erläutert im Wesentlichen die Anforderungen an die auszutauschenden Informationen und den Nachrichten-basierten Austausch. Konkrete Vorgaben zur Nutzung des Building Information Modeling werden jedoch nicht aufgeführt. Jedoch sind viele Informationen in den BIM-Modellen vorhanden, die wiederverwendet werden können. Die wesentliche Forschungsfrage ist daher, wie können BIM-Modelle zur Umsetzung von bundeseinheitlichen Standards zum Austausch und der Verarbeitung von Informationen bei bauordnungsrechtlichen Verwaltungsverfahren effizient genutzt werden. Im Forschungsprojekt sollen hierzu erarbeitet werden, (a) welche Prüfprozesse im Rahmen von Bauantragsverfahren durch BIM-Modelle unterstützt werden können, (b) welche Anforderungen und Vorgaben an BIM-Modelle und verknüpfte Daten zu erfüllen sind, (c) wie die Datenqualität bei der Einreichung bzw. beim Upload eines Antrags geprüft werden kann, (d) wie ein Werkzeug zur Prüfung aussehen könnte, (e) ob die Antragsprüfung und Antragsbearbeitung durch eine geeignete Visualisierung der BIM-Modelle unterstützt werden kann, (f) ob die Erstellung von BIM-Modellen für Bauantragsverfahren einen größeren Aufwand beim Architekten erfordert, und (g) ob der Mehraufwand durch die Vereinfachung der Abgabe und Prüfung kompensiert werden kann.

#### **Lösungsweg**

Im Forschungsprojekt werden die Anforderungen an BIM-Modelle bzgl. Informationsinhalt formuliert, um dem Informationsstand heutiger Bauantragsunterlagen zu entsprechen und die Extraktion von Informationen im Rahmen von definierten Anwendungsfällen zu ermöglichen. Bei der Definition wird im Sinne eines neutralen und offenen Datenaustauschs auf vorhandene Open-BIM-Standards (IFC, MVD, BCF<sup>19</sup> aufgebaut. Die Integration und Nutzung der Modelle im Rahmen von XPlanung und XBau<sup>20</sup> wird mit dem Standardisierungsprojekt des IT-Planungsrats abgestimmt. Es wird untersucht,

<sup>18</sup> https://www.it-planungsrat.de/SharedDocs/Entscheidungen/DE/2017/Entscheidung\_2017\_37.html

<sup>19</sup> BIM Collaboration Format, https://technical.buildingsmart.org/standards/bcf/

<sup>20</sup> https://www.it-planungsrat.de/SharedDocs/loseStandardartikel/DE/Newsletter02- 2017\_XBau\_XPlanung.html
welche Informationen aus digitalen Bebauungsplänen als Basis für die Erstellung von BIM-Modellen für den Bauantrag genutzt und welche Daten nach Projektabschluss aus dem BIM-Modell in den Bebauungsplan übernommen werden können. Auswirkungen auf die bestehenden Prozesse werden untersucht und mit den beteiligten Partnern diskutiert. Des Weiteren erfolgt eine prototypische Software-technische Realisierung, die perspektivisch durch die Behörden genutzt werden kann.

Zur Demonstration des grundlegenden Ablaufs eines BIM-basierten Bauantrags an einem konkreten Beispiel wurde ein Vorhaben in der Hamburger HafenCity gewählt. Der Bebauungsplan (XPlanung) und weitere planungsrechtliche Informationen werden durch den *LANDESBETRIEB GEOINFOR-MATION UND VERMESSUNG DER STADT HAMBURG* bereitgestellt. Die Planung der Gebäude erfolgte durch die Architekturbüros *SCHENK + WAIBLINGER ARCHITEKTEN* (Bauteil Süd) und *BLAURAUM ARCHITEKTEN GMBH* (Bauteil Nord). Von den Architekturbüros wurden BIM-Modelle im IFC-Format der Gebäude bereitgestellt, die im weiteren Verlauf des Projekts als Beispieldaten für die prototypische Implementierung des BIM-basierten Bauantrags dienen.

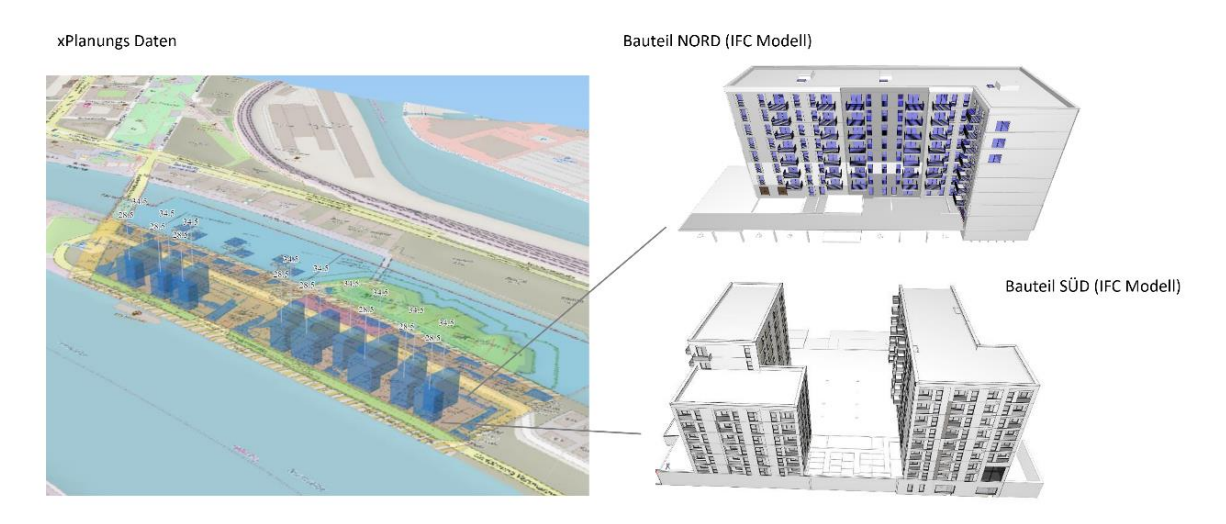

Abb. 3.2.15-1: Übersicht über Planungsgebiet und Position der Gebäude aus dem Beispielprojekt.

Zur Analyse der durchzuführenden Prüfschritte wurde zunächst das Prüfprogramm für den Bauantrag für das konkrete Beispielprojekt (Baufeld 99) zusammengestellt. Das Prüfprogramm, dessen Schritte bisher allesamt manuell basierend auf ausgedruckten Plänen auf Papier abgearbeitet werden, beinhaltet Parameter und Regelungen, die zu prüfen sind. Hierbei werden planungsrechtliche Parameter, bauordnungsrechtliche Parameter, sowie bauordnungsrechtliche Regelungen betrachtet. Aus dem gesamten Prüfprogramm wurde eine Auswahl an Parametern und Prüfregeln ausgewählt, die die Arbeit beim Prüfen eines Bauantrags maßgeblich erleichtern und beschleunigen würden, wenn sie automatisiert erfolgen. Basierend auf einer Priorisierung der Prüfregeln erfolgt im Laufe des Projekts die kontinuierliche prototypische Implementierung der Prüfregeln mithilfe von geeigneter BIM-fähiger Prüfsoftware.

Zur Durchführung einer BIM-basierten Prüfung von Modellen bei der Einreichung von Bauanträgen müssen eingereichte Modelle bestimmte Anforderungen erfüllen, damit eine automatisierte Prüfung erfolgen kann. Im Rahmen dieses Projekts wird daher eine Modellierungsrichtlinie und eine Model View Definition (MVD) für den BIM-basierten Bauantrag erstellt, aus der ersichtlich wird, welche Informationen BIM-Modelle aufweisen müssen, damit sie im Rahmen einer automatisierten BIM-basierten Prüfung angewendet werden können. Im Hinblick auf eine (semi-)automatisierte Übernahme von Modelldaten in den digitalen Bauantrag wird der XBau-Standard untersucht, um identifizieren zu können, welche Informationen aus BIM-Modellen übernommen bzw. abgeleitet werden können.

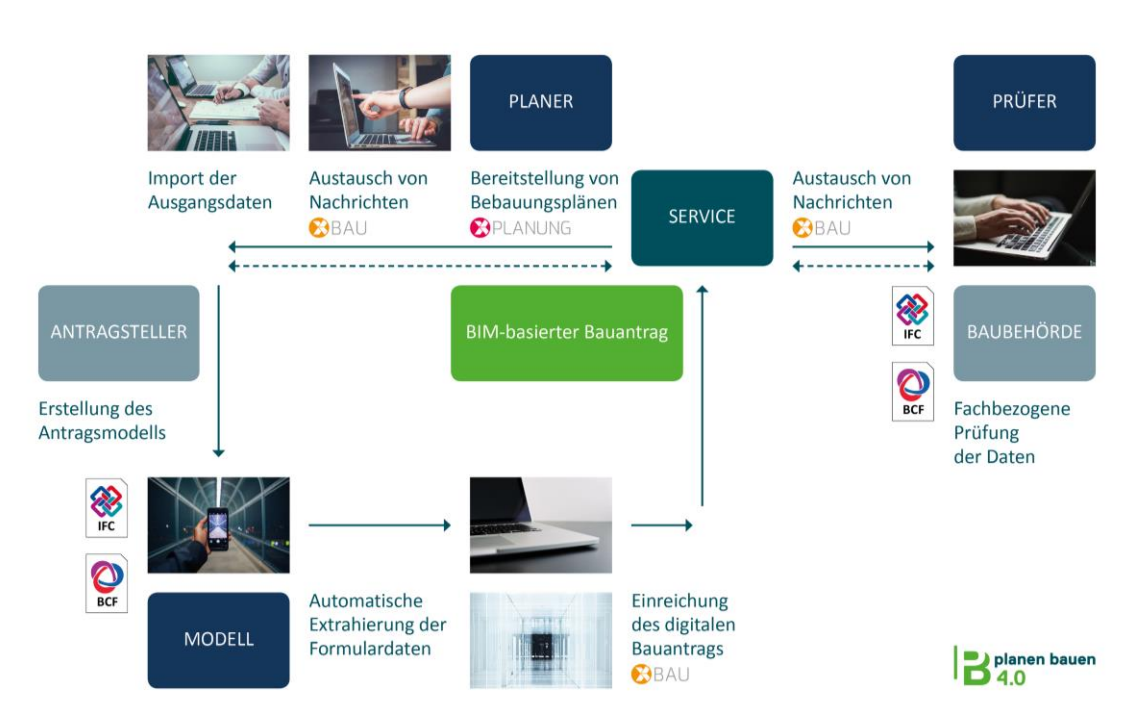

Abb. 3.2.15-2: Allgemeines Systemkonzept für den BIM-basierten Bauantrag.

Für den Gesamtprozess des BIM-basierten Bauantrags wird ein Systemkonzept entwickelt. Drehund Angelpunkt des Konzepts ist eine digitale Schnittstelle auf Behördenseite, die bestimmte Services bereitstellt. In einem ersten Schritt stellt die Schnittstelle digitale Bebauungspläne (XPlanung) bereit, welche ggf. noch durch Vermesser ergänzt oder korrigiert werden müssen. Der Architekt importiert anschließend die Ausgangsdaten in seine Fachapplikation und erstellt darauf aufbauend sein BIM-Modell. Anschließend erstellt er im Rahmen der Genehmigungsplanung die erforderlichen Pläne und füllt digital das Formular für den Bauantrag aus. Hierbei können bestimmte Informationen bereits aus dem BIM-Modell in den Bauantrag übernommen werden. Weiterhin hat der Architekt die Möglichkeit, sein Modell vorprüfen zu lassen, indem er mit geeigneter Prüfsoftware sein Modell regelbasiert prüft. Dadurch können unnötige Iterationsschleifen wegen Fehlern im Modell hinsichtlich des Genehmigungsverfahrens bereits vor der Abgabe erkannt und vermieden werden. Nach erfolgter Prüfung wird der digitale Bauantrag (XBau) zusammen mit dem IFC-Modell und weiteren benötigten Plänen (PDF) an die Behörden-Schnittstelle gesendet. Nach erfolgter Einreichung werden behördenintern fachbezogene Prüfungen durchgeführt. Auf Behördenseite kann ebenfalls das übertragene Modell zur Prüfung herangezogen werden oder, wenn die Behörde noch nicht auf BIM-Methoden umgestellt hat, die bisherige Variante mit Plänen (digital) verwendet werden. Alle weiteren Schritte verlaufen ebenfalls digital bis hin zur Genehmigung. Zur modellbasierten Kommunikation (d. h. Anmerkungen/Kommentare direkt am Modell) ist der Einsatz von kollaborativen BIM-fähigen Formaten vorgesehen (BCF).

In Workshops mit Verbänden, der Stadt Hamburg und dem Land Nordrhein-Westfalen (vertreten durch die Stadt Dortmund) wurden Vorteile und Mehrwerte, aber auch Nachteile bzw. Mehraufwände eines BIM-basierten Verfahrens erarbeitet. Die Ergebnisse der Workshops sind in der Projektbearbeitung berücksichtigt worden. Von den beteiligten Behörden gab es positives Feedback und es wird erwogen, ein BIM-basiertes Bauantragsverfahren mittelfristig parallel zum bisherigen Verfahren anzubieten. Ergebnisse des Projekts werden kontinuierlich auf der Webseite des Projekts [\(www.bim](http://www.bimbauantrag.de/)[bauantrag.de\)](http://www.bimbauantrag.de/) veröffentlicht.

## BIM – Prozesse und Management

## 3.3.1 BIM. Hamburg – ein interdisziplinärer Ansatz für Hoch- und Tiefbau  $\circlearrowright$ *Beitrag von Silvia Banemann, Nina Hille und Ekkehard Matthias*

Ursprünglich angeregt durch den Stufenplan "Digitales Planen und Bauen" des BMVI haben mehrere staatliche Institutionen Hamburgs – teilweise unabhängig voneinander – frühzeitig begonnen, das Thema BIM in ihrer Unternehmensstrategie zu berücksichtigen. Auch der Landesbetrieb Geoinformation und Vermessung Hamburg (LGV) erkannte frühzeitig die Relevanz von BIM im dringend erforderlichen Digitalisierungsprozess des Bauwesens. Zunächst in Kooperation mit dem Landesbetrieb Straßen, Brücken und Gewässer (LSBG), später auch mit anderen Hamburger Institutionen ist eine Organisation entstanden, die unter der Bezeichnung "BIM.Hamburg" die Einführung von BIM in der Freien und Hansestadt vorantreibt und etabliert, einheitliche BIM-Grundlagen für die Dienststellen der Stadt schafft und Beratung für die Mitarbeiterinnen und Mitarbeiter anbietet.

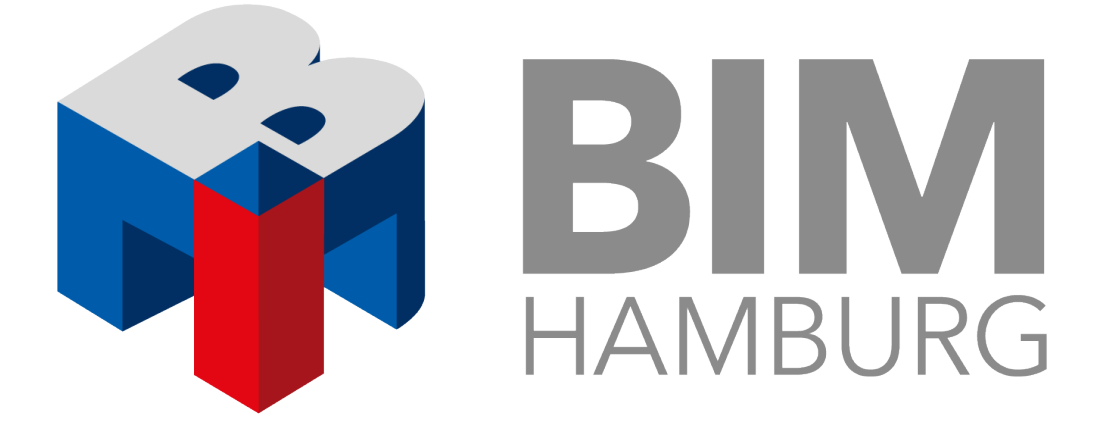

#### **Kooperation der Willigen**

Die Digitalisierung des Bauwesens ist längst überfällig. In Hamburg fanden sich schnell mehrere Realisierungsträger des Infrastrukturbaus, die − unterstützt durch den LGV - gemeinsam Gewerke übergreifende Dokumente und Vorgaben für ihre Aufgaben im Bauprozess erarbeiten. Auch Realisierungsträger des Hochbaus unterstützen mittlerweile dieses Vorhaben. Gemeinsames Ziel ist der Einsatz der BIM-Methode über den gesamten Lebenszyklus der Bauwerke von der Planung über den Bau und Betrieb bis zum Umbau bzw. Rückbau.

Der LGV übernimmt hier operative Tätigkeiten im Bereich der Bestandserfassung und der -modellierung. Auch die Bereitstellung "mundgerechter" Grunddaten wie DGM, Kataster, Orthophotos und andere Geodaten inklusive Vorgaben zur Georeferenzierung ist ein wichtiger Bestandteil und wird anhand von Pilotverfahren standardisiert.

Neben diesen eher vermessungstypischen Aufgaben beteiligt sich der LGV auch intensiv an der Standardisierung von Objektkatalogen, Mustervorlagen für AIA und BAP, Modellierungsrichtlinien und weiteren notwendigen Festlegungen für den BIM-Prozess. Hier kann der LGV auf langjährige Erfahrung zurückgreifen und damit die Bereitstellung von praxistauglichen Standards und Normen forcieren.

#### **Hoch- und Tiefbau kooperieren**

Auch im Hochbau erfordert der Einsatz von BIM grundlegende Vorgaben. Auf eine Anfrage beim Amt für Bauordnung und Hochbau der Behörde für Stadtentwicklung und Wohnen hinsichtlich Mitarbeit bei der Implementierung von BIM in Hamburg folgte eine positive Resonanz. Realisierungsträger aus dem Hochbau folgten. Alle Beteiligten sind sich einig, dass eine Gesamtlösung für Hamburg nur in Kooperation möglich ist, dies wertvolle Synergieeffekte mit sich bringt und Ressourcen einspart.

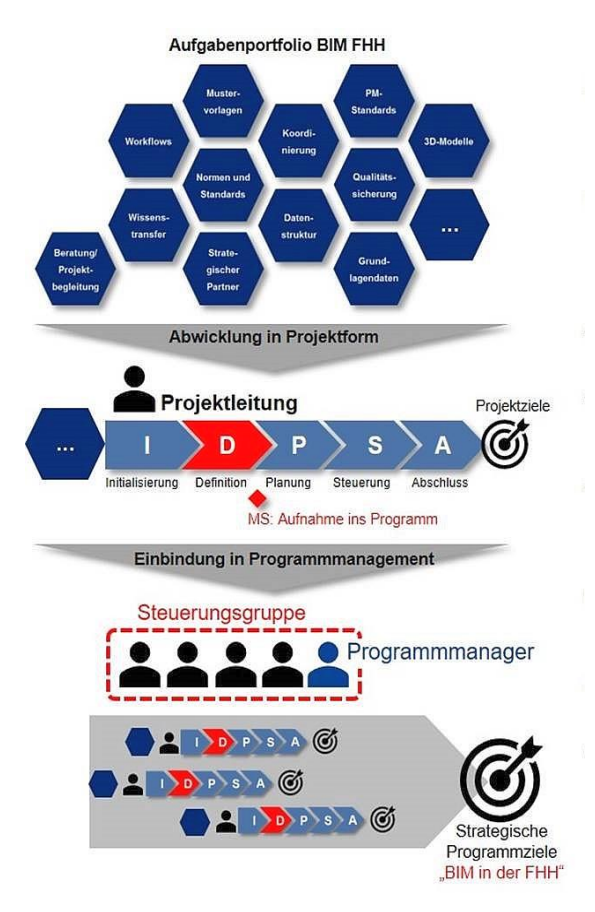

Abb. 3.3.1-1 Organisation von BIM.Hamburg

Allerdings bedeuten viele Stakeholder auch gleich komplexe Strukturen. Steuerungsgruppe, Programmmanagement, Einführungsprojekte etc. sind Komponenten, die in Hamburg eine koordinierte Implementierung von BIM garantieren.

Dabei werden nicht nur die Prozesse und technologischen Seiten betrachtet, sondern die Menschen werden gleichermaßen einbezogen. So ist die Nähe zu Forschung und Lehre zwingend und die Beteiligung der HafenCity Universität eine logische Konsequenz.

#### **Strukturierter Einführungsprozess**

Durch den Beschluss der Hamburger Staatsräte vom 11. März 2019 wurden sechs BIM-Leitstellen mit Schwerpunktthemen eingerichtet. Gemeinsam bilden sie die Steuerungsgruppe und unterstützen die Einführung von BIM unter dem Label "BIM.Hamburg". Fehlende Kenntnisse, Erfahrungen oder Standards sollen zukünftig die Anwendung von BIM nicht mehr verhindern.

Die Implementierung von BIM in Hamburg erfolgt über verschiedene Einführungsprojekte in einem gemeinsamen Programmmanagement, das durch einen zertifizierten Programmmanager unterstützt wird.

# PROGRAMMMANAGEMENT

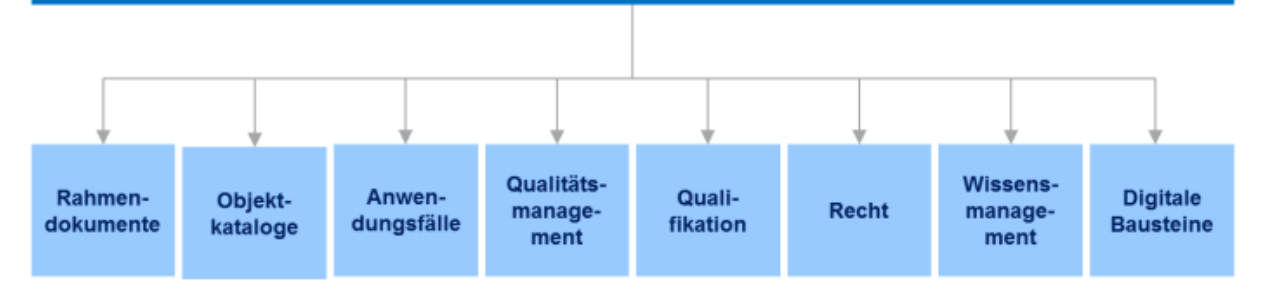

Abb. 3.3.1-2 Projekte von BIM.Hamburg

#### **Die ersten Projekte sind gestartet**

Rahmendokumente: Unter Leitung des LGV entstehen wichtige BIM-Grundlagendokumente für die FHH und Mustervorlagen für AIA und BAP. Der BIM-Leitfaden für die FHH ist bereits veröffentlicht.

Objektkataloge: Ziel des Projekts ist die Erarbeitung von Objektkatalogen für alle Gewerke. Erste Versionen für Brücken und Geotechnik sowie für das Master-Modell sind bereits in der Praxis erprobt und veröffentlicht. Die Kataloge für DGM, Vermessung sowie die Umstellung des Hamburger Normierungskataloges etc. liegen im Verantwortungsbereich des LGV.

Weiterhin arbeitet der LGV intensiv in den Projekten "Anwendungsfälle", "Qualitätsmanagement" und "Wissensmanagement" mit.

Im Projekt "Qualitätsmanagement" werden u. a. Strategien für die automatische und regelbasierte Prüfung der Geometrie und Semantik von Bauwerksmodellen entwickelt.

Im Projekt "Wissensmanagement" wurde bereits ein informativer Internetauftritt aufgebaut [\(www.bim.hamburg.de\)](http://www.bim.hamburg.de/) und im Herbst 2019 ein BIM-Tag für die Hamburger Behörden veranstaltet. Ein weiterer Informationstag für die Bauwirtschaft wird folgen.

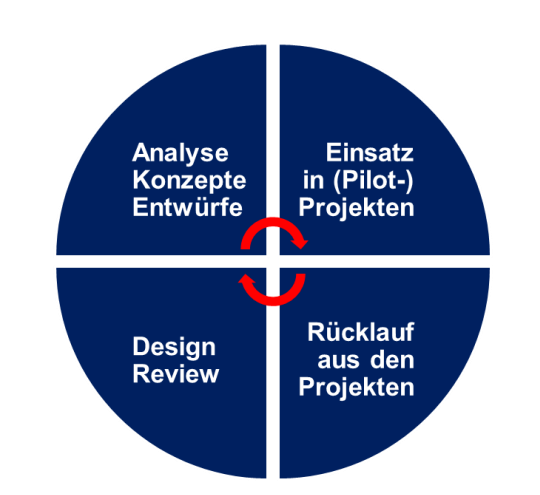

Abb. 3.3.1-3 Erkenntnisgewinn aus den Pilotprojekten

Das Projekt "Digitale Bausteine" ist in der Startphase. Hier werden Empfehlungen für die Ausstattung von Arbeitsplätzen und Datenumgebungen erarbeitet, die Verknüpfung von Systemen und Daten mit der in Hamburg im Aufbau befindlichen "Urban Data Platform" des LGV etc. konzipiert.

Jedes Projekt liefert wertvolle Erfahrungen, positive wie negative. Die in den o. g. Projekten entstehenden Konzepte und Entwürfe werden in Pilotprojekten der Realisierungsträger auf ihre Praxistauglichkeit hin geprüft. Die daraus gewonnenen Erkenntnisse fließen zurück in die Pro-

jekte. Nur so können auf Dauer praxistaugliche und von den Anwendern akzeptierte Grundlagendokumente entstehen.

Nach erfolgter Evaluation werden die Ergebnisse aus den Projekten transparent und kostenfrei veröffentlicht.

#### **Aus der Praxis**

Eines der Pilotprojekte in Hamburg wird vom BMVI gefördert. Es handelt sich um die Überführung der Bundesstraße B5 über die Autobahn BAB A1, ergänzt durch mehrere Kilometer Straße.

Hier hat der LGV die Bestandsvermessung und -modellierung vorgenommen und entwickelte gemeinsam mit dem Objektplaner und dem LSBG die entsprechenden Objektkataloge für Brücke, Straße, DGM etc. Bauwerksdokumentationen, wie z. B. baubegleitende Kontrollen, Analyse des Asbuilt-Modells etc., folgen nun.

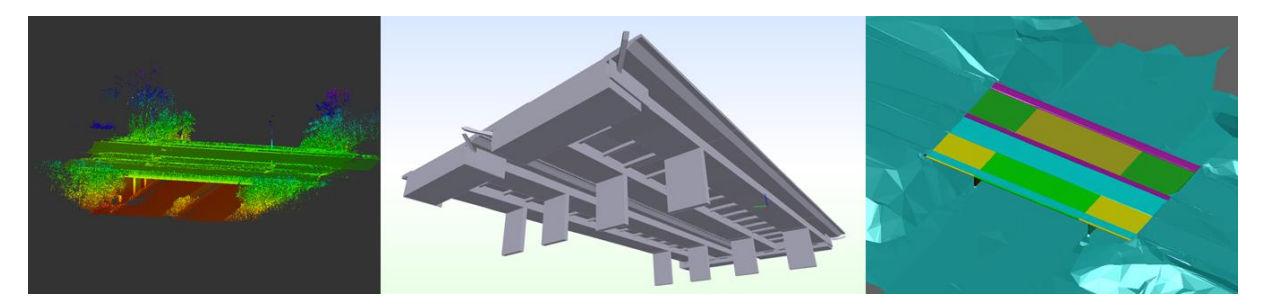

Abb. 3.3.1-4 Pilotprojekt des Bundes: Autobahnbrücke B5/A1

#### **Keine Hamburger Insellösungen**

In Hamburg sollen keine Insellösungen entstehen. Auf Kompatibilität mit bundesweiten Vorgaben und nationalen wie internationalen Standards wird besonderer Wert gelegt. Der LGV unterstützt dies mit aktiver Beteiligung in verschiedenen Gremien, wie den Fachgruppen BIM, OKSTRA und FLS der B/L DB ITKo, der BL/DB BIM im Straßenwesen, der VDV FG13 BIM, der buildingSMART FG BIM Verkehrswegebau usw.

Im Bereich des Hochbaus hat sich Hamburg u. a. an dem Forschungsprojekt BIM-basierter Bauantrag beteiligt, das in engem Zusammenhang mit den Aktivitäten des LGV zu XPlanung/XBau steht (siehe Beitrag von Theiler, Tulke, König und Krause in Kap. 3.2.15 "BIM-basierter Bauantrag"). Ziel beider Projekte: automatisierte Teilprüfung von BIM-Modellen im Rahmen des Bauantragsgeschehens.

#### **Ziele**

Mit der Bereitstellung von Normen, Standards und Mustervorlagen soll in der Freien und Hansestadt Hamburg die Planungsmethode BIM etabliert werden. Ein wesentliches Ziel ist die Schaffung einer

einheitlichen, BIM-konformen Datenstruktur für alle Dienststellen – einheitliche Datenbanklösungen, Objektkataloge, Datenformate etc. zur Vermeidung von redundanten Daten, Informationsverlusten durch Medienbrüche usw.

Der LGV begleitet und fördert die BIM-Entwicklung in der Freien und Hansestadt Hamburg. Durch die Gründung von "BIM.Hamburg" und die Einführung eines Programmmanagements zur Steuerung einer Vielzahl von Aktivitäten, kann der LGV in Zusammenarbeit mit allen am Bau Beteiligten den derzeitigen Wandel in der Baubranche im Sinne der FHH mitgestalten und setzt dabei konsequent auf fachübergreifende Kooperation und intensiven Wissenstransfer zum Aufbau von Kompetenz.

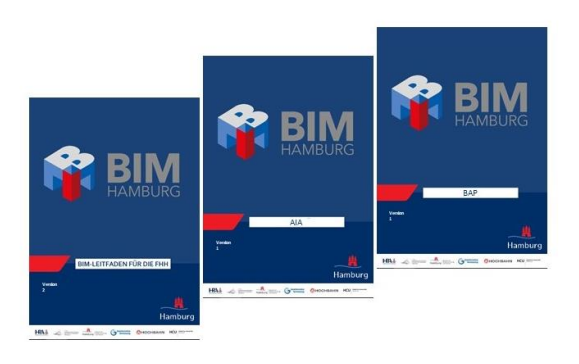

Abb. 3.3.1-5 Grundlagendokumente von BIM.Hamburg

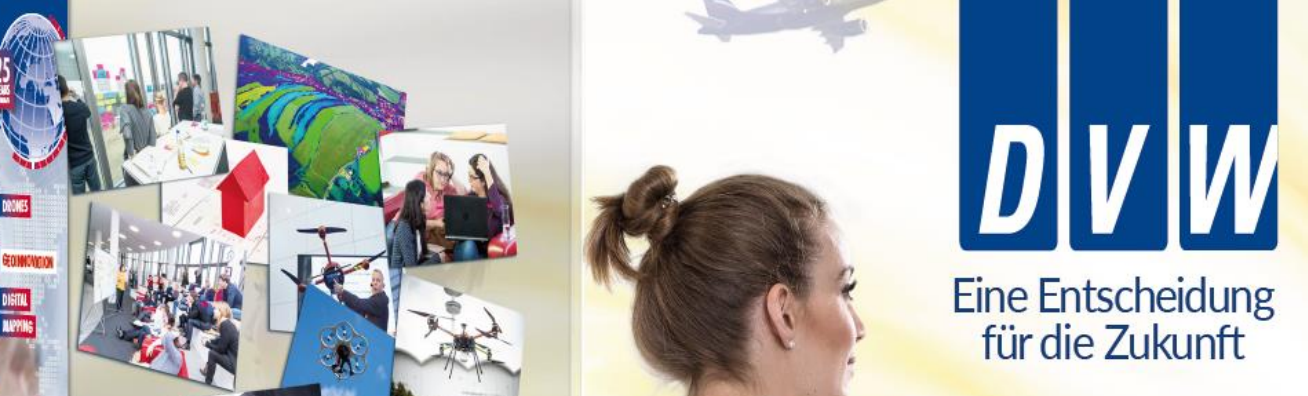

Dein Netzwerk mit Entscheidern und Führungskräften Finde Deinen Arbeitsplatz - national und international

Deine Fachzeitschrift zfv (6 x im Jahr) Deine Fachzeitschrift zur den amerikanischen Wertweit bedeutendste Dein Veranstalter

**INTERGEO** 

STRING <mark>ST</mark><br>12-19970as

**Informationen und Kontakt:** DVW-Geschäftsstelle, Dipl.-Ing. Ina Loth E-Mail: geschaeftsstelle@dvw.de Tel.: +49 7223 9150 850 Rotkreuzstraße 1 L, 77815 Bühl

**Dein Weg.** Deine Perspektive. **Werde jetzt Mitglied!** 

# 4 Handlungsempfehlungen

# 4.1 Arbeiten im "lokalen CRS"

*Beitrag von Dirk Heuer* 

## 4.1.1 Einleitung

Moderne GIS und CAD oder AEC-Systeme unterstützen die Arbeit mit CRS (Koordinatenreferenzsystemen). Im Wasserstraßen-Neubauamt Berlin (WNA) wurde ein Workflow entwickelt und erprobt, wie mit CRS im Zusammenspiel mit lokalen Koordinatensystemen bei Baumaßnahmen umgegangen werden kann.

Nach VV-WSV 2601 09/2016, 2.2.1 (1) gilt die Verwendung "amtlicher Bezugssysteme der Länder":

"Die amtliche deutsche Vermessungsverwaltung ("AdV") betreibt den Satellitenpositionierungsdienst SAPOS und stellt über diesen flächendeckend den amtlichen Raumbezug für jedermann mit moderner Technik bereit" (http://www.adv-online.de/AdV-Produkte/SAPOS/).

Ein bidirektionaler Austausch von Daten im lokalen Koordinatensystem und CRS-Landessystem (ETRS89/UTM) ist in nahezu allen Projektphasen notwendig und eine redundante Datenhaltung in beiden Systemen soll möglichst vermieden werden.

Ziel ist die Etablierung eines genäherten "lokalen" Koordinatensystems schon bei Projekt- bzw. Planungsbeginn, das über den gesamten Projektablauf beibehalten wird.

Vorauszusetzen ist, dass überschaubare Projektgebiete (wie z. B. Bauwerke mit einer Ausdehnung von ca. 1000 m oder Lose für den Streckenausbau von ca. 10 km Ausdehnung) vorliegen, die sich auf möglichst niedrigem und gleichmäßigem Niveau befinden.

## 4.1.2 Projektkoordinatensystem als "lokales CRS"

Am Anfang der Vorplanungen wird für das Projekt ein Projektkoordinatensystem auf Basis von ETRS89 mit einer örtlich festgelegten Soldner-Cassini-Projektion (virtuell) festgelegt. Es reicht dabei völlig aus, eine beliebig gewählte geographische Koordinate (ETRS89) als Nullpunkt, vorzugsweise am linken unteren Bereich des Projektgebiets, festzuschreiben. Damit werden ausreichend kleine und im positiven Bereich liegende Koordinatenwerte für das "lokale" System gewährleistet. Alternativ ist es möglich, den Nullpunkt in das Zentrum zu legen und für den Erhalt positiver Koordinaten Verschiebungswerte in X- und Y-Achse anzutragen (z. B. bei größeren Projektgebieten).

Aufgrund der geringen Projektionsverzerrungen kann dieses Projekt-CRS praktisch wie ein kartesisches System verwendet werden bzw. es wird mit ihm "gleichgesetzt". Für die Beschreibung des Koordinatensystems ist es ausreichend, eine PRJ(WKT)-Datei beizufügen oder eine PROJ-Deklaration (https://proj.org/) als Beschreibung oder in den Metadaten anzugeben.

Das "amtliche" Datum (ETRS89) wird weiter angewendet und nur ins "lokale" System (um)projiziert, so wie z. B. zwischen "amtlicher" UTM-Zone 32 und UTM-Zone 33.

Planungs- und Ausführungsunterlagen werden nach wie vor (wie) im kartesischen Koordinatensystem im Maßstab 1:1 bearbeitet!

Vorteile dieser Vorgehensweise:

• Das System mit seiner Georeferenzierung wird vor dem ersten Planungsschritt eingeführt und über die gesamte Laufzeit beibehalten.

- Eine Nutzung von Web-Diensten wie WMS oder WFS oder Referenzdateien mit "amtlichem" CRS zusammen mit dem "lokalen" System (bei der Verwendung geeigneter Software wie z. B. https://QGIS.org  $\dots$ ) wird "on the fly" möglich.
- Das System ist nach Norden orientiert (keine relevante Abweichung des Gitter-Nords nützlich für spätere Simulationsanwendungen), da der Bezugsmeridian auf dem Nullpunkt liegt.
- Kleine Koordinatenwerte für Rechts- und Hochangaben vereinfachen die Handhabung und verbessern die Softwarekompatibilität.
- Passpunkte werden bei "geringeren" Genauigkeitsanforderungen überflüssig, solange das Datum (ETRS89) beibehalten wird (Minimierung möglicher Fehlerquellen, besonders beim Datenaustausch und bei der Langzeitarchivierung).
- Werden CRS bzw. die Vorgehensweise von der Anwendungssoftware nicht unterstützt, kann auch weiter wie üblich (z. B. Helmert-Transformation – verschieben, drehen, skalieren) gearbeitet werden (Nullpunkt und Bezugspunkt für Richtung und Maßstab).
- Das System kann einfach in die CRS-Bibliotheken der gängigen GNSS-Rovern übernommen werden. Unter Verwendung z. B. des SAPOS-Diensts kann direkt mit den "lokalen" Koordinaten im Feld gearbeitet werden.
- Wird später für die Bauphase ein präzises örtlich vermarktes Vermessungsnetz benötigt, werden die mit hinreichender Genauigkeit per GNSS bestimmten Koordinaten der Punkte in einer freien Netzausgleichung als Näherungskoordinaten (Datumspunkte) verwendet. Der Maßstab 1 ist festzuhalten. Das "lokale CRS" wird damit als "echtes" lokales Baunetz manifestiert.

Nachteile:

- Es ist keine CRS-Beschreibung (Erkennung) über Angabe z. B. eines Lagestatus oder eines EPSG-Codes (https://www.epsg-registry.org/) möglich.
- Beim projizierten CRS arbeiten wir mit ellipsoidischen Koordinaten. Wenn in der Örtlichkeit gearbeitet wird, ist neben der Projektionsverzerrung bekanntlich auch die Messungshöhe und die Erdkrümmung zu berücksichtigen. Es ist daher abzuschätzen, inwieweit diese als systematische Fehleranteile wirkenden Faktoren für den jeweiligen Anwendungszweck vernachlässigt werden können (siehe Genauigkeit).
- Für hoch präzise Anforderungen kann der Workflow unübersichtlich werden und ist dann eher ungeeignet.

#### **Genauigkeit**

Das kartesische (mit ebenem Bezugshorizont) und das projizierte Koordinatensystem (mit gekrümmtem Bezugshorizont) werden hier wie Äpfel und Birnen zusammengeworfen. Solange die Definition Obst ausreichend ist (hinsichtlich der Genauigkeitsanforderung der Anwendung), sollten in der Praxis keine Probleme auftreten. Es handelt sich um eine Näherungslösung, die je nach Softwareumgebung, Art der Daten sowie Lage und Größe des Projektgebiets, mehr oder weniger gut geeignet ist. Entscheidend für die Anwendung ist, wie sonst auch, die Genauigkeit der Ausgangsdaten (sie soll möglichst nicht signifikant verschlechtert werden) und die bei der anschließenden Verwendung der umgeformten Daten benötigte Genauigkeit (projektphasenabhängig …).

#### **Systematische Fehler**

Die Projektionsverzerrung wirkt sich erst bei großen Projektgebieten aus. Eine 10 km Strecke, die 5 km parallel vom durch den Nullpunkt laufenden Hauptmeridian in Nord-Süd-Richtung verläuft, wird um 3 mm gedehnt (maximale Verzerrung bei einem 10 km Projektgebiet mit zentral liegendem Nullpunkt). Der Einfluss der Erdkrümmung (10 km Sehne -> 1 mm längere Bogenlänge) ist zu gering und auf die Koordinaten auch nicht sinnvoll anzubringen. Diese beiden Faktoren kann man praktisch ignorieren.

Beachtet werden sollte jedoch die Messungshöhe (normalorthometrische Höhe + Geoidundulation). Sie kann angenähert als mittlere Geländehöhe über dem Referenzellipsoid berücksichtigt werden. Bei einer für uns typischen Geländehöhe von 100 m wird die ellipsoidische Strecke von 1 km um 16 mm auf diesem Niveau verlängert ("negative Höhenreduktion"). Werden die Eingangswerte für die Höhe oder die ellipsoidische Strecke um den Faktor 10 gesteigert, verändert sich auch der Korrekturwert annähernd proportional um den Faktor 10 auf 16 cm.

#### **Korrekturen**

Der systematische Fehleranteil der "negativen Höhenreduktion" kann daher bei Bedarf auch einfach über die Einführung eines Maßstabsfaktors minimiert werden. Dabei ist aber zu berücksichtigen, dass nur die X- und Y-Werte skaliert werden dürfen. Der Z-Wert soll ja weiter der normalorthometrischen Höhe entsprechen. Die verwendete Software muss daher Lage und Höhe der 3D-Koordinaten getrennt verarbeiten können (2,5D bzw. 2D+1D). Dies kann, je nach Anwendung (z. B. GNSS), zu Problemen führen. Die Verwendung von Verschiebungswerten in X- und Y-Achse kann dazu führen, dass es beim Bezugspunkt der Skalierung (Nullpunkt) zu unterschiedlichen Interpretationen kommt.

Als bessere Lösung zur Verringerung der systematischen Fehlereinflüsse kann eine örtliche Anpassung mittels nachgeschalteter Helmert-Transformation vorgenommen werden. Bei Bentley MicroStation ist dies z. B. als "Koordinatensystemmodifikation" möglich. Spätestens ab dem Zeitpunkt der Baunetzerstellung steht eine "genaue" Grundlage für diese Einpassung zur Verfügung, mit der die Genauigkeit (z. B. bei fortgeschrittener Projektphase – Ausführungsplanung) "nachjustiert" werden kann.

Korrekturwerte, Vorgehensweise und Zeitpunkt sollten unbedingt in den Metadaten vermerkt werden um die Übersicht zu behalten und Umformungsfehler zu vermeiden.

Vermutlich wird man zumindest in der "Norddeutschen Tiefebene" für die meisten Anwendungen ohne Korrektur auskommen.

#### **Ablaufschema**

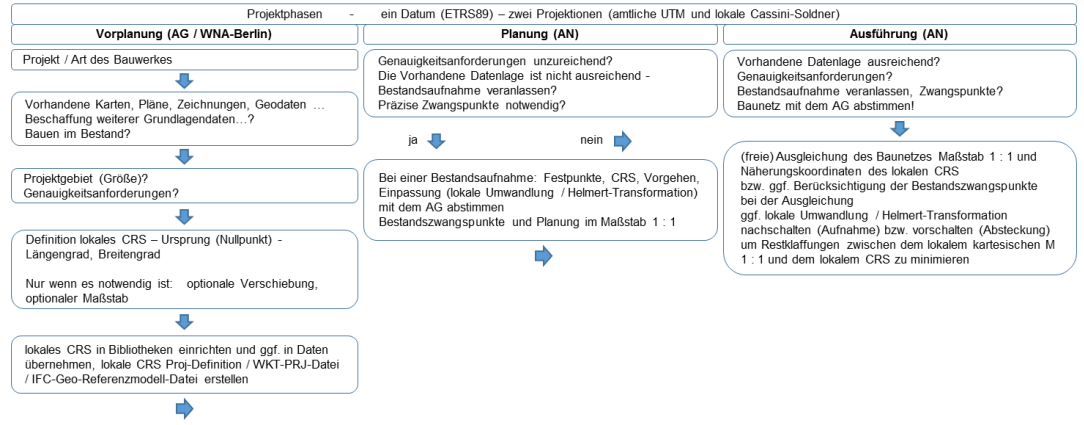

Bearbeitung der Projektphasen durch (AG) – Auftraggeber, (AN) – Auftragnehmer

#### Geo-Referenzmodell für den IFC-Datenaustausch

Als Basisreferenz für alle Koordinationsmodelle wird eine IFC-Vorlagedatei mit dem Geo-Referenzmodell zur Verfügung gestellt. Sie beinhaltet die Georeferenzierung und mittels eines Koordinationskörpers eine Repräsentation des Projektkoordinatensystems mit dem Projektnullpunkt.

#### **Koordinatensystem und Projektnullpunkt**

Bei entsprechenden 3D-Verarbeitungssystemen finden meist mehrere Koordinatensysteme Anwendung (die Bezeichnungen hierzu sind herstellerspezifisch unterschiedlich):

- Das interne Koordinatensystem mit seinem "Startpunkt" (Nullpunkt) dessen "globaler Ursprung" und dessen Einheiten für "sauberes Arbeiten" nicht verändert werden dürfen.
- Projektkoordinatensysteme oder Benutzerkoordinatensysteme mit einem "Projektbasispunkt" (Projektnullpunkt). Hier wird der Projektursprung festgelegt bzw. auf welche Koordinaten sich der Ursprung des Projekts bezieht. Dieses System kann, sollte aber nicht, zum internen (globalen) System verschoben, verdreht und skaliert (Einheiten z. B. nicht m, sondern mm) werden.
- Der "Vermessungspunkt" (Monumentpunkt) entspricht einem Punkt mit einer Lagerung in einem übergeordneten "geographischen" Koordinatensystem. Abhängig vom verwendeten "geografischen" System ergeben sich, abhängig vom geodätischen Datum und der Projektion, Verzerrungen, Verschiebungen, Verdrehungen und Maßstabsänderungen. Oft wird hier nur der abweichende Winkel zur Nordrichtung und gegebenenfalls ein Maßstab angegeben. Mittels der Definition passender "lokaler" Systeme mit globalem geographischem Bezug (z. B. ETRS89 mit örtlicher Cassini-Projektion) als Projektkoordinatensystem können diese weitgehend minimiert werden.

Die Lage der Bauwerke als Modell soll im Projektkoordinatensystem genordet und nicht nach deren Hauptachsen orientiert, erfolgen um z. B. infolge ortsabhängige Simulationen zu ermöglichen bzw. zu vereinfachen. Das interne Koordinatensystem, das Projektkoordinatensystem und das "Vermessungskoordinatensystem" ist im Geo-Referenzmodell gemeinsam ausgerichtet um Fehlpositionierungen möglichst auszuschließen. Projekt-Basispunkt und Vermessungspunkt des Modells liegen gemeinsam im globalen Ursprung auf den internen Koordinaten x,y,z = 0,0,0 mit der Einheit Meter (m) und die Achsen haben die gleiche Ausrichtung. Dieser ist als Ursprung des globalen Koordinatensystems (Längen-/Breitengrad) in IfcSite (Grundstück) definiert. Damit können das örtliche und das "Weltkoordinatensystem" als identisch angesehen werden! Die Festlegung des kartesischen örtlichen Systems für den Projektraum erfolgt durch die Definition einer Cassini-Projektion, mit ihrem zugehörigen Null- bzw. Bezugspunkt, anstatt einer Nutzung (z. B. mit gestutzten Koordinaten) der weniger geeigneten UTM-Projektion. Basis der Georeferenzierung ist und bleibt bei beiden Projektionen das Datum ETRS89.

#### **Beispiel: Bentley MicroStation, analog AECOsim bzw. OpenBuilding Designer**

Wird im Zuge des BIM-Datenaustauschs eine IFC-Datei in MicroStation geladen, wird automatisch ein KMLPlace-Mark mit dem Namen "IfcSite::Monument" erzeugt. Voraussetzung ist, dass die IFC-Datei unter Site (Bauplatz) geographische Koordinaten für den Ursprung des Koordinatensystems eingetragen hat.

Die Bentley Geografie-Toolbox beinhaltet neben geografischen Koordinatensystemen eine ganze Palette an

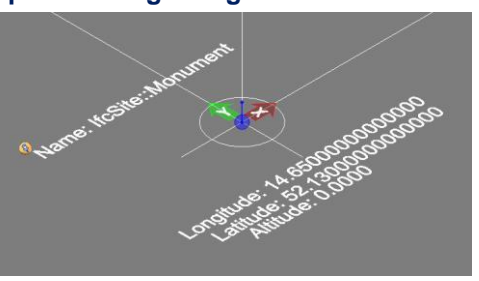

Google-Earth/Maps-Werkzeugen wie z. B. PlaceMarks (Ortsmarkierungen), die auch für die Georeferenzierung genutzt werden können. Der Monumentpunkt wird dann als Ursprung für einen "Azimutal Bereich" verwendet.

Aus diesem Placemark kann dann ein "Geografische Koordinatensystem" als Azimutal Bereich – "Lambert Azimuthal Equal Area" Projektion (EPSG:9820) abgeleitet werden. Dieses lässt sich so nur mit der DGN-Datei speichern und nicht weiterbearbeiten oder in die Bibliothek aufnehmen.

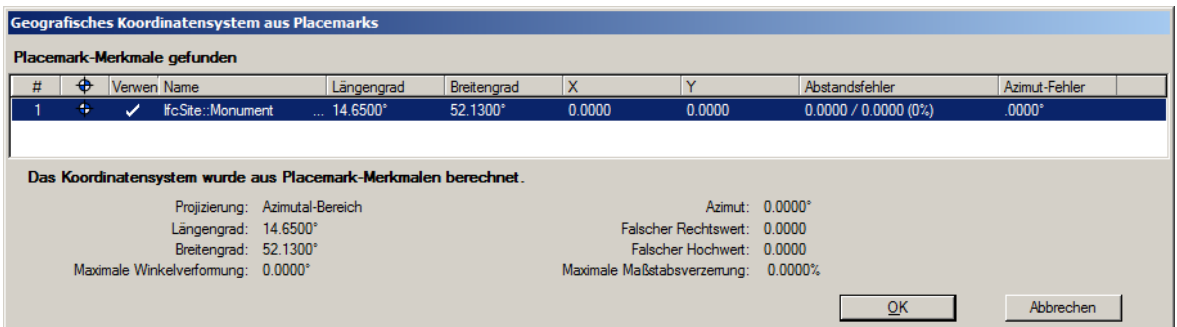

Die "IfcSite.RefLat/IfcSite.RefLon"-Angaben dienen in diesem Fall der Georeferenzierung des gesamten Bauplatzes "IfcSite".

Beispiel:

#8=IFCSITE('3\$m6\_auhz8RgvpcSjtwvk1',#2,'Gel\S\dnde','Umgebung',\$,#16,\$,\$,.ELEMENT.,(52,7,48),(14,39,0),0.,\$,#18);

Falsche Ost-/Nordwerte können bei Bedarf in IfcAxis2Placement3D hinterlegt werden, was zur Positionierung des Projektnullpunkts auf diesen Koordinaten führt (Verschiebung in X- bzw. Y-Achse). Die Verschiebung ist unter "IFCCARTESIANPOINT" eingetragen auf den von "IFCAXIS2PLACE-MENT3D" verwiesen wird.

Beispiel:

```
#10=IFCAXIS2PLACEMENT3D(#21,#22,#23);
#21=IFCCARTESIANPOINT((0.,0.,0.));
```
Zum Vergleich die Eigenschaften des "geografischen Koordinatensystems" aus Placemarks und in der Bibliothek als Cassini-Projektion:

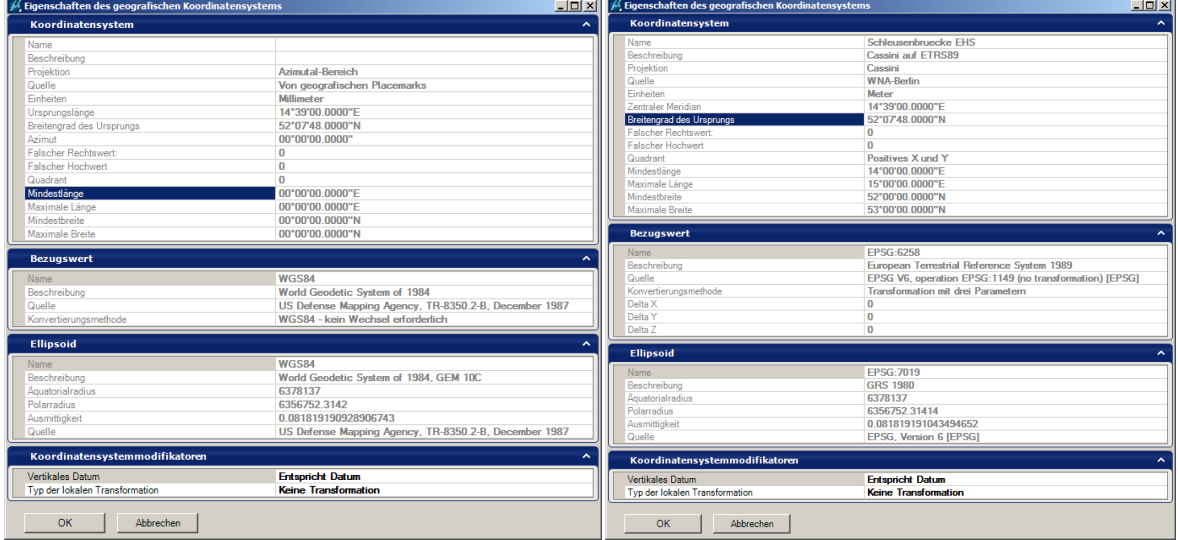

Bei einem Abstand unter 1 km vom Ursprung macht es keinen Unterschied (Submillimeter), ob der "Azimutal Bereich" oder die Cassini-(Soldner)-Projektion verwendet wird. Aufgrund der in MicroStation vorgesehenen einfachen PlaceMark-Arbeitsweise kann die Methode, bei dieser Ausdehnung des Projektbereichs, beim Öffnen von IFC-Dateien für die Georeferenzierung verwendet werden. Da die Cassini-(Soldner)-Projektion im Allgemeinen besser geeignet ist als der "Azimutal Bereich", sollte sie jedoch für die Definition in der Bibliothek von MicroStation, für den Datenaustausch (GIS) und die Festlegung in der Vermessungssoftware genutzt werden. Zumal man sonst formal auch nicht im gleichen "amtlichen" Datum ETRS89, sondern mit dem WGS84 arbeitet.

#### **Lokale Umwandlungen**

Bei MicroStation (ab Version 8i Select 3) wird eine dem globalen Datumsübergang nachgestellte lokale 2D-Ähnlichkeitstransformation, die um eine Verschiebung in der Höhe ergänzt wird, als "Lokale Umwandlung" oder Koordinatensystemmodifikation bezeichnet.

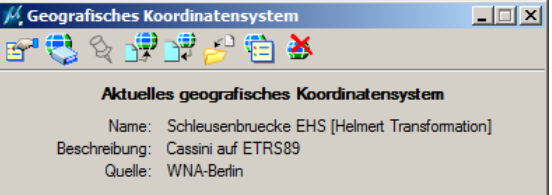

Ist eine Koordinatensystemmodifikation aktiv, erscheint der Zusatz [Helmert Transformation] neben dem Namen des Koordinatensystems.

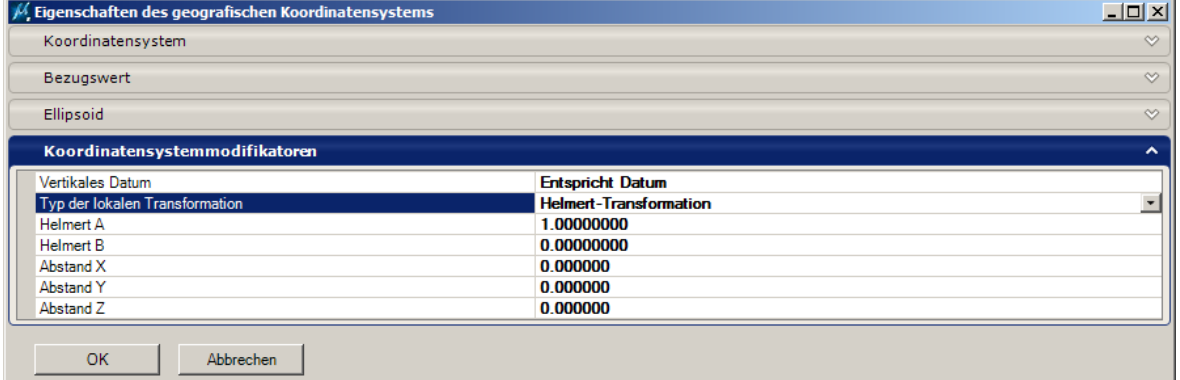

Unter Details muss die Helmert-Transformation aktiviert werden!

Die Drehung erfolgt ausschließlich um die Z-Achse. Für die X- und Y-Achse wird ein einheitlicher Maßstabsfaktor angewendet. Der Abstand X-Y-Z ist die Verschiebung der Systeme zueinander in entsprechender Achsrichtung.

Berechnung der Parameter:

x', y', z' Referenzsystem (CRS), s Maßstab x, y, z Lokale Koordinaten, r Drehung (Winkel<sup>o</sup> – 90<sup>o</sup>) Helmert A  $a = s<sup>*</sup>COS(r<sup>*</sup>PI()$ /180)Helmert B  $b = s*SIN(r*PI() / 180)$ Abstand X  $c = x' - a^*x + b^*v$ Abstand Y d =  $y'$  –  $b*x$  –  $a*y$ 

Abstand Z e =  $z'$  –  $z$  =  $>$  0

#### **Einpassen eines bestehenden verdrehten lokalen Systems ohne Maßstabsanpassung:**

Es ist auch möglich, MicroStation die Werte über einen Referenzanhang und Import des Systems aus der Referenz berechnen zu lassen. Ungünstig ist, dass dieses Verfahren nur ohne Skalierungsfaktor funktioniert! Vorausgesetzt, die Referenzdatei hat ein "Geografisches Koordinatensystem" zugewiesen und ist "identisch Global" angehängt worden, kann die Einpassung erfolgen. Unter Funktionen, Verschieben, Drehen werden diese über Punkte zugewiesen.

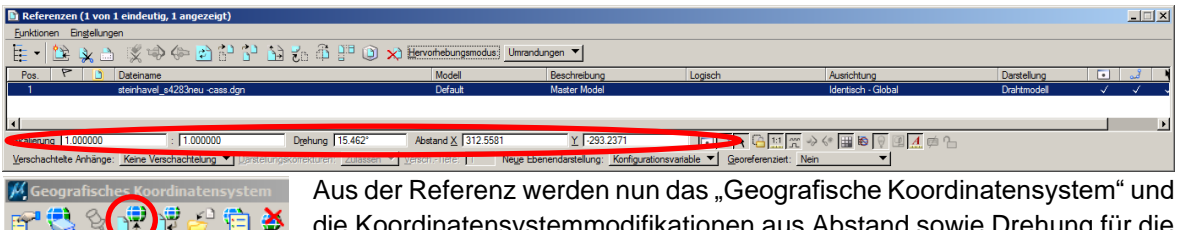

die Koordinatensystemmodifikationen aus Abstand sowie Drehung für die Zeichnungsdatei übernommen und dort gespeichert.

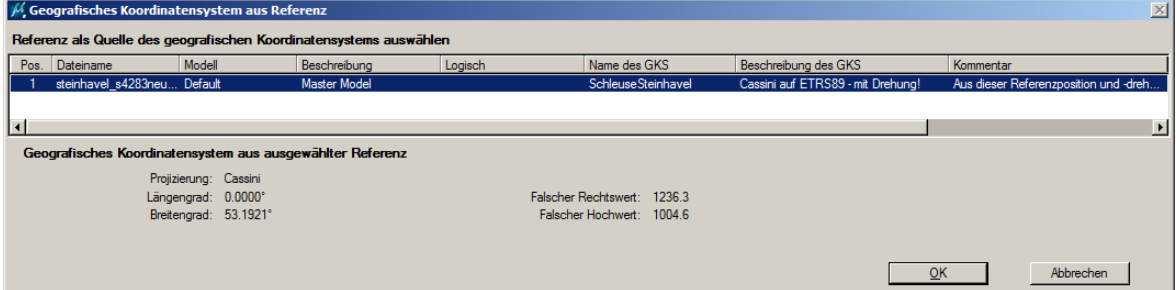

Vorteilhaft ist dies z. B. bei Weitergabe an einen Projektbeteiligten, der auch MicroStation nutzt. Ein "Geografisches Koordinatensystem" mit Koordinatensystemmodifikationen kann über die Schaltflächen mit anderen DGN-Dateien ausgetauscht werden. Koordinatensystemmodifikationen können jedoch nicht mit der Bibliothek verwendet werden bzw. darin vorgehalten werden.

#### **Beispiel: PRJ-Datei (WKT) z. B. für die Verarbeitung in ESRI ArcGIS:**

```
PROJCS["Cassini",GEOGCS["GCS_GRS 1980(IUGG, 1980)",DATUM["D_un-
known",SPHEROID["GRS80",6378137,298.257222101]],PRIMEM["Green-
wich",0],UNIT["Degree",0.017453292519943295]],PROJECTION["Cas-
sini"], PARAMETER["latitude of origin", 52.13], PARAMETER["cen-
tral meridian",14.65], PARAMETER["false easting", 0], PARAME-
TER["false northing", 0], UNIT["Meter", 1], PARAMETER["scale fac-
tor",1.0]]
```
#### **Beispiel: PROJ-String z. B. für die Verarbeitung in QGIS:**

```
+proj=cass +lat_0=52.13 +lon_0=14.65 +x_0=0 +y_0=0 +ellps=GRS80 
+units=m +no_defs
```
#### O Definition eines Benutzerkoordinatensystems

```
v Definieren
```
Hier kann ein benutzerdefiniertes Koordinatenbezugssystem (KBS) festgelegt werden. Die Definition muss im PROJ. 4-Format erfolgen. Parameter Name

Schleuse Hoh... +proj=cass +lat 0=52.13 +lon 0=14.65 +x 0=0 +y 0=0 +ellps=GRS80 +units=m +no defs

#### 4.1.4 Koordinationskörper für den IFC-Datenaustausch

Als Koordinationskörper kann z. B. ein allgemeiner Tetraeder (vierseitiger Volumenkörper aus Dreiecken) mit im Ursprung liegender rechtwinkliger Ecke, deren Kanten parallel zu den ausgerichteten Achsen (X – horizontal, Y – genordet, Z – lotrecht) des Koordinatensystems verlaufen, verwendet werden. Dabei ist die X-Kante doppelt so lang wie die Z-Kante und die Y-Kannte wiederum doppelt so lang wie die X-Kante, sodass die Ausrichtung der Achsen in der räumlichen Ansicht erkennbar ist (als "3D-Nordpfeil").

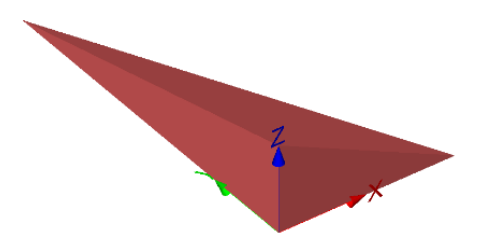

Bei der Bildung der Seiten aus Punkten und der Bildung der Flächen aus den Seiten ist die Reihenfolge (gegen den Uhrzeigersinn/rechte Hand Regel) für die Normalen-Ausrichtung zu beachten. Entgegenlaufende Reihungen werden als Löcher in der Oberfläche interpretiert!

Der Koordinationskörper ist mit dem Namen "Ursprung des lokalen Systems" unter IfcSite (Grundstück) angelegt.

Bei IFC-Version 2.3 ist der Volumenkörper des Koordinationskörpers als Begrenzungsflächenmodell BREP ausgebildet. Der verwendete Elementtyp ist IfcBuildingElementProxy.

```
#11=IFCSHAPEREPRESENTATION(#5,'Body','Brep',(#27));
#34=IFCBUILDINGELEMENTPROXY('324VyOsX97Ifj4Dh8lBJsA',#2,'Ursprung 
des lokalen Systems','Nullpunkt','3D-Nordpfeil',#32,#28,$,$);
```
Bei IFC-Version 4 als gekacheltes Oberflächenmodell TESSELATION als Element des Typs Ifc-GeographicElement.

```
#9=IFCSHAPEREPRESENTATION(#4,'Body','Tessellation',(#19));
#25=IFCGEOGRAPHICELEMENT('1XRPLNhWr8XeGOmQH6VryQ',#2,'Ursprung des 
lokalen Systems','Nullpunkt','3D-Nordpfeil',#16,#20,$,$);
#19=IFCTRIANGULATEDFACE-
SET(#26, $, .T.,((1,2,3),(1,4,2),(4,3,2),(1,3,4)),(0,0,0,0,0);
```
Das T steht an dieser Stelle für ein geschlossenes Volumenelement.

Für ein anderes bzw. neues Projekt sind dann in der IFC-Referenzmodelldatei die spezifischen Projektinformationen (incl. aller Globalen IDs) einfach manuell in einem Texteditor zu anzupassen.

```
#1=IFCPROJECT('3qv5ZAsWP9XgHjj7aSjZzw',#2,'Schleusenbr\X\FCcke Ei-
senh\X\FCttenstadt','Referenz- und Umgebungsmodel',$,$,$,(#4),#5);
#18=IFCPOSTALADDRESS($,$,$,$,('Schleusenbr\X\FCcke','Zwillings-
schachtschleuse ','Gubener Stra\X\DFe'),$,'Eisenh\X\FCtten-
stadt','Brandenburg','15890','Deutschland');
```
Hinsichtlich der beschriebenen Art der Georeferenzierung müssen dann nur die geographische Länge und Breite des Projektnullpunkts ausgetauscht werden (sofern keine Verschiebung unter IFCCARTESIANPOINT eingetragen ist). Eine neue IFC für ein neues Projekt benötigt dann auch eine neue GUID.

```
#8=IFCSITE('3$m6_auhz8RgvpcSjtwvk1',#2,'Gel\S\dnde','Umge-
bung',$,#16,$,$,.ELEMENT.,(52,7,48),(14,39,0),0.,$,#18);
#38=IFCPROPERTYSINGLEVALUE('_GeografischeBreite','?',IFCLA-
BEL('52.13'),$);
#39=IFCPROPERTYSINGLEVALUE('_GeografischeL\X\E4nge','?',IFCLA-
BEL('14.65'),$);
#40=IFCPROPERTYSINGLEVALUE('_PROJ4','?',IFCLABEL('+proj=cass 
+lat 0=52.13 +lon 0=14.65 +x 0=0 +y 0=0 +ellps=GRS80 +units=m
+no \overline{defs}'), \overline{s});
```
Bei IFC-Version 4 zusätzlich:

```
#24=IFCPROJECTEDCRS('LOCAL/EPSG:9806','+proj=cass +lat_0=52.13 
+lon_0=14.65 +x_0=0 +y_0=0 +ellps=GRS80 +units=m 
+no_defs','EPSG:6258','EPSG:7837','Cassini-Soldner','local',#27);
```
**Attribute des Koordinationskörpers (beispielhaft):** 

```
PROJ4: +proj=cass +lat 0=52.13 +lon 0=14.65 +x 0=0 +y 0=0+ellps=GRS80 +units=m +no_defs
Name: Projektnullpunkt
Aufsteller: WNA-Berlin
Verfasser: 2-33, Dirk Heuer
_Bauteilgruppe: Koordinationskörper
Fachmodellart: Master-Modell
_Koordinatensystem: ETRS89 / lokale Cassini-Projektion
_Lagestatus: keiner
Hochwert: 0
Rechtswert: 0
_GeografischeBreite': 52.13
_GeografischeLänge: 14.65
_Hoehensystem: DHHN 2016
 _Hoehenstatus: HS170
```
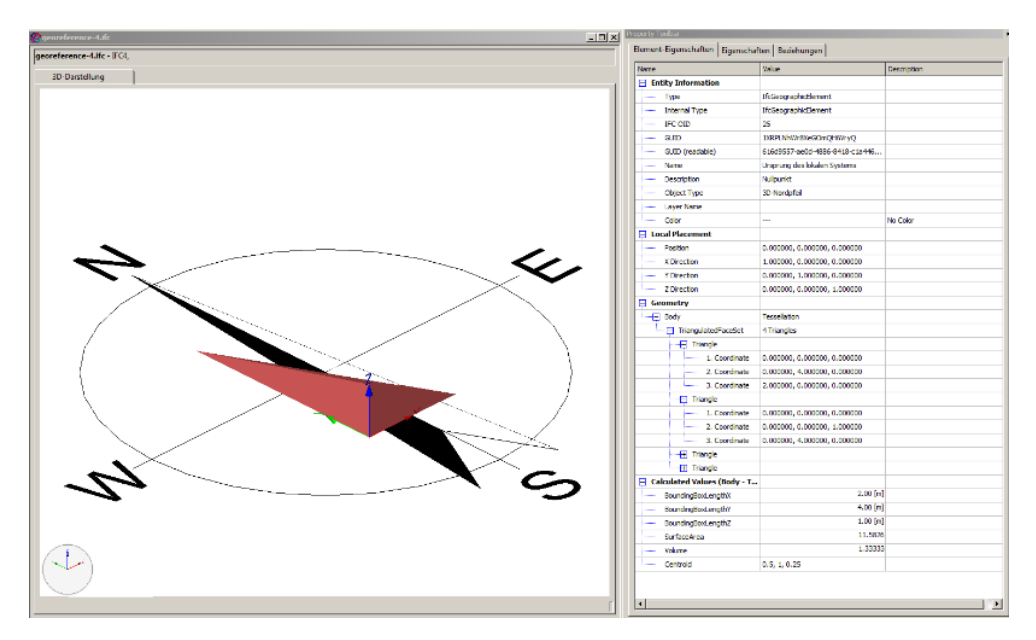

Beispiel im KIT FZKViewer (https://www.iai.kit.edu/1302.php).

## <span id="page-232-0"></span>4.2 DD-BIM Softwaretools für Vermessungsingenieure

*Beitrag von Christian Clemen, Hendrik Görne, Enrico Romanschek, Tim Kaiser, Sören Meier und Pascal Poßner*

#### **Zielstellung**

Das Zentrum für angewandte Forschung und Technologie e. V. (ZAFT) an der HTW Dresden, die Firma teamproject und weitere Partner des Kompetenzverbundes DD-BIM haben sich als thematischen Schwerpunkt die digitale Verknüpfung der Geowelt (GIS) und Bauwelt (BIM) gesetzt. Das Projekt wird durch die Stadt Dresden als Baustein in der Smart-City-Initiative gefördert.

In Zusammenarbeit mit allen Projektpartnern entstehen aktuell Handbücher für die Georeferenzierung von BIM-Modellen, die Erstellung von Lageplänen und Geländemodellen für BIM, die modellbasierte Absteckung und die 3D-Bestandsdokumentation mit BIM. Die Softwaretools, die im Laufe des Projekts entwickelt wurden, können unter [www.dd-bim.org](http://www.dd-bim.org/) kostenfrei heruntergeladen werden.

Um beide Welten miteinander zu verknüpfen, werden Konverter benötigt. Dabei sind drei unterschiedliche Workflowtypen denkbar: a) Die Überführung der GIS-Daten in ein BIM-Modell, b) die Übernahme der BIM-Daten in ein GIS-System oder c) eine Verlinkung der beiden Fachmodelle.

Mit den DD-BIM-Tools sollen geodätische Produkte auf möglichst einfache Art und Weise in BIM-Projekte nutzbar gemacht werden. Die entwickelten Tools beziehen sich also auf Workflowtyp a). Als Austauschformat für BIM-Modelle wurde deswegen das IFC-Format festgelegt, da nur hiermit ein softwareneutraler Austausch von BIM-Modellen zwischen BIM- und Fachsoftware sowie eine Langzeitarchivierung möglich ist. Das IFC-Datenmodell ist zudem öffentlich dokumentiert, weltweit verbreitet und wird von einigen Softwaresystemanbietern schon recht gut unterstützt. Für einige Werkzeuge wurden zusätzlich Plug-ins für die Software Autodesk Revit entwickelt.

#### **Georeferenzierung von Bauwerksmodellen mit dem IFCGeoRefChecker**

Im Rahmen des Kompetenzverbundes DD-BIM wurde ein einfaches Werkzeug zum Prüfen und Editieren der Georeferenzierung von IFC-Dateien entwickelt. Der IfcGeoRefChecker bewertet Bauwerksmodelle nach einer einfachen Metrik: Den Level of Georeferencing (LoGeoRef) 10-50.

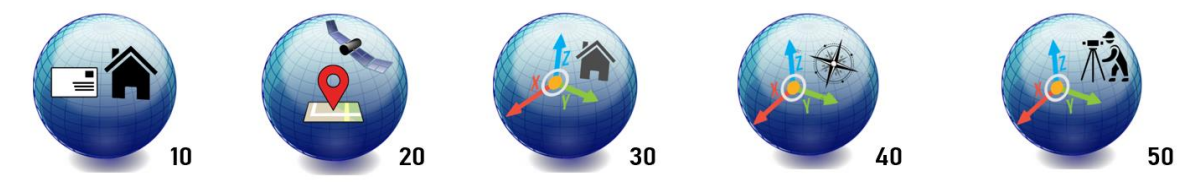

Abb. [4.2-](#page-232-0)1: LoGeoRef – Eine einfache Metrik für die Qualität der Georeferenzierung von Bauwerksmodellen.

Je höher das Level, desto qualitativ besser die Georeferenzierung. Dabei beinhalten höhere Level nicht automatisch Informationen niedrigerer Level. Das heißt, jedes Level beinhaltet/prüft spezifische IFC-Attribute und steht für sich selbst. Es wurden 10er-Schritte eingeführt, um projektspezifische Zwischenlevel (zum Beispiel für die Höhenangabe) zu ermöglichen. Jedes Bauwerksmodell, das im herstellerneutralen Austauschformat der Industry Foundation Classes (IFC) vorliegt, kann mit dem kostenlosen und quelloffenen IFCGeoRefChecker geprüft werden. Dabei wird von der pessimistischen Annahme ausgegangen, dass IFC-Modelle in der Praxis unvollständig georeferenziert sind. Die jeweils aktuellen Versionen des IFCGeoRefCheckers und des BuildingLocators können unter [www.dd-bim.org](http://www.dd-bim.org/) runtergeladen und getestet werden. Dabei prüft der IFCGeoRefChecker alle für die Georeferenzierung relevanten Informationen eines Bauwerksmodells, stellt sie übersichtlich dar und schreibt sie in zusätzlich in eine Log-Datei.

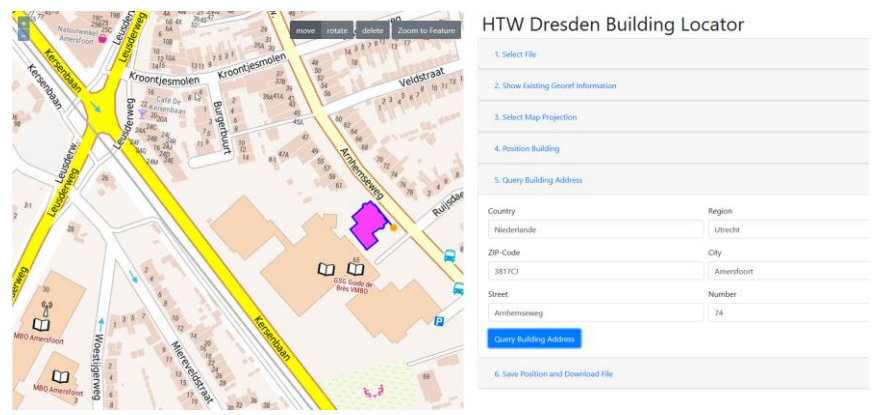

Abb. [4.2-](#page-232-0)2: Mit dem Building Locator können IFC-Modelle georeferenziert werden.

Die Software kann aus IFC-Modellen den Umring des Bauwerks extrahieren und im BuildingLocator interaktiv für die Georeferenzierung darstellen.

Die aktuelle Version unterstützt folgende Feature:

- einfache GUI zum Prüfen und Vergleichen der Georeferenzierung von IFC-Modellen,
- Vielfältige Bearbeitungsmöglichkeiten der Georeferenzierung vorhandener IFC-Modelle,
- Einsatz des Prüftools ohne GUI für automatisierte Batchprozesse,
- Vergleich der Georeferenzierung zwischen zwei oder mehreren IFC-Modellen,
- Grafisch-interaktive Georeferenzierung und Gazetteer auf beliebigem WMS (Building Locator),
- IfcMapConversion auch für Ifc2x3 über IfcPropertySet (Vorschlag buildingSmart Australasia).

#### **IFCTerrain – Digitale Geländemodelle (DGM) nach IFC konvertieren**

Die vom Vermessungsunternehmen professionell erstellten DGMs sollen mit dem Tool IFCTerrain so aufbereitet werden, dass Geländemodelle über das IFC-Format in BIM-Projekte eingespielt werden können. Eingangsdaten sind Punkte und Bruchkanten, TIN oder Flächen aus zusammengesetzten Polygonen in den Formaten

- LandXML,
- GML, auch CityGML,
- DXF (Layer wählbar/Punkte, Linien oder TIN),
- REB (DA45, DA49, DA58) oder
- einfache xyz-Höhenraster von Geodatendiensten.

Da IFC grundsätzlich ein sehr ausdrucksstarkes Austauschformat ist, sind auch für die Digitalen Geländemodelle unterschiedliche Geometrietypen möglich. Es muss also sowohl geprüft werden, ob der Geometrietyp aus den vorliegenden Geländedaten erzeugt werden kann (IfcTerrain.exe ersetzt kein professionelles, geodätisches CAD!) und ob die BIM-Zielsoftware den Datentyp unterstützt.

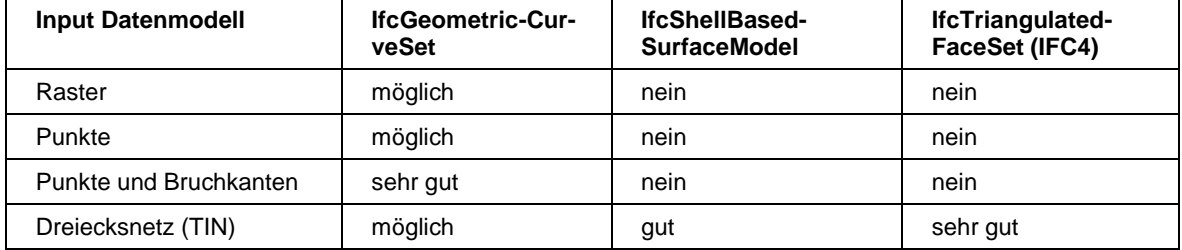

### **SurveyorsplanToIfc und SurveyorsplanToRevit – modellbasierte Lagepläne aus DXF erstellen**

Ein modellbasierter Lageplan hat viele Vorteile. Das Modell des (vermessenen) Außenbereichs kann zum Beispiel bei der Kollisionsprüfung mit anderen Fachmodellen verwendet werden. Objektklassen und Attribute können im Gegensatz zu traditionellem CAD sehr gut für die Qualitätssicherung (z. B. Vollständigkeit der Attributierung, Konsistenz mit AIA-Vorgaben) verwendet werden. Die geodätische Arbeitsweise (Außendienst, professionelle Modellierung in geodätischer CAD-Software) soll durch BIM möglichst unverändert bleiben. Da alle CAD-Systeme das DXF-Format exportieren können, wurde DXF als Eingangsformat für das Tool gewählt. SurveyorsplanToIfc und SurveyorsplanToRevit sind jedoch nur als ergänzende Hilfsmittel um mit geodätischem CAD erstellte Lagepläne zu "objektifizieren" und nach IFC zu konvertieren. Die Tools zeichnen sich durch folgende Funktionalitäten aus:

- Eingangsdaten sind Layer, Punkte, Linien und v. a. Blöcke mit Sachdaten im DXF-Format;
- die Konvertierung wird über eine einfache Exceltabelle gesteuert, die bestimmten Layern und DXF-Geometrietypen (CAD) bestimmte generische BIM Objekte zuweist;
- DXF-Attributdaten werden in IfcPropertysets übertragen;
- das Tool unterstützt bei der Analyse der vorliegenden dxf Datei, wenn z. B. einzelne DXF-Blöcke oder Attribute keine BIM-Zuordnung haben;
- die Software ist auch als Revit-Plug-in verfügbar und kann in dieser Variante Revit-Familien zuordnen.

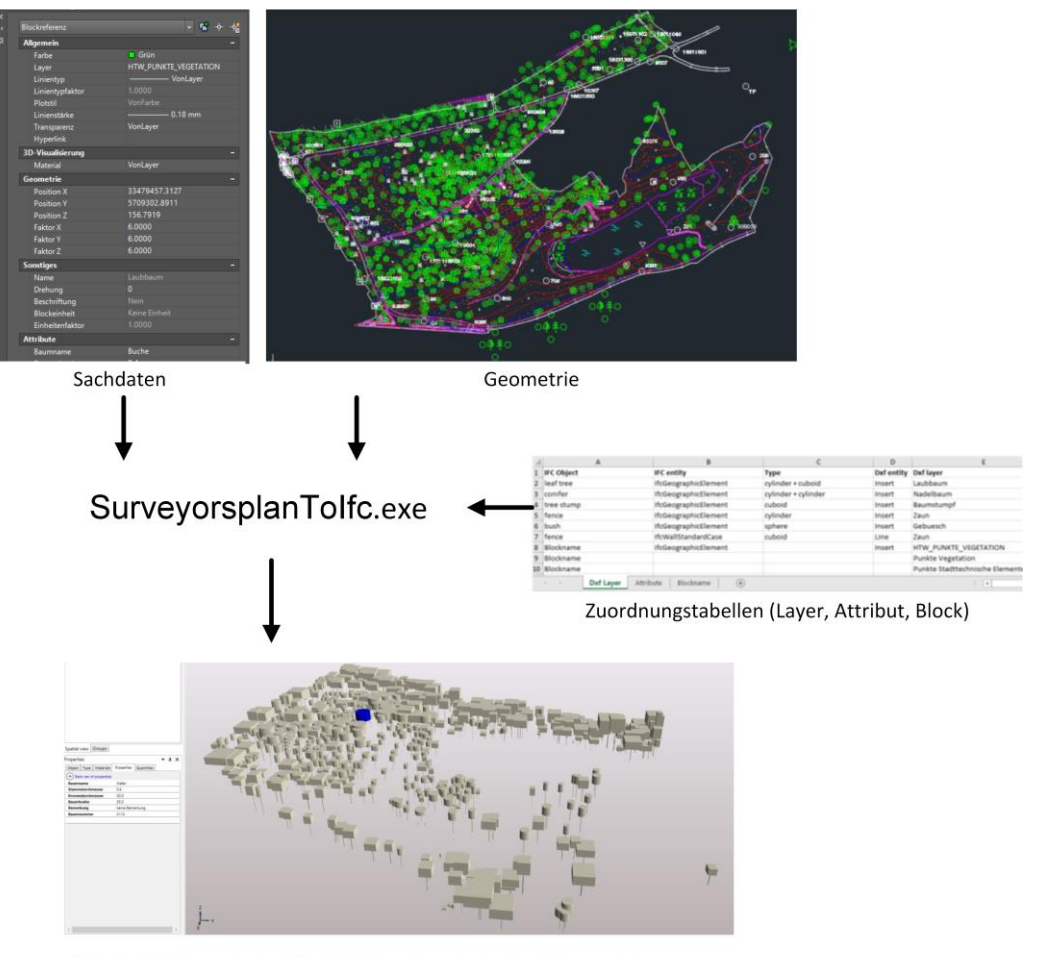

IFC Modell: Generische IFC-Objekte mit verknüpften Volumenkörpern und IfcProperySets

Abb. [4.2-](#page-232-0)3: Aus "normalen" DXF-Lageplänen erzeugte BIM Modelle.

#### **Ausblick**

Eine erfolgreiche Umsetzung von BIM-Projekten ist nur unter Einbeziehung aller Projektbeteiligten sowie einer eindeutigeren Definition des Leistungsumfangs und des Projektergebnisses möglich. Die exakte Definition des gewünschten Leistungsumfangs "Vermessung" soll sowohl in kleinen Handbüchern mit Beschreibung der konkreten Vorgehensweise als auch durch die vorgestellten Tools, vereinfacht werden. In Zukunft werden intelligente Bauwerksmodelle und die Datenverknüpfung eine immer größere Rolle einnehmen. Hierbei leistet die geodätische Erfassungs- und Modellierungsmethodik einen wichtigen Beitrag. Neue Aufgabenbereiche für Vermessungsunternehmen können erschlossen werden.

Der Kompetenzverbund "DD-BIM" braucht Ihre Hilfe! Bitte testen Sie unsere Software, die teilweise durch studentische Arbeiten an der HTW Dresden entstanden ist und berichten Sie uns von Ihren Erfahrungen!

#### **Danksagung**

Der Kompetenzverbund "DD-BIM" wird unterstützt durch die Stadt Dresden, teamproject, IPROconsult, Ingenieurbüro Langenbach, DVW e. V. Gesellschaft für Geodäsie, Geoinformation und Landmanagement, ÖbVI Martin Pilhatsch, Dr. Hesse und Partner Ingenieure, Wuttke Ingenieure, HHK, A+S, BDVI Sachsen, GDM Geoservice, Ingenieurbüros Mütze, Örtel, Pippig, Boxberger und Schlegel. Die Software wurde mithilfe des xBIM-Toolkits (docs.xbim.net) programmiert.

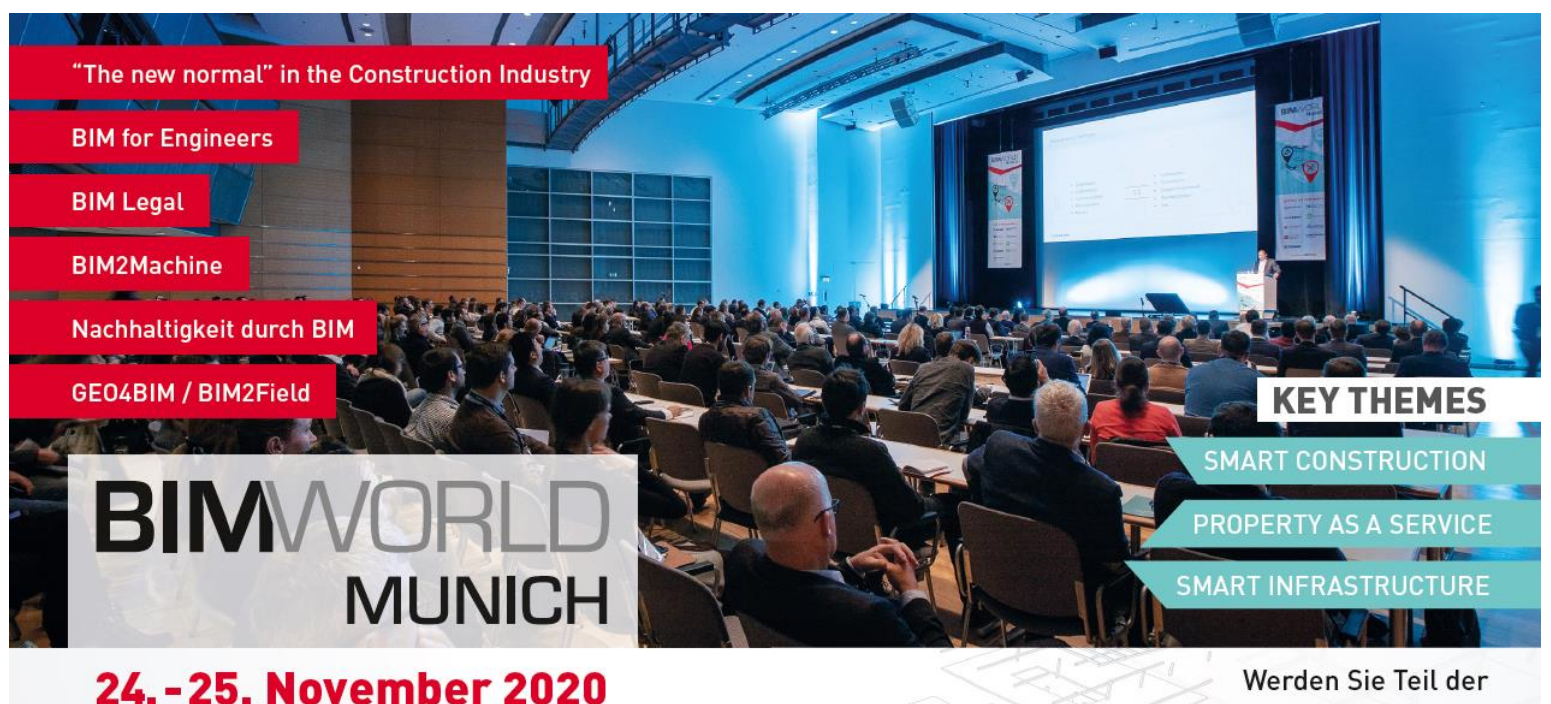

# **ICM** - Internationales Congress Center Munich

Die führende Plattform für digitale Lösungen für die Bau-, Immobilienund Städtebauindustrie

**BIM World MUNICH 2020** Ihr persönlicher Promotioncode: **BWM20-RTGIS** 

www.bim-world.de/registration

Dieses Jahr erneut in Kooperation mit dem Runden Tisch GIS e.V. und dem Leonhard Obermeyer Center: am 24. November 2020 auf der Congress Stage 3 die Vortragsreihe zum Thema **DIGITAL METHODS FOR SUSTAINABLE CITIES & INFRASTRUCTURE** 

**GBIM World DE** 

www.bim-world.de info@bim-world.de

# 4.3 Herausforderungen bei der Einführung der BIM-Methode

## – Im Bereich Ingenieurgeodäsie & Geoinformation in der Straßenbauverwaltung –

*Beitrag von Nikolaus Kemper, Christian Becker, Otto Heunecke und Ulrich Küting*

## 4.3.1 Einleitung

Für die Straßenbauverwaltungen der Länder und zukünftig – ab dem 01.01.2021 – auch für die Autobahn GmbH des Bundes bieten digitale Technologien beim Planen, Bauen und Betreiben große Potenziale, Infrastrukturprojekte schneller und effizienter zu gestalten. Ein Baustein dazu ist Building Information Modeling (BIM). Das BMVI hat beschlossen, diese Methode ab 2020 bei allen neu zu planenden (Groß)Projekten des BMVI zu verwenden (BMVI, 2015).

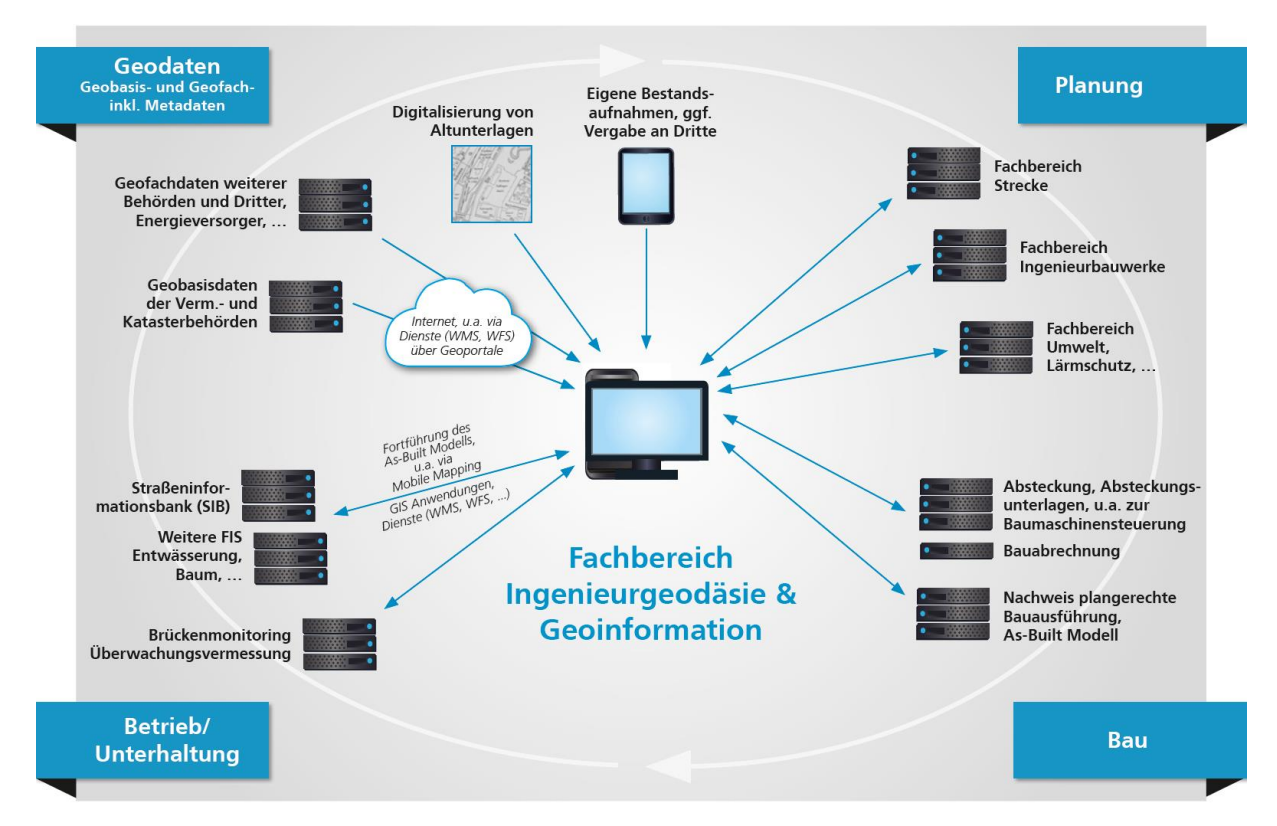

Abb. 4.3-1: Geodatenmanagement im Straßenwesen aus der Sicht des Fachbereiches Ingenieurgeodäsie & Geoinformation in der Straßenbauverwaltung

Die Abbildung 4.3-1 zeigt aus Sicht des Fachbereiches Ingenieurgeodäsie & Geoinformation einer Straßenbauverwaltung das Geodatenmanagement für verschiedene Aufgaben im Straßenwesen sowie Produkte dieses FB unter Berücksichtigung des Lebenszyklus (Planen, Bauen, Betreiben/Unterhalten) von Straßen. Das digitale, lebenszyklusorientierte Geodatenmanagement, die weiterführende Analyse und die Präsentation von Geodaten ist eine zentrale Aufgabe für die BIM-Methode, um Geobasisdaten, GIS-Anwendungen, Geodatendienste (u. a. der GDI-DE) und ansprechende Visualisierungen von Bauvorhaben für die künftigen Belange der Straßenbauverwaltung projektbezogen, anwendungs- und bedarfsgerecht bereitzustellen.

An dieser Stelle sei darauf hingewiesen, dass die BIM-Methode zzt. in vielen Straßenbauverwaltungen der Länder in Pilotprojekten erprobt wird. Die nachfolgenden Arbeitsweisen anhand der BIM Anwendungsfälle sind daher nicht etabliert und können durchaus noch Änderungen erfahren.

## 4.3.2 BIM Anwendungsfälle (AwF)

Das BMVI hat zur Begleitung der BIM Pilotprojekte die ARGE BIM4INRFA2020 beauftragt, die verschiedene AwF herausgearbeitet hat (BMVI, 2018). Für den Bereich Ingenieurgeodäsie & Geoinformation im Straßenbau sind insbesondere die folgenden AwF zu betrachten:

- AwF1 Bestandserfassung.
- AwF3 Visualisierung.
- AwF19 Bauwerksdokumentation.

#### **Bestandserfassung**

Gemäß BMVI (2015) bezeichnet BIM:

- eine kooperative Arbeitsmethodik,
- mit der auf der Grundlage digitaler Modelle eines Bauwerks,
- die für seinen Lebenszyklus relevanten Informationen und Daten konsistent erfasst, verwaltet
- und in einer transparenten Kommunikation zwischen den Beteiligten ausgetauscht oder für die weitere Bearbeitung übergeben werden.

"Alle zu erbringenden Leistungen sind auf der Grundlage 3D-fachmodellbasierten Arbeitens in digitaler Form zu liefern … Sofern weiterhin 2D-Pläne erstellt werden, müssen diese aus 3D-Modellen, die dem Auftraggeber zur Verfügung zu stellen sind, abgeleitet werden" (BMVI, 2015, S. 9).

| Kategorie 1<br>themat. Gliederung           | <b>Kategorie 2</b><br><b>Objekte</b>                                                                 | Geometrie      | <b>Kategorie 1</b><br><b>Attribute</b> | <b>Attribut-Werte</b>    | <b>Kardinalität</b> |              |
|---------------------------------------------|----------------------------------------------------------------------------------------------------|----------------|----------------------------------------|--------------------------|---------------------|--------------|
|                                             |                                                                                                    |                |                                        |                          | min.                | max.         |
| Straßenentwässerung                         |                                                                                                    |                |                                        |                          |                     |              |
|                                             | Entwässerungsschacht                                                                                 | <b>P, F, V</b> |                                        |                          |                     |              |
|                                             |                                                                                                    |                | <b>Deckelform</b>                      | Deckelform-Liste         | 0                   | 1            |
|                                             |                                                                                                    |                | <b>Deckelverschluß</b>                 | Deckelverschluß-Liste    | 0                   | 1            |
|                                             |                                                                                                    |                | Mittelpunkt Schachtsohle               | ########## m ######### m | $\mathbf 0$         | $\mathbf{1}$ |
|                                             |                                                                                                    |                | Höhe Schachtsohle                      | ### m                    | 0                   | 1            |
|                                             |                                                                                                    |                | Abwasserart                            | AbwasserArt-Liste        | 0                   | 1            |
|                                             |                                                                                                    |                | Schachtfunktion                        | SchachtFunktion-Liste    | 0                   | 1            |
|                                             |                                                                                                    |                | Sonderbauwerk                          | JaNein-Liste             | $\mathbf 0$         | 1            |
|                                             |                                                                                                    |                | Einleitungsstelle                      | JaNein-Liste             | $\mathbf 0$         | 1            |
|                                             | <b>Haltung</b>                                                                                       | L, V           |                                        |                          |                     |              |
|                                             | <b>GerinneMittellinie</b>                                                                            | L, V           |                                        |                          |                     |              |
|                                             | EntwässLeitung                                                                                       | L, F, V        |                                        |                          |                     |              |
|                                             |                                                                                                    |                | Profilart                              | Profilart-Liste          | $\mathbf 0$         | 1            |
|                                             | Sinkkasten                                                                                           | P, F, V        |                                        |                          |                     |              |
|                                             |                                                                                                    | L, F, V        |                                        |                          |                     |              |
|                                             |                                                                                                    |                |                                        |                          |                     |              |
| Erläuterung:                                |                                                                                                    |                |                                        |                          |                     |              |
|                                             | 1 = Kategorie / themat. Gliederung - 2 = Kategorie  + Objekte - 3 = Kategorie  + Objekte + Attribute |                |                                        |                          |                     |              |
| P= Punkt, L = Linie, F= Fläche, V = Volumen |                                                                                                    |                |                                        |                          |                     |              |

Abb. 4.3-2: Auszug aus Objektliste (Entwurf)

| Wertetabelle               | Werte | <b>Beschreibung</b>             | <b>Bemerkung / Quelle</b>                             |
|----------------------------|-------|---------------------------------|-------------------------------------------------------|
| SchachtFunktion-Liste      |       |                                 | OKSTRA 2.017 Schluesseltabelle Art Schacht /          |
|                            |       |                                 | gemäß Entwässerungsdoku für FS Kanal bzw. für Entwurf |
|                            | 0000  | unbekannt                       |                                                       |
|                            | 1000  | Prüfschacht                     |                                                       |
|                            | 2000  | Ablaufschacht                   |                                                       |
|                            | 3000  | Absturzschacht                  |                                                       |
|                            | 4000  | Absetzschacht                   |                                                       |
|                            | 5000  | Sickerschacht                   |                                                       |
|                            | 6000  | Absperrschacht                  |                                                       |
|                            | 6100  | 444                             |                                                       |
|                            | ####  | $\cdots$                        |                                                       |
|                            | 9999  | sonstiges                       |                                                       |
|                            |       |                                 |                                                       |
| Erläuterung:               |       | zusätzlicher Eintrag zur Quelle |                                                       |
| $1 = Wertetable$           |       | $# =$ Platzhalter               |                                                       |
| $2$ = Wertetabelle + Werte |       |                                 |                                                       |

Abb. 4.3.3: Auszug aus Wertetabelle des Attributs SchachtFunktion-Liste (Entwurf)

Für den Bereich Ingenieurgeodäsie & Geoinformation im Straßenbau bedeutet dies vielfach eine Änderung der Arbeitsweise von dem bisherigen 2,5D Ansatz hin zum 3D-Modell. Dies erfordert zunächst die Festlegung eines modifizierten Datenmodells auf der Grundlage von Objektklassen. Für Ingenieurbauwerke wurde dies in den Pilotprojekten, die in den Ländern durchgeführt wurden, vielfach auf der Grundlage der Struktur der ASB-Ing vorgenommen. Für die Strecke liegt der Entwurf einer Objektliste vor, die auf der Grundlage der bisherigen Fachbedeutungslisten entstanden ist. Diese wurde im Zuge der derzeit laufenden Novellierung der RAS-Verm erarbeitet. Die Fachbedeutungslisten auf der Grundlage der geometrischen Elemente Punkte, Linien und Flächen sind einzusehen unter [http://www.okstra.de.](http://www.okstra.de/)

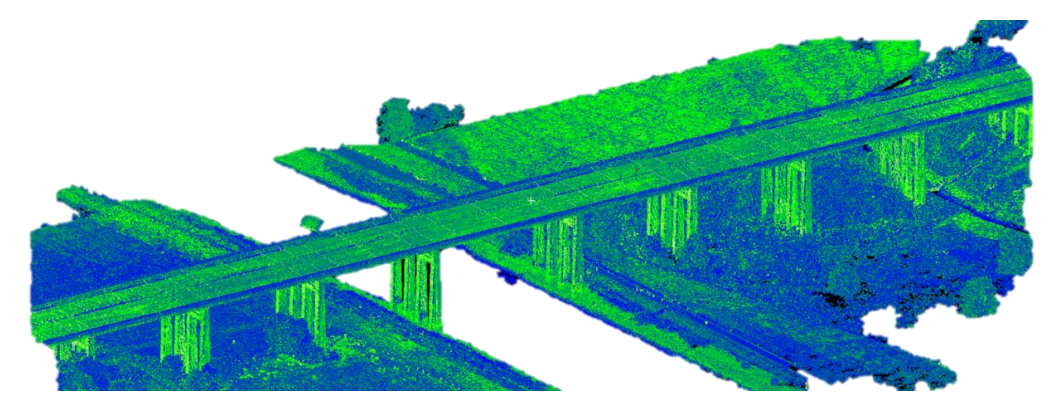

Abb. 4.3-4: Punktwolke TLS − Quelle: RMK, Workshop NLStBV: 12.3.19

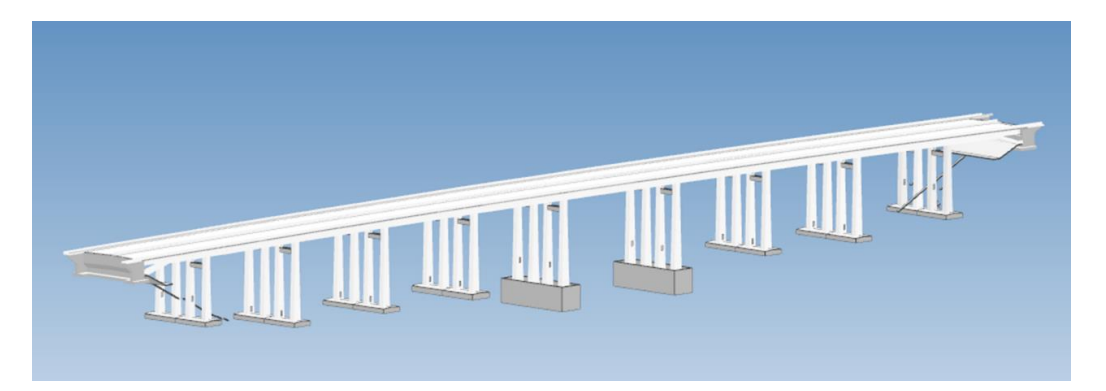

Abb. 4.3-5: Modellierung und Attributierung − Quelle: Contelos, Workshop NLStBV: 12.3.19

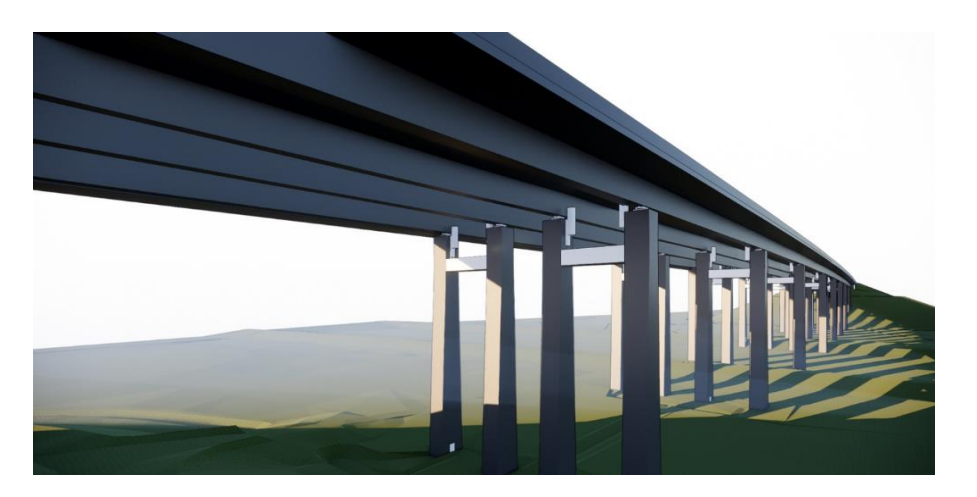

Abb. 4.3-6: Visualisierung eines 3D Ingenieurbauwerks − Quelle: Contelos, Workshop NLStBV: 12.3.19

Die Abbildung 4.3-2 zeigt einen Auszug aus der Objektliste, die als generisches Modell aufgebaut ist. Dies hat den Vorteil gegenüber einem komplexen Objektmodell, dass nur ein "Metamodell" in das Datenmodell aufgenommen wird und konkrete Ausprägungen erst in den Daten (oder ggf. in externen Spezifikationen) vorkommen. Das generische Objekt hat mit "IfcProxy/IfcBuildingElement-Proxy" zudem eine Entsprechung in IFC, sodass sich Geometrie und Semantik übertragen lassen. Abbildung 4.3-5 zeigt das 3D-Modell des Ingenieurbauwerks auf der Grundlage der ASB-Ing, das aus einer TLS Punktwolke (Abbildung 4.3-4) erstellt wurde. Ein detaillierter Praxisbericht zur Auf-nahme und Erstellung des gezeigten Ingenieurbauwerkes befindet sich in ["3.1.15](#page-164-0) Erfassung und [Erstellung eines BIM-konformen Bestandsmodells der Huntebrücke als Teil der A29 bei Oldenburg"](#page-164-0).

#### **Visualisierung**

Der AwF Visualisierung betrifft insbesondere den Aspekt der Präsentation im Bereich Geoinformation und tangiert die Qualifikation des o.a. FB mit den heutigen Möglichkeiten der digitalen Kartografie. Während bisher die Präsentation herkömmlicher 2D-Bestandsobjekte über Pläne erfolgte, deren kartografische Festlegungen in Zeichenvorschriften festgelegt sind, werden zukünftig höhere Ansprüche an die Realitätsnähe von 3D-Modellen, u. a. für die Öffentlichkeitsarbeit, gestellt; siehe das Beispiel der Abbildung 4.3-6. Auch der Einsatz von VR und AR wird vermehrt Anwendungen finden.

#### **Baudokumentation**

"Das Baudokumentationsmodell (engl. As-built-Modell) ist die überprüfte digitale Abbildung des tatsächlich gebauten Bauwerks. Sämtliche Modellelemente sind in der realisierten Version mit tatsächlichen Abmessungen, Formen, Lage und Ortsbezug modelliert." (BMVI, 2019) Zukünftig ist es damit grundsätzlich möglich, das As-built-Modell auf der Grundlage des geplanten 3D-Modells zu erstellen. Wichtig dabei ist der Nachweis einer plangerechten Bauausführung bzgl. der Geometrie und der geometriebetreffenden Attribuierung. Dies sollte mit Methoden der Ingenieurgeodäsie durchgeführt werden.

## Umgang mit Verzerrungsverhältnissen nach dem Bezugssystemwechsel auf ETRS89/UTM und DHHN2016/NHN

Die Darstellung des vielschichtigen Geodatenmanagements in Abbildung 4.3-1 unterstreicht die Wichtigkeit eines eindeutigen Raumbezugs im Zusammenspiel der beteiligten FB bei der BIM-Methode. Mit der INSPIRE-Richtlinie wird u. a. auch die Zielsetzung der Schaffung eines einheitlichen europäischen Raumbezugs verfolgt. In Deutschland wurde dies mit dem Bezugssystemwechsel auf Lagekoordinaten im System ETRS89/UTM und Höhen im System DHHN2016/NHN vollzogen. Wie bei jeder konformen Abbildung werden auch bei der UTM-Abbildung die Strecken und Flächen gegenüber ihren Werten in der Örtlichkeit verzerrt dargestellt. In den meisten Regionen Deutschlands hat dieser Maßstabseffekt eine größere Wirkung als bei der bisher verwendeten Gauß-Krüger-Abbildung. Bleibt dieser Effekt in einer Prozessphase unberücksichtigt, kommt es zwangsläufig zu Abweichungen zwischen der geplanten und der tatsächlichen Bauausführung. Während diese Abweichungen früher bei der Gauß-Krüger-Abbildung als tolerierbar betrachtet wurden, erfordert die UTM-Abbildung nun einen methodisch korrekten Umgang mit der Maßstabsproblematik bei der Realisierung von Infrastrukturprojekten der Straßenbauverwaltungen.

Unabhängig von der Planungs- und Bauaufgabe erfolgt üblicherweise die planungsbegleitende Vermessung sowie die fortlaufende Bestandserfassung im amtlichen Lagebezugssystem ETRS89/UTM. Auf dieser Grundlage kann in den meisten Fällen auch die Planung und der Bau von Verkehrsanlagen (= Streckenbau) erfolgen, da hier die bei der UTM-Abbildung auftretenden Abweichungen zwischen der geplanten und der tatsächlichen Bauausführung i. d. R. bewusst vernachlässigt werden können. Bei der Errichtung von Ingenieurbauwerken (vgl. Abbildung 4.3-7) und den damit verbundenen höheren Genauigkeitsansprüchen an deren lagerichtige Übertragung in die Örtlichkeit kann es jedoch erforderlich sein, den Einfluss des Projektmaßstabs bereits zu Beginn der Ausführungsplanung zu berücksichtigen. In diesem Fall ist dann zwischen den Fachbereichen Ingenieurgeodäsie und konstruktiver Ingenieurbau abzustimmen, ob die Ausführungsplanung auf Grundlage eines transformierten digitalen Objektmodells in einem örtlichen Koordinatensystem im Maßstab m = 1 erfolgen muss. In diesem Abstimmungsprozess ist zu klären, ob einerseits die Abweichungen zwischen geplanter und tatsächlicher Bauausführung aufgrund der Dimensionierung des Bauwerks tolerierbar sind und zum anderen örtliche Zwangsbedingungen eingehalten werden müssen. Bisherige Erfahrungen aus der Praxis haben gezeigt, dass sich der zusätzliche Transformationsaufwand des digitalen Objektmodells auf spezielle Bauwerke beschränken lässt. In jedem Fall ist aber bei der Absteckung im Rahmen der Bauvermessung sicherzustellen, dass die Konstruktionsmaße des geplanten Bauwerks unverändert (m = 1) in die Örtlichkeit übertragen werden. Die Abbildung 4.3-7 zeigt ein Schema, wie mit den Verzerrungen bedingt durch die UTM-Abbildung umzugehen ist.

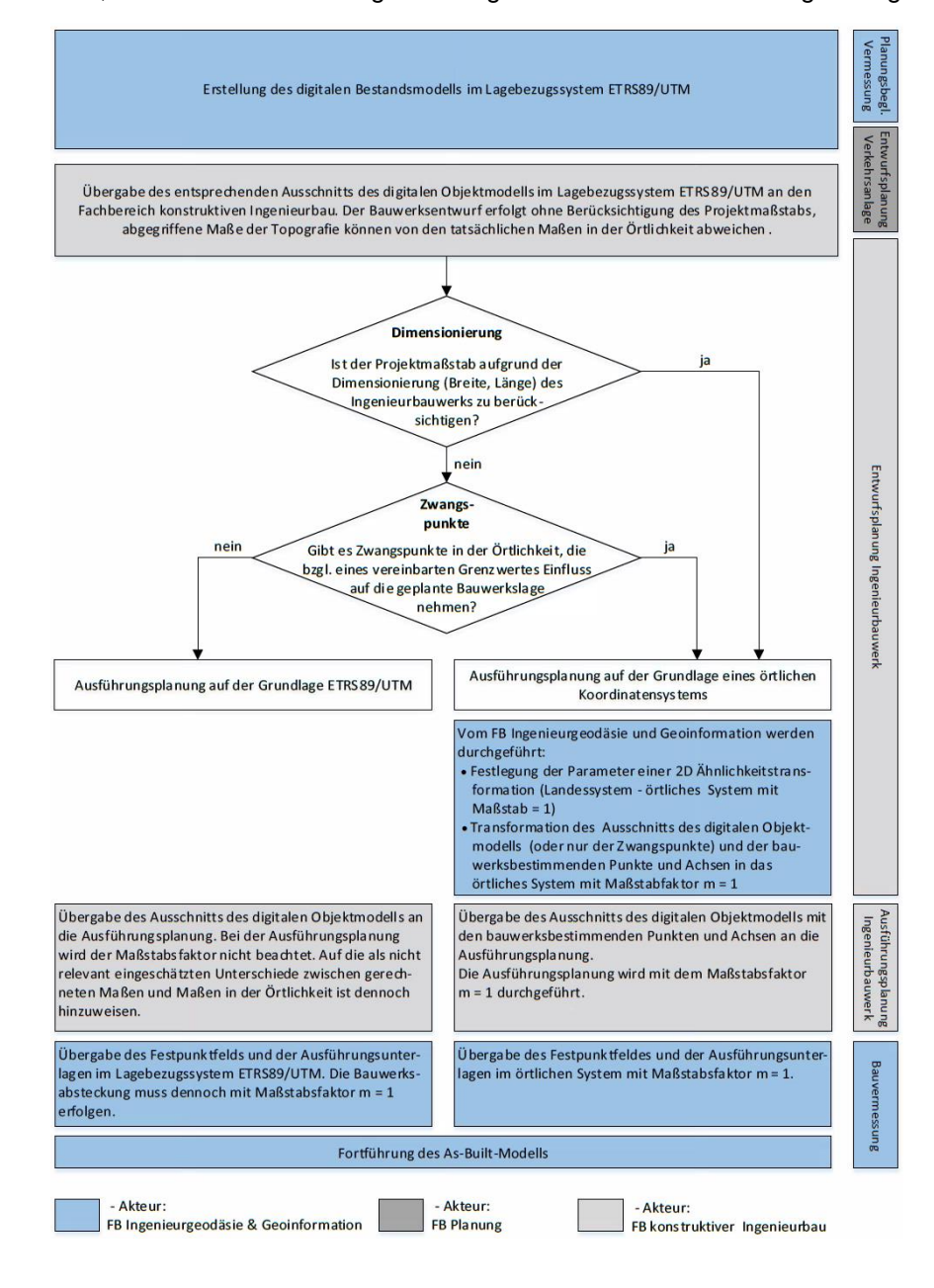

Abb. 4.3-7: Methodischer Umgang mit dem Projektmaßstabseffekt bei der Planung und dem Bau von Ingenieurbauwerken

### 4.3.4 Kooperative Arbeitsweise

BIM erfordert eine kooperative Arbeitsweise, die den Austausch aller relevanten Informationen zwischen den Fachbereichen ermöglicht. Dazu erarbeiten die einzelnen FB i. d. R. mit unterschiedlicher fachspezifischer Software ihre Fachmodelle. Die Kollaboration wird zukünftig auf einer gemeinsamen Projektplattform, einer CDE, erfolgen. Die CDE ermöglicht auch das Zusammenstellen der einzelnen Fachmodelle zu einem Koordinationsmodell, um eine modellbasierte Kommunikation zu ermöglichen und frühzeitig Konflikte möglichst automatisiert zu erkennen.

Die kooperative Arbeitsweise erfordert eine Festlegung von Rollen, Rollenbeschreibungen und Verantwortlichkeiten, die in sog. AIA festgelegt werden. Aufseiten des AG bzw. AN sind folgende Rollen möglich (BMVI, 2019): BIM-Manager (AG), BIM-Gesamtkoordinator (AN), BIM-Koordinatoren für verschiedene FB (AG, AN). Eine wichtige Absprache ist die Festlegung der Modelle (Abschnitt 4.3-2) sowie der verwendeten Koordinatenreferenzsysteme. Wie in Abschnitt 4.3-3 aufgeführt, können Abbildungsverzerrungen und Höhenreduktionen, zusammengefasst in einem Projektmaßstab, zu Differenzen zwischen einem lokalen Koordinatensystem und einem amtlichen Bezugssystem wie ETRS89/UTM führen, die zu berücksichtigen sind. Dies ist folglich bei der Zusammenstellung der einzelnen Fachmodelle zu einem Koordinationsmodell in Form von mitzuführenden Metadaten zu beachten.

## 4.3.5 Vertragliche Regelungen

Bisher erfolgte die Vergabe ingenieurgeodätischer Leistungen auf der Grundlage von Leistungsbeschreibungen, deren Leistungsphasen, Honorierung und Ausführung in der HOAI\* und weiteren Richtlinien beschrieben sind. Grundzüge dieser Regelungen sind auch bei Anwendung der BIM-Methode weiterhin erforderlich und müssen zum Teil überarbeitet werden. Zudem sind aufseiten des AG AIA zu entwickeln, die durch weitere Dokumente ergänzt werden. Dazu gehören eine genaue Leistungsbeschreibung, Modellierungsrichtlinien, Bauteilkataloge und angepasste Richtlinien, wie z. B. die derzeit in Novellierung befindlichen RAS-Verm.

Die Überarbeitung der vorhandenen Unterlagen erfolgt gegenwärtig z. B. auch durch die Ergänzung der bisherigen Leistungsbeschreibung um die Erstellung von 3D-Modellen und die Erstellung eines FGSV Wissensdokumentes für den Umgang mit Verzerrungsverhältnissen nach dem Bezugssystemwechsel auf ETRS89/UTM und DHHN2016/NHN. Der AN dokumentiert darauf aufbauend seine Realisierung in einem BAP.

\* HOAI: Mindest- und Höchstsätze aufgehoben mit Urteil des Europäischen Gerichtshofs vom 4. Juli 2019.

## 4.3.6 Verwendete Abkürzungen

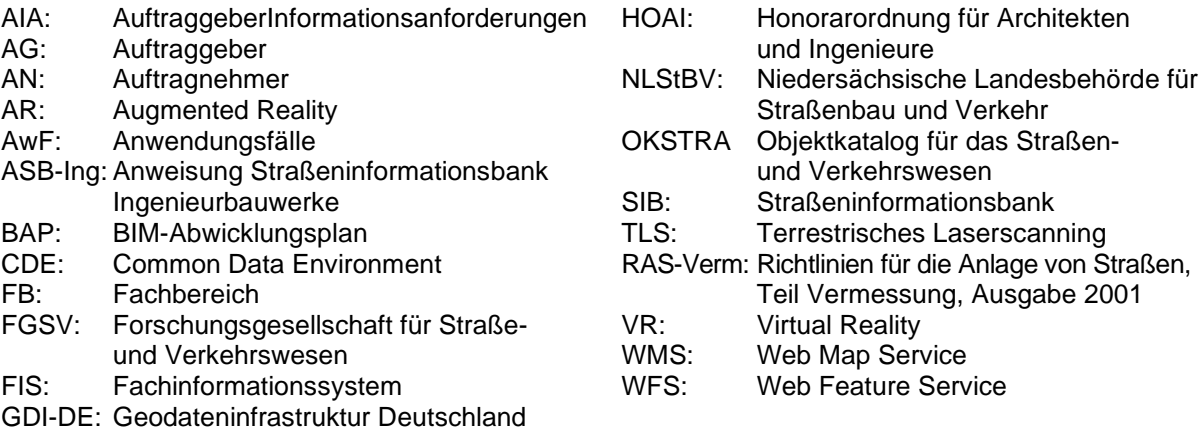

## 4.3.7 Quellen

- BMVI (Hrsg., 2019): BIM4INFRA2020 Handreichungen und Leitfäden Teile 1 bis 10. https://bim4infra.de/leitfaeden-muster-und-handreichungen.
- BMVI (Hrsg., 2018): BIM4INFRA2020 − Umsetzung des Stufenplans "Digitales Planen und Bauen". [https://bim4infra.de/wp-content/uploads/2018/09/AP1.2-AP1.3\\_BIM4INFRA\\_Bericht-Stufen](https://bim4infra.de/wp-content/uploads/2018/09/AP1.2-AP1.3_BIM4INFRA_Bericht-Stufenplan.pdf)[plan.pdf.](https://bim4infra.de/wp-content/uploads/2018/09/AP1.2-AP1.3_BIM4INFRA_Bericht-Stufenplan.pdf)
- BMVI (Hrsg., 2015): Stufenplan Digitales Planen und Bauen. [https://www.bmvi.de/Shared-](https://www.bmvi.de/SharedDocs/DE/Publikationen/DG/stufenplan-digitales-bauen.pdf?__blob=publicationFile)[Docs/DE/Publikationen/DG/stufenplan-digitales-bauen.pdf?\\_\\_blob=publicationFile.](https://www.bmvi.de/SharedDocs/DE/Publikationen/DG/stufenplan-digitales-bauen.pdf?__blob=publicationFile)
- FGSV (Hrsg.): FGSV-Wissensdokument − Die Verwendung des amtlichen geodätischen Raumbezugs für die Aufgaben der Straßenbauverwaltung und des Verkehrswesens nach dem Bezugssystemwechsel auf ETRS89/UTM und DHHN2016/NHN. Zzt. im Entwurf.
- FGSV (Hrsg.): RAS-Verm; Richtlinien Anlage Straßen Vermessung. Zzt. in Bearbeitung.

## BIM im Ingenieurbüro − denken wir neu! +

## – Wie kann eine BIM-Strategie im Ingenieurbüro erfolgreich eingeführt werden? –

*Beitrag von Beatrice Messmer*

## 4.4.1 Einleitung

Die Einführung von BIM steht in Deutschland nach wie vor am Beginn. Werden BIM-Projekte durchgeführt, werden Geodäten bisher häufig nicht als aktive Teilnehmer BIM-basierter Prozesse wahrgenommen. BIM bietet jedoch insbesondere für die Geodäsie eine Chance, ihre Expertise verstärkt einzubringen und ihre Dienstleistungen im BIM-Kontext neu zu denken. Dies begründet die Notwendigkeit, sich auch im Ingenieurbüro intensiver mit Innovation und einer BIM-Strategie zu befassen.

Wird die Produktivität des Bausektors der vergangenen Jahre betrachtet, so ist auffällig, dass die Baubranche stark hinter andere Branchen zurückfällt. Die Arbeitsproduktivität in der Volkswirtschaftlichen Gesamtrechnung des Statistischen Bundesamts belegt, dass im Jahr 1991 eine höhere Produktivität als im Jahr 2018 im Bausektor erreicht wurde (Statistisches Bundesamt 2020). Branchenvergleiche zeigen, dass andere Branchen, wie z. B. die Automobilbranche, schon lange mit digitalen Fertigungsmodellen arbeitet. Bevor Fahrzeuge in die Produktion gehen, werden die Abläufe tausende Male durch computergestützte Simulationen intensiv vorab geprüft. Weiter kann angeführt werden, dass das Image der Baubranche und das Label "Made in Germany" stark angekratzt ist, wie die Beispiele des Flughafens BER, die Hamburger Elbphilharmonie oder Stuttgart 21 zeigen. Langwierige und analoge Baugenehmigungsverfahren erschweren darüber hinaus eine rasche und zeitgemäße Bearbeitung (Messmer & Austen 2020).

Auch die Geodäsie ist zunehmend durch externe und interne Faktoren unter Druck, sich aktiv mit Innovation und neuen Aufgabenfeldern auseinanderzusetzen. Dies zeigt sich z. B. im Automatisierungsgrad des Instituts für Arbeitsmarkt- und Berufsforschung. So liegt die Automatisierbarkeit der Tätigkeiten eines Vermessungsingenieurs bei 55 %, eines Technikers bei 50 % und eines Beamten im Vermessungswesen (höherer Dienst) bei 88 % (Institut für Arbeitsmarkt- und Berufsforschung 2020). Bei Betrachtung vieler Baustellen ist darüber hinaus zunehmend sichtbar, dass immer mehr geodätische Tätigkeiten aufgrund des technologischen Fortschritts durch andere am Bau beteiligte Akteure durchgeführt werden. Die zunehmend einfachere Bedienung von GNSS-Empfängern, Tachymetern, Drohnen oder Laserscannern wird diese Tendenz weiter verstärken.

BIM kann aber nicht einfach im Laden gekauft werden oder 1:1 kopiert werden, sondern muss für jede Organisation erarbeitet werden. Die Frage, die sich daran anstellt, ist: Wie kann dies am besten gelingen?

Im Folgenden wird eine Herangehensweise kompakt vorgestellt, wie BIM strategisch in einem Ingenieurbüro implementiert und wie dieser Weg in vier Schritten erfolgreich gegangen werden kann. Diese Herangehensweise wurde aus mehreren bereits existierenden BIM-Leitfäden und Empfehlungen abgeleitet. Zu nennen sind dabei insbesondere der Leitfaden BIMiD des Fraunhofer Instituts (2018) und die Empfehlungen aus dem BIM-Manager Handbuch von Mark Baldwin (2018). Darüber hinaus fließen auch praktische Erfahrungen aus dem Bereich der strategischen Unternehmensberatung und BIM-Implementierung für größere Organisationen und Großkonzerne mit ein. Diese Herangehensweise ist speziell für kleine und mittelständische Unternehmen entwickelt und angepasst worden.

Abbildung 4.4-1 zeigt die vier aufeinander aufbauenden Schritte einer BIM-Strategie-Einführung in einem Ingenieurbüro auf. Im Zentrum eines erfolgreichen Veränderungsprozesses steht dabei immer der Mensch, der von der Anwendung der neuen Methodik überzeugt sein sollte. Dafür dient der erste Schritt: das Aufzeigen der BIM-Notwendigkeit, der neuen Chancen und motivierender Anreize zum Mitmachen. Im zweiten Schritt geht es darum, für den eigenen Tätigkeitsbereich BIM-basierte geodätische Anwendungen zu erarbeiten, um konkret zu verstehen, wie BIM das eigene Dienstleistungsspektrum verändert oder ggf. auch erweitern kann. Durch den dritten Schritt wird auf die einzelnen BIM-Strategie-Komponenten eingegangen, wie z. B. was sind die eigenen BIM-Ziele? Welche Software wird benötigt, um die neuen Dienstleistungen anbieten zu können? Wie muss sich ggf. die IT-Infrastruktur anpassen? Welche Schulungen werden im Unternehmen benötigt und wie sehen Schulungsprogramme für einzelne Mitarbeiter konkret aus? Das Wichtige dabei ist, dies alles in einer BIM-Strategie zu dokumentieren und gleichzeitig intern als auch extern mit den Kunden gezielt zu kommunizieren. Als letzter folgerichtiger Schritt erfolgt dann die operative Umsetzung. Im Folgenden werden nun die einzelnen Komponenten nochmals genauer beschrieben. An dieser Stelle sei auf die weiteren Hinweise in Messmer & Austen (2020) verwiesen.

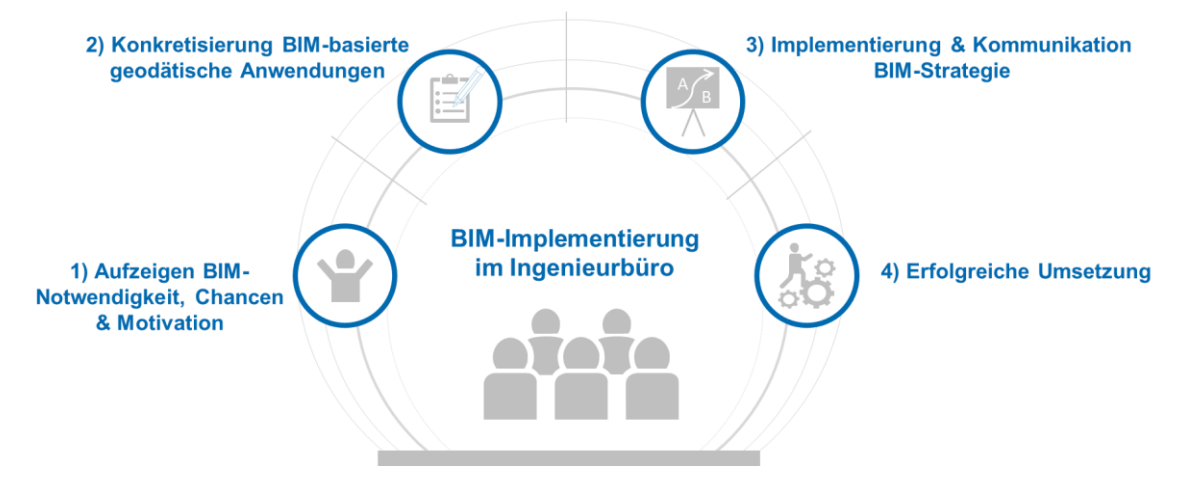

Abb. 4.4-1: BIM-Implementierung im Ingenieurbüro in vier Schritten

## 4.4.2 BIM-Notwendigkeit, Chancen & Motivation

Im ersten Schritt erfolgt die Erläuterung der Notwendigkeit, warum BIM auch Einfluss auf die Tätigkeiten in einem Ingenieurbüro im Bereich Geodäsie hat. Als weitere Herausforderung kann zu den bereits genannten Gründen der Fachkräftemangel genannt werden. Der Einsatz von digitalen Werkzeugen und modernen Arbeitsprozessen kann für Digital Natives ausschlaggebende Kriterien für eine Berufs- bzw. Unternehmenswahl sein. Neue Dienstleistungen oder die Einnahme einer neuen Rolle, z. B. als BIM-Koordinator, kann dabei helfen, auch die Bezahlung in der Branche steigen lassen zu können. BIM bietet dafür Möglichkeiten, auch den Spaßfaktor, wie durch Pilling (2019) genannt, zu erhöhen. Ebenso ist die zunehmende Nachfrage nach BIM-basierten Dienstleistungen vonseiten des Kunden ein weiterer Anreiz, sich als Inhaber und Angestellter in einem Vermessungsbüro aktiv damit zu beschäftigten, was BIM für das eigene Unternehmen bedeutet und wie das Berufsbild des Geodäten sich weiterentwickeln kann − welche Chancen es also bietet, diese aktuellen Herausforderungen selbst mitzugestalten. Als weiteres Ziel dieses ersten Schritts ist es auch herauszufinden, welches BIM-Verständnis im Unternehmen grundsätzlich herrscht. Erste kleine Schulungen im Workshop-Format und Praxisbeispiele können auch hier helfen, interaktiv von Beginn an mit allen Kollegen Bedenken und Zweifel abzubauen, Chancen aufzuzeigen und die Motivation bei allen zu steigern.

**Ziel Schritt 1:** Notwendigkeit aufzeigen, erstes BIM-Verständnis aufbauen, BIM-Akzeptanz schaffen, BIM-Potenziale & Anwendungen durch konkrete Beispiele aufzeigen, Bedenken & Fragen klären.

## 4.4.3 Konkretisierung BIM-basierte geodätische Anwendungen

Nachdem die ersten Weichen für BIM durch den ersten Schritt gelegt wurden, geht es im zweiten Schritt darum, BIM konkret für das eigene Unternehmen und die angebotenen Dienstleistungen zu betrachten. Dafür gibt es verschiedene agile Methoden aus der Betriebswirtschaftslehre und dem Innovationsmanagement, wie z. B. die Design Thinking Methode<sup>21</sup>. Eine Grundvoraussetzung dieser Erarbeitung ist es aber, die Grundlagen von BIM und die Potenziale dieser Methode zu verstehen. Es erfordert von allen am Bau beteiligten Akteuren ein Umdenken und ein Ausbrechen aus der eigenen Denkweise. An dieser Stelle wird auf herausgearbeitete BIM-basierte Anwendungen im Abschnitt 3.2 von Messmer & Austen (2020) und das Grundlagenkapitel "BIM in der Ingenieurvermessung" dieses Leitfadens verwiesen. Ebenso können aus dem BIM Projekt Execution Planning Guide weitere Ideen für mögliche BIM-Anwendungen auch über den geodätischen Kontext hinaus eingesehen werden (Messner et al. 2019). Diese können als Anhaltspunkt für mögliche erste BIM-basierte geodätische Anwendungen herangezogen werden. Wichtig ist es dabei, sich über die eigenen derzeit bereits angebotenen Dienstleistungen und Kunden klar zu werden und was in Zukunft die eigene Unternehmensstrategie und -vision sein soll.

Als Beispiele können die BIM- und GIS-Datenintegration in der Planungsphase, die As-built-Kontrolle in der Bauausführungsphase oder die Modellierung in der Bestandsphase genannt werden. Ebenso kann aufgrund der langjährigen Erfahrung in der Datenverarbeitung raumbezogener Daten die Rolle als BIM-Koordinator in Zukunft in Erwägung gezogen werden.

**Ziel Schritt 2:** Erarbeitung BIM-basierte geodätische Tätigkeiten für eigenes Unternehmen, Anpassung und ggf. Erweiterung der Dienstleistungen.

#### BIM-Strategie dokumentieren, implementieren & kommunizieren

Im dritten Schritt werden die einzelnen Bestandteile einer BIM-Strategie zusammengefasst, die sich vor allem aus dem zweiten Schritt ableiten lassen. Für die notwendige Transparenz und das einheitliche BIM-Verständnis ist eine Dokumentation einer BIM-Strategie für den internen Zweck, aber ggf. auch für die externe Kommunikation, sehr zu empfehlen. Welche Bestandteile diese BIM-Strategie konkret enthält, kann von Organisation zu Organisation variieren. Als Vorschlag können folgende Bausteine enthalten sein: BIM-Ziele, BIM-Roadmap, BIM-Wissen, BIM-Change Managementprozess, BIM-Software/IT-Landschaft, BIM-Standards und BIM-Kommunikation.

Die einzelnen Bestandteile können z. B. in Workshop-Formaten mit den Mitarbeitern und Kollegen gemeinsam erarbeitet werden oder auch mit externer Hilfe.

**BIM-Ziele:** Welche BIM-Ziele werden in der eigenen Or-

getestet und umgesetzt.

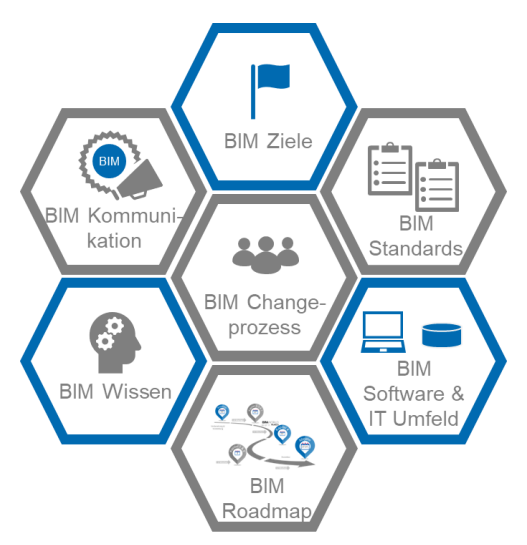

Abb. 4.4-2: Beispiel für Bestandteile einer BIM-Strategie

ganisation verfolgt? Die Ziele können z. B. klassische Umsatzziele oder Teilnahme an x BIM-Projekten sein. Ziele sollten nach Möglichkeit dabei immer "SMART" formuliert sein. SMART steht im deutschen für: spezifisch, messbar, akzeptiert, realistisch und terminiert.

<sup>&</sup>lt;sup>21</sup> Die Design Thinking Methode beschreibt einen strukturierten Innovationsprozess. Ausgehend von Problemen und Herausforderungen von Kundengruppen werden gezielte Ideen generiert,

**BIM-Wissen:** Damit die BIM-Anwendungen richtig umgesetzt und die BIM-Ziele erreicht werden können, ist es notwendig, sich über das relevante BIM-Wissen für die eigene Organisation im Klaren zu sein. Möglichkeiten sind hier Gruppenschulungen, aber auch individuelle Schulungen zu speziellen Methodik-/Verständnisfragen oder zu BIM-Software.

**BIM-Change Managementprozess:** Eine BIM-Strategie sollte nach Möglichkeit ebenso Inhalte zum Veränderungsmanagement enthalten. Welche Elemente dies konkret umfasst, hängt sehr stark von den Rahmenbedingungen, wie z. B. der Altersstruktur, ab. Beispiele können sein, dass Workshop-Formate bzw. Teilhabe fördernde Maßnahmen in der gesamten BIM-Strategie-Erarbeitung bereits von Beginn fest verankert sind. Dass eine BIM-Strategie in vielen Teilen gemeinsam erarbeitet wird, kann bei der Akzeptanz des Vorhabens ein wichtiger Erfolgsfaktor sein.

**BIM-Software & Hardware/IT-Landschaft:** BIM verändert auch die Anforderungen an die anzuwendende Software und Hardware. Welche Tools benötigt werden und an welchen Stellen ein Upgrade z. B. der Rechnerleistung erforderlich scheint, hängt von den BIM-Anwendungen und BIM-Zielen ab. Ebenso sollten dabei auch die Wünsche des Kunden mit in Betracht gezogen werden, da manchmal der Datenaustausch, z. B. in nativen Datenformaten, gefragt ist.

**BIM-Standards:** In den meisten Fällen werden die BIM-Dokumenten-Standards, wie z. B. AIA oder BAP, von Auftraggeberseite vorgegeben. Dennoch ist es an dieser Stelle wichtig, die Vorgaben der Kunden zu kennen, zu verstehen und ggf. auch darauf hinzuweisen, wenn geodätisch relevante Aspekte nicht zufriedenstellend berücksichtigt werden, wie z. B. Angaben zum PCS und CRS, Genauigkeitsangaben (LOIN, LoA, LoAD), etc.

**BIM-Kommunikation:** Eine nicht zu unterschätzende Komponente ist die Kommunikation über BIM, sowohl intern als auch extern. Intern fördert es die Transparenz und Akzeptanz, extern kann es nicht nur ausschlaggebend für den Erhalt eines Auftrags sein, sondern z. B. im Bereich des Fachkräftemangels eingesetzt werden, um die Zukunftsfähigkeit und Vielseitigkeit eines Berufs im geodätischen Umfeld aufzuzeigen.

**BIM-Roadmap:** Durch die BIM-Roadmap werden die einzelnen Ziele und Bestandteile zusammengeführt, mit zeitlichen Horizonten versehen, Verantwortlichkeiten festgelegt und ein Maßnahmenkatalog entwickelt. Somit wird die gesamte BIM-Strategie mit konkreten Aufgaben befüllt.

**Ziel Schritt 3:** Einführung BIM-Strategie, Schaffung von Transparenz, Konkretisierung von BIM, Aufstellung Schulungs- und Lernpläne, Steigerung Innovationskraft.

## Erfolgreiche Umsetzung

Als vierten und letzten Schritt erfolgt die Umsetzung der definierten Maßnahmen und die aktive Teilhabe an BIM-Projekten. Dabei ist es aber auch wichtig, von anderen Projektteilnehmern als aktiver Part in einem BIM-Projekt wahrgenommen zu werden. Deshalb ist die im vorherigen Abschnitt angerissene BIM-Kommunikation essenziell.

Da es sich in Deutschland bei BIM noch um eine relativ neue Methode handelt und der technologische Wandel in rasanter Geschwindigkeit immer wieder neue Lösungen hervorbringt, ist es zu empfehlen, sich mindestens einmal jährlich die Zeit zu nehmen, um zu betrachten, ob die BIM-Strategie weiterhin die richtigen Weichen stellt oder ob an der ein oder anderen Stelle nachjustiert werden sollte. Agilität ist heute eine der zentralen Herausforderungen sämtlicher Organisationen. Sie kann durch verschiedene Maßnahmen aus dem Innovationsmanagement unterstützt werden.

**Ziel Schritt 4:** Erfahrungen sammeln, BIM leben, Teilhabe und Mitgestaltung am digitalen Wandel.

Dieses beschriebene Vorgehen kann als erste Hilfestellung dienen, BIM in der eigenen Organisation strategisch zu betrachten und als festen Bestandteil in der Unternehmensstrategie zu verankern.

Es liegt nun an jedem Einzelnen, sich aktiv einzubringen, einen Kulturwandel zu wollen und dafür Sorge zu tragen, die Geodäsie oder andere Fachdisziplinen auch in Zukunft als unverzichtbare Disziplinen im Bauen und im Gestalten der Umwelt zu halten. Der digitale Wandel bietet uns nun unzählige Möglichkeiten − denken wir neu! Falls Sie Fragen zu konkreten Schritten oder zu weiteren anwendbaren Methoden haben, wenden Sie sich gerne an mich.

## 4.4.6 Verwendete Abkürzungen

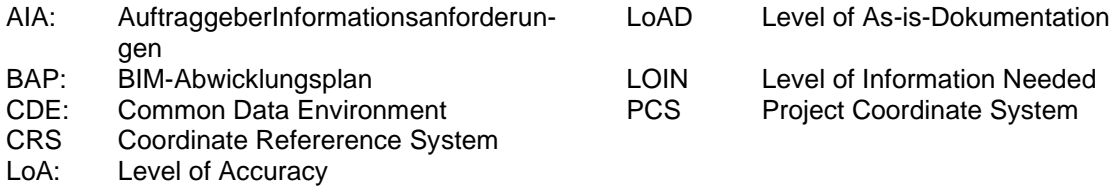

## 4.4.7 Quellen

Baldwin, M. (2018): Der BIM-Manager: Praktische Anleitung für das BIM-Projektmanagement. DIN − Deutsches Institut für Normung e. V., Mensch und Maschine Schweiz AG. Berlin: Beuth.

Fraunhofer IBP (2018): BIMiD-Leitfaden. Valley: Fraunhofer IBP.

Messmer, B. & Austen, G. (2020): BIM – Ein Praxisleitfaden für Geodäten und Ingenieure. Wiesbaden: Springer Vieweg.

Messner, J.; Anumba, C.; Dubler, C.; Goodman, S.; Kasprzak, C.; Kreider, R., . . . Zikic, N. (2019): BIM Project Execution Planning Guide − Version 2.2. (C. I. Program, Hrsg.) Pennsylvania, Penn State, USA. https://psu.pb.unizin.org/bimprojectexecutionplanningv2x2/; letzter Zugriff 10/2019.

Institut für Arbeitsmarkt- und Berufsforschung (2020): Job Futuromat. [https://job-futuromat.iab.de/;](https://job-futuromat.iab.de/) letzter Zugriff 01/2020.

Pilling, A. (2019): BIM − Das digitale Miteinander (3., aktualisierte und erweiterte Auflage). Berlin: Beuth.

Statistisches Bundesamt (2020): VGR des Bundes − Produktivität,[...], Wirtschaftsbereiche. [https://www-genesis.destatis.de/genesis/online/data?operation=abruftabelleBearbeiten&levelin](https://www-genesis.destatis.de/genesis/online/data?operation=abruftabelleBearbeiten&levelindex=1&levelid=1578996516842&auswahloperation=abruftabelleAuspraegungAuswaehlen&auswahlverzeichnis=ordnungsstruktur&auswahlziel=werteabruf&code=81000-0017&auswahlte)[dex=1&levelid=1578996516842&auswahloperation=abruftabelleAuspraegungAuswaehlen&aus](https://www-genesis.destatis.de/genesis/online/data?operation=abruftabelleBearbeiten&levelindex=1&levelid=1578996516842&auswahloperation=abruftabelleAuspraegungAuswaehlen&auswahlverzeichnis=ordnungsstruktur&auswahlziel=werteabruf&code=81000-0017&auswahlte)[wahlverzeichnis=ordnungsstruktur&auswahlziel=werteabruf&code=81000-0017&auswahlte](https://www-genesis.destatis.de/genesis/online/data?operation=abruftabelleBearbeiten&levelindex=1&levelid=1578996516842&auswahloperation=abruftabelleAuspraegungAuswaehlen&auswahlverzeichnis=ordnungsstruktur&auswahlziel=werteabruf&code=81000-0017&auswahlte) letzter Zugriff 01/2020.

# Bereit für die Zukunft der Baubranche **BIM-Schulungen**

## Jetzt auch Online!

Die Schulung zum/zur BIM-Koordinator/in beinhaltet die kompletten Inhalte der BIM-Grundlagenschulung nach buildingSMART/VDI, wurde allerdings um einen umfangreichen Praxisteil erweitert. Durch die Teilnahme an der Schulung, erhalten Sie nicht nur das notwendige Basiswissen, sondern erlernen in praktischen Übungen z.B. den Umgang mit IFC-Dateien, Kollisionsermittlung und Modelprüfung.

### BIM-Koordinator Schulung & BIM-Koordinator Infrastruktur

#### Umfang: 4 Tage (inkl. Prüfung)

Inhalt: Grundlagenschulung und zusätzlich ein umfangreicher Praxisteil mit Übungsbeispielen aus Hoch- und Tiefbau oder aus Tiefbau und Infrastruktur

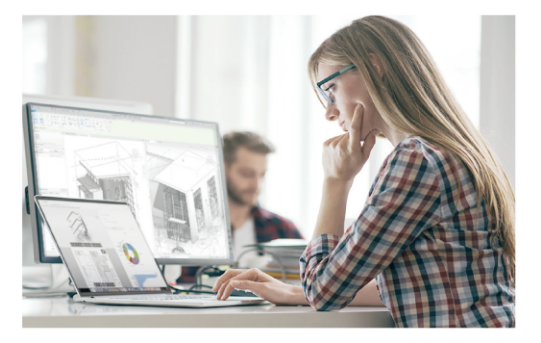

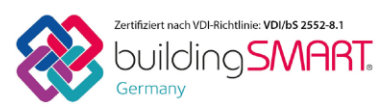

buildingSMART International hat einen weltweit gültigen Maßstab für die Qualifizierung von BIM entwickelt. CADsys ist im Rahmen des Zertifizierungsprogrammes als Weiterbildungsträger autorisiert. Das heißt, unsere Schulungen entsprechen den internationalen Vorgaben. Alle Teilnehmer haben die Möglichkeit an einer buildingSMART Prüfung teilzunehmen und erhalten bei Bestehen ein Zertifikat, welches die Fähigkeiten nach VDI-Richtlinie bestätigt.

# Die nächsten Termine finden Sie unter: www.CADsys.de/bim-schulungen

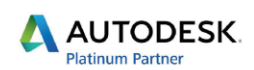

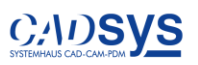

# Nachhaltige Bestandsdatenerfassung Scan2BIM-Workshop

## Auch Online möglich!

In unserem Praxisorientierten Workshop zur nachhaltigen Bestandsdatenerfassung werden Ihnen sowohl BIM-Grundlagen als auch die praktische Umsetzung, an Ihren eigenen Projekten, beigebracht. Unsere Experten vermitteln die BIM-Methode anhand vorhandener Workflows Ihres Unternehmens und helfen Ihnen zukunftssichere Prozesse zu definieren

- Für Vermessungs- und Planungsteams
- Bestehend aus 2 Tagen BIM-Grundlagenschulung und einem individuellen Praxisteil anhand Ihrer Projektdaten
- Nutzen Sie BIM um neue Geschäftsfelder zu erschließen und die digitale Transformation der Baubranche aktiv mitzugestalten

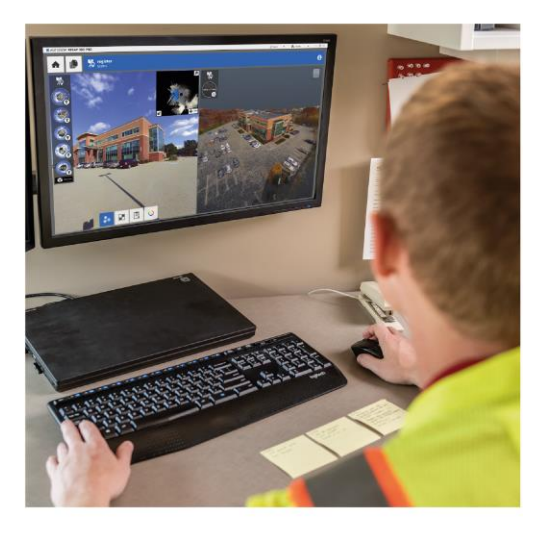

Weitere Informationen und Termine finden Sie unter www.CADsys.de/scan2bim

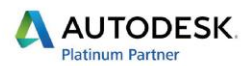

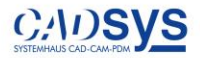

# 5 Produkte

# 5.1 Software

In diesem Kapitel werden exemplarisch einzelne Softwareprodukte vorgestellt. Diese wurden von den einzelnen Unternehmen, die dem Beteiligungsaufruf des "DVW e. V. - Gesellschaft für Geodäsie, Geoinformation und Landmanagement" und des "Runden Tisches GIS e. V." gefolgt sind, zum Leitfaden beigesteuert.

Die nachfolgenden Produktvorstellungen wurden von den jeweiligen Herstellern auf Grundlage vorgegebener Templates erstellt. Ebenso beruhen alle Daten und Fakten auf Herstellerangaben. Trotz größter Sorgfalt können für Irrtümer und Fehler keine Haftung übernommen werden.

## 5.1.1 Autodesk AutoCAD Civil 3D und InfraWorks  $\circlearrowright$

## Autodesk Civil 3D und InfraWorks sind Softwarelösungen zur Umsetzung von BIM in der Vermessung und Infrastrukturplanung

## **Kurzbeschreibung**

InfraWorks dient in der Infrastrukturplanung als Vorplanungs- und Visualisierungstool mit Variantenerstellung. Des Weiteren können verschiedene Analysen (Verkehrs- und Sonnenstandsanalysen oder Flutsimulationen) durchgeführt werden. Für diese Zwecke können verschiedenste Datenformate (u. a. IFC, LandXML, PDF, SHP) importiert werden. Es kann dabei auch auf Eigenschaften der Objekte zurückgegriffen werden, um bspw. die Visualisierung automatisiert zu steuern. Die verschiedenen Importformate ermöglichen es, dass der Architekt, der Tiefbauer und der Landschaftsarchitekt die Planung vereinen und somit dem Auftraggeber ein besseres Bild der gesamten Planung übermitteln können.

InfraWorks ist eine der wenigen Softwarelösungen, die aus einer Punktwolke (Aufnahme UAV, MMS) ein performantes Digitales Geländemodell erzeugen kann und dabei die automatisierte Erzeugung von langgezogenen Bruchkanten/Linienobjekten ermöglicht.

Das erzeugte Digitale Geländemodell kann anschließend in Civil 3D weiterverarbeitet und für die Infrastrukturplanung freigegeben werden. Dabei erfolgt die Anbindung der Datenbank von Infra-Works direkt an Civil 3D. Es werden also alle Attribute des Geländemodells übergeben.

Natürlich lassen sich auch tachymetrische und GNSS-Messungen für die Erstellung von Lage- und Höheplänen (inkl. DGM) importieren und auswerten. Die Messungen können Zusatzattribute (z. B. Daten eines Baumkatasters) und/oder Linienverbindungen beinhalten. In der Infrastrukturplanung wird mit dynamischen Objekten vom DGM über die Achse bis hin zum fertigen Straßenkörper gearbeitet, um am Ende der Planung Absteckdaten in einem für den Geodäten aufbereiteten Format zu extrahieren.

Die CADsys Vertriebs- und Entwicklungsgesellschaft GmbH hat u. a. für dieses Thema Workflows entwickelt. Das Systemhaus aus Chemnitz unterstützt Vermessungsingenieure, Planer und Bauunternehmen rund um BIM-Software- und Hardwarelösungen, praxisnahe Schulungen und BIM-Beratung.

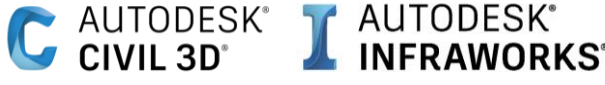

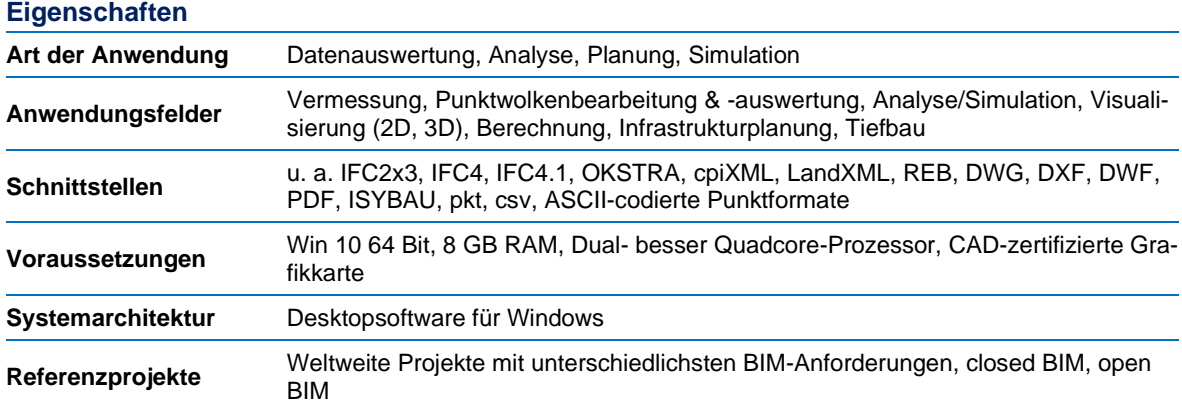

#### **Kontaktinformationen**

Carolin Leipold [\(cleipold@cadsys.de\)](mailto:cleipold@cadsys.de), CADsys GmbH

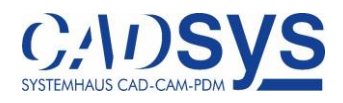

## 5.1.2 Autodesk Revit  $\circlearrowright$

## Die Software für Building Information Modeling im Hochbau

#### **Kurzbeschreibung**

Revit fasst im Hochbau alle Gewerke unter einem Dach zusammen. Ob Sanierung, Umbau oder Neubau – Revit bietet für alle Modellierungsvorhaben die Vorteile eines parametrischen, durchgängigen Gebäudemodells. Jede Änderung wird automatisch im gesamten Modell aktualisiert, egal in welcher Sicht auf das Modell (Ansicht, Schnitt, …) sie vorgenommen wurde. Vom ersten Entwurf bis hin zur Ausführungsplanung bietet Revit intuitive Funktionen wie die Variantenplanung, Energie- und Lichtanalysen sowie fotorealistische Renderings.

Greifen Sie dabei auf eine umfangreiche Bauteil-Bauteilbibliothek zurück, um die täglichen Herausforderungen in der Modellierung zu realisieren oder verwenden Sie Punktwolken als Modellierungsgrundlage für Bauteile oder Grundrisse. Weiterhin können Sie mit bestimmten Laserentfernungsmessgeräten Maße direkt an Revit senden. Mit Dynamo für Revit wird die visuelle Programmierung in Revit integriert. So können Sie Punktdateien in Revit laden und daraus Grundrisse erstellen. Dabei werden die Punktarten für die Definition der Bauteile herangezogen.

Die durchgängige 3D-Arbeitsweise lässt Sie schon in frühen Phasen Kollisionen mit anderen Gewerken erkennen. Vernetzen Sie sich und arbeiten gemeinsam mit mehreren Teams an einem Projekt.

Die CADsys Vertriebs- und Entwicklungsgesellschaft mbH hat u. a. für dieses Thema Workflows entwickelt. Das Systemhaus aus Chemnitz unterstützt Vermessungsingenieure, Planer und Bauunternehmen rund um BIM-Software- und Hardwarelösungen, praxisnahe Schulungen und BIM-Beratung.

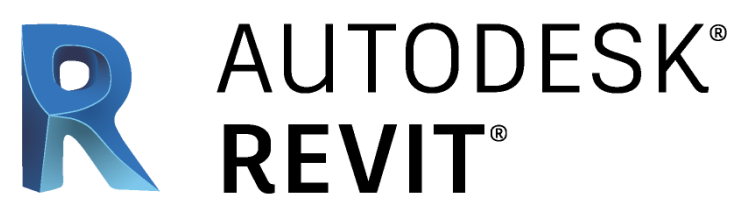

#### **Eigenschaften**

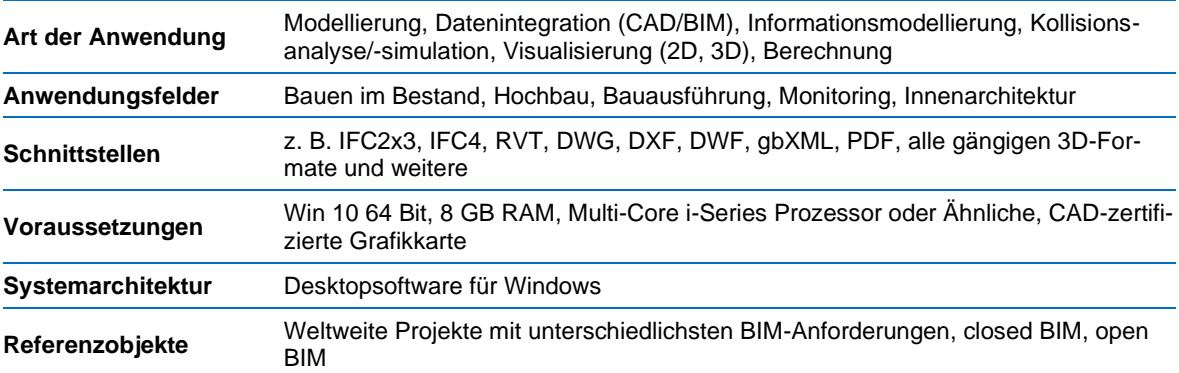

#### **Kontaktinformationen**

Sara Schmidt [\(sschmidt@cadsys.de\)](mailto:wgierlich@cadsys.de), CADsys GmbH

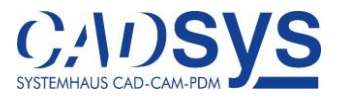
### 5.1.3 Autodesk Revit mit Autodesk Point Layout (Plug-in)  $\circlearrowright$

### Die BIM-Software Autodesk Revit wird mithilfe von Autodesk Point Layout zu einem wichtigen Werkzeug für jeden Vermesser

### **Kurzbeschreibung**

Revit fasst als einzige Softwarelösung im Hochbau alle Gewerke unter einem Dach zusammen. Über verschieden Plug-ins lassen sich die reichhaltigen Funktionen von Revit noch erweitern. Das APL-Plug-in (Autodesk Point Layout Plug-in) ist dabei für die Vermessung, speziell für die Absteckung und Aufnahme, entwickelt worden und bietet Funktionen für die Punkterstellung auf Basis eines Gebäudemodells. Die erstellten Punkte können anschließend mit Informationen angereichert und in verschiedene Formate exportiert werden. Danach ist es möglich, die Punkte als Datei auf ein Tachymeter oder einem GNSS-System zu speichern. Alternativ können die Punkte für die modellbasierte Absteckung mit Autodesk BIM 360 Layout verwendet werden. Nach der Absteckung lassen sich die Punkte wieder über APL in Revit importieren.

APL bietet einfache Möglichkeiten für die Koordinatentransformation anhand von zwei identischen Punkten sowie einen Vergleich zwischen Punkten im Modell und aufgenommenen Punkten. Diese Funktion kann ein einfaches Absteckungsprotokoll ersetzen. Für die Durchführung eines Vergleichs von Punktwolken mit einer modellierten Struktur eignet sich die Slab-Analyse. Als Ergebnis erhält man eine visuelle und numerische Repräsentation der Abweichungen zwischen Modell und Punktwolke.

Die CADsys Vertriebs- und Entwicklungsgesellschaft GmbH hat u. a. für dieses Thema Workflows entwickelt. Das Systemhaus aus Chemnitz unterstützt Vermessungsingenieure, Planer und Bauunternehmen rund um BIM-Software- und Hardwarelösungen und bietet praxisnahe Schulungen sowie BIM-Beratung.

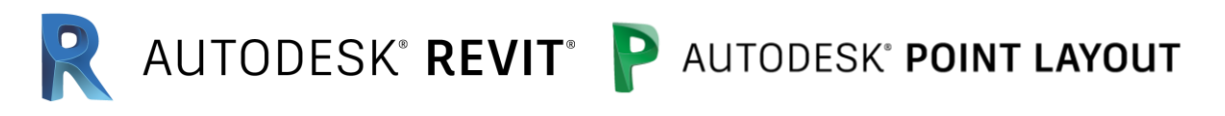

### **Eigenschaften**

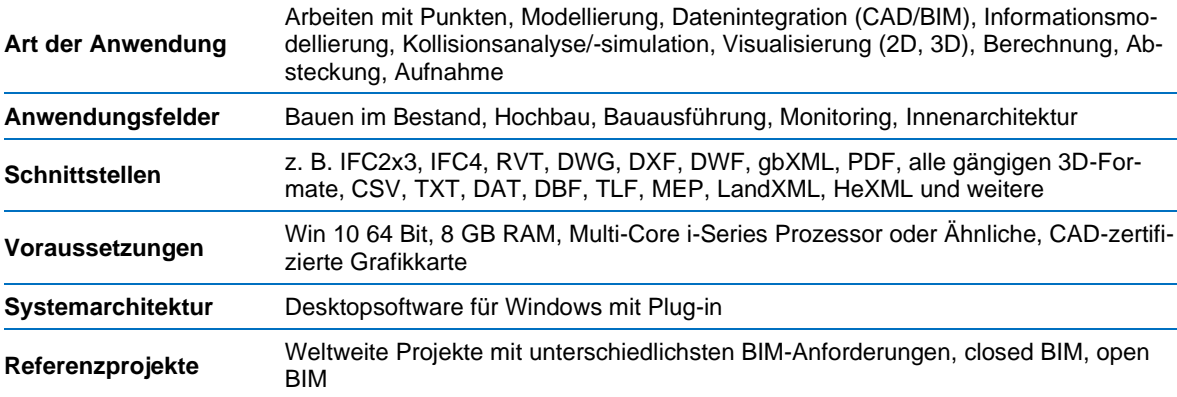

#### **Kontaktinformationen**

Sara Schmidt [\(sschmidt@cadsys.de\)](mailto:wgierlich@cadsys.de), CADsys GmbH

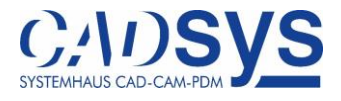

### 5.1.4 ArcGIS Pro: die GIS-Anwendung für GIS- und BIM-Workflows  $\circlearrowleft$

#### **Kurzbeschreibung**

ArcGIS Pro ist eine performante 64-Bit-Desktopanwendung für BIM- und GIS-Nutzer. Sie ist Bestandteil von ArcGIS Desktop und ermöglicht umfassende Analysen – in 2D und 3D. In einem ArcGIS Pro-Projekt können neben Karten, 3D-Szenen, Daten, Datenbank- und Serververbindungen auch mehrere Layouts gespeichert werden. 2D-Karten und 3D-Szenen veröffentlicht der Nutzer direkt in ArcGIS Online oder -Enterprise als Web-Dienst (3D-Daten als Webszenen-Layer im I3S-Format). So sind sie auf jedem Endgerät nutzbar.

ArcGIS Pro verarbeitet unterschiedliche Daten. So lassen sich beispielsweise Revit-Dateien direkt (nativ) oder aus Autodesk BIM360 Cloud-Plattform in ArcGIS Pro öffnen. Metadaten und Kategorien, die im Gebäudemodell in Autodesk Revit bereits angelegt wurden, bleiben in ArcGIS Pro erhalten. Der neue Layer-Typ für Revit-Daten, "Gebäude-Szenen-Layer", der für die Darstellung großer 3D-Datenmengen in einer Szene optimiert ist, integriert BIM und GIS in der ArcGIS Plattform. Optionale Erweiterungen stellen darüber hinaus zusätzliche Funktionalitäten für spezifische Aufgaben wie die Datentransformationen. Mithilfe der Data Interoperability-Erweiterung (basierend auf FME-Technologie) können CAD- und BIM-Formate (z. B. IFC) verlustfrei importiert und in der Geodatenbank editiert werden.

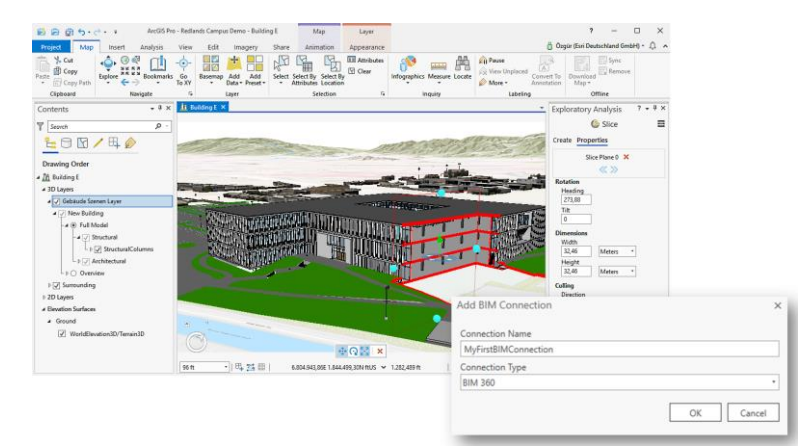

Native Unterstützung von Revit-Dateien und 3D-Ausschneiden / Autodesk BIM360 Verbindung in ArcGIS Pro

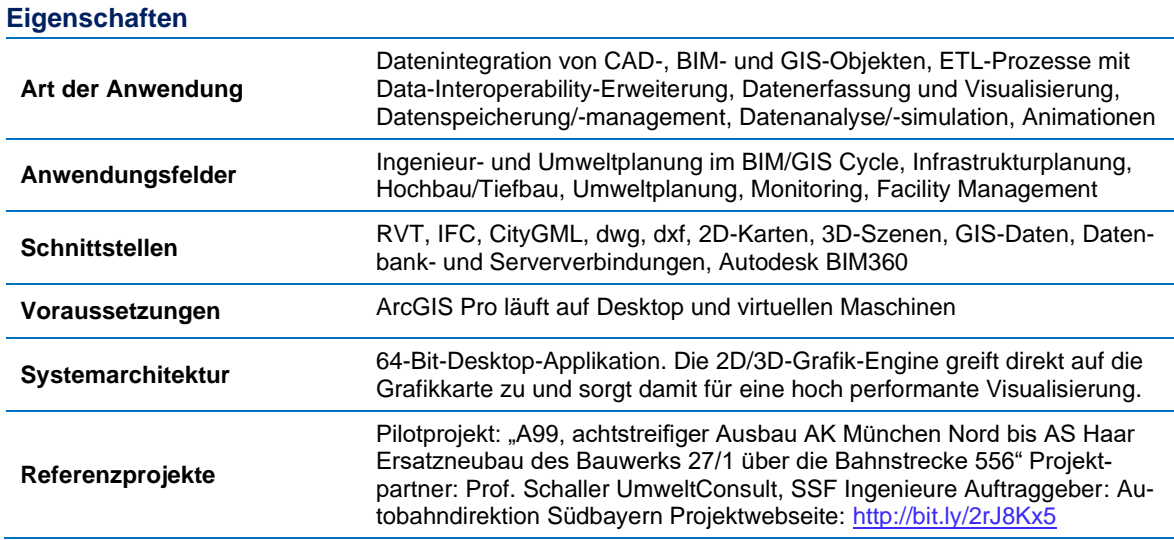

#### **Kontaktinformationen**

Özgür Ertac (o.ertac@esri.com), Esri Deutschland GmbH

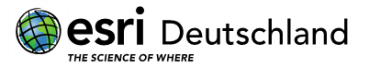

### 5.1.5 FME Technologie  $\circlearrowleft$

#### **Kurzbeschreibung**

FME ist als formatunabhängiges Werkzeug zur Datenintegration von BIM-, CAD- und GIS-Daten optimal geeignet. Zu den aktuell unterstützten BIM-Formaten gehören beispielsweise Autodesk Revit (RVT), Open-BIM-Collaboration-Format (BCF) und Industry Foundation Class (IFC)-STEP Files. FME ermöglicht es dem Anwender, über eine intuitiv zu bedienende Benutzeroberfläche, einfache und komplexe Transformationen zu erstellen und durchzuführen. Im Funktionsumfang von FME Desktop ist eine Vielzahl von Werkzeugen enthalten, die beispielsweise die Extraktion von bestimmten Informationen aus BIM-Modellen oder die Integration von verschiedenen Datenquellen ermöglichen. Mit FME können über 450 Datenformate verarbeitet werden. Dabei zeichnet sich die Software durch eine einfache Handhabung aus. Der FME Data Inspector ermöglicht die grafische Darstellung von zwei- und dreidimensionalen Daten für die optische Kontrolle der Ausgangs- und Zieldaten und unterstützt so den Anwender bei der Erstellung der Verarbeitungsschritte.

FME ist ein eingetragenes Warenzeichen der Safe Software Inc.

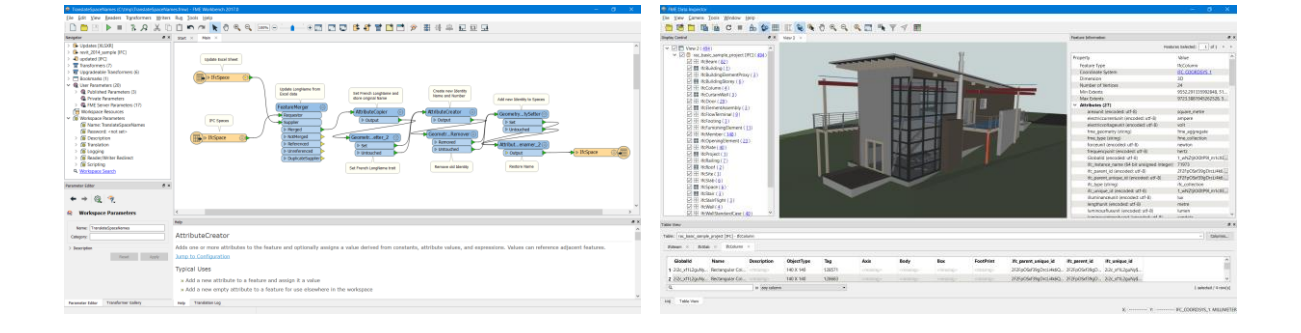

#### **Eigenschaften**

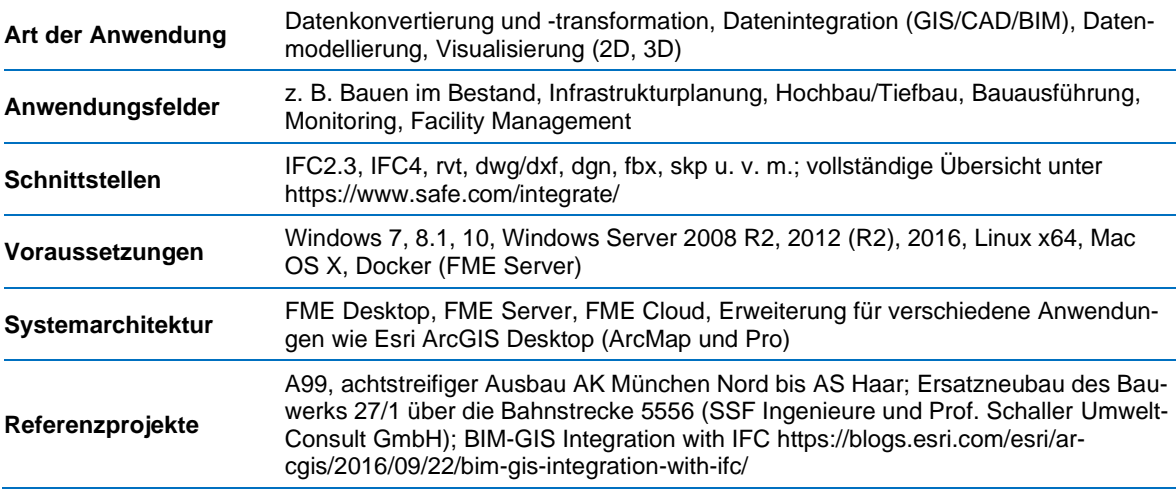

#### **Kontaktinformation**

Anne-Kathrin Becker (info@conterra.de), con terra GmbH

## **con**·terra

### CARD\_1 – BIM in Vermessung, Straßen-, Bahn- und Kanalplanung

#### **Kurzbeschreibung**

Seit 1985 entwickeln wir die CAD-Software CARD\_1, eine innovative Gesamtlösung für Vermesser und Planer im Ingenieurtiefbau mit besonderen Schwerpunkten in den Bereichen Straßen-, Bahn-, Kanalplanung, Bauabrechnung und GIS. Das Zusammenspiel der Schwerpunkte gewährleistet den BIM-orientierten Methodenansatz. Die Software wird eingesetzt zur Planung aller Straßen- und Schienenverkehrswege, zur Bewältigung aller Vermessungsaufgaben inkl. Punktwolkenverarbeitung, zur Entwässerung komplexer Projekte und zur Visualisierung. Deutsche Regelwerke und Richtlinien sind in der Software integriert.

IB&T engagiert sich als Mitglied der FGSV für die Grundsatzfragen der Datenverarbeitung und arbeitet mit an den Zielsetzungen des Vereins buildingSMART e. V.

Niederlassungen und Partner im In- und Ausland vermarkten die Lösungen weltweit und bieten ein breites Spektrum an Dienstleistungen an. Aus der IB&T-Zentrale in Norderstedt bei Hamburg werden alle übergreifenden Maßnahmen des Unternehmens geleitet. Gemeinsam mit den Standorten in Berlin, Düsseldorf, Stuttgart, Aalen und unseren regionalen Vertriebspartnern in Dresden bietet das Unternehmen regelmäßi-

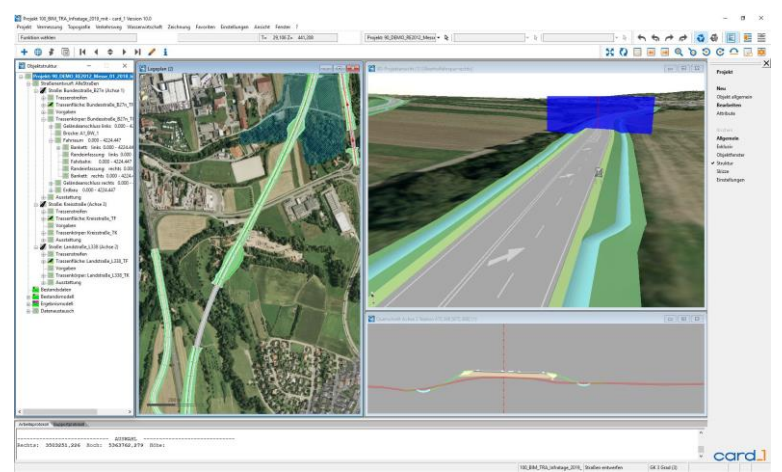

gen Softwareservice und zuverlässigen Kundensupport, umfassende Trainingsangebote und projektunterstützendes Consulting.

Partner in China, Osteuropa und Südamerika unterstützen die internationale Ausrichtung. Insgesamt sind 75 Mitarbeiter und Partner damit beschäftigt, die Software kontinuierlich auszubauen und erfolgreich zu vermarkten.

#### **Eigenschaften**

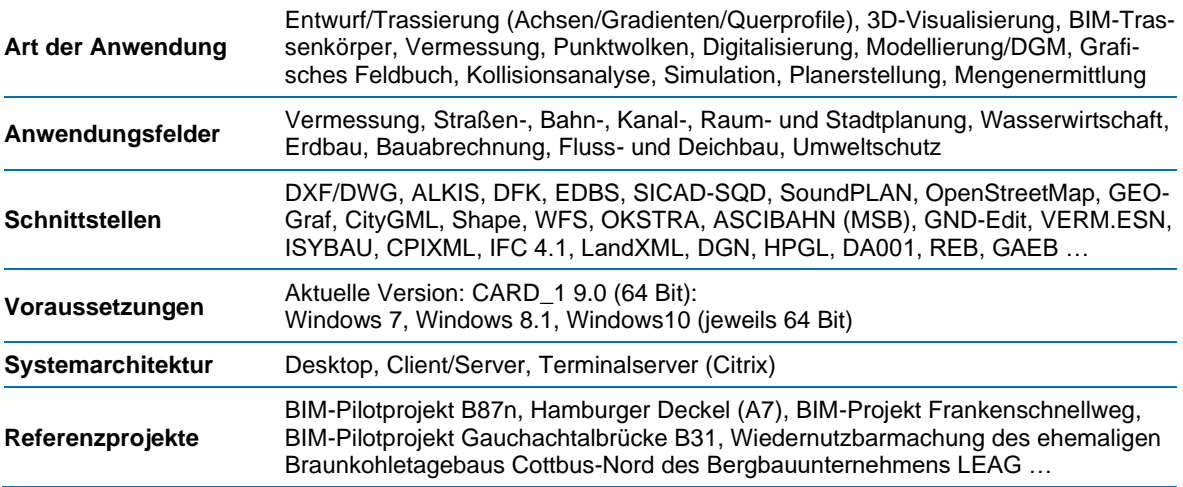

#### **Kontaktinformationen**

B. Eng. Marius Reuters [\(marius.reuters@card-1.com\)](mailto:marius.reuters@card-1.com), IB&T Software GmbH

### 5.1.7 Vectorworks Landschaft für CAD-GIS-BIM Die Software für Landschafts- und Objektplanung

#### **Kurzbeschreibung**

Vectorworks Landschaft bietet einen einzigartigen Funktionsumfang für die Aufgaben einer GIS- und BIM-Anwendung. Anwender können damit alle Planungsaufgaben der Landschaftsplanung umsetzen und sich bei Bedarf an der BIM-Planungsmethode beteiligen. Es stehen nicht nur die gängigen BIM-Objekte zur Verfügung, sondern alle Objekttypen lassen sich mit IFC-Daten anreichern und sich so in die BIM-Prozesse integrieren. Die integrierten Transformationsmethoden ermöglichen den reibungslosen Austausch mit GIS-Systemen.

Datenauswertung, Freiformmodellierung und Visualisierung sind weitere Funktionen, die Vectorworks als Komplettlösung auszeichnen.

Bei BIM in der Landschafts- und Objektplanung – mit der Zunahme der Projekte auch in Deutschland immer stärker gefordert – werden sich die Standards weiterentwickeln, damit alle Fachplaner ihre Informationen optimal einbringen können.

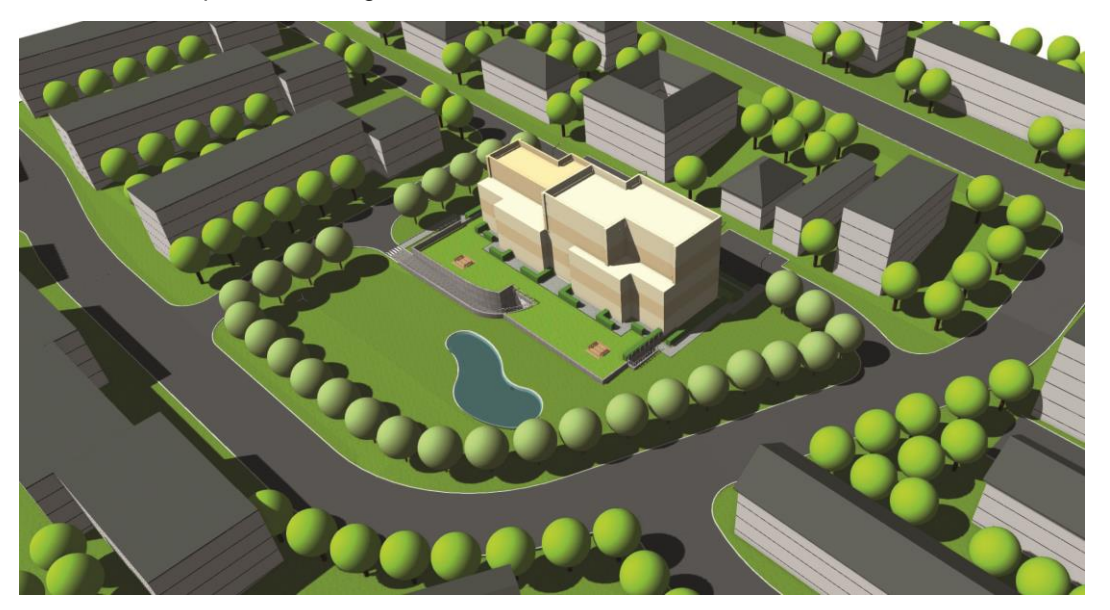

# $\circledS$  **VECTORWORKS** LANDSCHAFT

#### **Eigenschaften**

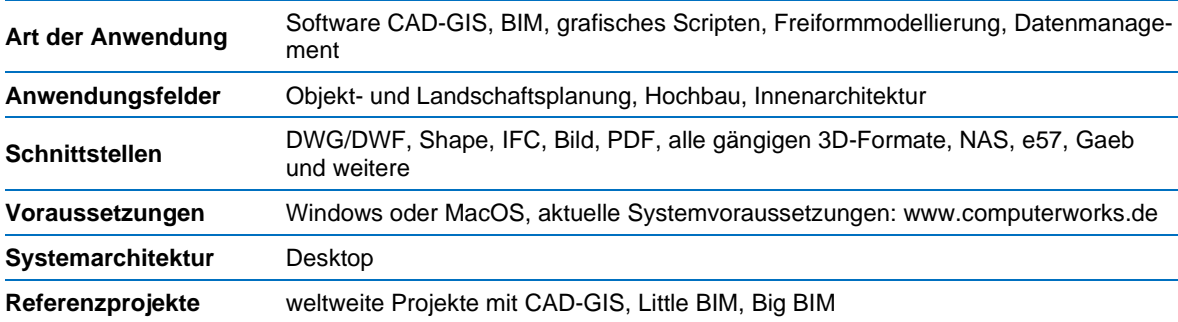

#### **Kontaktinformationen**

Sebastian Löw (sloew@computerworks.de), ComputerWorks GmbH

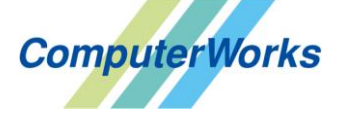

### 5.1.8 Planen + Bauen + Betreiben = pit-BIM Das BIM-Produktportfolio der IP SYSCON GmbH und seinen Partnern

#### **Kurzbeschreibung**

Die Grundidee von BIM mit seiner digitalen, gewerkeübergreifenden und medienbruchfreien Bauwerksmodellierung passt seit jeher zum Produktportfolio der IP SYSCON GmbH und seinen Partnern: Integrierte CAD-, GIS- und CAFM-Lösungen vom Expertensystem bis zu fachübergreifenden Informations- und Managementlösungen – formuliert über durchgängige Desktop-, Web- und mobile Anwendungen. Im Fokus stehen Modularität, Skalierbarkeit und eine einfache Bedienung für ein zentrales Daten- und Informationsmanagement für alle Phasen und Prozesse im Lebenszyklus eines Objekts. Dabei werden BIM-Modelle (Geometrien und deren Eigenschaften) vollständig zum Beispiel über das IFC-Format, den Produktkatalogen gemäß ISO16757 oder direkt aus Autodesk Revit eingebunden, weiterverarbeitet und gemäß *"Open BIM"*-Strategie jederzeit wieder bereitgestellt. Mithilfe pit-BIM steht dem Anwender damit eine zentrale Lösung für die Kennzeichnung, Klassifizierung, Organisation und der Dokumentation innerhalb des BIM-Modells zur Verfügung.

Das Produktportfolio pit-BIM besteht im Einzelnen aus:

- Lösungen für das Planen: pit-CAE, pit-CAD und pit-GIS
- Lösungen für das Bauen: pit-KOM, pit-CAD und pit-GIS
- Lösungen für das Betreiben: pit-FM/pit-Kommunal, pit-CAD, pit-GIS

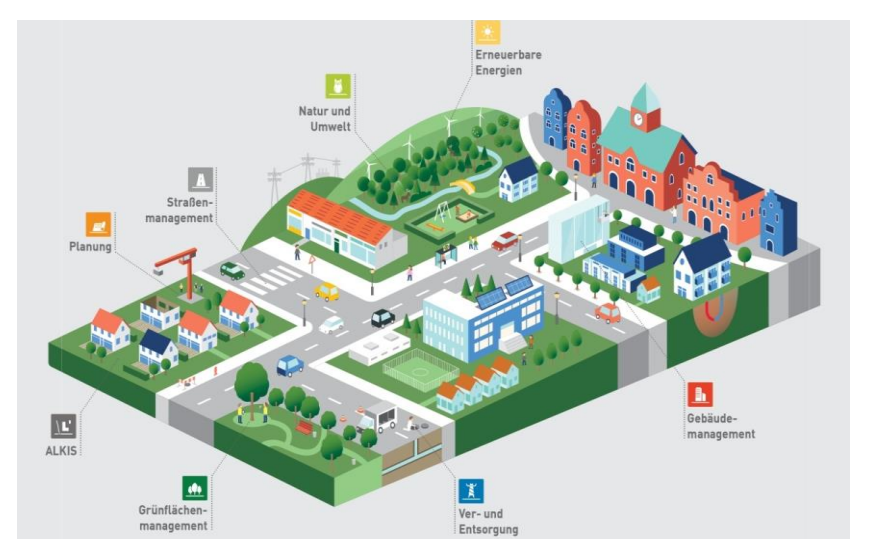

#### **Eigenschaften**

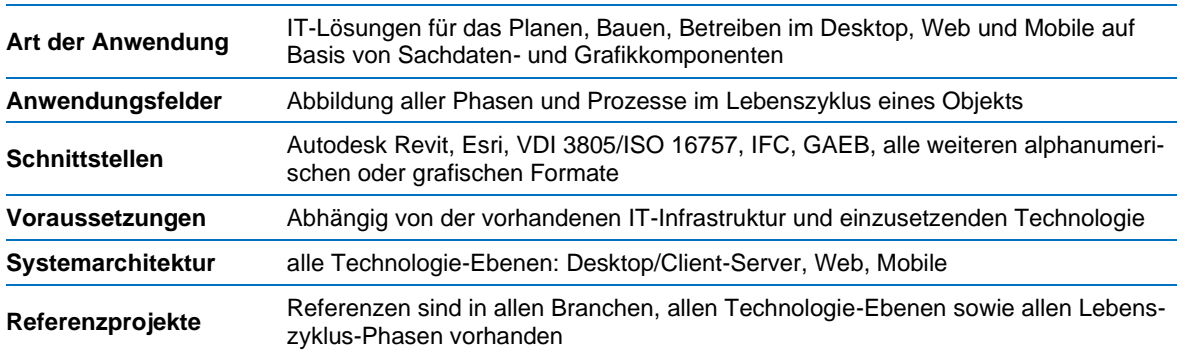

#### **Kontaktinformationen**

Isabelle Poppe [\(isabelle.poppe@ipsyscon.de\)](mailto:isabelle.poppe@ipsyscon.de), IPSYSCON GmbH

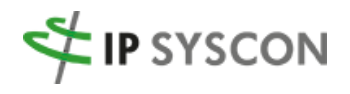

### 5.1.9 NavVis – Digitale Gebäude Aufnahmen, Visualisierung & Positionierung  $\circlearrowleft$

#### **Kurzbeschreibung**

NavVis ist ein weltweit führender Anbieter von Technologien und Lösungen für Indoor Spatial Intelligence für Unternehmen. Spitzenunternehmen wie BMW, Daimler, Allianz, Audi und Skoda vertrauen auf seine Lösungen. NavVis digitale Zwillinge für Innenräume helfen Unternehmen dabei, ihre Effizienz zu steigern und Business-Performance zu optimieren. Die mächtige Plattformlösung ermöglicht genaues Kartieren auch großer Gebäude in beispielloser Geschwindigkeit, Kollaboration in einer immersiven 3D-Visualisierung, und standortbasierte Navigations-Apps mit neuester KI-basierter Positionierungstechnologie. NavVis wurde 2013 gegründet und hat seinen Hauptsitz in München, mit weiteren Standorten in New York und Shanghai. Mehr Informationen finden Sie unter www.navvis.com

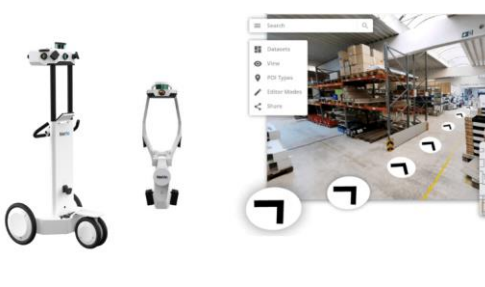

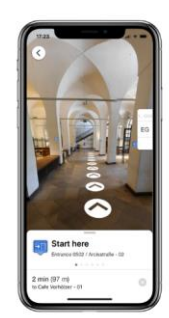

**Reality Capture M6 & VLX** 

Data Mgmt, User Interaction, Collaboration **IndoorViewer** 

Field Work **Positioning SDK** 

NavVis-Produkte reichen von der erforderlichen Mapping Hardware zur Erfassung von Innenräumen bis zur superschnellen und einfachen Visualisierung ganzer Gebäude und Standorte im Browser. Die NavVis-Indoor-Positionierungstechnologie vervollständigt die Produktsuite der durchgängigen Workflows bis hin zu IoT Anbindungen.

#### **Eigenschaften**

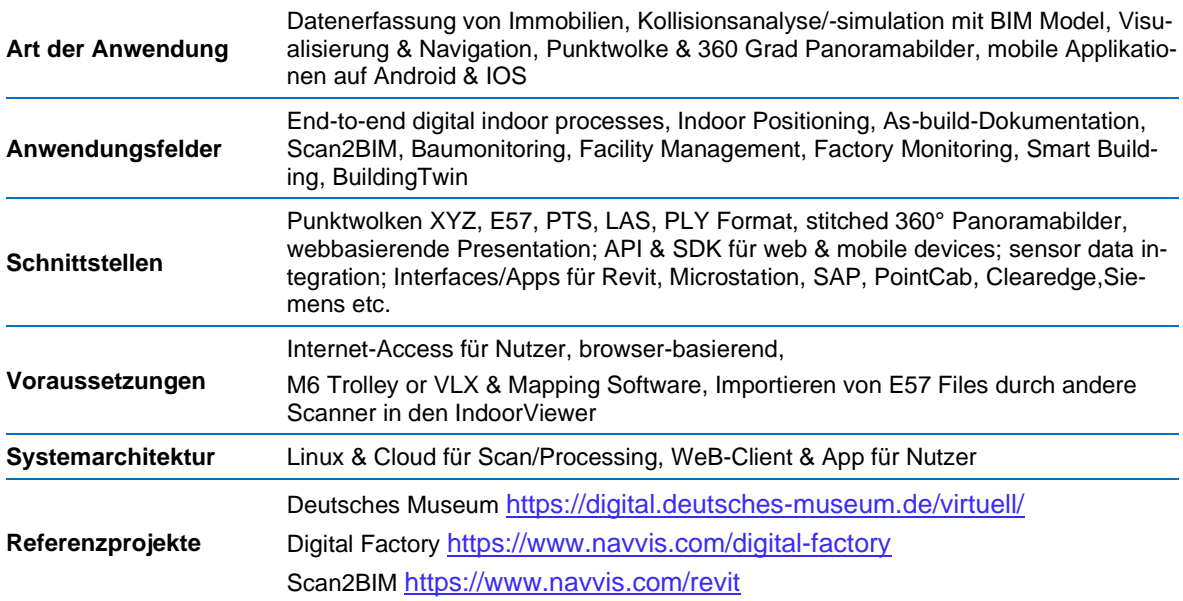

#### **Kontaktinformationen**

Christian Rust (christian.rust@navvis.com) und Robert Stockmann (robert.stockmann@navvis.com), NavVis GmbH

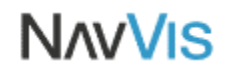

### 5.1.10 PHIDIAS

#### **Kurzbeschreibung**

PHIDIAS ist ein digitales Auswertesystem für Photogrammetrie sowie 3D-Laserscanning und ermöglicht die kombinierte Auswertung von Bilddaten und Punktwolken. PHIDIAS lässt sich nahtlos in die Softwarelösungen von Bentley Systems, wie das CAD-System MicroStation oder die BIM-Software AECOsim Building Designer, integrieren. Dies macht PHIDIAS zu einem universellen Werkzeug, mit dem beliebige zwei- oder dreidimensionale Objekte vollständig erfasst und sowohl rein geometriebasiert (CAD) als auch bauteilorientiert modelliert werden können.

Alle erforderlichen photogrammetrischen Mess- und Auswertefunktionen von der Einzelbildentzerrung bis zur Bündelausgleichung stehen unmittelbar in der CAD- oder BIM-Umgebung zur Verfügung. Damit werden auch geodätische Qualitätsaussagen möglich. Zusätzlich verfügt PHIDIAS über Funktionalitäten zur halbautomatischen Auswertung und Extraktion geometrischer Flächen- und Volumenprimitive auf der Basis von Ausgleichungsverfahren, wodurch der Modellierungsaufwand deutlich reduziert wird.

Neben dem verformungsgerechten Aufmaß ist daher ebenso die Ableitung abstrahierter Modelle für zahlreiche Anwendungen denkbar, u. a.:

- 3D-Gebäudeaufmaß für Architektur, Denkmalpflege und Facility Management
- Visualisierung von Gebäude- und Stadtmodellen
- Datenerfassung und Modellierung für BIM und Geographische Informationssysteme
- Qualitätssicherung

Die Überlagerung der Messbilder mit dem 3D-Modell sowie ggf. mit den Punktwolken ermöglicht dabei eine ständige Kontrolle der Genauigkeit und Vollständigkeit der Auswertung sowie die für BIM

wichtige Möglichkeit der Bauteilzuordnung (Semantik). Aus den 3D-Modellen können sowohl einfache Bildpläne und Ansichtszeichnungen/Schnitte als auch komplexe photorealistische Modelle erstellt werden. Die direkte Integration von PHIDIAS in die Software ermöglicht die nahtlose Anwendung von BIM-Funktionalitäten wie die Ausgabe von Bauteillisten, die Mengenermittlung oder die integrierte Kollisionsprüfung.

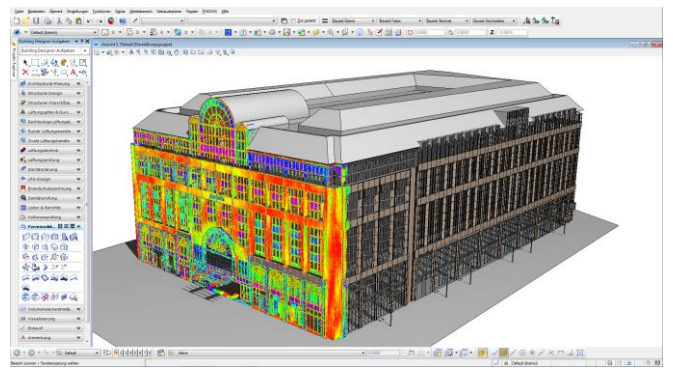

#### **Eigenschaften**

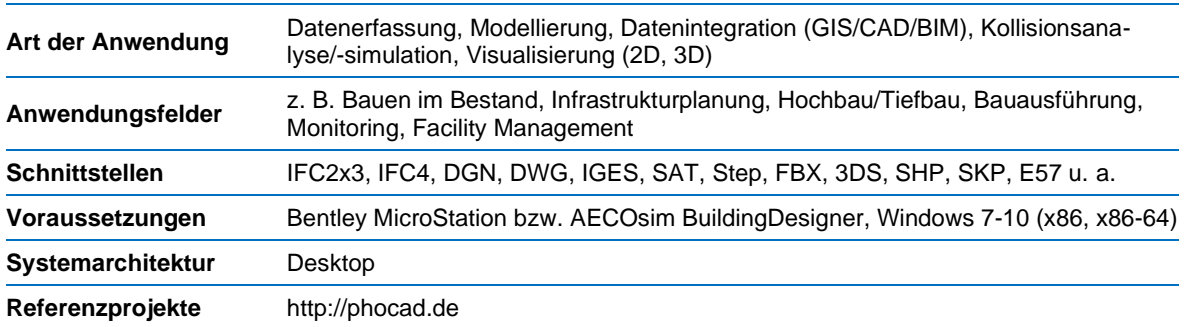

#### **Kontaktinformationen**

Christoph Effkemann [\(effkemann@phocad.de\)](mailto:effkemann@phocad.de), Phocad Ingenieurgesellschaft mbH

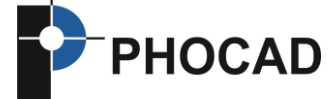

### 5.1.11 SGJ-nD-Datenhaltung für BIM-Daten

#### **Kurzbeschreibung**

Die SGJ-nD-Datenhaltung verwaltet in IFC-Datenstrukturen bereitgestellte Datenbestände des Vorhabens BIM. Das Datenmanagement erfolgt konform zur Normenreihe ISO 19100 und zu den Standards des Open Geospatial Consortiums in objektrelationalen Datenbanken wie Oracle, PostgreSQL und SQLite (für mobile Anwendungen).

Für die Bereitstellung der Daten kommt ein in der Art eines OGC-konformen WFS-T funktionierender Service zum Einsatz, der auf Anfrage IFC4-strukturierte XML-Datensätze ausliefert. Die Datenübernahme und damit die Speicherung erfolgt datenbankseitig in eben diesen IFC4-Datenstrukturen. Sofern in den IFC-Datensätzen Fortführungsinformationen enthalten sind, werden die davon betroffenen BIM-Informationen mit einer Vollhistorie geführt.

Die SGJ-nD-Datenhaltung erlaubt die Zusammenführung der BIM-Daten mit sonstigen auch in XML/GML-Strukturen beschriebenen Datenbeständen, z. B. von Daten in den Formaten CityGML, XPLANUNG oder ALKIS. Den in IFC-Strukturen verwalteten Daten werden diese Informationen über die Technologie der SGJ-nD-Datenhaltung und über OGC-konforme Webservices zugeführt. Für die Visualisierung steht mit dem Web-GIS *SGJ-GeoHornet* eine leistungsstarke Plattform für das Zusammenführen und die zeitgleiche Darstellung unterschiedlicher Datenquellen zur Verfügung (siehe Abbildung (Bildquelle: Landeshauptstadt Düsseldorf)).

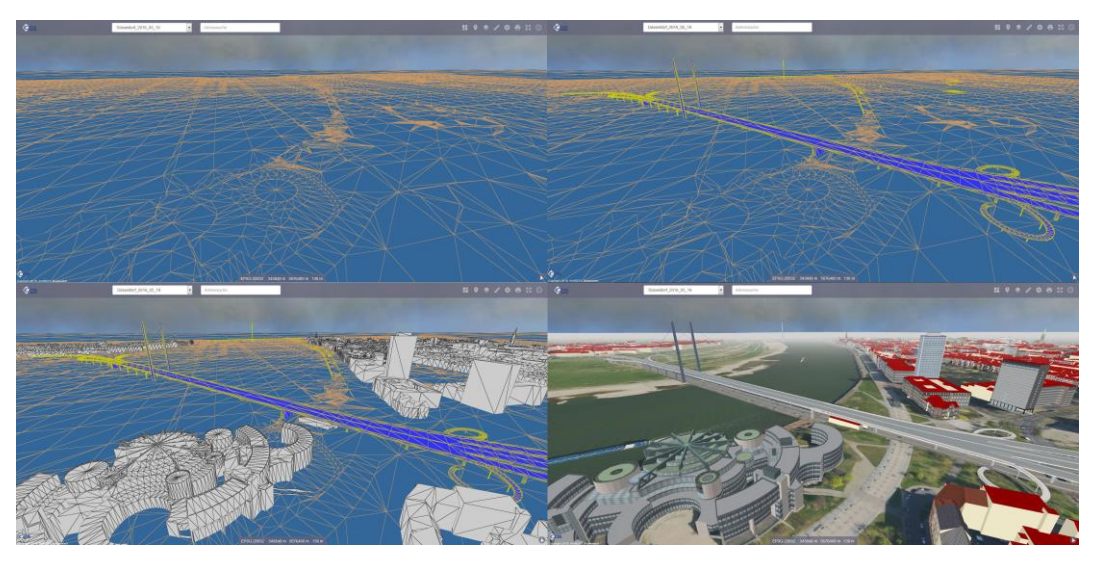

#### **Eigenschaften**

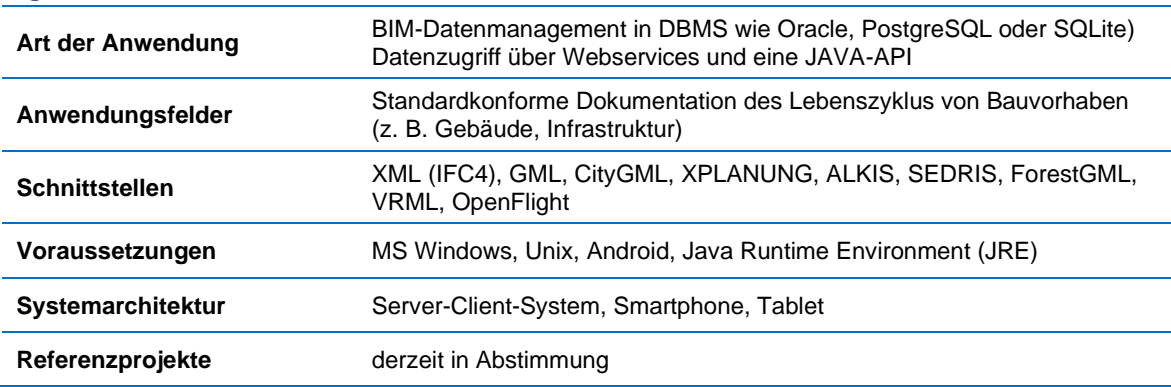

#### **Kontaktinformationen**

Christoph Averdung (averdung@supportgis.de), CPA ReDev GmbH

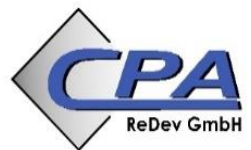

### 5.1.12 X-PAD Office Fusion – die Bürosoftware für räumliche Daten  $\circlearrowright$

#### **Kurzbeschreibung**

X-PAD Office Fusion ist ein neues Softwarekonzept für die Verarbeitung, Visualisierung und Integration räumlicher Daten unterschiedlicher Herkunft. Vom Import bis hin zu den finalen Zeichnungen bietet Fusion verschiedene Werkzeuge, ohne vorher die Daten zwischen verschiedenen Programmen austauschen zu müssen. Datenauswertung, -erzeugung und Visualisierung sind starke Funktionen, die Fusion als anwenderfreundliche Lösung auszeichnen. Die Datenherkunft spielt dabei keine Rolle.

Daten der unterschiedlichsten Sensoren lassen sich mit IFC-Daten kombinieren. Egal ob Daten von Totalstation, GNSS, digitale Fotografie (Luftaufnahmen oder terrestrisch) oder Laserscanner, die Daten und Informationen können miteinander verarbeitet und visualisiert werden. Egal ob BIM-Modelle, Messungen, Zeichnungen, Oberflächen, Profile und Punktwolken, mit dem Projektmanager werden diese innerhalb eines Projekts organisiert und verwaltet. Durch Unterprojekte behält der Anwender immer die Kontrolle über die Zusammenstellung der Informationen.

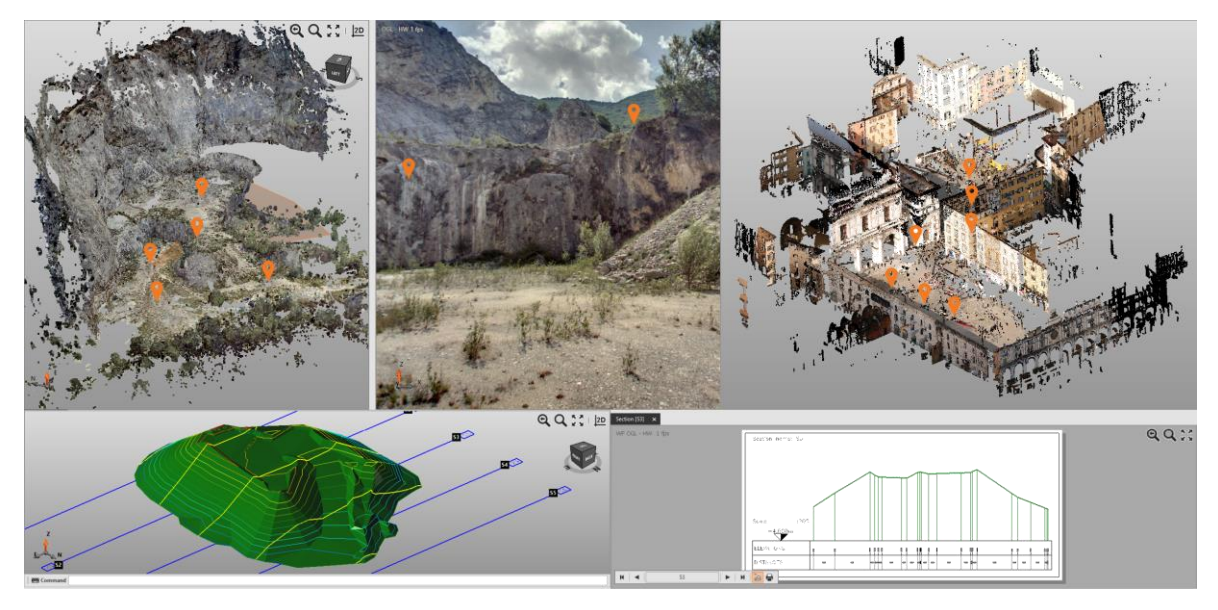

#### **Eigenschaften**

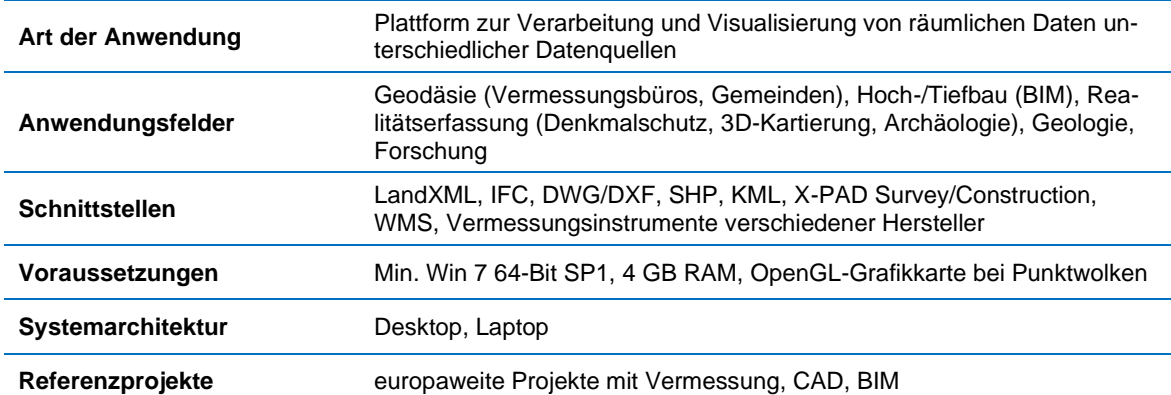

#### **Kontaktinformationen**

Alexander Schmidt (support.geomax@g-nestle.de), Gottlieb Nestle GmbH

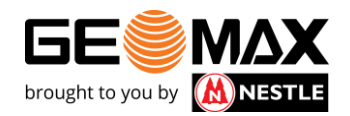

### 5.1.13 KorFin – dynamisch in 5 Dimensionen

#### **Kurzbeschreibung**

KorFin ist eine 5D-Plattform mit einer 3D-Echtzeitplanung für Straßen-, Bahn-, Leitungs- und Kabelinfrastruktur. Die Plattform integriert ein 3D-GIS, Bauablaufmanagement (4D) und eine modellbasierte Kostenberechnung (5D).

KorFin ist eine Echtzeitumgebung zur effizienten Generierung von dynamischen, räumlichen Gesamtmodellen für integrierte Planung, Visualisierung und Koordinierung bei Anwendungen mit hohen Anforderungen an die Modellgenauigkeit im BIM-Workflow.

Die Planung findet in KorFin in einem kollaborativen BIM-Modell statt. Dieses Modell integriert alle Informationen und Details der jeweiligen Fachplanung und wird im gesamten Planungsverfahren von allen Dienstleistern, Fachbehörden, Trägern öffentlicher Belange und Ingenieurbüros gemeinsam aufgebaut sowie für die Öffentlichkeitsarbeit genutzt.

KorFin bietet ein hocheffizientes GIS für Korridor- und Trassenuntersuchungen mit automatisierten Raumwiderstands- und Umweltflächenberechnungen, Auswertungen und Optimierungen. Darüber hinaus ist KorFin eine gewerkeübergreifende Planungsumgebung für Straße, Bahn, Freileitung und Erdkabel mit modellbasierten Auswertungen zu Mengen, Kosten und Schallimmissionen.

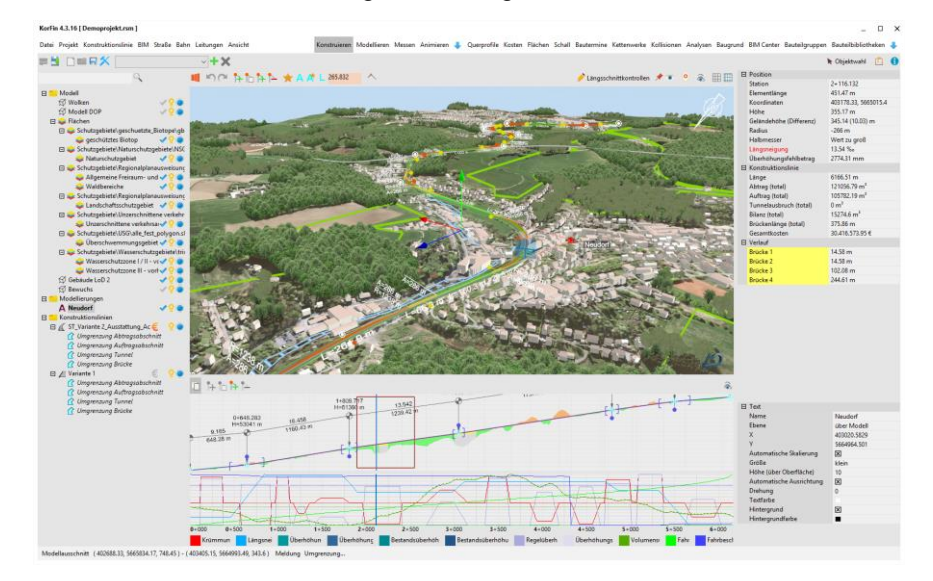

#### **Eigenschaften**

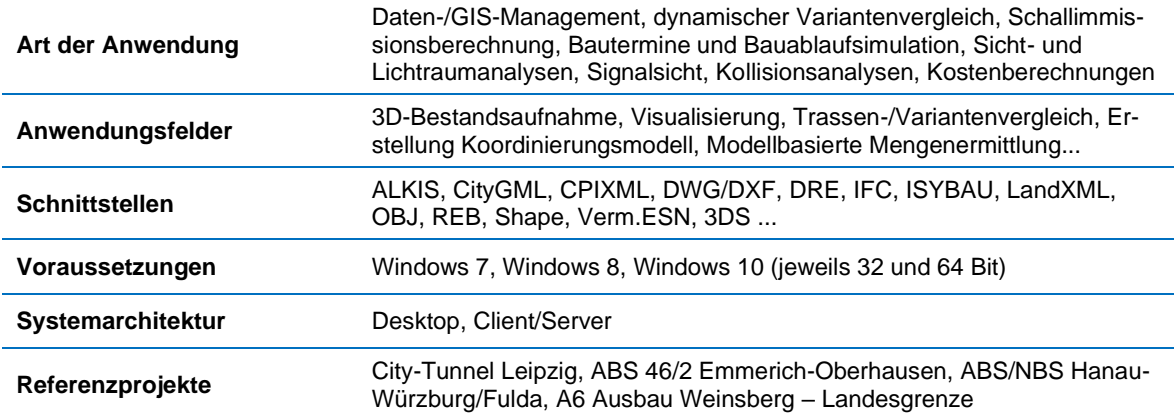

#### **Kontaktinformationen**

Felix Kretschmann (felix.kretschmann@apluss.de), A+S Consult GmbH  $\bigcap$  A PLUS S

### 5.1.14 Leica RTC360 - 3D-Laserscanning-Lösung als Grundlage für BIM

#### **Kurzbeschreibung**

Die tragbare, hochautomatisierte, intuitive und für maximale Produktivität ausgelegte RTC360-Lösung besteht aus dem RTC360 3D-Laserscanner, der mobilen App Leica Cyclone FIELD 360 zur automatischen Scan-Registrierung und der Bürosoftware Leica Cyclone REGISTER 360.

3D-Scans inklusive HDR-Aufnahmen entstehen in weniger als zwei Minuten. Bewegungen von Station zu Station werden automatisch durch das neue Visual Inertial System (VIS) aufgezeichnet und so alle Scans ohne manuellen Eingriff im Feld vorregistriert.

Mit den Leica CloudWorx-Plug-ins können Anwender auf effiziente Weise direkt in ihrem bevorzugten CAD-System mit großen Punktwolken arbeiten. Sie können so die gängigen CAD-Werkzeuge und -Befehle verwenden, als auch die speziellen Punktwolkenbefehle, die durch CloudWorx bereitgestellt werden. Schnittstellen sind nicht nötig, weil man sich mit den Plug-ins z. B. direkt in Revit oder Navisworks befindet.

CloudWorx bietet einfache Werkzeuge zum Anzeigen und Arbeiten mit Schnitten aus Punktwolkendaten. Damit können Anwender 2D-Zeichnungen schneller erstellen, 3D-Objekte, wie Oberflächen oder Zylinder, halbautomatisch modellieren und somit Bestandsmodelle erzeugen, visualisieren und als IFC-Datei exportieren.

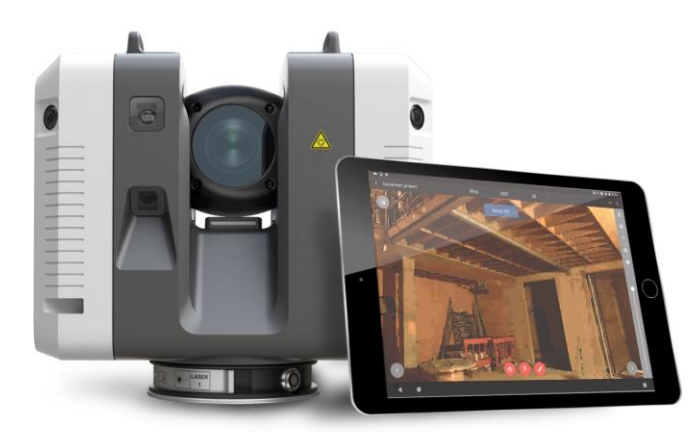

#### **Eigenschaften**

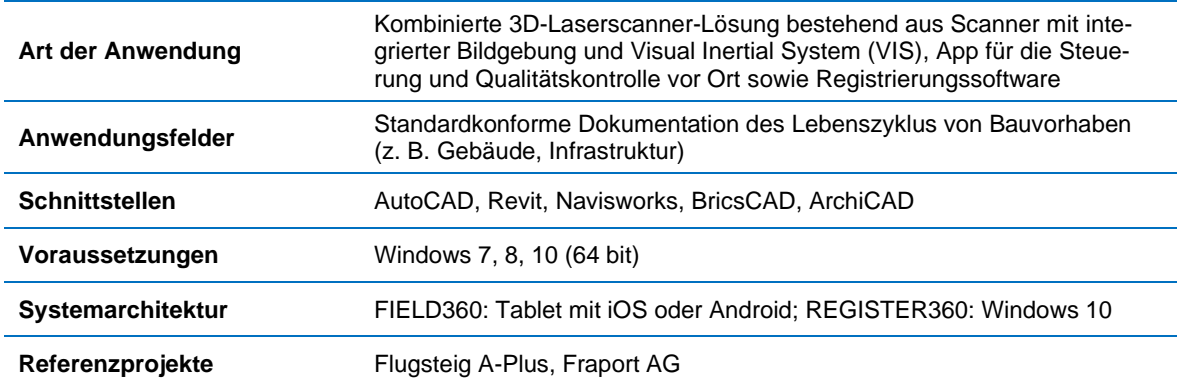

#### **Kontaktinformationen**

Oliver Dandl (oliver.dandl@leica-geosystems.com), Leica Geosystems GmbH Vertrieb

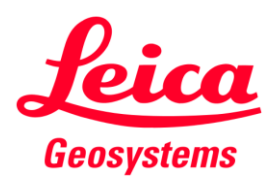

### 5.1.15 rmDATA 3DWorx – der unvergleichlich einfache Weg vom Bestand zum Modell

#### **Kurzbeschreibung**

rmDATA 3DWorx bietet die Möglichkeit, Punktwolken unterschiedlichster Herkunft zu verwalten, zu editieren, zueinander zu registrieren und daraus einfache Geometrien oder Elemente für ein bestehendes BIM- oder CAD-System abzuleiten.

Daten werden zuerst über das Format E57 oder PTS in ein 3DWorx-Projekt importiert und können dort bei Bedarf bequem und einfach bereinigt werden. Danach kann sofort mit der Ableitung von relevanten Geometrien begonnen werden. Anwender werden dabei über klar definierte Arbeitsschritte ans Ziel geführt und von vielen hilfreichen Automatismen unterstützt.

Mit flexiblen Schnitt-Funktionen erstellen Anwender Geschoßpläne, Fassadenansichten oder auch vertikale Gebäudeschnitte frei wählbar oder entlang von vorgegebenen Achsen. Das Ergebnis wird wahlweise als DXF- oder DWG-Datei exportiert.

Für das Erfassen von IFC-Standard-Elementen (z. B. Wand, Decke, Öffnung …) sucht rmDATA 3DWorx automatisch nach Ebenen in den Punktwolken. Dies vereinfacht die Modellbildung erheb-

lich. Die Konstruktion dieser Elemente wird durch flexible Parameter und intuitiv bedienbare Funktionen unterstützt, um die verschiedenen Szenarien abzudecken. Die erzeugten Elemente exportiert man per Mausklick in das offene Standard-Format IFC.

Die erzeugten Daten können im Anschluss direkt mit einem CAD- oder BIM-System weiterverarbeitet werden.

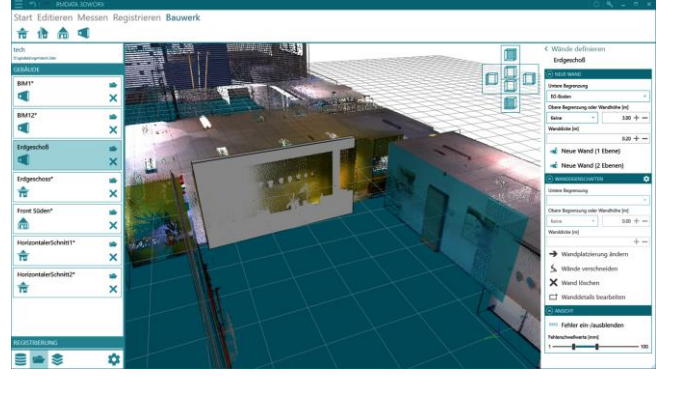

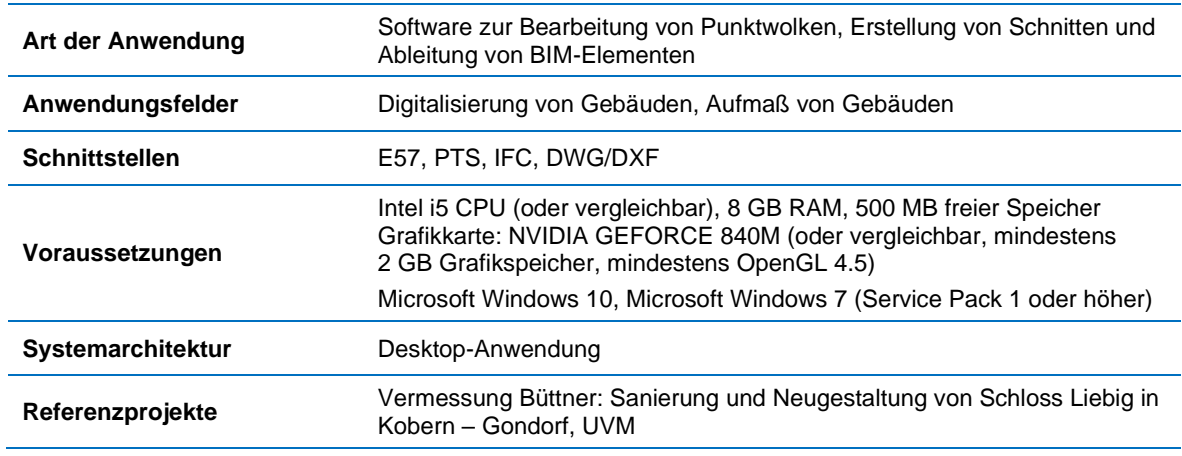

#### **Eigenschaften**

#### **Kontaktinformationen**

rmDATA GmbH, Technologiezentrum Pinkafeld, Industriestraße 6, 7423 Pinkafeld, Österreich, Tel.: +43 3357 43 333, Fax: +43 3357 43 333-76, E-Mail: office@rmdata3dworx.com, www.rmdata3dworx.com

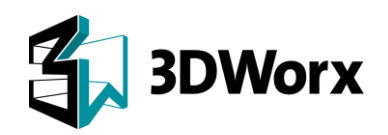

### 5.1.16 GEOgraf – CAD, GIS, BIM  $\circlearrowleft$

#### **Kurzbeschreibung**

GEOgraf ist in Deutschland das Universalwerkzeug für Vermessung. Wenn es um ALKIS, Stadtkarten, Lagepläne, Bundesliegenschaften, Kanalvermessung, Bauleitplanung oder GIS-Erfassung geht, befeuert GEOgraf die effiziente Produktion und Veredelung von Geodaten – Geodaten, die in Zukunft in 3D modelliert und im BIM-Workflow integriert sein werden.

Für Vieles, das in der BIM-Welt gebraucht wird, besitzt GEOgraf praxiserprobte Werkzeuge: So beispielsweise zum vielfältigen Umgang mit Lagebezügen, zur hierarchischen Objekterfassung, zur Attributierung mit Sachdaten und zum Modellieren auf Punktwolken.

Während die IFC-Standardisierung seitens buildingSMART für den Außenbereich und für Infrastruktur noch im Gange ist, liefern unsere Kunden heute schon vielfältige Bestandsdaten (As-is und Asbuilt) für BIM-Projekte (Schnittstellen s. u.). Für Absteckungen importieren und georeferenzieren sie IFC-Daten in unserer 3D-Komponente und leiten daraus Achsen oder Punkte ab. Im Feld stecken sie diese – z. B. mit Trimble Access oder den GEOgraf-Feldlösungen – ab oder arbeiten direkt mit dem georeferenzierten IFC-Modell.

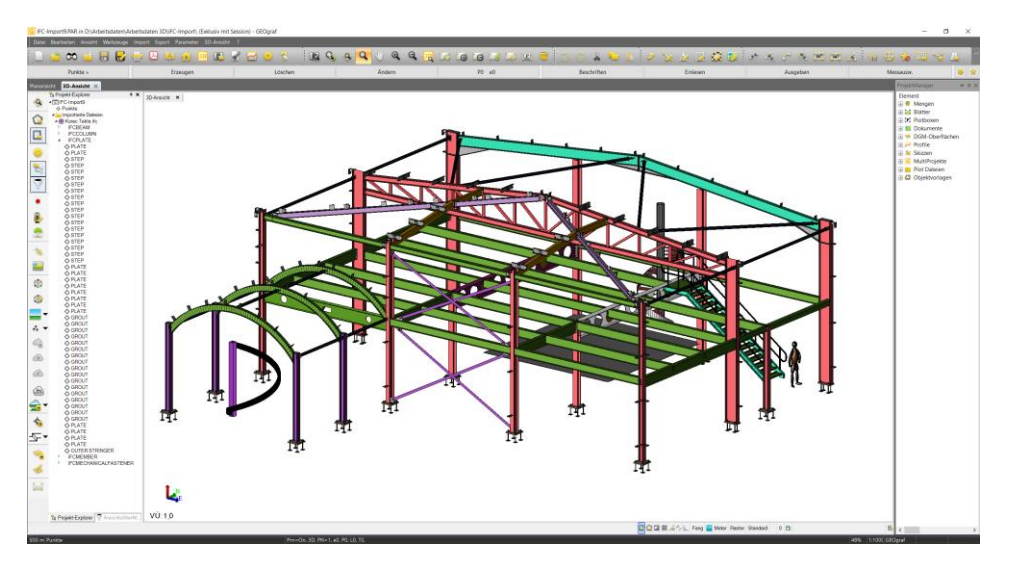

#### **Eigenschaften**

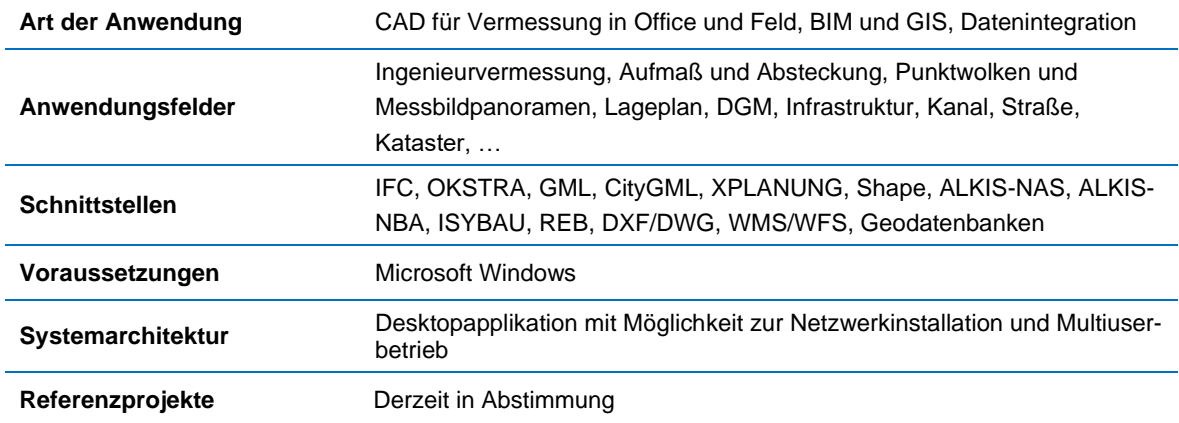

#### **Kontaktinformationen**

Markus Otto-Hahn (otto-hahn@hhk.de), HHK Datentechnik GmbH

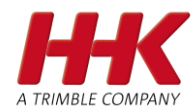

### 5.1.17 SAMO Strategic Asset Management & Operations

#### **Kurzbeschreibung**

SAMO ist eine Asset-orientierte Lösung, die eine Vielzahl geschäftskritischer Aufgaben bei Instandhaltung und Instandsetzung, Entstörung, Abschaltung, der Planung und der Ausführung von Investitionsvorhaben, der Arbeitsvorbereitung und dem mobilen Workforce Management unterstützt. Die SAMO-Module ermöglichen einen koordinierten Ablauf von Wartungs- und Reparaturarbeiten, unterstützen beim optimalen Ressourceneinsatz, legen Vorgaben für Inspektionen fest, verwalten Arbeitsabläufe von Investitionsprojekten und bieten zudem viele weitere Funktionen.

Zusätzlich zu den operativen Modulen können Anwender die Daten in SAMO beispielsweise für Risikobewertungen, Asset Integrity Management und Betriebsoptimierungen nutzen. Für Analysen, Simulationen, Vorhersagen und interaktive Berichte integriert SAMO heterogene Datenquellen in eine homogene Informationsbasis.

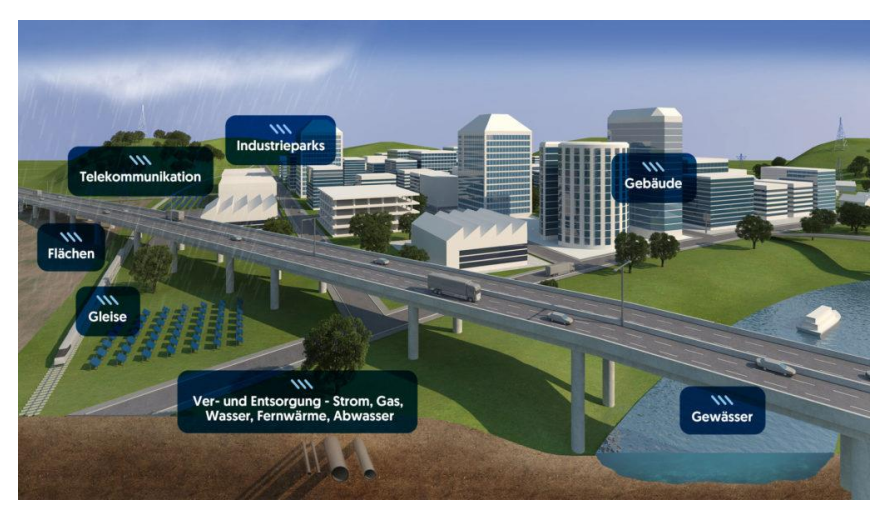

#### **Eigenschaften**

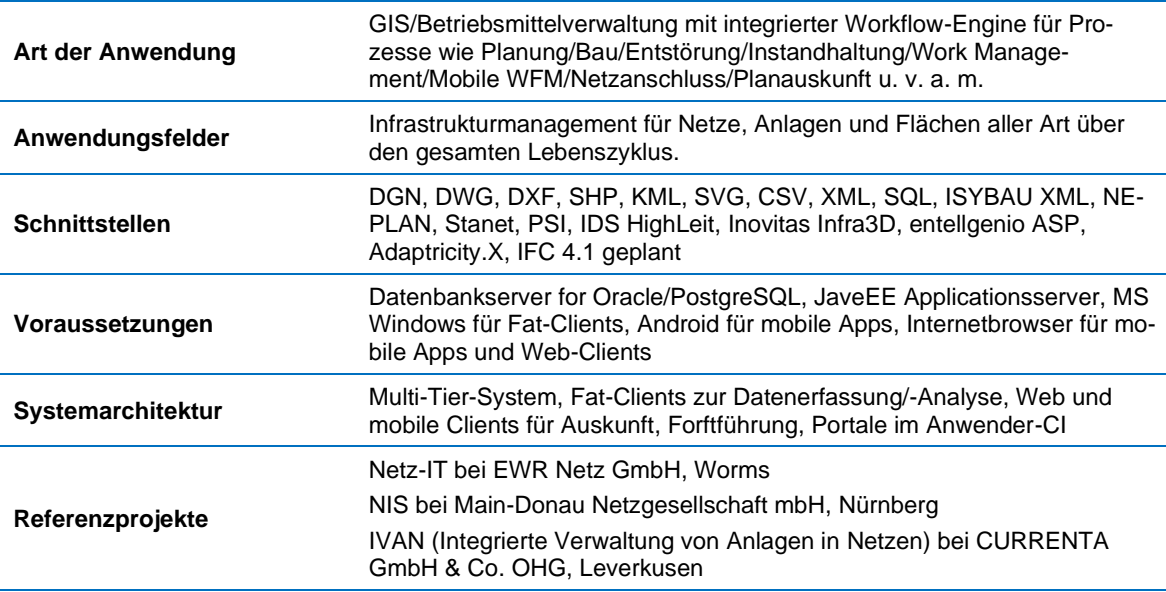

#### **Kontaktinformationen**

Frank Kutter (frank.kutter@asseco-berit.de), Asseco BERIT GmbH

oureco

### 5.1.18 PIA Planungs- & IT-Architektur

#### **Kurzbeschreibung**

Mit unserer Planungs- & IT-Architektur kurz "PIA" haben Sie jede Planungsvariante jederzeit im transparenten Zugriff. Die Web-GIS Schnittstelle von PIA bietet Ihnen eine zentrale und projektübergreifende Sichtweise auf alle Projekte und unterstützt GIS-basierte Bearbeitungen. Darüber hinaus können die Daten für Fachverfahren in den geeigneten Strukturen/für die jeweiligen Werkzeuge bereitgestellt werden. Dies umfasst insbesondere externe GIS-basierte Werkzeuge (ArcGIS, QGIS), CAD-Werkzeuge (Austausch via IFC, Revit) und Fachanwendungen wie WindPRO, DMS, ERP etc. sowie offene Schnittstellen für die Anbindung eigener Werkzeuge. Die Lösung garantiert gesteigerte Informations-, Daten- und Prozess-Sicherheit und reduziert folglich Aufwände bei der Datenkonvertierung und Projektionsänderung. Doppelarbeiten bei der Datenerfassung werden vermieden. Standardisierte Datenaustauschprozesse sorgen letztendlich für beschleunigte Abstimmungsschritte.

In PIA gespeicherte Zwischenergebnisse aus AutoCAD, WindPro, GIS etc. werden im zentralen Datenmodell als Planungsvarianten abgebildet. Die Mitarbeiter haben dezidierte Lese- und Schreibrechte auf Planungsobjekte und Daten (Geobasis-, Sach-, Fachdaten, Verträge, Gutachten etc.). PIA bietet außerdem die Möglichkeit, nach allen Dokumenten (z. B. Verträge und Gutachten) inhaltlich, zeitlich und räumlich zu suchen und die Treffer zu editieren. Die gesamte Infrastruktur kann über standardisierte Schnittstellen in eine bestehende IT-Landschaft (z. B. ERP, CRM, DMS) eingebettet werden.

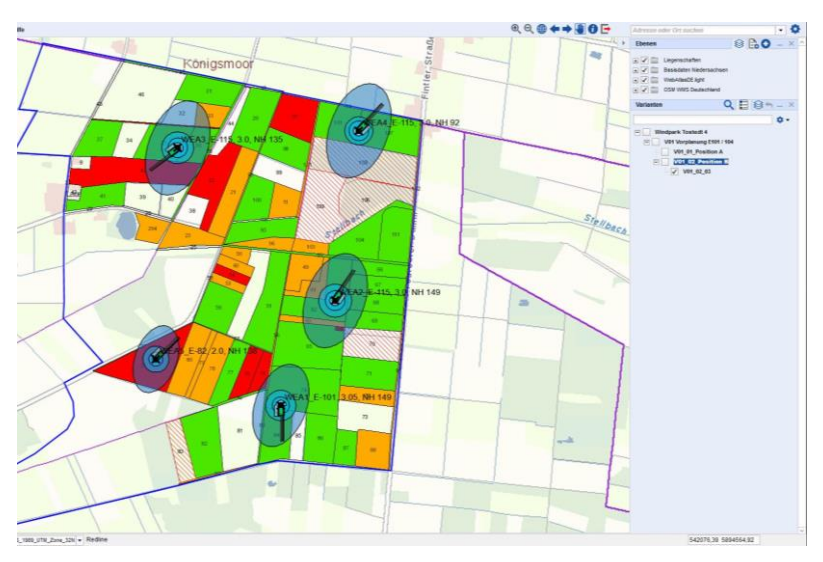

#### **Eigenschaften**

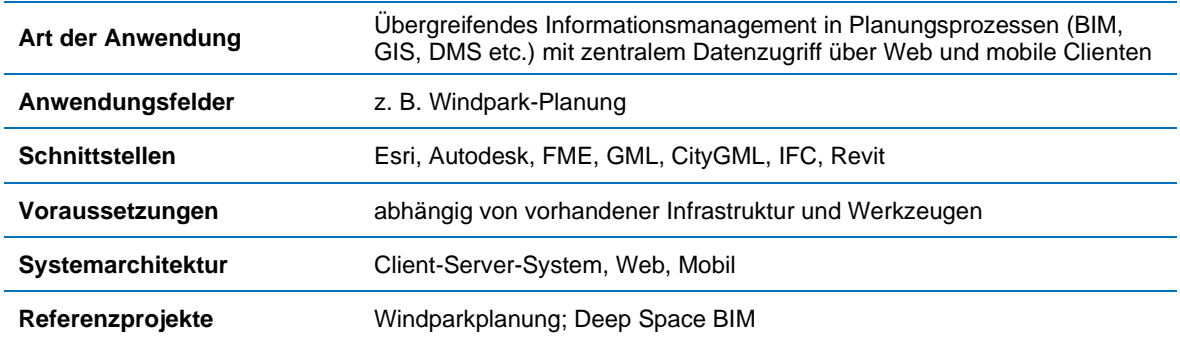

#### **Kontaktinformationen**

Markus Braun (mbraun@moss.de), M.O.S.S. Computer Grafik Systeme GmbH

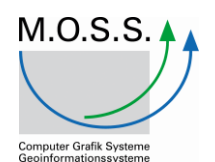

### 5.1.19 Der isl-baustellenmanager + Intelligente Software für BIM-fähiges Baustellenmanagement

#### **Kurzbeschreibung**

"Software-Lösungen sind Mittel zum Zweck", sagt das Team von isl-kocher und bietet mit seinem islbaustellenmanager eine Lösung, die sich kompromisslos an den Bedürfnissen der Baubranche orientiert. Die Software bietet Anwendern aus dem Straßen- und Tiefbau, dem Infrastrukturbau sowie dem Hochbau eine durchgehende Prozesskette von der Mengenermittlung in der Kalkulation über die Arbeitsvorbereitung und Abrechnung bis hin zur Baustellendokumentation auf Basis grafischer Daten. Dabei verzichtet das Programm bewusst auf die hier nicht notwendigen Werkzeuge einer Planungssoftware.

Alle mit dem isl-baustellenmanager erstellten Auswertungen sind REB-konform, Regeln der VOB werden auf Wunsch berücksichtigt. Gängige Schnittstellen wie GAEB, CPI und DXF/DWG werden ebenso unterstützt wie das Hinterlegen von Plänen als Bilder (TIFF, JPG) oder PDF.

Der isl-baustellenmanger ist zudem ein innovatives Werkzeug zur Erstellung von 3D-Modellen im Bauwesen. Das Team von isl-kocher unterstützt seine Kunden damit auf ihrem Weg zur Digitalisierung und bei der Anwendung der zukunftsorientierten Arbeitsweise BIM.

Die Software besteht aus verschiedenen Modulen, die sich je nach betrieblichen Ansprüchen kombinieren lassen. Der islbaustellenmanager wird im Straßen- und Tiefbau, Kanalbau, Erdbau, Gartenund Landschaftsbau sowie wie im Hochbau und bei Infrastrukturprojekten eingesetzt. Nutzer sind Baukonzerne genauso wie regional agierende Mittelständler.

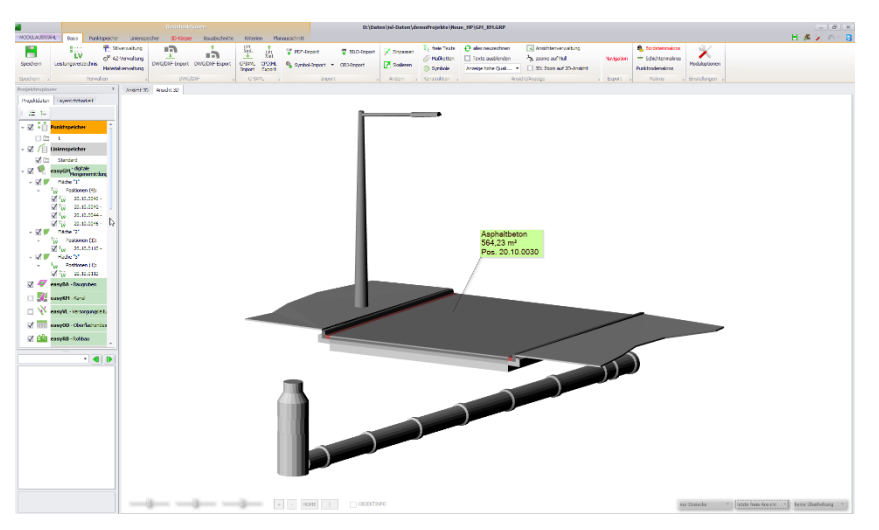

#### **Eigenschaften**

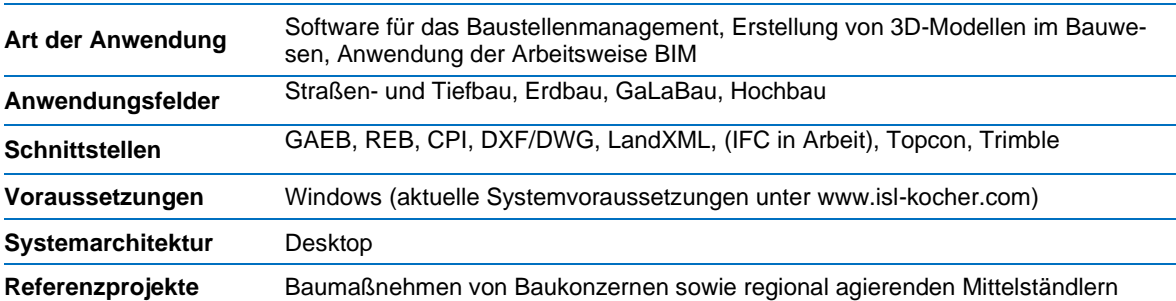

#### **Kontaktinformationen**

Frank Kocher (kontakt@isl-kocher.com) isl-kocher GmbH

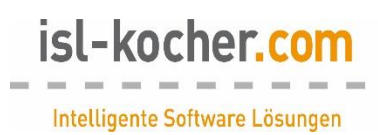

### 5.2 Dienstleistungen

IN diesem Kapitel werden exemplarisch einzelne Dienstleistungsprodukte vorgestellt. Diese wurden von den einzelnen Unternehmen, die dem Beteiligungsaufruf des "DVW e. V. - Gesellschaft für Geodäsie, Geoinformation und Landmanagement" und des "Runden Tisches GIS e. V." gefolgt sind, zum Leitfaden beigesteuert.

Die nachfolgenden Dienstleistungen wurden von den jeweiligen Herstellern auf Grundlage vorgegebener Templates erstellt. Ebenso beruhen alle Daten und Fakten auf Herstellerangaben. Trotz größter Sorgfalt können für Irrtümer und Fehler keine Haftung übernommen werden.

### 5.2.1 con terra GmbH – Anbieter intelligenter, integrierter GIS-Lösungen

#### **Kurzbeschreibung**

Die con terra GmbH berät und unterstützt umfassend bei der Integration, Konvertierung und Transformation von BIM-, CAD- und GIS-Daten auf Basis der Spatial-ETL-Technologie FME. Mithilfe der universellen Datendrehscheibe ist eine datenquellenunabhängige und sehr effiziente Verarbeitung raumbezogener Informationen möglich. Für mehr als 450 Datenformate, wie beispielsweise Autodesk Revit (RVT), "Open BIM"-Collaboration-Format (BCF) und Industry Foundation Class STEP Files (IFC), lassen sich sehr flexibel unterschiedlichste Transformationsprozesse zur Verarbeitung von BIM-Daten realisieren. Mit einem Team von offiziell zertifizierten FME Professionals unterstützt con terra bei der Analyse fachlicher und organisatorischer Anforderungen, entwickelt Strategien und Handlungsempfehlungen und unterstützt bei der Konvertierung, Transformation und Integration von BIM-Daten.

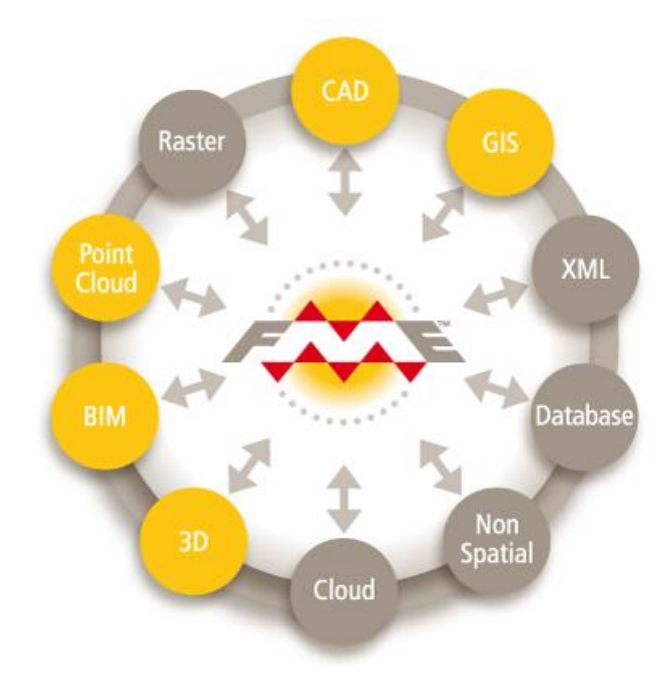

#### **Eigenschaften**

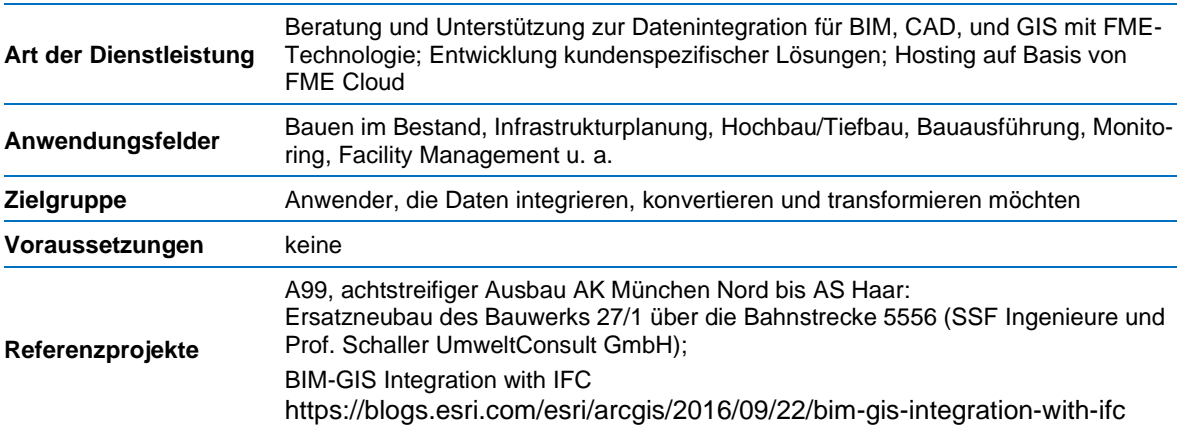

#### **Kontaktinformation**

Anne-Kathrin Becker [\(info@conterra.de\)](mailto:info@conterra.de), con terra GmbH

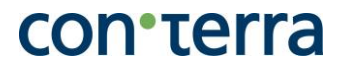

### 5.2.2 BIM Ready

### Die Ausbildung für mehr Produktivität

#### **Kurzbeschreibung**

Projekte im Bereich Hochbau und Infrastruktur Management müssen bei gleicher Qualität immer schneller und kostengünstiger realisiert werden. Wesentliche Voraussetzung dafür ist, dass alle Beteiligten – Mitarbeiter aus Hochbau, Tiefbau und anderen Ingenieurwissenschaften – durchgängige Planungsmethoden nutzen und Prozesse harmonisieren – für mehr Effizienz, Qualität und Transparenz.

Eine erfolgreiche Einführung von BIM (Building Information Modeling) in einem Unternehmen ist ein abgestimmtes Zusammenspiel von neuen Prozessen, Technologien, Schnittstellen und Standards. Kunden von Mensch und Maschine profitieren von einem einzigartigen Team aus BIM-Experten, Technologiespezialisten, Trainern und Beratern.

Das Ausbildungskonzept BIM Ready gliedert sich in 3 Stufen:

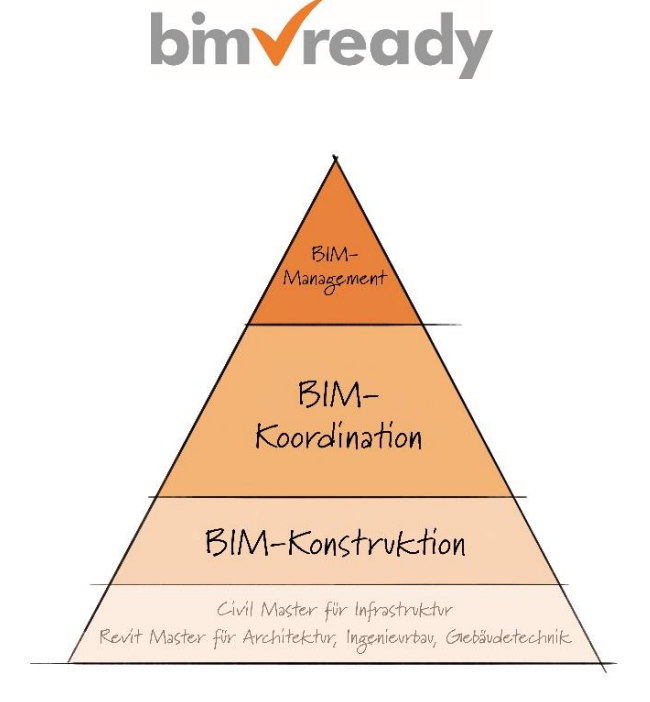

#### **Eigenschaften**

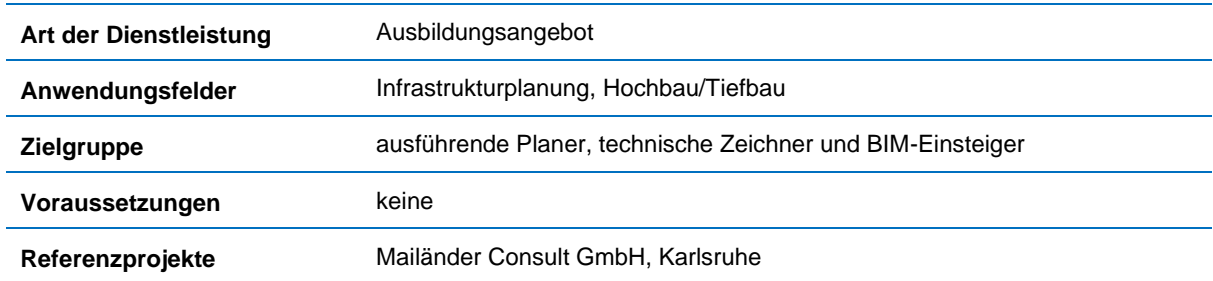

#### **Kontaktinformationen**

Elke Debacher [\(elke.debacher@mum.de\)](mailto:elke.debacher@mum.de), Mensch und Maschine Deutschland GmbH

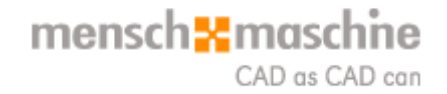

### Bauen im Bestand – BIM fängt beim Aufmaß an – präzise Planung setzt ein präzises Aufmaß voraus – 3D-BIM-Modelle als Planungsgrundlage

#### **Kurzbeschreibung**

Beim Bauen und Renovieren im Bestand gestaltet sich die Aufgabe aus vorhandenen Bestandsplänen zu einem 3D-BIM-Modell zu kommen, als Herausforderung. Umbauten, welche über die Jahre stattfanden und in keinem Plan berücksichtigt wurden, erschweren die Arbeit zusätzlich.

Deshalb ist unser Grundsatz, dass eine solide BIM-Planung für das Bauen im Bestand bereits beim Aufmaß beginnt.

Die Flexijet GmbH bietet neben dem Verkauf von 3D-Aufmaßlösungen auch Dienstleistungen zur digitalen Datenerfassung. Geliefert werden 3D-Gebäudemodelle, welche vor Ort verformungsgerecht direkt ins CAD aufgemessen und sinnvoll strukturiert werden. Balkenlagen, Wände und andere Raumelemente sind sauber in Gruppen organisiert und bieten die ideale Planungsgrundlage. Die Detaillierungsgrade im Altbau sind individuell wählbar und werden vorab mit dem Kunden besprochen.

Die Flexijet GmbH dient als Ansprechpartner für Technik, Schulung sowie Dienstleistung in der Modellierung von 3D-Gebäudemodellen.

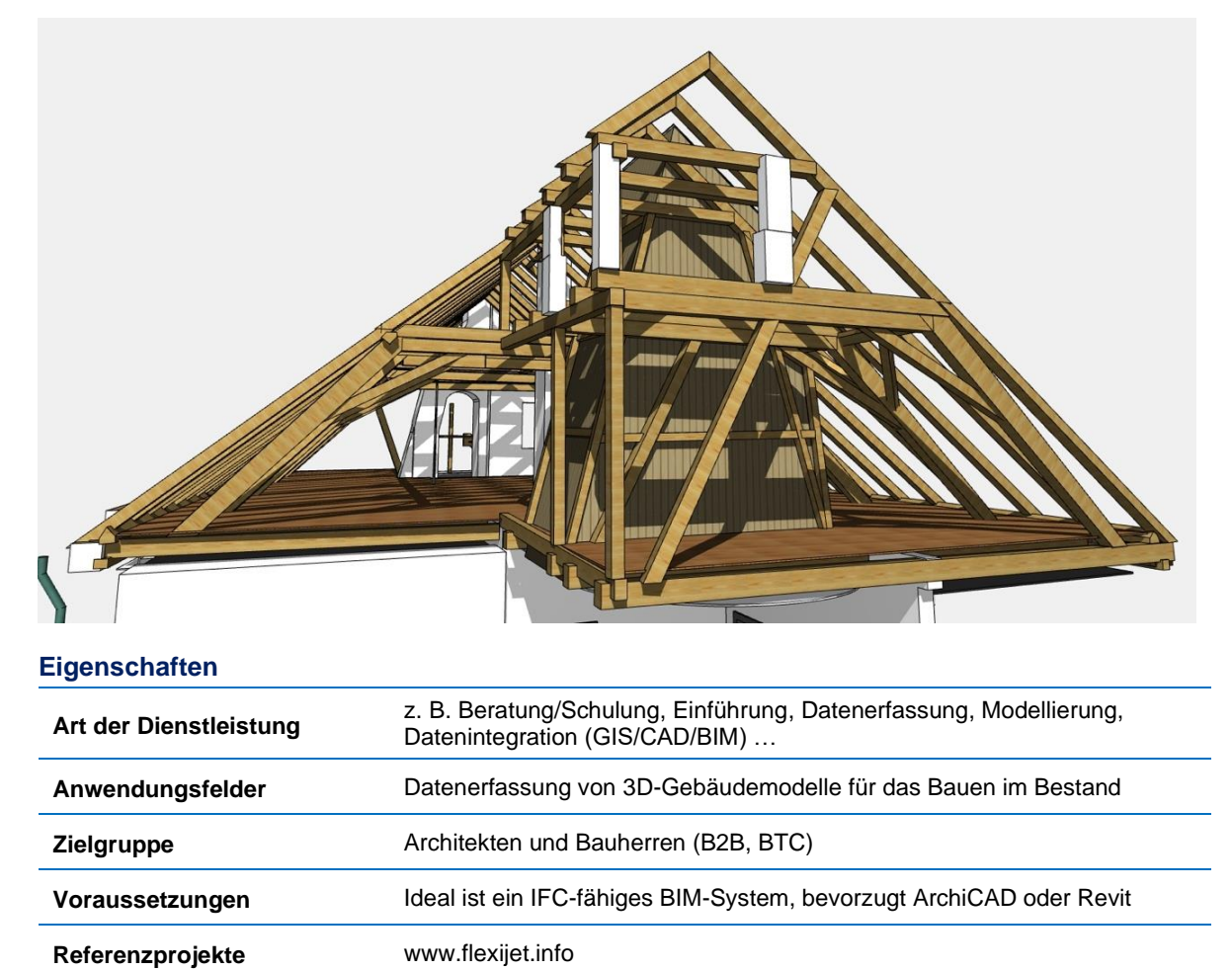

#### **Kontaktinformationen**

Daniel Frisch(daniel.frisch@flexijet.info), Flexijet GmbH

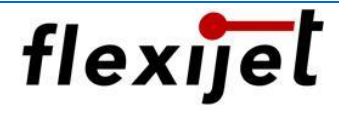

### 5.2.4 BIM-Beratung  $\circlearrowleft$

#### **Kurzbeschreibung**

Viele Vermessungs- und Planungsbüros sowie Bauunternehmen stehen vor der Herausforderung, die Methode BIM in ihrem Unternehmen einzuführen. Das größte Problem besteht darin, die vorhandenen Prozesse und Werkzeuge neben der eigentlichen Tätigkeit anzupassen und zu erlernen.

Um diese Herausforderung zu stemmen, haben die BIM-Experten der CADsys GmbH den CADsys BIM-Stufenplan entwickelt. Dabei begleiten unsere BIM-Berater die Kunden bei der Analyse, einem Pilotprojekt und der stufenweisen Umsetzung im Unternehmen. Gemeinsam entwickeln wir zum Beispiel das BIM-Handbuch als Grundlage reibungsloser Abläufe im Unternehmen.

In einigen Bundesländern wie Sachsen und Thüringen sind diese Beratungsleistungen unter bestimmten Voraussetzungen sogar förderfähig.

Die drei großen Bausteine unseres CADsys BIM-Stufenplans sind in folgender Abbildung zu sehen:

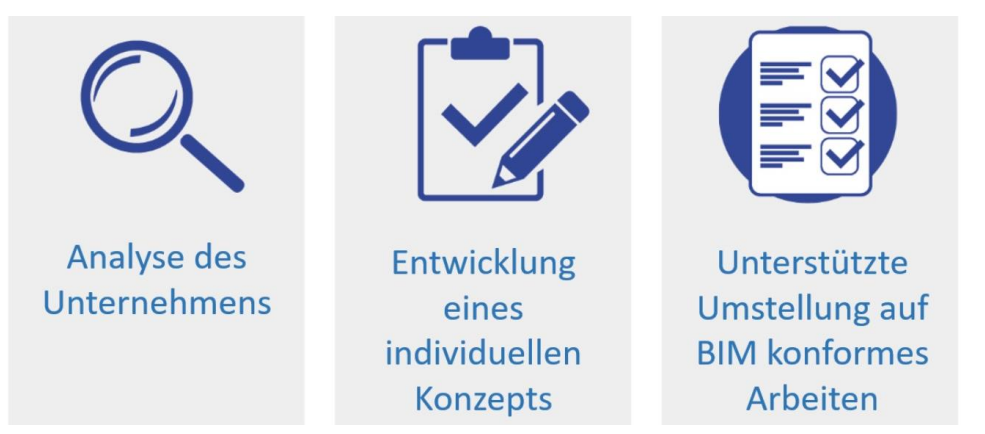

Die CADsys Vertriebs- und Entwicklungsgesellschaft GmbH hat u. a. für dieses Thema Workflows entwickelt. Das Systemhaus aus Chemnitz unterstützt Vermessungsingenieure, Planer und Bauunternehmen rund um BIM-Software- und Hardwarelösungen, praxisnahe Schulungen und BIM-Beratung.

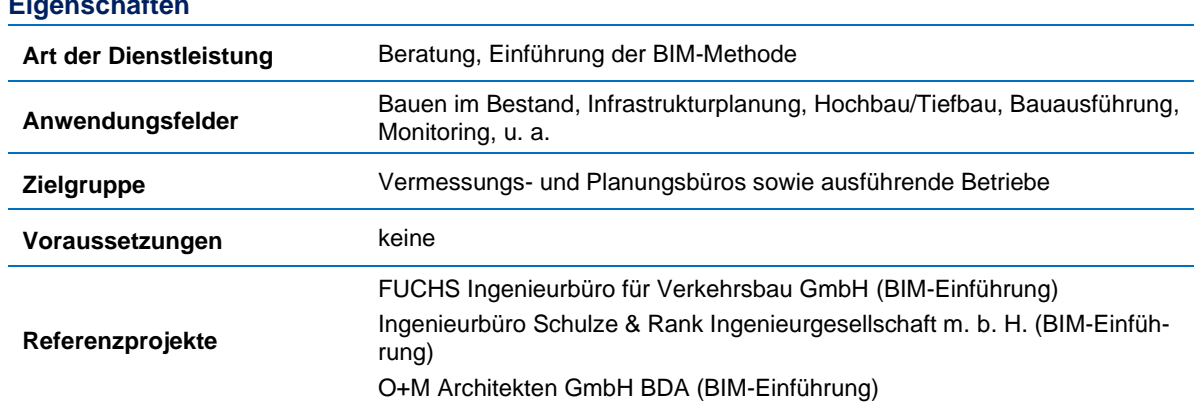

#### **Kontaktinformationen**

**Eigenschaften**

Wenzel Gierlich (wgierlich@cadsys.de), CADsys GmbH

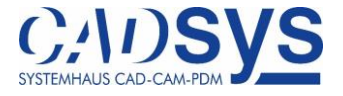

### 5.2.5 BIM-Qualifizierung

#### **Die BIM-Qualifizierung**

Einer der wichtigsten Faktoren bei der Anwendung von BIM und neuen Technologien sind die Mitarbeiter. Um von den zahlreichen Vorteilen der Planungsmethode BIM profitieren zu können, ist eine praxisorientierte Qualifizierung zwingend erforderlich.

Um die Qualifizierung in der Software und der BIM-Methode so schnell und effektiv wie möglich zu gestalten, hat die CADsys GmbH eine spezielle Schulungsmethode entwickelt. Gemeinsam mit dem Kunden werden die Schulungsschwerpunkte analysiert und auf die jeweiligen Bereiche des Unternehmens zugeschnitten. Unsere Dozenten vermitteln dabei mehr als nur Wissen, sie befähigen die Mitarbeiter im Umgang mit Software und Planungsmethoden. In den ausschließlich firmenindividuellen Schulungen empfiehlt CADsys als Schulungsbeispiel ein Projekt des Kunden zu verwenden.

Darüber hinaus bieten wir eine Ausbildung zum BIM-Koordinator an. Aber auch Schulungen zum Datenaustausch über IFC und Workshops zur Optimierung der Zusammenarbeit mit den Projektpartnern der Kunden.

Die CADsys Vertriebs- und Entwicklungsgesellschaft GmbH aus Chemnitz unterstützt Vermessungsingenieure, Planer und Bauunternehmen rund um BIM-Software- und Hardwarelösungen, praxisnahe Schulungen und BIM-Beratung. Der Einsatz des CADsys BIM-Stufenplans sorgt für eine optimierte Einführung von BIM in jedem Unternehmen.

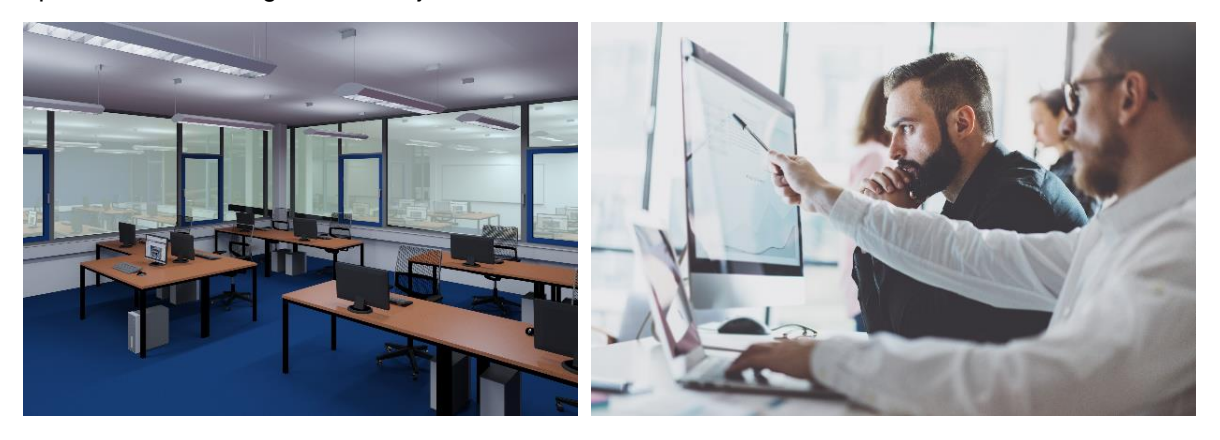

#### **Eigenschaften**

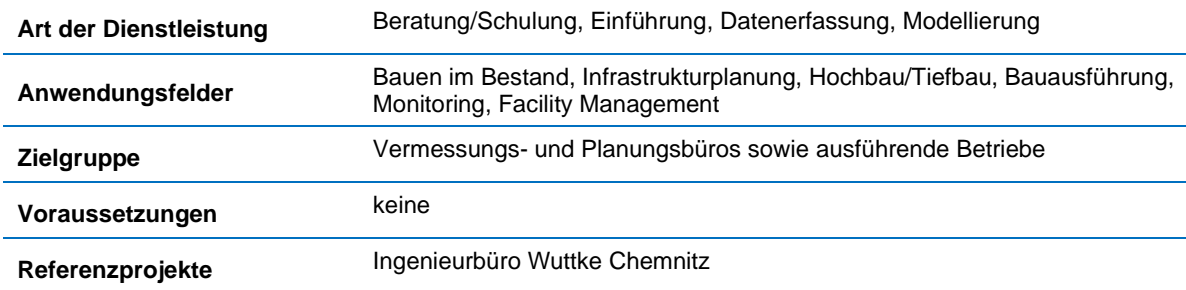

#### **Kontaktinformationen**

Carolin Leipold [\(cleipold@cadsys.de\)](mailto:cleipold@cadsys.de), CADsys GmbH

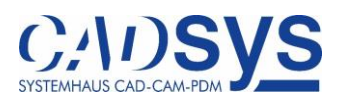

### 5.2.6 PHOCAD GmbH - Datenerfassung, Auswertung und Modellierung

#### **Kurzbeschreibung**

Die PHOCAD Ingenieurgesellschaft mbH weist langjährige Erfahrungen im Bereich der geometrischen Bauwerkserfassung mittels verschiedener Aufmaßverfahren – insbesondere Laserscanning, Photogrammetrie und UAV – sowie bei der Erzeugung von digitalen Bauwerksmodellen auf.

Durch die Verwendung der von PHOCAD entwickelten digitalen Auswertesoftware PHIDIAS zur integrierten Verarbeitung von 3D-Punktwolken und Bildaufnahmen können neben klassischen CAD-Modellen ebenso bauteilorientierte (BIM-)Modelle in unterschiedlichen Detaillierungen generiert werden.

Die PHOCAD GmbH bietet Dienstleistungen im Bereich der Datenerfassung, Auswertung und Modellierung für BIM an.

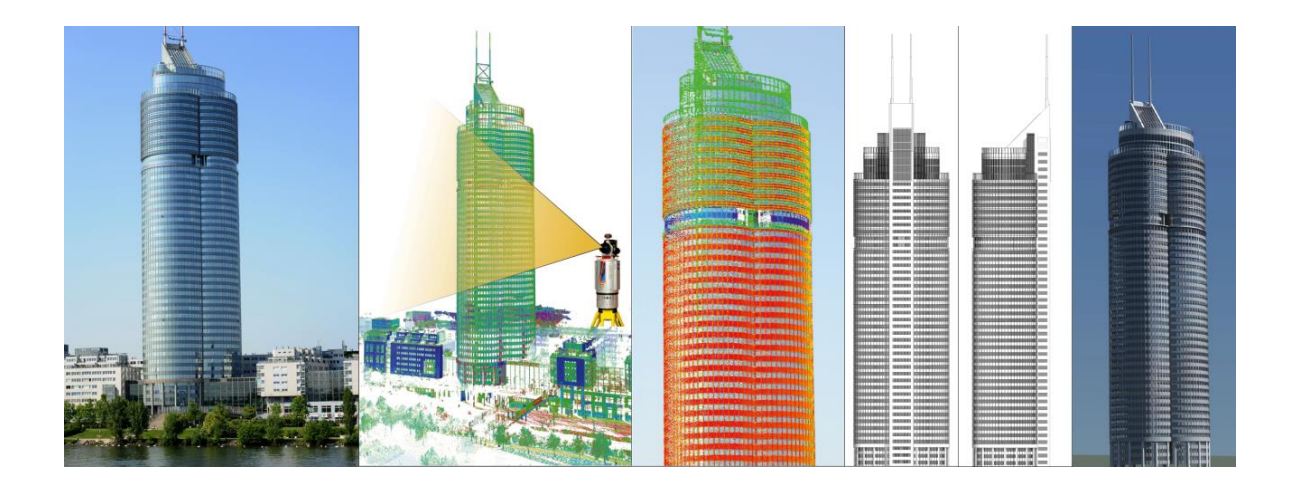

#### **Eigenschaften**

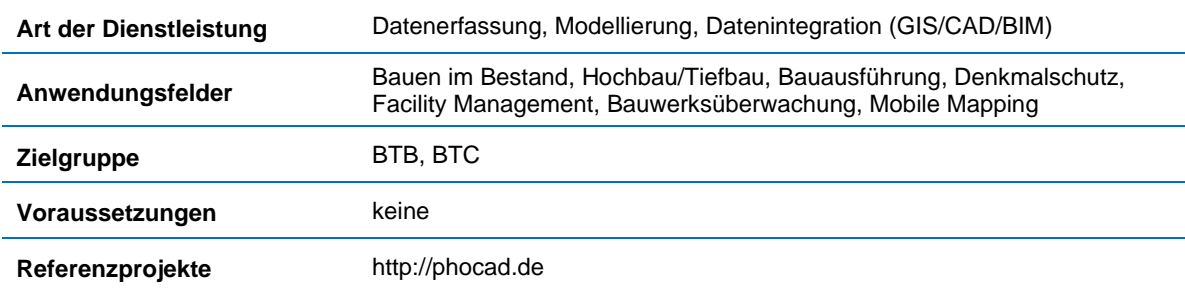

#### **Kontaktinformationen**

Christoph Effkemann [\(effkemann@phocad.de\)](mailto:effkemann@phocad.de), PHOCAD GmbH

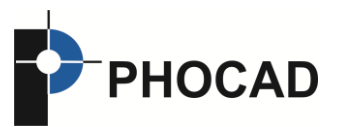

### Einfache BIM-Integration für Planer und urbane Simulation

virtualcitySYSTEMS und CADFEM bieten gemeinsam Lösungen für die Integration von BIM-Modellen in 3D-Stadtmodelle an, zur Visualisierung von Planungen sowie urbane Simulationen.

### **Kurzbeschreibung**

Zusammen mit unserem Partner CADFEM bietet virtualcitySYSTEMS Lösungen für die BIM-Integration in 3D-Stadtmodelle an. Unter Nutzung des offenen und anerkannten Datenstandards IFC für BIM-Modelle werden angepasste Modelle für die Visualisierung von Planungen und für die urbane Simulation im Kontext von 3D-Stadtmodellen abgeleitet. Dadurch lassen sich BIM-Modelle nicht nur mit wenigen Arbeitsschritten verarbeiten, sondern über die Semantik der Bauelemente, aus denen das BIM-Modell besteht, können zielgerichtet und automatisiert Vereinfachungen vorgenommen werden. Sei es für die realistische Visualisierung von Planungen oder für numerische Simulationen. Ein Beispiel dafür ist die vereinfachte Abbildung von Fenstern und Türen je nach Anforderung, was mit klassischen CAD-Modellen nicht automatisiert möglich ist.

Die auf diese Weise vorbereiteten Modelle lassen sich nahtlos in die Lösungen von virtualcitySYS-TEMS integrieren. So können diese beispielsweise für die interaktive Stadtplanung im Webbrowser zur Visualisierung von Architekturentwürfen genutzt werden, wie im Rahmen des Berliner Zukunftsorts "EUREF-Campus" (Abbildung links) geschehen. Weiterhin stehen die Modelle dem gesamten Portfolio von Simulationsanwendungen zur Verfügung und erlauben unter anderem Windfeldanalysen (Abbildung rechts). Durch die Integration der Planungsmodelle in die 3D-Stadtmodelle entsteht zudem die Möglichkeit, das urbane Umfeld in Analysen einzubeziehen und die Simulationsergebnisse im Kontext der Stadt darzustellen.

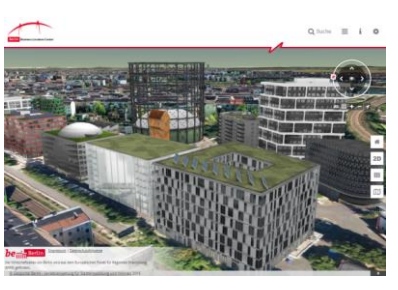

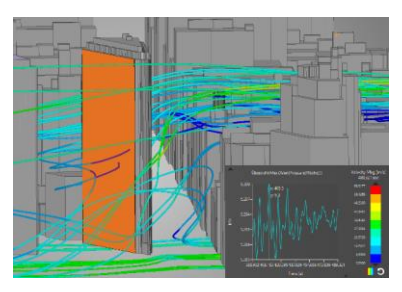

Abbildung: Visualisierung von Architekturentwürfen im Berliner Planungskontext "EUREF-Campus" (links) und Windfeldanalyse im urbanen Kontext (rechts).

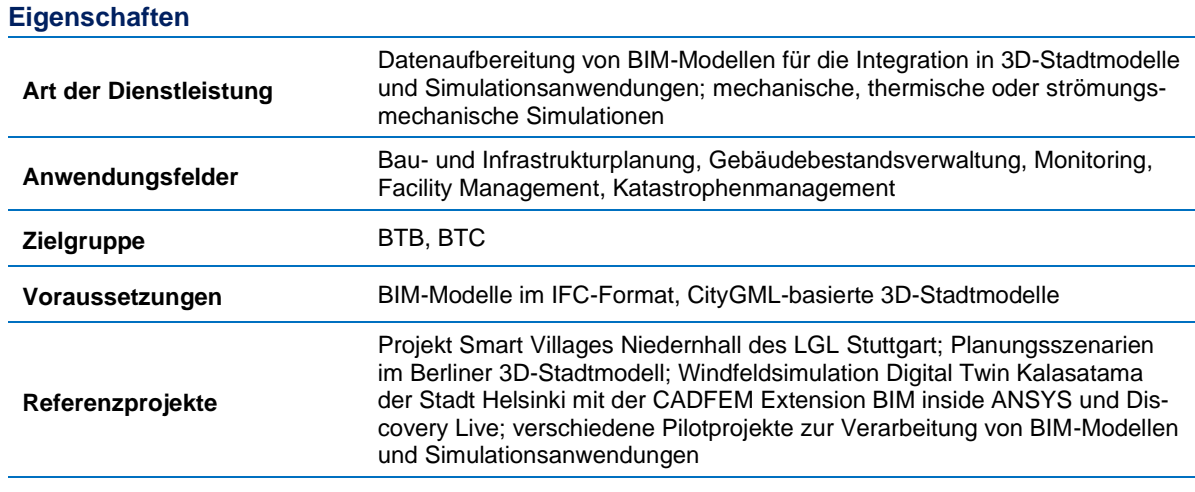

#### **Kontaktinformationen**

Claus Nagel [\(cnagel@virtualcitysystems.de\)](mailto:cnagel@virtualcitysystems.de), virtualcitySYSTEMS

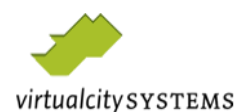

### 5.2.8 Grundlagenermittlung durch 3D-Laserscanvermessung, Photogrammetrie und sachgerechte Planfertigung/3D-Modellierung

#### **Kurzbeschreibung**

Die Bestandsdokumentation ist für die BIM-Planung im Brownfield eine wichtige Grundlagenleistung und erfordert hohe Sorgfalt in Vermessung und Architektur.

Das Bestandsmodell wird erst in den anschließenden Leistungsphasen im Zuge der Planung verifiziert. Spätere Korrekturen in Geometrie und Metadaten können immense Probleme bei allen Gewerken erzeugen und den BIM-Prozess grundsätzlich gefährden.

Als 3D WELT Vermessung GmbH bieten wir diese Dienstleistung für unsere Auftraggeber an. Mit einem interdisziplinären Team von 32 Mitarbeitern, bestehend aus Geodäten, Bautechnikern, Architekten, Bauzeichnern und Experten aus der bauhistorischen Untersuchung können wir das Thema Grundlagenermittlung von der ersten Messung vor Ort bis hin zum sachgerechten 3D-BIM-Modell bearbeiten.

Zur Aufnahme setzen wir neben der klassischen Ingenieurvermessung, das 3D-Laserscanning und die Photogrammetrie ein. Dabei liegt unser Augenmerk auf qualitativ einwandfreien und nachhaltigen Messdaten.

Speziell das Thema Wertschöpfung spielt grundsätzlich eine wesentliche Rolle, da auf Basis der Punktwolken unterschiedliche Ausprägungen an Reifegraden (LOD) im Bestandsmodell entwickelt werden können – ohne erneute Messung.

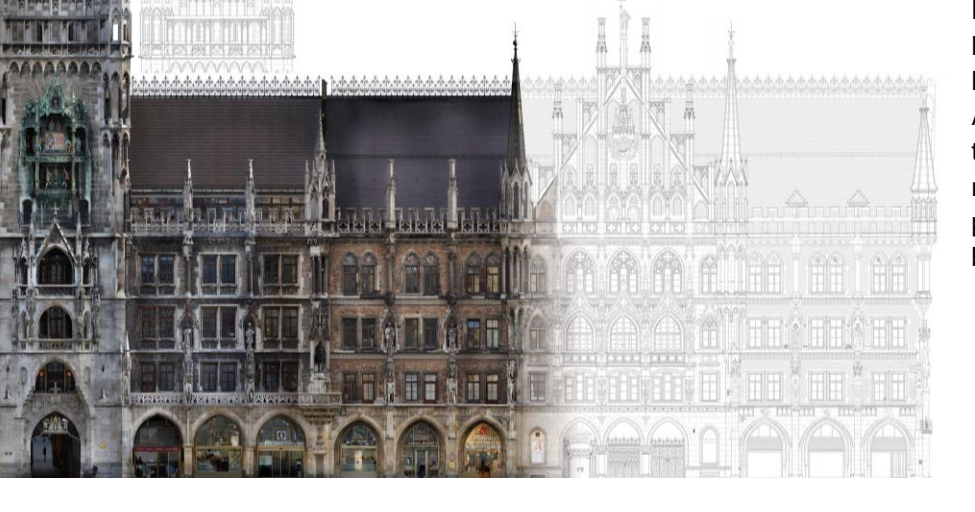

Neben der Grundlagenermittlung ist auch die As-Build-Dokumentation für eine spätere Anbindung an ein CAFM-System sowie das Reverse Engineering während der Bauphase ein wichtiges Einsatzgebiet im BIM-Prozess.

#### **Eigenschaften**

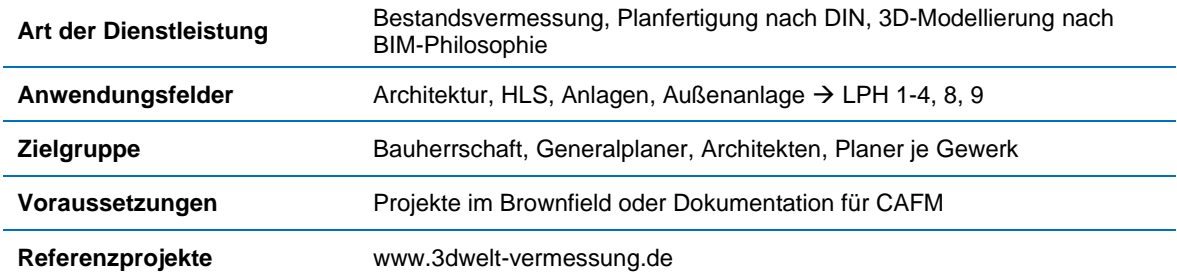

#### **Kontaktinformationen**

Benjamin Sattes (benjamin.sattes@3dwelt-vermessung.de), 3D WELT Vermessung GmbH

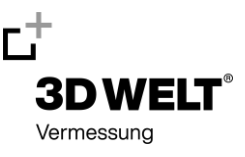

### 5.2.9 BIM Center Aachen – Forschungszentrum und branchenübergreifendes Netzwerk für digitales Bauen und Betreiben

#### **Kurzbeschreibung**

Das BIM Center Aachen ist ein Zusammenschluss aus vier Forschungseinrichtungen der RWTH Aachen und einem branchenübergreifenden Netzwerk aus marktführenden Kernpartnern und ausführenden Unternehmen. Das Center adressiert die Digitalisierung im Bauwesen mit dem Ziel, bestehende, jedoch oft lückenhafte Wertschöpfungsketten bei Herstellern und ausführenden Unternehmen zwischen CAD, Vermessung/GIS, CAM, Betrieb (CAFM) und Erhaltung im Bauwesen zu optimieren. Dies betrifft Prozesse und Schnittstellen zwischen digitaler Planung, Herstellung und Vorfertigung, Lieferung, Zusammenbau und Montage, Bauausführung, Inbetriebnahme, As-built-/As-is-Dokumentation, computergestütztem Bauwerksmanagement (z. B. CAFM) und Wartung technischer Systeme. Im BIM Center Aachen werden langjährige Erfahrungen in der Anwendung digitaler Methoden im Bauwesen, digitaler Erfassung und Modellierung der bebauten Umwelt (u. a. TLS/Photogrammetrie, UAV), Softwareentwicklung gebündelt. Die Forschungs- und Entwicklungsaktivitäten adressieren u. a. die As-is-/As-built-Dokumentation, semantische Modellierung, Geoinformationssysteme, Geospatial IoT, Data Stream Processing sowie VR und Mobile Augmented Reality.

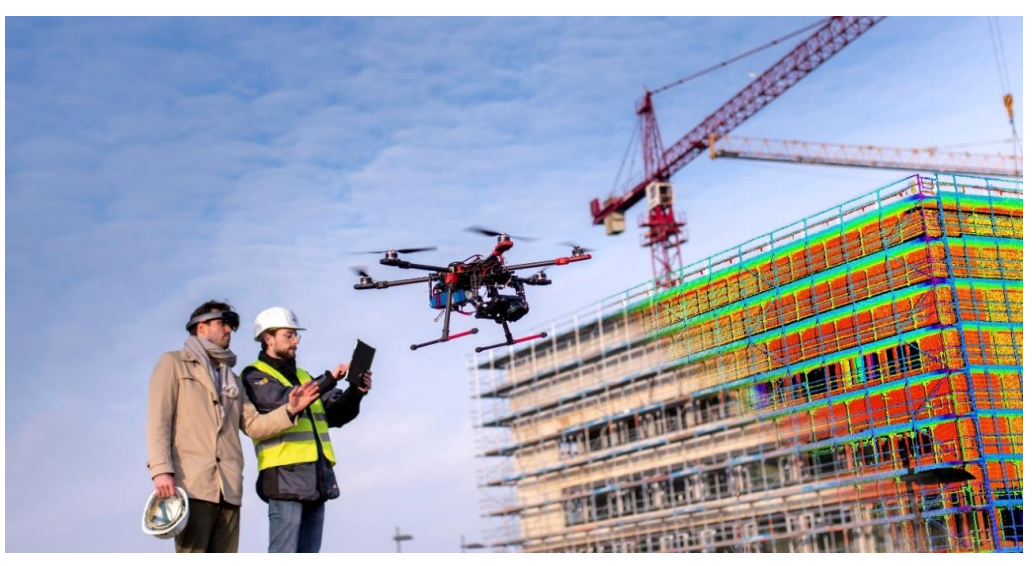

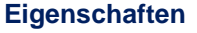

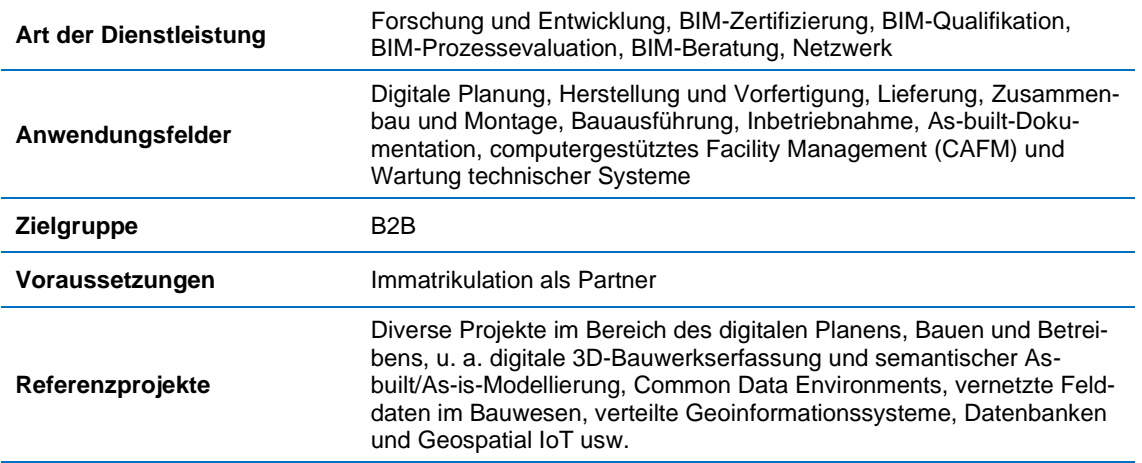

#### **Kontaktinformationen**

Lev Kirnats [\(kirnats@e3d.rwth-aachen.de\)](mailto:kirnats@e3d.rwth-aachen.de), BIM Center Aachen

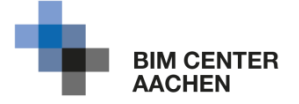

#### $5.2.10$ BIM- Qualifizierung +

#### **Kurzbeschreibung**

Einer der wichtigsten Faktoren bei der Anwendung von BIM und neuen Technologien sind die Mitarbeiter. Um von den zahlreichen Vorteilen der Planungsmethode BIM profitieren zu können, ist eine praxisorientierte Qualifizierung zwingend erforderlich.

Um die Qualifizierung in der Software und der BIM-Methode so schnell und effektiv wie möglich zu gestalten, hat die CADsys GmbH eine spezielle Schulungsmethode entwickelt. Gemeinsam mit dem Kunden werden die Schulungsschwerpunkte analysiert und auf die jeweiligen Bereiche des Unternehmens zugeschnitten. Unsere Dozenten vermitteln dabei mehr als nur Wissen − sie befähigen die Mitarbeiter im Umgang mit Software und Planungsmethoden. In den ausschließlich firmenindividuellen Schulungen empfiehlt CADsys, als Schulungsbeispiel ein Projekt des Kunden zu verwenden.

Für den Bereich der Geodäsie bietet CADsys unter anderem Individualschulungen zu:

- Grundlagen zur Punktwolkenbearbeitung mit Autodesk ReCap
- Scan2BIM Bestandsmodellierung in Autodesk Revit auf Basis einer Punktwolke
- Erzeugung von Modellen auf Basis einer Befliegung oder Befahrung
- Grundlagen- und Aufbauschulungen in Autodesk AutoCAD, Revit, Civil 3D und InfraWorks
- Erstellung von Bauteilfamilien in Autodesk Revit
- Spezialschulung zur Arbeit mit IFC-Dateien
- Grundlagen und Kollisionsermittlung in Autodesk Navisworks

Darüber hinaus bieten wir Schulungen zum BIM-Koordinator an. Im Anschluss an diese Schulungen können Sie eine Online-Prüfung ablegen und so ein international anerkanntes Zertifikat erhalten. Als zertifizierter Weiterbildungsträger von buildingSMART und dem VDI halten wir uns an die nationalen und international vereinheitlichten Schulungsinhalte. Dadurch stellen wir sicher, dass BIM einheitlich ausgebildet wird.

Die CADsys Vertriebs- und Entwicklungsgesellschaft GmbH aus Chemnitz unterstützt Vermessungsingenieure, Planer und Bauunternehmen rund um BIM-Software- und Hardwarelösungen, praxisnahe Schulungen sowie BIM-Beratung. Der Einsatz des CADsys BIM-Stufenplans sorgt für eine optimierte Einführung von BIM in jedem Unternehmen.

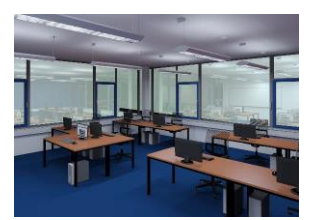

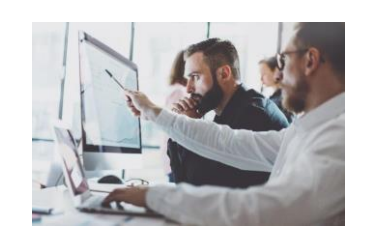

#### **Eigenschaften**

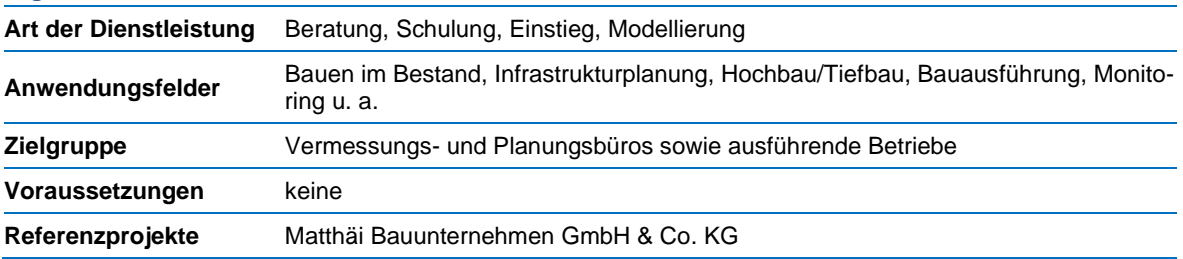

#### **Kontaktinformation**

Carolin Leipold (cleipold@cadsys.de), CADsys GmbH

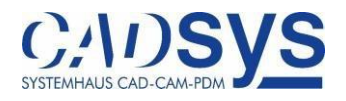

## 6 Zusammenfassung und Ausblick

*Beitrag von Andreas Donaubauer und Robert Seuß*

### 6.1 Zusammenfassung

Der vorliegende Leitfaden Geodäsie und BIM versteht sich als kompakte Informationsquelle und Nachschlagewerk für den dynamischen BIM-Markt. Er erscheint zu einer Zeit, in der wichtige Grundlagen für die Methode BIM erarbeitet werden und eine hohe Nachfrage nach Informationen zum Thema festzustellen ist. Dies zeigen z. B. die nachgefragten DVW-Seminare oder die aktuellen Messen wie die INTERGEO 2018 in Frankfurt und die INTERGEO 2019 in Stuttgart. Der zur INTERGEO 2017 erstmals erschienene Leitfaden in der Version 1.0 (2017) und die aktualisierten Versionen 1.2 (2018) und 2.0 (2019) wurden innerhalb von drei Jahren über 10.000-mal von den Webseiten des DVW und des Runden Tisch GIS heruntergeladen.

Der Leitfaden dokumentiert den aktuellen Stand der Entwicklung im geodätischen Umfeld. Durch den modularen Aufbau und seine digitale Publikation ermöglicht er eine dynamische Fortschreibung. Mit der Version 2.1 (2020) wurden die Kapitel "BIM in der Praxis" und "Handlungsempfehlungen" aktualisiert sowie der Katalog der Produkte und Dienstleistungen fortgeschrieben.

Nach einer Einführung werden in **Kapitel [2](#page-21-0)** die Grundlagen zur Methode BIM und ihr Bezug zur Geodäsie gelegt. Dabei werden die allgemeine Modellierung von Bauwerken, BIM für den Infrastrukturbau, CAD-GIS-BIM, Ingenieurvermessung und BIM, rechtliche Aspekte sowie BIM-Management und Prozesse thematisiert.

Der einführende Beitrag von *Blankenbach* und *Clemen* legt die Grundlagen zum Modellverständnis, zum Kollaborationsansatz und zum Grad der Genauigkeit. Weiterhin wird der aktuelle Stand der Einführung der Methode BIM beleuchtet.

Der folgende Beitrag von *Borrmann* und *Heunecke* setzt den Fokus auf den Infrastrukturbau. Hierbei werden zuerst die Unterschiede zum Hochbau herausgearbeitet, bevor kurz einige Forschungsvorhaben und die Aktivitäten des Bundesministeriums für Verkehr und digitale Infrastruktur skizziert werden. Daran schließt sich ein Überblick zum Stand der IFC-Erweiterungen für den Bereich Infrastrukturbau an, wobei ausführlich die Thematik der Georeferenzierung behandelt wird.

Die bisherigen Entwicklungslinien von CAD und GIS sowie deren Gemeinsamkeiten und Unterschiede inklusive ihrer jeweiligen Bezüge zur Methode BIM erläutern *Kaden et al*. Dabei wird hervorgehoben, dass BIM keine Weiterentwicklung von CAD ist, sondern auf einer völlig anderen Herangehensweise basiert. Ebenfalls beleuchtet werden die unterschiedlichen Zielstellungen von BIM und GIS. Anhand der Ausführungen wird verdeutlicht, dass der verlustfreie Modellaustausch zwischen den Anwendungsdomänen CAD, GIS und BIM noch eine Herausforderung darstellt.

*Gruber et al.* beschreiben in ihrem Beitrag mit IFC, CityGML und XPlanung drei wichtige standardisierte Datenmodelle für die Repräsentation von Informationen im BIM-Prozess. Für die Interoperabilität zwischen BIM und Urban Information Modeling (UIM) werden die folgenden Wege aufgezeigt, die teils bereits in der Praxis beschritten werden (siehe hierzu Kapite[l 3.2\)](#page-172-0) und teils noch Gegenstand von Forschungs- und Entwicklungsarbeiten sind: Konvertierung von IFC nach CityGML, Konvertierung von CityGML nach IFC, übergeordnetes Modell und Verlinkung. Darüber hinaus enthält der Beitrag eine Übersicht zu digitalen Oberflächenmodellen aus der amtlichen Vermessung in Deutschland.

Die Veränderungen in der Ingenieurvermessung durch die zunehmende Einführung von BIM thematisieren *Becker et al*. Dabei werden die Aufgaben der Ingenieurvermessung jeweils mit Bezug zur BIM-Methode und gegliedert in planungsbegleitende und baubegleitende Vermessungen sowie Aufgaben beim Betrieb und der Unterhaltung von Bauwerken beschrieben. Die Autoren setzen sich dabei kritisch mit Konzepten aus der BIM-Standardisierung auseinander und beschreiben, wie diese aus geodätischer Sicht weiterentwickelt werden sollten. So wird beispielsweise angemerkt, dass die üblichen Level-of-Development-(LOD-)Abstufungen für die Bestandserfassung mit geodätischen Methoden nicht optimal geeignet sind, da die Modellierung nicht sichtbarer Elemente aus dem geodätischen Aufmaß in der Regel nicht möglich ist. Als zentrale Aussage der Autoren ergibt sich, dass die Aufgaben des Geodäten zukünftig um das BIM-basierte Management georeferenzierter Daten erweitert werden und für eine nahtlosere, modellgerechte Übertragung von Daten zwischen geodätisch referenzierten Systemen und der kartesischen BIM-Welt noch weitere Entwicklungen zu leisten sind.

*Eschenbach* stellt in seinem Beitrag rechtliche Auswirkungen des Einsatzes der BIM-Methode auf vermessungstechnische Leistungen dar. Er widmet sich den Themen Leistungspflichten, Vergütung, Haftung und Schutz des geistigen Eigentums. Sein Fazit ist, dass die BIM-Planungsmethode für den Geodäten keine gänzlich neuen rechtlichen Rahmenbedingungen mit sich bringt, weist aber darauf hin, dass Auftraggeber die Ergebnisse von Vermessungen "BIM-fähig", d. h., über die IFC-Schnittstelle verlangen werden, ohne dass hierdurch ohne Weiteres ein Honorarzuschlag abgeleitet werden kann. *Eschenbach* warnt zudem vor Haftungsgefahren für den Fall, dass z. B. für die Lieferung von *as-built*-Modellen die Informationstiefe nicht genau spezifiziert wurde.

Möglichkeiten, derartige Festlegungen zu treffen und damit Risiken zu vermeiden, ist schließlich das Thema des Beitrags von *Clemen et al.* mit dem Titel "BIM-Management und Prozesse". Die Autoren führen zunächst anhand der Norm ISO 19650 in das Informationsmanagement nach der BIM-Methode ein. Darauf aufbauend werden grundlegende Begriffe des BIM-Managements eingeführt und den Leistungen des Geodäten zugeordnet. Zentrale Themen sind dabei der Aufbau und das Management der gemeinsamen Datenumgebung (Common Data Environment, CDE) sowie die Spezifikation von Prozessen und Datenübergaben. Kritisch sehen die Autoren dabei unter anderem die Übernahme von Standards für das BIM-Management aus Großbritannien und den USA, da diese nicht 1:1 auf die Situation in Deutschland übertragbar seien und teilweise sogar dem deutschen Vergabe- und Vertragsrecht widersprächen. Der Beitrag schließt mit einem Appell an GIS-Experten und Geodäten, die nach Meinung der Autoren mit ihrem Fachwissen eine führende Rolle bei der Einführung übernehmen und ihr Wissen und ihre Kompetenzen bei der Ausgestaltung von BIM-Richtlinien und Standards einbringen sollten.

**Kapitel [3](#page-121-0)** gibt anhand konkreter Praxisbeispiele Einblicke in die Anwendung der BIM-Methode. Dabei zeigen fünfzehn Beispiele aus dem Bereich der Ingenieurvermessung, fünfzehn Beiträge zur BIM- und GIS-Integration sowie ein neuer Ansatz zum BIM-Prozess und Management, wie ein konkreter praktischer Einsatz aussieht.

In den beschriebenen Projekten der **Ingenieurvermessung** (Kapitel [3.1\)](#page-121-1) steht der Aspekt der Datenerhebung und Weiterverarbeitung für BIM im Vordergrund.

Der Beitrag von *Riemenschneider* "Der S-Bahn-Tunnel in Frankfurt am Main" zeigt, wie zukünftig die Ingenieurvermessung ihre gemessenen Daten in ein objektorientiertes Fachmodell integrieren muss und welche Komplexität dabei in Großprojekten entsteht.

*Schaper* und *Künßner* kommen in ihrem "BIM-Pilotprojekt Neubau der Westkammer der Schleuse Wedtlenstedt am Stichkanal nach Salzgitter" zu der Erkenntnis, dass die Schaffung von In-house-Kompetenz der erste Schritt ist. Danach ist die Frage der Genauigkeit und Granularität der Daten festzulegen und das Baustellennetz/geodätische Bezugssystem zu klären. Ebenfalls ein wichtiger Punkt ist der LOD bzw. die Toleranz. Abschließend ist auch die eigene IT-Infrastruktur mit zu beachten.

Dass die Methode BIM nicht nur bei Großprojekten zur Anwendung kommt, zeigt der Beitrag von Beetz. Unter dem Titel "Little BIM für die Modellierung einer Baugrube" wird anschaulich dargestellt, wie durch die Digitalisierung von Prozessen auch schon bei einem einfachen Aushub für eine Baugrube ein Mehrwert entsteht.

Damit die Vorteile von BIM auch für Bestandsgebäude zum Tragen kommen, braucht es eine solide Datenbasis. Hier setzt der Praxisbericht von *Hellmann* an, in dem er den Workflow von der 3D-Erfassung, über die Vorverarbeitung, die Interpretation und Modellierung bis zur Integration der Daten in eine BIM-fähige Software beschreibt sowie durch das Praxisbeispiel der Kathedrale Notre-Dame de Paris illustriert.

In der Ingenieurvermessung spielt neben der Aufnahme auch die Absteckung eine wichtige Rolle. Im Beitrag "Neue Perspektiven für die Absteckung" zeigen Gierlich et al. wie der Workflow vom BIM-Modell bis zur Absteckung in die Örtlichkeit aussehen kann.

Das Praxisbeispiel von *Mauro* zeigt, wie man durch einen Drohnenflug die Ausgangsdaten für ein CAD/BIM-Modell eines Wohngebäudes zur Planung und Dokumentation von Sanierungsarbeiten erzeugen kann und wie dann die weiteren Schritte hin zum Modell sind.

Auch der Praxisbeitrag von *de Keijzer* und *Rupp* beschäftigt sich mit der Frage der Datenerfassung für ein BIM-Modell. In ihrem Beispiel wird eine Kombination von Laserscanning und Tachymetrie gewählt. Mit dem Modell konnte im weiteren Projektverlauf umfangreich weitergearbeitet und die Vorteile der BIM-Methode nachgewiesen werden. Besonders die Erkenntnis, dass der Geodät mehr als ein Datenlieferant ist, rundet den Beitrag ab.

Der Beitrag "Anwendung von 3D-Laserscanning und Photogrammetrie zur *as-built*-Dokumentation von Gebäuden" von *Effkemann* beschäftigt sich ebenfalls mit der Frage der Bestandsdokumentation in der Form eines bauteilorientierten *as-built-*Bauwerksmodells. Er zeigt anschließend, wie weitere Daten mit dem Modell verknüpft werden können und wie das Modell benutzt wird, um eine Schadenskartierung zu erstellen.

Das Praxisbeispiel von *Haupt et al.* beschäftigt sich mit der "BIM-konformen Modellierung des Brückenbauwerks an der B85 in Kelbra". Dabei wird gezeigt, wie der Untersuchungsgegenstand Brückenbauwerk nach einer Laserscanning-Aufnahme bauteilorientiert modelliert wird. Dieser Praxisansatz geht noch weiter, denn es wird ein Weg beschrieben, wie das erstellte BIM-Modell in ein IFC-Modell *IFCBridge* aus der Software *REVIT*heraus exportiert werden kann.

In dem Praxisbericht von *Borgmann* wird am Beispiel des Edo-Wiemken-Denkmals gezeigt, dass auch in anspruchsvollen und geometrisch komplexen denkmalgeschützten Bauwerken eine Bestandserfassung und Planung nach der BIM-Methode möglich ist. Auch in diesem Projekt bildet das 3D-Laserscanning die vermessungstechnische Basis.

Die Erstellung eines BIM-Bestandsmodells für den Bahnhof Kaub wird im Bericht von *Schock* und *Saeger* skizziert. Als wesentliche Erkenntnis wird dabei formuliert, dass vor einem neuen Projekt mit einer neuen Software zwingend eine Schulung der Software erfolgen muss.

Mit dem Beispiel der Planung einer Baugrube und Ermittlung der Massen zeigt *Schmidt* sehr deutlich die Veränderungen und neuen Möglichkeiten im Arbeitsprozess durch BIM auf der Baustelle auf. An diesem einfachen Prozess wird die grundsätzlich andere Arbeitsweise, die durch BIM induziert wird, offensichtlich.

Im Beitrag *Bestandsdokumentation für die BIM-orientierte Entwurfsplanung* zeigt *Völter* ebenfalls an einem Bahnhof (Metzingen), wie mit BIM-Pilotprojekten Erfahrungen gesammelt werden können. Er thematisiert besonders die Frage des Abstraktionsgrads von Bestandsaufnahmen und die Frage der Verantwortung des Geodäten. Hierzu gibt er auch einige Lösungsvorschläge, wie mit den Objektkatalogen zukünftig umgegangen werden kann.

Am Beispiel der neuen Schleuse Trier zeigen *Becker* und *Knapp* die Möglichkeiten des Einsatzes von BIM im Wasserbau. Im Rahmen eines Forschungsprojekts wird neben BIM-Modellen für den Planungs- und Bauzustand auch ein Objekt- bzw. Bauteilkatalog für ein Schleusenbauwerk erarbeitet. Besonders die Frage der *as-built-* bzw. *as-is-*Modelle für die Bewirtschaftung wird zum Abschluss thematisiert.

*Huge* befasst sich in seinem Beitrag mit der *Erfassung und Erstellung eines BIM-konformen Bestandsmodells der Huntebrücke als Teil der A29 bei Oldenburg*. Das Ziel war die Erstellung einer Datengrundlage des Ingenieurbauwerks für die weitere Entwurfs- und Bauablaufplanung. Als besonderen Wunsch formuliert er, dass sich die Angabe eines Level of Accuracy (LOA) aufseiten der Auftraggeber etabliert, um eine Angabe zur Modellierungsgenauigkeit zu erhalten.

Der Beitrag von *Zschiesche et al.* beleuchtet die Thematik der Integration von BIM-Modellen mit Daten aus der strukturellen Bauwerksüberwachung, also Daten von bauwerksintegrierten Sensoren oder von ingenieurgeodätischen Überwachungsmessungen. Die Autoren stellen einerseits fest, dass eine Integration solcher Daten mittels kommerzieller BIM-Softwarewerkzeuge prinzipiell möglich ist. Andererseits zeigt der Beitrag aber auch, dass in diesem wichtigen Anwendungsfeld noch Optimierungsbedarf besteht, so sei es momentan beispielsweise nur möglich, Messdaten zu ganzen Bauteile zuzuordnen und nicht zu diskreten Messpunkten.

Im letzten Beitrag der Anwendungsprojekte in der Ingenieurvermessung beschreibt *Mörtel* einen Anwendungsfall für exakt georeferenzierte BIM-Modelle im Tiefbau. Das vorgestellte "Navigationssystem für den Baustelleneinsatz" erlaubt es, in einfacher Weise die digitale Repräsentation eines Bauteils innerhalb eines BIM-Modells zu selektieren und den Anwender anschließend zu dem Bauteil in der realen Welt zu navigieren. Voraussetzung hierfür sind ein exakt georeferenziertes BIM-Modell sowie ein exaktes Festpunktfeld. Die vorgestellten Beispiele für den Einsatz des Systems im Betoneinbau auf einem Flughafenvorfeld und im Straßenbau zeigen anschaulich den Nutzen des Navigationssystems in der Praxis eines Tiefbauunternehmens.

Die Praxisbeispiele aus dem Bereich **BIM-GIS-Integration** (Kapitel [3.2\)](#page-172-0) zeigen eine Reihe technischer Möglichkeiten, aber auch technologieunabhängige Vorgehensmodelle und geben einen Einblick in das Anwendungspotenzial, das durch eine derartige Integration entsteht.

Einen technischen Lösungsansatz beschreibt *Averdung* in seinem Beitrag *ISO/OGC-konforme Führung von BIM- und GIS-Daten in Datenbanken*. Die Lösung besteht in der gemeinsamen Verwaltung von ISO/OGC-konformen 3D-Geodaten (z. B. 3D-Stadt- und Landschaftsmodelle nach dem CityGML-Standard) mit IFC-Daten in einem objektrelationalen Datenbanksystem, das neben den räumlichen auch zwei Zeitdimensionen unterstützt.

Im Praxisbeispiel *3D- und VR-Visualisierungen vereinfachen die (Zusammen-)Arbeit* wird von *Reuters* die Nutzung von Virtual-Reality-Technologien auf der Grundlage von dreidimensionalen Daten aus GIS und BIM aufgezeigt. Der Autor zieht den Schluss, dass durch die dreidimensionale Modellierung, die mit der Einführung von BIM einhergeht, ohne wesentlichen Mehraufwand eine neue Möglichkeit zur Visualisierung der Planung und zur Kommunikation mit den Projektbeteiligten geschaffen wird. Am Beispiel einer Kanalplanung beschreibt er, wie mittels 3D- und VR-Visualisierung Planungsfehler und Fehlinterpretationen vermieden werden können.

*Carstens* und *Ertac* stellen in ihrem Beitrag fest, dass die hohe Komplexität der BIM-GIS-Verknüpfung in Praxisprojekten einen systematischen Ansatz erfordert, wie ihn das im Beitrag beschriebene BIM-GIS-Vorgehensmodell darstellt. Im Vorgehensmodell werden BIM-Anwendungsfällen, die einen Abgleich der Planung mit ihrem Umgebungsraum erfordern, GIS-Aufgaben zugeordnet und BIM-GIS-Kooperationsergebnisse festgeschrieben. Neben dem prinzipiell systemneutralen Vorgehensmodell werden im Beitrag zudem Softwarewerkzeuge vorgestellt, die einer Kooperation eines Herstellers von BIM-Software und einem GIS-Softwareproduzenten entspringen.

Anhand eines konkreten Projekts aus der Infrastrukturplanung zeigen *Schaller et al.* in ihrem Beitrag auf, wie mittels aktuell zur Verfügung stehender GIS- und BIM-Software eine Integration von Ingenieur- und Umweltplanung erfolgen kann. Der vorgestellte Geodesign-Prozess ermöglicht eine enge Kopplung zwischen Entwurf und Wirkungsanalyse und damit zwischen Ingenieur- und Umweltplanung. Somit kann der Entwurf auf Grundlage der Ergebnisse der Wirkungsanalyse optimiert sowie die Planung und Bauausführung beschleunigt werden. Die Autoren stellen fest, dass die Softwaresysteme aus den jeweiligen Fachdisziplinen als in sich geschlossene, hochspezialisierte Werkzeuge betrachtet werden müssen, sodass ein Austausch von Informationen dank verfügbarer Transformationswerkzeuge jedoch wechselseitig erfolgen kann. Wichtig sei dabei ein gegenseitiges Verständnis der Struktur und der Semantik der ausgetauschten Daten, um Informationsverluste oder Fehlinterpretationen zu vermeiden.

Ein weiteres Praxisbeispiel aus dem Bereich der Infrastrukturplanung wird von *Egger* beschrieben. Auch im Fall der Erweiterung des Hamburger U-Bahn-Netzes werden Daten geplanter Infrastrukturbauwerke mittels eines Transformationswerkzeugs in GIS integriert. Dabei wird auf der BIM-Seite mit IFC und mit CityGML auf der GIS-Seite auf standardisierte Datenmodelle gesetzt. So schreibt die Autorin, dass alle verfügbaren Geobasis- und Geofachdaten zunächst zu einem konsistenten Gesamtmodell auf der Basis von CityGML zusammengeführt wurden, um diese dann im Planungsprozess weiterzuverwenden. Die Aufbereitung der Geobasis- und Geofachdaten umfasste neben Abbildung auf das CityGML-Datenmodell auch den Übergang von 2D- auf 3D- bzw. 2.5D-Geometrien. Die Nutzung standardisierter Datenmodelle auf der GIS-Seite dürfte einen Beitrag zu dem auch im Beitrag von *Schaller et al.* geforderten Verständnis von Datenstruktur und Semantik aller am Planungsprozess beteiligten Akteure liefern.

Die beiden Artikel von *Bartnitzek und Appelt* bzw. *Bartnitzek und Tilger* befassen sich speziell mit der Beurteilung von Sichtbarkeiten auf der Grundlage von BIM-Objektmodellen und dem aus Geobasis- und Geofachdaten abgeleiteten Bestandsmodell. So wird im ersten Beitrag die 3D-Visualisierung einer ca. 50 km langen Freileitung beschrieben, für die eine Kapazitätserhöhung geplant ist. Aufbauend auf einem 3D-Bestandsmodell, das aus einem texturierten Geländemodell, CityGML-Gebäudeobjekten und automatisch erzeugten Bewuchsobjekten besteht, wurde ein Planungsmodell generiert, das zusätzlich die geplanten Freileitungsobjekte enthält. Letztere werden parametrisch beschrieben und lassen sich daher mit geringem Aufwand verändern. Neben den generierten Modellen an sich, sind es laut den Autoren vor allem die automatisierten Prozesse, z. B. zur Erzeugung von Bewuchsobjekten aus Geobasisdaten, die einen Mehrwert darstellen. Dies gilt auch für den zweiten Beitrag, der sich der Simulation der Blendwirkung von Fahrzeugscheinwerfern auf der Grundlage eines virtuellen Bestands- und Straßenplanungsmodells widmet.

Auch der Beitrag *Geodaten umfassend nutzen* von *Reuters* hat die Verwendug von Geobasis- und Geofachdaten im BIM-Prozess zum Thema. Am Beispiel des Datenangebots des Landes Thüringen beschreibt der Autor Nutzungsmöglichkeiten im BIM-Prozess für Datenprodukte wie Orthophotos, topographische Karten, Höhendaten, klassifiziertes Straßennetz, Schutzgebiete, Kataster und 3D-Gebäude sowie die kombinierte Visualisierung dieser Daten in einer Tiefbausoftware.

Dass eine GIS-BIM-Integration auch im Hochbau Prozesse optimieren kann, zeigt der Beitrag von *Halatsch*. Am Beispiel des Hochhausbaus in Berlin-Mitte wird dargestellt, wie Geodaten und GIS-Technologie genutzt werden können, um einerseits Auswirkungen geplanter Gebäude auf ihre Umgebung zu prüfen (Verschattung, Bewahrung historischer Sichtachsen) und um andererseits Planungen zu optimieren und mit Bürgern zu kommunizieren. Eine Anwendung aus dem Sicherheitsbereich auf der Grundlage integrierter BIM- und Geodaten sowie GIS-Funktionalität ist die Standortplanung für Videokameras zur Überwachung öffentlicher Plätze unter Berücksichtigung der Privatsphäre von Bewohnern bestehender und geplanter Gebäude.

Auch der Beitrag von *Marx et al.* beschäftigt sich mit 3D-Daten von Gebäuden. Motiviert durch diverse Anwendungsfälle aus dem Bereich der Indoor-Navigation befassen sich die Autoren in einem Forschungsvorhaben des Bundesamts für Kartographie und Geodäsie (BKG) mit Methoden zur Erstellung von Innenraummodellen, der Analyse des Informationsbedarfs bei der Indoor-Navigation sowie Methoden der Indoor-Positionierung. Zu Demonstrationszwecken soll eine Anwendung entwickelt werden, die es Behörden und Institutionen aus dem Sicherheitsbereich erlaubt, sich in öffentlichen Gebäuden zu orientieren. Ziel sei es, künftig Bundesbehörden über eine zu entwickelnde Sharing-Plattform für "Indoor-Karten" öffentlicher Bauwerke zur Verfügung zu stellen.

Die beiden Beiträge von *Wieder et al.* sowie *Haller et al.* stammen aus dem Bereich "*Computer Aided Facility Management" (CAFM)*. *Wieder et al.* beschreiben in ihrem Beitrag, wie durch eine 3D-Erfassung und Modellierung von gesamten Liegenschaften bestehend aus Luftbildbefliegung mit UAV, Gebäudeaufnahme mittels Laserscanning und topographischer Aufnahme des Gesamtgeländes an Stelle von kleinteiligen, vorhabenbezogenen Datenerfassungen Workflows im Facility Management optimiert werden können. Das Praxisbeispiel von *Haller et al.* gibt einen Einblick in die aktuellen Aktivitäten am Flughafen München zur Integration von IFC-Daten in eine bestehende Geodatenbankbasierte CAFM-Umgebung. Eines der Hauptziele ist dabei eine schnellere Übergabe der Daten vom Bauprojekt zum Betrieb. Die Autoren sehen sich dabei unter anderem mit folgenden Herausforderungen konfrontiert: heterogener Datenbestand aus 2D-Daten für den Altbestand der Gebäude und 3D-BIM-Daten für neue Gebäude und Bauwerke mit größeren Umbauten; Erstellung von Auftraggeber-Informationsanforderungen auf Basis des IFC-Datenmodells und Definition von komplexen Workflows für die Fortschreibung der IFC-Daten durch externe Firmen, webbasierte3D-Visualisierung und für die Zukunft die Unterstützung von Prozessen durch Mixed Reality.

*Heine und Gnoth* geben ein Beispiel, wie sich die Integration von BIM und GIS in die Hochschullehre integrieren lässt. In dem von den Autoren beschriebenen Lehrmodul "BIM/GIS" sollen Studierende des Bauingenieurwesens lernen, auf der Grundlage von Geobasisdaten BIM-konform zu planen und zu modellieren. Dies umfasst unter anderem die Integration von Geobasisdaten in ein BIM-Autorenwerkzeug inklusive der Koordinatentransformation in ein lokales Koordinatensystem, die Aufnahme und Modellierung des Baubestands sowie die Integration des modellierten Gebäudes in ein Geoinformationssystem. Die Wahl eines Gebäudes mit außergewöhnlichem Grundriss und gekrümmten Fassaden erlaubte es, eine Vielzahl von Erfahrungen bei der Modellierung und beim Datentransfer nicht standardisierter Bauteile zu gewinnen.

*Schulz et al.* stellen ein Forschungsprojekt vor, das eine Optimierung des Bauablaufs durch den Einsatz moderner Informations- und Kommunikationstechnologie und maschinellem Lernen zum Ziel hat. Anhand verschiedener Use Cases, wie die Baufortschrittskontrolle oder die Trainingssimulation, werden digitale Assistenten konzipiert, die der Entscheidungsunterstützung dienen. Beispielsweise soll der "Vermarktungsassistent" durch Kopplung von BIM, 3D-GIS und Augmented-Reality-Technologie die Beurteilung der Lage und Gestaltung eines Bauvorhabens unterstützen.

Auch der Beitrag von *Theiler et al.* beschreibt ein aktuelles Forschungsvorhaben. Das Projekt befasst sich mit der Integration von BIM in das behördliche Bauantragsverfahren. Insbesondere werden Anforderungen an den Informationsinhalt von BIM-Modellen für das Genehmigungsverfahren ermittelt und formal mittels Model View Definitions (MVD) beschrieben. Darüber hinaus wird die Kopplung von BIM-Modellen und digitalen Bebauungsplänen nach dem Standard XPlanung untersucht. Von Interesse ist dabei, welche Informationen aus den Bebauungsplänen für die Erstellung von BIM-Modellen für den Bauantrag genutzt und welche Daten nach Projektabschluss aus dem BIM-Modell in den Bebauungsplan übernommen werden können.

Zusammenfassend lässt sich feststellen, dass die Mehrheit der Autoren aus dem GIS-Bereich zwar immer noch von Forschungs- und Pilotprojekten oder der Erstellung von Konzepten berichten, dass die Zahl der konkreten Praxisbeispiele aber steigt und die Integration von BIM und GIS auch bereits in die Hochschullehre Eingang gefunden hat. Werden konkrete Praxisbeispiele genannt, so lassen diese sich mehrheitlich dem Bereich der Planung und Bauausführung von Infrastrukturbauwerken zuordnen, aber auch in CAFM und Hochbau wird das Potenzial der BIM-GIS-Kopplung sichtbar.

Neben den Themen "BIM in der Ingenieurvermessung" und "Integration von BIM und GIS" enthält dieser Leitfaden mit den Ausführungen von *Banemann et al.* auch einen Beitrag, der sich dem Thema "BIM-Prozesse und Management" aus Sicht der Praxis widmet. Durch ein Programmmanagement hat sich die Freie und Hansestadt Hamburg auf den Weg gemacht, die BIM-Methode über ein Pilotprojekt voranzutreiben und zu etablieren. Besonders erwähnenswert ist die Tatsache, dass der Landesbetrieb Geoinformation und Vermessung (LGV) eine zentrale Rolle bei der Entwicklung von BIM.Hamburg übernimmt und damit die Potenziale der Geodäsie in der Digitalisierung des Bauwesens sichtbar macht.

Im **Kapitel [4](#page-223-0)** werden vier Handlungsempfehlungen zum praktischen Umgang mit der Methode BIM gegeben. Der erste Beitrag von *Heuer* geht auf die wichtigen Fragen der Georeferenzierung und der Wahl des Bezugssystems ein. Unter dem Titel *Arbeiten im "lokalen CRS"* beschreibt er die Erfahrungen aus dem Wasserstraßen-Neubauamt Berlin (WNA), wie mit CRS im Zusammenspiel mit lokalen Koordinatensystemen bei Baumaßnahmen umgegangen werden kann.

Der zweite Beitrag von *Clemen et al.* beschreibt die Entwicklung von *DD-BIM Software-Tools für Vermessungsingenieure*. Mit kleinen Tools und Handbüchern sollen geodätische (End-)Produkte einfacher in der BIM-Welt genutzt und weiterverwendet werden. Die Ergebnisse sind in einem Forschungsprojekt entstanden und können kostenfrei verwendet werden.

*Kemper et al.* beschreiben in ihrem Beitrag Arbeitsweisen für die *Einführung der BIM-Methode im Bereich Ingenieurgeodäsie und Geoinformation in der Straßenbauverwaltung*. Anhand der drei Anwendungsfälle Bestandserfassung, Visualisierung und Bauwerksdokumentation werden Arbeitsweisen vorgeschlagen und Verweise auf weiterführende Literatur gegeben − beispielsweise auf das gerade entstehende FGSV-Wissensdokument zur Verwendung des amtlichen geodätischen Raumbezugs in der Straßenbauverwaltung.

Die Handlungsempfehlung von *Messmer* mit dem Titel *BIM im Ingenieurbüro – denken wir neu!* zeigt einen Ansatz, wie BIM in der eigenen Organisation strategisch betrachtet und verankert werden kann. Mit vier Schritten kann ein Veränderungsprozess entwickelt werden, um BIM in kleinen und mittelständischen Unternehmen zu implementieren. Besonders der abschließende Hinweis, dass die so entwickelte BIM-Strategie jährlich neu betrachtet werden sollte und ggf. nach zu justieren ist, zeigt die Dynamik in dem Kulturwandel sowie die Bedeutung für eine intensive Auseinandersetzung mit den angestoßenen Veränderungen.

**Kapitel [5](#page-249-0)** gibt eine Software- und Dienstleistungsübersicht anhand von vorgegeben Templates. Im Bereich Software sind neunzehn Softwareprodukte nach den Kriterien Kurzbeschreibung, Eigenschaften (Art der Anwendung, Anwendungsfelder, Schnittstellen, Voraussetzungen, Systemarchitektur und Referenzprojekte) und Kontaktinformationen beschrieben. Die vorgestellten Softwareprodukte reichen von großen BIM-Systemen einschließlich spezieller Plug-ins für geodätische Aufgaben bis hin zu kleineren, spezialisierten Produkten, GIS-Software sowie Werkzeuge zur Transformation zwischen BIM- und GIS-Formaten. Im Bereich der Dienstleistungen sind neun Angebote nach den Kriterien Kurzbeschreibung, Eigenschaften (Art der Dienstleistung, Anwendungsfelder, Zielgruppe, Voraussetzungen, Referenzprojekte) und Kontaktinformationen zusammengestellt. Diese umfassen Schulungs- und Qualifizierungsangebote für die BIM-Methode sowie Beratungstätigkeiten und praktische Dienstleistungen.

### 6.2 Ausblick

2015 hat sich das BMVI mit seinem Stufenplan vorgenommen, ab 2020 BIM zum Standard für alle neu zu planenden Bauprojekte im Infrastrukturbereich zu machen. Damit soll BIM zum Effizienztreiber der Bauindustrie werden. Die fünf Jahre bis dahin sollen als Vorbereitungs- und Übergangsphase genutzt werden.

Der Leitfaden Geodäsie und BIM erscheint in der Version 2.1 (2020) zum Ende dieser Übergangsphase und beschreibt den Status quo, aber auch die Chancen aus der Sicht der Geodäsie. Im Rückblick der letzten drei Jahre ist viel Aktivität und Innovation erkennbar. Mit der aktuellen Version zeigt sich, dass die Anzahl der Praxisbeispiele weiter zunimmt und auch das Produktangebot sich stetig erweitert. Die Digitalisierung der Bauwirtschaft hat Fahrt aufgenommen.

Mit der Rubrik Handlungsempfehlungen gibt der Leitfaden ganz konkrete Hinweise für Praktiker. Hier sind weitere Beiträge in den nächsten Versionen zu erwarten.

Durch Best-Practice-Beispiele und die Software- und Dienstleistungsübersicht im Kapitel 5 ergibt sich ein Einblick in den aktuellen Markt. Die praktischen Beispiele geben Erfahrungen und Vorgehensweisen weiter. Durch die beiden herausgebenden Vereine DVW und Runder Tisch GIS sowie die zahlreichen Herausgeber und Autoren aus Hochschulen, Wirtschaft und Verwaltung wird eine vielfältige Sicht auf diesen dynamischen Markt gewährleistet.

Der Kulturwandel, der durch BIM ausgelöst wird, erfordert allerdings Zeit. Hier sind die Geodäten aufgerufen, sich in die partnerschaftliche Zusammenarbeit einzubringen und die geodätischen Kompetenzen aktiv zu platzieren. Ein Wandel bietet auch immer die Chance mitzugestalten. Diese Chance sollten wir Geodäten ergreifen.
# Profitieren Sie vom Netzwerk: Mitglied werden!

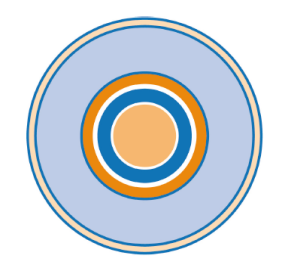

# **RUNDER TISCH GIS E.V.**

Der Runde Tisch GIS e.V. ist eines der größten ehrenamtlich organisierten Netzwerke zum Thema Geoinformation in Deutschland. Werden Sie ein Teil dieses Netzes - persönlich, als Unternehmen, wissenschaftliche Institution, Gebietskörperschaft, Kommune oder Fachbehörde. Denn all diese Rollen finden sich schon jetzt unter unseren knapp 200 Mitgliedern. Beim Runden Tisch GIS finden Sie Partner für Ihre Projekte, einen breiten Erfahrungsaustausch und vielfältige Kontakte zu zahlreichen Entscheidern in der Geoinformationswirtschaft.

#### Die Arbeit des Runden Tisches GIS e.V. ruht auf vier Säulen. Mitglieder können darin eigene Akzente setzen und Mitstreiter für Ihre Interessen finden:

Als Mitglied des Runden Tisches GIS sind Sie stets der erste Ansprechpartner bei unseren zahlreichen Aktivitäten. Sie können das Expertenwissen in unseren Kompetenzpools nutzen und steigern. Ebenso steht Ihnen die Job- und Praktikantenbörse unserer Community zur Verfügung.

Und Sie profitieren von den guten Konditionen, die Sie bei unseren Veranstaltungen und Serviceangeboten als Mitglied genießen.

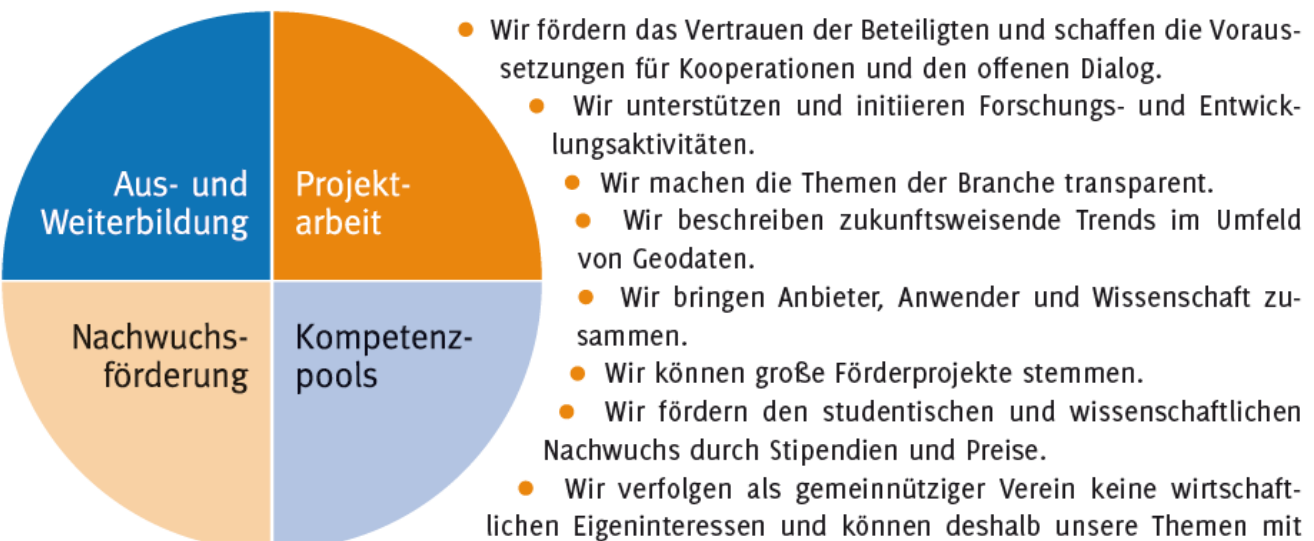

einer hohen Glaubwürdigkeit transportieren.

Das Veranstaltungsprogramm des Runden Tisches GIS:

- · Münchner GI-Runde
- Kommunales GIS-Forum in Neu-Ulm
- Mobiles GIS-Forum in Augsburg
- Geo@Aktuell
- 3D-Forum Lindau
- Weiterbildungskurse

# Aktuelle Infos immer unter WWW.rundertischgis.de

### Ansprechpartner und Autoren

Hier finden Sie eine alphabetische Auflistung aller Autoren und Ansprechpartner, die an diesem Leitfaden mitgewirkt haben. Auf die Beiträge wird mittels der Seitenzahl verwiesen.

#### **A**

- Achatz, Marcus: marcus.achatz@munich-airport.de, Flughafen München GmbH, Nordallee 25, D-85356 München-Flughafen; 205
- Appelt, Dr.-Ing. Veit: info@apluss.de, A+S Consult GmbH, Schaufußstraße 19, D-01277, Dresden; 187
- Averdung, Dr. Christoph: averdung@supportgis.de, CPA ReDev GmbH, Auf dem Seidenberg 3a, D-53721 Siegburg; 171, 259

#### **B**

- Banemann, Silvia: silvia.banemann@gv.hamburg.de, Landesbetrieb Geoinformation und Vermessung Hamburg, Neuenfelder Straße 19, D-21109 Hamburg; 217
- Bartnitzek, Dipl.-Math. Jens: info@apluss.de, A+S Consult GmbH, Schaufußstraße 19, D-01277, Dresden; 187, 190
- Becker, Anne-Kathrin: info@conterra.de, con terra - Gesellschaft für Angewandte Informationstechnologie mbH, Martin-Luther-King-Weg 20, D-48155 Münster; 253, 269
- Becker, Dr.-Ing. Ralf: ralf.becker@gia.rwth-aachen.de, RWTH Aachen University – Geodätisches Institut und Lehrstuhl für Bauinformatik & Geoinformationssysteme, Mies-vander-Rohe-Straße 1, D-52074 Aachen; 87, 110, 160
- Beetz, Dr. Alexander: alexander.beetz@mts-online.de, MTS Maschinentechnik Schrode AG, Ehrenfelser Weg13, D-72534 Hayingen; 126
- Bilger (MdB), Steffen: steffen.bilger@bundestag.de,

Deutscher Bundestag, Platz der Republik 1, D-11011 Berlin; 9

- Blankenbach, Prof. Dr.-Ing. Jörg: blankenbach@gia.rwth-aachen.de, RWTH Aachen University – Geodätisches Institut und Lehrstuhl für Bauinformatik & Geoinformationssysteme, Mies-vander-Rohe-Str. 1, D-52074 Aachen; 20, 110
- Borgmann, Jelde: jeb@dhochn.com, DhochN-Nord Digital Engineering GmbH, Infanterieweg 9a, D-26129 Oldenburg; 147
- Borrmann, Prof. Dr.-Ing. André: andre.borrmann@tum.de, Leonhard Obermeyer Center, Technische Universität München, Arcisstraße 21, D-80333 München; 33
- Braun, Markus: mbraun@moss.de, M.O.S.S. Computer Grafik Systeme GmbH, Hohenbrunner Weg 13, D-82024 Taufkirchen; 266

#### **C**

- Carstens, Dr. Andreas: a.carstens@esri.de, Esri Deutschland GmbH, Ringstraße 7, D-85402 Kranzberg; 178
- Clemen, Prof. Dr.-Ing. Christian: christian.clemen@htw-dresden.de, HTW Dresden, Fakultät Geoinformation, Friedrich-List-Platz 1, D-01069 Dresden; 20, 87, 110, 144, 231

#### **D**

- Dandl, Oliver: oliver.dandl@leicageosystems.com, Leica Geosystems GmbH Vertrieb, Triebstraße 14, D-80993 München; 262
- de Keijzer, Dipl.-Ing. Stefan: info@angermeier.de, Angermeier

Ingenieure GmbH, i\_park Klingholz 16, D-97232 Giebelstadt; 138

Debacher, Elke: elke.debacher@mum.de, Mensch und Maschine Deutschland GmbH, Argelsrieder Feld 5, D-82234 Wessling; 270

Donaubauer, Dr. Andreas: andreas.donaubauer@tum.de, Leonhard Obermeyer Center, Technische Universität München, Arcisstraße 21, D-80333 München; 59, 279

#### **E**

Effkemann, Dipl.-Ing. Christoph: effkemann@phocad.de, Phocad Ingenieurgesellschaft mbH, Heisterner Straße 9, D-52379 Langerwehe; 258, 274

Egger, B.Sc. Franziska: franziska.egger@opb.de, Technische Universität München / Obermeyer Planen + Beraten GmbH; 184

Eichhorn, Prof. Dr.-Ing. Andreas: eichhorn@geod.tu-darmstadt.de, TU Darmstadt - Institut für Geodäsie, Franziska-Braun-Str. 7, D-64287 Darmstadt; 16

Ertac, Dr.-Ing. Ozgür: o.ertac@esri.de, Esri Deutschland GmbH, Ringstraße 7, D-85402 Kranzberg; 178, 252

Eschenbruch, Prof. Dr. jur. Klaus: klaus.eschenbruch@kapellmann.de, RWTH Aachen / Kapellmann und Partner Rechtsanwälte mbB, Stadttor 1, D-40219 Düsseldorf; 103

#### **F**

Freller, Sebastian: info@psu-schaller.de, Prof. Schaller UmweltConsult GmbH - PSU, Domagkstraße 1a, D-80807 München; 181

Fritsch, M.Eng. Martin: martin.fritsch@fherfurt.de, FH Erfurt, Fakultät Bauingenieurwesen, Altonaer Str. 25, D-99085 Erfurt; 2

#### **G**

Geßner, Dipl.-Ing. Nils: nils.gessner@opb.de, Obermeyer Planen + Beraten GmbH, Hansastraße 40, D-80686 München; 184

Gierlich, Wenzel: wgierlich@cadsys.de, CADsys GmbH, Carl-von-Bach-Straße 3, D-09116 Chemnitz; 132, 272

Gnädiger, Dr. Johannes: info@psuschaller.de, Prof. Schaller UmweltConsult GmbH - PSU, Domagkstraße 1a, D-80807 München; 181

Gnoth, Dr.-Ing. Steffen: fg-baugeoinf@btu.de, BTU Cottbus - Senftenberg, Fakultät Architektur, Bauingenieurwesen und Stadtplanung, FG Bauinformatik, Geodäsie und GIS, K.-Wachsmann-Allee 2, D-03046 Cottbus; 209

Görne, M.Eng. Hendrik: hendrik.goerne@htw-dresden.de, HTW Dresden, Fakultät Geoinformation, Friedrich-List-Platz 1, D-01069 Dresden; 231

Gruber, Dipl.-Ing. Ulrich: ulrich.gruber@kreis-re.de, Kreis Recklinghausen, Fachdienst Kataster und Geoinformation, Kurt-Schumacher-Allee 1, D-45657 Recklinghausen; 59

#### **H**

Halatsch, Jan: j.halatsch@esri.de, Esri Deutschland GmbH, Ringstraße 7, D-85402 Kranzberg; 196

Haller, Wolfgang: wolfgang.haller@munich-airport.de, Flughafen München GmbH; 205

Haupt, Mario: info@glueckaufvermessung.de, Glückauf-Vermessung GmbH Sondershausen, Salzstraße 10, D-99706 Sondershausen; 144

Heine, Dr.-Ing. Katja: fg-baugeoinf@btu.de, BTU Cottbus - Senftenberg, Fakultät Architektur, Bauingenieurwesen und Stadtplanung, FG Bauinformatik, Geodäsie und GIS,

K.-Wachsmann-Allee 2, D-03046 Cottbus; 209

- Hellmann, Ralf: ralf.hellmann@faro.com, FARO Europe GmbH & Co. KG, Lingwiesenstraße 11/2, D-70825 Korntal-Münchingen; 129
- Heuer, Dipl.-Ing. (FH) Dirk: dirk.heuer@wsv.bund.de, Wasserstraßen-Neubauamt Berlin, Sachbereich 2 / Flächenmanagement, Geodaten, Beweissicherung, Mehringdamm 129, D-10965 Berlin; 222
- Heunecke, Univ.-Prof. Dr.-Ing. Otto: otto.heunecke@unibw.de, Fakultät für Bauingenieurwesen und Umweltwissenschaften, Universität der Bundeswehr München, Werner-Heisenberg-Weg 39, D-85579 Neubiberg; 33, 235
- Hille, Nina: nina.hille@gv.hamburg.de, Landesbetrieb Geoinformation und Vermessung Hamburg, Neuenfelder Straße 19, D-21109 Hamburg; 217
- Hochmuth, Dipl.-Ing. Markus: markus.hochmuth@opb.de, Obermeyer Planen + Beraten GmbH, Hansastraße 40, D-80686 München; 184
- Huge, M.Sc. Joscha: joscha.huge@rmkconsult.de, RMK, Breite Str. 32, D-29221 Celle; 163

#### **K**

- Kaden, Prof. Dr.-Ing. Robert: robert.kaden@fh-erfurt.de, FH Erfurt, Fakultät Bauingenieurwesen, Landschaftsarchitektur, Altonaer Str. 25, D-99085 Erfurt; 18, 49
- Kaiser, M.Eng. Tim: tim.kaiser@htwdresden.de, HTW Dresden, Fakultät Geoinformation, Friedrich-List-Platz 1, D-01069 Dresden; 231
- Kauer, Dr. Josef: office@roboticeyes.com, Robotic Eyes GmbH, Keramikstraße 4, D-82211 Herrsching; 212

Kemper, Nikolaus: Nikolaus.Kemper@nlstbv.niedersachs en.de, Niedersächsische Landesbehörde für Straßenbau und Verkehr, Dezernat 15, Geoinformation, Göttinger Chaussee 76A, D-30453 Hannover; 235

- Kirnats, M. Sc. Lev: kirnats@e3d.rwthaachen.de, E3D - Institut für Energieeffizientes Bauen, RWTH Aachen, Mathieustr. 30, D-52074 Aachen; 277
- Knapp, Sigfrid: Bundesanstalt für Wasserbau, Kußmaulstraße 17, D-76187 Karlsruhe; 160
- Kolbe, Prof. Dr. rer. nat. Thomas H.: thomas.kolbe@tum.de, Leonhard Obermeyer Center, Technische Universität München, Arcisstraße 21, D-80333 München; 7, 49
- König, Prof. Dr.-Ing. Markus: koenig@inf.bi.rub.de, Lehrstuhl für Informatik im Bauwesen, Ruhr-Universität Bochum, Universitätsstraße 150, D-44780 Bochum; 214
- Krause, Dr. Kai-Uwe: kai-uwe.krause@gv.hamburg.de, Leitstelle XPlanung / XBau, Landesbetrieb Geoinformation und Vermessung, Neuenfelder Straße 19, D-21109 Hamburg; 59, 214
- Kretschmann, Felix: felix.kretschmann@apluss.de, A+S Consult GmbH, Schaufußstraße 19, D-01277, Dresden; 261
- Küßner, Dipl.-Ing. Matthias: Generaldirektion Wasserstraßen und Schiffahrt, Am Waterlooplatz 5, D-30169 Hannover; 123
- Küting, Ulrich: Ulrich.Kueting@strassen.nrw.de, Landesbetrieb Straßenbau NRW, Abteilung Vermessung, Postfach 101526, D-44715 Bochum; 235
- Kutter, Frank: frank.kutter@assecoberit.de, Asseco BERIT GmbH, Mundenheimer Str. 55, D-68219 Mannheim; 265

Kutterer, Prof. Dr.-Ing. Hansjörg: hansjoerg.kutterer@kit.edu, Karlsruher Institut für Technologie (KIT), Geodätisches Institut, Engler Straße 7, D-76131 Karlsruhe; 5

#### **L**

- Leipold, Carolin: cleipold@cadsys.de, CADsys GmbH, Carl-von-Bach-Straße 3, D-09116 Chemnitz; 132, 249, 273, 278
- Leonhardt, Gerald: gleonhardt@cadsys.de, CADsys GmbH, Carl-von-Bach-Straße 3, D-09116 Chemnitz; 132
- Löw, Sebastian: sloew@computerworks.de, ComputerWorks GmbH, Schwarzwaldstraße 67, D-79539 Lörrach; 255

#### **M**

Marx, Andreas: Bundesamt für Kartographie und Geodäsie, Richard-Strauss-Allee 11, D-60598, Frankfurt am Main; 199

Matthias, Ekkehard: ekkehard.matthias@gv.hamburg.de, Landesbetrieb Geoinformation und Vermessung Hamburg, Neuenfelder Straße 19, D-21109 Hamburg; 217

Mauro, Dipl.-Ing. David: david.mauro@geospector.de, Geospector/Stellasolar Engineering GmbH, Landsbergerstraße 155, D-80687 München; 135

Meier, M.Eng. Sören: soeren.meier@htw-dresden.de, HTW Dresden, Fakultät Geoinformation, Friedrich-List-Platz 1, D-01069 Dresden; 231

Messmer, Beatrice: Beatrice.Messmer@e-messmer.de, Vermessungsbüro Dipl.Ing. E.Messmer, Bahnhofstraße 6, D-71409 Schwaikheim; 242

Mörtel, Helmut: HMoertel@Max-Boegl.de, Max Bögl Stiftung & Co KG; 168

#### **N**

Nagel, Claus: cnagel@virtualcitysystems.de, virtualcitySYSTEMS GmbH, Tauentzienstraße 7b/c, D-10789 Berlin; 275

#### **O**

Otto-Hahn, Markus: otto-hahn@hhk.de, HHK Datentechnik GmbH, Hamburger Straße 277, D-38114 Braunschweig; 264

#### **P**

Pausch, Maximiliane: maximiliane.pausch@bkg.bund.de, Bundesamt für Kartographie und Geodäsie, Richard-Strauss-Allee 11, D-60598, Frankfurt am Main; 199

#### Poppe, Isabelle:

isabelle.poppe@ipsyscon.de, IPSYSCON GmbH, Tiestestraße16-18, D-30171 Hannover; 256

Pöschl, Angelika:

angelika.poeschl@aed-synergis.de, AED-SYNERGIS GmbH, Gustav-Struve-Allee 1, D-68753 Waghäusel; 202

Poßner, M.Eng. Pascal: pascal.possner@htw-dresden.de, HTW Dresden, Fakultät Geoinformation, Friedrich-List-Platz 1, D-01069 Dresden; 231

#### **R**

Rabels, Malte: malte.rabels@aedsynergis.de, AED-SYNERGIS GmbH, Gustav-Struve-Allee 1, D-68753 Waghäusel; 202

Rau, Linda: Linda.Rau@hs-rm.de, Hochschule RheinMain, Postfach 3251, D-65022 Wiesbaden; 166

Reith, Leon: info@psu-schaller.de, Prof. Schaller UmweltConsult GmbH - PSU, Domagkstraße 1a, D-80807 München; 181

Reuters, B.Eng. Marius: marius.reuters@card-1.com, IB&T Software GmbH, An'n Slagboom 51, D-22848, Norderstedt; 175, 193, 254

Riemenschneider, Dipl.-Ing. (FH) Andreas:

andreas@riemenschneider.net, Vermessungsbüro Riemenschneider, Hauptstraße 149, D-63110 Rodgau; 120

Romanschek, M.Eng. Enrico: enrico.romanschek@htw-dresden.de, HTW Dresden, Fakultät Geoinformation, Friedrich-List-Platz 1, D-01069 Dresden; 231

Rupp, Dipl.-Geogr. Andreas: info@angermeier.de, Angermeier Ingenieure GmbH, i\_park Klingholz 16, D-97232 Giebelstadt; 138

Rust, Christian: christian.rust@navvis.com, NavVis GmbH, Blutenburgstraße 18, D-80636 München; 257

#### **S**

- Saeger, Harald: harald.saeger@leicageosystems.com, Leica Geosystems GmbH Vertrieb, Triebstraße 14, D-80993 München; 150
- Sattes, Benjamin: benjamin.sattes@zm-3dwelt.de, Zimmermann & Meixner 3D Welt GmbH, Fohlenweide 41, D-88279 Amtzell; 202, 276

Schaller, Prof. Dr. Jörg: j.schaller@psuschaller.de, Prof. Schaller UmweltConsult GmbH - PSU, Domagkstraße 1a, D-80807 München; 181

Schaper, M.Sc. Jan: jan.schaper@wsv.bund.de, Neubauamt für den Ausbau des Mittellandkanals in Hannover, Nikolaistraße 14/16, D-30159 Hannover; 123

Schlüter, Martin: martin.schlueter@hs-mainz.de, i3mainz – Fachbereich Technik – Geoinformatik & Vermessung, Lucy-Hillebrand-Straße 2, D-55128 Mainz; 166

- Schmidt, Alexander: support.geomax@gnestle.de, Gottlieb NESTLE GmbH, Freudenstädter Straße 37-43, D-72280 Dornstetten; 154, 260
- Schmidt, Sara: sschmidt@cadsys.de, CADsys GmbH, Carl-von-Bach-Straße 3, D-09116 Chemnitz; 250, 251

Schock, Thomas: thomas.schock@leicageosystems.com, Leica Geosystems GmbH Vertrieb, Triebstraße 14, D-80993 München; 150

Schulz, Harald: info@moss.de, M.O.S.S. Computer Grafik Systeme GmbH, Hohenbrunner Weg 13, D-83054 Taufkirchen; 212

Seitle, Markus: markus.seitle@munichairport.de, Flughafen München GmbH, Nordallee 25, D-85356 München-Flughafen; 205

Seuß, Prof. Dr.-Ing. Robert: seuss@fb1.fra-uas.de, Frankfurt University of Applied Sciences, FB 1; Architektur, Bauingenieurwesen, Geomatik, Nibelungenplatz 1, D-60318 Frankfurt am Main; 16, 18, 49, 279

#### **T**

Theiler, M.Sc. Michael: michael.theiler@planen-bauen40.de, planen-bauen 4.0 GmbH, Geneststraße 5 / Aufgang A, D-10829 Berlin; 214

Tilger, Dr. rer. nat. Klaus: info@apluss.de, A+S Consult GmbH, Schaufußstraße 19, D-01277, Dresden; 190

Tulke, Dr. Jan: jan.tulke@planenbauen40.de, planen-bauen 4.0 GmbH, Geneststraße 5 / Aufgang A, D-10829 Berlin; 214

#### **V**

Völter, Ulrich: gf@intermetric.de, intermetric GmbH Stuttgart, Industriestraße 24, D-70565 Stuttgart; 157

von Richthofen, B.Eng. Jonas: HTW Dresden, Fakultät Geoinformation, Friedrich-List-Platz 1, D-01069 Dresden; 144

#### **W**

- Weber, Benjamin: Bundesamt für Kartographie und Geodäsie, Richard-Strauss-Allee 11, D-60598, Frankfurt am Main; 199
- Wieder, Robert: robert.wieder@aurelisreal-estate.de, Asset & Property Management - Aurelis Real Estate Service GmbH, Schloßschmidstraße 5, D-80369 München; 202

Willkomm, Philipp: info@moss.de, M.O.S.S. Computer Grafik Systeme GmbH, Hohenbrunner Weg 13, D-83054 Taufkirchen; 212

Wunderlich, Prof. Dr.-Ing.habil. Thomas: th.wunderlich@tum.de, Lehrstuhl für Geodäsie, Technische Universität München, Arcisstraße 21, D-80333 München; 87

#### **Z**

Zschiesche, Kira: kira.zschiesche@hsmainz.de, i3mainz – Fachbereich Technik – Geoinformatik & Vermessung, Lucy-Hillebrand-Straße 2, D-55128 Mainz; 166

# Wichmann

 $\frac{1}{2}$  that

## Technikwissen punktgenau: Erläuterung der Grundlagen von **3D-Stadtmodellen!**

Gut nachvollziehbar werden die Grundlagen von 3D-Stadtmodellen erläutert. Als praktisches Beispiel wird der Aufbau eines 3D-Stadtmodells in Paderborn aufgezeigt. Inklusive Beispielmodellen, Daten und Software-Helfern zum Download.

Preisänderungen und Irrtümer vorbehalten. Das Kombiangebot bestehend aus Buch und E-Book ist ausschließlich auf www.vde-verlag.de erhältlich.

The Manual Manual Manual Manual Manual Manual Manual Manual Manual Manual Manual

Coors/Andrae/Böhm

Inesse

## **3D-Stadtmodelle**

Konzepte und Anwendungen mit CityGML

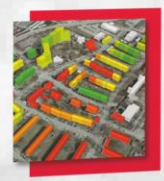

**←** Wichmann

S

 $\begin{bmatrix} 0 \\ \text{Book} \end{bmatrix}$ 

2016 503 Seiten  $68 - \epsilon$ (Buch/E-Book) 95,20 € (Kombi)

Bestellen Sie jetzt: (030) 34 80 01-222 oder www.vde-verlag.de/161149

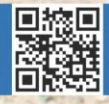